# **TÜV RHEINLAND ENERGY GMBH**

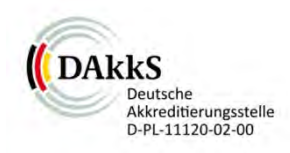

<span id="page-0-3"></span><span id="page-0-0"></span>Bericht über die Eignungsprüfung der Immissionsmesseinrichtung nCLD AL<sup>2</sup> der Firma ECO PHYSICS AG für die Komponente NO,  $NO<sub>2</sub>$  und  $NO<sub>x</sub>$ 

> <span id="page-0-2"></span><span id="page-0-1"></span>TÜV-Bericht: 936/21250441/A Köln, 30. Juli 2021

> > www.umwelt-tuv.de

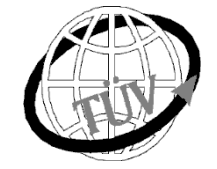

 **tre-service@de.tuv.com**

**Die TÜV Rheinland Energy GmbH ist mit der Abteilung Immissionsschutz** für die Arbeitsgebiete:

- Bestimmung der Emissionen und Immissionen von Luftverunreinigungen und Geruchsstoffen;
- Überprüfung des ordnungsgemäßen Einbaus und der Funktion sowie Kalibrierung kontinuierlich arbeitender Emissionsmessgeräte einschließlich Systemen zur Datenauswertung und Emissionsfernüberwachung;
- Feuerraummessungen;
- Eignungsprüfung von Messeinrichtungen zur kontinuierlichen Überwachung der Emissionen und Immissionen sowie von elektronischen Systemen zur Datenauswertung und Emissionsfernüberwachung
- Bestimmung der Schornsteinhöhen und Immissionsprognosen für Schadstoffe und Geruchsstoffe;
- Bestimmung der Emissionen und Immissionen von Geräuschen und Vibrationen, Bestimmung von Schallleistungspegeln und Durchführung von Schallmessungen an Windenergieanlagen

#### **nach DIN EN ISO/IEC 17025 akkreditiert.**

Die Akkreditierung hat die DAkkS-Registriernummer: D-PL-11120-02-00 und gilt für den in der Urkundenanlage festgelegten Umfang. Die auszugsweise Vervielfältigung des Berichtes bedarf der schriftlichen Genehmigung.

> **TÜV Rheinland Energy GmbH D - 51105 Köln, Am Grauen Stein, Tel: 0221 806-5200, Fax: 0221 806-1349**

2274600\_2021\_936\_21250441A.docx

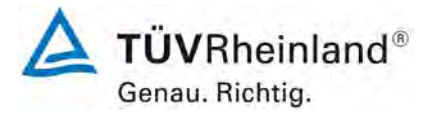

Seite 2 vo[n 394](#page-2-0) 

Bericht über die Eignungsprüfung der Immissionsmesseinrichtung nCLD AL2 der Firma ECO PHYSICS AG für die Komponente NO, NO2 und NOx, Berichts-Nr.: 936/21250441/A

**Leerseite**

Bericht über die Eignungsprüfung der Immissionsmesseinrichtung nCLD AL2 der Firma ECO PHYSICS AG für die Komponente NO, NO2 und NOx, Berichts-Nr.: 936/21250441/A

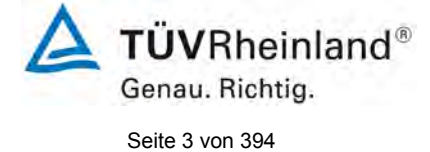

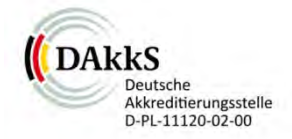

# **Bericht über die Eignungsprüfung der Immissionsmesseinrichtung nCLD AL<sup>2</sup> der Firma ECO PHYSICS AG für die Kompo-nente NO, NO2 und NOx**

<span id="page-2-0"></span>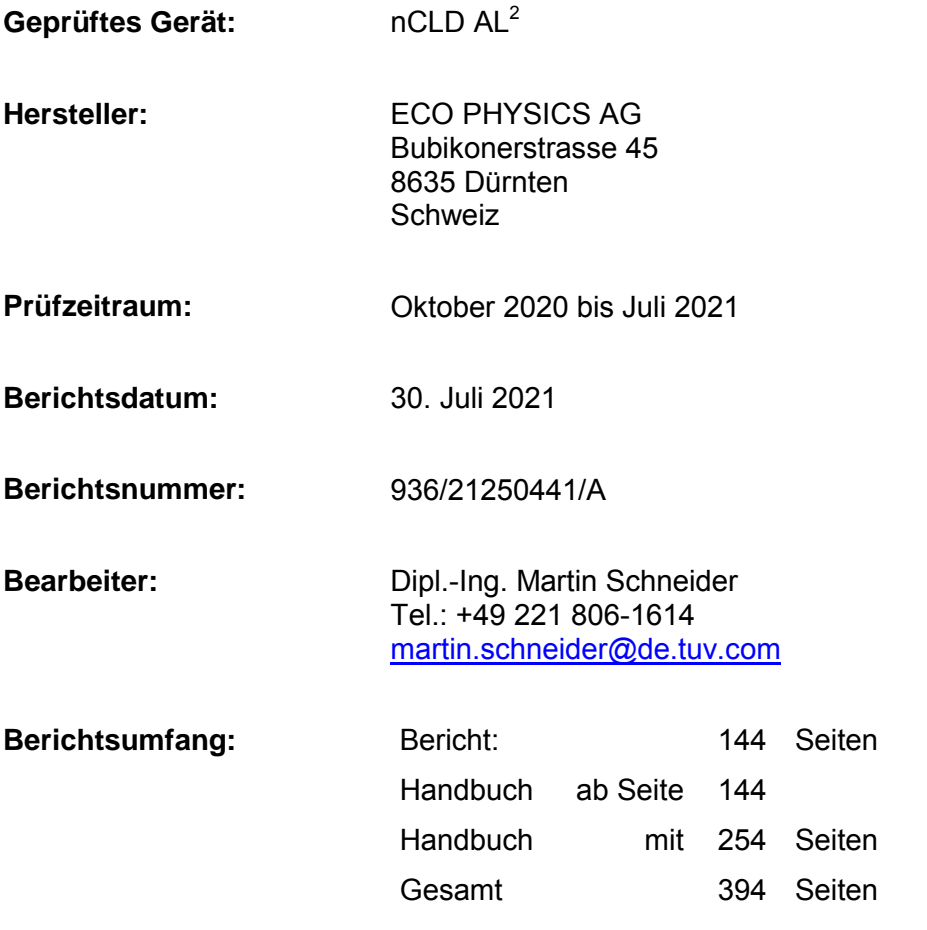

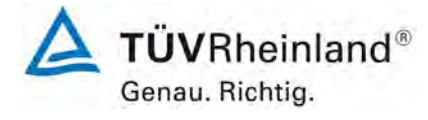

Seite 4 vo[n 394](#page-2-0) 

Bericht über die Eignungsprüfung der Immissionsmesseinrichtung nCLD AL2 der Firma ECO PHYSICS AG für die Komponente NO, NO2 und NOx, Berichts-Nr.: 936/21250441/A

**Leerseite**

Bericht über die Eignungsprüfung der Immissionsmesseinrichtung nCLD AL2<br>der Firma ECO PHYSICS AG für die Komponente NO, NO2 und NOx,<br>Berichts-Nr.: 936/21250441/A

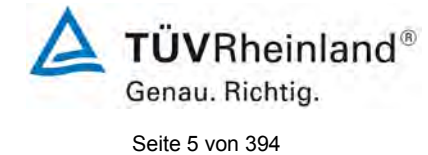

# **Inhaltsverzeichnis**

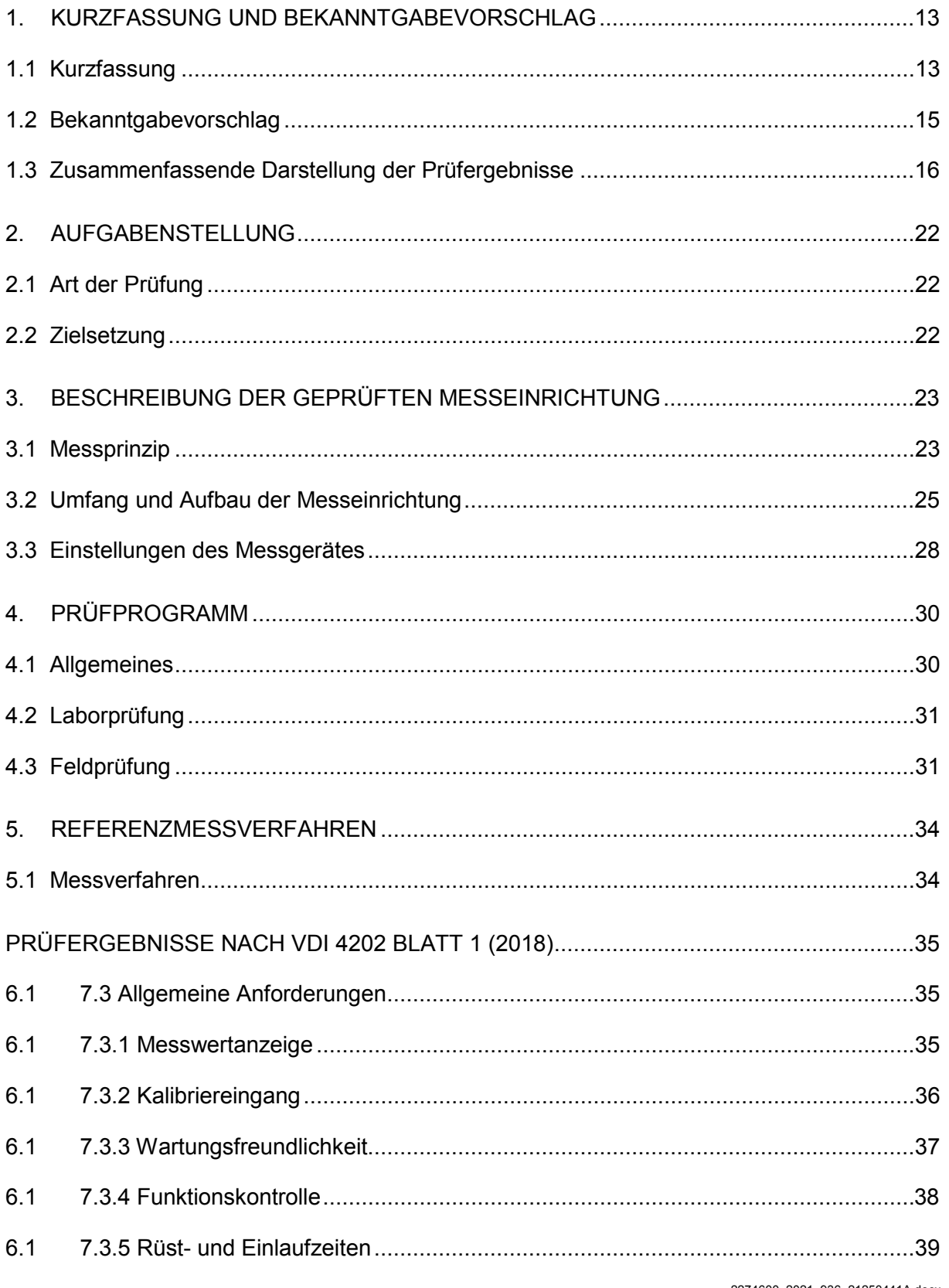

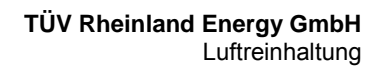

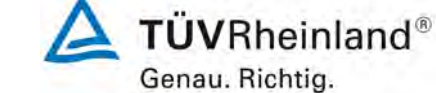

Seite 6 von [394](#page-2-0) 

[Bericht über die Eignungsprüfung der Immissionsmesseinrichtung](#page-0-3) nCLD AL2 der Firma ECO PHYSICS AG für die Komponente [NO, NO2 und NOx,](#page-0-3)  Berichts-Nr.: 936/21250441/A

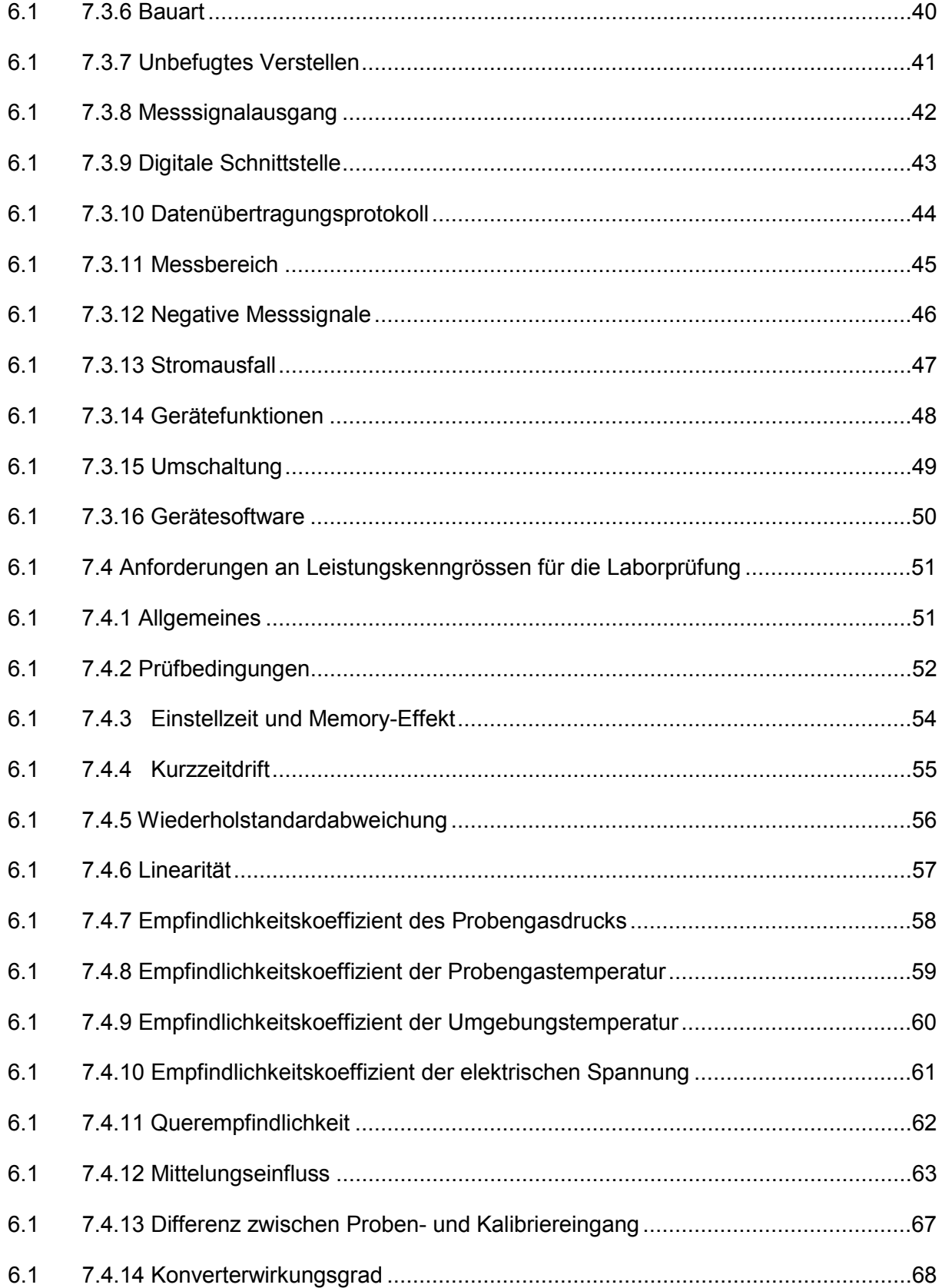

Bericht über die Eignungsprüfung der Immissionsmesseinrichtung nCLD AL2 der Firma ECO PHYSICS AG für die Komponente NO, NO2 und NOx, Berichts-Nr.: 936/21250441/A

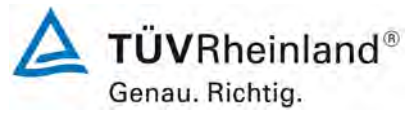

Seite 7 von [394](#page-2-0) 

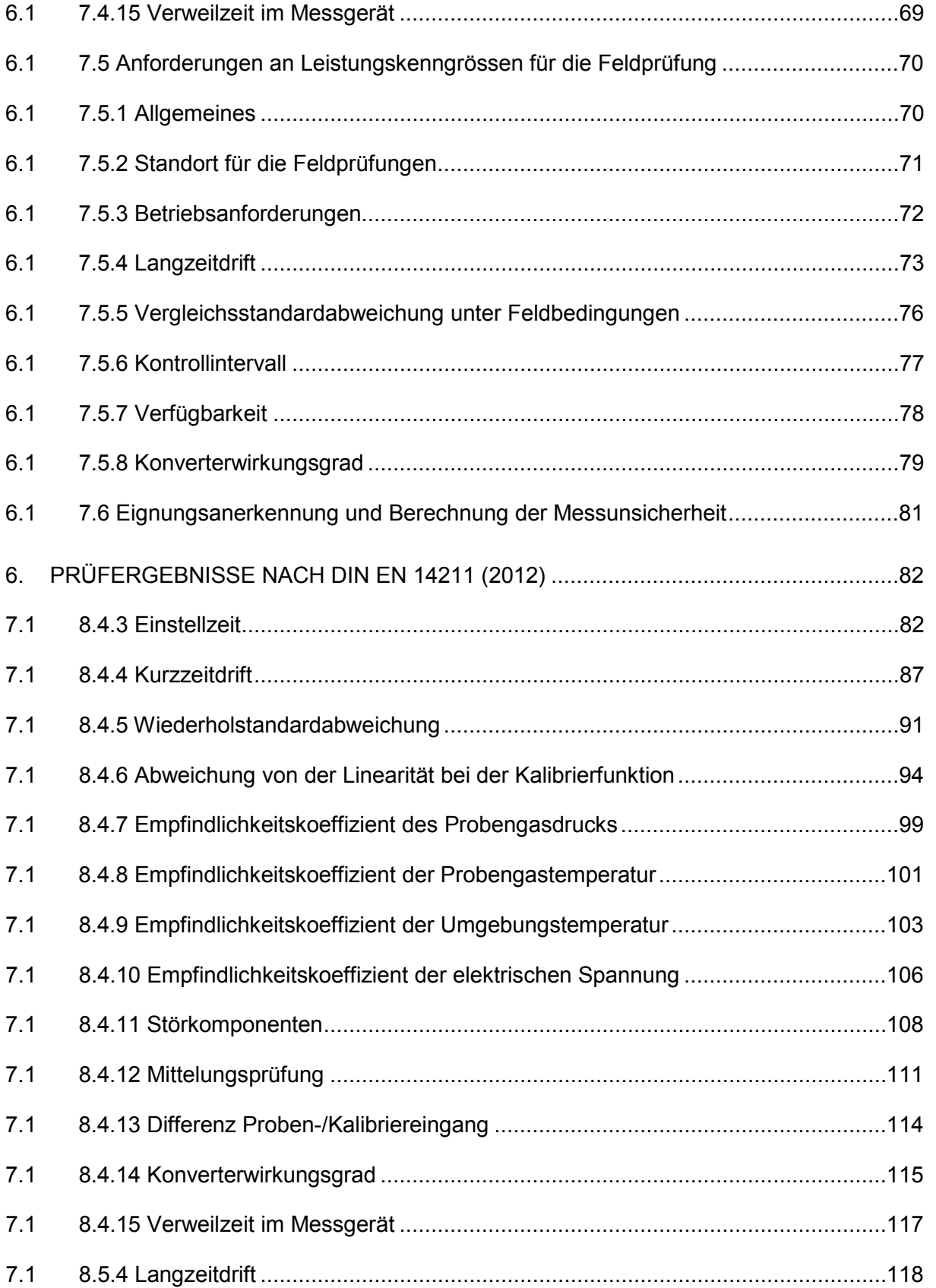

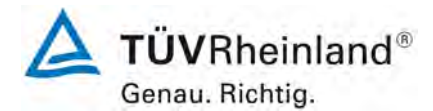

Seite 8 von [394](#page-2-0) 

[Bericht über die Eignungsprüfung der Immissionsmesseinrichtung](#page-0-3) nCLD AL2 der Firma ECO PHYSICS AG für die Komponente [NO, NO2 und NOx,](#page-0-3)  Berichts-Nr.: 936/21250441/A

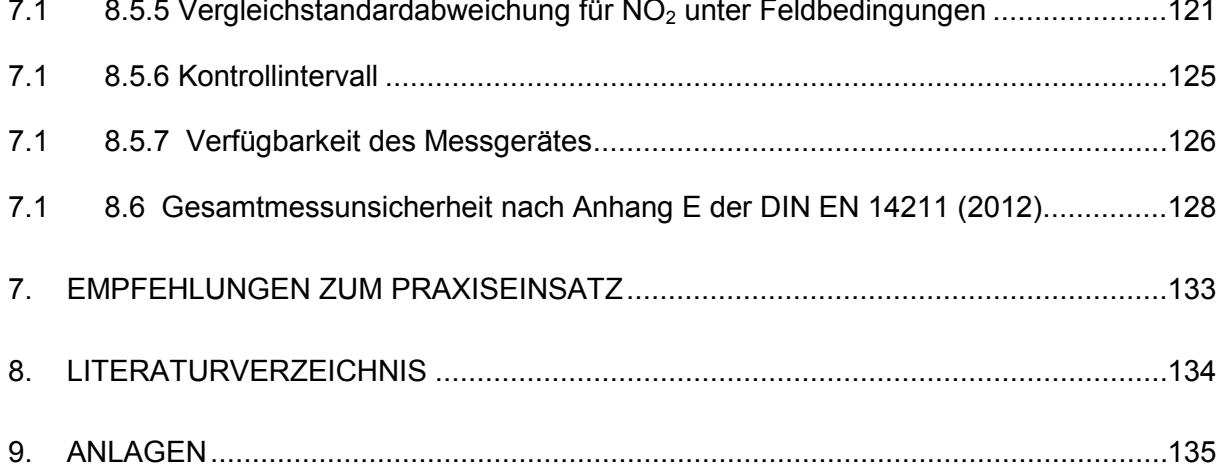

Bericht über die Eignungsprüfung der Immissionsmesseinrichtung nCLD AL2 der Firma ECO PHYSICS AG für die Komponente NO, NO2 und NOx, Berichts-Nr.: 936/21250441/A

# **Tabellenverzeichnis**

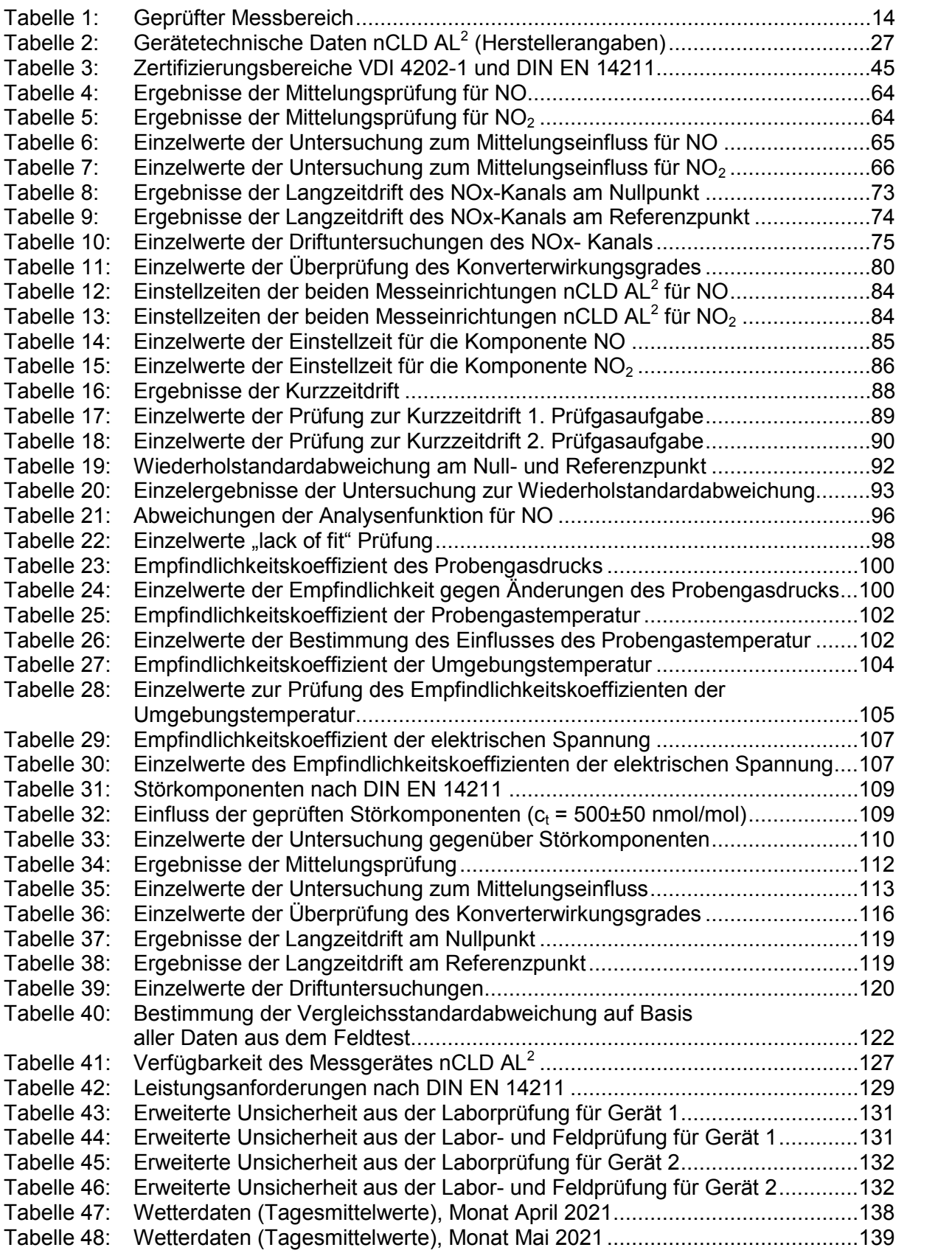

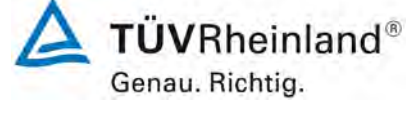

Seite 9 von [394](#page-2-0) 

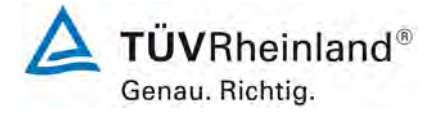

Seite 10 vo[n 394](#page-2-0) 

[Bericht über die Eignungsprüfung der Immissionsmesseinrichtung](#page-0-3) nCLD AL2 der Firma ECO PHYSICS AG für die Komponente [NO, NO2 und NOx,](#page-0-3)  Berichts-Nr.: 936/21250441/A

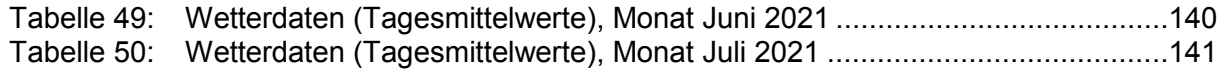

Bericht über die Eignungsprüfung der Immissionsmesseinrichtung nCLD AL2 der Firma ECO PHYSICS AG für die Komponente NO, NO2 und NOx, Berichts-Nr.: 936/21250441/A

# **Abbildungsverzeichnis**

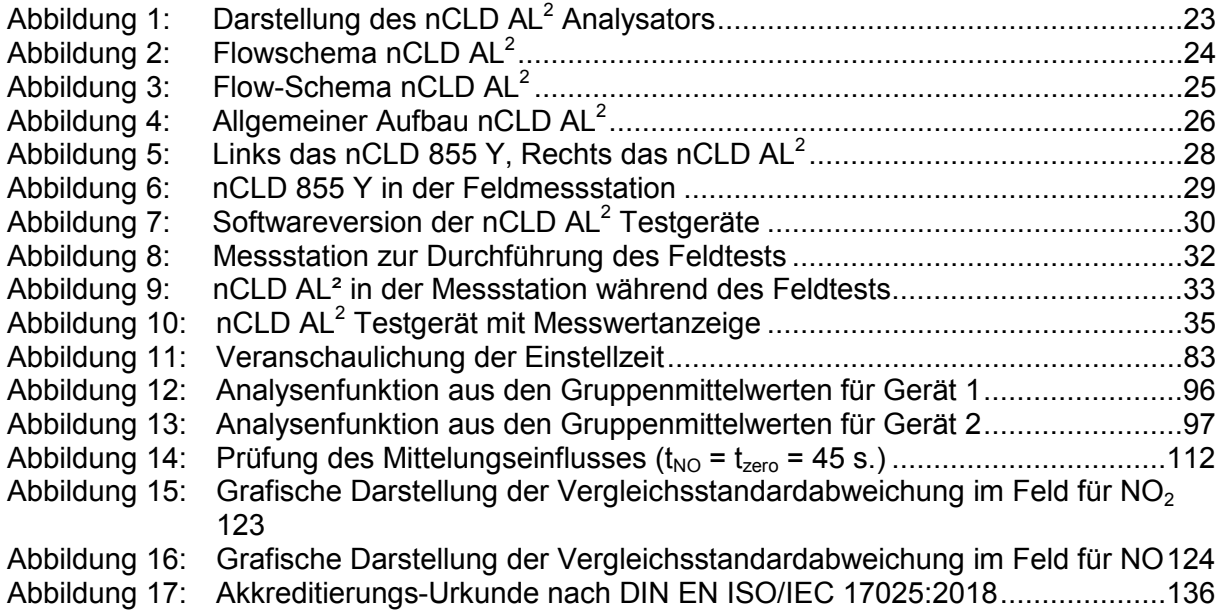

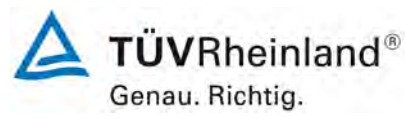

Seite 11 vo[n 394](#page-2-0) 

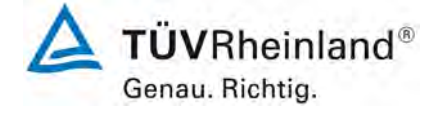

Seite 12 vo[n 394](#page-2-0) 

[Bericht über die Eignungsprüfung der Immissionsmesseinrichtung](#page-0-3) nCLD AL2 der Firma ECO PHYSICS AG für die Komponente [NO, NO2 und NOx,](#page-0-3)  Berichts-Nr.: 936/21250441/A

**Leerseite**

Bericht über die Eignungsprüfung der Immissionsmesseinrichtung nCLD AL2 der Firma ECO PHYSICS AG für die Komponente NO, NO2 und NOx, Berichts-Nr.: 936/21250441/A

<span id="page-12-0"></span>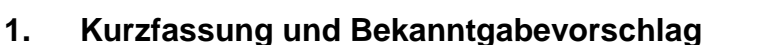

# <span id="page-12-1"></span>**1.1 Kurzfassung**

Im Auftrag der Firma ECO PHYSICS AG führte die TÜV Rheinland Energy GmbH die Eignungsprüfung der Messeinrichtung nCLD AL<sup>2</sup> für die Komponenten NO, NO<sub>2</sub> und NO<sub>x</sub> durch. Die Prüfung erfolgte unter Beachtung der folgenden Normen / Richtlinien und Anforderungen:

- VDI 4202 Blatt 1: Eignungsprüfung, Eignungsbekanntgabe und Zertifizierung von Messeinrichtungen zur punktförmigen Messung von gasförmigen Immissionen vom April 2018
- DIN EN 14211: Außenluft Messverfahren zur Bestimmung von Stickstoffdioxid und Stickstoffmonoxid mit Chemilumineszenz, vom November 2012

Die Messeinrichtung nCLD AL<sup>2</sup> misst die Komponenten NO, NO<sub>2</sub> und NO<sub>x</sub> mittels der Chemilumineszenzmethode. Das Messprinzip entspricht somit dem EU-Referenzverfahren. Die Untersuchungen erfolgten im Labor der TÜV Rheinland Energy GmbH und während eines dreimonatigen Feldtests in der Nähe von Köln.

Die ECO PHYSICS AG vertreibt die geprüfte Messeinrichtung unter zwei verschiedenen Bezeichnungen. Die Modelle nCLD AL<sup>2</sup> und nCLD 855Y sind messtechnisch baugleich.

Das Modell nCLD AL<sup>2</sup> durchlief mit zwei Prüflingen die komplette Eignungsprüfung. Dieses Modell ist auch nur in der geprüften Version erhältlich. Das Modell nCLD 855Y ist nahezu baugleich zum nCLD AL<sup>2</sup>. Der Unterschied besteht in der Seitenverkleidung des Gehäuses. Das nCLD 855Y verfügt über eingebaute Seitenschienen.

Während der Eignungsprüfung durchlief ein Modell des Typs nCLD 855Y (SN 0140) alle Prüfpunkte. Das Messverhalten dieses Modells ist identisch mit den Ergebnissen der zwei nCLD AL<sup>2</sup> Analysatoren. Bespielhaft wurde Auswertung der Wiederholstandardabweichung am Null und Referenzpunkt sowie die Auswertung zum Empfindlichkeitskoeffizienten der Umgebungstemperatur im Anhang 4 angegeben.

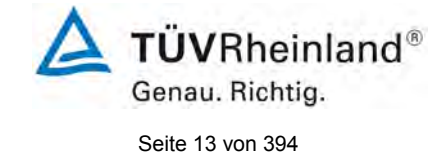

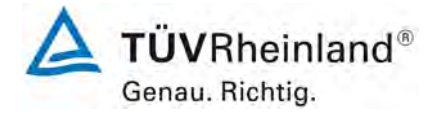

Seite 14 vo[n 394](#page-2-0) 

[Bericht über die Eignungsprüfung der Immissionsmesseinrichtung](#page-0-3) nCLD AL2 der Firma ECO PHYSICS AG für die Komponente [NO, NO2 und NOx,](#page-0-3)  Berichts-Nr.: 936/21250441/A

# Die geprüften Messbereiche betragen:

# <span id="page-13-0"></span>Tabelle 1: Geprüfter Messbereich

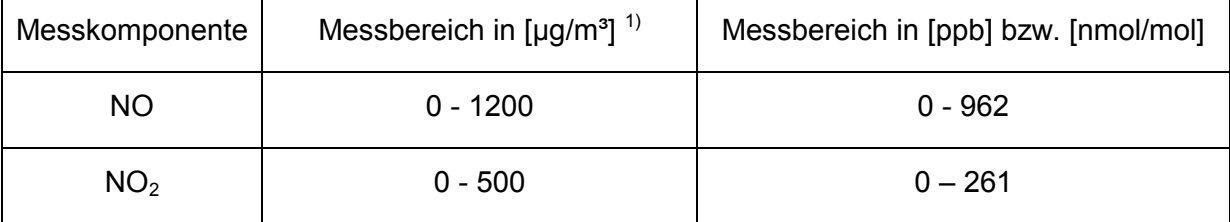

 $1)$  Die Angaben beziehen sich auf 20 °C und 101,3 kPa

Bei der Eignungsprüfung wurden die Bedingungen der aktuellen Mindestanforderungen der DIN EN 14211 (2012) und der VDI 4202-1 (2018) erfüllt.

Seitens der TÜV Rheinland Energy GmbH wird daher eine Veröffentlichung als eignungsgeprüfte Messeinrichtung zur laufenden Aufzeichnung der Immissionskonzentrationen von Stickstoffoxiden vorgeschlagen.

Bericht über die Eignungsprüfung der Immissionsmesseinrichtung nCLD AL2 der Firma ECO PHYSICS AG für die Komponente NO, NO2 und NOx, Berichts-Nr.: 936/21250441/A

# <span id="page-14-0"></span>**1.2 Bekanntgabevorschlag**

Aufgrund der erzielten positiven Ergebnisse wird folgende Empfehlung für die Bekanntgabe als eignungsgeprüfte Messeinrichtung ausgesprochen:

# **Messeinrichtung:**

nCLD AL<sup>2</sup> für NO,  $NO<sub>2</sub>$  und  $NO<sub>x</sub>$ 

# **Hersteller:**

[ECO PHYSICS AG,](#page-0-0) Dürnten, Schweiz

# **Eignung:**

Zur kontinuierlichen Bestimmung der Immissionskonzentrationen von Stickstoffoxiden in der Außenluft im stationären Einsatz

## **Messbereiche in der Eignungsprüfung:**

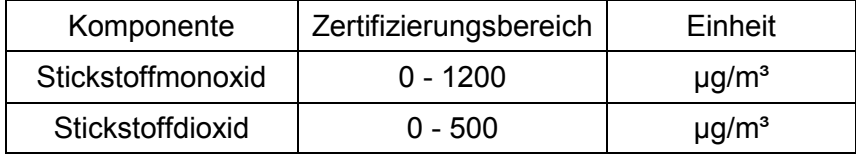

# **Softwareversion:**

Version: 1.7.0.0

# **Einschränkung:**

keine

# **Hinweis:**

- 1. Der Prüfbericht über die Eignungsprüfung ist im Internet unter [www.qal1.de](http://www.qal1.de/) einsehbar.
- 2. Die Eignungsprüfung umfasst auch die Geräteversion nCLD 855Y

## **Prüfbericht:**

TÜV Rheinland Energy GmbH, Köln Bericht-Nr.: [936/21250441/A](#page-0-2) vom [30. Juli 2021](#page-0-1)

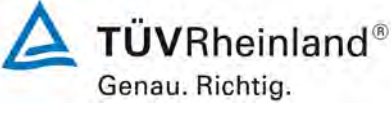

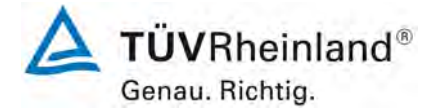

Seite 16 vo[n 394](#page-2-0) 

[Bericht über die Eignungsprüfung der Immissionsmesseinrichtung](#page-0-3) nCLD AL2 der Firma ECO PHYSICS AG für die Komponente [NO, NO2 und NOx,](#page-0-3)  Berichts-Nr.: 936/21250441/A

# <span id="page-15-0"></span>**1.3 Zusammenfassende Darstellung der Prüfergebnisse**

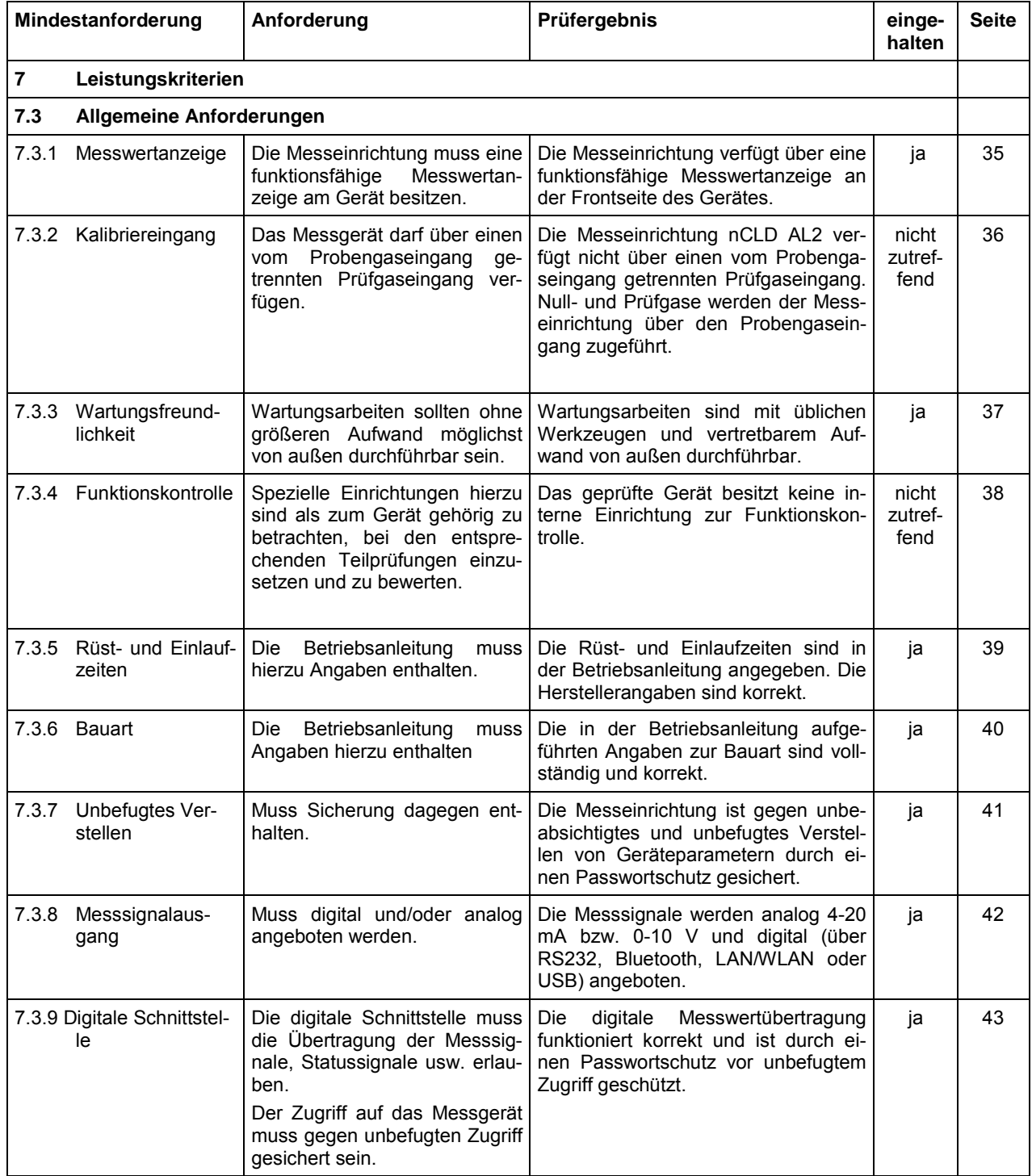

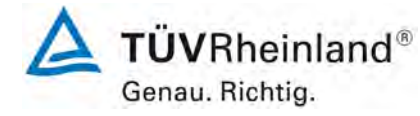

Bericht über die Eignungsprüfung der Immissionsmesseinrichtung nCLD AL2 der Firma ECO PHYSICS AG für die Komponente NO, NO2 und NOx, Berichts-Nr.: 936/21250441/A

Seite 17 vo[n 394](#page-2-0) 

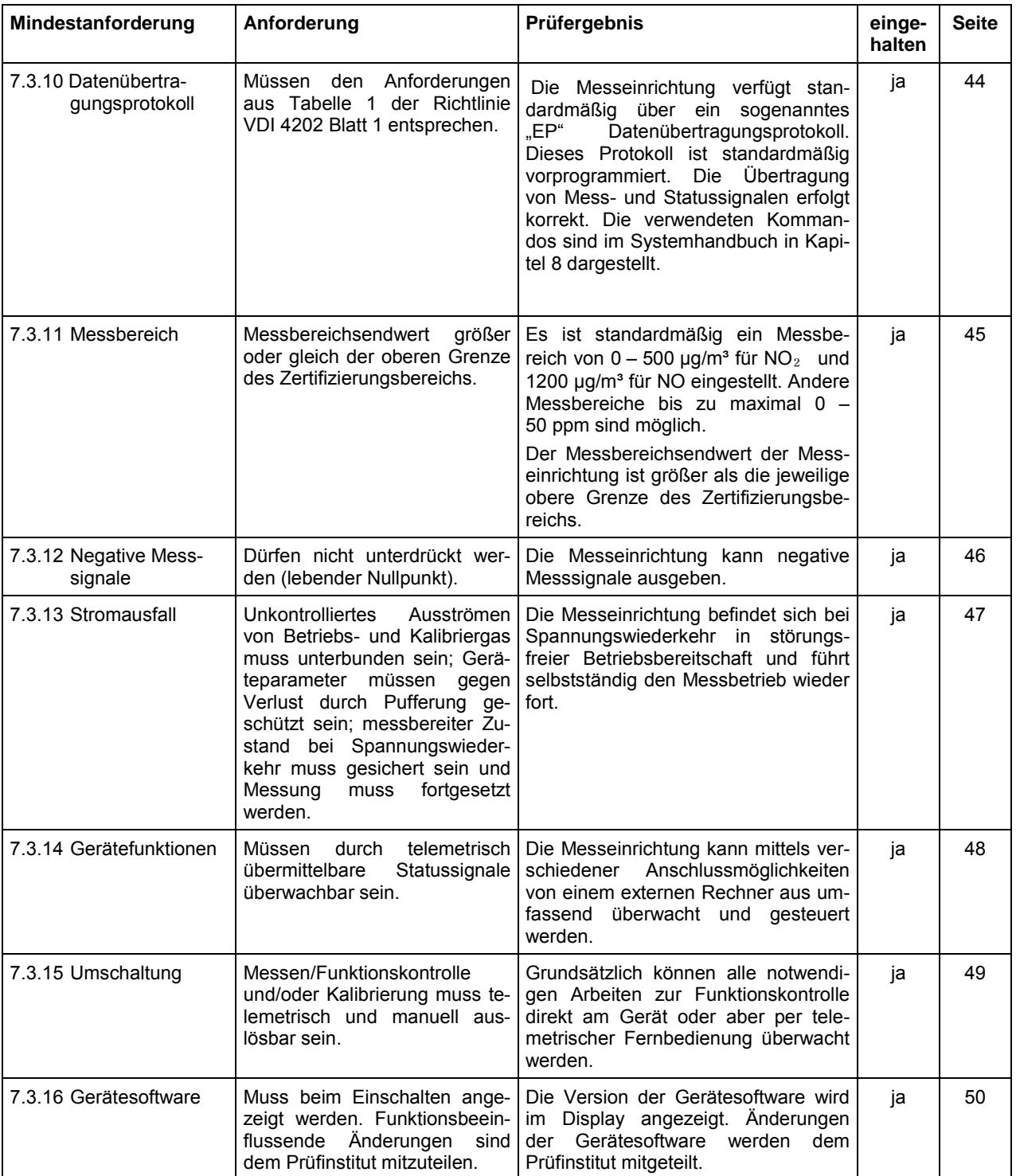

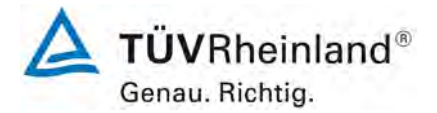

Seite 18 vo[n 394](#page-2-0) 

[Bericht über die Eignungsprüfung der Immissionsmesseinrichtung](#page-0-3) nCLD AL2 der Firma ECO PHYSICS AG für die Komponente [NO, NO2 und NOx,](#page-0-3)  Berichts-Nr.: 936/21250441/A

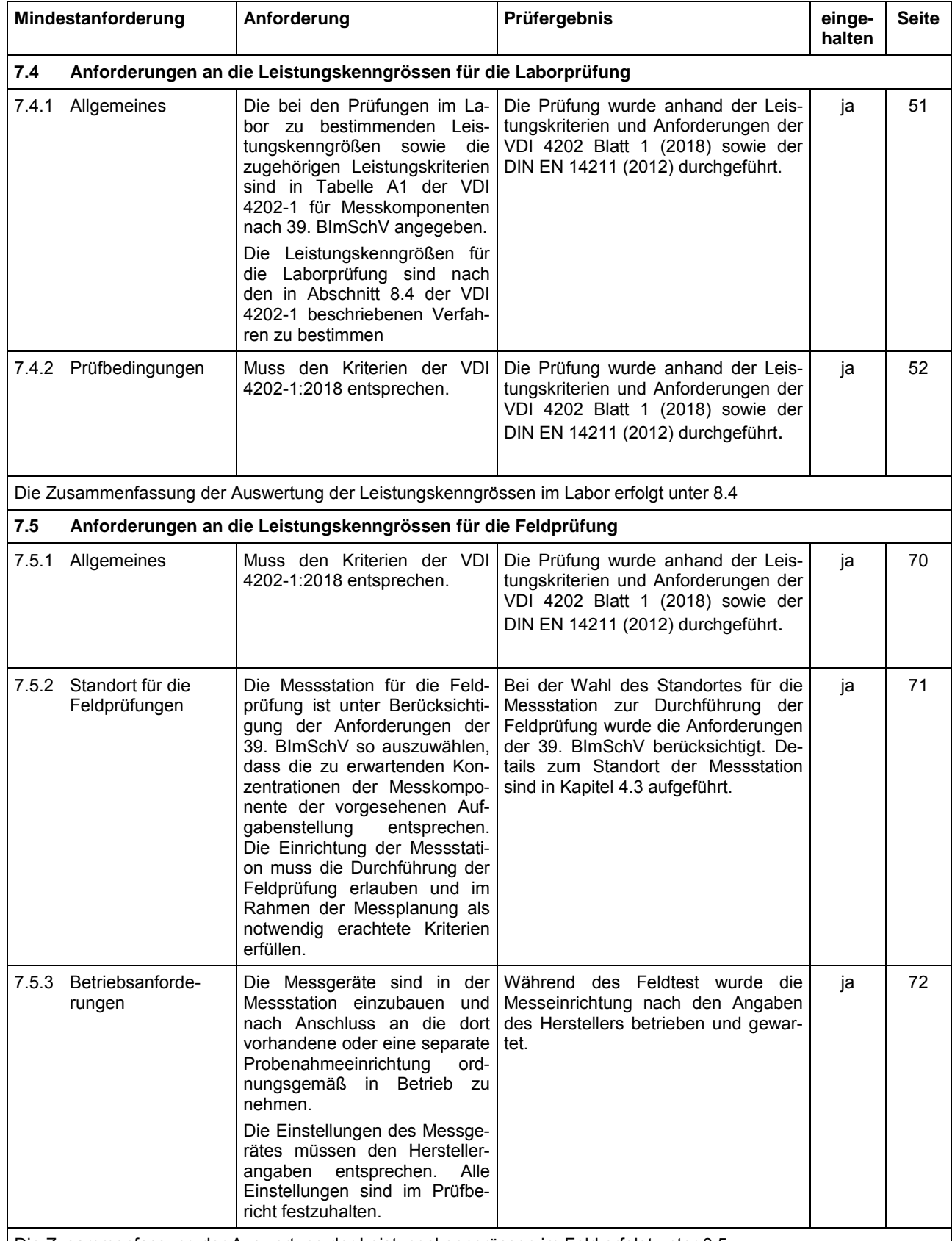

Die Zusammenfassung der Auswertung der Leistungskenngrössen im Feld erfolgt unter 8.5

TÜVRheinland® Genau. Richtig.

Seite 19 vo[n 394](#page-2-0) 

Bericht über die Eignungsprüfung der Immissionsmesseinrichtung nCLD AL2 der Firma ECO PHYSICS AG für die Komponente NO, NO2 und NOx, Berichts-Nr.: 936/21250441/A

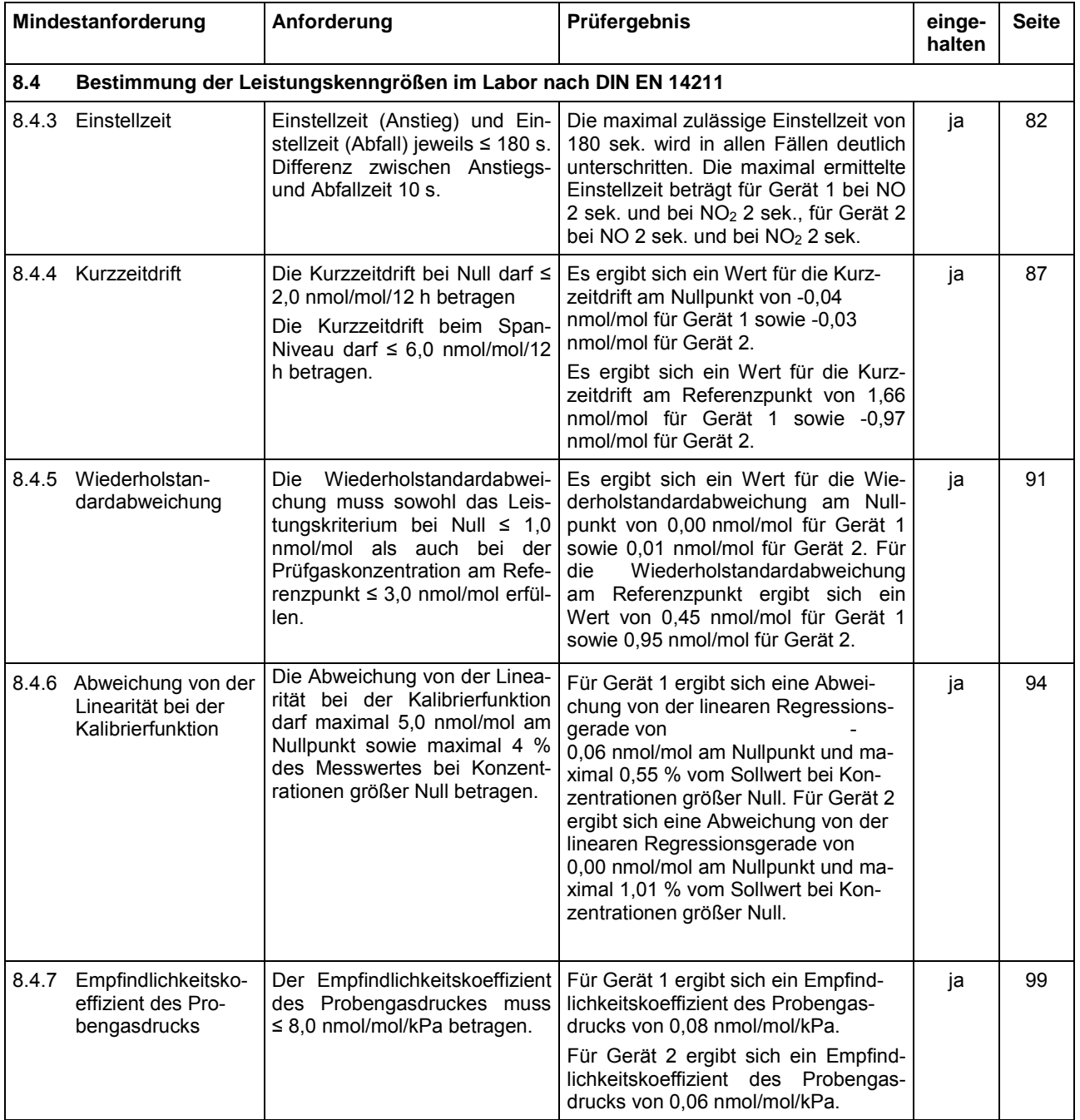

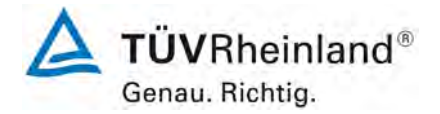

Seite 20 vo[n 394](#page-2-0) 

[Bericht über die Eignungsprüfung der Immissionsmesseinrichtung](#page-0-3) nCLD AL2 der Firma ECO PHYSICS AG für die Komponente [NO, NO2 und NOx,](#page-0-3)  Berichts-Nr.: 936/21250441/A

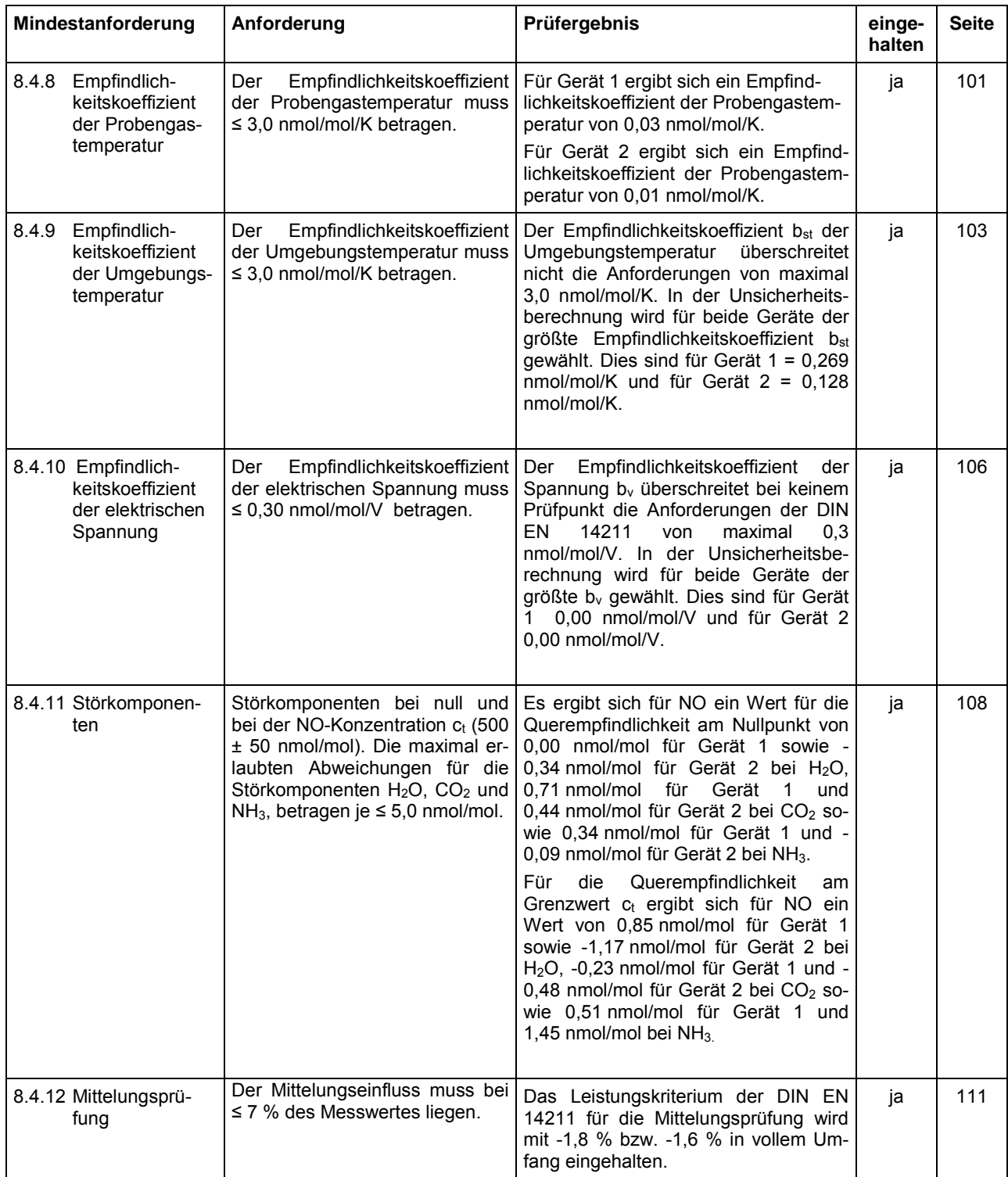

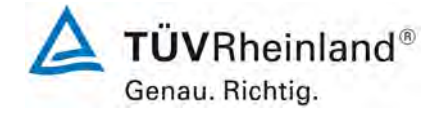

Seite 21 vo[n 394](#page-2-0) 

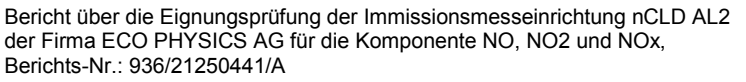

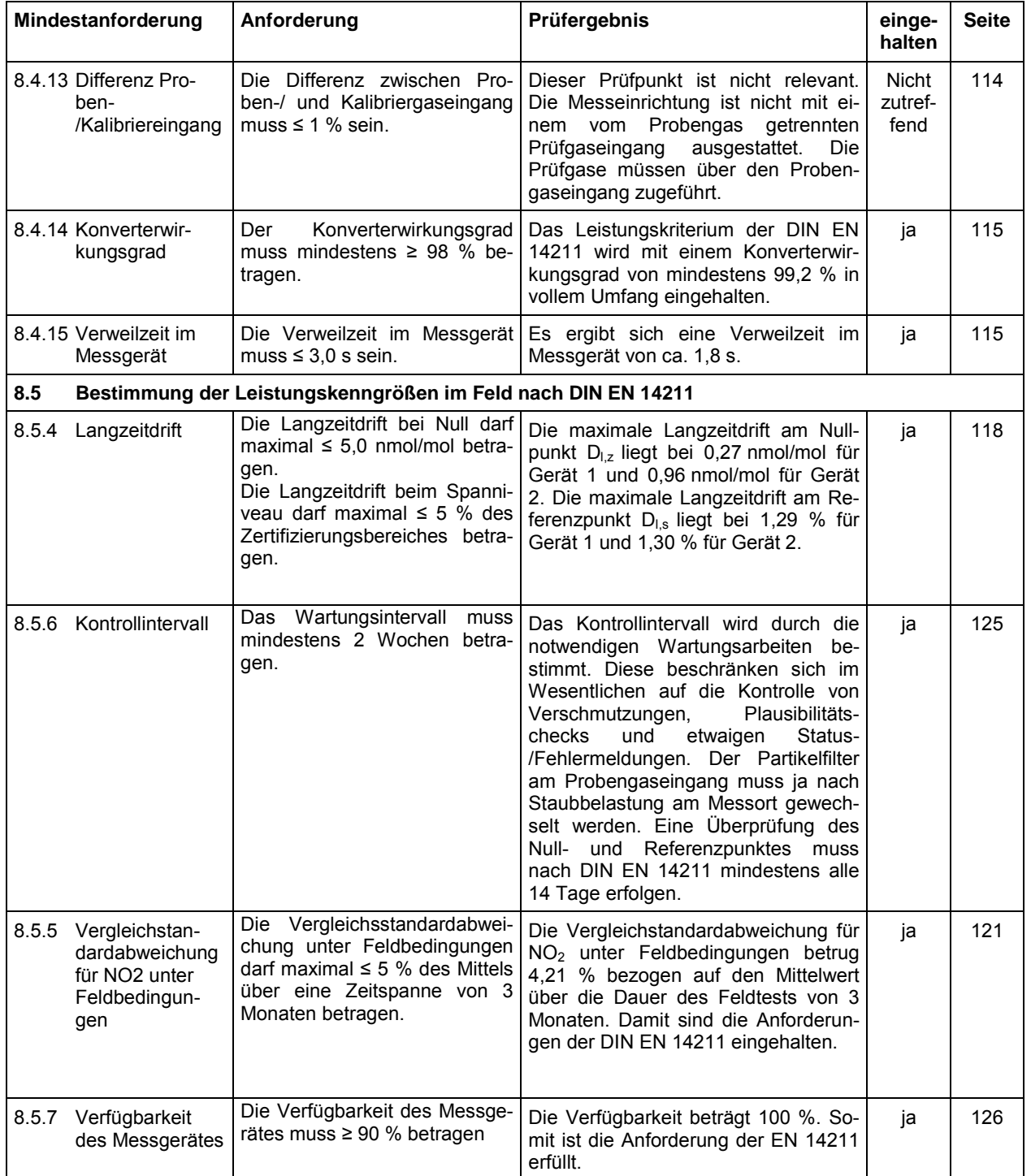

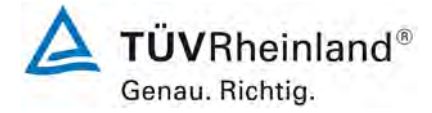

Seite 22 vo[n 394](#page-2-0) 

[Bericht über die Eignungsprüfung der Immissionsmesseinrichtung](#page-0-3) nCLD AL2 der Firma ECO PHYSICS AG für die Komponente [NO, NO2 und NOx,](#page-0-3)  Berichts-Nr.: 936/21250441/A

# <span id="page-21-0"></span>**2. Aufgabenstellung**

# <span id="page-21-1"></span>**2.1 Art der Prüfung**

Im Auftrag der Firma [ECO PHYSICS AG](#page-0-0) wurde von der TÜV Rheinland Energy GmbH eine Eignungsprüfung für die Messeinrichtung nCLD AL2 vorgenommen. Die Prüfung erfolgte als vollständige Eignungsprüfung.

# <span id="page-21-2"></span>**2.2 Zielsetzung**

Die Messeinrichtung soll den Gehalt an Stickstoffoxiden in der Umgebungsluft in folgenden Konzentrationsbereichen bestimmen:

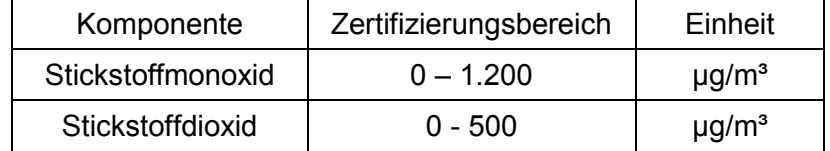

Die Messeinrichtung nCLD AL<sup>2</sup> misst die Komponenten NO, NO<sub>2</sub> und NO<sub>x</sub> mittels der Chemilumineszenzmethode.

Die Eignungsprüfung war anhand der aktuellen Normen / Richtlinien zur Eignungsprüfung unter Berücksichtigung der neuesten Entwicklungen durchzuführen.

Die Prüfung erfolgte unter Beachtung der folgenden Normen / Richtlinien:

- VDI 4202 Blatt 1: Automatische Messeinrichtungen zur Überwachung der Luftqualität; Eignungsprüfung, Eignungsbekanntgabe und Zertifizierung von Messeinrichtungen zur punktförmigen Messung von gasförmigen Immissionen, vom April 2018
- DIN EN 14211: Außenluft Messverfahren zur Bestimmung von Stickstoffdioxid und Stickstoffmonoxid mit Chemilumineszenz, vom November 2012

Bericht über die Eignungsprüfung der Immissionsmesseinrichtung nCLD AL2 der Firma ECO PHYSICS AG für die Komponente NO, NO2 und NOx, Berichts-Nr.: 936/21250441/A

<span id="page-22-0"></span>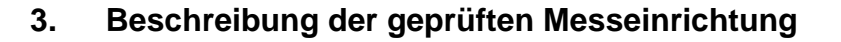

# <span id="page-22-1"></span>**3.1 Messprinzip**

Die Immissionsmesseinrichtung nCLD AL<sup>2</sup> ist ein kontinuierlicher Stickstoffoxid-Analysator. Das Messprinzip basiert auf der Chemilumineszenz-Methode. Das Gerät wurde zur kontinuierlichen Messung von NO, NO<sub>2</sub> und NO<sub>x</sub> in der Umgebungsluft entwickelt.

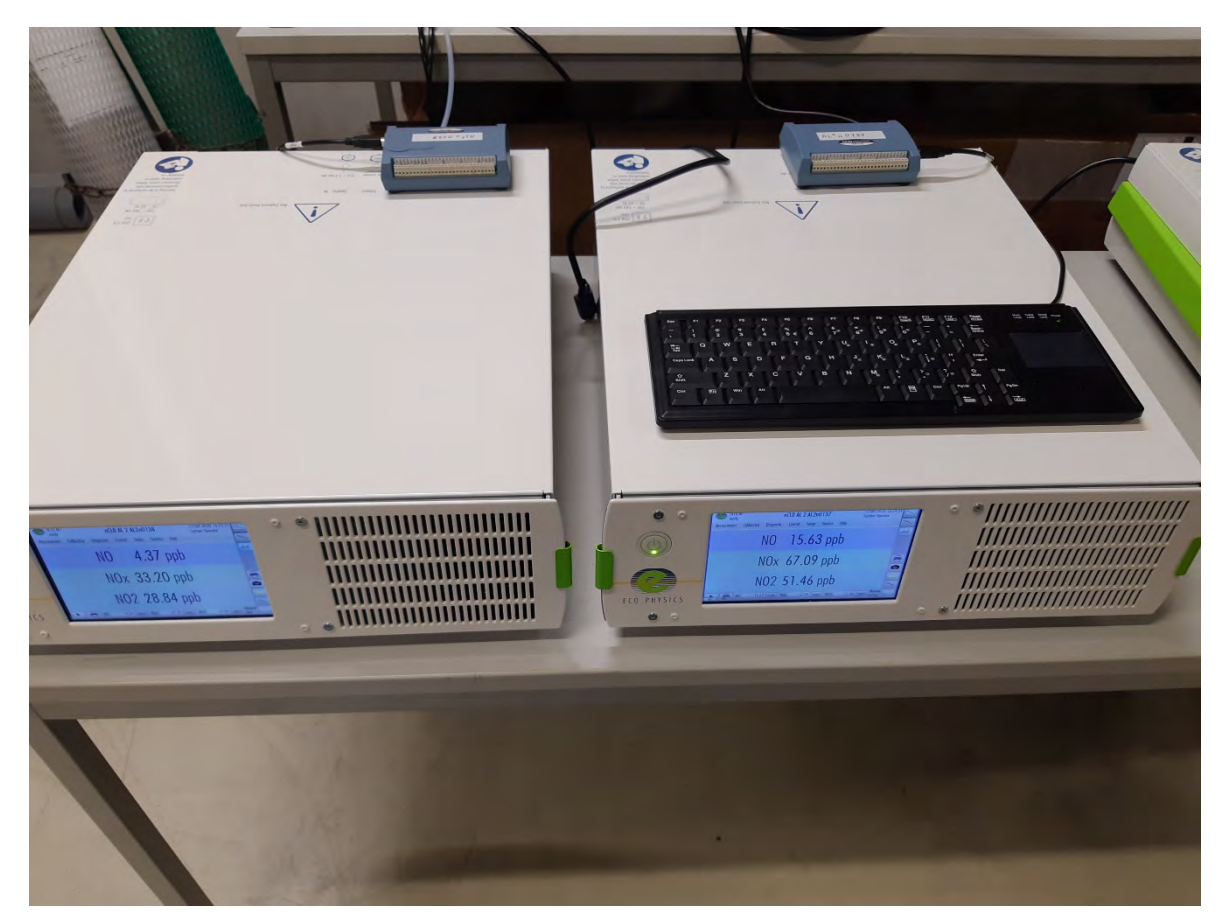

Abbildung 1: Darstellung des nCLD AL<sup>2</sup> Analysators

<span id="page-22-2"></span>Das Messprinzip des nCLD  $AL^2$  basiert darauf, dass Stickoxid (NO) und Ozon (O<sub>3</sub>) miteinander reagieren um eine charakteristische Lumineszenz mit einer zur NO-Konzentration linear proportionalen Intensität zu erzeugen. Wenn NO<sub>2</sub>-Moleküle in niedrigere Energiezustände übergehen, geben sie Infrarotlicht ab. Die Reaktion ist wie folgt:

$$
NO + O_3 \rightarrow NO_2 + O_2 + hv
$$

Um NO2 in der Probenluft messen zu können, muss es vor der Messung in NO umgewandelt werden. Damit diese Reduktion stattfinden kann, strömt das Gas durch einen Konverter, in dem eine Temperatur von 350 °C herrscht. NO wird direkt ohne Konverter gemessen. Das Zweikanalprinzip erlaubt die gleichzeitige Messung von NO und  $NO<sub>x</sub>$ , und somit die zeitlich korrekte NO<sub>2</sub>-Messung mit bester Präzision.

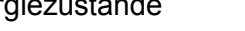

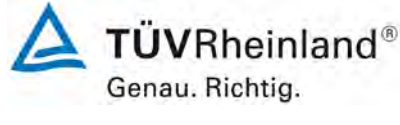

Seite 23 vo[n 394](#page-2-0) 

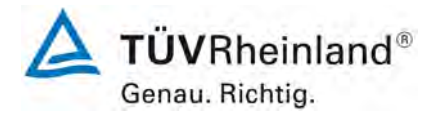

Seite 24 vo[n 394](#page-2-0) 

[Bericht über die Eignungsprüfung der Immissionsmesseinrichtung](#page-0-3) nCLD AL2 der Firma ECO PHYSICS AG für die Komponente [NO, NO2 und NOx,](#page-0-3)  Berichts-Nr.: 936/21250441/A

Die Luftprobe wird durch den Schottanschluss "sample" in den nCLD AL<sup>2</sup> Analysator eingesaugt. Die Probe strömt durch eine Kapillare zum Modus-Magnetventil. Das Magnetventil leitet die Probe entweder direkt zur Reaktionskammer (NO-Modus) oder durch den NO<sub>2</sub>-NO-Konverter und dann zur Reaktionskammer (NO<sub>x</sub>-Modus). Der Druck in der Reaktionskammer wird gemessen, um den Probendurchfluss abzuleiten. Druckabweichungen außerhalb des zulässigen Bereichs werden als Störung gemeldet.

Trockene Luft tritt in den nCLD AL<sup>2</sup> durch den Permeationstrockner ein, strömt durch einen Durchflussschalter und dann durch einen Koronaentladungs Ozongenerator. Der Ozongenerator erzeugt das für die Chemilumineszenz-Reaktion benötigte Ozon. In der Reaktionskammer reagiert Ozon mit dem NO in der Probe, um angeregte NO<sub>2</sub>-Moleküle zu erzeugen. Eine Photomultiplierröhre (PMT) in einem thermoelektrischen Kühler erkennt die Lumineszenz, die während dieser Reaktion erzeugt wird. Aus der Reaktionskammer strömt die Abluft durch den Ozon (O3)-Konverter zur Pumpe und wird durch die Entlüftung abgeleitet.

Die im NO-und NO<sub>x</sub> Modus berechneten NO-und NO<sub>x</sub> Konzentrationen werden im Speicher erfasst. Die Differenz zwischen den Konzentrationen wird berechnet um die NO<sub>2</sub>-Konzentration zu berechnen.

Der nCLD AL<sup>2</sup> Analysator gibt die NO, NO<sub>2</sub> und NO<sub>x</sub> Konzentrationen auf dem Display und über die Analogausgänge aus. Die Daten werden außerdem über den seriellen Anschluss oder die Ethernet-Schnittstelle bereitgestellt.

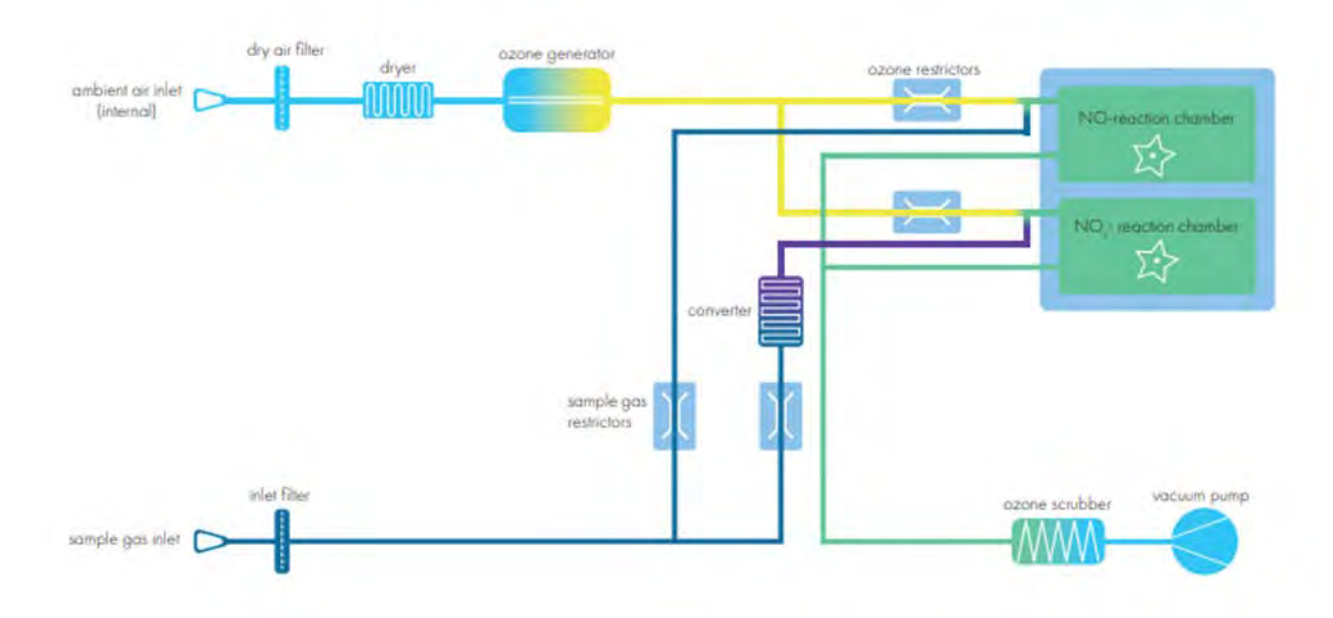

## <span id="page-23-0"></span>Abbildung 2: Flowschema nCLD AL<sup>2</sup>

ambient air inlet (internal) = interner Lufteingang Converter = Konverter dry air filter = Staubfilter für interne Luft sample gas restrictors = Probengasbegrenzer Dryer = Trockner sample gas inlet = Probengaseingang Ozone generator = Ozon Generator inlet filter = Staubfilter Progengaseingang Ozone Restrictors = Ozon Begrenzer ozone scrubber = Ozonvernichter NO reaction chamber = NO Reaktionskammer vacuum pump = Vakuumpumpe NOx reaction chamber = NOx Reaktionskammer

Bericht über die Eignungsprüfung der Immissionsmesseinrichtung nCLD AL2 der Firma ECO PHYSICS AG für die Komponente NO, NO2 und NOx, Berichts-Nr.: 936/21250441/A

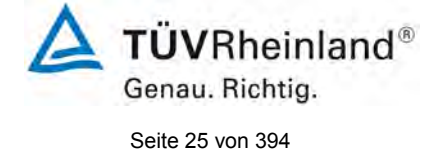

# <span id="page-24-0"></span>**3.2 Umfang und Aufbau der Messeinrichtung**

Der nCLD AL<sup>2</sup> Stickstoffoxid-Analysator verwendet die Chemilumineszenz-Methode zur kontinuierlichen Messung von NO,  $NO<sub>2</sub>$  und NO<sub>x</sub> in der Umgebungsluft.

Das Probengas strömt durch eine Messblende zu den beiden Messkammern. Für NO auf direktem Wege und für NOx zunächst über den NO<sub>2</sub> Konverter.

Umgebungsluft tritt in den Analysator durch einen Eingangsfilter und einen Permeationstrockner ein und wird an den Koronaentladungs-Ozongenerator weitergeleitet.

Aus der Reaktionskammer strömt die Abluft durch den Ozon-Vernichter zur Pumpe und wird durch die Entlüftung abgeleitet.

Die ermittelten Messdaten werden im System gespeichert und über die verschiedenen Signalausgänge ausgegeben.

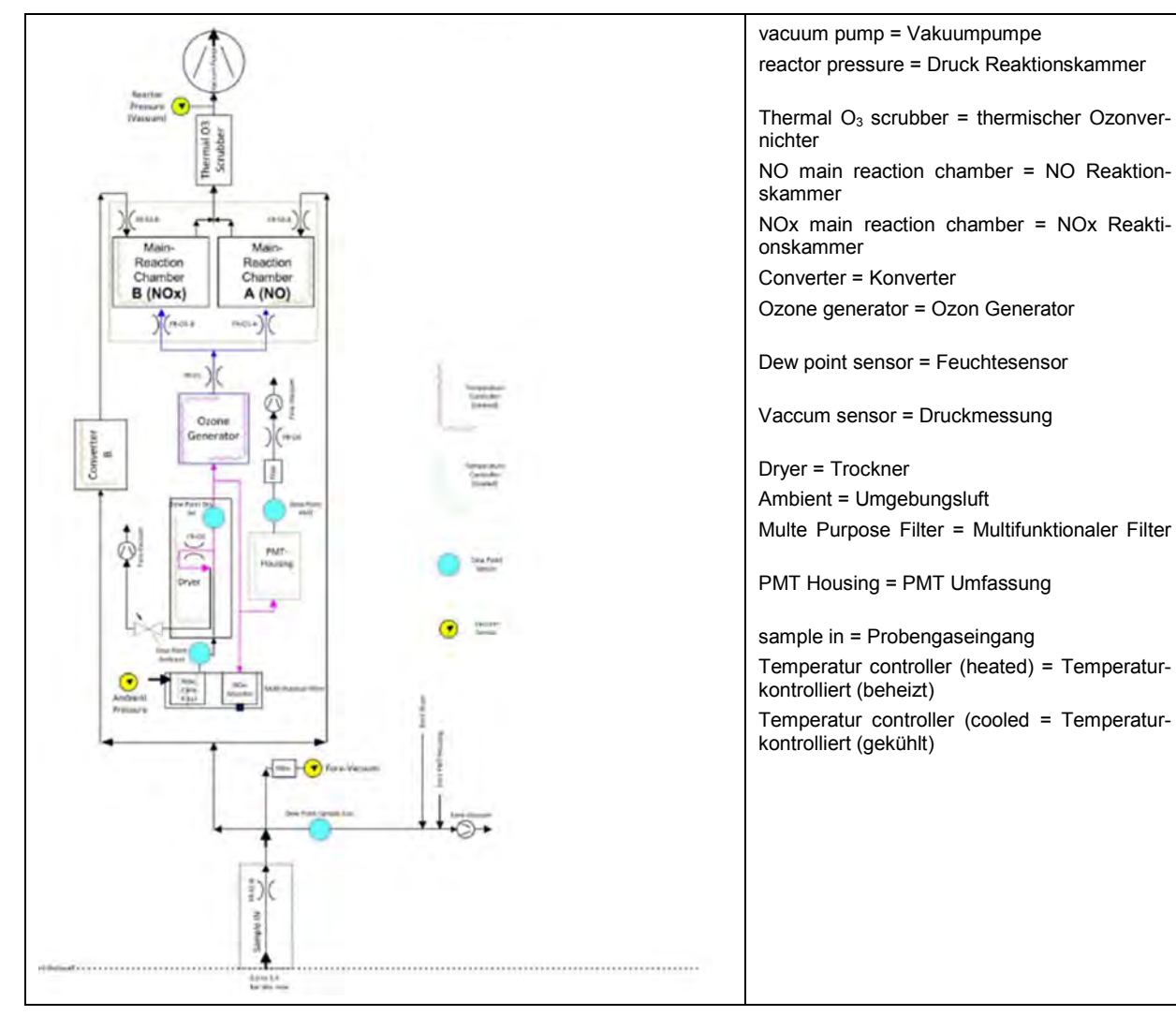

<span id="page-24-1"></span>Abbildung 3: Flow-Schema nCLD AL2

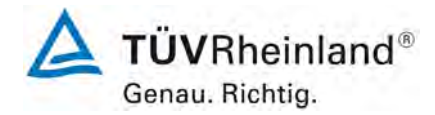

Seite 26 vo[n 394](#page-2-0) 

[Bericht über die Eignungsprüfung der Immissionsmesseinrichtung](#page-0-3) nCLD AL2 der Firma ECO PHYSICS AG für die Komponente [NO, NO2 und NOx,](#page-0-3)  Berichts-Nr.: 936/21250441/A

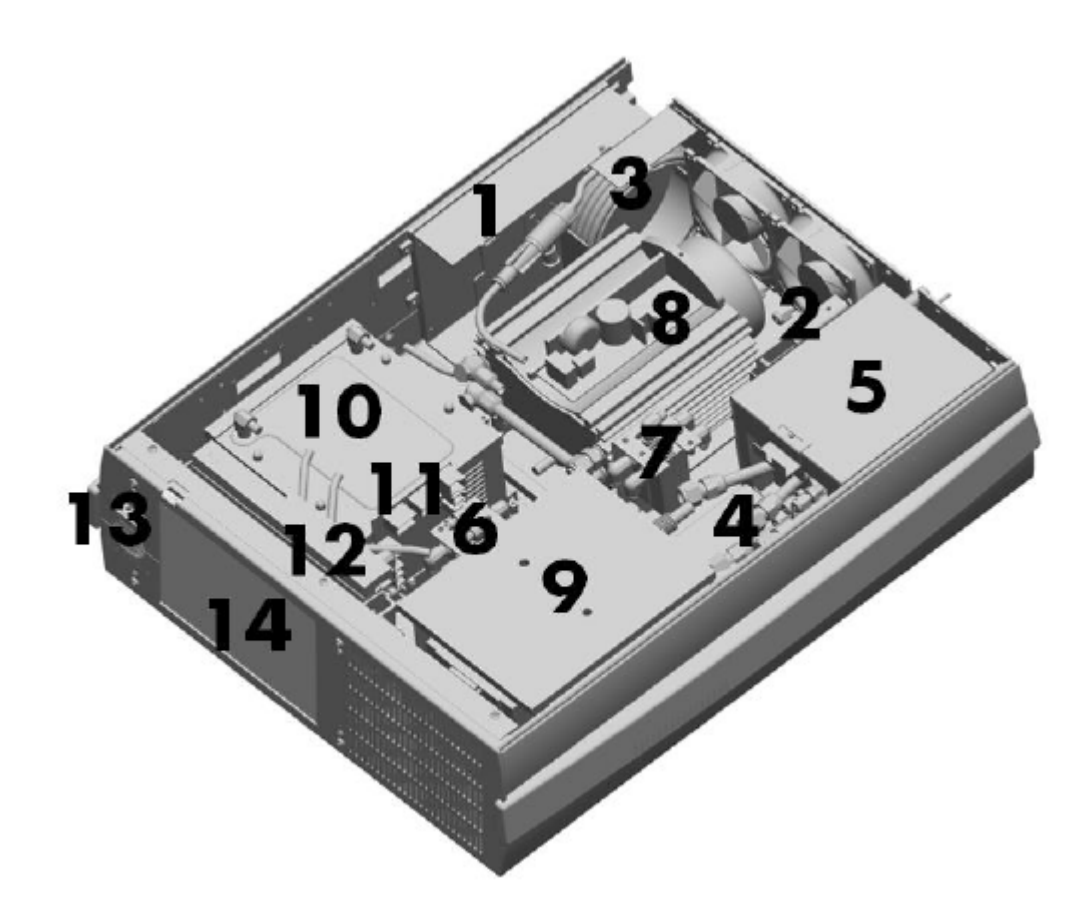

<span id="page-25-0"></span>Abbildung 4: Allgemeiner Aufbau nCLD AL<sup>2</sup>

- 1. Schaltnetzteil und Hauptprozessorkarte mit USB-Schnittstellen zur Außenwelt.
- 2. Gaseingang
- 3. Lufttrockner
- 5. Hot Box (beinhaltet Konverter und Ozonzerstörer)
- 8. Vakuumpumpe
- 9. Detektor-Einheit (PMT-Gehäuse mit Reaktionskammern)
- 10. Ozongenerator
- 12. Kombifilter
- 13. Startdruckschalter mit zweifarbiger LED
- 14. Hochauflösender Farbenbildschirm mit berührungsempfindlicher Oberfläche (GUI-Touschscreen)

Bericht über die Eignungsprüfung der Immissionsmesseinrichtung nCLD AL2 der Firma ECO PHYSICS AG für die Komponente NO, NO2 und NOx, Berichts-Nr.: 936/21250441/A

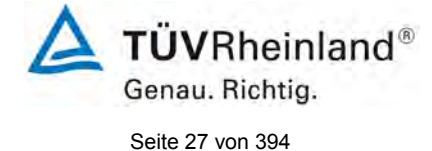

Der Analysator besteht aus folgenden Hauptbaugruppen:

- Konverter: Der NO<sub>2</sub>/NO-Konverter besteht aus einem beheizten und thermisch isolierten Stahlblock, in dem sich die eigentliche Konverter-Patrone befindet. Diese kann im Bedarfsfall leicht ausgewechselt werden. Als Konvertermaterial enthält die Patrone je nach Option ein bestimmtes metallisches, katalytisch wirkendes Material mit großer spezifischer Oberfläche, was einen hohen Wirkungsgrad und eine lange Standzeit des Konverters bewirkt. Im nCLD AL<sup>2</sup> wird der Konverter Typ "Y" verwendet, ein Molybdän Konverter aufgeheizt auf 350 °C.
- Ozongenerator: Der integrierte Ozon-Generator arbeitet nach dem Prinzip der sog. "stillen elektrischen Entladung". Trockene Luft wird durch ein elektrisches Wechselfeld geleitet, wobei durch eine Ionisations-Reaktion Ozon aus dem Luftsauerstoff entsteht. Das Ozon reagiert mit dem NO in der Probenluft und erzeugt elektronisch angeregte NO<sub>2</sub>-Moleküle.
- Permeationstrockner: der Permeationstrockner stellt kontinuierlich einen Strom trockener Luft für den Ozongenerator bereit.
- Schaltnetzteil und Hauptprozessorkarte: Die allgemeine Elektronik enthält die Rechen- und Leistungsverkabelungs-Hardware. Sie umfasst auch die USB Anschlüsse, den Ethernet Anschluss und die E/A Schnittstellen. Die gesamte Elektronik wird über ein universelles Schalternetzteil betrieben. Die Hauptprozessorkarte ist ebenfalls hier untergebracht.
- Detektoreinheit: Diese enthält die PMT Gehäuse sowie die Detektoren

Die [Tabelle 2](#page-26-0) enthält eine Auflistung wichtiger gerätetechnischer Kenndaten des nCLD AL<sup>2</sup>.

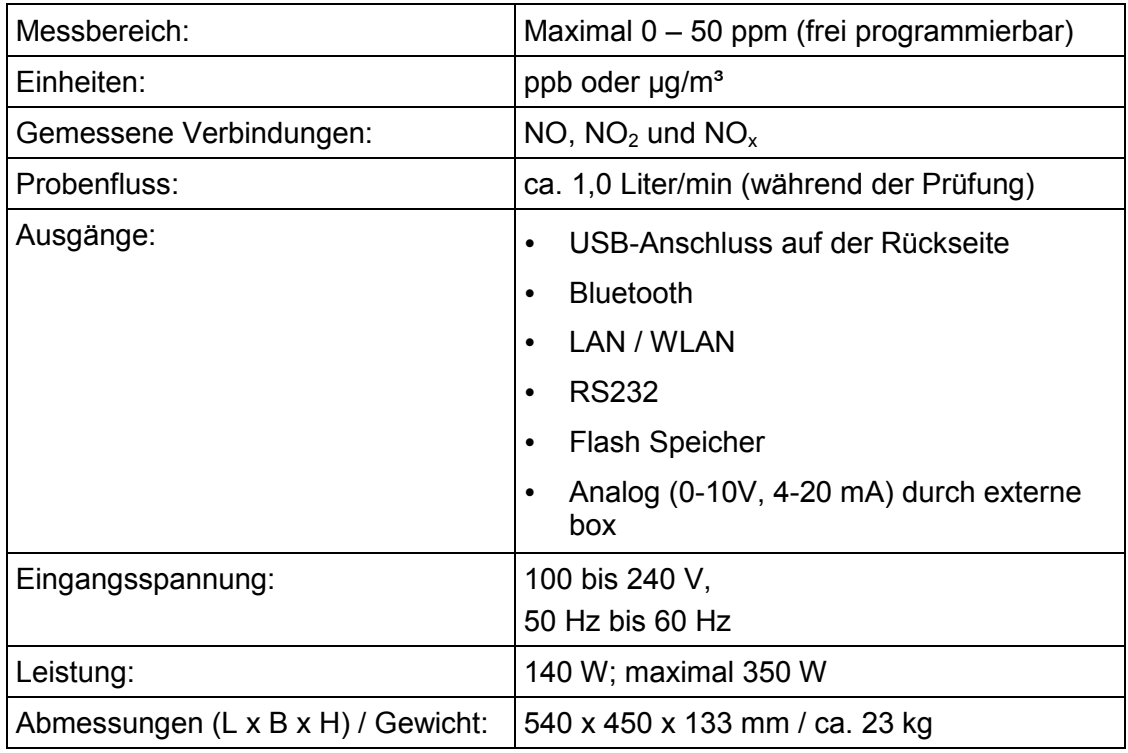

<span id="page-26-0"></span>Tabelle 2: Gerätetechnische Daten nCLD AL<sup>2</sup> (Herstellerangaben)

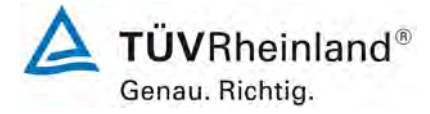

Seite 28 vo[n 394](#page-2-0) 

[Bericht über die Eignungsprüfung der Immissionsmesseinrichtung](#page-0-3) nCLD AL2 der Firma ECO PHYSICS AG für die Komponente [NO, NO2 und NOx,](#page-0-3)  Berichts-Nr.: 936/21250441/A

# <span id="page-27-0"></span>**3.3 Einstellungen des Messgerätes**

Die Inbetriebnahme der Messeinrichtung erfolgte nach den Anweisungen des Herstellers. Während der Eignungsprüfung waren keine internen Abgleichzyklen aktiviert.

Im Analysator sind keine spezifischen Mittelungszeiten einstellbar. Es besteht die Möglichkeit einen Mittelungsfilter zu aktivieren (slow, medium, fast, off). Während der Eignungsprüfung war dieser Filter in der Einstellung "slow" aktiviert.

Während der Prüfung wurde der für den nCLD AL<sup>2</sup> standardmäßig vorgesehene Konverter Typ "Y" (Eigenbezeichung ECO PHYSICS AG) verwendet. Dabei handelt es sich um einen auf 350 °C beheizten Molybdän Konverter.

# **3.4 Geräteversion nCLD 855 Y**

Die ECO PHYSICS AG vertreibt die geprüfte Messeinrichtung unter zwei verschiedenen Bezeichnungen. Die Modelle nCLD AL<sup>2</sup> und nCLD 855Y arbeiten Messtechnisch identisch.

Das Modell nCLD AL<sup>2</sup> durchlief mit zwei Prüflingen die komplette Eignungsprüfung. Dieses Modell ist auch nur in der geprüften Version erhältlich. Das Modell nCLD 855Y ist nahezu baugleich zum nCLD AL<sup>2</sup>. Der Unterschied besteht in der Seitenverkleidung des Gehäuses. Das nCLD 855Y verfügt über eingebaute Seitenschienen. Weiterhin besteht im nCLD 855Y die Möglichkeit zusätzliche Module einzubinden welche die Bestimmung der Umgebungsluft unter besonderen Bedingungen ermöglichen oder erleichtern. Die zusätzlichen Module waren nicht Bestandteil dieser Eignungsprüfung.

Die verfügbaren Optionen für da nCLD 855Y sind:

- Kalibriergasventil Optionen: Es besteht die Möglichkeit einen oder mehrere Gaseingänge mit gesteuerten Magnetventilen zu integrieren. Dies ermöglicht die automatische ferngesteuerte Aufgabe von Null- und Prüfgasen im laufenden Betrieb. (Seite 32 im Handbuch)
- Beheizter Eingang: Es besteht die Möglichkeit den Bereich des Probengaseinlasses bis zur ersten Blende zu beheizen. Dies soll das Messverhalten unter klimatisch heißen, humiden Bedingungen zu verbessern. (Seite 33 im Handbuch).

<span id="page-27-1"></span>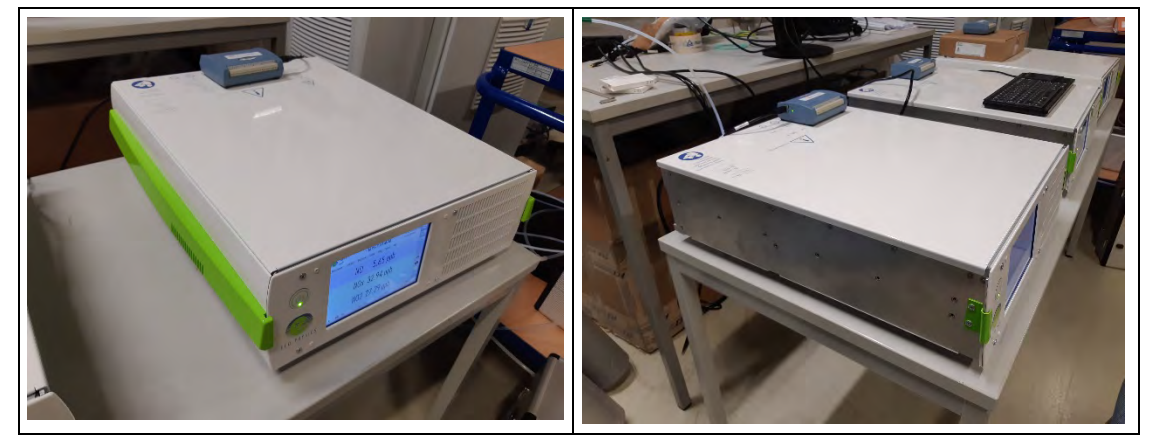

Abbildung 5: Links das nCLD 855 Y, Rechts das nCLD AL<sup>2</sup>

Bericht über die Eignungsprüfung der Immissionsmesseinrichtung nCLD AL2 der Firma ECO PHYSICS AG für die Komponente NO, NO2 und NOx, Berichts-Nr.: 936/21250441/A

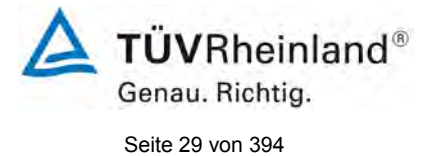

Während der Eignungsprüfung durchlief ein Modell des Typs nCLD 855Y (SN 0140) alle Prüfpunkte. Das Messverhalten dieses Modells ist äquivalent mit den Ergebnissen der zwei nCLD AL2 Analysatoren. Bespielhaft wurde Auswertung der Wiederholstandardabweichung am Null und Referenzpunkt sowie die Auswertung zum Empfindlichkeitskoeffizienten der Umgebungstemperatur im Anhang 3 angegeben.

Beide Geräteversionen verwenden die gleiche Softwareversion.

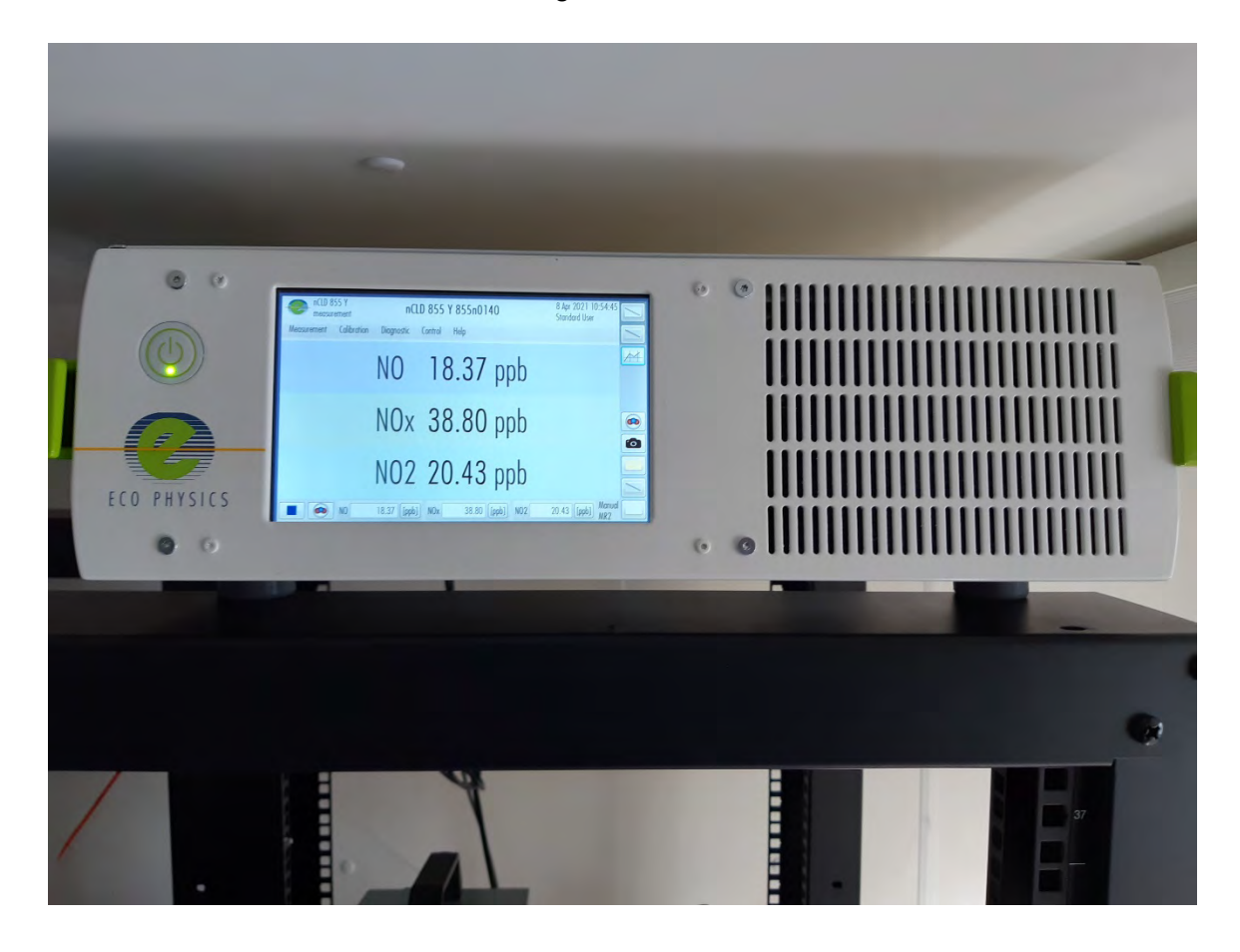

<span id="page-28-0"></span>Abbildung 6: nCLD 855 Y in der Feldmessstation

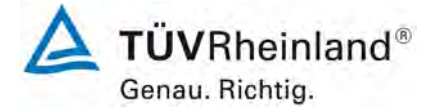

Seite 30 vo[n 394](#page-2-0) 

[Bericht über die Eignungsprüfung der Immissionsmesseinrichtung](#page-0-3) nCLD AL2 der Firma ECO PHYSICS AG für die Komponente [NO, NO2 und NOx,](#page-0-3)  Berichts-Nr.: 936/21250441/A

# <span id="page-29-0"></span>**4. Prüfprogramm**

## <span id="page-29-1"></span>**4.1 Allgemeines**

Die Eignungsprüfung erfolgte an zwei identischen Geräten nCLD AL<sup>2</sup> mit den Seriennummern

Gerät 1: SN 0137 und Gerät 2: SN 0138.

Zusätzlich durchlief ein Analysator vom Typ nCLD 855Y mit der SN 0140 die Eignungsprüfung.

Die Prüfung wurde mit der Softwareversion "1.7.0.0" durchgeführt.

Die Prüfung umfasste einen Labortest zur Feststellung der Verfahrenskenngrößen sowie einen mehrmonatigen Feldtest.

Im folgenden Bericht wird in der Überschrift zu jedem Prüfpunkt die Mindestanforderung gemäß den berücksichtigten Normen / Richtlinien [1, 2, 3] mit Nummer und Wortlaut angeführt.

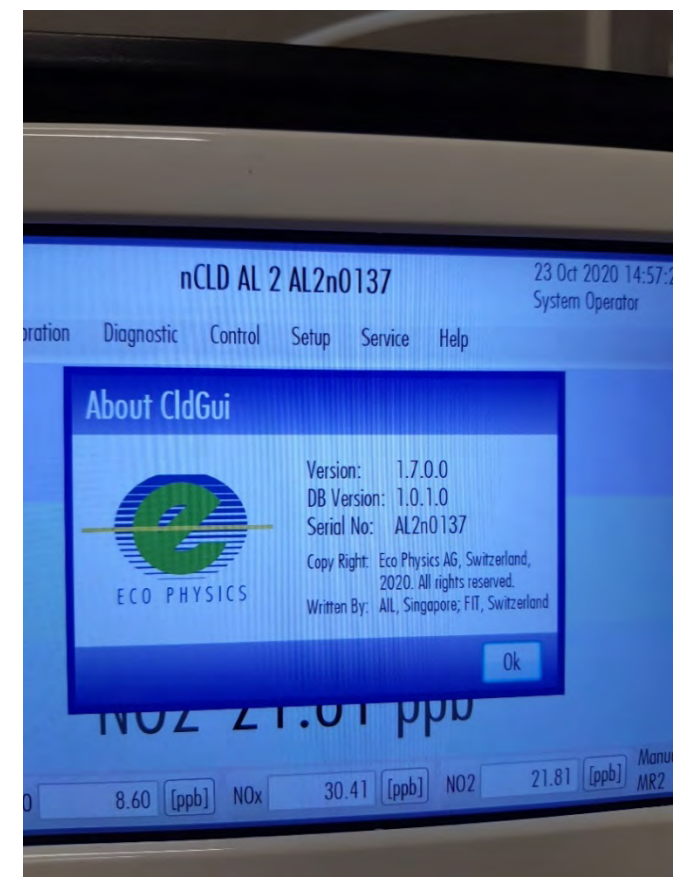

<span id="page-29-2"></span>Abbildung 7: Softwareversion der nCLD AL2 Testgeräte

Bericht über die Eignungsprüfung der Immissionsmesseinrichtung nCLD AL2 der Firma ECO PHYSICS AG für die Komponente NO, NO2 und NOx, Berichts-Nr.: 936/21250441/A

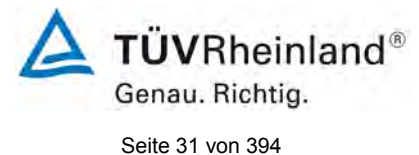

# <span id="page-30-0"></span>**4.2 Laborprüfung**

Die Laborprüfung wurde mit zwei identischen Geräten des Typs nCLD AL<sup>2</sup> mit den Seriennummern SN: 0137 und SN: 0138 durchgeführt. Zusätzlich durchlief ein Analysator vom Typ nCLD 855Y mit der SN 0140 den Labortest.

Nach den Normen / Richtlinien [1, 2] ergab sich folgendes Versuchsprogramm im Labor:

- Beschreibung der Gerätefunktionen
- Allgemeine Anforderungen
- Anpassung der Kalibriergeraden
- Kurzzeitdrift
- Wiederholstandardabweichung
- Abhängigkeit vom Probengasdruck
- Abhängigkeit von der Probengastemperatur
- Abhängigkeit von der Temperatur der Umgebungsluft
- Abhängigkeit von der Spannung
- Querempfindlichkeiten
- Mittelungseinfluss
- Einstellzeit
- Konverterwirkungsgrad

Die Aufzeichnung der Messwerte erfolgte mit einem externen Datenlogger.

Die Ergebnisse der Laborprüfungen sind unter Punkt 6 und Punkt 7 zusammengestellt.

# <span id="page-30-1"></span>**4.3 Feldprüfung**

Der Feldtest wurde mit 2 baugleichen Messeinrichtungen des Typs nCLD AL<sup>2</sup> vom 12.04.2021 bis zum 19.07.2021 durchgeführt. Die eingesetzten Messgeräte waren identisch mit den während des Labortests geprüften Geräten. Die Seriennummern waren wie folgt:

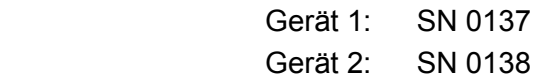

Zusätzlich durchlief ein Analysator vom Typ nCLD 855Y mit der SN 0140 die Feldprüfung.

Es ergab sich folgendes Prüfprogramm im Feldtest:

- Langzeitdrift
- Wartungsintervall
- Verfügbarkeit
- Vergleichstandardabweichung unter Feldbedingungen
- Konverterwirkungsgrad (VDI4202-1:2018)

Die Aufzeichnung der Messwerte erfolgte mit einem externen Datenlogger.

Die Ergebnisse der Feldprüfungen sind unter Punkt 6 und Punkt 7 zusammengestellt.

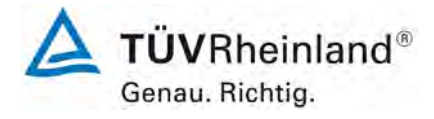

Seite 32 vo[n 394](#page-2-0) 

[Bericht über die Eignungsprüfung der Immissionsmesseinrichtung](#page-0-3) nCLD AL2 der Firma ECO PHYSICS AG für die Komponente [NO, NO2 und NOx,](#page-0-3)  Berichts-Nr.: 936/21250441/A

Zur Durchführung des Feldtests wurden die Messgeräte in eine Messstation in der Nähe von Köln eingebaut. Die Messstation befindet sich im unmittelbaren Einflussbereich einer stark befahrenen, sechsspurigen Bundesautobahn. Der Abstand von der Messstation zur nächstliegenden Fahrbahn beträgt ca. 5,0 m.

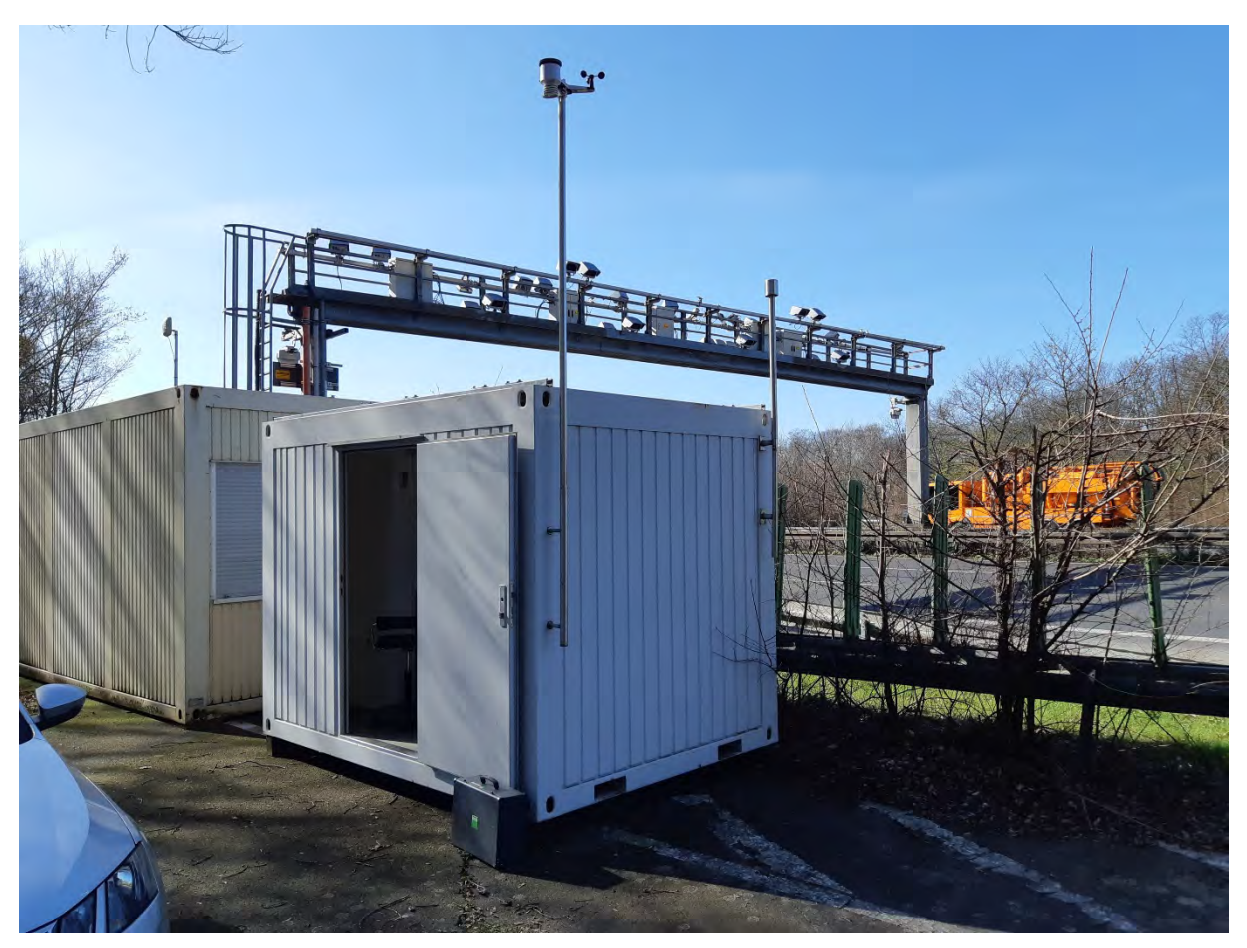

Abbildung 8: Messstation zur Durchführung des Feldtests

<span id="page-31-0"></span>Die Messgeräte wurden in der auf 20 °C klimatisierten Station in einem 19"-Rack installiert und an ein Probennahmesystem angeschlossen. Beide Systeme wurden mit einer Probengasleitung von 1,0 m durch ein T-Stück am gleichen Anschluss des Probennahmesystems installiert. Dadurch war gewährleistet, dass beide Geräte eine repräsentative Mesung des gleichen Probenluftvolumens durchführten. Der Probenentnahmekopf befinden sich an der Stirnseite der Messstation in einer Gesamthöhe von ca. 3,00 m.

Bericht über die Eignungsprüfung der Immissionsmesseinrichtung nCLD AL2 der Firma ECO PHYSICS AG für die Komponente NO, NO2 und NOx, Berichts-Nr.: 936/21250441/A

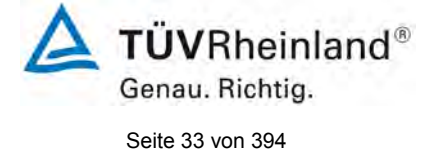

<span id="page-32-0"></span>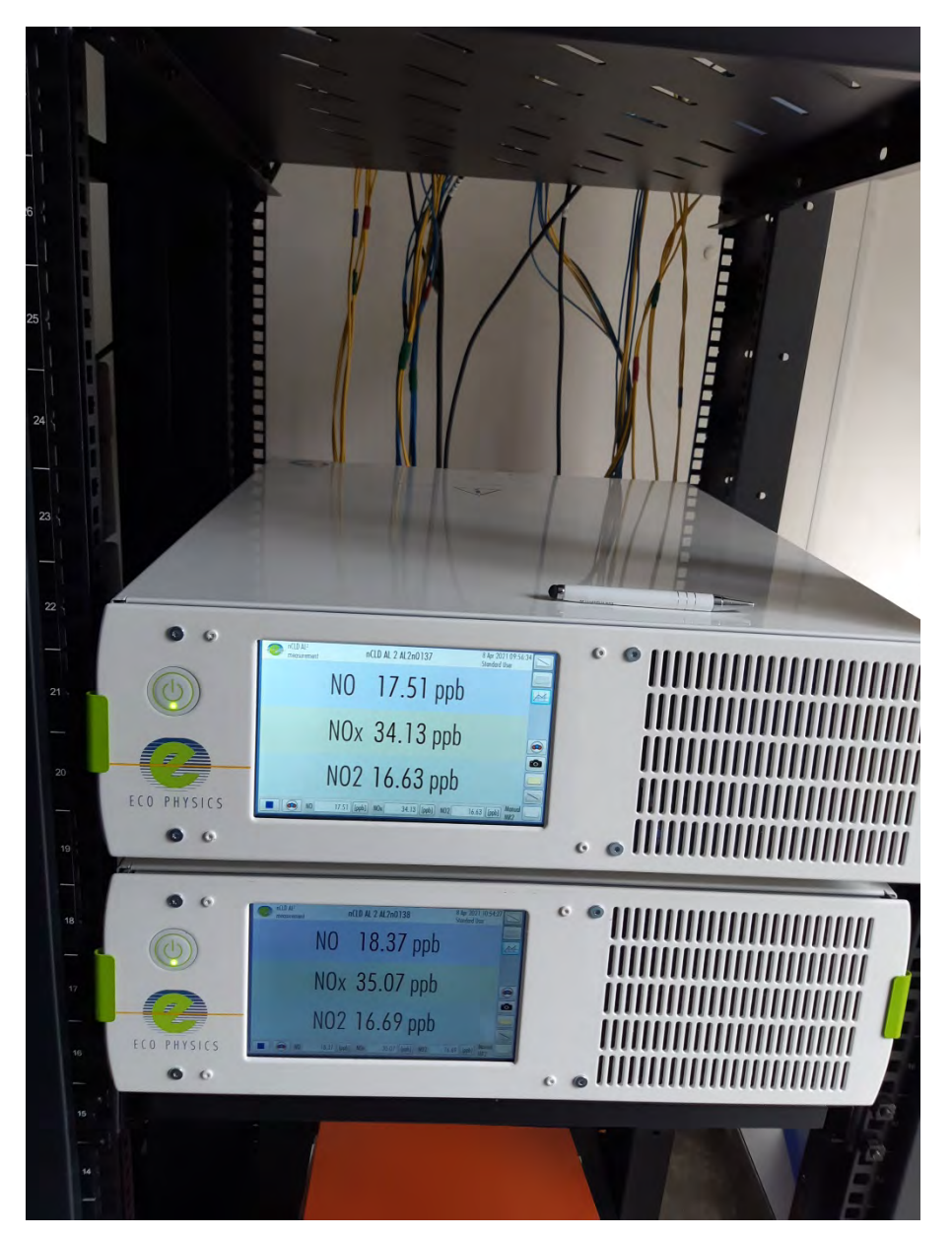

Abbildung 9: nCLD AL² in der Messstation während des Feldtests

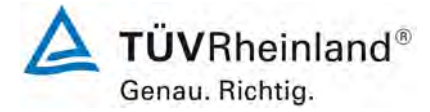

Seite 34 vo[n 394](#page-2-0) 

[Bericht über die Eignungsprüfung der Immissionsmesseinrichtung](#page-0-3) nCLD AL2 der Firma ECO PHYSICS AG für die Komponente [NO, NO2 und NOx,](#page-0-3)  Berichts-Nr.: 936/21250441/A

# <span id="page-33-0"></span>**5. Referenzmessverfahren**

## <span id="page-33-1"></span>**5.1 Messverfahren**

## **Während der Prüfung zur Justierung der Geräte benutzte Prüfgase**

**Nullgas: Synthetische Luft**

Zur Prüfung der Leistungsparameter wurden zertifizierte Stickstoffmonoxid und Stickstoffdioxid Prüfgase eingesetzt. Die bezeichneten Prüfgase wurden während der gesamten Prüfung eingesetzt und gegebenenfalls mittels einer Massenstromregler-Station (Typ- HovaGas) verdünnt.

Die Prüfgasflasche SN: 64616 wurde durch das Nationale EU-Referenzlabor für Luftqualität (Umweltbundesamt in Langen) rückgeführt. Die Qualitätssicherung der weiter verwendeten Prüfgase erfolgte auf Basis des rückgeführten Prüfgases im Labor der TRE überprüft.

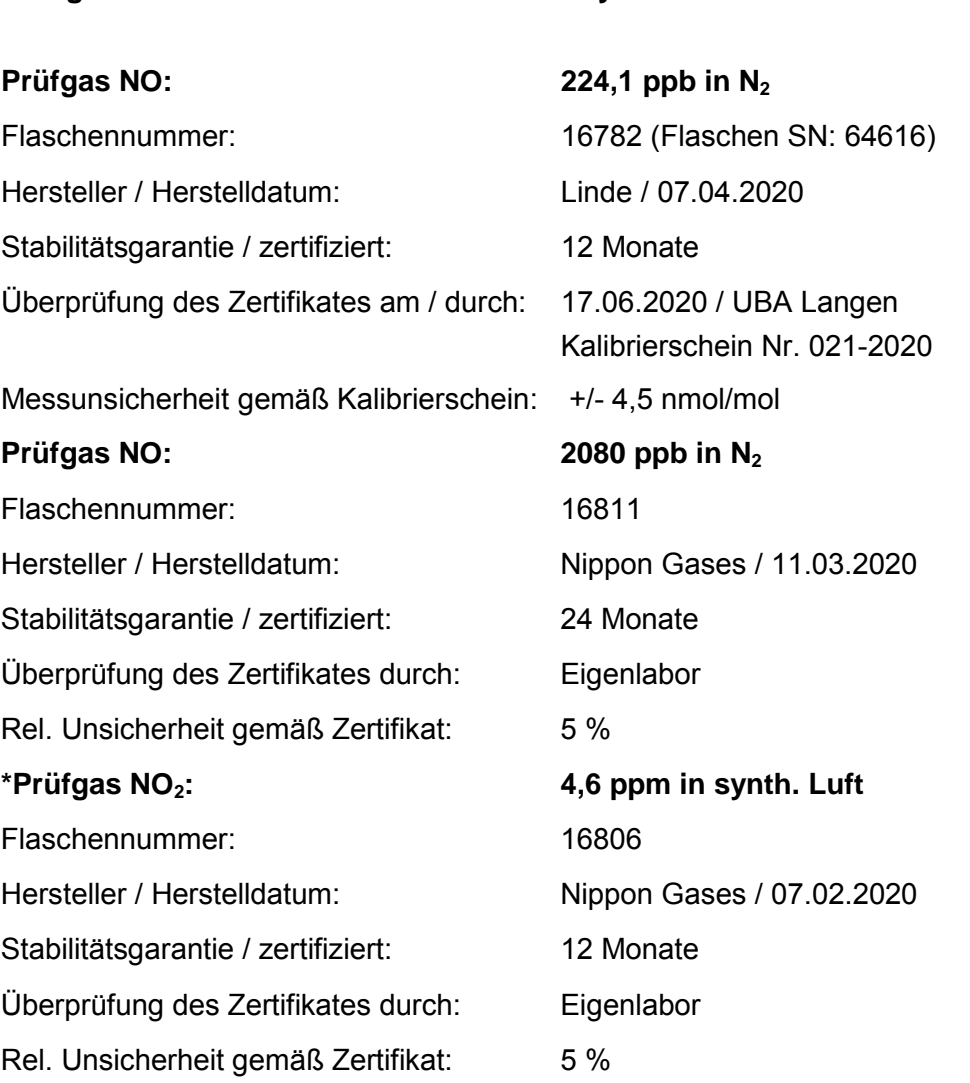

Mit "\*" markierte Prüfgase wurden ausschließlich vor Ablauf der Stabilitätsgarantie für einzelne Prüfpunkte verwendet.

Bericht über die Eignungsprüfung der Immissionsmesseinrichtung nCLD AL2 der Firma ECO PHYSICS AG für die Komponente NO, NO2 und NOx, Berichts-Nr.: 936/21250441/A

<span id="page-34-0"></span>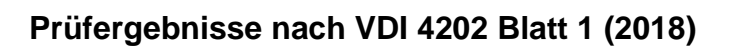

# <span id="page-34-1"></span>**6.1 7.3 Allgemeine Anforderungen**

# <span id="page-34-2"></span>**6.1 7.3.1 Messwertanzeige**

<span id="page-34-4"></span>*Die Messeinrichtung muss eine funktionsfähige Messwertanzeige am Gerät besitzen.*

# **6.2 Gerätetechnische Ausstattung**

Zusätzliche Geräte werden nicht benötigt.

# **6.3 Durchführung der Prüfung**

Es wurde überprüft, ob die Messeinrichtung eine Messwertanzeige besitzt.

## **6.4 Auswertung**

Die Messeinrichtung verfügt über eine funktionsfähige Messwertanzeige an der Frontseite des Gerätes.

## **6.5 Bewertung**

<span id="page-34-5"></span>Die Messeinrichtung verfügt über eine funktionsfähige Messwertanzeige an der Frontseite des Gerätes.

Mindestanforderung erfüllt? ja

# **6.6 Umfassende Darstellung des Prüfergebnisses**

[Abbildung 10](#page-34-3) zeigte einen Prüfling mit integrierter Messwertanzeige.

<span id="page-34-6"></span>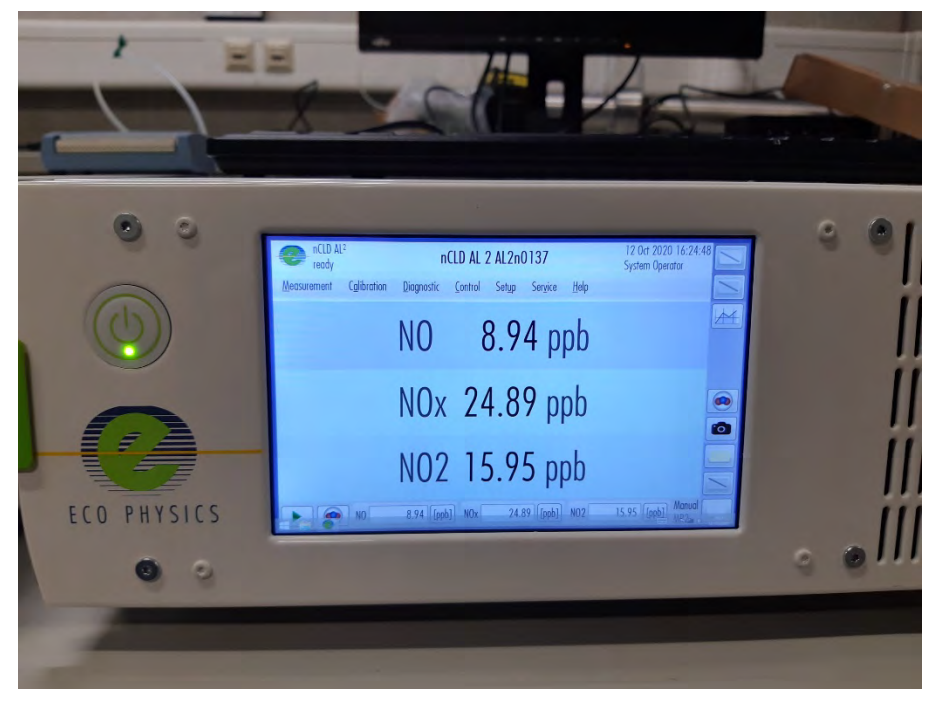

<span id="page-34-3"></span>Abbildung 10: nCLD AL2 Testgerät mit Messwertanzeige

Seite 35 vo[n 394](#page-2-0) 

Genau. Richtig.

 $T\ddot{\textbf{U}}\textbf{V}$ Rheinland®

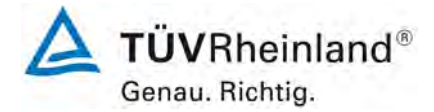

Seite 36 vo[n 394](#page-2-0) 

[Bericht über die Eignungsprüfung der Immissionsmesseinrichtung](#page-0-3) nCLD AL2 der Firma ECO PHYSICS AG für die Komponente [NO, NO2 und NOx,](#page-0-3)  Berichts-Nr.: 936/21250441/A

# <span id="page-35-0"></span>**6.1 7.3.2 Kalibriereingang**

<span id="page-35-1"></span>*Das Messgerät darf über einen vom Probengaseingang getrennten Prüfgaseingang verfügen.*

## **6.2 Gerätetechnische Ausstattung**

Zusätzliche Geräte werden nicht benötigt.

#### **6.3 Durchführung der Prüfung**

Es wurde überprüft, ob die Messeinrichtung über einen vom Probengaseingang getrennten Prüfgaseingang verfügt.

## **6.4 Auswertung**

Die Messeinrichtung nCLD AL2 besitzt nur einen Probengaseingang. Über diesen Eingang werden auch Null- und Prüfgase auf die Messeinrichtung aufgegeben.

## **6.5 Bewertung**

<span id="page-35-2"></span>Die Messeinrichtung nCLD AL<sup>2</sup> verfügt nicht über einen vom Probengaseingang getrennten Prüfgaseingang. Null- und Prüfgase werden der Messeinrichtung über den Probengaseingang zugeführt.

Mindestanforderung erfüllt? Nicht zutreffend

## **6.6 Umfassende Darstellung des Prüfergebnisses**

Hier nicht erforderlich.
Bericht über die Eignungsprüfung der Immissionsmesseinrichtung nCLD AL2 der Firma ECO PHYSICS AG für die Komponente NO, NO2 und NOx, Berichts-Nr.: 936/21250441/A

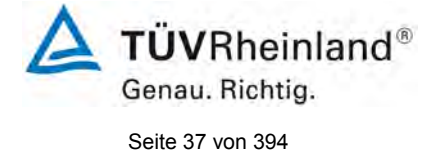

# **6.1 7.3.3 Wartungsfreundlichkeit**

*Die notwendigen Wartungsarbeiten an der Messeinrichtung sollten ohne größeren Aufwand möglichst von außen durchführbar sein.*

### **6.2 Gerätetechnische Ausstattung**

Zusätzliche Geräte werden nicht benötigt.

## **6.3 Durchführung der Prüfung**

Die notwendigen regelmäßigen Wartungsarbeiten wurden nach den Anweisungen der Betriebsanleitung ausgeführt.

#### **6.4 Auswertung**

Folgende Wartungsarbeiten sind vom Benutzer durchzuführen:

- 1. Überprüfung des Gerätestatus Der Gerätestatus kann durch visuelle Kontrolle am Display der Messeinrichtung bzw. über einen verbundenen externen PC überwacht und kontrolliert werden.
- 2. Vierteljährlicher Austausch des Kombiflilters sowie des Staubfilters an Gerätefront und Rückwand.

## **6.5 Bewertung**

Wartungsarbeiten sind mit üblichen Werkzeugen und vertretbarem Aufwand von außen durchführbar.

Mindestanforderung erfüllt? ja

## **6.6 Umfassende Darstellung des Prüfergebnisses**

Die Arbeiten an den Geräten wurden während der Prüfung auf Basis der im Handbuch in Kapitel 9 beschriebenen Arbeiten und Arbeitsabläufe durchgeführt. Bei Einhaltung der dort beschriebenen Vorgehensweise konnten keine Schwierigkeiten beobachtet werden. Alle Wartungsarbeiten ließen sich problemlos mit herkömmlichen Werkzeugen durchführen.

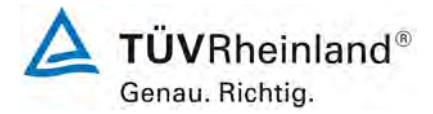

Seite 38 vo[n 394](#page-2-0) 

[Bericht über die Eignungsprüfung der Immissionsmesseinrichtung](#page-0-0) nCLD AL2 der Firma ECO PHYSICS AG für die Komponente [NO, NO2 und NOx,](#page-0-0)  Berichts-Nr.: 936/21250441/A

## **6.1 7.3.4 Funktionskontrolle**

*Soweit zum Betrieb oder zur Funktionskontrolle der Messeinrichtung spezielle Einrichtungen erforderlich sind, sind diese als zum Gerät gehörig zu betrachten und bei den entsprechenden Teilprüfungen einzusetzen.* 

*Zur Messeinrichtung gehörende Prüfgaserzeugungssysteme sind hinsichtlich ihrer Leistungsfähigkeit durch Vergleich mit den Anforderungen an die Prüfgase für die laufende Qualitätskontrolle abzusichern. Sie müssen dem ihre Betriebsbereitschaft über ein Statussignal anzeigen und über das Messgerät direkt sowie auch telemetrisch angesteuert werden können.*

#### **6.2 Gerätetechnische Ausstattung**

Bedienungshandbuch

#### **6.3 Durchführung der Prüfung**

Das geprüfte Gerät besitzt keine interne Einrichtung zur Funktionskontrolle. Der Gerätestatus der Messeinrichtung wird kontinuierlich überwacht und Probleme über eine Reihe von verschiedenen Warnungsmeldungen angezeigt.

Die Funktionskontrolle der Geräte wurde mit Hilfe von externen Prüfgasen durchgeführt.

#### **6.4 Auswertung**

Das geprüfte Gerät besitzt keine interne Einrichtung zur Funktionskontrolle. Der aktuelle Gerätestatus wird kontinuierlich überwacht und Probleme über eine Reihe von verschiedenen Warnungsmeldungen angezeigt.

Eine externe Überprüfung des Null- und Referenzpunktes ist mit Hilfe von Prüfgasen möglich.

#### **6.5 Bewertung**

Das geprüfte Gerät besitzt keine interne Einrichtung zur Funktionskontrolle. Mindestanforderung erfüllt? nicht zutreffend

#### **6.6 Umfassende Darstellung des Prüfergebnisses**

Bericht über die Eignungsprüfung der Immissionsmesseinrichtung nCLD AL2 der Firma ECO PHYSICS AG für die Komponente NO, NO2 und NOx, Berichts-Nr.: 936/21250441/A

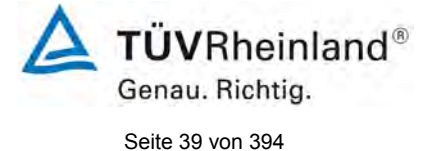

# **6.1 7.3.5 Rüst- und Einlaufzeiten**

*Die Rüst- und Einlaufzeiten der Messeinrichtung sind in der Betriebsanleitung anzugeben.*

## **6.2 Gerätetechnische Ausstattung**

Bedienungshandbuch sowie zusätzlich eine Uhr.

#### **6.3 Durchführung der Prüfung**

Die Messinstrumente wurden nach den Anweisungen des Geräteherstellers in Betrieb genommen. Die erforderlichen Zeiten für Rüst- und Einlaufzeit wurden getrennt erfasst.

Erforderliche bauliche Maßnahmen im Vorfeld der Installation, wie z. B. die Einrichtung eines Probenahmesystems im Analysenraum, wurden hier nicht bewertet.

## **6.4 Auswertung**

Die Rüstzeit ist selbstverständlich abhängig von den Gegebenheiten am Einbauort sowie der Verfügbarkeit der Spannungsversorgung am Einbauort. Da es sich beim nCLD AL<sup>2</sup> um einen kompakten Analysator handelt besteht die Rüstzeit hauptsächlich aus:

- Herstellen der Spannungsversorgung
- Anschließen der Verschlauchung (Probenahme, Abluft)

Bei der Erstinstallation sowie verschiedenen Positionsveränderungen im Labor (Ein/Ausbau in der Klimakammer) sowie Einbau am Feldteststandort wurde eine Rüstzeit von ca. 0,5 h ermittelt. Angaben zur Rüstzeit sind im Handbuch in Kapitel 4.1.1. zu finden.

Beim Einschalten aus völlig kaltem Zustand benötigte das Gerät ca. 45 Minuten, bis das System die Aufwärmphase beendet hat und in den Messbetrieb übergeht. Die ermittelte Aufwärmzeit stimmt mit dem Angaben im Handbuch überein. Im Handbuch ist die Aufwärmphase mit bis zu 50 Minuten angegeben (Kapitel 5.1).

Das Messsystem muss witterungsunabhängig installiert werden, z. B. in einem klimatisierten Messcontainer.

#### **6.5 Bewertung**

Die Rüst- und Einlaufzeiten sind in der Betriebsanleitung angegeben. Die Herstellerangaben sind korrekt.

Die Messeinrichtung kann, bei überschaubarem Aufwand an unterschiedlichen Messstellen betrieben werden. Die Rüstzeit beträgt ca. 0,5 Stunden und die Einlaufzeit ca. 0,75 Stunden. Mindestanforderung erfüllt? ja

## **6.6 Umfassende Darstellung des Prüfergebnisses**

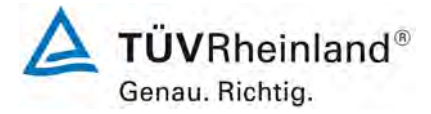

Seite 40 vo[n 394](#page-2-0) 

[Bericht über die Eignungsprüfung der Immissionsmesseinrichtung](#page-0-0) nCLD AL2 der Firma ECO PHYSICS AG für die Komponente [NO, NO2 und NOx,](#page-0-0)  Berichts-Nr.: 936/21250441/A

### **6.1 7.3.6 Bauart**

*Die Betriebsanleitung muss Angaben des Herstellers zur Bauart der Messeinrichtung enthalten. Im Wesentlichen sind dies: Bauform (z. B. Tischgerät, Einbaugerät, freie Aufstellung) Einbaulage (z. B. horizontaler oder vertikaler Einbau) Sicherheitsanforderungen Abmessungen Gewicht Energiebedarf Vermeidung von Kondensation im Analysator.* 

#### **6.2 Gerätetechnische Ausstattung**

Bedienungsanleitung sowie ein Messgerät zur Erfassung des Energieverbrauchs (Gossen Metrawatt) und eine Waage.

#### **6.3 Durchführung der Prüfung**

Der Aufbau der übergebenen Geräte wurde mit der Beschreibung in den Handbüchern verglichen. Der angegebene Energieverbrauch wird über 24 h im Normalbetrieb während des Feldtests bestimmt.

#### **6.4 Auswertung**

Die Messeinrichtung muss in horizontaler Einbaulage (z.B. auf einem Tisch oder in einem Rack) witterungsunabhängig installiert werden. Die Temperatur am Aufstellungsort muss im Bereich zwischen 0 °C bis 30 °C liegen.

Die Abmessungen und Gewichte der Messeinrichtung stimmen mit den Angaben aus dem Bedienungshandbuch überein.

Der Energiebedarf der Messeinrichtung wird vom Hersteller maximal 400 Watt angegeben. Im Anfahrbetrieb (Aufheizen) wurden kurzzeitig Verbrauchswerte von 250 Watt gemessen. Im Normalbetrieb liegt der Verbrauch bei ca. 140 Watt.

#### **6.5 Bewertung**

Die in der Betriebsanleitung aufgeführten Angaben zur Bauart sind vollständig und korrekt. Mindestanforderung erfüllt? ja

#### **6.6 Umfassende Darstellung des Prüfergebnisses**

Bericht über die Eignungsprüfung der Immissionsmesseinrichtung nCLD AL2 der Firma ECO PHYSICS AG für die Komponente NO, NO2 und NOx, Berichts-Nr.: 936/21250441/A

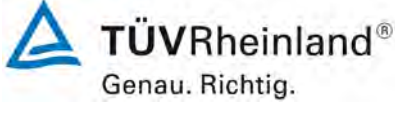

Seite 41 vo[n 394](#page-2-0) 

# **6.1 7.3.7 Unbefugtes Verstellen**

*Die Justierung der Messeinrichtung muss gegen unbeabsichtigtes und unbefugtes Verstellen gesichert werden können. Alternativ muss die Bedienungsanleitung einen deutlichen Hinweis erhalten, dass das Messgerät nur in einem gesicherten Bereich aufgestellt werden darf.*

## **6.2 Gerätetechnische Ausstattung**

Zur Prüfung dieser Mindestanforderung sind keine weiteren Hilfsmittel erforderlich.

## **6.3 Durchführung der Prüfung**

Die Bedienung des Messgerätes erfolgt über ein frontseitiges Display mit Touch-Bedienfeld oder über einem direkt oder via Netzwerk angeschlossenem externen Rechner aus.

Das Gerät besitzt eine interne Funktion (Passwortschutz) gegen unbeabsichtigtes oder unbefugtes Verstellen. Eine Veränderung von Parametern oder die Justierung der Messeinrichtung ist nur nach Eingabe des Passwortes möglich.

### **6.4 Auswertung**

Geräteparameter die Einfluss auf die Messeigenschaften haben können, sowohl bei Bedienung über das Display als auch über den externen PC nur nach Eingabe des richtigen Passwortes verändert werden.

#### **6.5 Bewertung**

Die Messeinrichtung ist gegen unbeabsichtigtes und unbefugtes Verstellen von Geräteparametern durch einen Passwortschutz gesichert.

Mindestanforderung erfüllt? ja

## **6.6 Umfassende Darstellung des Prüfergebnisses**

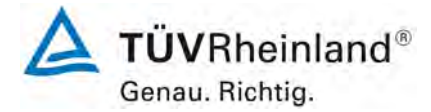

Seite 42 vo[n 394](#page-2-0) 

[Bericht über die Eignungsprüfung der Immissionsmesseinrichtung](#page-0-0) nCLD AL2 der Firma ECO PHYSICS AG für die Komponente [NO, NO2 und NOx,](#page-0-0)  Berichts-Nr.: 936/21250441/A

# **6.1 7.3.8 Messsignalausgang**

*Die Messsignale müssen analog (z. B. 4 mA bis 20 mA) und/oder digital angeboten werden.* 

### **6.2 Gerätetechnische Ausstattung**

Analogdatenlogger Yokogawa, PC

## **6.3 Durchführung der Prüfung**

Die Messeinrichtung verfügt über folgende Übertragungswege: Modbus, RS232, USB, Digitale Ausgänge, TCP/IP-Netzwerk. Die Messeinrichtung verfügt darüber hinaus auch über die Möglichkeit der Ausgabe von Analogsignalen (V oder mA).

## **6.4 Auswertung**

Die Messsignale werden auf der Geräterückseite folgendermaßen angeboten:

Analog: 4 – 20 mA oder 0 – 10 V, Konzentrationsbereich wählbar

Digital: RS232, Bluetooth, LAN/WLAN oder USB

## **6.5 Bewertung**

Die Messsignale werden analog 4-20 mA bzw. 0-10 V und digital (über RS232, Bluetooth, LAN/WLAN oder USB) angeboten.

Der Anschluss von zusätzlichen Mess- und Peripheriegeräten ist über entsprechende Anschlüsse an den Geräten möglich (z.B. Analogeingänge).

Mindestanforderung erfüllt? ja

## **6.6 Umfassende Darstellung des Prüfergebnisses**

Bericht über die Eignungsprüfung der Immissionsmesseinrichtung nCLD AL2 der Firma ECO PHYSICS AG für die Komponente NO, NO2 und NOx, Berichts-Nr.: 936/21250441/A

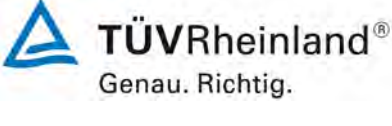

Seite 43 vo[n 394](#page-2-0) 

# **6.1 7.3.9 Digitale Schnittstelle**

*Die digitale Schnittstelle muss die Übertragung der Messsignale, Statussignale und Informationen wie Gerätetyp, Messbereich, Messkomponente und Einheit erlauben und vollständig im einschlägigen Normen- und Richtlinienwerk beschrieben sein. Der Zugriff auf das Messgerät über digitale Schnittstellen beispielsweise zur Steuerung und Datenübertragung muss gegen unbefugten Zugriff gesichert sein.*

## **6.2 Gerätetechnische Ausstattung**

PC

## **6.3 Durchführung der Prüfung**

Die Messeinrichtung verfügt über folgende Übertragungswege: RS232, Bluetooth, LAN/WLAN oder USB. Die Messeinrichtung verfügt darüber hinaus auch über die Möglichkeit der Ausgabe von Analogsignalen (V oder mA).

### **6.4 Auswertung**

Die Messsignale werden in digitaler Form folgendermaßen angeboten:

RS232, Bluetooth, LAN/WLAN oder USB.

Die digitalen Ausgangssignale wurden überprüft. Alle relevanten Daten wie Messsignale, Statussignale, Messkomponente, Messbereich, Einheit, Geräteinformationen können digital übertragen werden.

Die digitale Datenabfrage ist immer mit einer Passwortabfrage verbunden.

## **6.5 Bewertung**

Die digitale Messwertübertragung funktioniert korrekt und ist durch einen Passwortschutz vor unbefugtem Zugriff geschützt.

Mindestanforderung erfüllt? ja

## **6.6 Umfassende Darstellung des Prüfergebnisses**

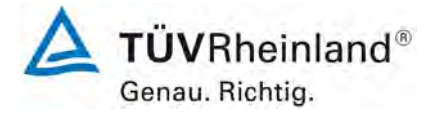

Seite 44 vo[n 394](#page-2-0) 

[Bericht über die Eignungsprüfung der Immissionsmesseinrichtung](#page-0-0) nCLD AL2 der Firma ECO PHYSICS AG für die Komponente [NO, NO2 und NOx,](#page-0-0)  Berichts-Nr.: 936/21250441/A

## **6.1 7.3.10 Datenübertragungsprotokoll**

*Zur digitalen Übertragung der Messsignale muss das Messgerät über mindestens ein Datenübertragungsprotokoll verfügen.*

*Jedes vom Hersteller für das Messgerät angebotene Datenübertragungsprotokoll muss die korrekte Datenübertragung erlauben und Übertragungsfehler erkennen lassen. Das Datenübertragungsprotokoll einschließlich der verwendeten Kommandos muss in der Bedienungsanleitung vollständig dokumentiert sein. Das Datenprotokoll muss mindestens die Übertragung der folgenden Daten erlauben: Messgerätekennung Komponentenkennung Einheit Messsignal mit Zeitstempel (Datum und Uhrzeit)*

*Betriebs und Fehlerstatus Steuerungsbefehle zur Fernsteuerung des Messgerätes*

*Alle Daten müssen in Klartext (ASCII-Zeichen) übertragen werden.*

#### **6.2 Gerätetechnische Ausstattung**

Bedienungsanleitung, PC

#### **6.3 Durchführung der Prüfung**

Die Messeinrichtung verfügt standardmäßig über ein sogenanntes "EP" Datenübertragungsprotokoll. Dieses Protokoll ist standardmäßig vorprogrammiert. Weitere Datenübertragungsprotokolle sind in Absprache mit dem Hersteller verfügbar.

#### **6.4 Auswertung**

Die Messeinrichtung verfügt standardmäßig über ein sogenanntes "EP" Datenübertragungsprotokoll. Die Übertragung von Mess- und Statussignalen erfolgt korrekt.

#### **6.5 Bewertung**

Die Messeinrichtung verfügt standardmäßig über ein sogenanntes "EP" Datenübertragungsprotokoll. Dieses Protokoll ist standardmäßig vorprogrammiert. Die Übertragung von Messund Statussignalen erfolgt korrekt. Die verwendeten Kommandos sind im Systemhandbuch in Kapitel 8 dargestellt.

Mindestanforderung erfüllt? ja

#### **6.6 Umfassende Darstellung des Prüfergebnisses**

Bericht über die Eignungsprüfung der Immissionsmesseinrichtung nCLD AL2 der Firma ECO PHYSICS AG für die Komponente NO, NO2 und NOx, Berichts-Nr.: 936/21250441/A

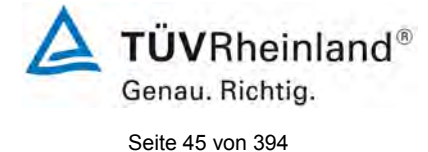

## **6.1 7.3.11 Messbereich**

*Der Messbereichsendwert der Messeinrichtung muss größer oder gleich der oberen Grenze des Zertifizierungsbereichs sein.*

#### **6.2 Gerätetechnische Ausstattung**

Zur Prüfung dieser Mindestanforderung sind keine weiteren Hilfsmittel erforderlich.

#### **6.3 Durchführung der Prüfung**

Es wurde geprüft, ob der Messbereichsendwert der Messeinrichtung größer oder gleich der oberen Grenze des Zertifizierungsbereiches ist.

#### **6.4 Auswertung**

An der Messeinrichtung können theoretisch Messbereiche bis maximal 0 – 20 ppm eingestellt werden.

Möglicher Messbereich: 50 ppm Obere Grenze des Zertifizierungsbereichs für NO: 1200 µg/m<sup>3</sup> (962 ppb oder nmol/mol) Obere Grenze des Zertifizierungsbereichs für  $NO<sub>2</sub>$ : 500  $\mu$ g/m<sup>3</sup> (261 ppb oder nmol/mol)

#### **6.5 Bewertung**

Es ist standardmäßig ein Messbereich von  $0 - 500 \mu q/m<sup>3</sup>$  für NO, und 1200  $\mu q/m<sup>3</sup>$  für NO eingestellt. Andere Messbereiche bis zu maximal 0 – 50 ppm sind möglich.

Der Messbereichsendwert der Messeinrichtung ist größer als die jeweilige obere Grenze des Zertifizierungsbereichs.

Mindestanforderung erfüllt? ja

#### **6.6 Umfassende Darstellung des Prüfergebnisses**

Die Richtlinie VDI 4202, Blatt 1 sowie die Norm DIN EN 14211 enthalten folgende Mindestanforderungen für die Zertifizierungsbereiche von kontinuierlichen Immissionsmessgeräten für Stickstoffoxide:

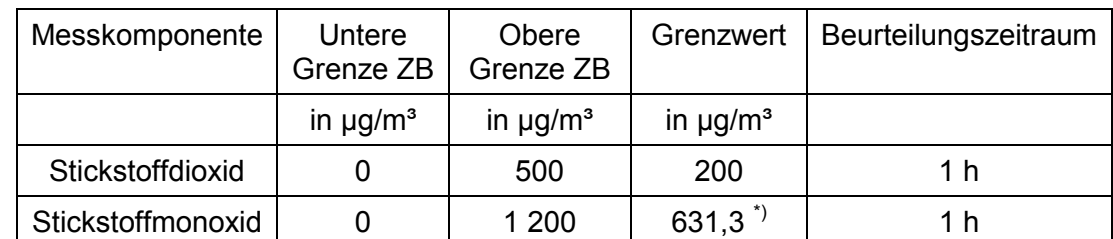

Tabelle 3: Zertifizierungsbereiche VDI 4202-1 und DIN EN 14211

\*) Für NO ist kein Grenzwert definiert, gemäß DIN EN 14211 ist an dieser Stelle ersatzweise mit dem Wert 500 ± 50 nmol/mol zu arbeiten.

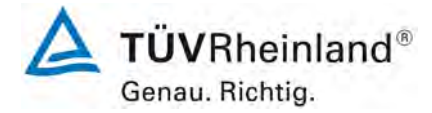

Seite 46 vo[n 394](#page-2-0) 

[Bericht über die Eignungsprüfung der Immissionsmesseinrichtung](#page-0-0) nCLD AL2 der Firma ECO PHYSICS AG für die Komponente [NO, NO2 und NOx,](#page-0-0)  Berichts-Nr.: 936/21250441/A

# **6.1 7.3.12 Negative Messsignale**

*Negative Messsignale oder Messwerte dürfen nicht unterdrückt werden (lebender Nullpunkt).*

## **6.2 Gerätetechnische Ausstattung**

Zur Prüfung dieser Mindestanforderung sind keine weiteren Hilfsmittel erforderlich.

## **6.3 Durchführung der Prüfung**

Es wurde im Labor- wie auch Feldtest geprüft, ob die Messeinrichtung auch negative Messwerte ausgeben kann.

### **6.4 Auswertung**

Die Messeinrichtung kann negative Messwerte ausgeben.

## **6.5 Bewertung**

Die Messeinrichtung kann negative Messsignale ausgeben. Mindestanforderung erfüllt? ja

## **6.6 Umfassende Darstellung des Prüfergebnisses**

Bericht über die Eignungsprüfung der Immissionsmesseinrichtung nCLD AL2 der Firma ECO PHYSICS AG für die Komponente NO, NO2 und NOx, Berichts-Nr.: 936/21250441/A

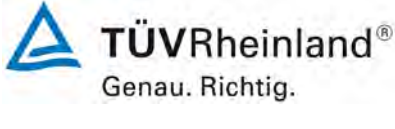

Seite 47 vo[n 394](#page-2-0) 

## **6.1 7.3.13 Stromausfall**

*Bei Gerätestörungen und bei Stromausfall muss ein unkontrolliertes Ausströmen von Betriebs- und Kalibriergas unterbunden sein. Die Geräteparameter sind durch eine Pufferung gegen Verlust durch Netzausfall zu schützen. Bei Spannungswiederkehr muss das Gerät automatisch wieder den messbereiten Zustand erreichen und gemäß der Betriebsvorgabe die Messung beginnen.*

#### **6.2 Gerätetechnische Ausstattung**

Bei dieser Mindestanforderung nicht erforderlich.

#### **6.3 Durchführung der Prüfung**

Es wurde ein Stromausfall simuliert und geprüft, ob das Gerät unbeschädigt bleibt und nach Wiedereinschalten der Stromversorgung wieder messbereit ist.

#### **6.4 Auswertung**

Da die Messgeräte zum Betrieb weder Betriebs- noch Kalibriergase benötigen, ist ein unkontrolliertes Ausströmen von Gasen nicht möglich.

Im Falle eines Netzausfalles befindet sich die Messeinrichtung nach der Spannungswiederkehr bis zum Erreichen eines stabilisierten Zustands bezüglich der Gerätetemperaturen in der Aufwärmphase. Die Dauer der Aufwärmphase ist abhängig von den Umgebungsbedingungen am Aufstellort und vom thermischen Gerätezustand beim Einschalten. Nach der Aufwärmphase schaltet das Gerät automatisch in den Modus der vor Spannungsabfall aktiviert war. Die Aufwärmphase wird durch eine Statusmeldung angezeigt.

#### **6.5 Bewertung**

Die Messeinrichtung befindet sich bei Spannungswiederkehr in störungsfreier Betriebsbereitschaft und führt selbstständig den Messbetrieb wieder fort.

Mindestanforderung erfüllt? ja

## **6.6 Umfassende Darstellung des Prüfergebnisses**

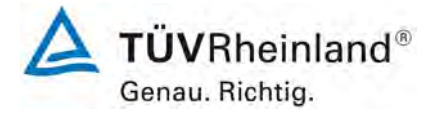

Seite 48 vo[n 394](#page-2-0) 

[Bericht über die Eignungsprüfung der Immissionsmesseinrichtung](#page-0-0) nCLD AL2 der Firma ECO PHYSICS AG für die Komponente [NO, NO2 und NOx,](#page-0-0)  Berichts-Nr.: 936/21250441/A

## **6.1 7.3.14 Gerätefunktionen**

*Die wesentlichen Gerätefunktionen müssen durch telemetrisch übermittelbare Statussignale zu überwachen sein.*

#### **6.2 Gerätetechnische Ausstattung**

PC zur Datenerfassung.

#### **6.3 Durchführung der Prüfung**

Die Messeinrichtung besitzt verschiedene Schnittstellen wie beispielsweise RS232, Bluetooth, LAN/WLAN oder USB und analoge Ein- und Ausgänge. Über die LAN/WLAN Schnittstelle kann beispielsweise eine einfache Verbindung zwischen Analysator und einem externen PC hergestellt werden. Dies ermöglicht die telemetrische Datenübertragung, es können Konfigurationseinstellungen vorgenommen und die Analysatoranzeige auf dem PC dargestellt werden. In diesem Modus können alle Informationen und Funktionen des Analysatordisplays über einen PC abgerufen und bedient werden.

#### **6.4 Auswertung**

Die Messeinrichtung ermöglicht eine umfassende telemetrische Kontrolle und Steuerung der Messeinrichtung über verschiedene Anschlussmöglichkeiten.

#### **6.5 Bewertung**

Die Messeinrichtung kann mittels verschiedener Anschlussmöglichkeiten von einem externen Rechner aus umfassend überwacht und gesteuert werden.

Mindestanforderung erfüllt? ja

#### **6.6 Umfassende Darstellung des Prüfergebnisses**

Bericht über die Eignungsprüfung der Immissionsmesseinrichtung nCLD AL2 der Firma ECO PHYSICS AG für die Komponente NO, NO2 und NOx, Berichts-Nr.: 936/21250441/A

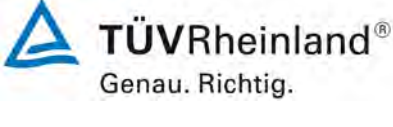

Seite 49 vo[n 394](#page-2-0) 

# **6.1 7.3.15 Umschaltung**

*Die Umschaltung zwischen Messung und Funktionskontrolle und/oder Kalibrierung muss telemetrisch durch rechnerseitige Steuerung und manuell auslösbar sein.*

### **6.2 Gerätetechnische Ausstattung**

Bei dieser Mindestanforderung nicht erforderlich.

#### **6.3 Durchführung der Prüfung**

Die Messeinrichtung kann durch den Bediener am Gerät oder aber durch die telemetrische Fernbedienung überwacht und gesteuert werden.

#### **6.4 Auswertung**

Alle Bedienprozeduren, die keine praktischen Handgriffe vor Ort bedingen, können sowohl vom Bedienpersonal am Gerät als auch durch telemetrische Fernbedienung überwacht werden.

## **6.5 Bewertung**

Grundsätzlich können alle notwendigen Arbeiten zur Funktionskontrolle direkt am Gerät oder aber per telemetrischer Fernbedienung überwacht werden.

Mindestanforderung erfüllt? ja

# **6.6 Umfassende Darstellung des Prüfergebnisses**

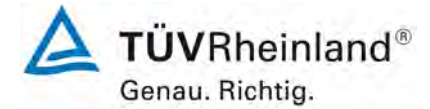

Seite 50 vo[n 394](#page-2-0) 

[Bericht über die Eignungsprüfung der Immissionsmesseinrichtung](#page-0-0) nCLD AL2 der Firma ECO PHYSICS AG für die Komponente [NO, NO2 und NOx,](#page-0-0)  Berichts-Nr.: 936/21250441/A

## **6.1 7.3.16 Gerätesoftware**

*Die Version der Gerätesoftware muss vom Messgerät angezeigt werden können.*

#### **6.2 Gerätetechnische Ausstattung**

Bei dieser Mindestanforderung nicht erforderlich.

#### **6.3 Durchführung der Prüfung**

Es wurde überprüft, ob die Gerätesoftware am Gerät angezeigt werden kann. Der Gerätehersteller wurde darauf hingewiesen, dass jegliche Änderungen der Gerätesoftware dem Prüfinstitut mitgeteilt werden müssen.

### **6.4 Auswertung**

Die aktuelle Software wird beim Einschalten des Gerätes im Display angezeigt. Sie kann zudem jederzeit im Menüpunkt "About" eingesehen werden.

Die Prüfung wurde mit der Softwareversion 1.7.0.0 durchgeführt.

Zusätzlich wird im dem genannten Menü auch noch eine DB Version: 1.0.1.0 angegeben. Dies ist die Version der internen Speicherdatenbank. Im Messbetrieb werden die Messdaten sowie alle internen Geräteparameter im Sekundentakt intern abgespeichert. Im Gerätedisplay können diese Daten auf verschiedene Arten tabelarisch und graphisch dargestellt werden. Die Datenbank und ihre Version ist unabhängig und hat keinen Bezug zu den Messfunktionen des Analysators.

## **6.5 Bewertung**

Die Version der Gerätesoftware wird im Display angezeigt. Änderungen der Gerätesoftware werden dem Prüfinstitut mitgeteilt.

Mindestanforderung erfüllt? ja

## **6.6 Umfassende Darstellung des Prüfergebnisses**

[Abbildung 7](#page-29-0) auf Seite [30](#page-29-0) zeigt die Gerätesoftwareversion im Display der Messeinrichtung

Bericht über die Eignungsprüfung der Immissionsmesseinrichtung nCLD AL2 der Firma ECO PHYSICS AG für die Komponente NO, NO2 und NOx, Berichts-Nr.: 936/21250441/A

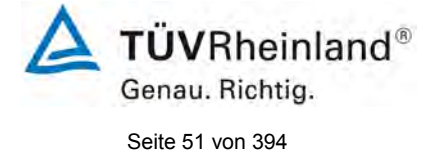

# **6.1 7.4 Anforderungen an Leistungskenngrössen für die Laborprüfung**

### **6.1 7.4.1 Allgemeines**

*Die bei den Prüfungen im Labor zu bestimmenden Leistungskenngrößen sowie die zugehörigen Leistungskriterien sind in Tabelle A1 der VDI 4202-1 für Messkomponenten nach 39. BImSchV angegeben.* 

*Für andere Messkomponenten ist ein Zertifizierungsbereich festzulegen. Die Leistungskriterien sind in Anlehnung an die Tabelle A1 der VDI 4202-1 festzulegen und mit der zuständigen Stelle abzustimmen.*

*Die Leistungskenngrößen für die Laborprüfung sind nach den in Abschnitt 8.4 der VDI 4202-1 beschriebenen Verfahren zu bestimmen.* 

#### **6.2 Gerätetechnische Ausstattung**

Bei dieser Mindestanforderung nicht erforderlich.

#### **6.3 Durchführung der Prüfung**

Die Prüfung wurde anhand der Leistungskriterien und Anforderungen der VDI 4202 Blatt 1 (2018) sowie DIN EN 14211 (2012) durchgeführt.

#### **6.4 Auswertung**

Hier nicht erforderlich.

#### **6.5 Bewertung**

Die Prüfung wurde anhand der Leistungskriterien und Anforderungen der VDI 4202 Blatt 1 (2018) sowie der DIN EN 14211 (2012) durchgeführt.

Mindestanforderung erfüllt? ja

## **6.6 Umfassende Darstellung des Prüfergebnisses**

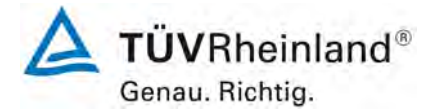

Seite 52 vo[n 394](#page-2-0) 

[Bericht über die Eignungsprüfung der Immissionsmesseinrichtung](#page-0-0) nCLD AL2 der Firma ECO PHYSICS AG für die Komponente [NO, NO2 und NOx,](#page-0-0)  Berichts-Nr.: 936/21250441/A

## **6.1 7.4.2 Prüfbedingungen**

*Vor Inbetriebnahme des Messgerätes ist die Betriebsanleitung des Herstellers insbesondere hinsichtlich der Aufstellung des Gerätes und der Qualität und Menge des erforderlichen Verbrauchsmaterials zu befolgen.*

*Vor Durchführung der Prüfung ist die vom Hersteller festgelegte Einlaufzeit zu beachten. Falls die Einlaufzeit nicht festgelegt ist, ist eine Mindestzeit von 4 h einzuhalten.*

*Falls Autoskalierungs- oder Selbstkorrekturfunktionen am Gerät frei wählbar sind, dann sind diese Funktionen bei der Laborprüfung auszuschalten.* 

*Falls Autoskalierungs- oder Selbstkorrekturfunktionen am Gerät nicht frei wählbar sind und als übliche Betriebsbedingungen angesehen werden, dann müssen Zeiten und Größen der Selbstkorrekturen für das Prüfinstitut verfügbar sein. Die Größen der Auto-Drift-Korrekturen unterliegen den gleichen Einschränkungen, wie sie in den Leistungskenngrößen festgelegt sind.*

*Vor der Aufgabe von Prüfgasen auf das Messgerät muss das Prüfgassystem ausreichend lange betrieben worden ein, um stabile Konzentrationen liefern zu können. Das Messgerät muss mit eingebautem Partikelfilter geprüft werden.*

*Die meisten Messgeräte können das Messsignal als fließenden Mittelwert einer einstellbaren Zeitspanne ausgeben. Einige Messgeräte passen diese Integrationszeit automatisch als Funktion der Frequenz der Konzentrationsschwankungen der Messkomponente an. Diese Optionen werden typischerweise zur Glättung der Ausgabedaten verwendet. Es muss nicht belegt werden, dass der eingestellte Wert für die Mittelungszeit oder die Verwendung eines aktiven Filters das Ergebnis der Prüfung der Mittelungszeit und der Einstellzeit beeinflussen.*

*Die Einstellungen des Messgerätes müssen den Herstellerangaben entsprechen. Alle Einstellungen sind im Prüfbericht festzuhalten.*

*Zur Bestimmung der verschiedenen Leistungskenngrößen sind geeignete Prüfgase zu verwenden.*

*Parameter: Bei der Prüfung für die einzelnen Leistungskenngrößen müssen die Werte der Parameter innerhalb des in Tabelle 3 der VDI 4202-1 angegebenen Bereichs stabil sein.*

*Prüfgase: Zur Bestimmung der verschiedenen Leistungskenngrößen sind auf nationale oder internationale Normale rückführbare Prüfgase zu verwenden*

#### **6.2 Gerätetechnische Ausstattung**

Bei dieser Mindestanforderung nicht erforderlich.

#### **6.3 Durchführung der Prüfung**

Die Prüfung wurde anhand der Leistungskriterien und Anforderungen der VDI 4202 Blatt 1 (2018) sowie DIN EN 14211 (2012) durchgeführt.

#### **6.4 Auswertung**

Die im Handbuch beschriebene Einlaufzeit wurde eingehalten.

Während der Laborprüfung waren keine Autoskalierungs- oder Selbstkorrekturfunktionen an den Prüflingen aktiviert.

Das Prüfgasaufgabesystem lief stabil, die Prüfungen erfolgten mit den gerätezugehörigen, vorgeschalteten Partikelfiltern.

Bericht über die Eignungsprüfung der Immissionsmesseinrichtung nCLD AL2 der Firma ECO PHYSICS AG für die Komponente NO, NO2 und NOx, Berichts-Nr.: 936/21250441/A

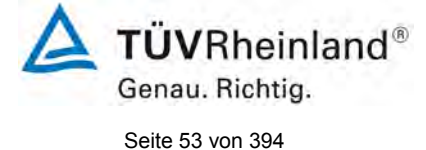

Im Analysator sind keine spezifischen Mittelungszeit einstellbar. Es besteht die Möglichkeit einen Mittelungsfilter zu aktivieren (slow, medium, fast, off). Während der Eignungsprüfung war dieser Filter in der Einstellung "slow" aktiviert.

Die verwendeten Prüfgase entsprechen den Vorgaben der VDI 4202-1.

## **6.5 Bewertung**

Die Prüfung wurde anhand der Leistungskriterien und Anforderungen der VDI 4202 Blatt 1 (2018) sowie der DIN EN 14211 (2012) durchgeführt.

Mindestanforderung erfüllt? ja

## **6.6 Umfassende Darstellung des Prüfergebnisses**

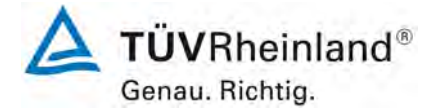

Seite 54 vo[n 394](#page-2-0) 

[Bericht über die Eignungsprüfung der Immissionsmesseinrichtung](#page-0-0) nCLD AL2 der Firma ECO PHYSICS AG für die Komponente [NO, NO2 und NOx,](#page-0-0)  Berichts-Nr.: 936/21250441/A

# **6.1 7.4.3 Einstellzeit und Memory-Effekt**

*Die Einstellzeit (Anstieg) der Messeinrichtung darf höchstens 180 s betragen.*

*Die Einstellzeit (Abfall) der Messeinrichtung darf höchstens 180 s betragen.*

*Die Differenz zwischen der Einstellzeit (Anstieg) und der Einstellzeit (Abfall) der Messeinrichtung darf maximal 10 % der Einstellzeit (Anstieg) oder 10 s betragen, je nachdem, welcher Wert größer ist.*

#### **6.2 Gerätetechnische Ausstattung**

Hier nicht zutreffend.

#### **6.3 Durchführung der Prüfung**

Die Durchführung und Auswertung zur Ermittlung der Einstellzeit ist identisch mit dem Prüfpunkt zur Ermittlung der Einstellzeit nach DIN EN 14211 (2012). Daher wird hier auf das Ka-<br>pitel 7.1 8.4.3 Einstellzeit verwiesen. 8.4.3 Einstellzeit verwiesen.

#### **6.4 Auswertung**

Siehe Kapitel [7.1 8.4.3](#page-81-0) Einstellzeit.

#### **6.5 Bewertung**

Siehe Kapitel [7.1 8.4.3](#page-81-0) Einstellzeit. Mindestanforderung erfüllt? ja

## **6.6 Umfassende Darstellung des Prüfergebnisses**

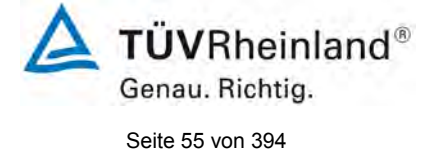

Bericht über die Eignungsprüfung der Immissionsmesseinrichtung nCLD AL2 der Firma ECO PHYSICS AG für die Komponente NO, NO2 und NOx, Berichts-Nr.: 936/21250441/A

# **6.1 7.4.4 Kurzzeitdrift**

*Die Kurzzeitdrift bei Null darf maximal 2,0 nmol/mol betragen. Die Kurzzeitdrift beim Spanwert darf maximal 6,0 nmol/mol betragen.*

## **6.2 Gerätetechnische Ausstattung**

Hier nicht zutreffend.

## **6.3 Durchführung der Prüfung**

Die Durchführung und Auswertung zur Ermittlung der Kurzzeitdrift ist identisch mit dem Prüfpunkt zur Ermittlung der Kurzzeitdrift nach DIN EN 14211 (2012). Daher wird hier auf das 8.4.4 Kurzzeitdrift verwiesen.

# **6.4 Auswertung**

Siehe Kapitel 7.1 8.4.4 [Kurzzeitdrift.](#page-86-0)

## **6.5 Bewertung**

Siehe Kapitel 7.1 8.4.4 [Kurzzeitdrift.](#page-86-0) Mindestanforderung erfüllt? ja

## **6.6 Umfassende Darstellung des Prüfergebnisses**

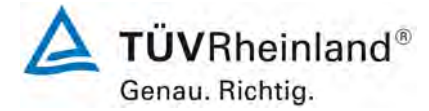

Seite 56 vo[n 394](#page-2-0) 

[Bericht über die Eignungsprüfung der Immissionsmesseinrichtung](#page-0-0) nCLD AL2 der Firma ECO PHYSICS AG für die Komponente [NO, NO2 und NOx,](#page-0-0)  Berichts-Nr.: 936/21250441/A

# **6.1 7.4.5 Wiederholstandardabweichung**

*Die Wiederholstandardabweichung am Nullpunkt darf 1,0 nmol/mol nicht überschreiten.*

*Die Wiederholstandardabweichung am Referenzpunkt darf 3,0 nmol/mol nicht überschreiten.*

## **6.2 Gerätetechnische Ausstattung**

Hier nicht zutreffend.

## **6.3 Durchführung der Prüfung**

Die Durchführung und Auswertung zur Ermittlung der Wiederholstandardabweichung am Nullpunkt ist identisch zur Ermittlung der Wiederholstandardabweichung nach DIN EN 14211<br>(2012). Daher wird hier auf das Kapitel 7.1 8.4.5 Wiederholstandardabweichung verwie-8.4.5 [Wiederholstandardabweichung](#page-90-0) verwiesen.

#### **6.4 Auswertung**

Siehe Kapitel 7.1 8.4.5 [Wiederholstandardabweichung.](#page-90-0)

## **6.5 Bewertung**

Siehe Kapitel 7.1 8.4.5 [Wiederholstandardabweichung.](#page-90-0) Mindestanforderung erfüllt? ja

# **6.6 Umfassende Darstellung des Prüfergebnisses**

Bericht über die Eignungsprüfung der Immissionsmesseinrichtung nCLD AL2 der Firma ECO PHYSICS AG für die Komponente NO, NO2 und NOx, Berichts-Nr.: 936/21250441/A

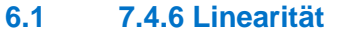

*Der Zusammenhang zwischen den Messwerten und den Sollwerten muss mithilfe einer linearen Analysenfunktion darstellbar sein. Die Abweichung von der Linearität bei der Kalibrierfunktion darf maximal 5 nmol/mol am Nullpunkt sowie maximal 4 % des Messwertes bei Konzentrationen größer Null betragen.* 

## **6.2 Gerätetechnische Ausstattung**

Hier nicht zutreffend.

#### **6.3 Durchführung der Prüfung**

Die Durchführung und Auswertung zur Ermittlung der Linearität ist identisch zur Ermittlung des Lack of fit nach DIN EN 14211 (2012). Daher wird hier auf das Kapitel [7.1 8.4.6 Ab](#page-93-0)[weichung von der Linearität bei der Kalibrierfunktion](#page-93-0) verwiesen.

#### **6.4 Auswertung**

Siehe Kapitel 7.1 8.4.6 [Abweichung von der Linearität bei der Kalibrierfunktion.](#page-93-0)

#### **6.5 Bewertung**

Siehe Kapitel 7.1 8.4.6 [Abweichung von der Linearität bei der Kalibrierfunktion.](#page-93-0)

Mindestanforderung erfüllt? ja

#### **6.6 Umfassende Darstellung des Prüfergebnisses**

Hier nicht notwendig.

**TÜVRheinland®** Genau. Richtig.

Seite 57 vo[n 394](#page-2-0) 

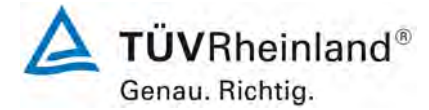

Seite 58 vo[n 394](#page-2-0) 

[Bericht über die Eignungsprüfung der Immissionsmesseinrichtung](#page-0-0) nCLD AL2 der Firma ECO PHYSICS AG für die Komponente [NO, NO2 und NOx,](#page-0-0)  Berichts-Nr.: 936/21250441/A

# **6.1 7.4.7 Empfindlichkeitskoeffizient des Probengasdrucks**

*Der Empfindlichkeitskoeffizient des Probengasdruckes darf 8,0 (nmol/mol)/kPa nicht überschreiten.*

## **6.2 Gerätetechnische Ausstattung**

Hier nicht zutreffend.

## **6.3 Durchführung der Prüfung**

Die Durchführung und Auswertung zur Ermittlung des Empfindlichkeitskoeffizienten des Probengasdruckes ist identisch mit dem Prüfpunkt zur Ermittlung des Empfindlichkeitskoeffizienten des Probengasdruckes nach DIN EN 14211 (2012). Daher wird hier auf das Kapitel [7.1](#page-98-0) 8.4.7 [Empfindlichkeitskoeffizient des Probengasdrucks](#page-98-0) verwiesen.

## **6.4 Auswertung**

Siehe Kapitel 7.1 8.4.7 [Empfindlichkeitskoeffizient des Probengasdrucks.](#page-98-0)

## **6.5 Bewertung**

Siehe Kapitel 7.1 8.4.7 [Empfindlichkeitskoeffizient des Probengasdrucks.](#page-98-0) Mindestanforderung erfüllt? ja

## **6.6 Umfassende Darstellung des Prüfergebnisses**

Bericht über die Eignungsprüfung der Immissionsmesseinrichtung nCLD AL2 der Firma ECO PHYSICS AG für die Komponente NO, NO2 und NOx, Berichts-Nr.: 936/21250441/A

# **6.1 7.4.8 Empfindlichkeitskoeffizient der Probengastemperatur**

*Der Empfindlichkeitskoeffizient der Probengastemperatur darf 3,0 (nmol/mol)/K nicht überschreiten.*

## **6.2 Gerätetechnische Ausstattung**

Hier nicht zutreffend.

## **6.3 Durchführung der Prüfung**

Die Durchführung und Auswertung zur Ermittlung des Empfindlichkeitskoeffizienten der Probengastemperatur ist identisch mit dem Prüfpunkt zur Ermittlung des Empfindlichkeitskoeffizienten der Probengastemperatur nach DIN EN 14211 (2012). Daher wird hier auf das Kapitel 7.1 august 8.4.8 Empfindlichkeitskoeffizient der Probengastemperatur verwiesen. 8.4.8 Empfindlichkeitskoeffizient der Probengastemperatur verwiesen.

## **6.4 Auswertung**

Siehe Kapitel [7.1 8.4.8 Empfindlichkeitskoeffizient der Probengastemperatur.](#page-100-0)

## **6.5 Bewertung**

Siehe Kapitel [7.1 8.4.8 Empfindlichkeitskoeffizient der Probengastemperatur.](#page-100-0) Mindestanforderung erfüllt? ja

## **6.6 Umfassende Darstellung des Prüfergebnisses**

Hier nicht notwendig.

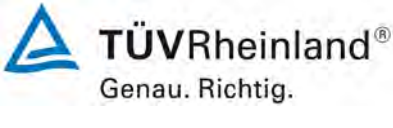

Seite 59 vo[n 394](#page-2-0) 

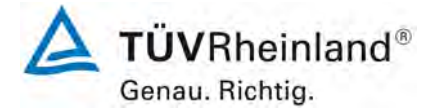

Seite 60 vo[n 394](#page-2-0) 

[Bericht über die Eignungsprüfung der Immissionsmesseinrichtung](#page-0-0) nCLD AL2 der Firma ECO PHYSICS AG für die Komponente [NO, NO2 und NOx,](#page-0-0)  Berichts-Nr.: 936/21250441/A

# **6.1 7.4.9 Empfindlichkeitskoeffizient der Umgebungstemperatur**

*Der Empfindlichkeitskoeffizient der Umgebungstemperatur darf 3,0 (nmol/mol)/K nicht überschreiten.*

# **6.2 Gerätetechnische Ausstattung**

Hier nicht zutreffend.

### **6.3 Durchführung der Prüfung**

Die Durchführung und Auswertung zur Ermittlung des Empfindlichkeitskoeffizienten der Umgebungstemperatur ist identisch mit dem Prüfpunkt zur Ermittlung des Empfindlichkeitskoeffizienten der Umgebungstemperatur nach DIN EN 14211 (2012). Daher wird hier auf das Kapitel [7.1 8.4.9 Empfindlichkeitskoeffizient der Umgebungstemperatur](#page-102-0) verwiesen.

## **6.4 Auswertung**

Siehe Kapitel [7.1 8.4.9 Empfindlichkeitskoeffizient der Umgebungstemperatur.](#page-102-0)

#### **6.5 Bewertung**

Siehe Kapitel [7.1 8.4.9 Empfindlichkeitskoeffizient der Umgebungstemperatur.](#page-102-0) Mindestanforderung erfüllt? ja

#### **6.6 Umfassende Darstellung des Prüfergebnisses**

Bericht über die Eignungsprüfung der Immissionsmesseinrichtung nCLD AL2 der Firma ECO PHYSICS AG für die Komponente NO, NO2 und NOx, Berichts-Nr.: 936/21250441/A

# **6.1 7.4.10 Empfindlichkeitskoeffizient der elektrischen Spannung**

*Der Empfindlichkeitskoeffizient der elektrischen Spannung darf 0,3 (nmol/mol)/V nicht überschreiten.*

## **6.2 Gerätetechnische Ausstattung**

Hier nicht zutreffend.

## **6.3 Durchführung der Prüfung**

Die Durchführung und Auswertung zur Ermittlung des Empfindlichkeitskoeffizienten der elektrischen Spannung ist identisch mit dem Prüfpunkt zur Ermittlung des Empfindlichkeitskoeffizienten der elektrischen Spannung nach DIN EN 14211 (2012). Daher wird hier auf das Kapitel 7.1 8.4.10 Empfindlichkeitskoeffizient der elektrischen Spannung verwiesen. 8.4.10 [Empfindlichkeitskoeffizient der elektrischen Spannung](#page-105-0) verwiesen.

#### **6.4 Auswertung**

Siehe Kapitel 7.1 8.4.10 [Empfindlichkeitskoeffizient der elektrischen Spannung](#page-105-0)

## **6.5 Bewertung**

Siehe Kapitel 7.1 8.4.10 [Empfindlichkeitskoeffizient der elektrischen Spannung.](#page-105-0) Mindestanforderung erfüllt? ja

## **6.6 Umfassende Darstellung des Prüfergebnisses**

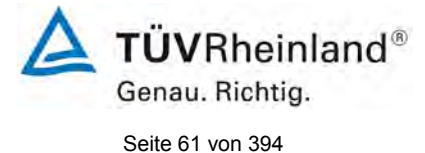

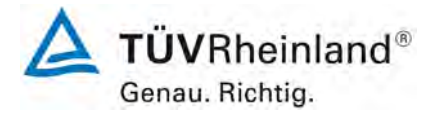

Seite 62 vo[n 394](#page-2-0) 

[Bericht über die Eignungsprüfung der Immissionsmesseinrichtung](#page-0-0) nCLD AL2 der Firma ECO PHYSICS AG für die Komponente [NO, NO2 und NOx,](#page-0-0)  Berichts-Nr.: 936/21250441/A

# **6.1 7.4.11 Querempfindlichkeit**

*Die Änderung des Messwerts aufgrund von Störeinflüssen durch die Querempfindlichkeit gegenüber im Messgut enthaltenen Begleitstoffen darf am Nullpunkt und am Referenzpunkt die Anforderungen der Tabelle A der Richtlinie VDI 4202 Blatt 1 (April 2018) nicht überschreiten.* 

*Bei Messprinzipien, die von den EN-Normen abweichen, dürfen die Absolutwerte der Summen der positiven bzw. negativen Abweichung aufgrund von Störeinflüssen durch die Querempfindlichkeit gegenüber im Messgut enthaltenen Begleitstoffen im Bereich des Nullpunkts und am Referenzpunkt nicht mehr als 3 % der oberen Grenze des Zertifizierungsbereiches betragen. Als Referenzpunkt ist ein Wert ct bei 70 bis 80 % der oberen Grenze dieses Zertifizierungsbereiches zu verwenden.*

## **6.2 Gerätetechnische Ausstattung**

Hier nicht zutreffend.

## **6.3 Durchführung der Prüfung**

Die Durchführung und Auswertung zur Ermittlung der Querempfindlichkeiten ist identisch mit dem Prüfpunkt zur Ermittlung der Querempfindlichkeiten nach DIN EN 14211 (2012). Daher wird hier auf das Kapitel 7.1 8.4.11 [Störkomponenten](#page-107-0) verwiesen.

### **6.4 Auswertung**

Siehe Kapitel 7.1 8.4.11 [Störkomponenten.](#page-107-0)

#### **6.5 Bewertung**

Siehe Kapitel 7.1 8.4.11 [Störkomponenten.](#page-107-0)

Mindestanforderung erfüllt? ja

#### **6.6 Umfassende Darstellung des Prüfergebnisses**

Bericht über die Eignungsprüfung der Immissionsmesseinrichtung nCLD AL2 der Firma ECO PHYSICS AG für die Komponente NO, NO2 und NOx, Berichts-Nr.: 936/21250441/A

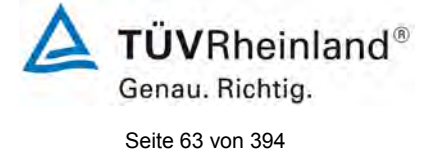

# <span id="page-62-0"></span>**6.1 7.4.12 Mittelungseinfluss**

*Das Messgerät muss die Bildung von Stundenmittelwerten ermöglichen.*

*Der Mittelungseinfluss darf maximal 7 % des Messwertes betragen.* 

### **6.2 Gerätetechnische Ausstattung**

Prüfgase, Mischstation

## **6.3 Durchführung der Prüfung**

Die Mittelungsprüfung liefert ein Maß für die Unsicherheit der gemittelten Werte, die durch kurzzeitige Konzentrationsänderungen im Probengas, die kürzer als die Messwerterfassung im Messgerät sind, verursacht werden. Im Allgemeinen ist die Ausgabe eines Messgerätes das Ergebnis der Bestimmung einer Bezugskonzentration (üblicherweise Null) und der tatsächlichen Konzentration, die eine gewisse Zeit benötigt.

Zur Bestimmung der auf die Mittelung zurückgehenden Unsicherheit werden die folgenden Konzentrationen auf das Messgerät aufgegeben und die entsprechenden Messwerte registriert:

- eine konstante  $NO<sub>2</sub>$  Konzentration  $c<sub>tNO2</sub>$  von etwa dem Doppelten des 1-Stunden-**Grenzwertes**
- eine sprunghafte Änderung der NO-Konzentration zwischen Null und 600 nmol/mol (Konzentration  $c_{t,NO}$ ).

Die Zeitspanne (t<sub>c</sub>) der konstanten NO-Konzentrationen muss mindestens gleich der zum Erzielen von vier unabhängigen Anzeigewerten notwendigen Zeitspanne sein (entsprechend mindestens 16 Einstellzeiten). Die Zeitspanne  $(t<sub>v</sub>)$  der geänderten NO-Konzentration muss mindestens gleich der zum Erzielen von vier unabhängigen Anzeigewerten erforderlichen Zeitspanne ( $t_{NO}$ ) sein. Die NO-Konzentration muss 45 s betragen, gefolgt von der Zeitspanne (tzero) von 45 s für die Konzentration Null. Weiterhin gilt:

 $c<sub>t</sub>$  ist die Prüfgaskonzentration

 $t_v$  ist die Gesamtzahl der  $t_{NO^-}$  und  $t_{zero}$ -Paare (mindestens drei Paare)

Der Wechsel von t<sub>NO</sub> auf t<sub>zero</sub> muss innerhalb von 0,5 s erfolgen. Der Wechsel von t<sub>c</sub> zu t<sub>v</sub> muss innerhalb einer Einstellzeit des zu prüfenden Messgerätes erfolgen.

Der Mittelungseinfluss für NO  $(X_{av})$  ist:

$$
E_{av} = \frac{C_{const}^{av} - 2C_{var}^{av}}{C_{const}^{av}} * 100
$$

Dabei ist:

*Eav* der Mittelungseinfluss (%)

- *av Cconst* der Mittelwert von mindestens vier unabhängigen Messungen während der Zeitspanne der konstanten Konzentration
- $C^{av}_{var}$  der Mittelwert von mindestens vier unabhängigen Messungen während der Zeitspanne der variablen Konzentration

## **Abweichend gilt für NOx Messgeräte**

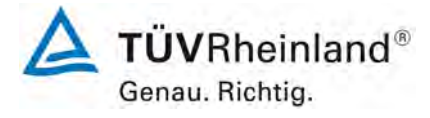

Seite 64 vo[n 394](#page-2-0) 

[Bericht über die Eignungsprüfung der Immissionsmesseinrichtung](#page-0-0) nCLD AL2 der Firma ECO PHYSICS AG für die Komponente [NO, NO2 und NOx,](#page-0-0)  Berichts-Nr.: 936/21250441/A

Der Mittelungseinfluss ist für die Messkomponenten NO<sub>2</sub> und NO zu ermitteln. Dabei wird der Mittelungseinfluss für NO nach der auf Seite [63](#page-62-0) genannten Formel auf Basis der DIN EN 14211 berechnet. Die Bestimmung des Mittelungseinflusses für  $NO<sub>2</sub>$  wird nach folgender Formel aus der VDI 4202-1 (2018) berechnet:

$$
E_{av} \tfrac{C_{const}^{av}-C_{var}^{av}}{C_{const}^{av}} {\bf 100\%}
$$

Dabei ist:

- *Eav* der Mittelungseinfluss (%)
- *av Cconst* der Mittelwert von mindestens vier unabhängigen Messungen während der Zeitspanne der konstanten Konzentration
- $C^{av}_{var}$  der Mittelwert von mindestens vier unabhängigen Messungen während der Zeitspanne der variablen Konzentration

Die Mittelungsprüfung wurde nach den Vorgaben der DIN EN 14211 sowie VDI 4202-1 durchgeführt. Es wurde eine sprunghafte Änderung der NO-Konzentration zwischen Null und 600 nmol/mol als auch gleichzeitig eine konstante NO<sub>2</sub> Konzentration  $c_{tNO2}$  von etwa dem Doppelten des 1-Stunden-Grenzwertes mittels einer Massflowcontrollerstation aufgegeben. Zuerst wurde bei einer konstanten Prüfgaskonzentration der Mittelwert gebildet. Danach wurde mit Hilfe eines Dreiwegeventils im 45 s Takt zwischen Null und Prüfgas hin und her geschaltet. Über die Zeit der wechselnden Prüfgasaufgabe wurde ebenfalls der Mittelwert gebildet.

#### **6.4 Auswertung**

In der Prüfung wurden folgende Mittelwerte ermittelt:

Tabelle 4: Ergebnisse der Mittelungsprüfung für NO

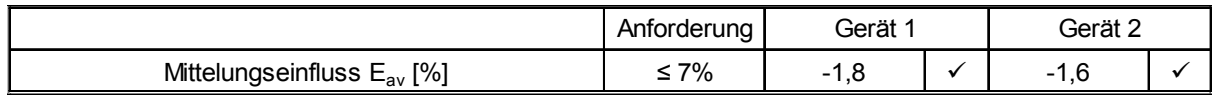

Daraus ergeben sich folgende Mittelungseinflüsse für NO: Gerät 1 (12): -1,8 % Gerät 2 (14): -1,6 %

Tabelle 5: Ergebnisse der Mittelungsprüfung für  $NO<sub>2</sub>$ 

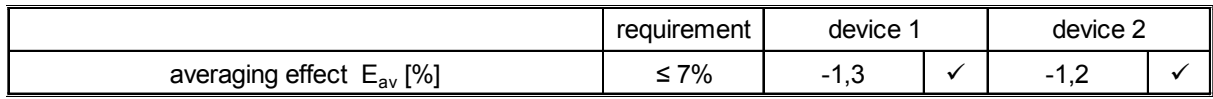

Daraus ergeben sich folgende Mittelungseinflüsse für NO<sub>2</sub>: Gerät 1 (12): -1,3 % Gerät 2 (14): -1,2 %

**TÜVRheinland®** Genau. Richtig. Seite 65 vo[n 394](#page-2-0) 

Bericht über die Eignungsprüfung der Immissionsmesseinrichtung nCLD AL2 der Firma ECO PHYSICS AG für die Komponente NO, NO2 und NOx, Berichts-Nr.: 936/21250441/A

# **6.5 Bewertung**

Das Leistungskriterium der VDI4202-1 sowie der DIN EN 14211 wird in vollem Umfang eingehalten.

Mindestanforderung erfüllt? ja

# **6.6 Umfassende Darstellung des Prüfergebnisses**

In [Tabelle 6](#page-64-0) und [Tabelle 7](#page-65-0) sind die Einzelergebnisse der Untersuchung zum Mittelungseinfluss angegeben.

<span id="page-64-0"></span>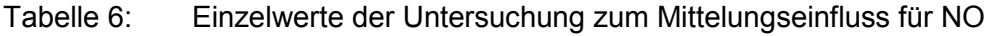

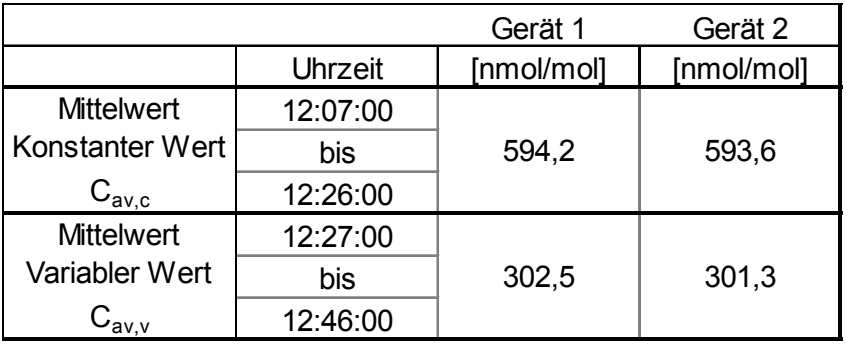

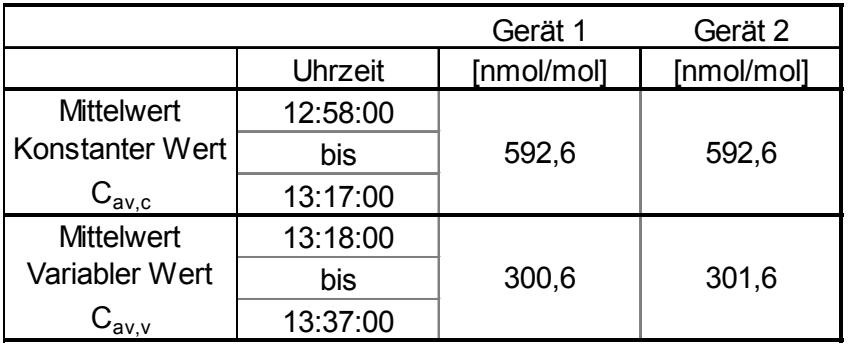

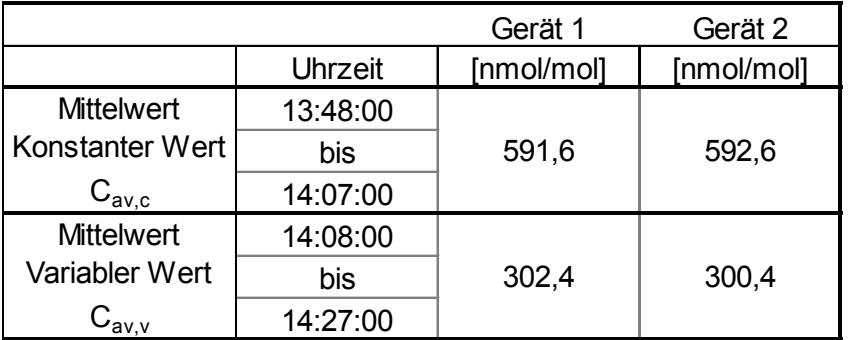

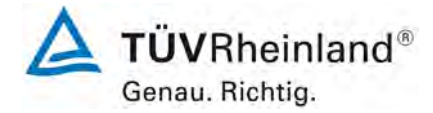

Seite 66 vo[n 394](#page-2-0) 

[Bericht über die Eignungsprüfung der Immissionsmesseinrichtung](#page-0-0) nCLD AL2 der Firma ECO PHYSICS AG für die Komponente [NO, NO2 und NOx,](#page-0-0)  Berichts-Nr.: 936/21250441/A

# <span id="page-65-0"></span>Tabelle 7: Einzelwerte der Untersuchung zum Mittelungseinfluss für NO<sub>2</sub>

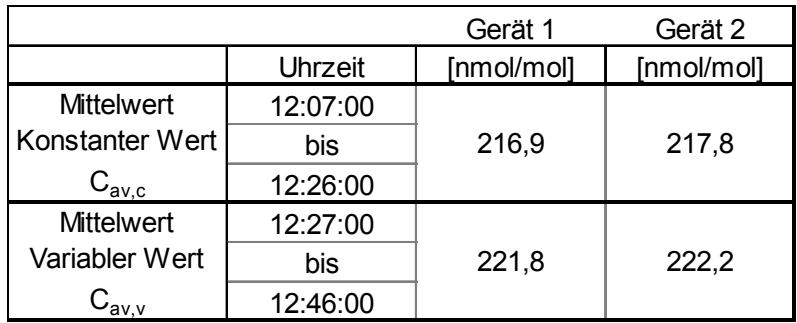

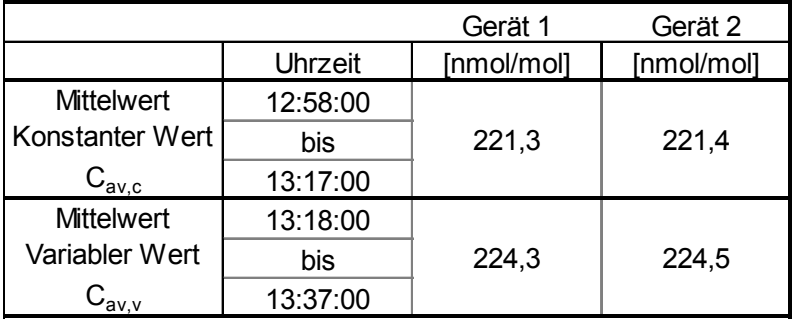

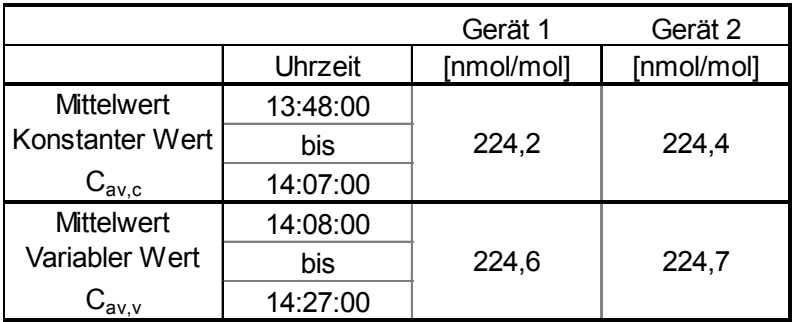

Bericht über die Eignungsprüfung der Immissionsmesseinrichtung nCLD AL2 der Firma ECO PHYSICS AG für die Komponente NO, NO2 und NOx, Berichts-Nr.: 936/21250441/A

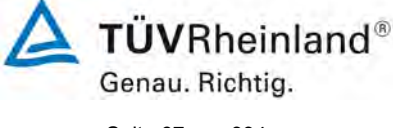

Seite 67 vo[n 394](#page-2-0) 

# **6.1 7.4.13 Differenz zwischen Proben- und Kalibriereingang**

*Falls das Messgerät standardmäßig oder optional über einen vom Probengaseingang getrennten Prüfgaseingang verfügt, ist diese Konfiguration in der Eignungsprüfung zu prüfen.* 

*Die Differenz zwischen Probengas und Prüfgaseingang darf maximal 1 % betragen.*

#### **6.2 Gerätetechnische Ausstattung**

Hier nicht zutreffend.

#### **6.3 Durchführung der Prüfung**

Die Messeinrichtung ist nicht mit einem vom Probengas getrennten Prüfgaseingang ausgestattet. Die Prüfgase müssen über den Probengaseingang zugeführt werden.

### **6.4 Auswertung**

Dieser Prüfpunkt ist nicht relevant.

#### **6.5 Bewertung**

Dieser Prüfpunkt ist nicht relevant. Die Messeinrichtung ist nicht mit einem vom Probengas getrennten Prüfgaseingang ausgestattet. Die Prüfgase müssen über den Probengaseingang zugeführt werden.

Mindestanforderung erfüllt? Nicht zutreffend

#### **6.6 Umfassende Darstellung des Prüfergebnisses**

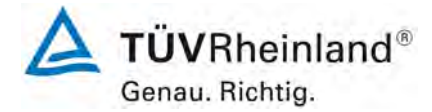

Seite 68 vo[n 394](#page-2-0) 

[Bericht über die Eignungsprüfung der Immissionsmesseinrichtung](#page-0-0) nCLD AL2 der Firma ECO PHYSICS AG für die Komponente [NO, NO2 und NOx,](#page-0-0)  Berichts-Nr.: 936/21250441/A

# **6.1 7.4.14 Konverterwirkungsgrad**

*Bei Messeinrichtungen mit einem Konverter muss dessen Wirkungsgrad in der Laborprüfung mindestens 98 % betragen.* 

#### **6.2 Gerätetechnische Ausstattung**

Hier nicht zutreffend.

## **6.3 Durchführung der Prüfung**

Die Durchführung und Auswertung zur Ermittlung des Konverterwirkungsgrades im Labor ist identisch mit dem Prüfpunkt zur Ermittlung des Konverterwirkungsgrades nach DIN EN 14211 (2012). Daher wird hier auf das Kapitel 7.1 8.4.14 [Konverterwirkungsgrad](#page-114-0) verwiesen.

# **6.4 Auswertung**

Siehe Kapitel 7.1 8.4.14 [Konverterwirkungsgrad.](#page-114-0)

#### **6.5 Bewertung**

Nicht Siehe Kapitel 7.1 8.4.14 [Konverterwirkungsgrad.](#page-114-0) Mindestanforderung erfüllt? ja

### **6.6 Umfassende Darstellung des Prüfergebnisses**

Bericht über die Eignungsprüfung der Immissionsmesseinrichtung nCLD AL2 der Firma ECO PHYSICS AG für die Komponente NO, NO2 und NOx, Berichts-Nr.: 936/21250441/A

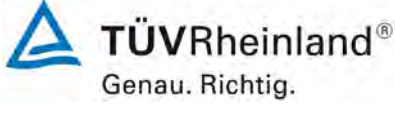

Seite 69 vo[n 394](#page-2-0) 

## **6.1 7.4.15 Verweilzeit im Messgerät**

*Falls wie bei NOx- und Ozon Messeinrichtungen die Verweilzeit im Messgerät einen Einfluss auf das Messsignal haben kann, ist diese aus dem Volumenstrom und dem Volumen der Leitungen und der anderen relevanten Komponenten im Messgerät und im Partikelfiltergehäuse zu berechnen.* 

*Im Fall von NOx- und Ozon Messungen darf die Verweilzeit nicht größer sein als 3 s.*

## **6.2 Gerätetechnische Ausstattung**

Hier nicht zutreffend.

#### **6.3 Durchführung der Prüfung**

Die Durchführung und Auswertung zur Ermittlung des Mittelungseinflusses ist identisch mit dem Prüfpunkt zur Ermittlung des Mittelungseinflusses nach DIN EN 14211 (2012). Daher wird hier auf das Kapitel 7.1 8.4.14 Verweilzeit im Messgerät verwiesen.

## **6.4 Auswertung**

Siehe Kapitel 7.1 8.4.14 Verweilzeit im Messgerät.

#### **6.5 Bewertung**

Siehe Kapitel 7.1 8.4.14. Mindestanforderung erfüllt? ja

### **6.6 Umfassende Darstellung des Prüfergebnisses**

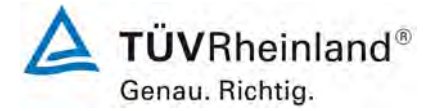

Seite 70 vo[n 394](#page-2-0) 

[Bericht über die Eignungsprüfung der Immissionsmesseinrichtung](#page-0-0) nCLD AL2 der Firma ECO PHYSICS AG für die Komponente [NO, NO2 und NOx,](#page-0-0)  Berichts-Nr.: 936/21250441/A

# **6.1 7.5 Anforderungen an Leistungskenngrössen für die Feldprüfung**

## **6.1 7.5.1 Allgemeines**

*Die bei den Prüfungen im Feld zu bestimmenden Leistungskenngrößen sowie die zugehörigen Leistungskriterien sind in Tabelle A1 der VDI 4202-1 (2018) für Messkomponenten nach 39. BImSchV angegeben.* 

*Für andere Messkomponenten ist ein Zertifizierungsbereich festzulegen. Die Leistungskriterien sind in Anlehnung an die Tabelle A1 der VDI 4202-1 (2018) festzulegen und mit der zuständigen Stelle abzustimmen.*

*Die Leistungskenngrößen für die Laborprüfung sind nach den in Abschnitt 8.5 der VDI 4202-1 (2018) beschriebenen Verfahren zu bestimmen.* 

#### **6.2 Gerätetechnische Ausstattung**

Bei dieser Mindestanforderung nicht erforderlich.

#### **6.3 Durchführung der Prüfung**

Die Prüfung wurde anhand der Leistungskriterien und Anforderungen der VDI 4202 Blatt 1 (2018) sowie DIN EN 14211 (2012) durchgeführt.

#### **6.4 Auswertung**

Hier nicht erforderlich.

#### **6.5 Bewertung**

Die Prüfung wurde anhand der Leistungskriterien und Anforderungen der VDI 4202 Blatt 1 (2018) sowie der DIN EN 14211 (2012) durchgeführt.

Mindestanforderung erfüllt? ja

#### **6.6 Umfassende Darstellung des Prüfergebnisses**

Bericht über die Eignungsprüfung der Immissionsmesseinrichtung nCLD AL2 der Firma ECO PHYSICS AG für die Komponente NO, NO2 und NOx, Berichts-Nr.: 936/21250441/A

# **6.1 7.5.2 Standort für die Feldprüfungen**

*Die Messstation für die Feldprüfung ist unter Berücksichtigung der Anforderungen der 39. BImSchV so auszuwählen, dass die zu erwartenden Konzentrationen der Messkomponente der vorgesehenen Aufgabenstellung entsprechen. Die Einrichtung der Messstation muss die Durchführung der Feldprüfung erlauben und im Rahmen der Messplanung als notwendig erachtete Kriterien erfüllen.* 

## **6.2 Gerätetechnische Ausstattung**

Bei dieser Mindestanforderung nicht erforderlich.

## **6.3 Durchführung der Prüfung**

Bei der Wahl des Standortes für die Messstation zur Durchführung der Feldprüfung wurde die Anforderungen der 39. BImSchV berücksichtigt.

### **6.4 Auswertung**

Bei der Wahl des Standortes für die Messstation zur Durchführung der Feldprüfung wurden die Anforderungen der 39. BImSchV berücksichtigt. Details zum Standort der Messstation sind in Kapitel 4.3 aufgeführt.

## **6.5 Bewertung**

Bei der Wahl des Standortes für die Messstation zur Durchführung der Feldprüfung wurde die Anforderungen der 39. BImSchV berücksichtigt. Details zum Standort der Messstation sind in Kapitel 4.3 aufgeführt.

Mindestanforderung erfüllt? ja

## **6.6 Umfassende Darstellung des Prüfergebnisses**

Hier nicht erforderlich.

Seite 71 vo[n 394](#page-2-0) 

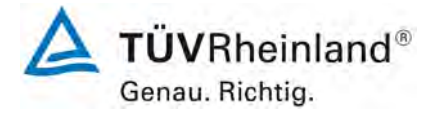

Seite 72 vo[n 394](#page-2-0) 

[Bericht über die Eignungsprüfung der Immissionsmesseinrichtung](#page-0-0) nCLD AL2 der Firma ECO PHYSICS AG für die Komponente [NO, NO2 und NOx,](#page-0-0)  Berichts-Nr.: 936/21250441/A

## **6.1 7.5.3 Betriebsanforderungen**

*Die Messgeräte sind in der Messstation einzubauen und nach Anschluss an die dort vorhandene oder eine separate Probenahmeeinrichtung ordnungsgemäß in Betrieb zu nehmen.*

*Die Einstellungen des Messgerätes müssen den Herstellerangaben entsprechen. Alle Einstellungen sind im Prüfbericht festzuhalten.*

*Die Messgeräte sind während der Feldprüfung nach den Vorgaben des Geräteherstellers zu warten und mit geeigneten Prüfgasen regelmäßig zu überprüfen.*

*Falls das Gerät über eine Autoskalierungs- oder Selbstkorrekturfunktion verfügt und dies als "übliche Betriebsbedingung" angesehen wird, ist sie bei der Feldprüfung in Funktion zu setzen. Die Größe der Selbstkorrektur muss für das Prüflabor verfügbar sein. Die Größen der Autozero- und der Auto-Drift-Korrekturen über das Kontrollintervall (Langzeitdrift) unterliegen den gleichen Einschränkungen, wie sie in den Leistungskenngrößen festgelegt sind.*

## **6.2 Gerätetechnische Ausstattung**

Bei dieser Mindestanforderung nicht erforderlich.

### **6.3 Durchführung der Prüfung**

Für die Feldprüfung wurde die Messeinrichtung in einer Messstation eingebaut und an das vorhandene Probennahmesystem angeschlossen. Anschließend wurde die Messeinrichtung nach den Herstellerangaben im zugehörigen Handbuch in Betrieb genommen.

Während der Feldprüfung waren keine Selbstkorrektur oder AutoZero-Funktionen aktiviert.

#### **6.4 Auswertung**

Während des Feldtest wurde die Messeinrichtung nach den Angaben des Herstellers betrieben und gewartet. Es waren keine Selbstkorrektur oder AutoZero-Funktionen aktiviert.

## **6.5 Bewertung**

Während des Feldtest wurde die Messeinrichtung nach den Angaben des Herstellers betrieben und gewartet.

Mindestanforderung erfüllt? ja

## **6.6 Umfassende Darstellung des Prüfergebnisses**
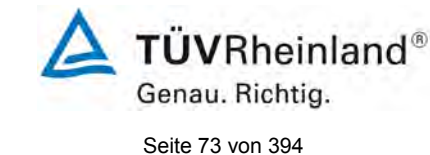

Bericht über die Eignungsprüfung der Immissionsmesseinrichtung nCLD AL2 der Firma ECO PHYSICS AG für die Komponente NO, NO2 und NOx, Berichts-Nr.: 936/21250441/A

# **6.1 7.5.4 Langzeitdrift**

*Die Langzeitdrift bei Null darf maximal 5,0 nmol/mol betragen. Die Langzeitdrift beim Spanwert darf maximal 5 % des Maximums des Zertifizierbereiches betragen.*

# **6.2 Gerätetechnische Ausstattung**

Hier nicht zutreffend.

# **6.3 Durchführung der Prüfung**

Die Durchführung und Auswertung zur Ermittlung der Langzeitdrift ist identisch mit dem Prüfpunkt zur Ermittlung der Langzeitdrift nach DIN EN 14211 (2012). Daher wird hier auf das Kapitel 7.1 aug. 3.5.4 Langzeitdrift verwiesen. 8.5.4 Langzeitdrift verwiesen.

# **VDI 4202-1 (2018) Zusätzlich gilt für NOx Messgeräte:**

Bei Messgeräten mit zwei Detektoren können die Driften der NO- und NOx-Kanäle bei der Prüfung der Langzeitdrift mit NO unterschiedlich sein. Dies kann durch Beobachtung der Langzeitdrift an beiden Kanälen festgestellt werden. Falls die Driften signifikant verschieden sind, ist der Unsicherheit eine zusätzliche Komponente zuzufügen.

Die Messeinrichtung nCLD AL<sup>2</sup> arbeitet mit zwei Detektoren.

# **6.4 Auswertung**

Langzeitdrift für NO siehe Kapitel 7.1 8.5.4 [Langzeitdrift.](#page-117-0)

Die Auswertung der Langzeitdrift der NOx- Messkanäle bei Aufgabe von NO

# **6.5 Bewertung**

Langzeitdrift für NO siehe Kapitel 7.1 8.5.4 [Langzeitdrift.](#page-117-0) Die Langzeitdrift der NOx-Messkanäle bei Aufgabe von NO unterscheidet sich nicht signifikant von der Drift der NO Messkanäle.

Mindestanforderung erfüllt? ja

# **6.6 Umfassende Darstellung des Prüfergebnisses**

Die Einzelwerte der Ermittlung der Langzeitdrift sind in [Tabelle 8](#page-72-0) bis [Tabelle 10](#page-74-0) dargestellt.

<span id="page-72-0"></span>Tabelle 8: Ergebnisse der Langzeitdrift des NOx-Kanals am Nullpunkt

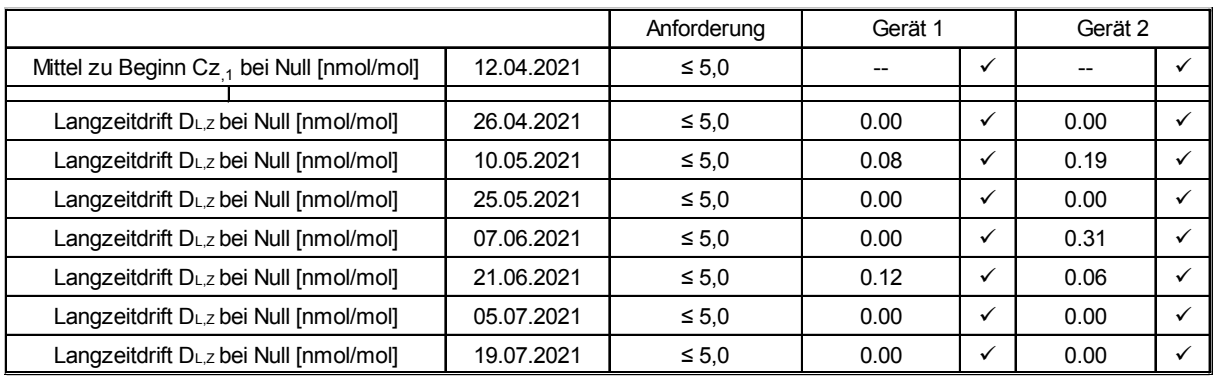

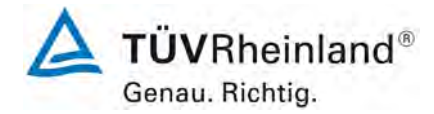

Seite 74 vo[n 394](#page-2-0) 

[Bericht über die Eignungsprüfung der Immissionsmesseinrichtung](#page-0-0) nCLD AL2 der Firma ECO PHYSICS AG für die Komponente [NO, NO2 und NOx,](#page-0-0)  Berichts-Nr.: 936/21250441/A

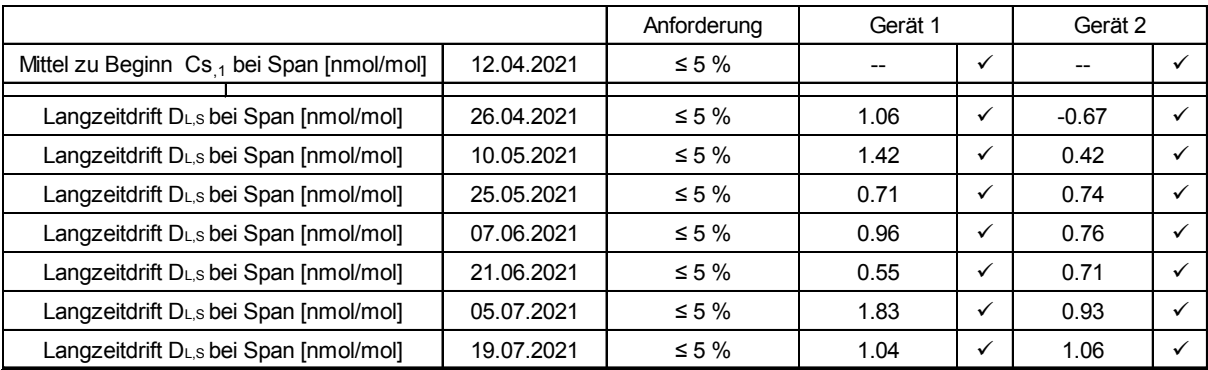

# Tabelle 9: Ergebnisse der Langzeitdrift des NOx-Kanals am Referenzpunkt

Bericht über die Eignungsprüfung der Immissionsmesseinrichtung nCLD AL2 der Firma ECO PHYSICS AG für die Komponente NO, NO2 und NOx, Berichts-Nr.: 936/21250441/A

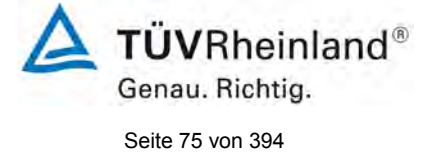

# <span id="page-74-0"></span>Tabelle 10: Einzelwerte der Driftuntersuchungen des NOx- Kanals

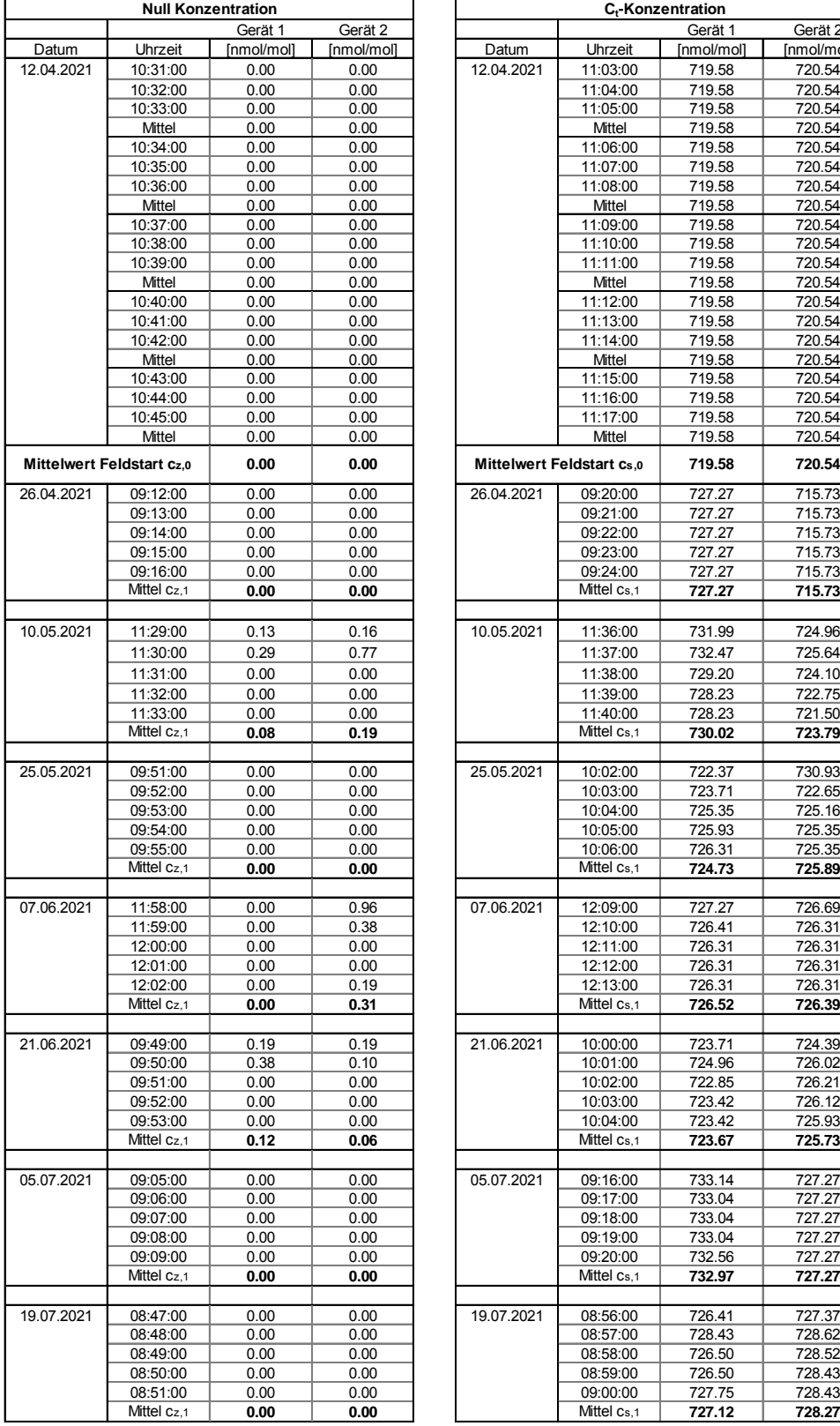

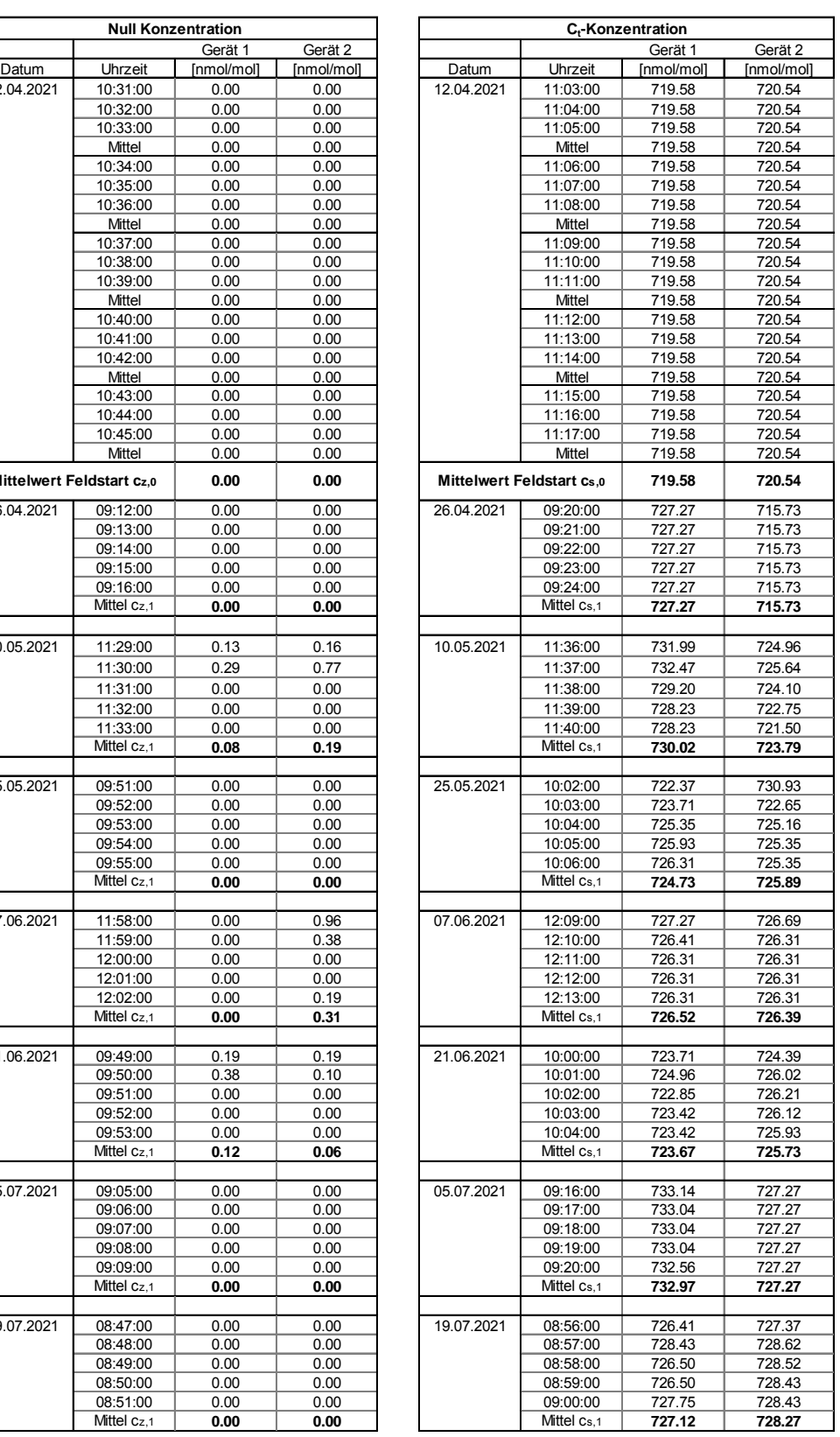

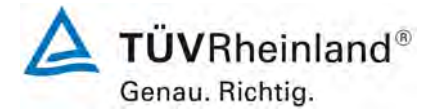

Seite 76 vo[n 394](#page-2-0) 

[Bericht über die Eignungsprüfung der Immissionsmesseinrichtung](#page-0-0) nCLD AL2 der Firma ECO PHYSICS AG für die Komponente [NO, NO2 und NOx,](#page-0-0)  Berichts-Nr.: 936/21250441/A

# **6.1 7.5.5 Vergleichsstandardabweichung unter Feldbedingungen**

*Die Standardabweichung aus Doppelbestimmungen ist mit zwei baugleichen Messeinrichtungen in der Feldprüfung zu ermitteln. Die Standardabweichung unter Feldbedingungen darf maximal 5 % des Mittels über eine Zeitspanne von 3 Monaten betragen.* 

# **6.2 Gerätetechnische Ausstattung**

Hier nicht zutreffend.

### **6.3 Durchführung der Prüfung**

Die Durchführung und Auswertung zur Ermittlung der Standardabweichung aus Doppelbestimmungen ist identisch mit dem Prüfpunkt zur Ermittlung der Standardabweichung aus Doppelbestimmungen nach DIN EN 14211 (2012). Daher wird hier auf das Kapitel [7.1](#page-120-0)

8.5.5 Vergleichstandardabweichung für NO<sub>2</sub> unter Feldbedingungen verwiesen.

### **6.4 Auswertung**

Siehe Kapitel 7.1 8.5.5 Vergleichstandardabweichung für  $NO<sub>2</sub>$  unter Feldbedingungen.

### **6.5 Bewertung**

Siehe Kapitel 7.1  $8.5.5$  Vergleichstandardabweichung für NO<sub>2</sub> unter Feldbedingungen. Mindestanforderung erfüllt? ja

### **6.6 Umfassende Darstellung des Prüfergebnisses**

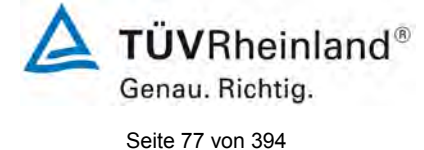

Bericht über die Eignungsprüfung der Immissionsmesseinrichtung nCLD AL2 der Firma ECO PHYSICS AG für die Komponente NO, NO2 und NOx, Berichts-Nr.: 936/21250441/A

# **6.1 7.5.6 Kontrollintervall**

*Das Kontrollintervall des Messgerätes ist in der Feldprüfung zu ermitteln und anzugeben. Das Wartungsintervall sollte möglichst drei Monate, muss jedoch mindestens zwei Wochen betragen.*

### **6.2 Gerätetechnische Ausstattung**

Bei dieser Mindestanforderung nicht erforderlich.

# **6.3 Durchführung der Prüfung**

Die Durchführung und Auswertung zur Ermittlung des Kontrollintervalls ist identisch mit dem Prüfpunkt zur Ermittlung des Kontrollintervalls nach DIN EN 14211 (2012). Daher wird hier auf das Kapitel 7.1 8.5.6 Kontrollintervall verwiesen. 8.5.6 [Kontrollintervall](#page-124-0) verwiesen.

### **6.4 Auswertung**

Siehe Kapitel 7.1 8.5.6 [Kontrollintervall.](#page-124-0)

# **6.5 Bewertung**

Siehe Kapitel 7.1 8.5.6 [Kontrollintervall.](#page-124-0)

Mindestanforderung erfüllt? ja

# **6.6 Umfassende Darstellung des Prüfergebnisses**

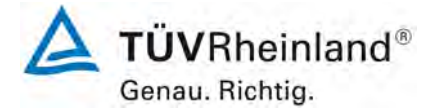

Seite 78 vo[n 394](#page-2-0) 

[Bericht über die Eignungsprüfung der Immissionsmesseinrichtung](#page-0-0) nCLD AL2 der Firma ECO PHYSICS AG für die Komponente [NO, NO2 und NOx,](#page-0-0)  Berichts-Nr.: 936/21250441/A

# **6.1 7.5.7 Verfügbarkeit**

*Die Verfügbarkeit des Messgerätes ist in der Feldprüfung zu ermitteln und muss mindestens 95 % betragen.*

### **6.2 Gerätetechnische Ausstattung**

Hier nicht zutreffend.

### **6.3 Durchführung der Prüfung**

Die Durchführung und Auswertung zur Ermittlung der Verfügbarkeit ist identisch mit dem Prüfpunkt zur Ermittlung der Verfügbarkeit nach DIN EN 14211 (2012). Daher wird hier auf das Kapitel 7.1 8.5.7 Verfügbarkeit des Messgerätes verwiesen. 8.5.7 Verfügbarkeit des Messgerätes verwiesen.

# **6.4 Auswertung**

Siehe Kapitel [7.1 8.5.7 Verfügbarkeit des Messgerätes.](#page-125-0)

# **6.5 Bewertung**

Die Siehe Kapitel [7.1 8.5.7 Verfügbarkeit des Messgerätes.](#page-125-0)

Mindestanforderung erfüllt? ja

# **6.6 Umfassende Darstellung des Prüfergebnisses**

Bericht über die Eignungsprüfung der Immissionsmesseinrichtung nCLD AL2 der Firma ECO PHYSICS AG für die Komponente NO, NO2 und NOx, Berichts-Nr.: 936/21250441/A

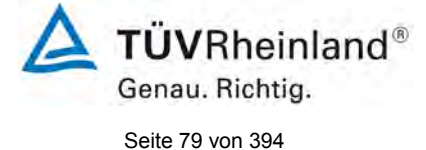

# **6.1 7.5.8 Konverterwirkungsgrad**

*Am Ende der Feldprüfung muss der Konverterwirkungsrad 95 % betragen.*

# **6.2 Gerätetechnische Ausstattung**

Prüflinge, Ozongenerator, NO Prüfgas

### **6.3 Durchführung der Prüfung**

Nach VDI 4202-1 (2018) ist der Konverterwirkungsrad zusätzlich am Ende der Feldprüfungen zu überprüfen. Die Vorgehensweise erfolgte analog zur Prüfung des Konvertwerwirkungsrades im Labor nach DIN EN 14211 (2012).

Der Konverterwirkungsgrad wird über Messungen mit bekannten NO<sub>2</sub>-Konzentrationen bestimmt. Dies kann durch Gasphasentitration von NO zu NO<sub>2</sub> mit Ozon erfolgen.

Die Prüfung ist bei zwei Konzentrationsniveaus durchzuführen: bei 50 % und bei 95 % des Maximums des Zertifizierungsbereiches von NO<sub>2</sub>.

Das NO<sub>x</sub> Messgerät ist über den NO- und NO<sub>x</sub> Kanal mit einer NO-Konzentration von etwa 70 % bis 80 % des Maximums des Zertifizierungsbereiches von NO zu kalibrieren. Beide Kanäle müssen so eingestellt werden, dass sie den gleichen Wert anzeigen. Die Werte sind zu registrieren.

Eine bekannte NO-Konzentration von etwa 50 % des Maximums des Zertifizierungsbereiches von NO wird auf das Messgerät aufgegeben, bis das Ausgabesignal stabil ist. Diese stabile Zeitspanne muss mindestens vier Einstellzeiten betragen. Vier Einzelmessungen werden am NO- und NO<sub>x</sub> Kanal durchgeführt. NO wird dann zur Erzeugung einer NO<sub>2</sub> Konzentration mit  $O_3$  umgesetzt. Dieses Gemisch mit einer konstanten  $NO_x$  Konzentration wird auf das Messgerät aufgegeben, bis das Ausgabesignal stabil ist. Diese stabile Zeitspanne muss mindestens vier Einstellzeiten des Messgerätes betragen, die NO Konzentration nach der Gasphasentitration muss zwischen 10 % und 20 % der ursprünglichen NO Konzentration betragen. Anschließend werden vier Einzelmessungen am NO und NO<sub>x</sub> Kanal durchgeführt. Die  $O<sub>3</sub>$  Versorgung wird dann abgeschaltet und nur NO auf das Messgerät aufgegeben, bis das Ausgabesignal stabil ist. Diese stabile Zeitspanne muss mindestens vier Einstellzeiten des Messgerätes betragen. Dann wird der Mittelwert der vier Einzelmessungen am NO und NO<sub>x</sub>-Kanal geprüft.

Der Konverterwirkungsgrad ist:

$$
E_{conv} = \left(1 - \frac{(NO_x)_i - (NO_x)_f}{(NO)_i - (NO)_f}\right) \times 100\%
$$

Dabei ist:

*Econv* der Konverterwirkungsgrad in %

- *(NO<sub>x</sub>)*, der Mittelwert der vier Einzelmessungen am NOx-Kanal bei der anfänglichen NOx-Konzentration
- *(NO<sub>x</sub>)<sub>f</sub>* der Mittelwert der vier Einzelmessungen am NOx Kanal bei der sich einstellenden NOx-Konzentration nach Zugabe von  $O<sub>3</sub>$
- *(NO*)<sub>i</sub> der Mittelwert der vier Einzelmessungen am NO-Kanal bei der anfänglichen NO-Konzentration
- *(NO)*  $_f$  Der Mittelwert der vier Einzelmessungen am NO-Kanal bei der sich einstellenden NO-Konzentration nach Zugabe von  $O<sub>3</sub>$

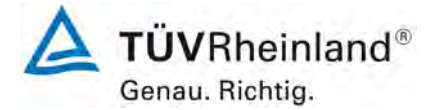

Seite 80 vo[n 394](#page-2-0) 

[Bericht über die Eignungsprüfung der Immissionsmesseinrichtung](#page-0-0) nCLD AL2 der Firma ECO PHYSICS AG für die Komponente [NO, NO2 und NOx,](#page-0-0)  Berichts-Nr.: 936/21250441/A

Der niedrigere der beiden Werte für den Konverterwirkungsgrad ist anzugeben.

# **6.4 Auswertung**

Bei der Prüfung wurden folgende Konverterwirkungsgrade für die beiden Messeinrichtungen nCLD  $AL^2$  ermittelt. Es wurde jeweils der niedrigste Wert beider NO<sub>2</sub> Konzentrationsstufen angegeben:

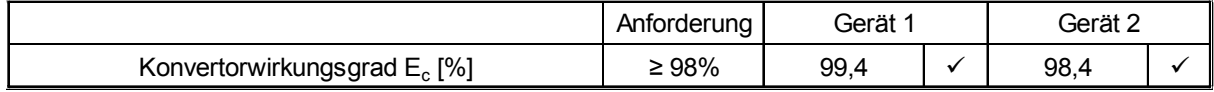

### **6.5 Bewertung**

Das Leistungskriterium der VDI 4202-1 (2018) wird in vollem Umfang eingehalten. Der Konverterwirkungsgrad am Ende des Feldtests beträgt 99,4 % für Gerät 1 und 98,4 % für Gerät 2.

Mindestanforderung erfüllt? ja

### **6.6 Umfassende Darstellung des Prüfergebnisses**

Die Einzelwerte sind [Tabelle 11](#page-79-0) zu entnehmen.

<span id="page-79-0"></span>Tabelle 11: Einzelwerte der Überprüfung des Konverterwirkungsgrades

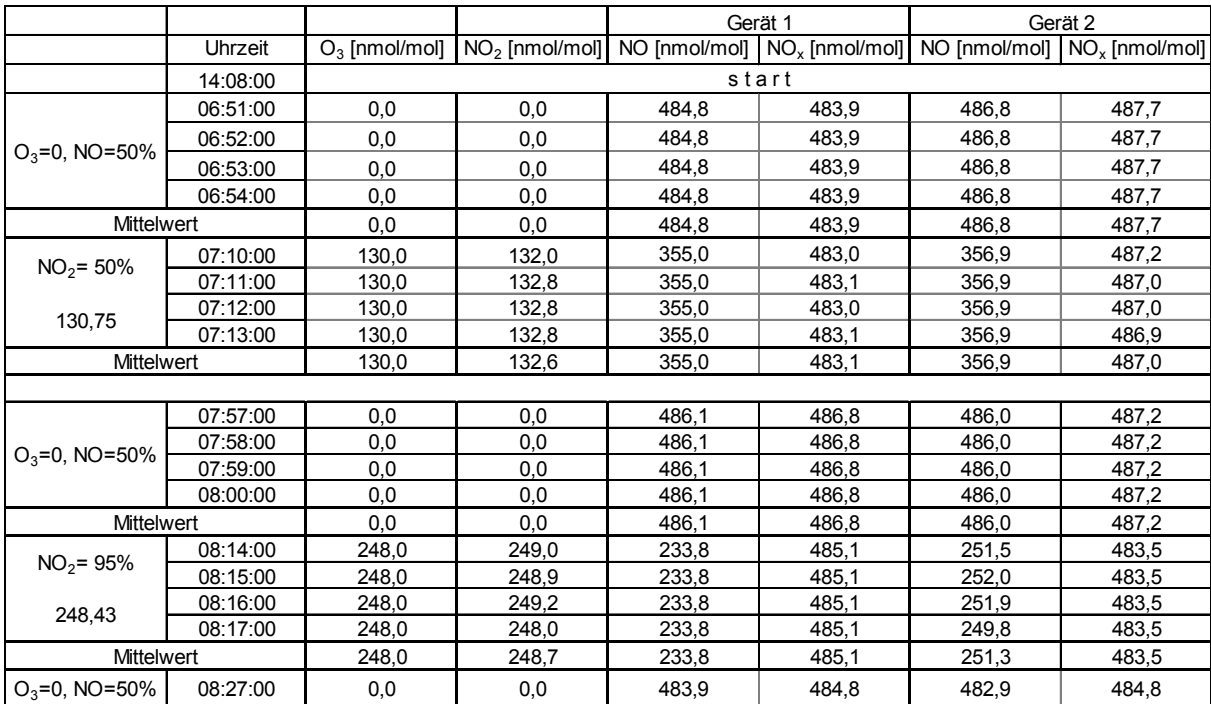

Bericht über die Eignungsprüfung der Immissionsmesseinrichtung nCLD AL2 der Firma ECO PHYSICS AG für die Komponente NO, NO2 und NOx, Berichts-Nr.: 936/21250441/A

# **6.1 7.6 Eignungsanerkennung und Berechnung der Messunsicherheit**

*Die Eignungsanerkennung des Messgerätes setzt Folgendes voraus:* 

*1) Der Wert jeder einzelnen, im Labor geprüften Leistungskenngröße muss das in Tabelle A1 der VDI 4202-1 (2018) angegebene Kriterium erfüllen.*

*2) Die erweiterte Messunsicherheit, die aus den Standardunsicherheiten der in der Laborprüfung ermittelten spezifischen Leistungskenngrößen berechnet wurde, muss das in Tabelle C1 der VDI 4202-1 (2018) angegebene Kriterium erfüllen. Dieses Kriterium ist die maximal zulässige Unsicherheit von Einzelmessungen für kontinuierliche Messungen beim 1-Stunden-Grenzwert. Die relevanten spezifischen Leistungskenngrößen und das Berechnungsverfahren sind im Anhang F der VDI 4202-1 (2018) angegeben.*

*3) Der Wert jeder einzelnen, in der Feldprüfung geprüften Leistungskenngröße muss das in Tabelle A1 der VDI 4202-1 (2018) angegebene Kriterium erfüllen.*

*4) Die erweiterte Messunsicherheit, die aus den Standardunsicherheiten der in der Labor- und Feldprüfung ermittelten spezifischen Leistungskenngrößen berechnet wurde, muss das in Tabelle C1 der VDI 4202-1 (2018) angegebene Kriterium erfüllen. Dieses Kriterium ist die maximal zulässige Unsicherheit von Einzelmessungen für kontinuierliche Messungen beim 1-Stunden-Grenzwert. Die relevanten spezifischen Leistungskenngrößen und das Berechnungsverfahren sind im Anhang F der VDI 4202-1 (2018) angegeben.*

# **6.2 Gerätetechnische Ausstattung**

Hier nicht zutreffend.

# **6.3 Durchführung der Prüfung**

Die Unsicherheitsbetrachtung wurde nach DIN EN 14211 (2012) durchgeführt und ist in Kapitel [7.1 8.6 Gesamtmessunsicherheit nach Anhang E der DIN EN 14211 \(2012\)](#page-127-0) angegeben.

#### **6.4 Auswertung**

Die Unsicherheitsbetrachtung wurde nach DIN EN 14211 (2012) durchgeführt und ist in Kapitel [7.1 8.6 Gesamtmessunsicherheit nach Anhang E der DIN EN 14211 \(2012\)](#page-127-0) angegeben.

# **6.5 Bewertung**

Die Unsicherheitsbetrachtung wurde nach DIN EN 14211 (2012) durchgeführt und ist in Kapitel [7.1 8.6 Gesamtmessunsicherheit nach Anhang E der DIN EN 14211 \(2012\)](#page-127-0) angegeben.

Mindestanforderung erfüllt? ja

# **6.6 Umfassende Darstellung des Prüfergebnisses**

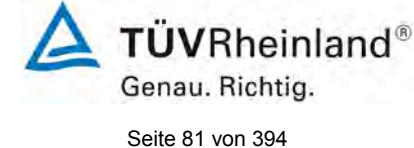

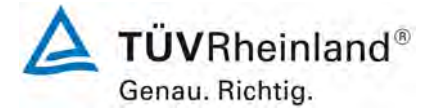

Seite 82 vo[n 394](#page-2-0) 

[Bericht über die Eignungsprüfung der Immissionsmesseinrichtung](#page-0-0) nCLD AL2 der Firma ECO PHYSICS AG für die Komponente [NO, NO2 und NOx,](#page-0-0)  Berichts-Nr.: 936/21250441/A

# **6. Prüfergebnisse nach DIN EN 14211 (2012)**

# **7.1 8.4.3 Einstellzeit**

*Einstellzeit (Anstieg) und Einstellzeit (Abfall) jeweils ≤ 180 s. Differenz zwischen Anstiegs- und Abfallzeit ≤ 10 s.*

# **7.2 Durchführung der Prüfung**

Zur Bestimmung der Einstellzeit wird die auf das Messgerät aufgegebene Konzentration sprunghaft von weniger als 20 % auf ungefähr 80 % des Maximums des Zertifizierungsbereiches geändert, und umgekehrt.

Der Wechsel von Null- auf Spangas muss unmittelbar unter Verwendung eines geeigneten Ventils durchgeführt werden. Der Ventilauslass muss direkt am Einlass des Messgerätes montiert sein und sowohl Null- als auch Spangas müssen mit dem gleichen Überschuss angeboten werden, der mit Hilfe eines T-Stücks abgeleitet wird. Die Gasdurchflüsse von Nullund Spangas müssen so gewählt werden, dass die Totzeit im Ventil und im T-Stück im Vergleich zur Totzeit des Messgerätes vernachlässigbar ist. Der sprunghafte Wechsel wird durch Umschalten des Ventils von Null- auf Spangas herbeigeführt. Dieser Vorgang muss zeitlich abgestimmt sein und ist der Startpunkt (t=0) für die Totzeit (Anstieg) nach [Abbildung](#page-82-0)  [11.](#page-82-0) Wenn das Gerät 98 % der aufgegebenen Konzentration anzeigt, kann wieder auf Nullgas umgestellt werden und dieser Vorgang ist der Startpunkt (t=0) für die Totzeit (Abfall). Wenn das Gerät 2 % der aufgegebenen Konzentration anzeigt, ist der in [Abbildung 11](#page-82-0) gezeigte Zyklus vollständig abgelaufen.

Die zwischen dem Beginn der sprunghaften Änderung und dem Erreichen von 90 % der endgültigen stabilen Anzeige des Messgerätes vergangene Zeit (Einstellzeit) wird gemessen. Der gesamte Zyklus muss viermal wiederholt werden. Der Mittelwert der vier Einstellzeiten (Anstieg) und der Mittelwert der vier Einstellzeiten (Abfall) werden berechnet.

Die Prüfung ist dann für NO<sub>2</sub> zu wiederholen, und zwar mit Konzentrationen kleiner als 20 % und etwa 80 % des Maximums des Zertifizierungsbereichs von  $NO<sub>2</sub>$  und umgekehrt.

Die Differenz zwischen den Einstellzeiten wird nach folgender Gleichung berechnet:

$$
t_d = \bar{t}_r - \bar{t}_f
$$

Mit  $t_d$  die Differenz zwischen Anstiegszeit und Abfallzeit (s)

t<sub>r</sub> die Einstellzeit (Anstieg) (Mittelwert von 4 Messungen) (s)

 $t_f$  die Einstellzeit (Abfall) (Mittelwert von 4 Messungen) (s)

 $t_r$ ,  $t_f$  und  $t_d$  müssen die oben angegebenen Leistungskriterien erfüllen.

Bericht über die Eignungsprüfung der Immissionsmesseinrichtung nCLD AL2 der Firma ECO PHYSICS AG für die Komponente NO, NO2 und NOx, Berichts-Nr.: 936/21250441/A

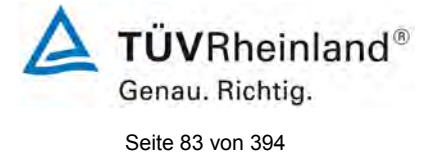

Υ 90% 10% 1  $\overline{4}$ 2 1 X 3 5

#### Legende

- Y Signal des Messgeräts
- $\times$ Zeit
- $\mathbf{1}$ Totzeit
- 2 Anstiegszeit
- 3 Einstellzeit (Anstieg)
- Abfallzeit  $\overline{4}$
- 5 Einstellzeit (Abfall)

<span id="page-82-0"></span>Abbildung 11: Veranschaulichung der Einstellzeit

# **7.3 Durchführung der Prüfung**

Die Prüfung wurde entsprechend den zuvor genannten Prüfvorschriften der DIN EN 14211 durchgeführt. Die Datenaufzeichnung erfolgte dabei mit einem externen Datenlogger.

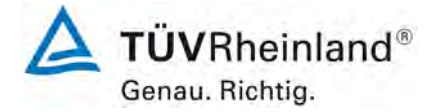

Seite 84 vo[n 394](#page-2-0) 

[Bericht über die Eignungsprüfung der Immissionsmesseinrichtung](#page-0-0) nCLD AL2 der Firma ECO PHYSICS AG für die Komponente [NO, NO2 und NOx,](#page-0-0)  Berichts-Nr.: 936/21250441/A

# **7.4 Auswertung**

Tabelle 12: Einstellzeiten der beiden Messeinrichtungen nCLD AL<sup>2</sup> für NO

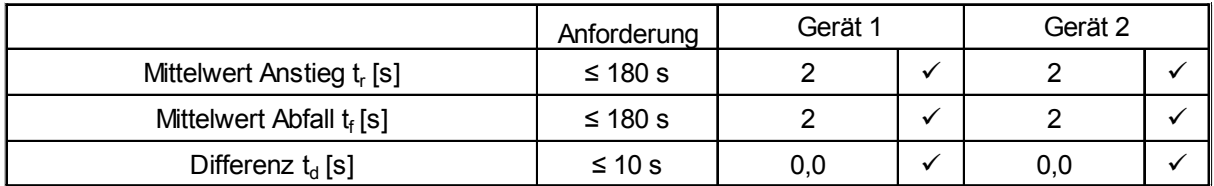

Für Gerät 1 ergibt sich für NO ein mittleres  $t_r$  von 2 sek., ein mittleres  $t_f$  von 2 sek. und ein  $t_d$  von 0 sek..

Für Gerät 2 ergibt sich für NO ein mittleres  $t_r$  von 2 sek., ein mittleres  $t_f$  von 2 sek. und ein  $t_d$  von 0 sek..

Tabelle 13: Einstellzeiten der beiden Messeinrichtungen nCLD AL<sup>2</sup> für NO<sub>2</sub>

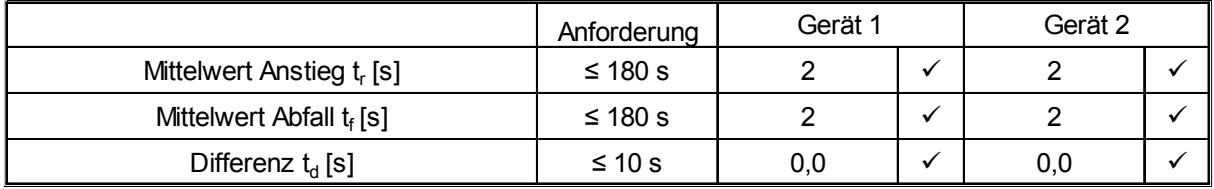

Für Gerät 1 ergibt sich für NO<sub>2</sub> ein mittleres t<sub>r</sub> von 2 sek., ein mittleres t<sub>f</sub> von 2 sek. und ein t<sub>d</sub> von 0 sek..

Für Gerät 2 ergibt sich für NO<sub>2</sub> ein mittleres t<sub>r</sub> von 2 sek., ein mittleres t<sub>f</sub> von 2 sek. und ein t<sub>d</sub> von 0 sek..

#### **7.5 Bewertung**

Die maximal zulässige Einstellzeit von 180 sek. wird in allen Fällen deutlich unterschritten. Die maximal ermittelte Einstellzeit beträgt für Gerät 1 bei NO 2 sek. und bei NO<sub>2</sub> 2 sek., für Gerät 2 bei NO 2 sek. und bei NO $_2$  2 sek.

Mindestanforderung erfüllt? ja

Bericht über die Eignungsprüfung der Immissionsmesseinrichtung nCLD AL2 der Firma ECO PHYSICS AG für die Komponente NO, NO2 und NOx, Berichts-Nr.: 936/21250441/A

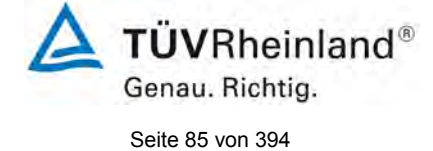

# **7.6 Umfassende Darstellung des Prüfergebnisses**

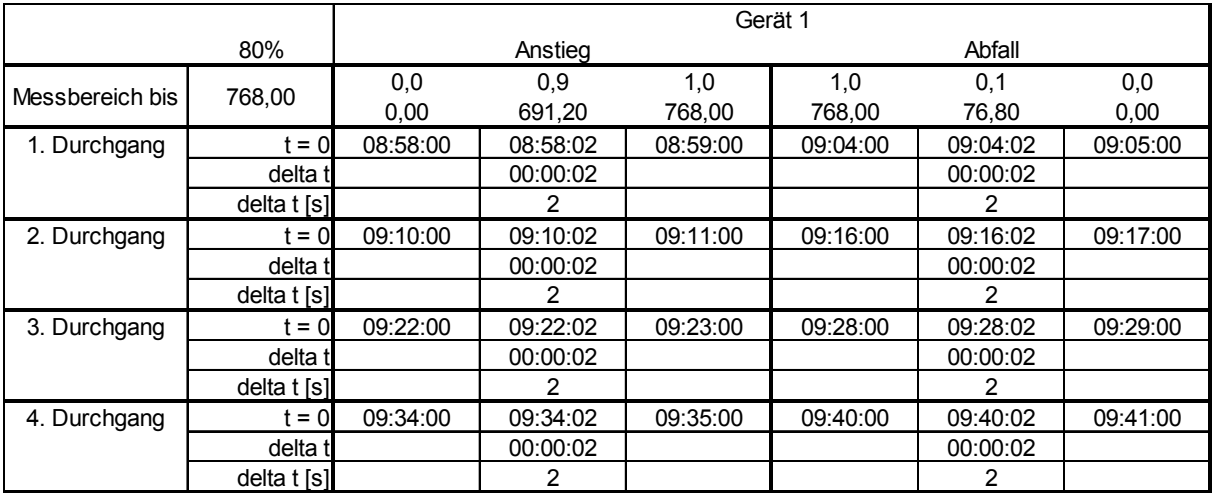

# Tabelle 14: Einzelwerte der Einstellzeit für die Komponente NO

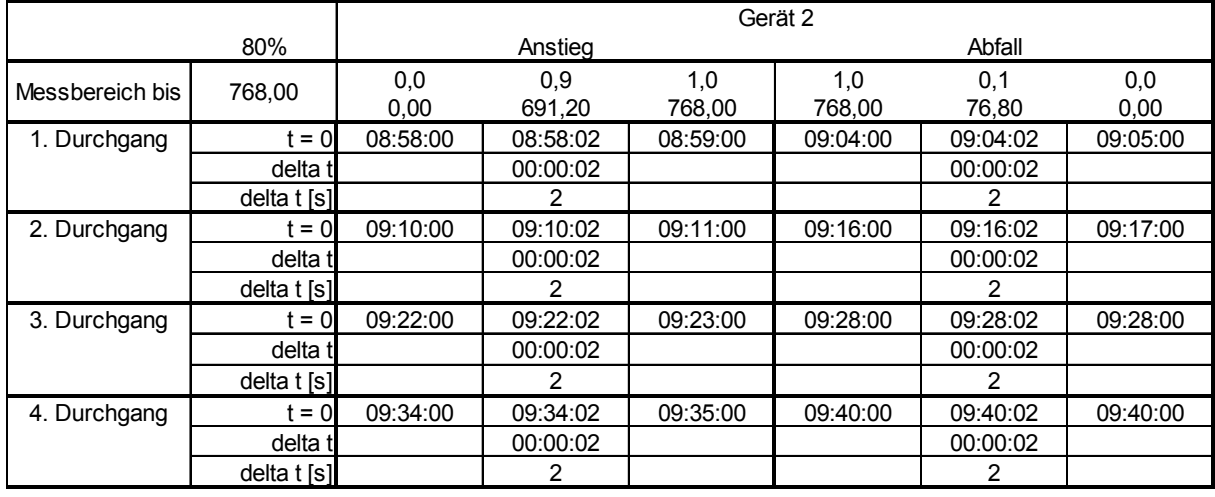

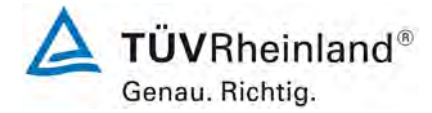

Seite 86 vo[n 394](#page-2-0) 

[Bericht über die Eignungsprüfung der Immissionsmesseinrichtung](#page-0-0) nCLD AL2 der Firma ECO PHYSICS AG für die Komponente [NO, NO2 und NOx,](#page-0-0)  Berichts-Nr.: 936/21250441/A

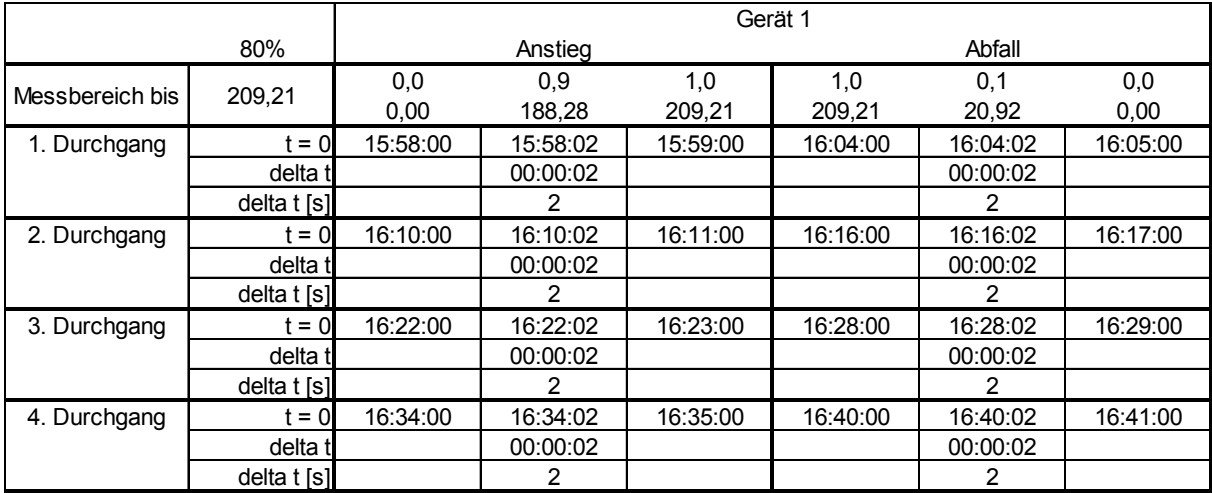

# Tabelle 15: Einzelwerte der Einstellzeit für die Komponente NO2

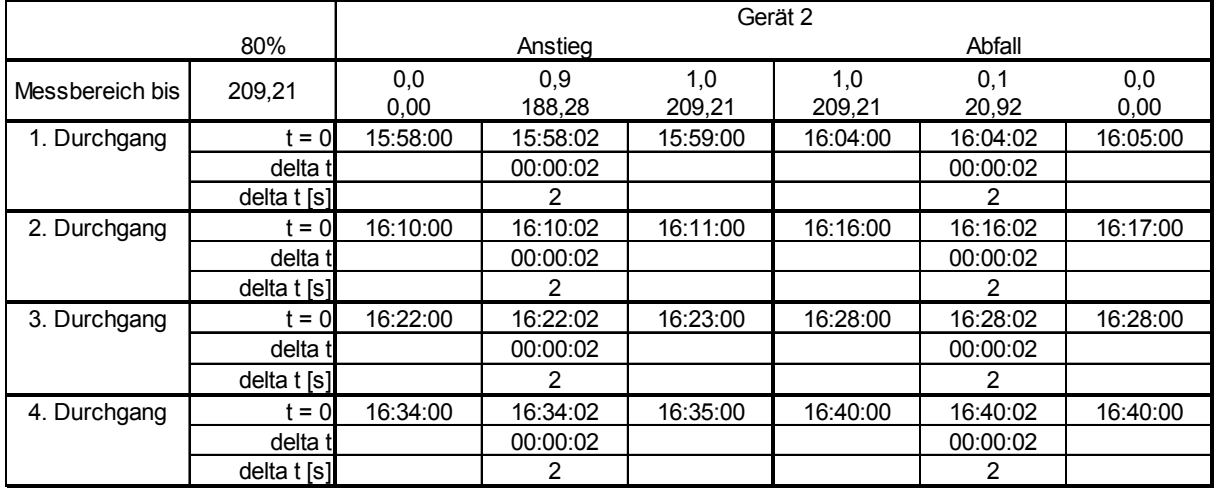

Bericht über die Eignungsprüfung der Immissionsmesseinrichtung nCLD AL2 der Firma ECO PHYSICS AG für die Komponente NO, NO2 und NOx, Berichts-Nr.: 936/21250441/A

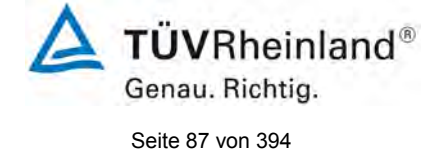

# **7.1 8.4.4 Kurzzeitdrift**

*Die Kurzzeitdrift bei Null darf ≤ 2,0 nmol/mol/12h betragen Die Kurzzeitdrift beim Span-Niveau darf ≤ 6,0 nmol/mol/12h betragen.*

# **7.2 Durchführung der Prüfung**

Nach der zur Stabilisierung erforderlichen Zeit wird das Messgerät beim Null- und Span-Niveau (etwa 70 % bis 80 % des Maximums des Zertifizierungsbereiches) eingestellt. Nach der Zeitspanne, die einer unabhängigen Messung entspricht, werden 20 Einzelmessungen zuerst bei Null und dann bei der Span-Konzentration durchgeführt. Aus diesen 20 Einzelmessungen wird jeweils der Mittelwert für das Null- und Spannniveau berechnet.

Das Messgerät ist unter den Laborbedingungen in Betrieb zu halten. Nach einer Zeitspanne von 12 h werden Null- und Spangas auf das Messgerät aufgegeben. Nach einer Zeitspanne, die einer unabhängigen Messung entspricht, werden 20 Einzelmessungen zuerst bei Null und dann bei der Span-Konzentration durchgeführt. Die Mittelwerte für Null- und Span-Niveau werden berechnet.

Die Kurzzeitdrift beim Null und Span-Niveau ist:

$$
D_{s,z} = (C_{z,2} - C_{z,1})
$$

Dabei ist:

*D*<sub>s z</sub> die 12-Stunden-Drift beim Nullpunkt

*C<sub>Z1</sub>* der Mittelwert der Nullgasmessung zu Beginn der Driftzeitspanne

*C<sub>z</sub>*, der Mittelwert der Nullgasmessung am Ende der Driftzeitspanne

 $D_{s,z}$  muss das oben angegebene Leistungskriterium erfüllen.

 $D_{S,S} = (C_{S,2} - C_{S,1}) - D_{S,Z}$ 

Dabei ist:

D<sub>ss</sub> die 12-Stunden-Drift beim Span-Niveau

*C<sub>S</sub>* 1, der Mittelwert der Spangasmessung zu Beginn der Driftzeitspanne

*C<sub>S</sub>*, der Mittelwert der Spangasmessung am Ende der Driftzeitspanne

 $D_{s,s}$  muss das oben angegebene Leistungskriterium erfüllen.

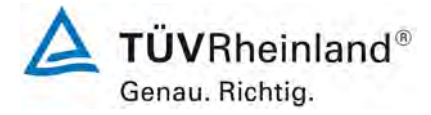

Seite 88 vo[n 394](#page-2-0) 

[Bericht über die Eignungsprüfung der Immissionsmesseinrichtung](#page-0-0) nCLD AL2 der Firma ECO PHYSICS AG für die Komponente [NO, NO2 und NOx,](#page-0-0)  Berichts-Nr.: 936/21250441/A

# **7.3 Durchführung der Prüfung**

Die Prüfung wurde entsprechend den zuvor genannten Prüfvorschriften der DIN EN 14211 durchgeführt. Die Prüfung muss nach Vorschrift mit der Komponente NO durchgeführt werden. Die Prüfung soll dabei gemäß DIN EN 14211 bei einem Konzentrationslevel von 70 % bis 80 % des Zertifizierungsbereiches für NO durchgeführt werden.

#### **7.4 Auswertung**

In [Tabelle 16](#page-87-0) sind die ermittelten Messwerte der Kurzzeitdrift angegeben.

<span id="page-87-0"></span>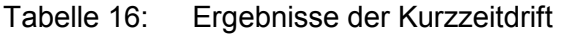

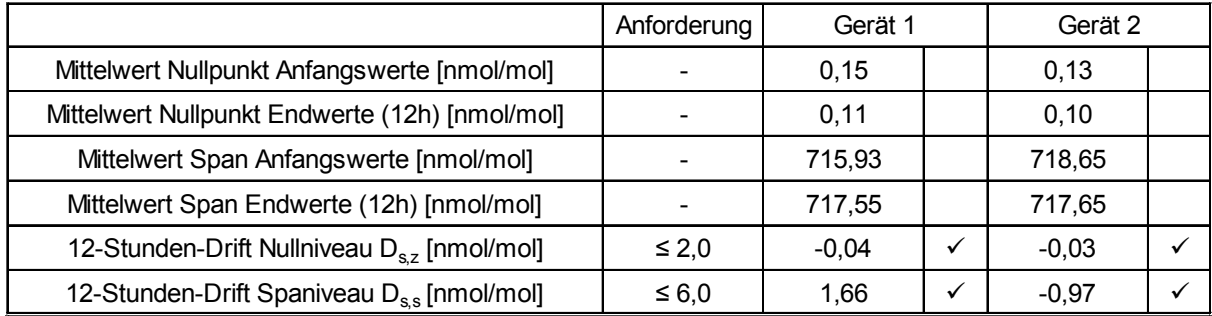

# **7.5 Bewertung**

Es ergibt sich ein Wert für die Kurzzeitdrift am Nullpunkt von -0,04 nmol/mol für Gerät 1 sowie -0,03 nmol/mol für Gerät 2.

Es ergibt sich ein Wert für die Kurzzeitdrift am Referenzpunkt von 1,66 nmol/mol für Gerät 1 sowie -0,97 nmol/mol für Gerät 2.

Mindestanforderung erfüllt? ja

# **7.6 Umfassende Darstellung des Prüfergebnisses**

Die Einzelwerte der Prüfung sind in [Tabelle 17](#page-88-0) und [Tabelle 18](#page-89-0) dargestellt.

Bericht über die Eignungsprüfung der Immissionsmesseinrichtung nCLD AL2 der Firma ECO PHYSICS AG für die Komponente NO, NO2 und NOx, Berichts-Nr.: 936/21250441/A

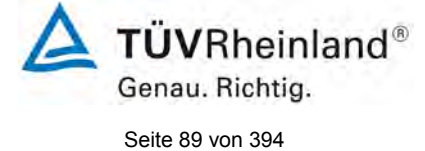

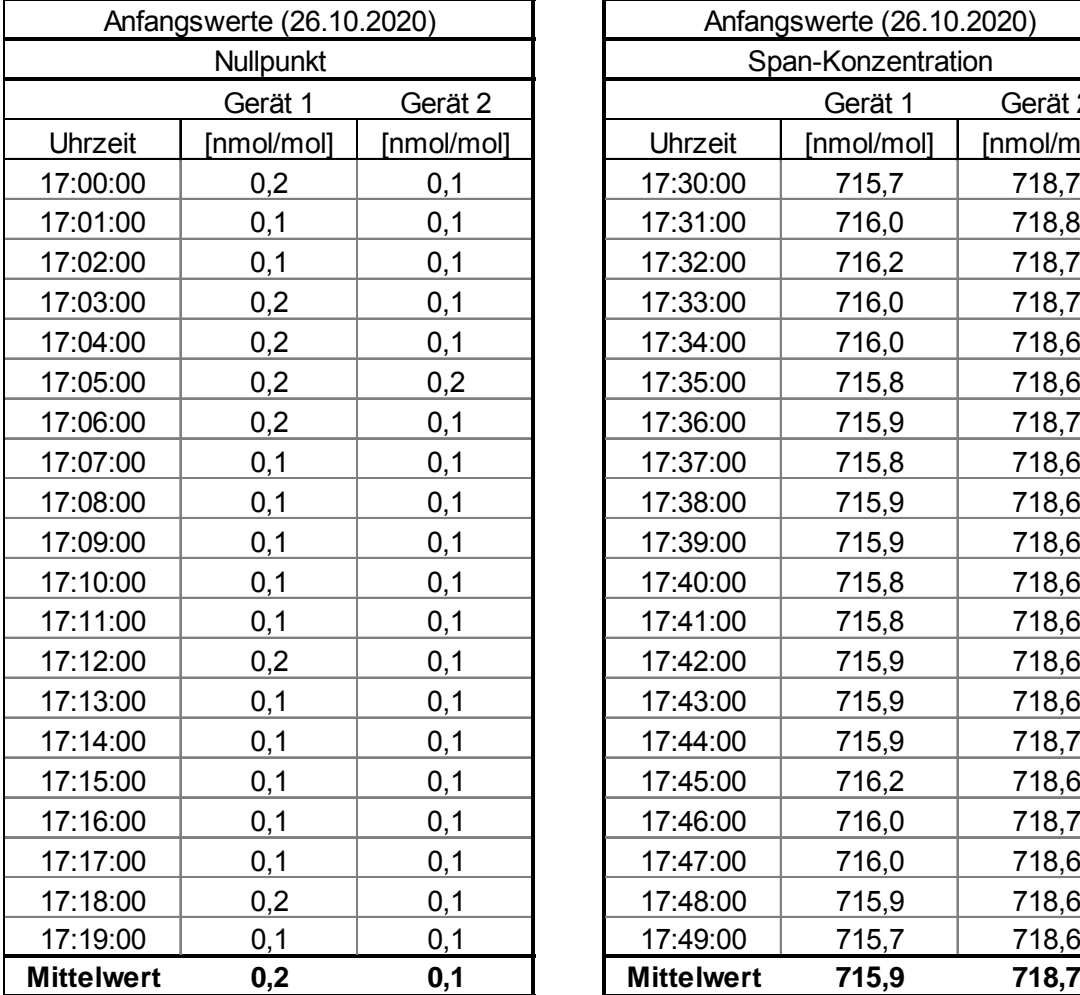

# <span id="page-88-0"></span>Tabelle 17: Einzelwerte der Prüfung zur Kurzzeitdrift 1. Prüfgasaufgabe

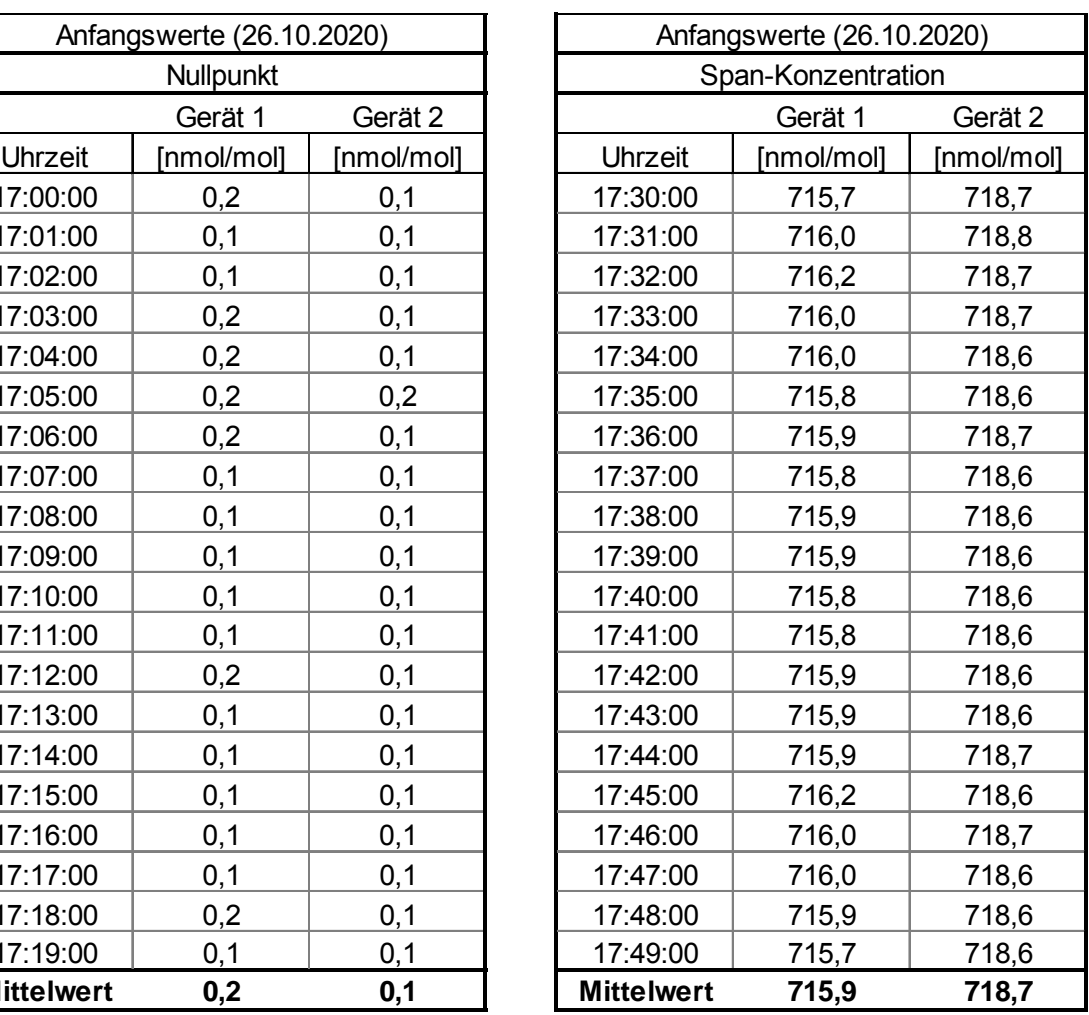

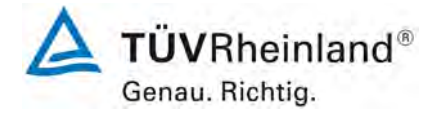

Seite 90 vo[n 394](#page-2-0) 

[Bericht über die Eignungsprüfung der Immissionsmesseinrichtung](#page-0-0) nCLD AL2 der Firma ECO PHYSICS AG für die Komponente [NO, NO2 und NOx,](#page-0-0)  Berichts-Nr.: 936/21250441/A

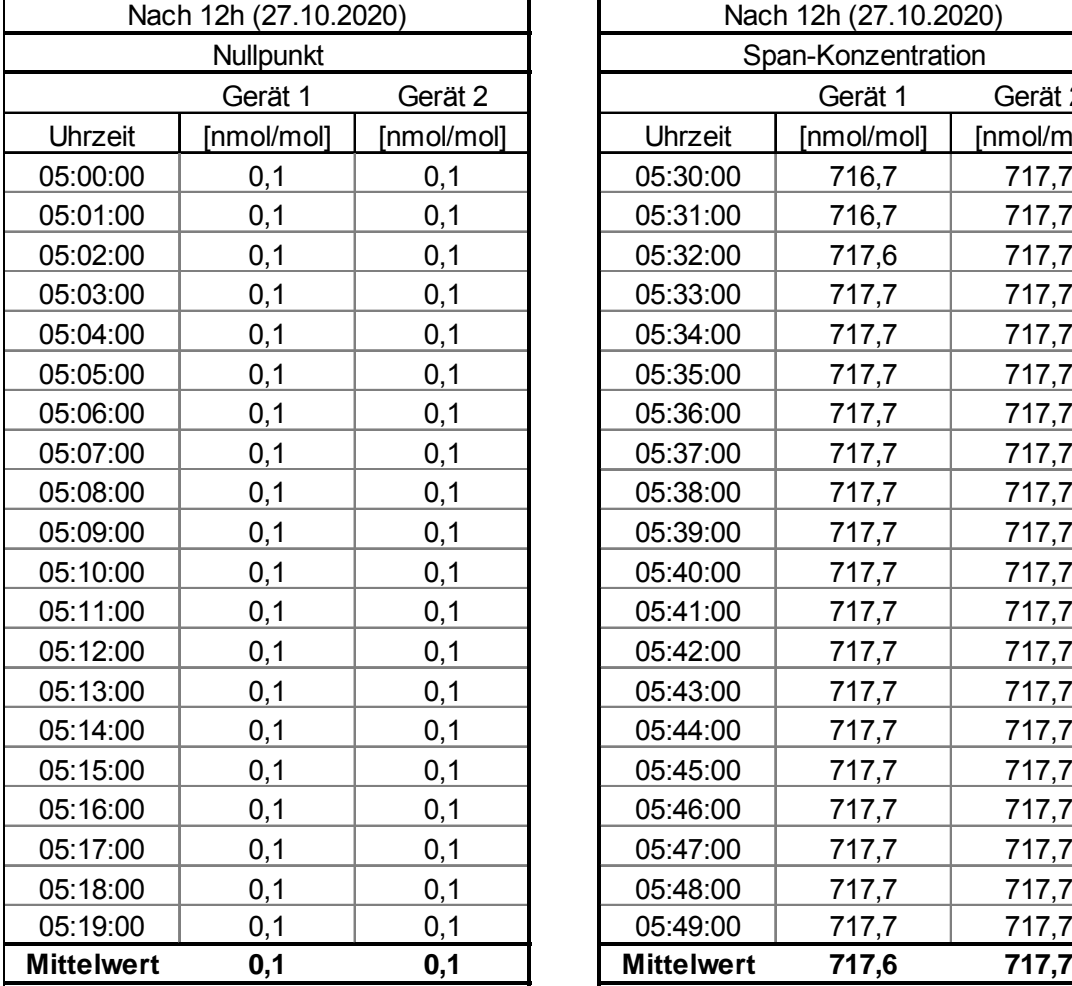

# <span id="page-89-0"></span>Tabelle 18: Einzelwerte der Prüfung zur Kurzzeitdrift 2. Prüfgasaufgabe

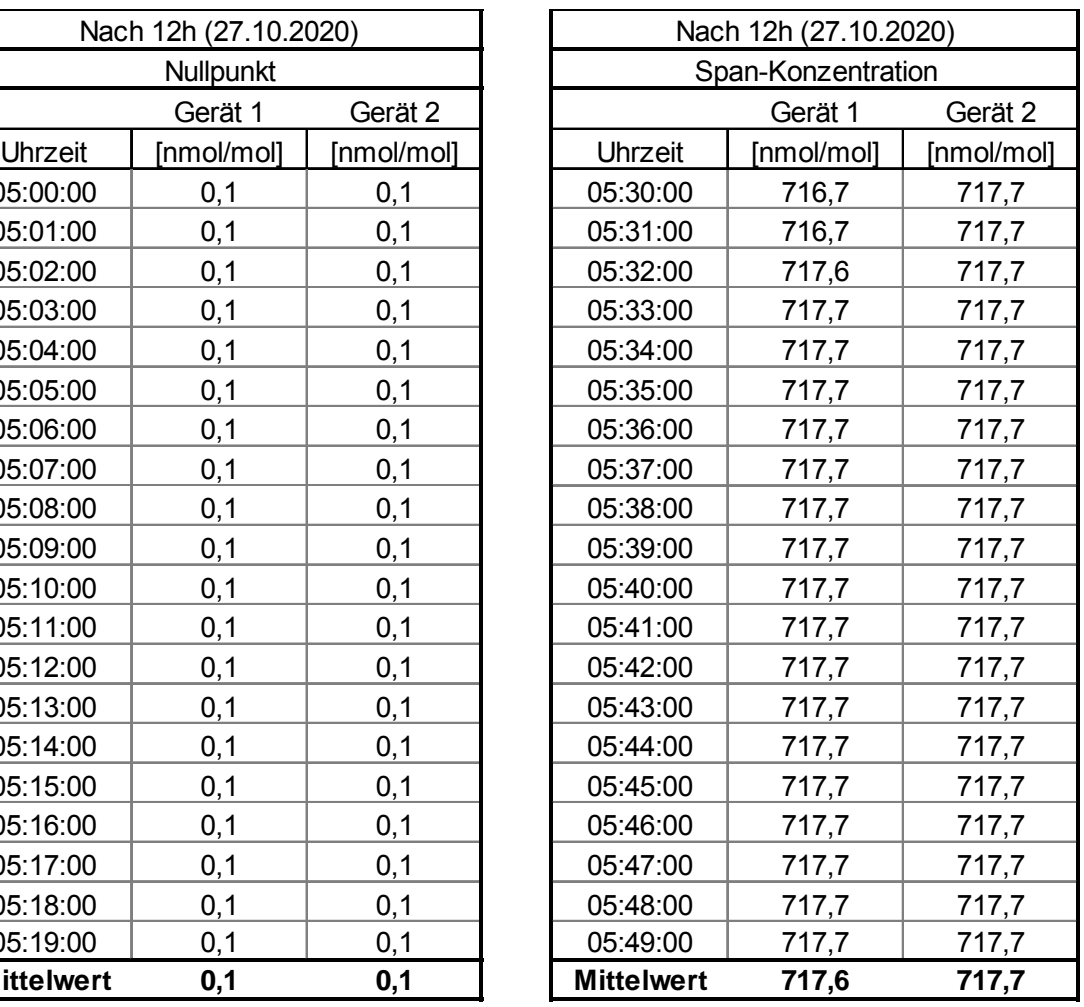

Bericht über die Eignungsprüfung der Immissionsmesseinrichtung nCLD AL2 der Firma ECO PHYSICS AG für die Komponente NO, NO2 und NOx, Berichts-Nr.: 936/21250441/A

# **7.1 8.4.5 Wiederholstandardabweichung**

*Die Wiederholstandardabweichung muss sowohl das Leistungskriterium bei Null ≤ 1,0 nmol/mol als auch bei der Prüfgaskonzentration am Referenzpunkt ≤ 3 nmol/mol erfüllen.* 

# **7.2 Prüfvorschrift**

Nach der Zeitspanne, die einer unabhängigen Messung entspricht, werden 20 Einzelmessungen bei der Konzentration Null und einer NO-Prüfgaskonzentration ( $c<sub>i</sub>$ ) von (500 ± 50) nmol/mol durchgeführt.

Die Wiederholstandardabweichung dieser Messungen bei der Konzentration Null und bei der Konzentration  $c_t$  wird folgendermaßen berechnet:

$$
s_r = \sqrt{\frac{\sum (x_i - \overline{x})^2}{n-1}}
$$

Dabei ist

- *<sup>r</sup> s* die Wiederholstandardabweichung
- $x_i$  die i-te Messung
- *x* der Mittelwert der 20 Messungen
- *n* die Anzahl der Messungen

Die Wiederholstandardabweichung wird getrennt für beide Messreihen (Nullgas und Konzentration  $c_t$ ) berechnet.

s<sub>r</sub> muss das oben angegebene Leistungskriterium sowohl bei der Konzentration Null als auch der NO-Prüfgaskonzentration  $c_t$  von (500  $\pm$  50) nmol/mol erfüllen.

Aus der Wiederholstandardabweichung bei Null und der nach 8.4.6 bestimmten Steigung der Kalibrierfunktion wird die Nachweisgrenze des Messgeräts nach folgender Gleichung berechnet:

$$
l_{\text{det}} = 3.3 \cdot \frac{s_{r,z}}{B}
$$

Dabei ist

 $l_{\text{net}}$  die Nachweisgrenze des Messgeräts, in nmol/mol

- *zr s* , die Wiederholstandardabweichung bei null, in nmol/mol
- *B* die nach Anhang A mit den Daten aus 8.4.6 ermittelte Steigung der Kalibrierfunktion.

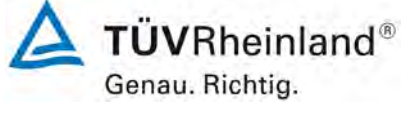

Seite 91 vo[n 394](#page-2-0) 

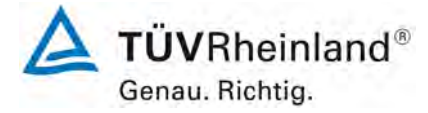

Seite 92 vo[n 394](#page-2-0) 

[Bericht über die Eignungsprüfung der Immissionsmesseinrichtung](#page-0-0) nCLD AL2 der Firma ECO PHYSICS AG für die Komponente [NO, NO2 und NOx,](#page-0-0)  Berichts-Nr.: 936/21250441/A

# **7.3 Durchführung der Prüfung**

Die Prüfung wurde entsprechend den zuvor genannten Prüfvorschriften der DIN EN 14211 durchgeführt. Die Prüfung muss nach Vorschrift mit der Komponente NO durchgeführt werden. Die Prüfung soll dabei gemäß DIN EN 14211 bei einem Konzentrationslevel von ca. 500 nmol/mol NO durchgeführt werden

### **7.4 Auswertung**

In [Tabelle 19](#page-91-0) sind die Ergebnisse der Untersuchung zur Wiederholstandardabweichung angegeben.

<span id="page-91-0"></span>Tabelle 19: Wiederholstandardabweichung am Null- und Referenzpunkt

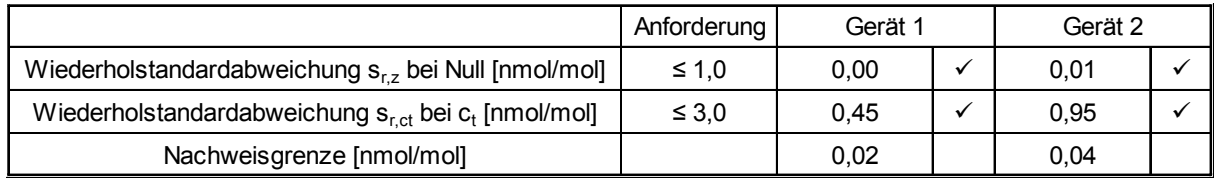

# **7.5 Bewertung**

Es ergibt sich ein Wert für die Wiederholstandardabweichung am Nullpunkt von 0,00 nmol/mol für Gerät 1 sowie 0,01 nmol/mol für Gerät 2. Für die Wiederholstandardabweichung am Referenzpunkt ergibt sich ein Wert von 0,45 nmol/mol für Gerät 1 sowie 0,95 nmol/mol für Gerät 2.

Mindestanforderung erfüllt? ja

# **7.6 Umfassende Darstellung des Prüfergebnisses**

In [Tabelle 20](#page-92-0) sind die Ergebnisse der Einzelmessungen angegeben.

Bericht über die Eignungsprüfung der Immissionsmesseinrichtung nCLD AL2 der Firma ECO PHYSICS AG für die Komponente NO, NO2 und NOx, Berichts-Nr.: 936/21250441/A

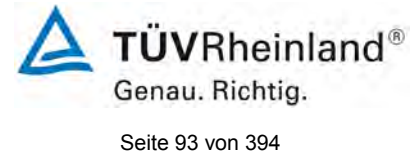

# <span id="page-92-0"></span>Tabelle 20: Einzelergebnisse der Untersuchung zur Wiederholstandardabweichung

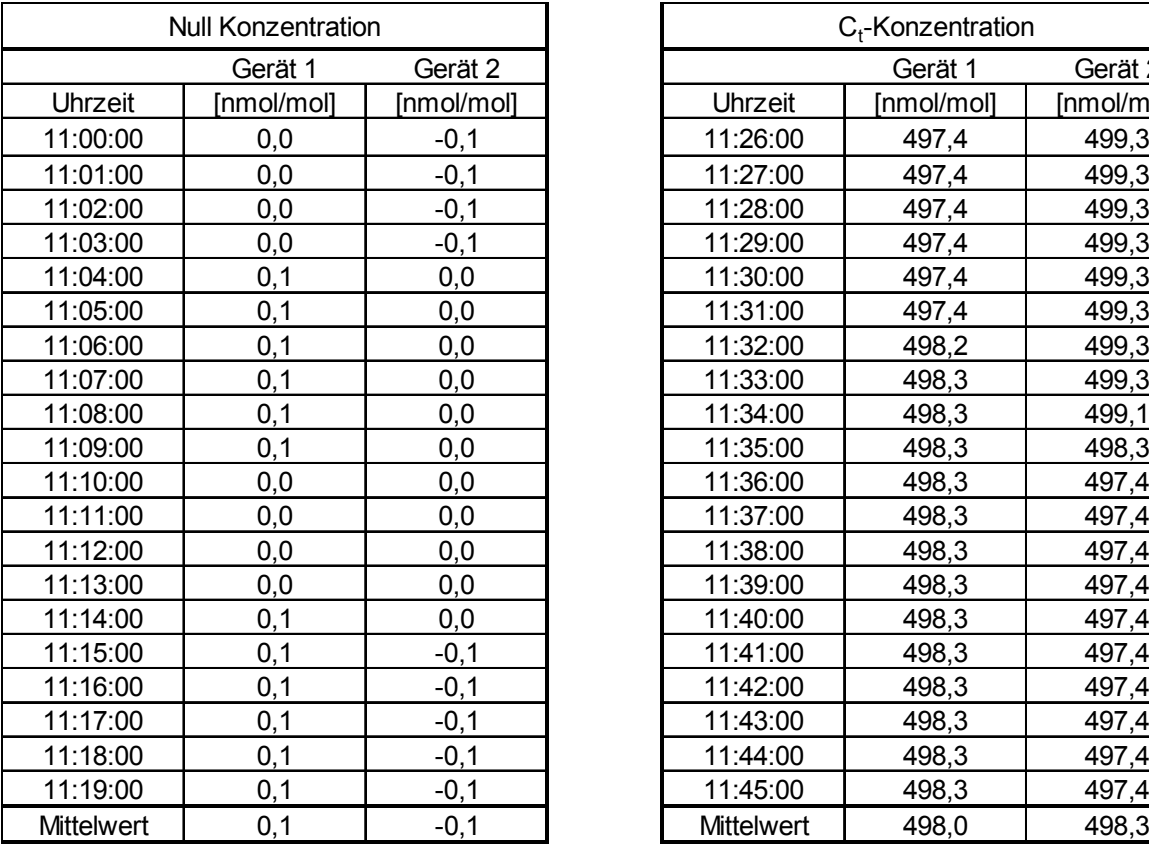

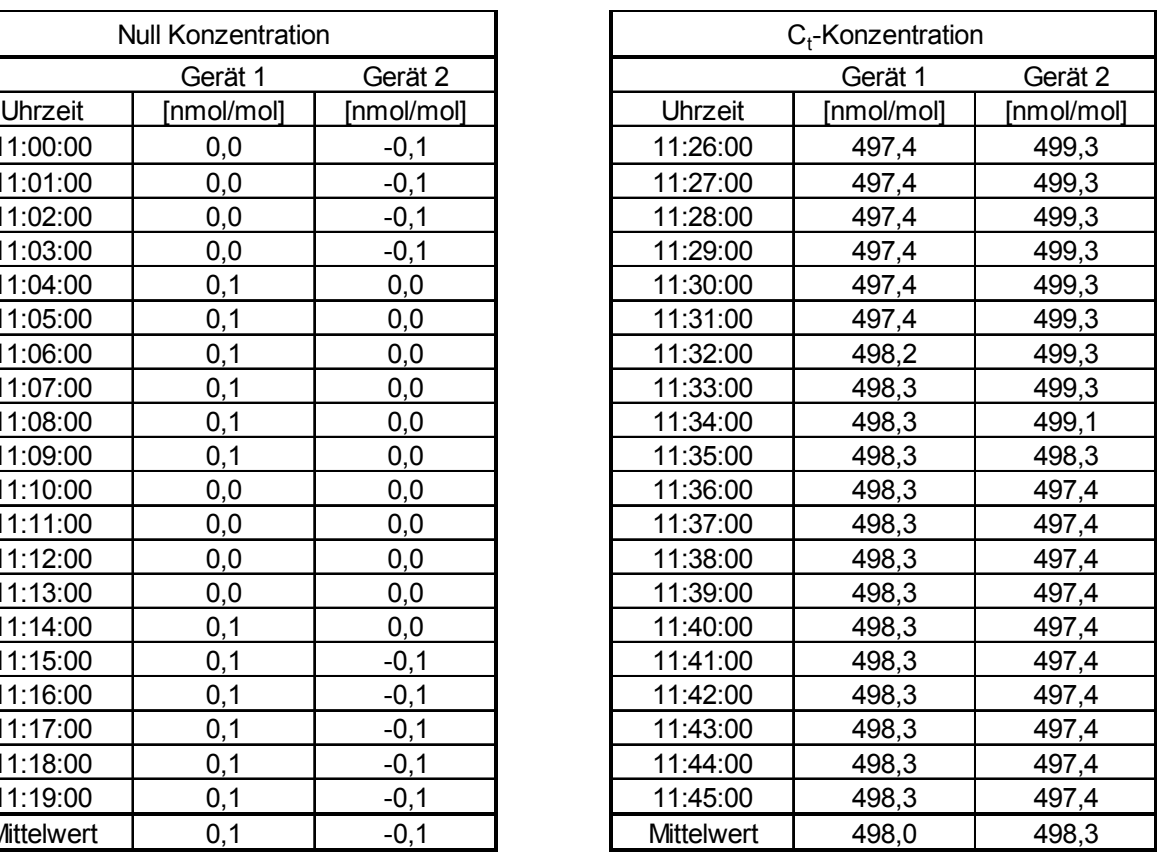

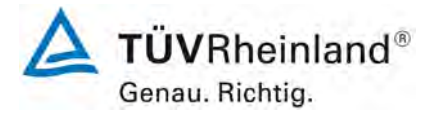

Seite 94 vo[n 394](#page-2-0) 

[Bericht über die Eignungsprüfung der Immissionsmesseinrichtung](#page-0-0) nCLD AL2 der Firma ECO PHYSICS AG für die Komponente [NO, NO2 und NOx,](#page-0-0)  Berichts-Nr.: 936/21250441/A

# **7.1 8.4.6 Abweichung von der Linearität bei der Kalibrierfunktion**

*Die Abweichung von der Linearität bei der Kalibrierfunktion darf maximal 5 nmol/mol am Nullpunkt sowie maximal 4 % des Messwertes bei Konzentrationen größer Null betragen.* 

#### **7.2 Prüfvorschrift**

Die Abweichung von der Linearität bei der Kalibrierfunktion des Messgeräts ist über den Bereich von 0 % bis 95 % des Maximums des Zertifizierungsbereiches mit mindestens sechs Konzentrationen (einschließlich des Nullpunktes) zu prüfen. Das Messgerät ist bei einer Konzentration von etwa 90 % des Maximums des Zertifizierungsbereiches zu justieren. Bei jeder Konzentration (einschließlich des Nullpunktes) werden mindestens fünf Einzelmessungen durchgeführt.

Die Konzentrationen werden in folgender Reihenfolge aufgegeben: 80 %, 40 %, 0 %, 60 %, 20 % und 95 %. Nach jedem Wechsel der Konzentration sind mindestens vier Einstellzeiten abzuwarten, bevor die nächste Messung durchgeführt wird.

Die Berechnung der linearen Regressionsfunktion und der Abweichungen wird nach Anhang A der DIN EN 14211 durchgeführt. Die Abweichungen von der linearen Regressionsfunktion müssen das oben angegebene Leistungskriterium erfüllen.

Erstellung der Regressionsgeraden:

Eine Regressionsgerade der Form  $Y_i = A + B * X_i$  ergibt sich durch Berechnung der Funktion

$$
Y_i = a + B(X_i - X_z)
$$

Zur Berechnung der Regression werden alle Messpunkte (einschließlich Null) herangezogen. Die Anzahl der Messpunkte n ist gleich der Anzahl der Konzentrationsniveaus (mindestens sechs einschließlich Null) multipliziert mit der Anzahl der Wiederholungen (mindestens fünf) bei jedem Konzentrationsniveau.

Der Koeffizient a ist:

$$
a=\sum Y_i\,/\,n
$$

Dabei ist:

- a der Mittelwert der Y-Werte
- Yi der einzelne Y-Wert
- N die Anzahl der Kalibrierpunkte

Der Koeffizient B ist:

$$
B = \left(\sum Y_i (X_i - X_z)\right) / \sum (X_i - X_z)^2
$$

Dabei ist:

- $X_z$  der Mittelwert der X-Werte  $( = \sum_{i} (X_i / n)$
- Xi der einzelne X-Wert

Bericht über die Eignungsprüfung der Immissionsmesseinrichtung nCLD AL2 der Firma ECO PHYSICS AG für die Komponente NO, NO2 und NOx, Berichts-Nr.: 936/21250441/A

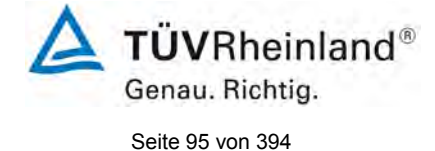

Die Funktion Y<sub>i</sub> = a + B (X<sub>i</sub> – X<sub>z</sub>) wird über die Berechnung von A umgewandelt in Y<sub>i</sub> = A + B \*  $X_i$ 

 $A = a - B^* X_z$ 

Die Abweichung der Mittelwerte der Kalibrierpunkte (einschließlich des Nullpunktes) werden folgendermaßen berechnet.

Der Mittelwert jedes Kalibrierpunktes (einschließlich des Nullpunktes) bei ein und derselben Konzentration c ist:

$$
(Y_a)_c = \sum (Y_i)_c / m
$$

Dabei ist:

- (Ya)c der mittlere Y-Wert beim Konzentrationsniveau c
- (Yi)c der einzelne Y-Wert beim Konzentrationsniveau c
- M die Anzahl der Wiederholungen beim Konzentrationsniveau c

Die Abweichung jedes Mittelwertes (r<sub>c</sub>) bei jedem Konzentrationsniveau ist:

 $r_c = (Y_a)_c - (A+B \times c)$ 

Jede Abweichung eines Wertes relativ zu seinem Konzentrationsniveau c ist:

$$
r_{c,rel} = \frac{r_c}{c} \times 100\%
$$

# **7.3 Durchführung der Prüfung**

Die Prüfung wurde entsprechend den zuvor genannten Prüfvorschriften der DIN EN 14211 durchgeführt.

# **7.4 Auswertung**

Es ergeben sich folgende lineare Regressionen:

In [Abbildung 12](#page-95-0) und [Abbildung 13](#page-96-0) sind die Ergebnisse der Gruppenmittelwertuntersuchungen zusammenfassend für NO graphisch dargestellt.

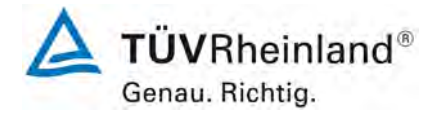

Seite 96 vo[n 394](#page-2-0) 

[Bericht über die Eignungsprüfung der Immissionsmesseinrichtung](#page-0-0) nCLD AL2 der Firma ECO PHYSICS AG für die Komponente [NO, NO2 und NOx,](#page-0-0)  Berichts-Nr.: 936/21250441/A

# Tabelle 21: Abweichungen der Analysenfunktion für NO

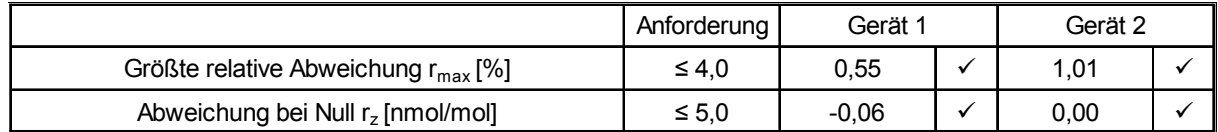

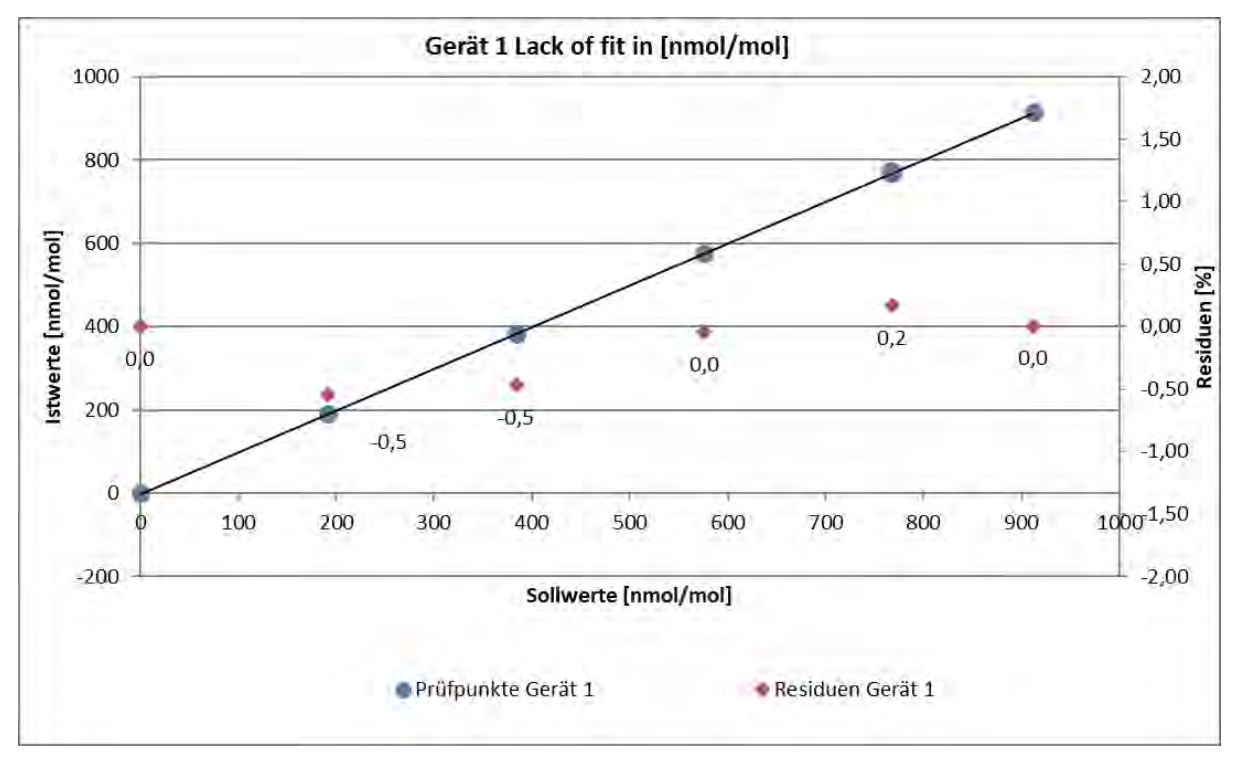

<span id="page-95-0"></span>Abbildung 12: Analysenfunktion aus den Gruppenmittelwerten für Gerät 1

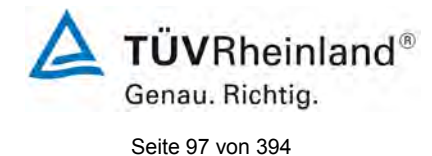

Bericht über die Eignungsprüfung der Immissionsmesseinrichtung nCLD AL2 der Firma ECO PHYSICS AG für die Komponente NO, NO2 und NOx, Berichts-Nr.: 936/21250441/A

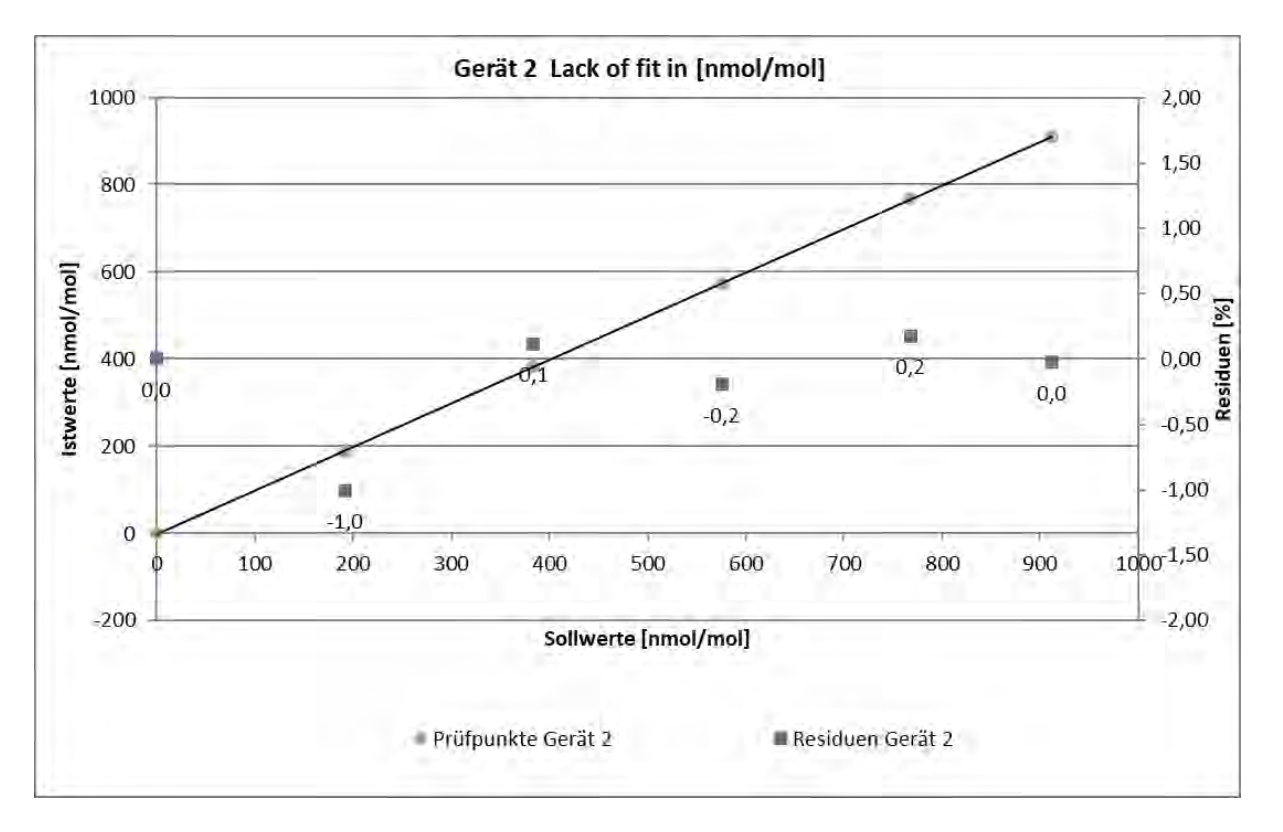

<span id="page-96-0"></span>Abbildung 13: Analysenfunktion aus den Gruppenmittelwerten für Gerät 2

# **7.5 Bewertung**

Für Gerät 1 ergibt sich eine Abweichung von der linearen Regressionsgerade von -0,06 nmol/mol am Nullpunkt und maximal 0,55 % vom Sollwert bei Konzentrationen größer Null. Für Gerät 2 ergibt sich eine Abweichung von der linearen Regressionsgerade von 0,00 nmol/mol am Nullpunkt und maximal 1,01 % vom Sollwert bei Konzentrationen größer Null.

Die Abweichungen von der idealen Regressionsgeraden überschreiten nicht die in der DIN EN 14211 geforderten Grenzwerte.

Mindestanforderung erfüllt? ja

# **7.6 Umfassende Darstellung des Prüfergebnisses**

Die Einzelwerte der Prüfung sind in [Tabelle 22](#page-97-0) zu finden.

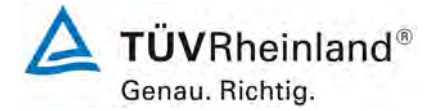

Seite 98 vo[n 394](#page-2-0) 

[Bericht über die Eignungsprüfung der Immissionsmesseinrichtung](#page-0-0) nCLD AL2 der Firma ECO PHYSICS AG für die Komponente [NO, NO2 und NOx,](#page-0-0)  Berichts-Nr.: 936/21250441/A

<span id="page-97-0"></span>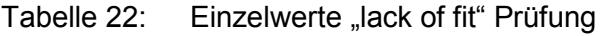

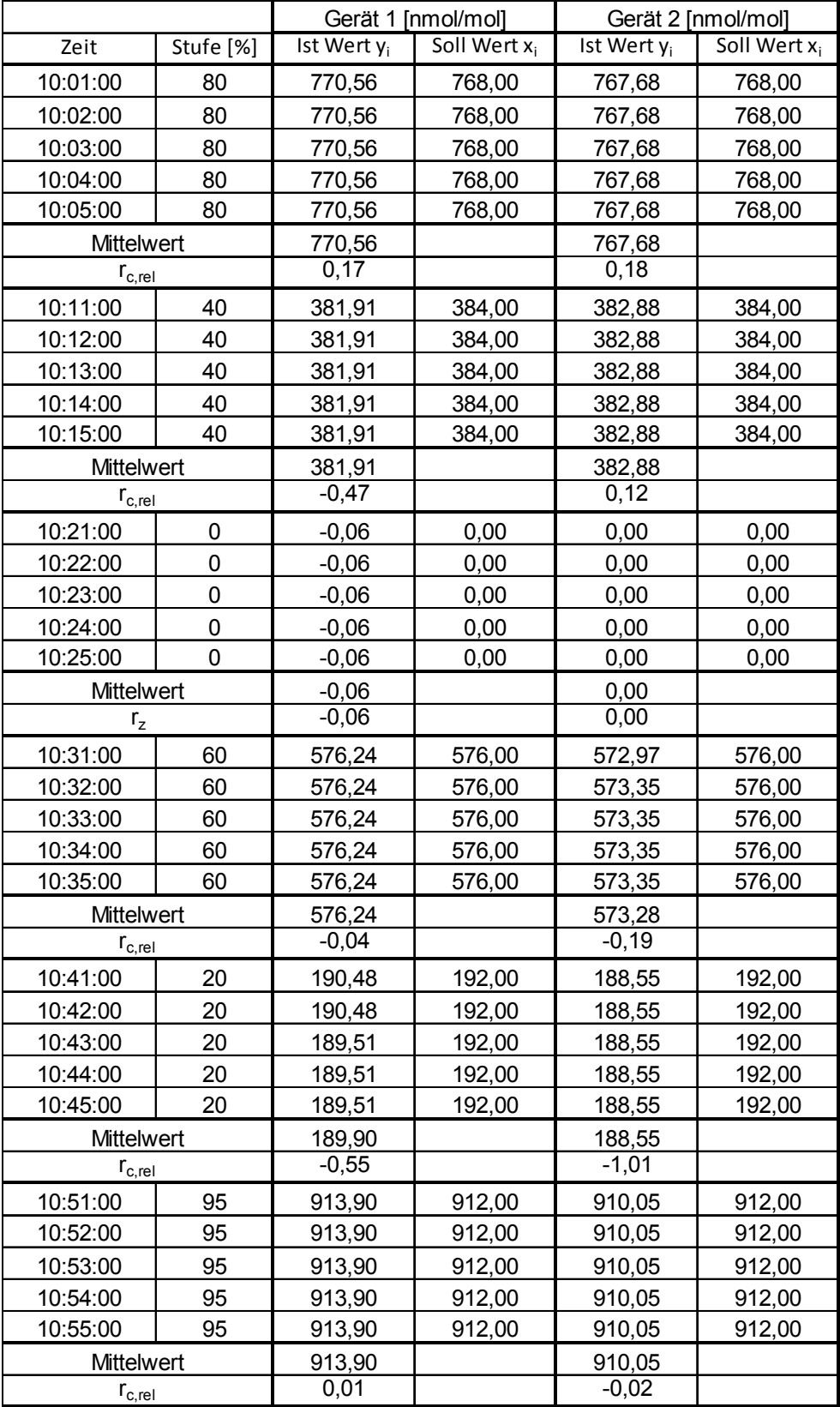

Bericht über die Eignungsprüfung der Immissionsmesseinrichtung nCLD AL2 der Firma ECO PHYSICS AG für die Komponente NO, NO2 und NOx, Berichts-Nr.: 936/21250441/A

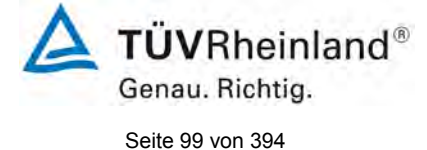

# **7.1 8.4.7 Empfindlichkeitskoeffizient des Probengasdrucks**

*Der Empfindlichkeitskoeffizient des Probengasdruckes muss ≤ 8,0 nmol/mol/kPa betragen.*

# **7.2 Prüfvorschriften**

Messungen werden bei einer Konzentration von etwa 70 % bis 80 % des Maximums des Zertifizierungsbereiches bei absoluten Drücken von etwa 80 kPa ± 0,2 kPa und etwa 110 kPa ± 0,2 kPa durchgeführt. Bei jedem Druck sind nach einer Zeitspanne, die einer unabhängigen Messung entspricht, drei Einzelmessungen durchzuführen. Die Mittelwerte dieser Messungen bei den beiden Drücken werden berechnet.

Messungen bei verschiedenen Drücken müssen durch mindestens vier Einstellzeiten voneinander getrennt sein.

Der Empfindlichkeitskoeffizient des Probendruckes ergibt sich wie folgt:

$$
b_{gp} = \left| \frac{(C_{p_2} - C_{p_1})}{(P_2 - P_1)} \right|
$$

Dabei ist:

*b*<sub>*gp*</sub> der Empfindlichkeitskoeffizient des Probengasdruckes

 $C_{P1}$  der Mittelwert der Messung beim Probengasdruck P<sub>1</sub>

 $C_{P2}$  der Mittelwert der Messung beim Probengasdruck P<sub>2</sub>

*P*<sub>1</sub> der Probengasdruck P<sub>1</sub>

*P*<sub>2</sub> der Probengasdruck P<sub>2</sub>

*gp b* muss das oben angegebene Leistungskriterium erfüllen.

Die Prüfung muss nach Vorschrift mit der Komponente NO durchgeführt werden. Die Prüfung soll dabei gemäß DIN EN 14211 bei einem Konzentrationslevel von 70 % bis 80 % des Zertifizierungsbereiches für NO durchgeführt werden.

# **7.3 Durchführung der Prüfung**

Die Prüfung wurde entsprechend den zuvor genannten Prüfvorschriften der DIN EN 14211 durchgeführt.

Ein Unterdruck konnte durch Verringerung des zugeführten Prüfgasvolumens mittels Restriktion der Probengasleitung erzeugt werden. Bei der Überdruckprüfung wurde die Messeinrichtung an eine Prüfgasquelle angeschlossen. Die erzeugte Prüfgasmenge wurde höher als die von den Analysatoren angesaugte Probengasmenge eingestellt. Das überschüssige Gas wird über ein T-Stück abgeleitet. Die Erzeugung des Überdrucks wurde durch entsprechende Restriktion der Bypassleitung durchgeführt. Der Probengasdruck wurde dabei von einem Druckaufnehmer im Prüfgasweg bestimmt

Einzelmessungen werden mit Konzentrationen von etwa 70 % bis 80 % des Maximums des Zertifizierungsbereiches und Probengasdrücken von 80 kPa und 110 kPa durchgeführt.

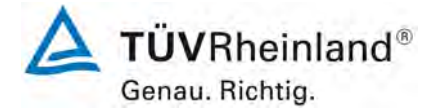

Seite 100 von [394](#page-2-0) 

[Bericht über die Eignungsprüfung der Immissionsmesseinrichtung](#page-0-0) nCLD AL2 der Firma ECO PHYSICS AG für die Komponente [NO, NO2 und NOx,](#page-0-0)  Berichts-Nr.: 936/21250441/A

# **7.4 Auswertung**

Es ergaben sich folgende Empfindlichkeitskoeffizienten für den Probengasdruck.

Tabelle 23: Empfindlichkeitskoeffizient des Probengasdrucks

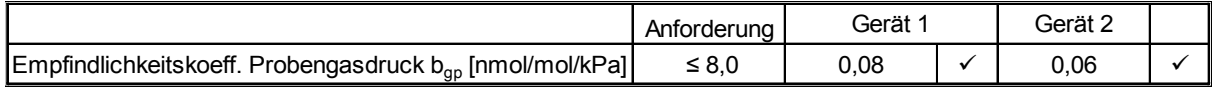

### **7.5 Bewertung**

Für Gerät 1 ergibt sich ein Empfindlichkeitskoeffizient des Probengasdrucks von 0,08 nmol/mol/kPa.

Für Gerät 2 ergibt sich ein Empfindlichkeitskoeffizient des Probengasdrucks von 0,06 nmol/mol/kPa.

Mindestanforderung erfüllt? ja

# **7.6 Umfassende Darstellung des Prüfergebnisses**

Tabelle 24: Einzelwerte der Empfindlichkeit gegen Änderungen des Probengasdrucks

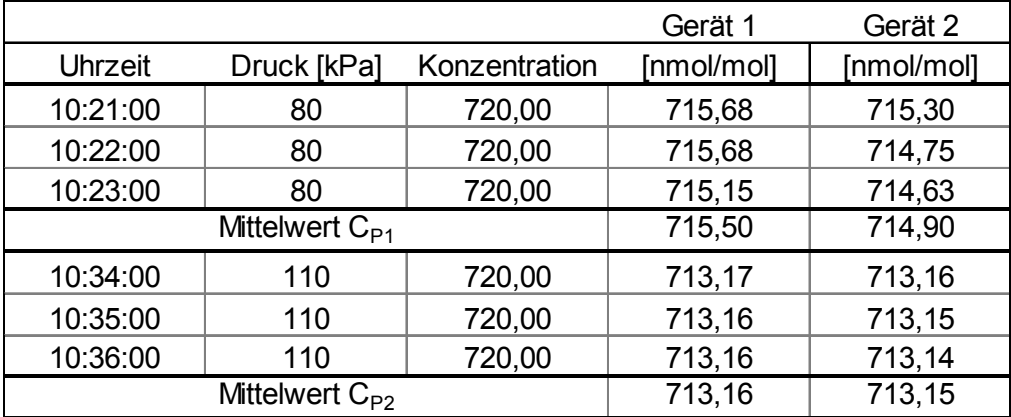

Bericht über die Eignungsprüfung der Immissionsmesseinrichtung nCLD AL2 der Firma ECO PHYSICS AG für die Komponente NO, NO2 und NOx, Berichts-Nr.: 936/21250441/A

# **7.1 8.4.8 Empfindlichkeitskoeffizient der Probengastemperatur**

*Der Empfindlichkeitskoeffizient der Probengastemperatur muss ≤ 3,0 nmol/mol/K betragen.*

# **7.2 Prüfvorschriften**

Zur Bestimmung der Abhängigkeit von der Probengastemperatur werden Messungen bei Probengastemperaturen von  $T_1 = 0$  °C und  $T_2 = 30$  °C durchgeführt. Die Temperaturabhängigkeit wird bei einer Konzentration von etwa 70 % bis 80 % des Maximums des Zertifizierungsbereiches bestimmt. Nach einer Zeitspanne, die einer unabhängigen Messung entspricht, sind drei Einzelmessungen bei jeder Temperatur durchzuführen.

Die Probengastemperatur am Einlass des Messgerätes muss mindestens 30 min konstant sein.

Der Empfindlichkeitskoeffizient der Probengastemperatur ergibt sich wie folgt:

$$
b_{gt} = \frac{(C_{GT,2} - C_{GT,1})}{(T_{G,2} - T_{G,1})}
$$

Dabei ist:

*b<sub>ot</sub>* der Empfindlichkeitskoeffizient der Probengastemperatur

 $C_{GT1}$  der Mittelwert der Messung bei der Probengastemperatur T<sub>G,1</sub>

 $C_{GT}$ , der Mittelwert der Messung bei der Probengastemperatur T<sub>G,2</sub>

 $T_{G1}$  die Probengastemperatur T<sub>G,1</sub>

 $T_{G2}$  die Probengastemperatur T<sub>G,2</sub>

*b<sub>ot</sub>* muss das oben genannte Leistungskriterium erfüllen

Die Prüfung muss nach Vorschrift mit der Komponente NO durchgeführt werden. Die Prüfung soll dabei gemäß DIN EN 14211 bei einem Konzentrationslevel von 70 % bis 80 % des Zertifizierungsbereiches für NO durchgeführt werden.

# **7.3 Durchführung der Prüfung**

Die Prüfung wurde entsprechend den zuvor genannten Prüfvorschriften der DIN EN 14211 durchgeführt.

Zur Prüfung wurde das Prüfgasgemisch durch ein ca. 40 Meter langes Schlauchbündel geführt, welches sich in einer Klimakammer befand. Die Messgeräte wurden unmittelbar vor der Klimakammer installiert. Das Ende des Schlauchbündels wurde aus der Klimakammer herausgelegt und an die Messsysteme angeschlossen. Die Zuleitung außerhalb der Klimakammer wurde isoliert und unmittelbar vor den Messeinrichtungen wurde die Prüfgastemperatur mittels eines Thermoelementes überwacht. Die Klimakammertemperatur wurde eingeregelt, so dass die Gastemperatur unmittelbar vor den Analysatoren 0 °C betrug. Zur Überprüfung der 30°C Gastemperatur wurde das Gas statt durch das Schlauchbündel in der Klimakammer durch eine temperierte Heizleitung geleitet und den Messgeräten zugeführt.

Seite 101 von [394](#page-2-0) 

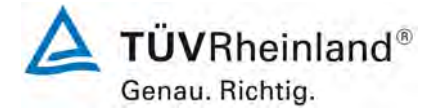

Seite 102 von [394](#page-2-0) 

[Bericht über die Eignungsprüfung der Immissionsmesseinrichtung](#page-0-0) nCLD AL2 der Firma ECO PHYSICS AG für die Komponente [NO, NO2 und NOx,](#page-0-0)  Berichts-Nr.: 936/21250441/A

# **7.4 Auswertung**

Tabelle 25: Empfindlichkeitskoeffizient der Probengastemperatur

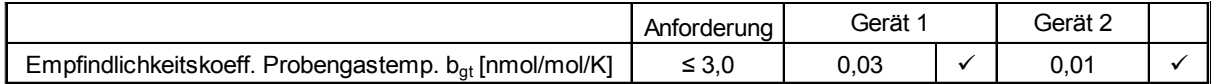

# **7.5 Bewertung**

Für Gerät 1 ergibt sich ein Empfindlichkeitskoeffizient der Probengastemperatur von 0,03 nmol/mol/K.

Für Gerät 2 ergibt sich ein Empfindlichkeitskoeffizient der Probengastemperatur von 0,01 nmol/mol/K.

Mindestanforderung erfüllt? ja

#### **7.6 Umfassende Darstellung des Prüfergebnisses**

Tabelle 26: Einzelwerte der Bestimmung des Einflusses des Probengastemperatur

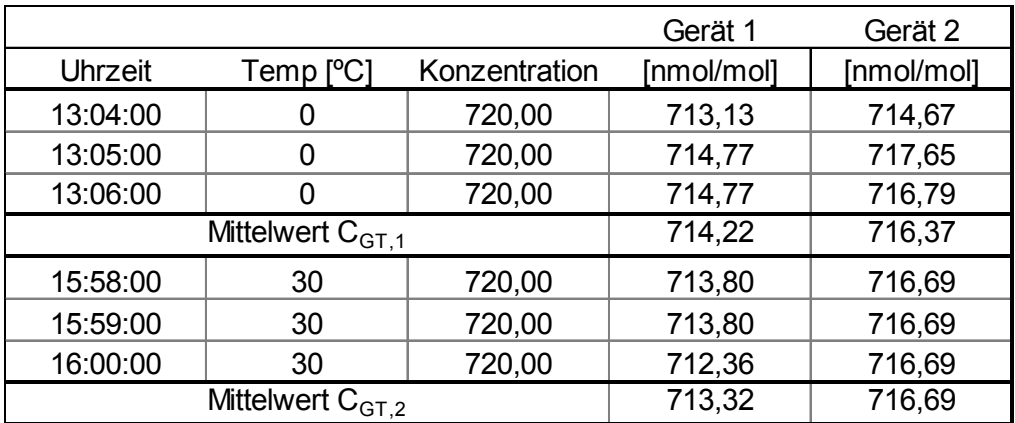

Bericht über die Eignungsprüfung der Immissionsmesseinrichtung nCLD AL2 der Firma ECO PHYSICS AG für die Komponente NO, NO2 und NOx, Berichts-Nr.: 936/21250441/A

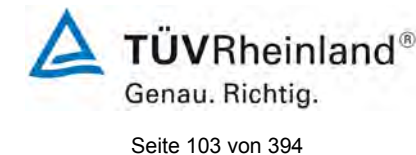

# **7.1 8.4.9 Empfindlichkeitskoeffizient der Umgebungstemperatur**

*Der Empfindlichkeitskoeffizient der Umgebungstemperatur muss ≤ 3,0 nmol/mol/K betragen.*

# **7.2 Prüfvorschriften**

Der Einfluss der Umgebungstemperatur ist innerhalb des vom Hersteller angegebenen Bereichs bei folgenden Temperaturen zu bestimmen:

1) der niedrigsten Temperatur T<sub>min</sub> = 0 °C

2) der Labortemperatur T<sub>i</sub> = 20 °C

3) der höchsten Temperatur T<sub>max</sub> = 30 °C

Für diese Prüfungen ist eine Klimakammer erforderlich.

Die Prüfung muss nach Vorschrift mit der Komponente NO durchgeführt werden. Die Prüfung soll dabei gemäß DIN EN 14211 bei einem Konzentrationslevel von 70 % bis 80 % des Zertifizierungsbereiches für NO durchgeführt werden.

Bei jeder Temperatur sind nach einer Zeitspanne, die einer unabhängigen Messung entspricht, drei Einzelmessungen bei Null und der Span-Konzentration durchzuführen.

Die Messungen werden bezüglich der Temperatur in folgender Reihenfolge durchgeführt:

# $T_{\text{l}}$ , T<sub>min</sub>, T<sub>i</sub> und T<sub>l</sub>, T<sub>max</sub>, T<sub>i</sub>

Bei der ersten Temperatur (T<sub>i</sub>) wird das Messgerät bei Null- und Spanniveau (70 % bis 80 % des Maximums des Zertifizierungsbereiches) eingestellt. Dann werden nach einer Zeitspanne, die einer unabhängigen Messung entspricht, drei Einzelmessungen bei T<sub>l</sub>, T<sub>min</sub> und wieder bei T<sub>i</sub> durchgeführt. Diese Vorgehensweise wird bei der Temperaturfolge T<sub>i</sub>, T<sub>max</sub> und T<sub>i</sub> wiederholt.

Um eine auf andere Faktoren als die Temperatur zurückgehende Drift auszuschließen, werden die Messungen bei T<sub>i</sub> gemittelt; diese Mittelung wird in der folgenden Gleichung zur Berechnung des Einflusses der Umgebungstemperatur berücksichtigt:

$$
b_{st} = \frac{\left| x_{T} - \frac{x_{1} + x_{2}}{2} \right|}{T_{S} - T_{S,0}}
$$

Dabei ist:

*b<sub>st</sub>* der Empfindlichkeitskoeffizient von der Umgebungstemperatur

 $x_{\tau}$  der Mittelwert der Messungen bei T<sub>min</sub> oder T<sub>max</sub>

 $x_1$  der erste Mittelwert der Messungen bei T<sub>1</sub>

 $x<sub>2</sub>$  der zweite Mittelwert der Messungen bei T<sub>1</sub>

*T*<sub>s</sub> die Umgebungstemperatur im Labor

*T<sub>S</sub>* die mittlere Umgebungstemperatur am festgelegten Punkt

Für die Dokumentation der Abhängigkeit von der Umgebungstemperatur wird der höhere der Werte der Temperaturabhängigkeit bei  $T<sub>S,1</sub>$  oder  $T<sub>S,2</sub>$  gewählt.

*st b* muss das oben angegebene Leistungskriterium erfüllen.

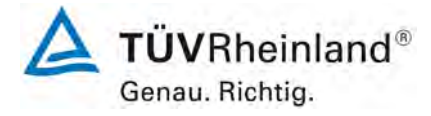

Seite 104 von [394](#page-2-0) 

[Bericht über die Eignungsprüfung der Immissionsmesseinrichtung](#page-0-0) nCLD AL2 der Firma ECO PHYSICS AG für die Komponente [NO, NO2 und NOx,](#page-0-0)  Berichts-Nr.: 936/21250441/A

# **7.3 Durchführung der Prüfung**

Die Prüfung wurde entsprechend den zuvor genannten Prüfvorschriften der DIN EN 14211 durchgeführt.

# **7.4 Auswertung**

Es ergaben sich folgende Empfindlichkeiten gegenüber der Umgebungstemperatur

<span id="page-103-0"></span>Tabelle 27: Empfindlichkeitskoeffizient der Umgebungstemperatur

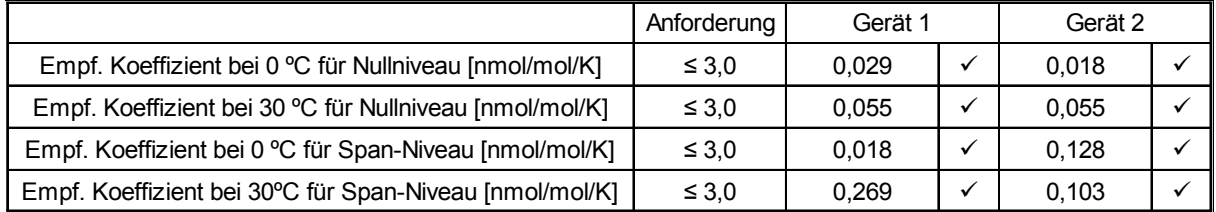

Wie in [Tabelle 27](#page-103-0) zu sehen, erfüllt der Empfindlichkeitskoeffizient der Umgebungstemperatur am Null- und Referenzpunkt die Leistungsanforderungen.

# **7.5 Bewertung**

Der Empfindlichkeitskoeffizient b<sub>st</sub> der Umgebungstemperatur überschreitet nicht die Anforderungen von maximal 3,0 nmol/mol/K. In der Unsicherheitsberechnung wird für beide Geräte der größte Empfindlichkeitskoeffizient b<sub>st</sub> gewählt. Dies sind für Gerät 1 = 0,269 nmol/mol/K und für Gerät 2 = 0,128 nmol/mol/K.

Mindestanforderung erfüllt? ja

Bericht über die Eignungsprüfung der Immissionsmesseinrichtung nCLD AL2 der Firma ECO PHYSICS AG für die Komponente NO, NO2 und NOx, Berichts-Nr.: 936/21250441/A

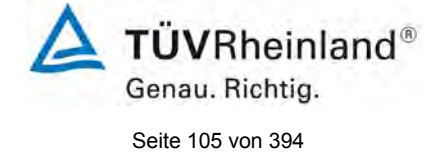

# **7.6 Umfassende Darstellung des Prüfergebnisses**

Die Einzelwerte der Prüfung sind in [Tabelle 28](#page-104-0) aufgeführt.

<span id="page-104-0"></span>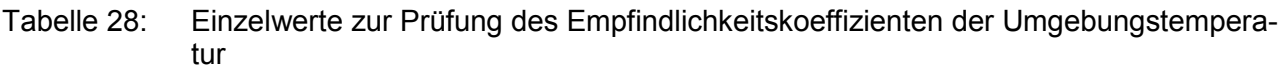

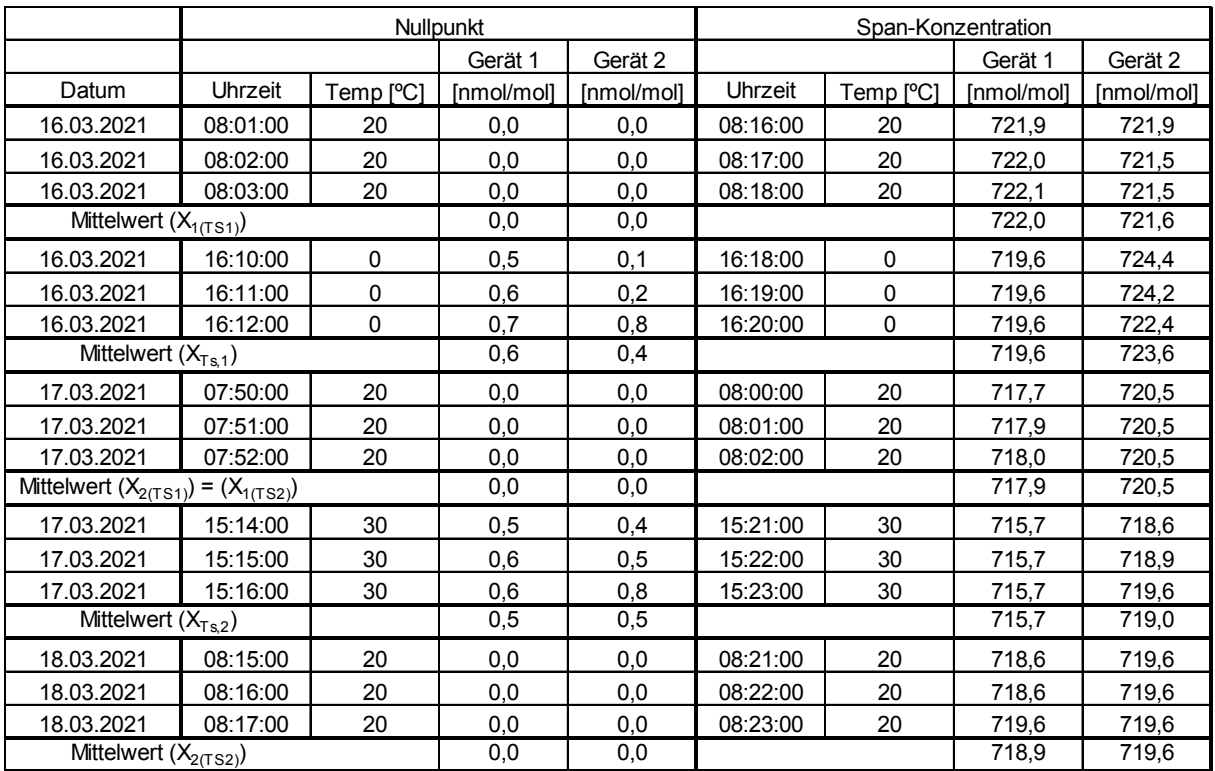

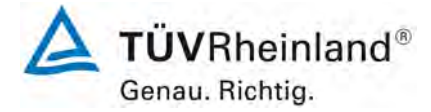

Seite 106 von [394](#page-2-0) 

[Bericht über die Eignungsprüfung der Immissionsmesseinrichtung](#page-0-0) nCLD AL2 der Firma ECO PHYSICS AG für die Komponente [NO, NO2 und NOx,](#page-0-0)  Berichts-Nr.: 936/21250441/A

# **7.1 8.4.10 Empfindlichkeitskoeffizient der elektrischen Spannung**

*Der Empfindlichkeitskoeffizient der elektrischen Spannung muss ≤ 0,3 nmol/mol/V betragen.*

### **7.2 Prüfvorschriften**

Die Abhängigkeit von der Netzspannung wird an den beiden Grenzen des vom Hersteller angegebenen Spannungsbereiches bei der Konzentration Null und einer Konzentration von etwa 70 % bis 80 % des Maximums des Zertifizierungsbereiches bestimmt. Nach einer Zeitspanne, die einer unabhängigen Messung entspricht, werden drei Einzelmessungen bei jedem Spannungs- und Konzentrationsniveau durchgeführt.

Der Empfindlichkeitskoeffizient der Spannung nach der Norm DIN EN 14211 ergibt sich wie folgt:

$$
b_{v} = \left| \frac{(C_{v2} - C_{v1})}{(V_{2} - V_{1})} \right|
$$

Dabei ist:

- *b*<sub>*i*</sub> der Empfindlichkeitskoeffizient der elektrischen Spannung
- $C_{V1}$  der Mittelwert der Messung bei der Spannung V<sub>1</sub>
- $C_{V2}$  der Mittelwert der Messung bei der Spannung V<sub>2</sub>
- *V*<sub>1</sub> die niedrigste Spannung V<sub>min</sub>
- $V_2$  die höchste Spannung V<sub>max</sub>

Für die Spannungsabhängigkeit ist der höhere Wert der Messungen beim Null- und Spanniveau zu wählen.

*b* muss das oben angegebene Leistungskriterium erfüllen.

# **7.3 Durchführung der Prüfung**

Zur Prüfung des Empfindlichkeitskoeffizienten der Spannung wurde ein Transformator in die Stromversorgung der Messeinrichtung geschaltet und bei verschiedenen Spannungen Prüfgas am Null- und Referenzpunkt aufgegeben.

#### **7.4 Auswertung**

Es ergaben sich folgende Empfindlichkeiten gegenüber der elektrischen Spannung:

Bericht über die Eignungsprüfung der Immissionsmesseinrichtung nCLD AL2 der Firma ECO PHYSICS AG für die Komponente NO, NO2 und NOx, Berichts-Nr.: 936/21250441/A

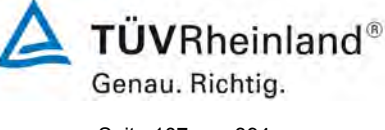

Seite 107 von [394](#page-2-0) 

# Tabelle 29: Empfindlichkeitskoeffizient der elektrischen Spannung

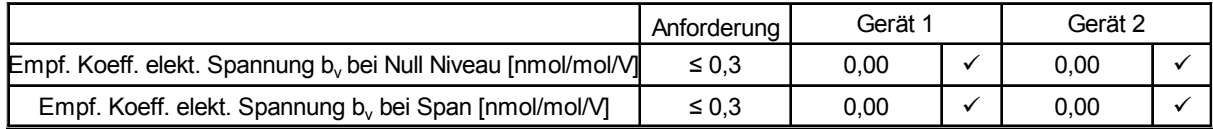

# **7.5 Bewertung**

Der Empfindlichkeitskoeffizient der Spannung b<sub>v</sub> überschreitet bei keinem Prüfpunkt die Anforderungen der DIN EN 14211 von maximal 0,30 nmol/mol/V. In der Unsicherheitsberechnung wird für beide Geräte der größte b<sub>v</sub> gewählt. Dies sind für Gerät 1 0,00 nmol/mol/V und für Gerät 2 0,00 nmol/mol/V.

Mindestanforderung erfüllt? ja

# **7.6 Umfassende Darstellung des Prüfergebnisses**

Tabelle 30: Einzelwerte des Empfindlichkeitskoeffizienten der elektrischen Spannung

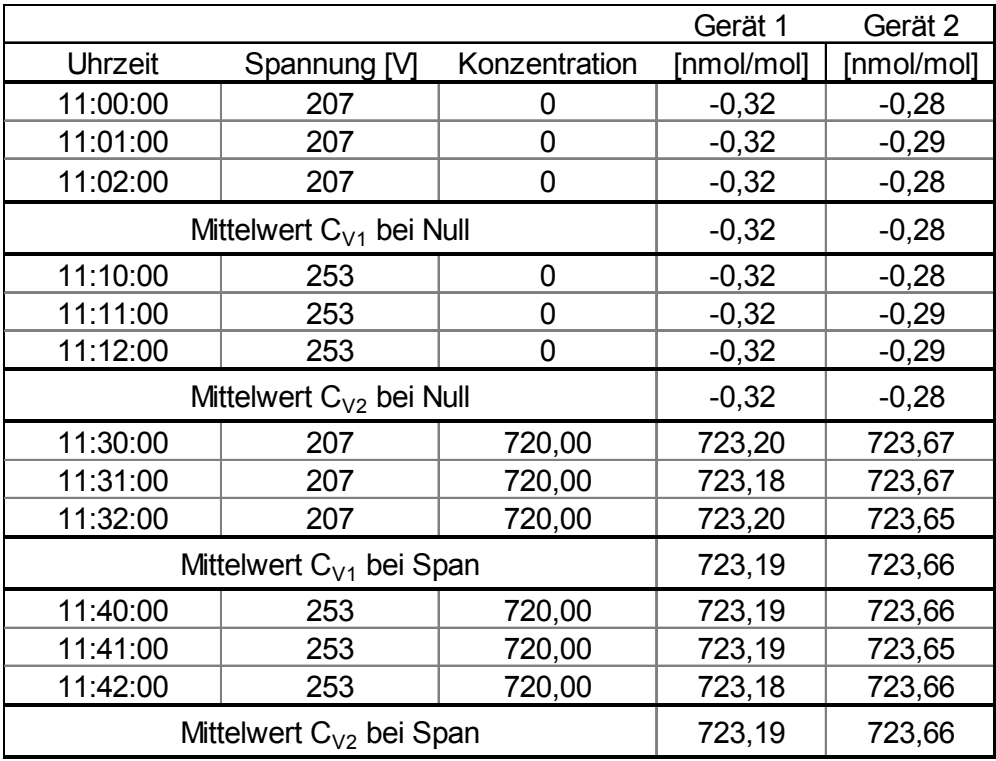

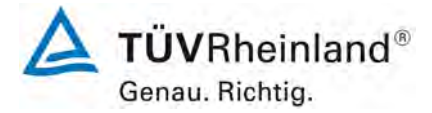

Seite 108 von [394](#page-2-0) 

[Bericht über die Eignungsprüfung der Immissionsmesseinrichtung](#page-0-0) nCLD AL2 der Firma ECO PHYSICS AG für die Komponente [NO, NO2 und NOx,](#page-0-0)  Berichts-Nr.: 936/21250441/A

# **7.1 8.4.11 Störkomponenten**

*Störkomponenten bei null und bei der NO-Konzentration c<sub>t</sub> (500 ± 50 nmol/mol). Die maximal erlaubten Abweichungen für die Störkomponenten H<sub>2</sub>O, CO<sub>2</sub> und NH<sub>3</sub>, betragen je ≤ 5,0 nmol/mol.*

### **7.2 Prüfvorschriften**

Das Signal des Messgerätes gegenüber verschiedenen in der Luft erwarteten Störkomponenten ist zu prüfen. Diese Störkomponenten können ein positives oder negatives Signal hervorrufen. Die Prüfung wird bei der Konzentration Null und einer NO-Prüfgaskonzentration  $(c<sub>t</sub>)$  von (500 ± 50) nmol/mol durchgeführt.

Die Konzentrationen der Prüfgasgemische mit der jeweiligen Störkomponente müssen eine Unsicherheit von kleiner als 5 % aufweisen und auf nationale Standards rückführbar sein. Die zu prüfenden Störkomponenten und ihre Konzentrationen sind in [Tabelle 31](#page-108-0) angegeben. Der Einfluss jeder Störkomponente muss einzeln bestimmt werden. Die Konzentration der Messgröße ist für den auf die Zugabe der Störkomponente (z.B. Wasserdampf) zurückgehenden Verdünnungsfluss zu korrigieren.

Nach der Einstellung des Messgerätes bei Null und beim Spanniveau wird ein Gemisch von Nullgas und der zu untersuchenden Störkomponente mit der in [Tabelle 31](#page-108-0) angegebenen Konzentration aufgegeben. Mit diesem Gemisch wird eine unabhängige Messung, gefolgt von zwei Einzelmessungen durchgeführt. Diese Vorgehensweise wird mit einem Gemisch der Messgröße bei der Konzentration  $c<sub>t</sub>$  und der zu untersuchenden Störkomponente wiederholt. Die Einflussgröße bei Null und der Konzentration  $c<sub>t</sub>$  ist:

$$
X_{\text{int},z} = x_z
$$

$$
X_{\text{int},ct} = x_{ct} - c_t
$$

Dabei ist:

*X*int,*<sup>z</sup>* die Einflussgröße der Störkomponente bei Null

*<sup>z</sup> x* der Mittelwert der Messungen bei Null

 $X_{\text{int},ct}$  die Einflussgröße der Störkomponenten bei der Konzentration  $c_t$ 

 $x_{\alpha}$  der Mittelwert der Messungen bei der Konzentration  $c_t$ 

*<sup>t</sup> c* die Konzentration des aufgegebenen Gases beim Niveau des 1-Stunden-**Grenzwertes** 

Die Einflussgröße der Störkomponenten muss die in oben angegebenen Leistungsanforderungen sowohl bei Null als auch der Konzentration c<sub>t</sub> erfüllen.

# **7.3 Durchführung der Prüfung**

Die Prüfung wurde entsprechend den zuvor genannten Prüfvorschriften der DIN EN 14211 durchgeführt. Die Geräte wurden bei null und der Konzentration c<sub>t</sub> (500 ppb) eingestellt. Anschließend wurde Null- und Prüfgas mit den verschiedenen Störkomponenten aufgegeben. Es wurden die in [Tabelle 31](#page-108-0) aufgeführten Stoffe in den entsprechenden Konzentrationen geprüft. Wie in der DIN EN 14211 angegeben wurde bei der Prüfung der Störkomponente NH<sub>3</sub> anstelle der NO-Konzentration die gemessenen NOx-Konzentration abgelesen.
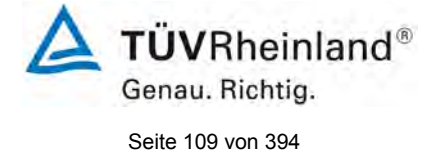

Bericht über die Eignungsprüfung der Immissionsmesseinrichtung nCLD AL2 der Firma ECO PHYSICS AG für die Komponente NO, NO2 und NOx, Berichts-Nr.: 936/21250441/A

## Tabelle 31: Störkomponenten nach DIN EN 14211

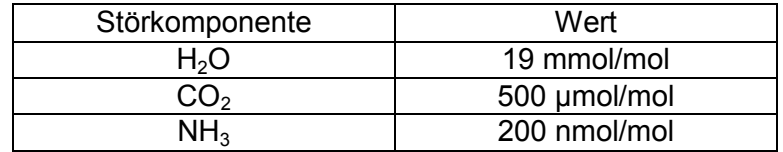

## **7.4 Auswertung**

In der folgenden Übersicht sind die Einflussgrößen der verschiedenen Störkomponenten aufgelistet. Bei Ermittlung des Einflusses der Feuchte wurde der Verdünnungseffekt bereits im Prüfgaserzeugungssystem miteinberechnet.

Tabelle 32: Einfluss der geprüften Störkomponenten ( $c_t$  = 500±50 nmol/mol)

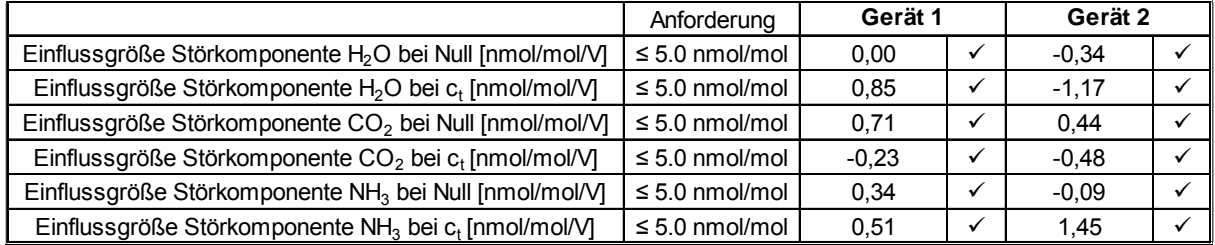

# **7.5 Bewertung**

Es ergibt sich für NO ein Wert für die Querempfindlichkeit am Nullpunkt von 0,00 nmol/mol für Gerät 1 sowie -0,34 nmol/mol für Gerät 2 bei H<sub>2</sub>O, 0,71 nmol/mol für Gerät 1 und 0,44 nmol/mol für Gerät 2 bei CO<sub>2</sub> sowie 0,34 nmol/mol für Gerät 1 und -0,09 nmol/mol für Gerät 2 bei NH<sub>3</sub>.

Für die Querempfindlichkeit am Grenzwert  $c<sub>t</sub>$  ergibt sich für NO ein Wert von 0,85 nmol/mol für Gerät 1 sowie -1,17 nmol/mol für Gerät 2 bei H<sub>2</sub>O, -0,23 nmol/mol für Gerät 1 und -0,48 nmol/mol für Gerät 2 bei  $CO_2$  sowie 0,51 nmol/mol für Gerät 1 und 1,45 nmol/mol bei NH<sub>3.</sub> Mindestanforderung erfüllt? ja

## **7.6 Umfassende Darstellung des Prüfergebnisses**

In [Tabelle 33](#page-109-0) sind die Einzelwerte der Untersuchung angegeben.

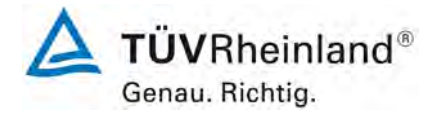

Seite 110 von [394](#page-2-0) 

[Bericht über die Eignungsprüfung der Immissionsmesseinrichtung](#page-0-0) nCLD AL2 der Firma ECO PHYSICS AG für die Komponente [NO, NO2 und NOx,](#page-0-0)  Berichts-Nr.: 936/21250441/A

# <span id="page-109-0"></span>Tabelle 33: Einzelwerte der Untersuchung gegenüber Störkomponenten

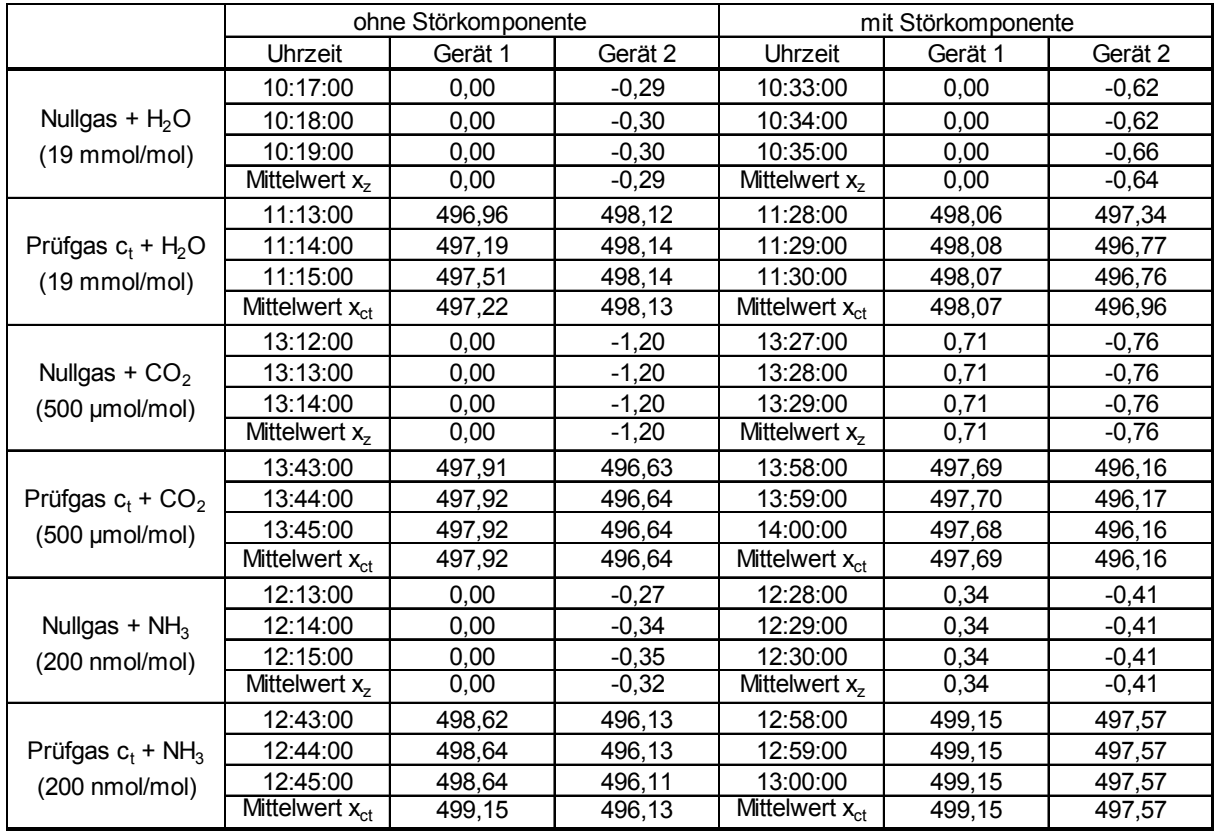

NOx - Ablesung bei Störenfluss gegenüber NH3

Bericht über die Eignungsprüfung der Immissionsmesseinrichtung nCLD AL2 der Firma ECO PHYSICS AG für die Komponente NO, NO2 und NOx, Berichts-Nr.: 936/21250441/A

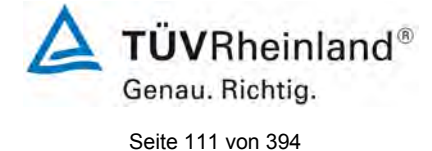

# <span id="page-110-0"></span>**7.1 8.4.12 Mittelungsprüfung**

*Der Mittelungseinfluss muss bei ≤ 7 % des Messwertes liegen.*

#### **7.2 Prüfbedingungen**

Die Mittelungsprüfung liefert ein Maß für die Unsicherheit der gemittelten Werte, die durch kurzzeitige Konzentrationsänderungen im Probengas, die kürzer als die Messwerterfassung im Messgerät sind, verursacht werden. Im Allgemeinen ist die Ausgabe eines Messgerätes das Ergebnis der Bestimmung einer Bezugskonzentration (üblicherweise Null) und der tatsächlichen Konzentration, die eine gewisse Zeit benötigt.

Zur Bestimmung der auf die Mittelung zurückgehenden Unsicherheit werden die folgenden Konzentrationen auf das Messgerät aufgegeben und die entsprechenden Messwerte registriert:

- eine konstante  $NO<sub>2</sub>$  Konzentration  $C<sub>t,NO2</sub>$  von etwa dem Doppelten des 1-Stunden-**Grenzwertes**
- eine sprunghafte Änderung der NO-Konzentration zwischen Null und 600 nmol/mol (Konzentration  $c_{tNO}$ ).

Die Zeitspanne  $(t<sub>c</sub>)$  der konstanten NO-Konzentrationen muss mindestens gleich der zum Erzielen von vier unabhängigen Anzeigewerten. Notwendigen Zeitspanne sein (entsprechend mindestens 16 Einstellzeiten). Die Zeitspanne  $(t<sub>v</sub>)$  der geänderten NO -Konzentration muss mindestens gleich der zum Erzielen von vier unabhängigen Anzeigewerten erforderlichen Zeitspanne ( $t_{NO}$ ) für die NO-Konzentration muss 45 s betragen, gefolgt von der Zeitspanne (tzero) von 45 s für die Konzentration Null. Weiterhin gilt:

 $c_t$  ist die Prüfgaskonzentration

 $t_v$  ist die Gesamtzahl der  $t_{NO^-}$  und  $t_{zero}$ -Paare (mindestens drei Paare)

Der Wechsel von t<sub>NO</sub> auf t<sub>zero</sub> muss innerhalb von 0,5 s erfolgen. Der Wechsel von t<sub>c</sub> zu t<sub>v</sub> muss innerhalb einer Einstellzeit des zu prüfenden Messgerätes erfolgen.

Der Mittelungseinfluss  $(X_{av})$  ist:

$$
E_{av} = \frac{C_{const}^{av} - 2C_{var}^{av}}{C_{const}^{av}} * 100
$$

Dabei ist:

*Eav* der Mittelungseinfluss (%)

- $C_{\textit{const}}^{\textit{av}}$  der Mittelwert von mindestens vier unabhängigen Messungen während der Zeitspanne der konstanten Konzentration
- $C^{av}_{var}$  der Mittelwert von mindestens vier unabhängigen Messungen während der Zeitspanne der variablen Konzentration

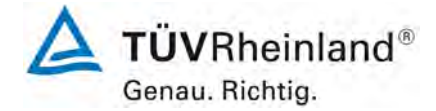

Seite 112 von [394](#page-2-0) 

[Bericht über die Eignungsprüfung der Immissionsmesseinrichtung](#page-0-0) nCLD AL2 der Firma ECO PHYSICS AG für die Komponente [NO, NO2 und NOx,](#page-0-0)  Berichts-Nr.: 936/21250441/A

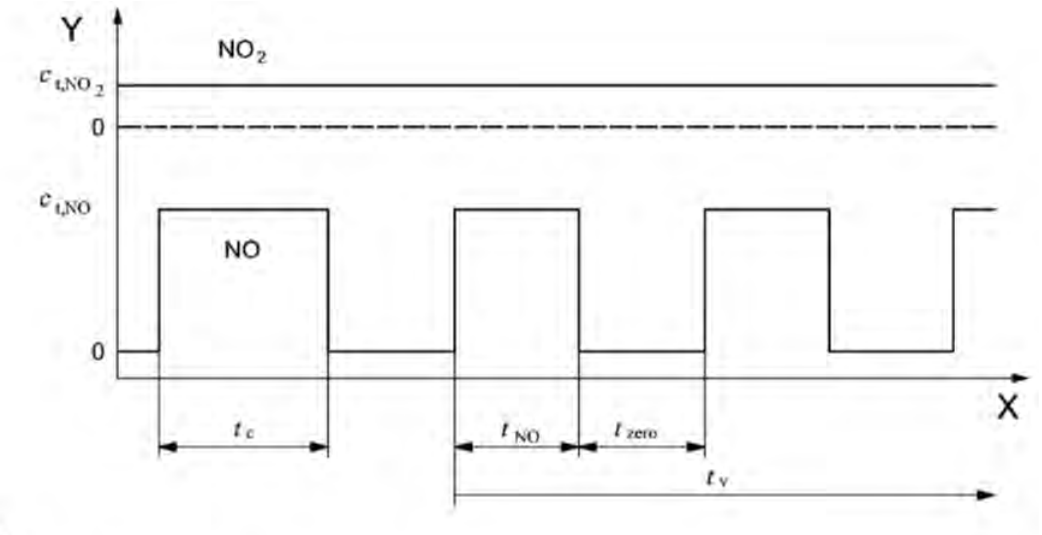

#### Legende

Y Konzentration (nmol/mol)

X Zeit

Abbildung 14: Prüfung des Mittelungseinflusses ( $t_{NO} = t_{zero} = 45$  s.)

## **7.3 Durchführung der Prüfung**

Die Mittelungsprüfung wurde nach den Vorgaben der DIN EN 14211 durchgeführt. Es wurde eine sprunghafte Änderung der NO-Konzentration zwischen Null und 600 nmol/mol als auch gleichzeitig eine konstante  $NO<sub>2</sub>$  Konzentration  $c<sub>t,NO2</sub>$  von etwa dem Doppelten des 1-Stunden-Grenzwertes mittels einer Massflowcontrollerstation aufgegeben. Zuerst wurde bei einer konstanten Prüfgaskonzentration der Mittelwert gebildet. Danach wurde mit Hilfe eines Dreiwegeventils im 45 s Takt zwischen Null und Prüfgas hin und her geschaltet. Über die Zeit der wechselnden Prüfgasaufgabe wurde ebenfalls der Mittelwert gebildet.

#### **7.4 Auswertung**

In der Prüfung wurden folgende Mittelwerte ermittelt:

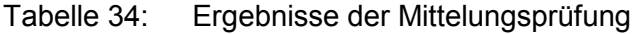

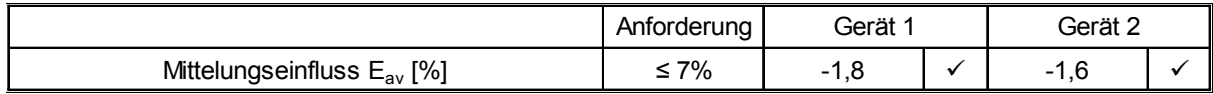

Daraus ergeben sich folgende Mittelungseinflüsse:

Gerät 1 (12): -1,8 % Gerät 2 (14): -1,6 %

## **7.5 Bewertung**

Das Leistungskriterium der DIN EN 14211 für die Mittelungsprüfung wird mit -1,8 % bzw. -1,6 % in vollem Umfang eingehalten.

Mindestanforderung erfüllt? ja

Bericht über die Eignungsprüfung der Immissionsmesseinrichtung nCLD AL2 der Firma ECO PHYSICS AG für die Komponente NO, NO2 und NOx, Berichts-Nr.: 936/21250441/A

# **7.6 Umfassende Darstellung des Prüfergebnisses**

In [Tabelle 35](#page-112-0) sind die Einzelergebnisse der Untersuchung zum Mittelungseinfluss angegeben.

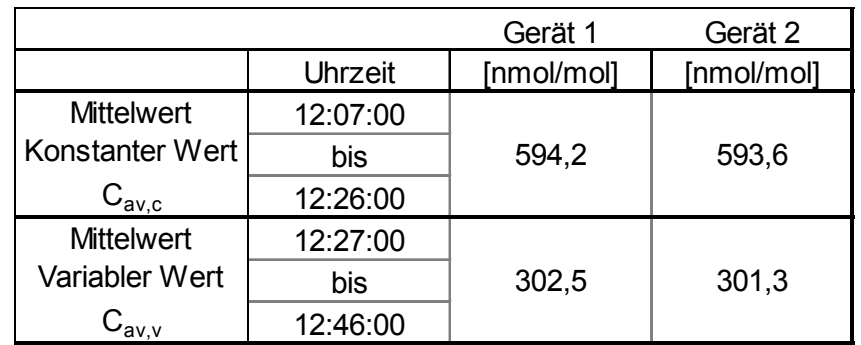

#### <span id="page-112-0"></span>Tabelle 35: Einzelwerte der Untersuchung zum Mittelungseinfluss

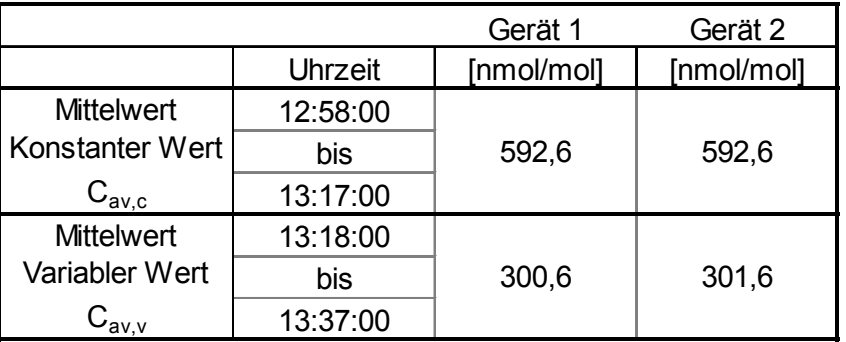

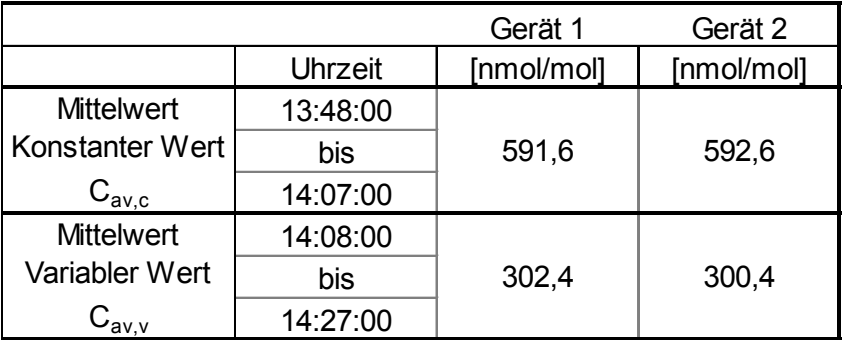

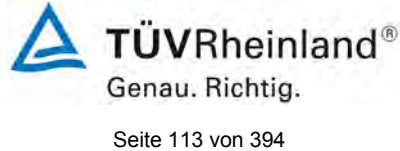

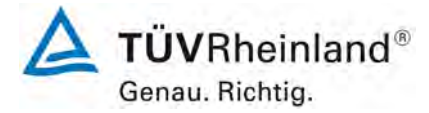

Seite 114 von [394](#page-2-0) 

[Bericht über die Eignungsprüfung der Immissionsmesseinrichtung](#page-0-0) nCLD AL2 der Firma ECO PHYSICS AG für die Komponente [NO, NO2 und NOx,](#page-0-0)  Berichts-Nr.: 936/21250441/A

# <span id="page-113-0"></span>**7.1 8.4.13 Differenz Proben-/Kalibriereingang**

*Die Differenz zwischen dem Proben- und Kalibriereingang darf maximal ≤ 1,0 % betragen.* 

## **7.2 Prüfvorschriften**

Falls das Messgerät über verschiedene Eingänge für Proben- und Prüfgas verfügt, ist die Differenz des Messsignals bei Aufgabe der Proben über den Proben- oder Kalibriereingang zu prüfen. Hierzu wird Prüfgas mit der Konzentration von 70 % bis 80 % des Maximums des Zertifizierungsbereiches über den Probeneingang auf das Messgerät aufgegeben. Die Prüfung besteht aus einer unabhängigen Messung, gefolgt von zwei Einzelmessungen. Nach einer Zeitspanne von mindestens vier Einstellzeiten wird die Prüfung unter Verwendung des Kalibriereingangs wiederholt. Die Differenz wird folgendermaßen berechnet:

$$
\Delta x_{SC} = \frac{x_{sam} - x_{cal}}{c_t} \times 100
$$

Dabei ist

*SC* ∆*x* die Differenz Proben-/Kalibriereingang

- *sam x* der Mittelwert der Messungen über den Probeneingang
- *cal x* der Mittelwert der Messungen über den Kalibriereingang
- *<sup>t</sup> c* die Konzentration des Prüfgases

∆*SC* muss das oben angegebene Leistungskriterium erfüllen.

## **7.3 Durchführung der Prüfung**

Die Messeinrichtung ist nicht mit einem vom Probengas getrennten Prüfgaseingang ausgestattet. Die Prüfgase müssen über den Probengaseingang zugeführt werden

## **7.4 Auswertung**

Hier nicht zutreffend.

## **7.5 Bewertung**

Dieser Prüfpunkt ist nicht relevant. Die Messeinrichtung ist nicht mit einem vom Probengas getrennten Prüfgaseingang ausgestattet. Die Prüfgase müssen über den Probengaseingang zugeführt.

Mindestanforderung erfüllt? Nicht zutreffend

## **7.6 Umfassende Darstellung des Prüfergebnisses**

Hier nicht zutreffend.

Bericht über die Eignungsprüfung der Immissionsmesseinrichtung nCLD AL2 der Firma ECO PHYSICS AG für die Komponente NO, NO2 und NOx, Berichts-Nr.: 936/21250441/A

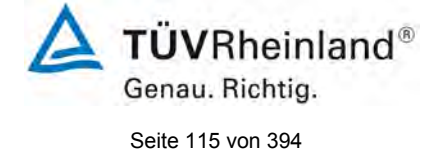

# <span id="page-114-0"></span>**7.1 8.4.14 Konverterwirkungsgrad**

*Der Konverterwirkungsgrad muss mindestens ≥ 98 % betragen.*

#### **7.2 Prüfvorschriften**

Der Konverterwirkungsgrad wird über Messungen mit bekannten NO<sub>2</sub>-Konzentrationen bestimmt. Dies kann durch Gasphasentitration von NO zu NO<sub>2</sub> mit Ozon erfolgen.

Die Prüfung ist bei zwei Konzentrationsniveaus durchzuführen: bei 50 % und bei 95 % des Maximums des Zertifizierungsbereiches von NO<sub>2</sub>.

Das  $NO<sub>x</sub>$  Messgerät ist über den NO- und  $NO<sub>x</sub>$  Kanal mit einer NO-Konzentration von etwa 70 % bis 80 % des Maximums des Zertifizierungsbereiches von NO zu kalibrieren. Beide Kanäle müssen so eingestellt werden, dass sie den gleichen Wert anzeigen. Die Werte sind zu registrieren.

Eine bekannte NO-Konzentration von etwa 50 % des Maximums des Zertifizierungsbereiches von NO wird auf das Messgerät aufgegeben, bis das Ausgabesignal stabil ist. Diese stabile Zeitspanne muss mindestens vier Einstellzeiten betragen. Vier Einzelmessungen werden am NO- und NO<sub>x</sub> Kanal durchgeführt. NO wird dann zur Erzeugung einer NO<sub>2</sub> Konzentration mit  $O_3$  umgesetzt. Dieses Gemisch mit einer konstanten NO<sub>x</sub> Konzentration wird auf das Messgerät aufgegeben, bis das Ausgabesignal stabil ist. Diese stabile Zeitspanne muss mindestens vier Einstellzeiten des Messgerätes betragen, die NO Konzentration nach der Gasphasentitration muss zwischen 10 % und 20 % der ursprünglichen NO Konzentration betragen. Anschließend werden vier Einzelmessungen am NO und NOx Kanal durchgeführt. Die  $O<sub>3</sub>$  Versorgung wird dann abgeschaltet und nur NO auf das Messgerät aufgegeben, bis das Ausgabesignal stabil ist. Diese stabile Zeitspanne muss mindestens vier Einstellzeiten des Messgerätes betragen. Dann wird der Mittelwert der vier Einzelmessungen am NO und NOx-Kanal geprüft.

Der Konverterwirkungsgrad ist:

$$
E_{conv} = \left(1 - \frac{(NO_x)_i - (NO_x)_f}{(NO)_i - (NO)_f}\right) \times 100\%
$$

Dabei ist:

*Econv* der Konverterwirkungsgrad in %

- *(NO<sub>x</sub>)*, der Mittelwert der vier Einzelmessungen am NOx-Kanal bei der anfänglichen NOx-Konzentration
- *(NO<sub>x</sub>)<sub>f</sub>* der Mittelwert der vier Einzelmessungen am NOx Kanal bei der sich einstellenden NOx-Konzentration nach Zugabe von O<sub>3</sub>
- *(NO)* der Mittelwert der vier Einzelmessungen am NO-Kanal bei der anfänglichen NO-Konzentration
- *(NO)*  $_f$  Der Mittelwert der vier Einzelmessungen am NO-Kanal bei der sich einstellenden NO-Konzentration nach Zugabe von  $O<sub>3</sub>$

Der niedrigere der beiden Werte für den Konverterwirkungsgrad ist anzugeben.

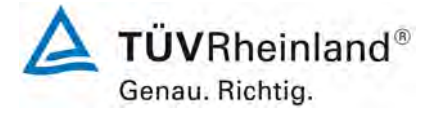

Seite 116 von [394](#page-2-0) 

[Bericht über die Eignungsprüfung der Immissionsmesseinrichtung](#page-0-0) nCLD AL2 der Firma ECO PHYSICS AG für die Komponente [NO, NO2 und NOx,](#page-0-0)  Berichts-Nr.: 936/21250441/A

## **7.3 Durchführung der Prüfung**

Die Prüfung wurde nach den Vorgaben der DIN EN 14211 durchgeführt. Bei der Prüfgasaufgabe wurden mittels der Gasphasentitration zwei  $NO<sub>2</sub>$  Konzentrationen im Bereich von 50 % und 95 % des Zertifizierungsbereichs von NO<sub>2</sub> eingestellt.

## **7.4 Auswertung**

Bei der Prüfung wurden folgende Konverterwirkungsgrade für die beiden Messeinrichtungen nCLD AL2 ermittelt. Es wurde jeweils der niedrigste Wert beider NO<sub>2</sub> Konzentrationsstufen angegeben:

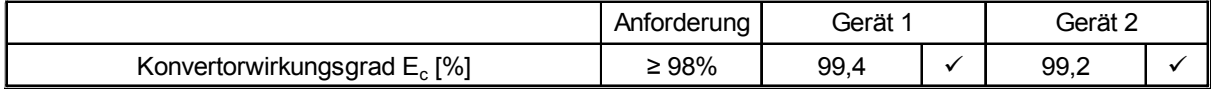

## **7.5 Bewertung**

Das Leistungskriterium der DIN EN 14211 wird mit einem Konverterwirkungsgrad von mindestens 99,2 % in vollem Umfang eingehalten.

Mindestanforderung erfüllt? Ja

## **7.6 Umfassende Darstellung des Prüfergebnisses**

Die Einzelwerte sind [Tabelle 36](#page-115-0) zu entnehmen.

## <span id="page-115-0"></span>Tabelle 36: Einzelwerte der Überprüfung des Konverterwirkungsgrades

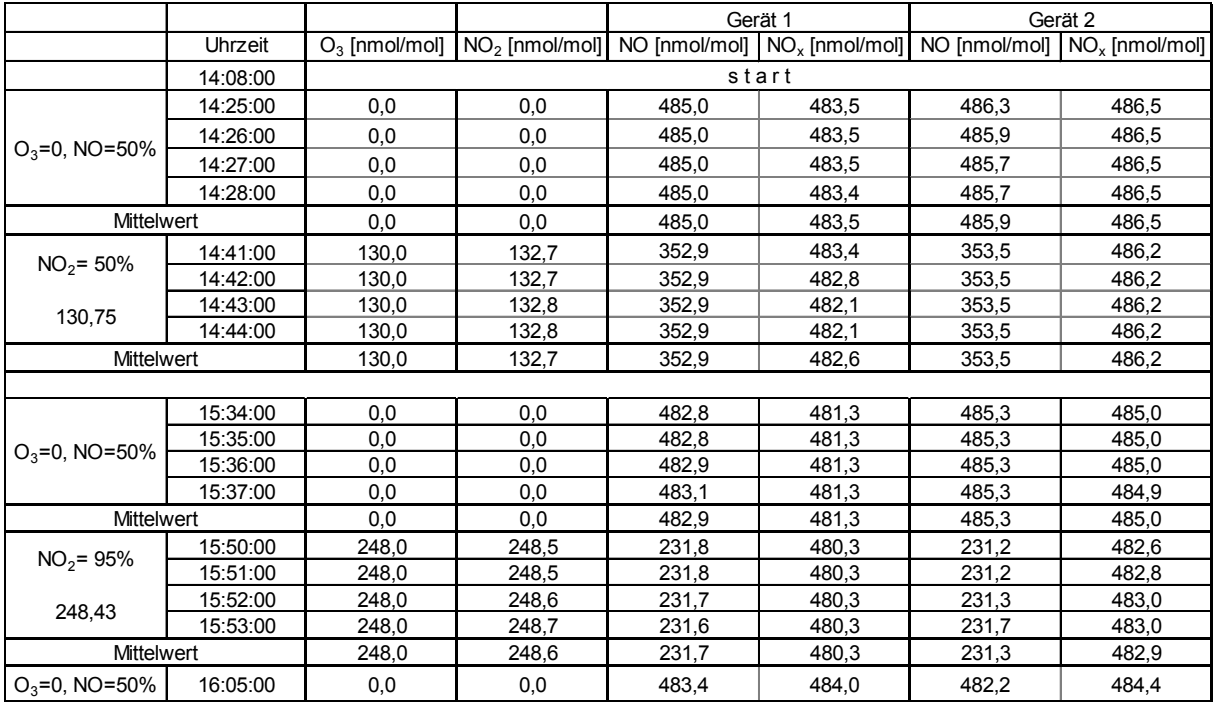

Bericht über die Eignungsprüfung der Immissionsmesseinrichtung nCLD AL2 der Firma ECO PHYSICS AG für die Komponente NO, NO2 und NOx, Berichts-Nr.: 936/21250441/A

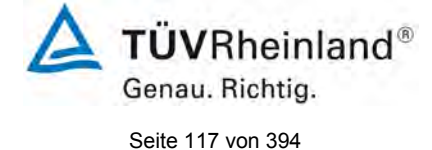

## <span id="page-116-0"></span>**7.1 8.4.15 Verweilzeit im Messgerät**

*Die Verweilzeit im Messgerät muss* ≤ *3,0 s betragen.*

#### **7.2 Prüfvorschriften**

Die Verweilzeit im Messgerät ist anhand des Volumenstroms und des Volumens der Leitung und anderer relevanter Komponenten des Messgerätes zu bestimmen

## **7.3 Durchführung der Prüfung**

Das Gasvolumen des nCLD AL<sup>2</sup> Analysators beträgt vom Probengaseingang bis zur Messzelle ungefähr 30,0 ml. Der nominale Probengasvolumenstrom beträgt 1,0 l/min. Daraus ergibt sich eine Verweilzeit im Messgerät von 1,8 Sekunden.

# **7.4 Auswertung**

Hier nicht erforderlich.

#### **7.5 Bewertung**

Es ergibt sich eine Verweilzeit im Messgerät von ca. 1,8 s. Mindestanforderung erfüllt? ja

## **7.6 Umfassende Darstellung des Prüfergebnisses**

<span id="page-116-1"></span>Hier nicht erforderlich.

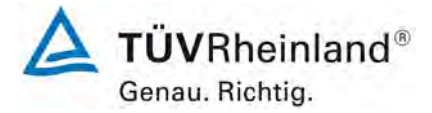

Seite 118 von [394](#page-2-0) 

[Bericht über die Eignungsprüfung der Immissionsmesseinrichtung](#page-0-0) nCLD AL2 der Firma ECO PHYSICS AG für die Komponente [NO, NO2 und NOx,](#page-0-0)  Berichts-Nr.: 936/21250441/A

# <span id="page-117-0"></span>**7.1 8.5.4 Langzeitdrift**

*Die Langzeitdrift bei Null darf maximal ≤ 5,0 nmol/mol betragen. Die Langzeitdrift beim Spanniveau darf maximal ≤ 5 % des Zertifizierungsbereiches betragen.*

## **7.2 Prüfvorschriften**

Nach jeder zweiwöchigen Kalibrierung ist die Drift der in der Prüfung befindlichen Messgeräte bei Null und beim Spanniveau entsprechend den in diesem Abschnitt angegebenen Verfahren zu berechnen. Falls die Drift im Vergleich zur Anfangskalibrierung eine der Leistungskenngrößen bezüglich der Drift bei Null oder beim Spanniveau erreicht, ergibt sich das Kontrollintervall als Anzahl der Wochen bis zur Feststellung der Überschreitung minus 2 Wochen. Für weitere (Unsicherheits-)Berechnungen sind für die Langzeitdrift die Werte für die Null- und Spandrift über die Zeitspanne des Kontrollintervalls zu verwenden.

Zu Beginn der Driftzeitspanne werden direkt nach der Kalibrierung fünf Einzelmessungen beim Null- und Spanniveau durchgeführt (nach einer Wartezeit, die einer unabhängigen Messung entspricht).

Die Langzeitdrift wird folgendermaßen berechnet:

$$
D_{L,Z} = (C_{Z,1} - C_{Z,0})
$$

Dabei ist:

- $D_{\overline{\it L},Z} \;$  die Drift bei Null
	- *C*<sub>z</sub><sup>0</sup> der Mittelwert der Messungen bei Null zu Beginn der Driftzeitspanne
	- $C_{Z1}$  der Mittelwert der Nullgasmessung am Ende der Driftzeitspanne
	- $D_{_{L,Z}}\,$  muss das oben angegebene Leistungskriterium erfüllen.

$$
D_{L,S} = \frac{(C_{S,1} - C_{S,0}) - D_{L,Z}}{C_{S,1}} \times 100
$$

Dabei ist:

 $D_{L,S}$  die Drift bei der Span-Konzentration

- *C<sub>S</sub>* der Mittelwert der Messungen beim Spanniveau zu Beginn der Driftzeitspanne
- *C<sub>S 1</sub>* der Mittelwert der Messungen beim Spanniveau am Ende der Driftzeitspanne
- $D_{_{L,S}}\;$  muss das oben angegebene Leistungskriterium erfüllen.

## **7.3 Durchführung der Prüfung**

Die Prüfung wurde so durchgeführt, dass alle 2 Wochen Prüfgas aufgegeben wurde. In [Ta](#page-118-0)[belle 37](#page-118-0) und [Tabelle 38](#page-118-1) sind die gefundenen Messwerte der zweiwöchentlichen Prüfgasaufgaben angegeben. Die Prüfung muss nach Vorschrift mit der Komponente NO durchgeführt

Bericht über die Eignungsprüfung der Immissionsmesseinrichtung nCLD AL2 der Firma ECO PHYSICS AG für die Komponente NO, NO2 und NOx, Berichts-Nr.: 936/21250441/A

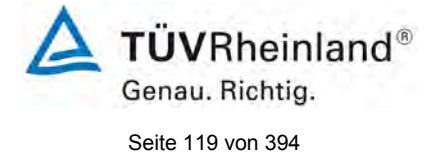

werden. Die Prüfung soll dabei gemäß DIN EN 14211 bei einem Konzentrationslevel von 70 % bis 80 % des Zertifizierungsbereiches für NO durchgeführt werden.

## **7.4 Auswertung**

<span id="page-118-0"></span>Tabelle 37: Ergebnisse der Langzeitdrift am Nullpunkt

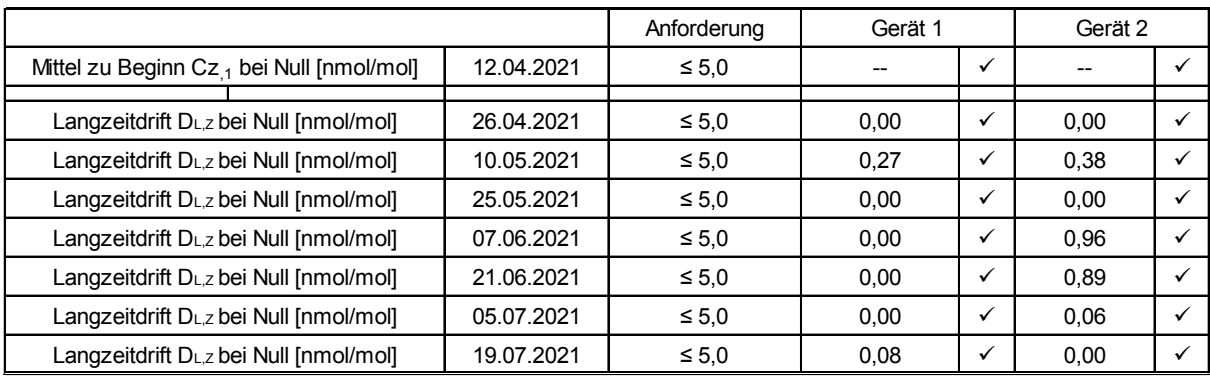

#### <span id="page-118-1"></span>Tabelle 38: Ergebnisse der Langzeitdrift am Referenzpunkt

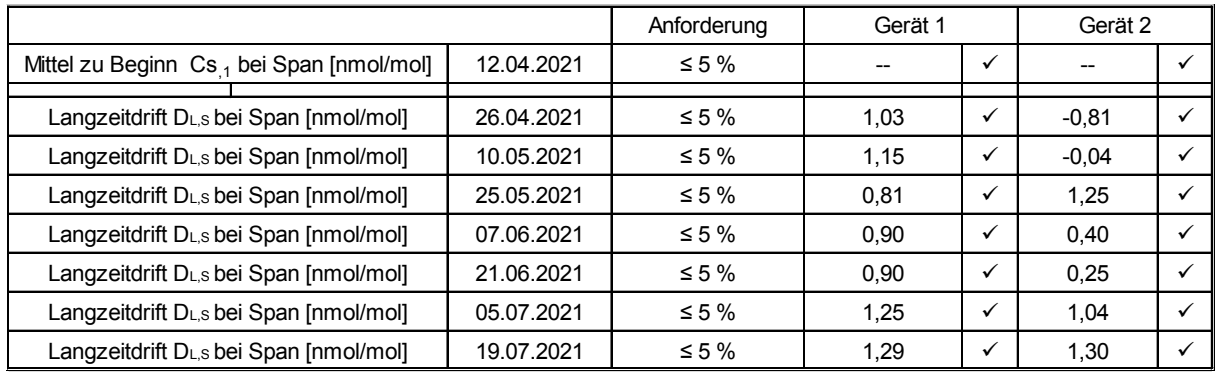

# **7.5 Bewertung**

Die maximale Langzeitdrift am Nullpunkt D<sub>1z</sub> liegt bei 0,27 nmol/mol für Gerät 1 und 0,96 nmol/mol für Gerät 2. Die maximale Langzeitdrift am Referenzpunkt D<sub>l,s</sub> liegt bei 1,29 % für Gerät 1 und 1,30 % für Gerät 2.

Mindestanforderung erfüllt? ja

## **7.6 Umfassende Darstellung des Prüfergebnisses**

Die Einzelwerte der Ermittlung der Langzeitdrift sind in [Tabelle 39](#page-119-0) dargestellt.

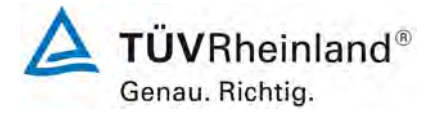

Seite 120 von [394](#page-2-0) 

[Bericht über die Eignungsprüfung der Immissionsmesseinrichtung](#page-0-0) nCLD AL2 der Firma ECO PHYSICS AG für die Komponente [NO, NO2 und NOx,](#page-0-0)  Berichts-Nr.: 936/21250441/A

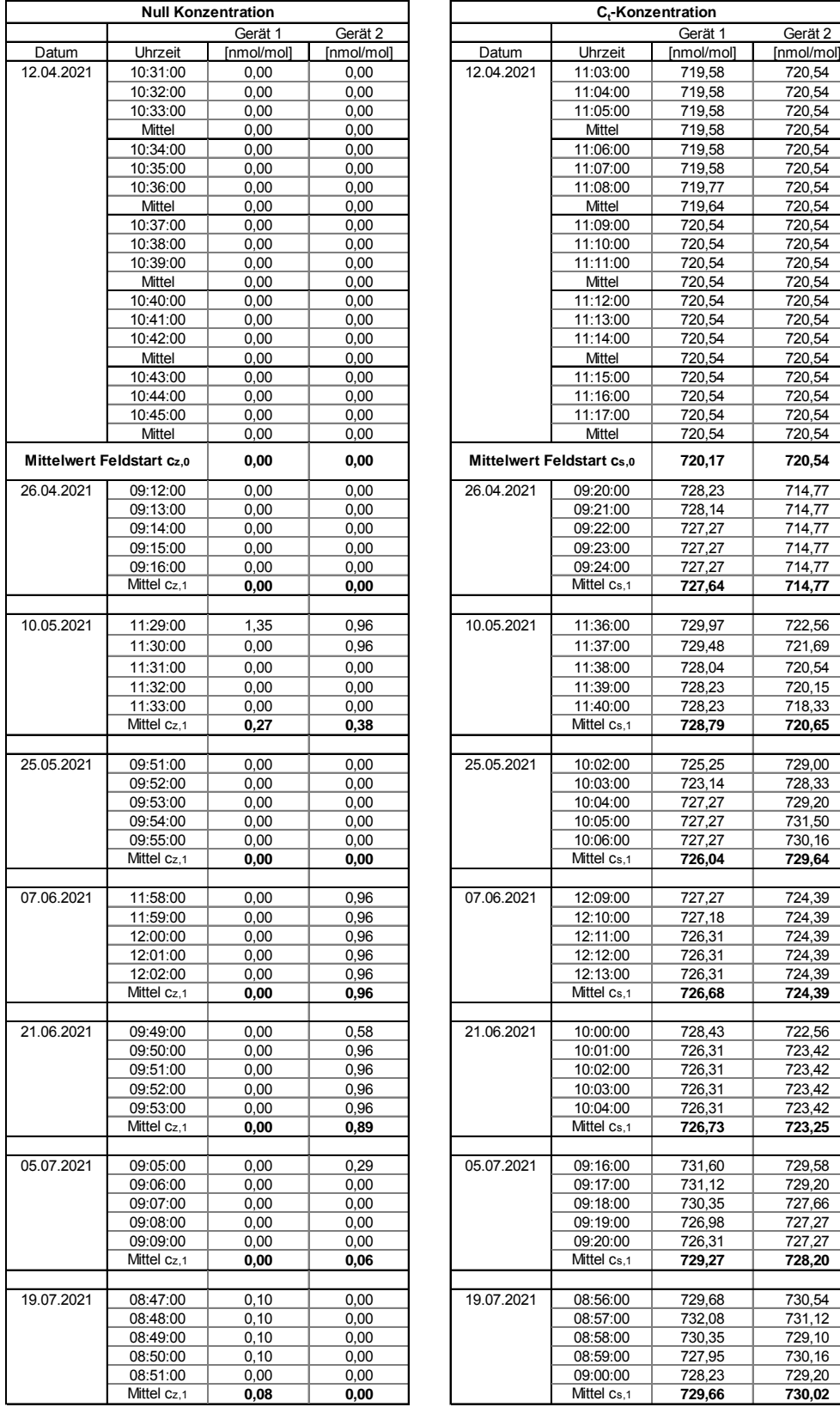

<span id="page-119-0"></span>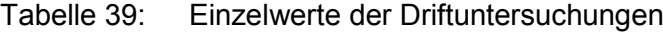

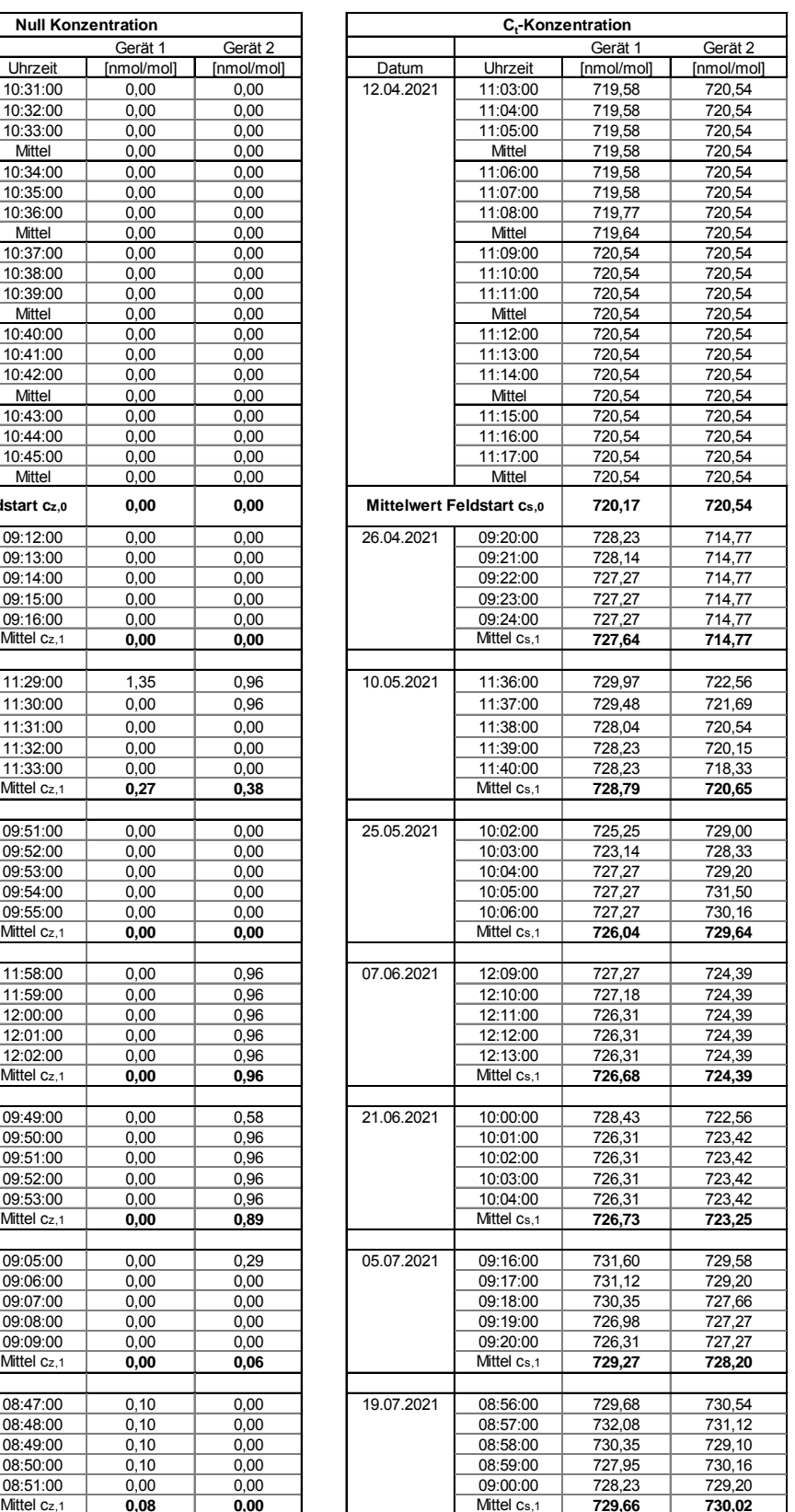

 $\overline{\phantom{a}}$ 

Bericht über die Eignungsprüfung der Immissionsmesseinrichtung nCLD AL2 der Firma ECO PHYSICS AG für die Komponente NO, NO2 und NOx, Berichts-Nr.: 936/21250441/A

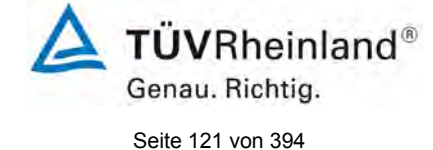

## <span id="page-120-0"></span>**7.1 8.5.5 Vergleichstandardabweichung für NO2 unter Feldbedingungen**

*Die Vergleichsstandardabweichung unter Feldbedingungen darf maximal ≤ 5 % des Mittels über eine Zeitspanne von 3 Monaten betragen.* 

## **7.2 Prüfvorschriften**

Die Vergleichstandardabweichung unter Feldbedingungen wird aus den während der dreimonatigen Zeitspanne stündlich gemittelten Messwerten berechnet.

Die Differenz Δx<sub>fi</sub> für jede i-te Parallelmessung ist:

 $\Delta x_{f,i} = x_{f,1,i} - x_{f,2,i}$ 

Dabei ist:

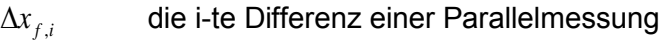

*x*<sub>*f*.1,*i*</sub> das i-te Messergebnis von Messgerät 1

*x*<sub>f.2,i</sub> das i-te Messergebnis von Messgerät 2

Die Vergleichstandardabweichung (unter Feldbedingungen) ist:

$$
s_{r,f} = \frac{\left(\sqrt{\frac{\sum_{i=1}^{n} \Delta x_{f,i}^2}{2*n}}\right)}{c_f} \times 100
$$

Dabei ist:

 die Vergleichsstandardabweichung unter Feldbedingungen (%)  $S_{r,f}$ 

 die Anzahl der Parallelmessungen *n*

*<sup>f</sup> c* die bei der Feldprüfung gemessene mittlere Stickstoffdioxid-Konzentration

Die Vergleichstandardabweichung unter Feldbedingungen, s<sub>r,f</sub>, muss das oben angegebene Leistungskriterium erfüllen.

# **7.3 Durchführung der Prüfung**

Aus den während der Feldprüfung stündlich gemittelten Werten, wurde die Vergleichstandardabweichung unter Feldbedingungen mit Hilfe der oben genannten Formeln ermittelt.

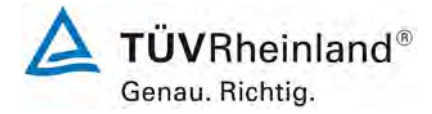

Seite 122 von [394](#page-2-0) 

[Bericht über die Eignungsprüfung der Immissionsmesseinrichtung](#page-0-0) nCLD AL2 der Firma ECO PHYSICS AG für die Komponente [NO, NO2 und NOx,](#page-0-0)  Berichts-Nr.: 936/21250441/A

## **7.4 Auswertung**

Tabelle 40: Bestimmung der Vergleichsstandardabweichung auf Basis aller Daten aus dem Feldtest

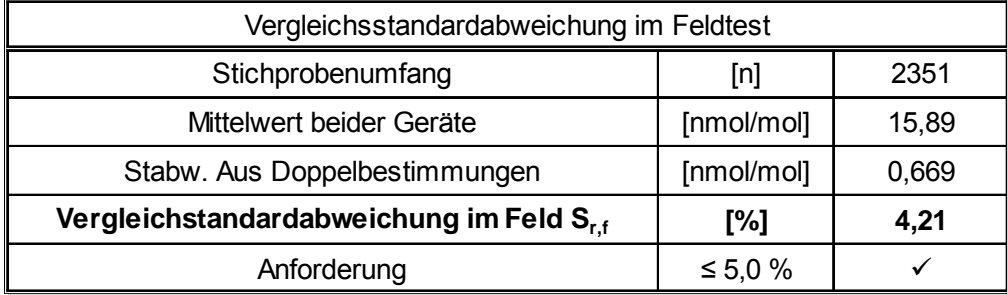

Es ergibt sich eine Vergleichstandardabweichung unter Feldbedingungen von 4,21 % des Mittelwertes. Die Vergleichstandardabweichunh unter Feldbedingungen wid nach VDI 4202-1 und DIN EN 14211 für die Komponente NO<sub>2</sub> angegeben.

Informativ wird in [Abbildung 16](#page-123-0) auch die Vergleichstandardabweichung für die Komponente NO grafisch dargestellt. NO wurde über 26 Stunden angereichert um auch Werte im oberen Abschnitt des Zertifizierbereiches abzubilden.

## **7.5 Bewertung**

Die Vergleichstandardabweichung für NO<sub>2</sub> unter Feldbedingungen betrug 4,21 % bezogen auf den Mittelwert über die Dauer des Feldtests von 3 Monaten. Damit sind die Anforderungen der DIN EN 14211 eingehalten.

Mindestanforderung erfüllt? ja

## **7.6 Umfassende Darstellung des Prüfergebnisses**

In [Abbildung 15](#page-122-0) ist die Vergleichstandardabweichung für die Komponente  $NO<sub>2</sub>$  im Feld grafisch dargestellt.

In [Abbildung 16](#page-123-0) ist die Vergleichstandardabweichung für die Komponente NO im Feld grafisch dargestellt.

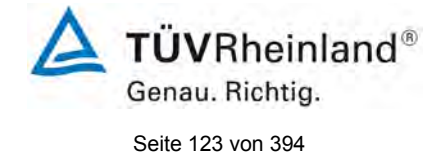

Bericht über die Eignungsprüfung der Immissionsmesseinrichtung nCLD AL2 der Firma ECO PHYSICS AG für die Komponente NO, NO2 und NOx, Berichts-Nr.: 936/21250441/A

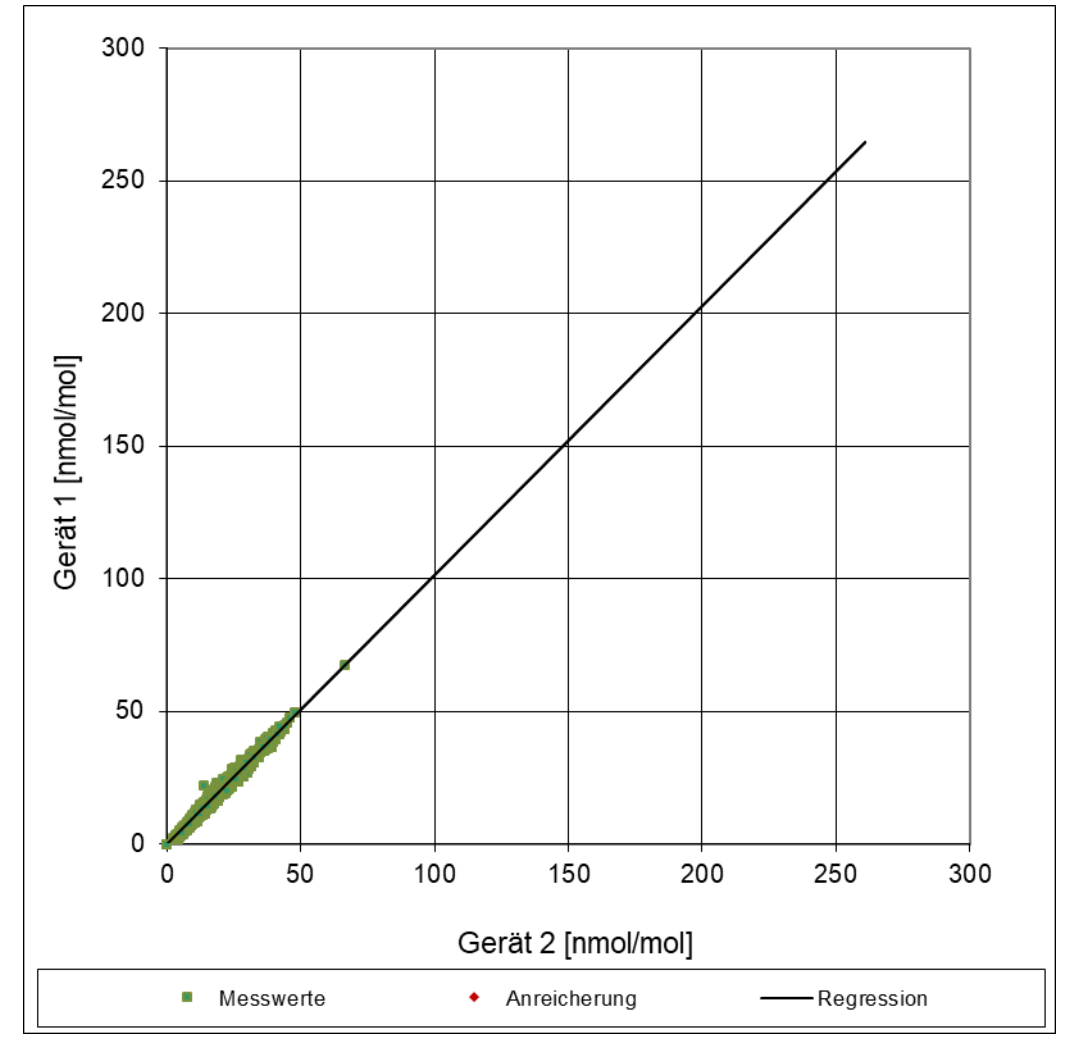

<span id="page-122-0"></span>Abbildung 15: Grafische Darstellung der Vergleichsstandardabweichung im Feld für NO2

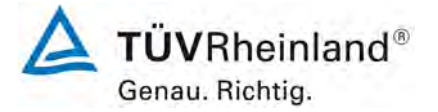

Seite 124 von [394](#page-2-0) 

[Bericht über die Eignungsprüfung der Immissionsmesseinrichtung](#page-0-0) nCLD AL2 der Firma ECO PHYSICS AG für die Komponente [NO, NO2 und NOx,](#page-0-0)  Berichts-Nr.: 936/21250441/A

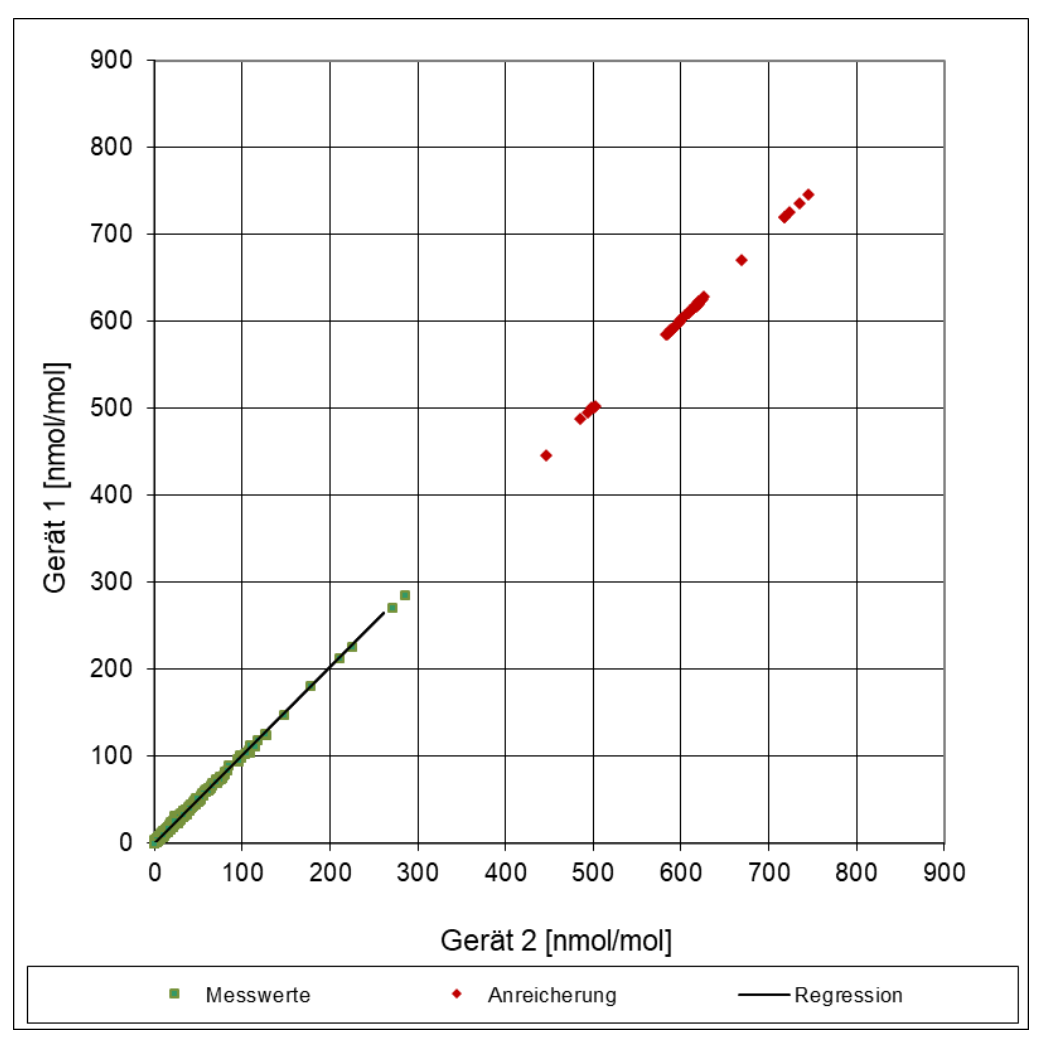

<span id="page-123-0"></span>Abbildung 16: Grafische Darstellung der Vergleichsstandardabweichung im Feld für NO

Bericht über die Eignungsprüfung der Immissionsmesseinrichtung nCLD AL2 der Firma ECO PHYSICS AG für die Komponente NO, NO2 und NOx, Berichts-Nr.: 936/21250441/A

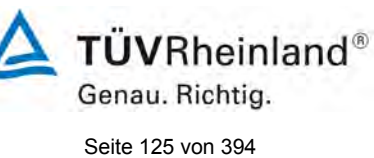

# **7.1 8.5.6 Kontrollintervall**

*Das Wartungsintervall muss mindestens 2 Wochen betragen.* 

# **7.2 Gerätetechnische Ausstattung**

Bei dieser Mindestanforderung nicht erforderlich.

## **7.3 Durchführung der Prüfung**

Bei dieser Mindestanforderung wurde untersucht, welche Wartungsarbeiten in welchen Zeitabständen für eine einwandfreie Funktionsfähigkeit der Messeinrichtung erforderlich sind. Weiterhin wurden die Ergebnisse der Driftbestimmung für Null- und Referenzpunkt gemäß<br>7.1 – 8.5.4 Langzeitdrift zur Ermittlung des Wartungsintervalls berücksichtigt.

[7.1 8.5.4](#page-117-0) Langzeitdrift zur Ermittlung des Wartungsintervalls berücksichtigt.

## **7.4 Auswertung**

Es konnten für die Messeinrichtungen über den gesamten Feldtestzeitraum keine unzulässigen Driften festgestellt werden. Das Wartungsintervall wird daher durch die anfallenden Wartungsarbeiten bestimmt.

Innerhalb des dreimonatigen Feldtests konnte die Wartung im Wesentlichen auf die Kontrolle von Verschmutzungen, Plausibilitätschecks und etwaigen Status-/Fehlermeldungen beschränkt werden. Die Austauschrate des Partikelfilters am Probengaseingang hängt natürlich vom Staubgehalt der Umgebung des Aufstellortes ab. Hinweise zu Arbeiten im Wartungsintervall sind in Kapitel 5 des Handbuches sowie Kapitel 8 dieses Berichtes gegeben.

## **7.5 Bewertung**

Das Kontrollintervall wird durch die notwendigen Wartungsarbeiten bestimmt. Diese beschränken sich im Wesentlichen auf die Kontrolle von Verschmutzungen, Plausibilitätschecks und etwaigen Status-/Fehlermeldungen. Der Partikelfilter am Probengaseingang muss ja nach Staubbelastung am Messort gewechselt werden. Eine Überprüfung des Nullund Referenzpunktes muss nach DIN EN 14211 mindestens alle 14 Tage erfolgen.

Mindestanforderung erfüllt? ja

# **7.6 Umfassende Darstellung des Prüfergebnisses**

Hier nicht notwendig.

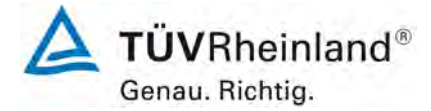

Seite 126 von [394](#page-2-0) 

[Bericht über die Eignungsprüfung der Immissionsmesseinrichtung](#page-0-0) nCLD AL2 der Firma ECO PHYSICS AG für die Komponente [NO, NO2 und NOx,](#page-0-0)  Berichts-Nr.: 936/21250441/A

## <span id="page-125-0"></span> **7.1 8.5.7 Verfügbarkeit des Messgerätes**

*Die Verfügbarkeit des Messgerätes muss ≥ 90 % betragen.* 

#### **7.2 Prüfvorschriften**

Der korrekte Betrieb des Messgerätes ist mindestens alle 14 Tage zu prüfen. Es wird empfohlen, diese Prüfung während der ersten 14 Tage täglich durchzuführen. Diese Prüfungen beinhalten die Plausibilitätsprüfung der Messwerte, sofern verfügbar, Statussignale und andere relevante Parameter. Zeitpunkt, Dauer und Art von Fehlfunktionen sind zu registrieren.

Die für die Berechnung der Verfügbarkeit zu berücksichtigende Zeitspanne ist diejenige Zeitspanne in der Feldprüfung, während der valide Messdaten für die Außenluftkonzentrationen gewonnen werden. Dabei darf die für Kalibrierungen, Konditionierung der Probengasleitung, Filter und Wartungsarbeiten aufgewendete Zeit nicht einbezogen werden.

Die Verfügbarkeit des Messgerätes ist:

$$
A_a = \frac{t_u}{t_t} * 100
$$

Dabei ist:

- A<sub>a</sub> die Verfügbarkeit des Messgerätes (%)
- *ut* die gesamte Zeitspanne mit validen Messwerten
- *<sup>t</sup> t* die gesamte Zeitspanne der Feldprüfung, abzüglich der Zeit für Kalibrierung und Wartung  $t<sub>u</sub>$  und  $t<sub>t</sub>$  müssen in den gleichen Einheiten angegeben werden.

Die Verfügbarkeit muss das oben angegebene Leistungskriterium erfüllen.

Bericht über die Eignungsprüfung der Immissionsmesseinrichtung nCLD AL2 der Firma ECO PHYSICS AG für die Komponente NO, NO2 und NOx, Berichts-Nr.: 936/21250441/A

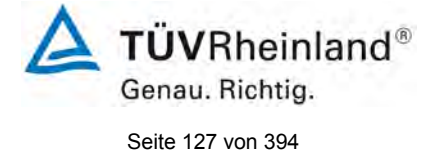

# **7.3 Durchführung der Prüfung**

Aus der Gesamtzeit des Feldtests und den dabei aufgetretenen Ausfallzeiten wurde die Verfügbarkeit mit Hilfe der oben genannten Formel berechnet.

#### **Auswertung**

Die während des Feldtestes aufgetretenen Ausfallzeiten sind in [Tabelle 41](#page-126-0) aufgelistet.

<span id="page-126-0"></span>Tabelle 41: Verfügbarkeit des Messgerätes nCLD AL2

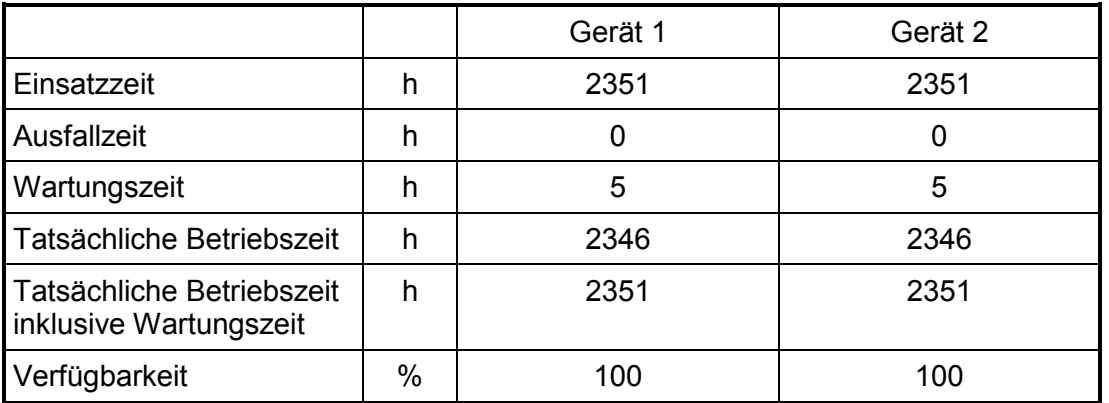

Die Wartungszeiten ergeben sich aus den 14-täglichen Prüfgasaufgaben zur Bestimmung des Driftverhaltens und des Wartungsintervalls.

#### **7.5 Bewertung**

Die Verfügbarkeit beträgt 100 %. Somit ist die Anforderung der EN 14211 erfüllt. Mindestanforderung erfüllt? ja

## **7.6 Umfassende Darstellung des Prüfergebnisses**

Hier nicht erforderlich.

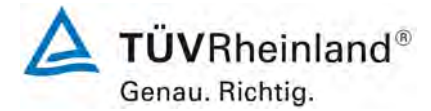

Seite 128 von [394](#page-2-0) 

[Bericht über die Eignungsprüfung der Immissionsmesseinrichtung](#page-0-0) nCLD AL2 der Firma ECO PHYSICS AG für die Komponente [NO, NO2 und NOx,](#page-0-0)  Berichts-Nr.: 936/21250441/A

## **7.1 8.6 Gesamtmessunsicherheit nach Anhang E der DIN EN 14211 (2012)**

*Die Eignungsanerkennung des Messgerätes besteht aus folgenden Schritten:*

*1) Der Wert jeder einzelnen, im Labor geprüften Leistungskenngröße muss das in Tabelle E.1 der DIN EN 14211 angegebene Kriterium erfüllen.*

*2) Die erweiterte Messunsicherheit, die aus den Standardunsicherheiten der in der Laborprüfung ermittelten spezifischen Leistungskenngrößen berechnet wurde, muss das in Anhang I der Richtlinie 2008/50/EG angegebene Kriterium (15 % für ortsfeste Messungen und 25 % für orientierende Messungen) erfüllen. Dieses Kriterium ist die maximal zulässige Unsicherheit von Einzelmessungen für kontinuierliche Messungen beim 1-Stunden-Grenzwert. Die relevanten spezifischen Leistungskenngrößen und das Berechnungsverfahren sind im Anhang E der DIN EN 14211 angegeben.*

*3) Der Wert jeder einzelnen, in der Feldprüfung geprüften Leistungskenngröße muss das in Tabelle E.1 der DIN EN 14211 angegebene Kriterium erfüllen.*

*4) Die erweiterte Messunsicherheit, die aus den Standardunsicherheiten der in der Laborund Feldprüfung ermittelten spezifischen Leistungskenngrößen berechnet wurde, muss das in Anhang I der Richtlinie 2008/50/EG angegebene Kriterium (15 % für ortsfeste Messungen und 25 % für orientierende Messungen) erfüllen. Dieses Kriterium ist die maximal zulässige Unsicherheit von Einzelmessungen für kontinuierliche Messungen beim 1- Stunden-Grenzwert. Die relevanten spezifischen Leistungskenngrößen und das Berechnungsverfahren sind im Anhang E der DIN EN 14211 angegeben.*

#### **7.2 Gerätetechnische Ausstattung**

Berechnung der Gesamtunsicherheit nach Anhang E der DIN EN 14211 (2012).

#### **7.3 Durchführung der Prüfung**

Am Ende der Eignungsprüfung wurden die Gesamtunsicherheiten mit den während der Prüfung ermittelten Werten berechnet.

#### **7.4 Auswertung**

- Zu 1) Der Wert jeder einzelnen, im Labor geprüften Leistungskenngrößen erfüllt das in Tabelle E.1 der DIN EN 14211 angegebene Kriterium.
- Zu 2) Die erweiterte Messunsicherheit, die aus den Standardunsicherheiten der in der Laborprüfung ermittelten spezifischen Leistungskenngrößen berechnet wurde, erfüllt das geforderte Kriterium.
- Zu 3) Der Wert jeder einzelnen, in der Feldprüfung geprüften Kenngröße erfüllt das in Tabelle E.1 der DIN EN 14211 angegeben Kriterium.
- Zu 4) Die erweiterte Messunsicherheit, die aus den Standardunsicherheiten der in der Laborund Feldprüfung ermittelten spezifischen Leistungskenngrößen berechnet wurde, erfüllt das geforderte Kriterium.

#### **7.5 Bewertung**

Die Anforderung an die erweiterte Messunsicherheit der Messeinrichtung wird erfüllt.

Mindestanforderung erfüllt? ja

Bericht über die Eignungsprüfung der Immissionsmesseinrichtung nCLD AL2 der Firma ECO PHYSICS AG für die Komponente NO, NO2 und NOx, Berichts-Nr.: 936/21250441/A

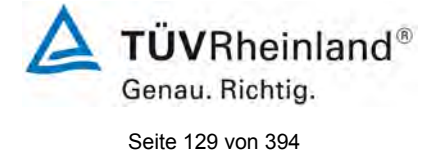

# **7.6 Umfassende Darstellung des Prüfergebnisses**

Die Ergebnisse zu den Punkten 1 und 3 sind in [Tabelle 42](#page-128-0) zusammengefasst. Die Ergebnisse zu Punkt 2 sind in [Tabelle 43](#page-130-0) und [Tabelle 45](#page-131-0) zu finden. Die Ergebnisse zu Punkt 4 sind in [Tabelle 44](#page-130-1) und [Tabelle 46](#page-131-1) zu finden.

<span id="page-128-0"></span>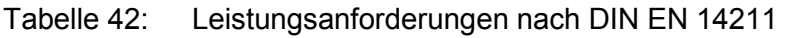

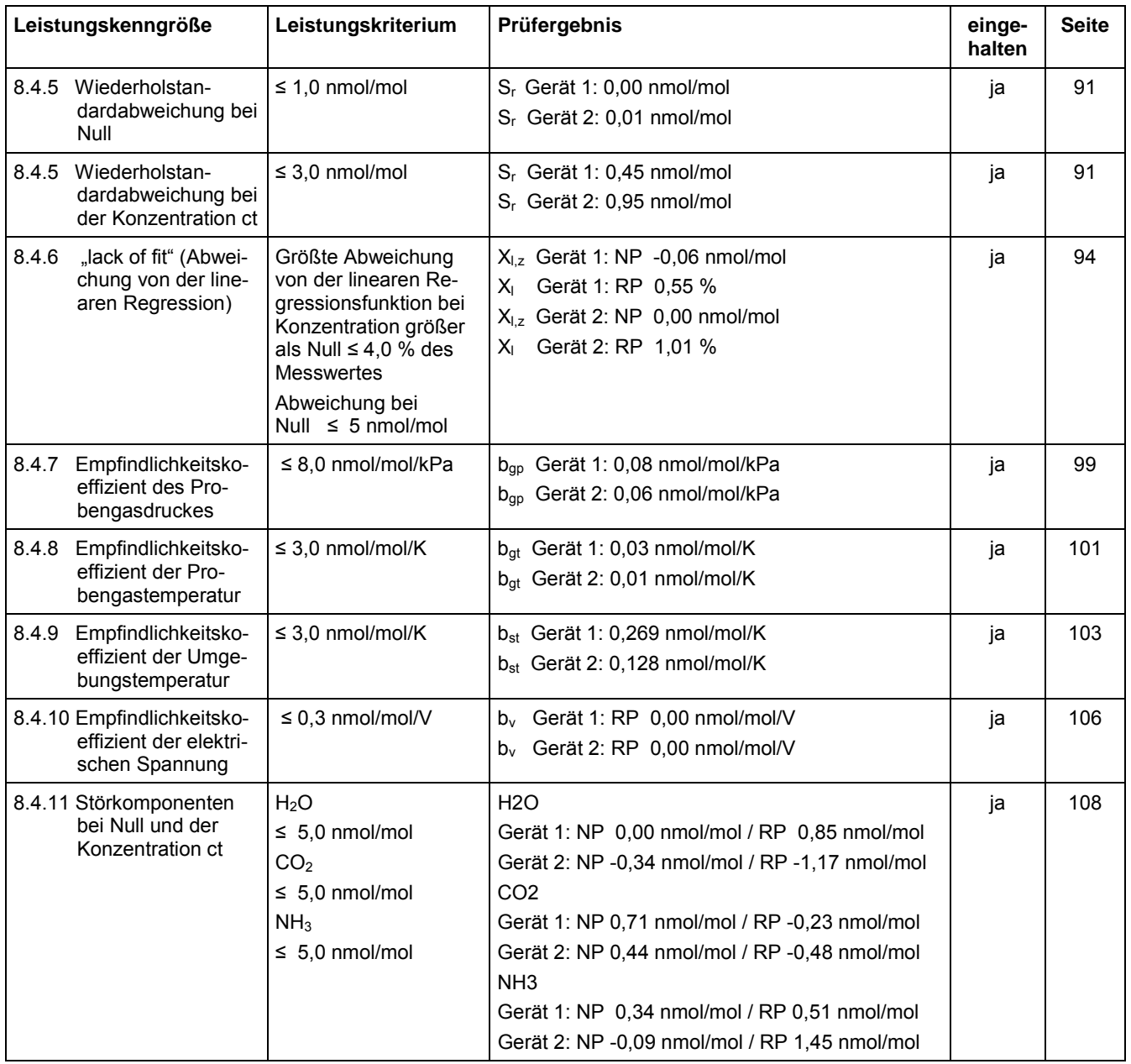

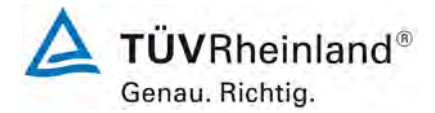

Seite 130 von [394](#page-2-0) 

[Bericht über die Eignungsprüfung der Immissionsmesseinrichtung](#page-0-0) nCLD AL2 der Firma ECO PHYSICS AG für die Komponente [NO, NO2 und NOx,](#page-0-0)  Berichts-Nr.: 936/21250441/A

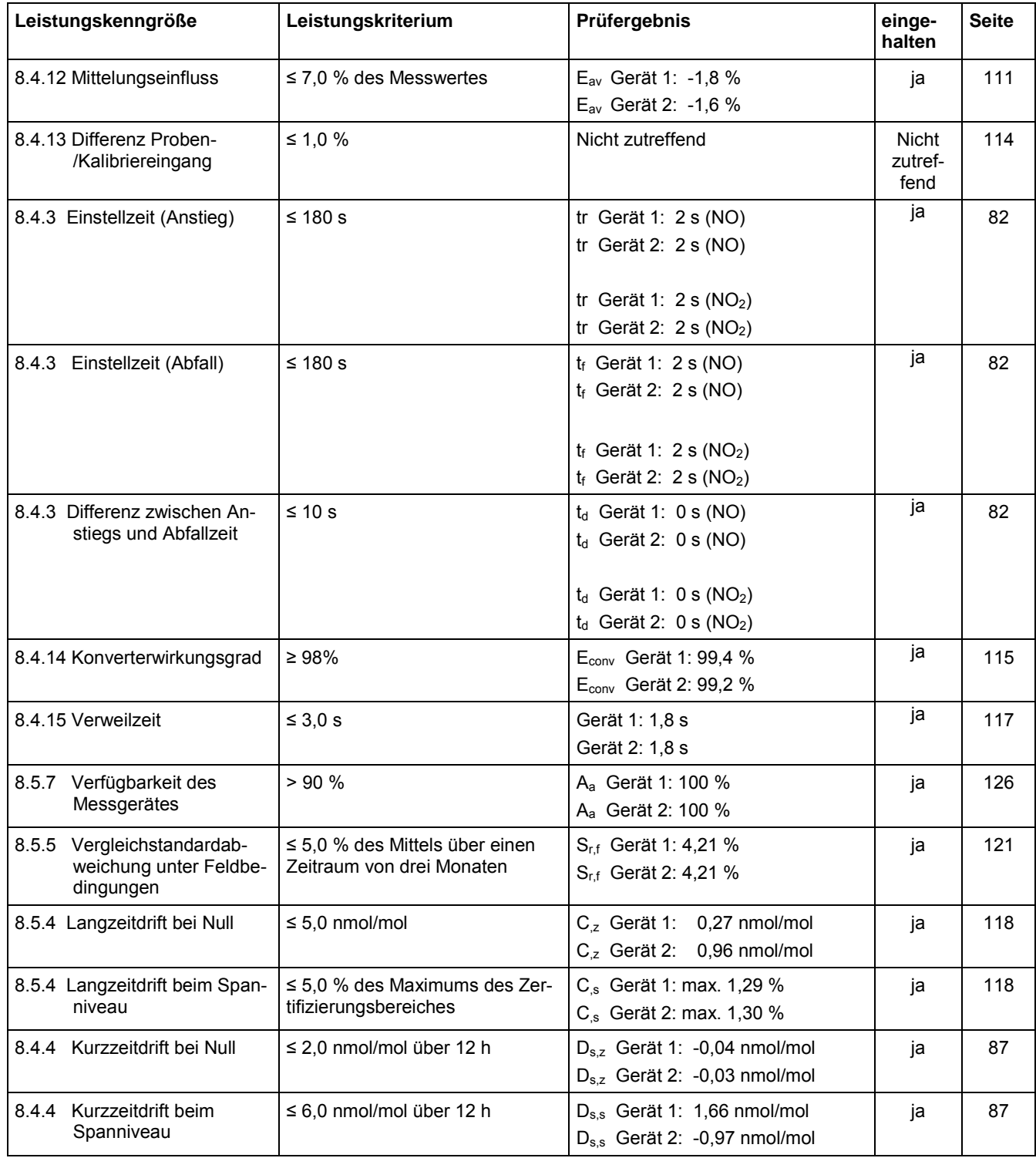

 $\Delta$  TÜVRheinland® Genau. Richtig.

Bericht über die Eignungsprüfung der Immissionsmesseinrichtung nCLD AL2 der Firma ECO PHYSICS AG für die Komponente NO, NO2 und NOx, Berichts-Nr.: 936/21250441/A

#### Seite 131 von [394](#page-2-0)

# <span id="page-130-0"></span>Tabelle 43: Erweiterte Unsicherheit aus der Laborprüfung für Gerät 1

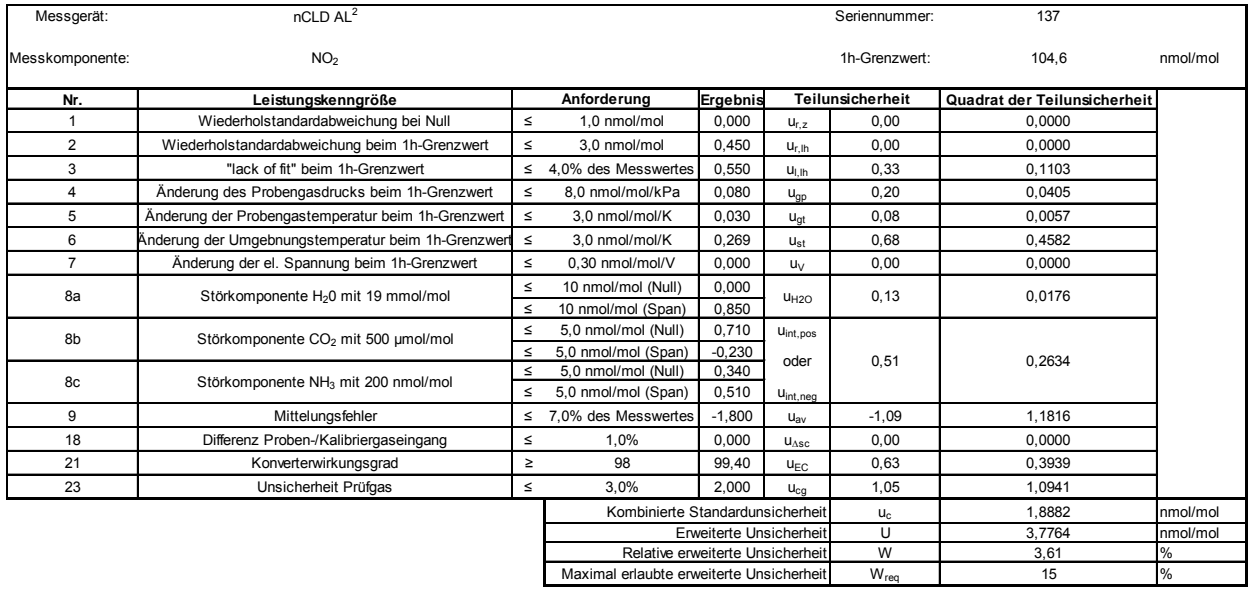

# <span id="page-130-1"></span>Tabelle 44: Erweiterte Unsicherheit aus der Labor- und Feldprüfung für Gerät 1

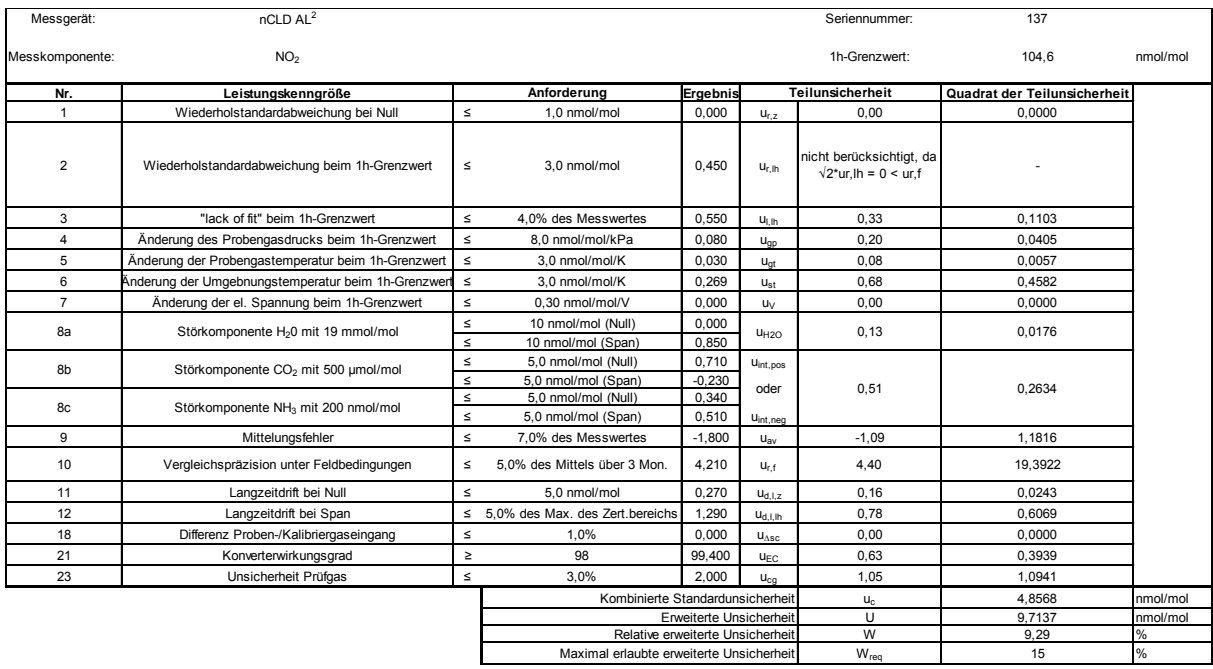

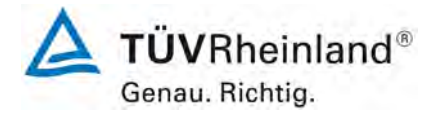

Seite 132 von [394](#page-2-0) 

[Bericht über die Eignungsprüfung der Immissionsmesseinrichtung](#page-0-0) nCLD AL2 der Firma ECO PHYSICS AG für die Komponente [NO, NO2 und NOx,](#page-0-0)  Berichts-Nr.: 936/21250441/A

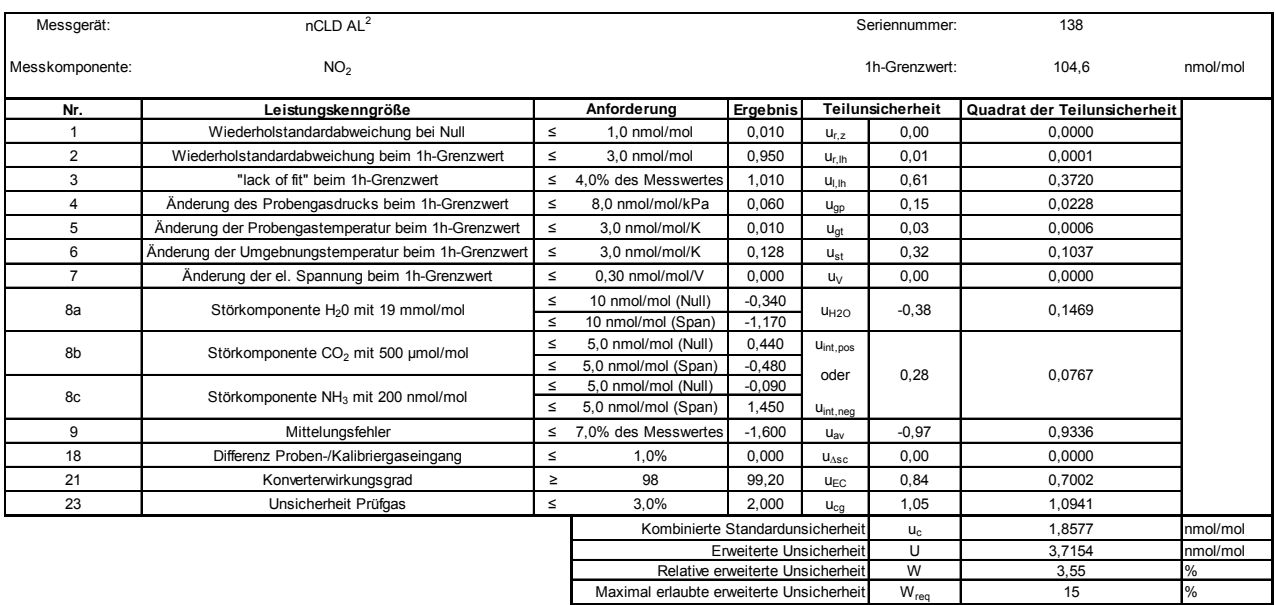

## <span id="page-131-0"></span>Tabelle 45: Erweiterte Unsicherheit aus der Laborprüfung für Gerät 2

# <span id="page-131-1"></span>Tabelle 46: Erweiterte Unsicherheit aus der Labor- und Feldprüfung für Gerät 2

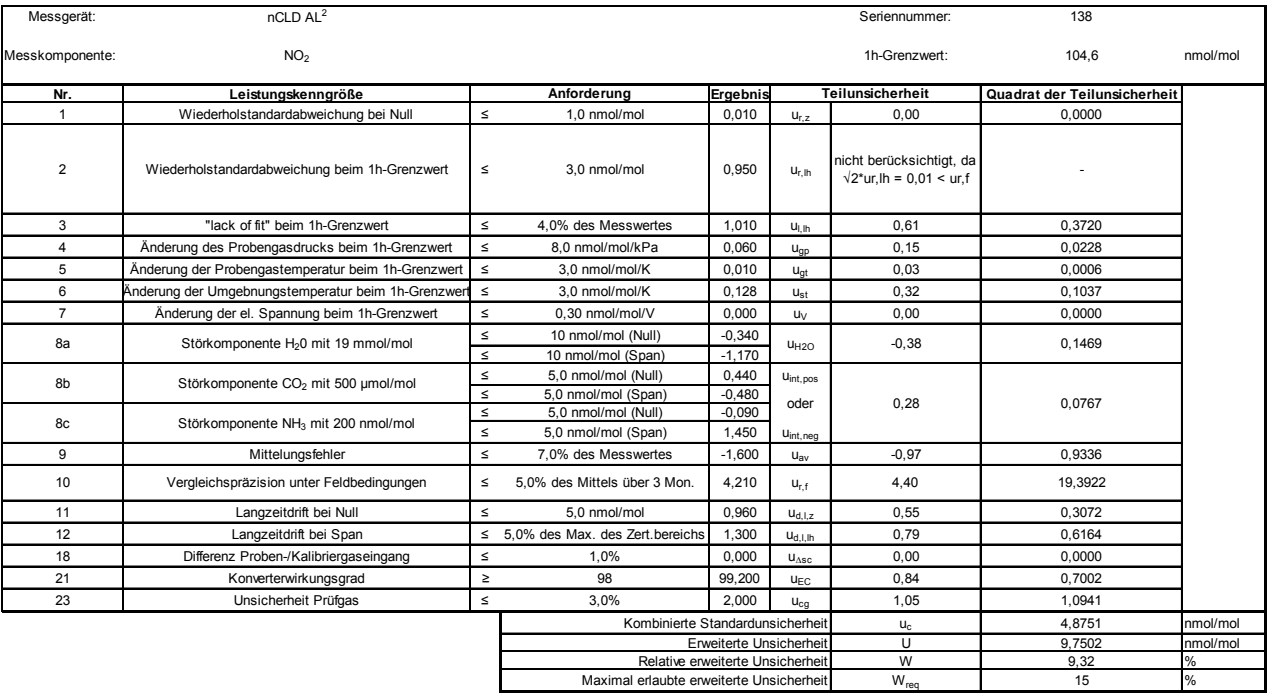

Bericht über die Eignungsprüfung der Immissionsmesseinrichtung nCLD AL2 der Firma ECO PHYSICS AG für die Komponente NO, NO2 und NOx, Berichts-Nr.: 936/21250441/A

# **7. Empfehlungen zum Praxiseinsatz**

#### **Arbeiten im Wartungsintervall**

Folgende regelmäßige Arbeiten sind an der geprüften Messeinrichtung erforderlich:

- Regelmäßige Sichtkontrolle / Telemetrische Überwachung
- Gerätestatus in Ordnung
- Keine Fehlermeldungen
- Nach DIN EN 14211 alle 14 Tage Durchführung einer Null und Referenzpunkt Überprüfung mit geeigneten Prüfgasen
- Vierteljährlicher Austausch des Kombiflilters sowie des Staubfilters an Gerätefront und Rückwand.

Im Übrigen sind die Wartungsanweisungen des Herstellers im Kapitel 5 des Handbuches zu beachten.

Immissionsschutz/Luftreinhaltung

M. Schwer

Dipl.-Ing. Martin Schneider Dipl.-Ing. Guido Baum

Köln, [30. Juli 2021](#page-0-1) [936/21250441/A](#page-0-2)

Guido Baum

\_\_\_\_\_\_\_\_\_\_\_\_\_\_\_\_\_\_\_\_\_\_\_\_\_\_\_\_\_\_ \_\_\_\_\_\_\_\_\_\_\_\_\_\_\_\_\_\_\_\_\_\_\_\_\_\_\_\_\_\_

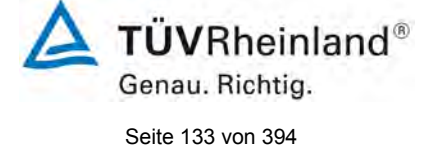

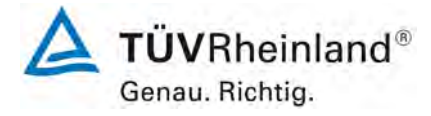

[Bericht über die Eignungsprüfung der Immissionsmesseinrichtung](#page-0-0) nCLD AL2 der Firma ECO PHYSICS AG für die Komponente [NO, NO2 und NOx,](#page-0-0)  Berichts-Nr.: 936/21250441/A

## **8. Literaturverzeichnis**

- [1] VDI 4202 Blatt 1: Eignungsprüfung, Eignungsbekanntgabe und Zertifizierung von Messeinrichtungen zur punktförmigen Messung von gasförmigen Immissionen vom April 2018
- [2] Europäische Norm DIN EN 14211 Außenluft Messverfahren zur Bestimmung der Konzentration von Stickstoffdioxid und Stickstoffmonoxid mit Chemolumineszenz, November 2012
- [3] Richtlinie 2008/50/EG des Europäischen Rates vom 21. Mai 2008 über die Luftqualität und saubere Luft für Europa

Bericht über die Eignungsprüfung der Immissionsmesseinrichtung nCLD AL2 der Firma ECO PHYSICS AG für die Komponente NO, NO2 und NOx, Berichts-Nr.: 936/21250441/A

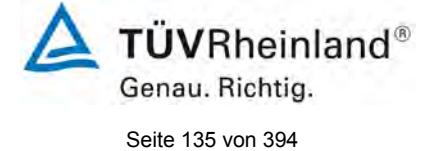

# **9. Anlagen**

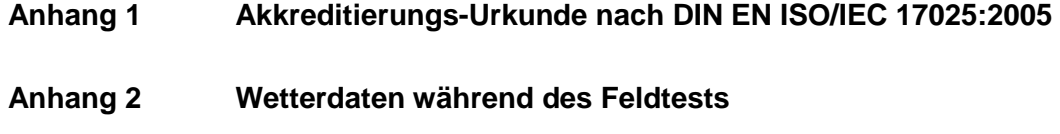

- **Anhang 3 Messdaten der Geräteversion nCLD 855 Y**
- **Anhang 4 Handbuch**

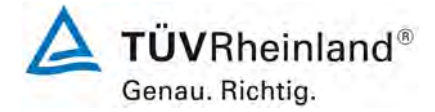

Seite 136 von [394](#page-2-0) 

#### **TÜV Rheinland Energie und Umwelt GmbH** Luftreinhaltung

[Bericht über die Eignungsprüfung der Immissionsmesseinrichtung](#page-0-0) nCLD AL2 der Firma ECO PHYSICS AG für die Komponente [NO, NO2 und NOx,](#page-0-0)  Berichts-Nr.: 936/21250441/A

#### **Anhang 1**

**DAkkS** 

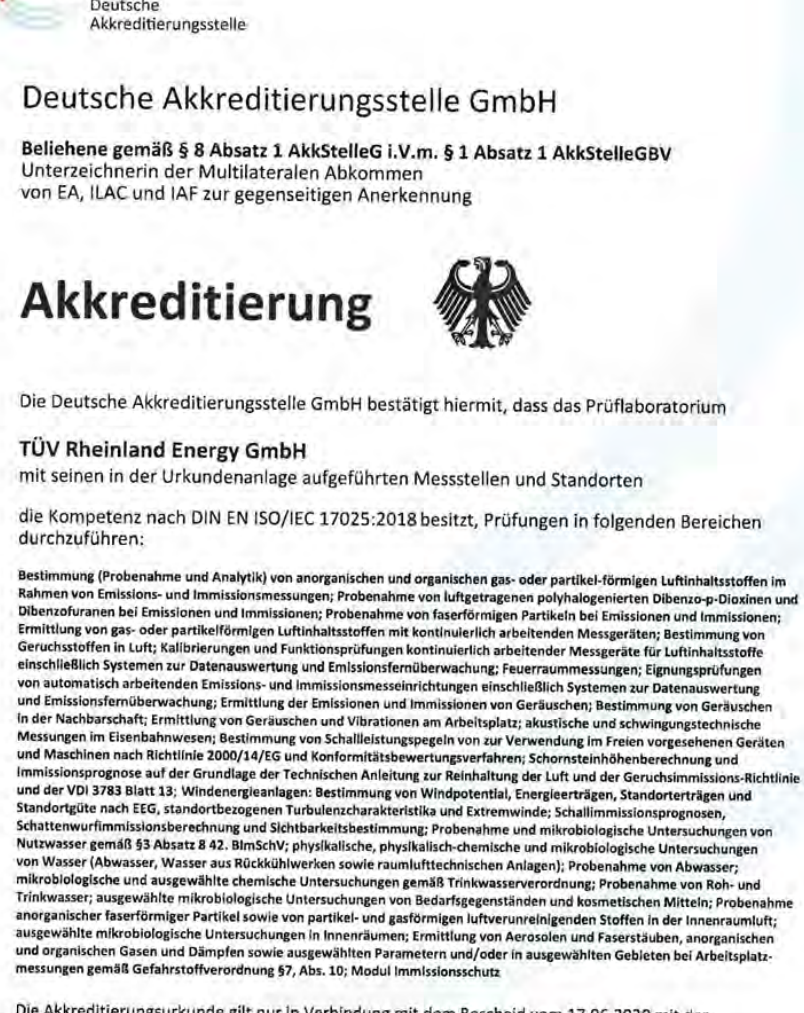

Die Akkreditierungsurkunde gilt nur in Verbindung mit dem Bescheid vom 17.06.2020 mit der Akkreditierungsnummer D-PL-11120-02. Sie besteht aus diesem Deckblatt, der Rückseite des Deckblatts und der folgenden Anlage mit insgesamt 48 Seiten.

Registrierungsnummer der Urkunde: D-PL-11120-02-00

Berlin, 17.06.2020

Vestreaming Im Auftrag Dipl.-ing. Andrea Abteilungsleiterin

Die Urkunde samt Urkundenanlage gibt den Stand zum Zeitpunkt des Ausstellungsdotums wieden Der jeweils aktuelle Stand des Geltungsbereiches der Akkreditierung ist der Datenbank akkreditierter Stellen der Deutschen Akkreditierungsstelle GmbH (DAkkS) zu entnehmen. https://www.dakks.de/content/datenbank-akkreditierter-stellen

Slehe Hinweise auf der Nücksmit

## <span id="page-135-0"></span>Abbildung 17: Akkreditierungs-Urkunde nach DIN EN ISO/IEC 17025:2018

#### **TÜV Rheinland Energie und Umwelt GmbH**  Luftreinhaltung

Bericht über die Eignungsprüfung der Immissionsmesseinrichtung nCLD AL2 der Firma ECO PHYSICS AG für die Komponente NO, NO2 und NOx, Be-<br>richts-Nr.: 936/21250441/A

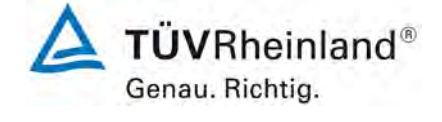

Seite 137 von [394](#page-2-0)

# Deutsche Akkreditierungsstelle GmbH

Standort Berlin Spittelmarkt 10 10117 Berlin

Standort Frankfurt am Main Europa-Allee 52 60327 Frankfurt am Main

Standort Braunschweig Bundesallee 100 38116 Braunschweig

Die auszugsweise Veröffentlichung der Akkreditierungsurkunde bedarf der vorherigen schriftlichen Zustimmung der Deutsche Akkreditierungsstelle GmbH (DAkkS). Ausgenommen davon ist die separate Weiterverbreitung des Deckblattes durch die umseitig genannte Konformitätsbewertungsstelle in unveränderter Form.

Es darf nicht der Anschein erweckt werden, dass sich die Akkreditierung auch auf Bereiche erstreckt, die über den durch die DAkkS bestätigten Akkreditierungsbereich hinausgehen.

Die Akkreditierung erfolgte gemäß des Gesetzes über die Akkreditierungsstelle (AkkStelleG) vom 31. Juli 2009 (BGBI. I S. 2625) sowie der Verordnung (EG) Nr. 765/2008 des Europaischen Parlaments 31. Juli 2009 (666). 13. 2023) sowie der Verordnung (66) Nr. 765/2006 des curopaischen Parlaments<br>und des Rates vom 9. Juli 2008 über die Vorschriften für die Akkreditierung und Marktüberwachung<br>im Zusammenhang mit der Ver Die DAkks ist Unterzeichnerin der Multilateralen Abkommen zur gegenseitigen Anerkennung der<br>European co-operation for Accreditation (EA), des International Accreditation Forum (IAF) und der International Laboratory Accreditation Cooperation (ILAC). Die Unterzeichner dieser Abkommen erkennen ihre Akkreditierungen gegenseitig an.

Der aktuelle Stand der Mitgliedschaft kann folgenden Webseiten entnommen werden: EA: www.european-accreditation.org ILAC: www.ilac.org IAF: www.iaf.nu

Abbildung 17: Akkreditierungs-Urkunde [nach DIN EN ISO/IEC 17025:2018](#page-135-0) - Seite 2

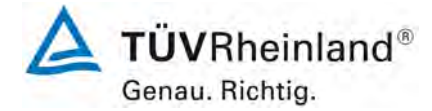

#### **TÜV Rheinland Energie und Umwelt GmbH** Luftreinhaltung

Seite 138 von [394](#page-2-0) 

[Bericht über die Eignungsprüfung der Immissionsmesseinrichtung](#page-0-0) nCLD AL2 der Firma ECO PHYSICS AG für die Komponente [NO, NO2 und NOx,](#page-0-0)  Berichts-Nr.: 936/21250441/A

# **Anhang 2**

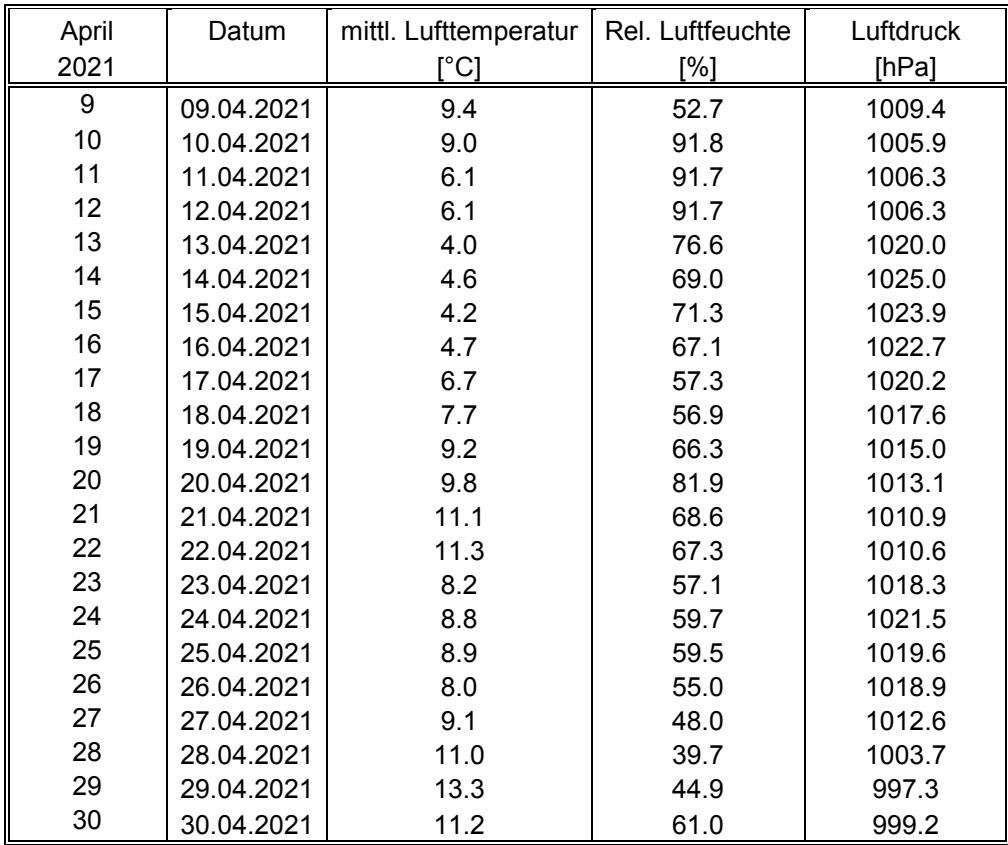

Tabelle 47: Wetterdaten (Tagesmittelwerte), Monat April 2021

#### **TÜV Rheinland Energie und Umwelt GmbH**  Luftreinhaltung

Bericht über die Eignungsprüfung der Immissionsmesseinrichtung nCLD AL2 der Firma ECO PHYSICS AG für die Komponente NO, NO2 und NOx, Berichts-Nr.: 936/21250441/A Seite 139 von [394](#page-2-0)

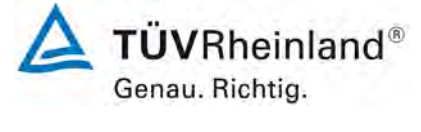

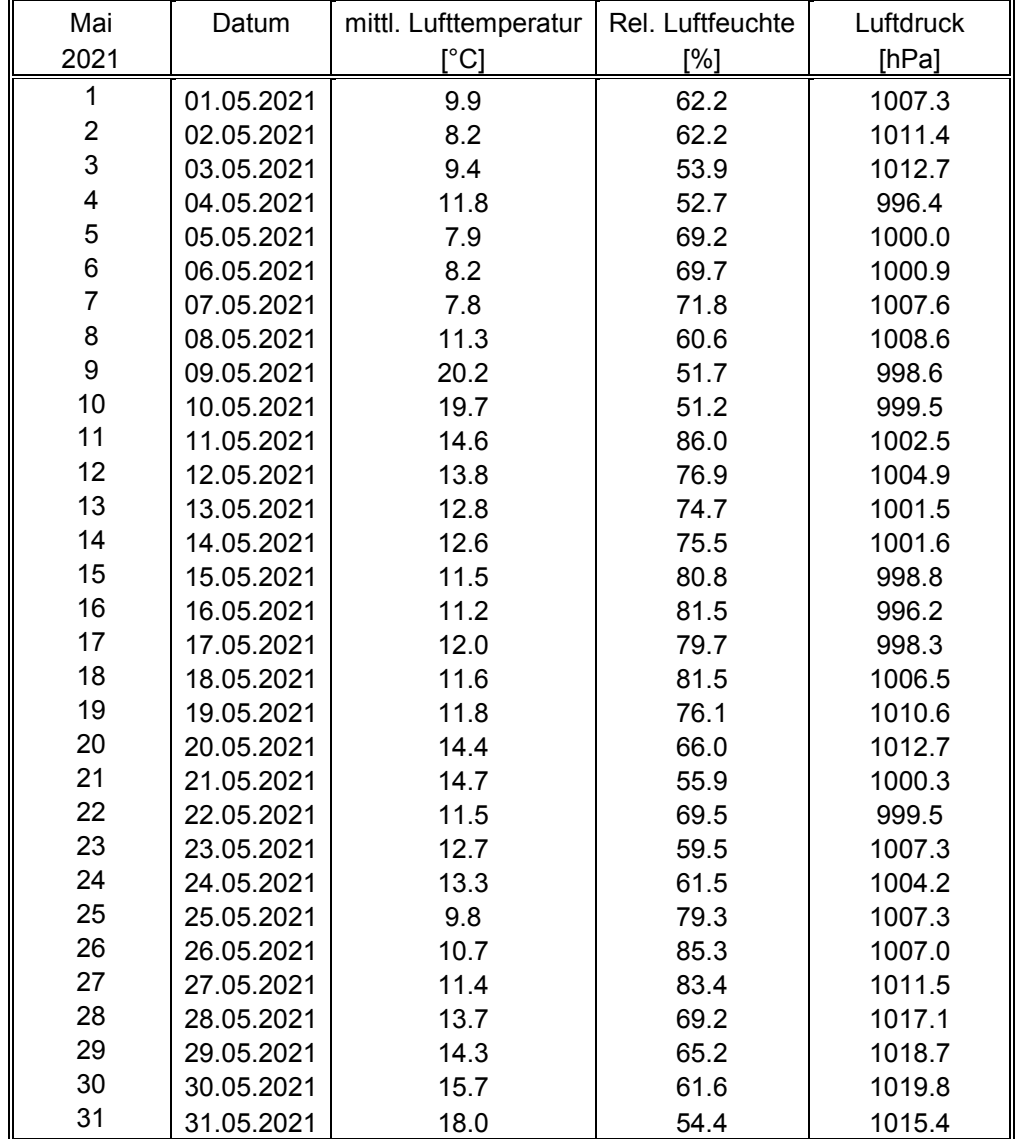

#### Tabelle 48: Wetterdaten (Tagesmittelwerte), Monat Mai 2021

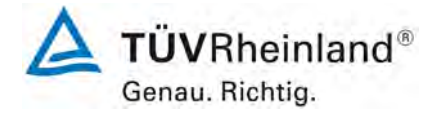

#### **TÜV Rheinland Energie und Umwelt GmbH** Luftreinhaltung

Seite 140 von [394](#page-2-0) 

[Bericht über die Eignungsprüfung der Immissionsmesseinrichtung](#page-0-0) nCLD AL2 der Firma ECO PHYSICS AG für die Komponente [NO, NO2 und NOx,](#page-0-0)  Berichts-Nr.: 936/21250441/A

#### Tabelle 49: Wetterdaten (Tagesmittelwerte), Monat Juni 2021

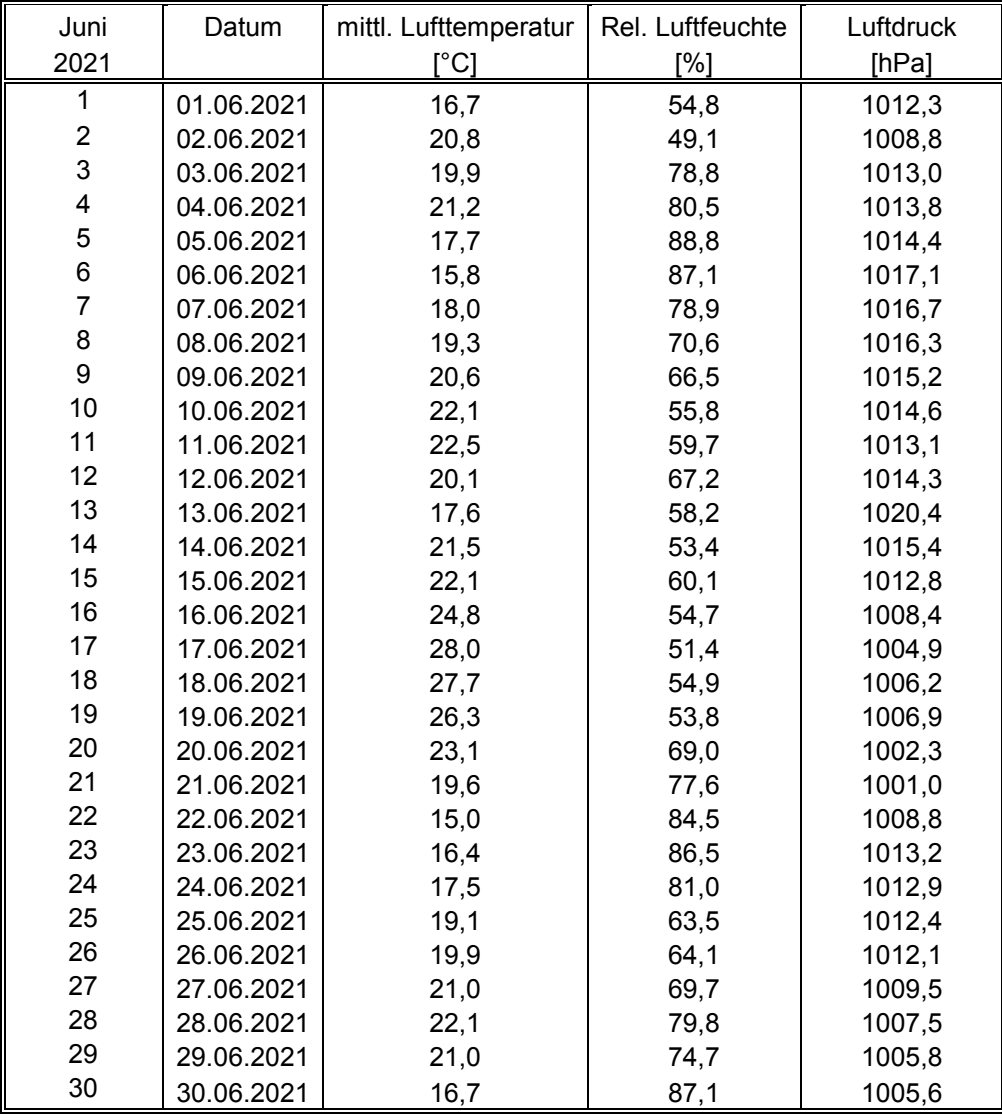

#### **TÜV Rheinland Energie und Umwelt GmbH**  Luftreinhaltung

Bericht über die Eignungsprüfung der Immissionsmesseinrichtung nCLD AL2 der Firma ECO PHYSICS AG für die Komponente NO, NO2 und NOx, Berichts-Nr.: 936/21250441/A Seite 141 von [394](#page-2-0)

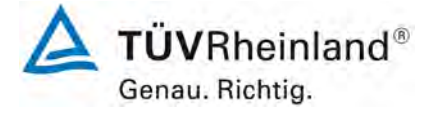

#### Tabelle 50: Wetterdaten (Tagesmittelwerte), Monat Juli 2021

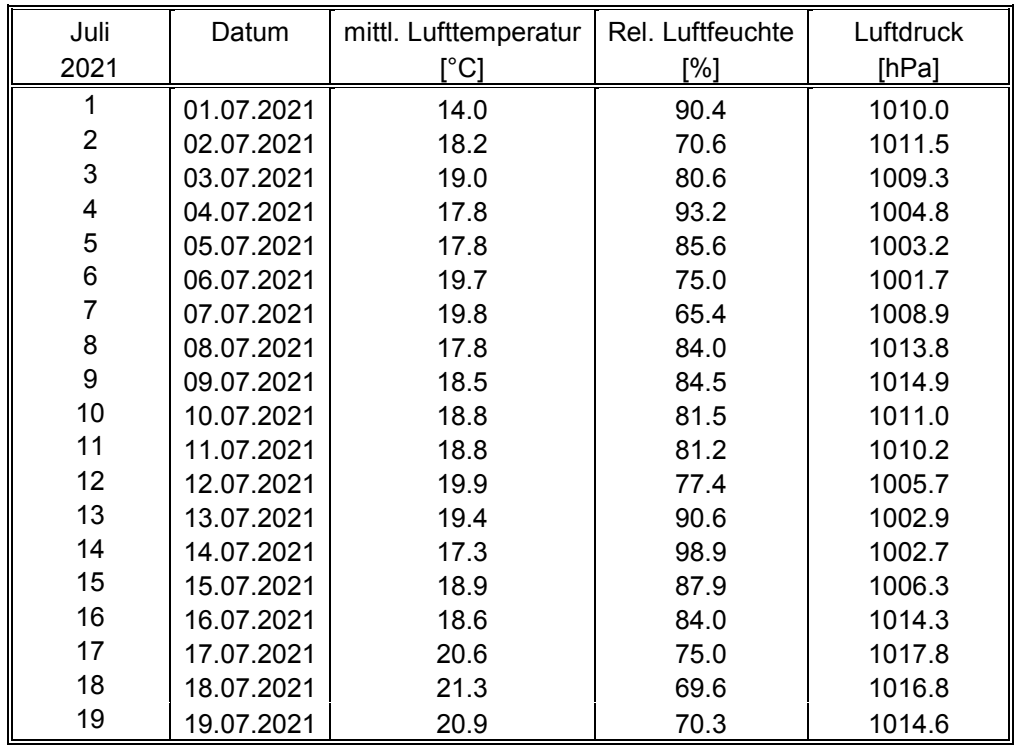

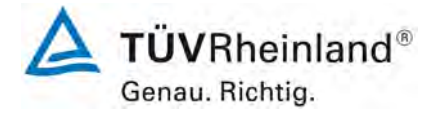

#### **TÜV Rheinland Energie und Umwelt GmbH** Luftreinhaltung

Seite 142 von [394](#page-2-0) 

[Bericht über die Eignungsprüfung der Immissionsmesseinrichtung](#page-0-0) nCLD AL2 der Firma ECO PHYSICS AG für die Komponente [NO, NO2 und NOx,](#page-0-0)  Berichts-Nr.: 936/21250441/A

# **Anhang 3**

Auswertung der Wiederholstandardabweichung nach 7.1 8.4.5 für das Modell nCLD 855 Y

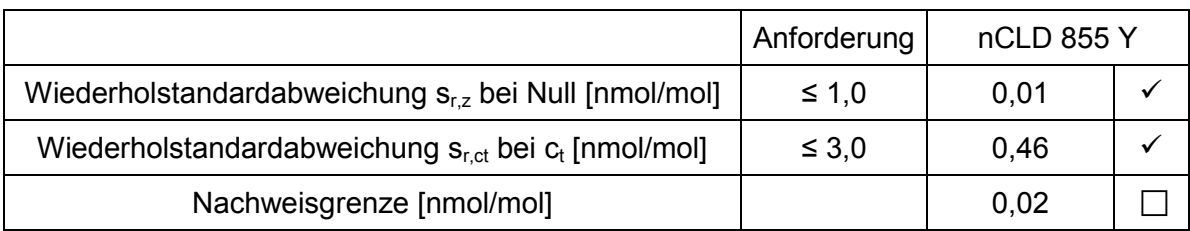

Einzelwerte der Prüfung:

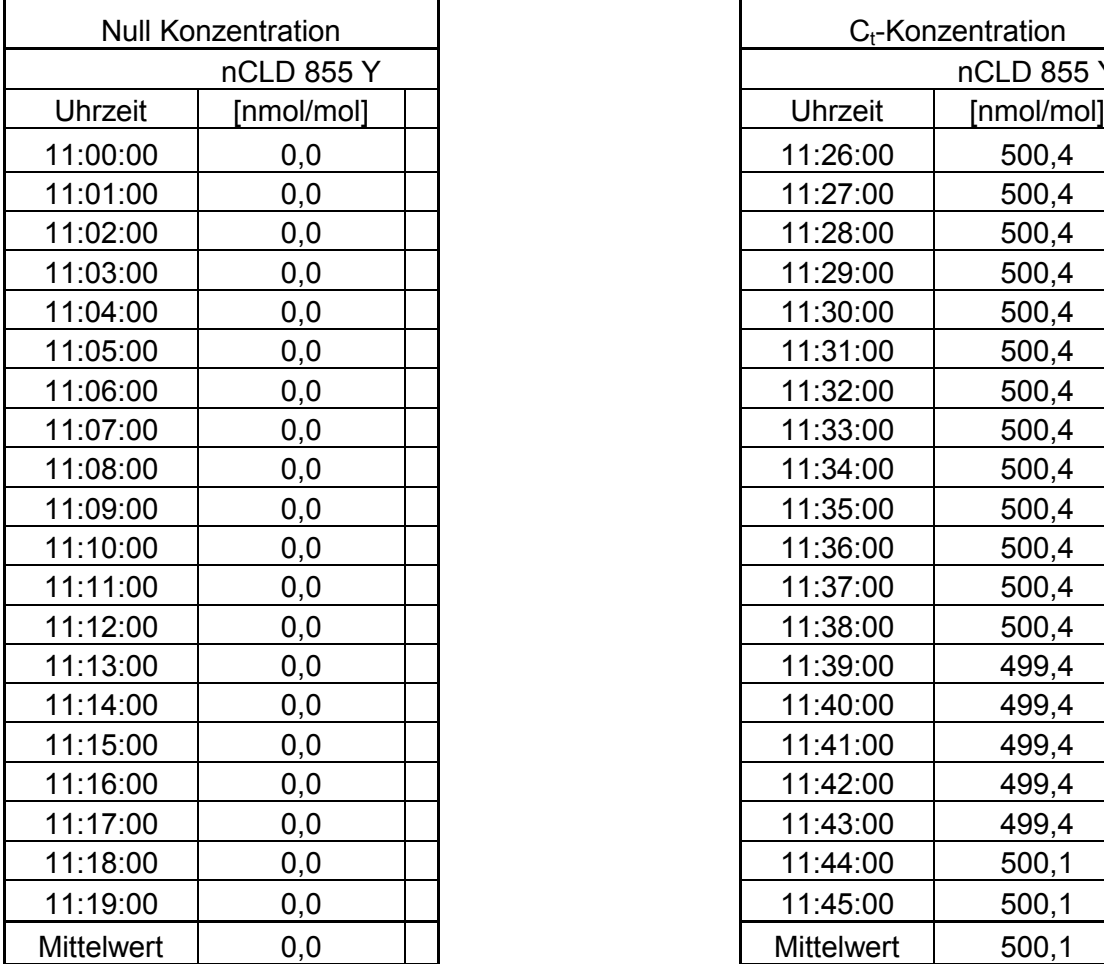

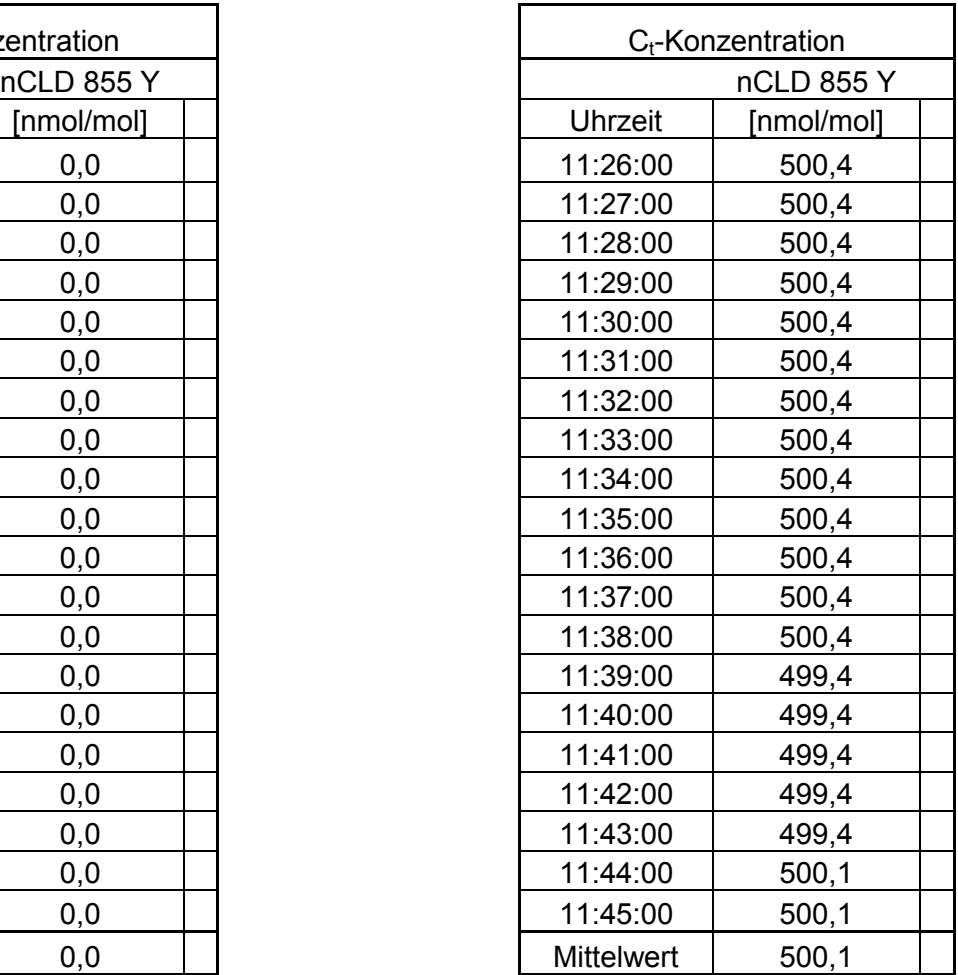

#### **TÜV Rheinland Energie und Umwelt GmbH**  Luftreinhaltung

Bericht über die Eignungsprüfung der Immissionsmesseinrichtung nCLD AL2 der Firma ECO PHYSICS AG für die Komponente NO, NO2 und NOx, Berichts-Nr.: 936/21250441/A Seite 143 von [394](#page-2-0)

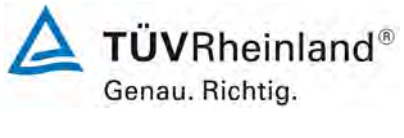

# Auswertung der Prüfung zum Empfindlichkeitskoeffizienten der Umgebungstemperatur nach 7.1 8.4.9 für das Modell nCLD 855 Y

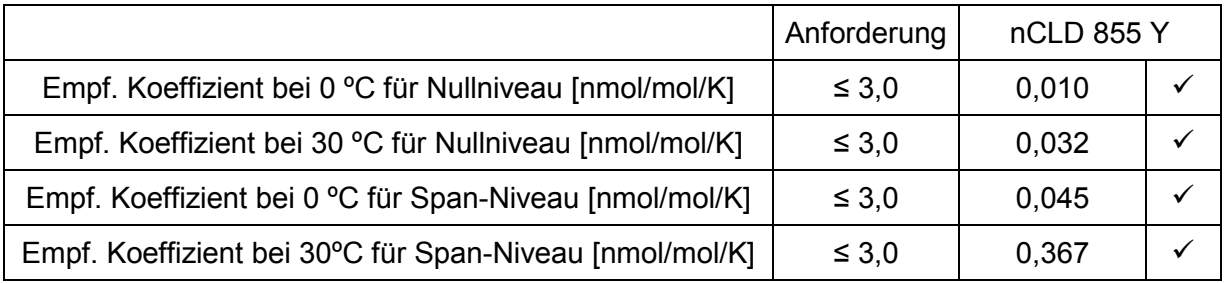

## Einzelwerte der Prüfung:

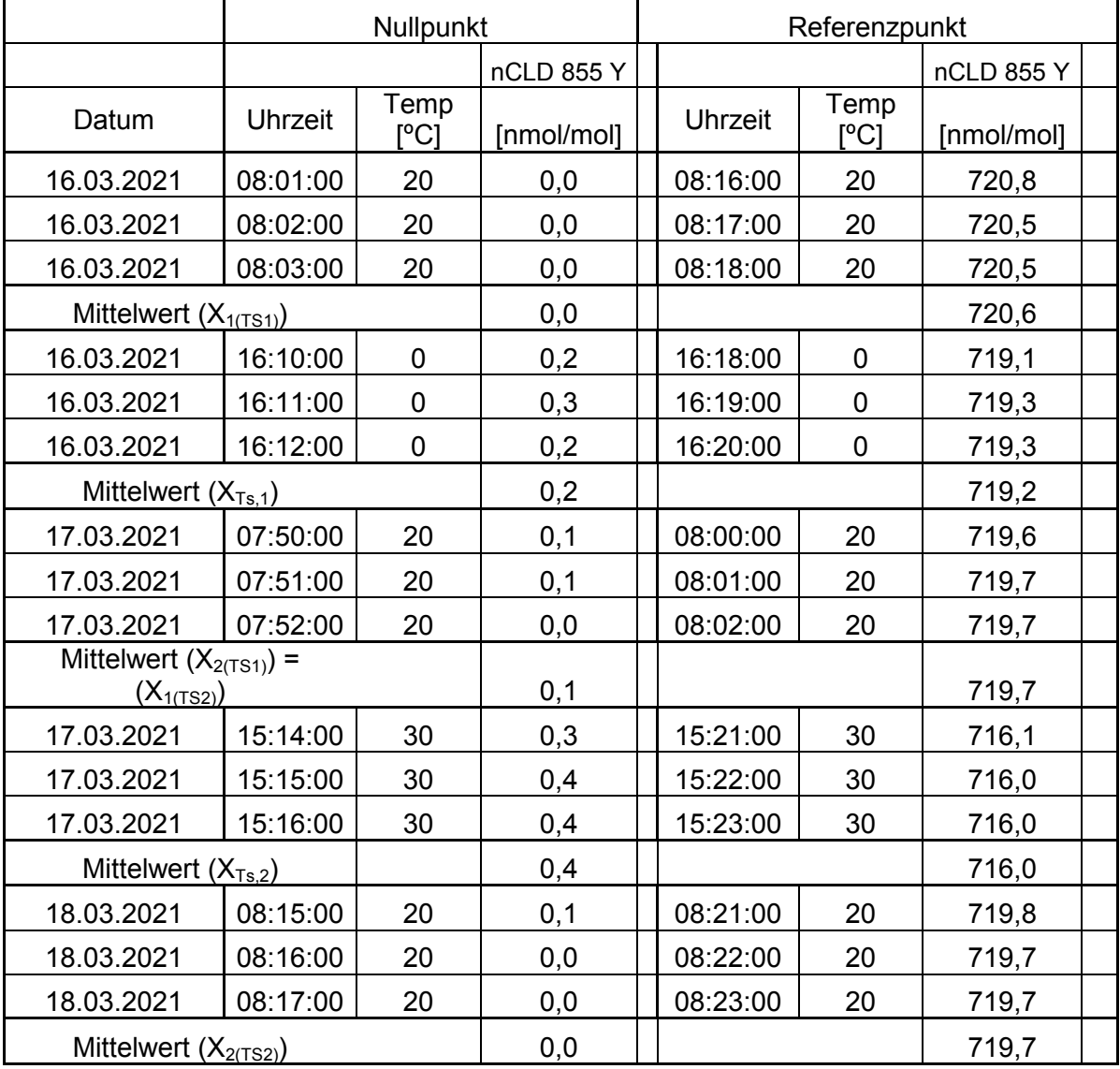

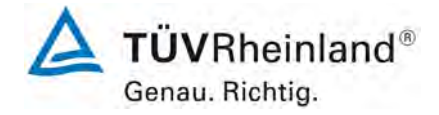

Seite 144 von [394](#page-2-0) 

**Anhang 4** 

#### **TÜV Rheinland Energie und Umwelt GmbH** Luftreinhaltung

[Bericht über die Eignungsprüfung der Immissionsmesseinrichtung](#page-0-0) nCLD AL2 der Firma ECO PHYSICS AG für die Komponente [NO, NO2 und NOx,](#page-0-0)  Berichts-Nr.: 936/21250441/A

# **Anhang 4**

**Handbuch**
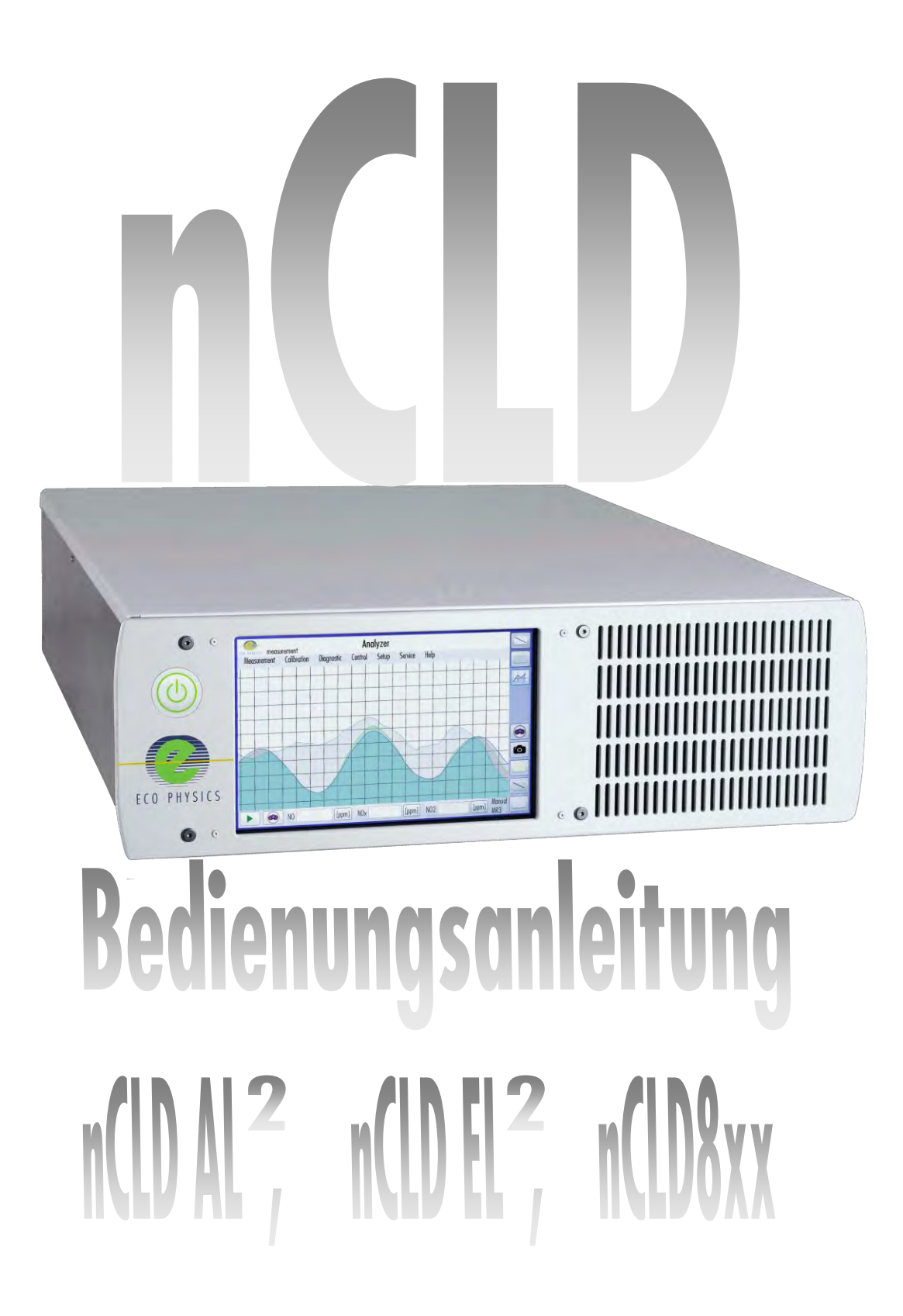

ECO PHYSICS

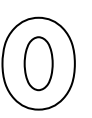

# <span id="page-146-0"></span>0. Inhaltsverzeichnis

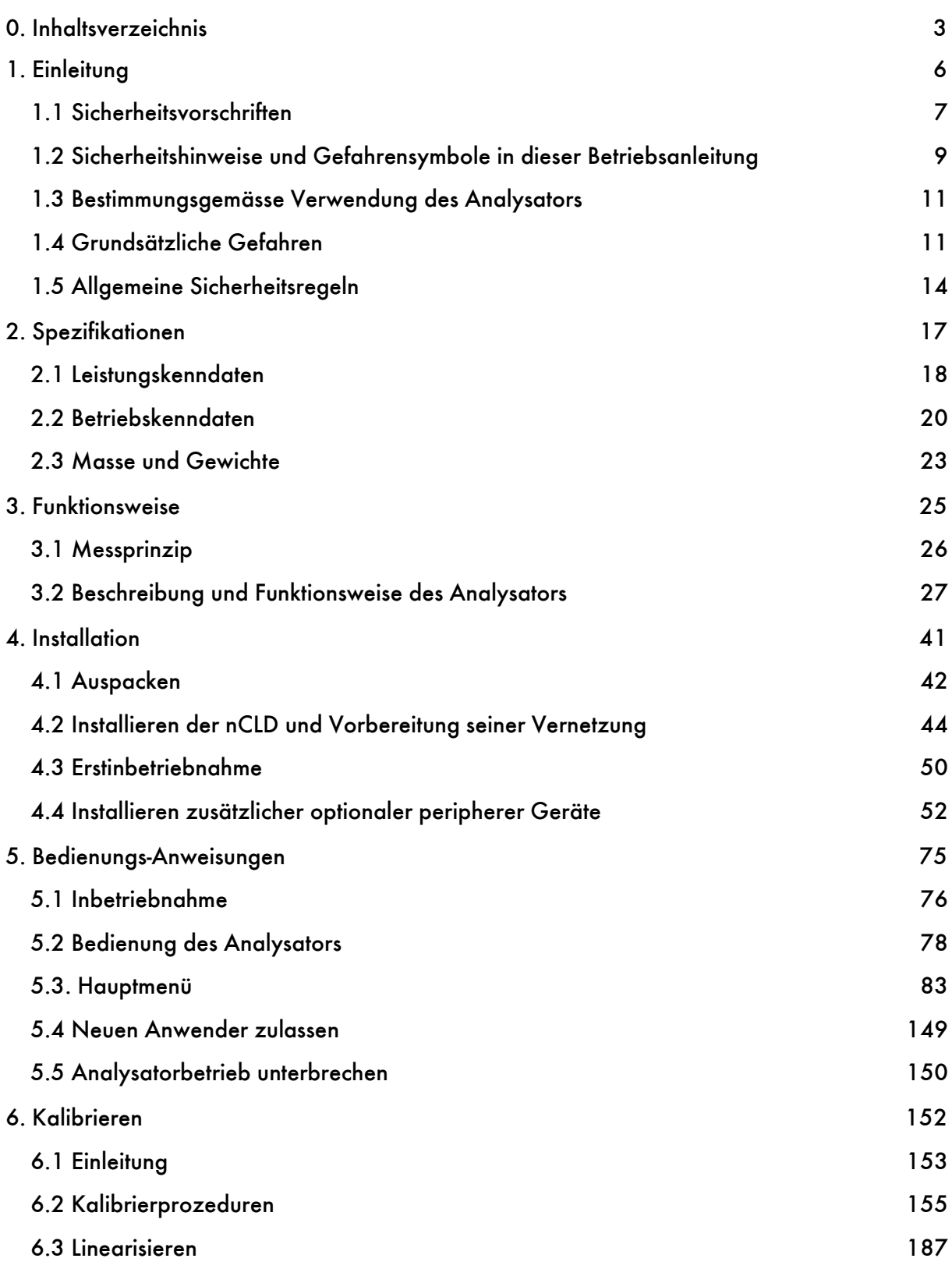

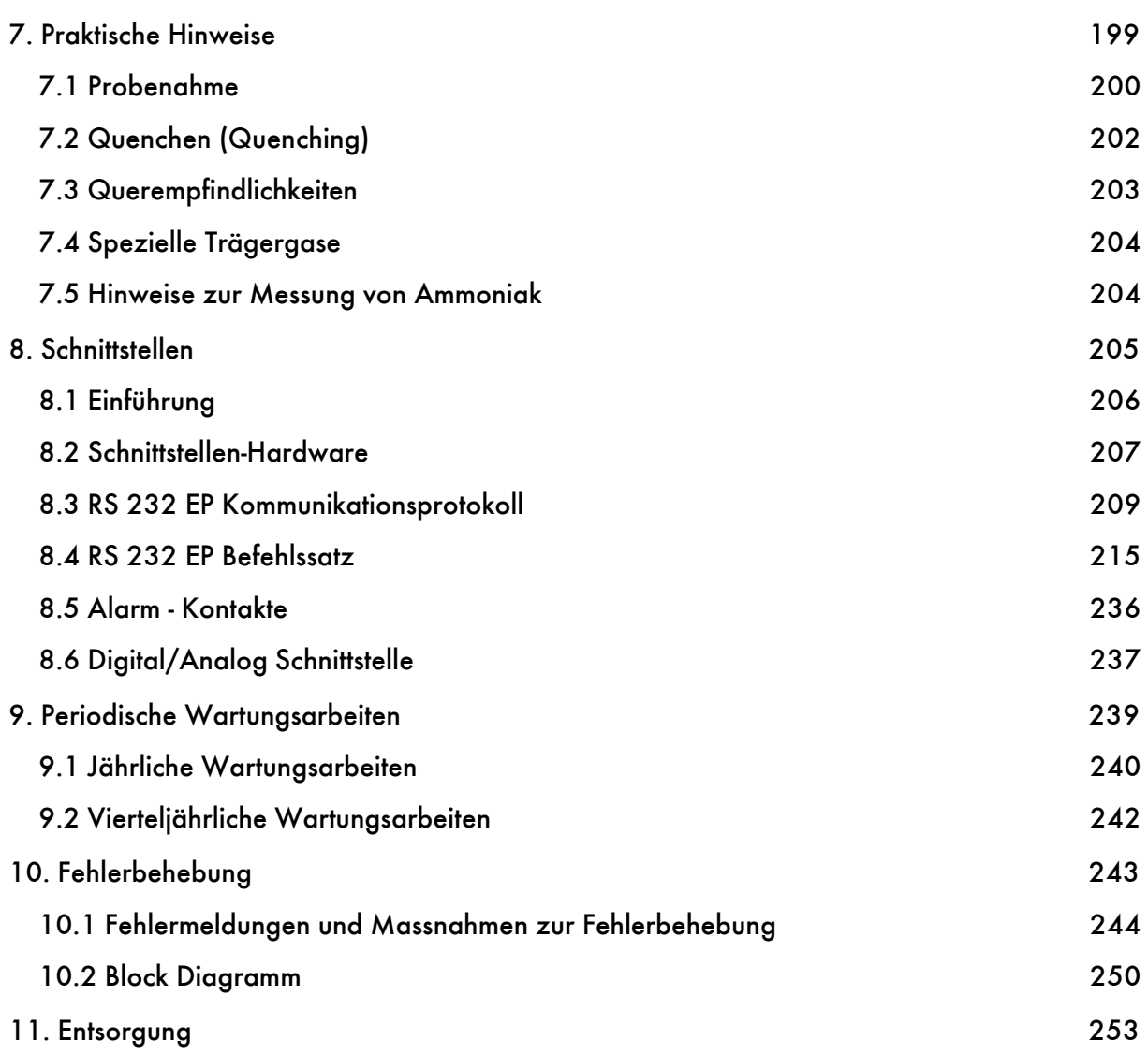

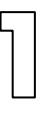

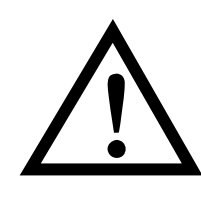

*Sicherheitsvorschriften beachten! (Kapitel 1.2)*

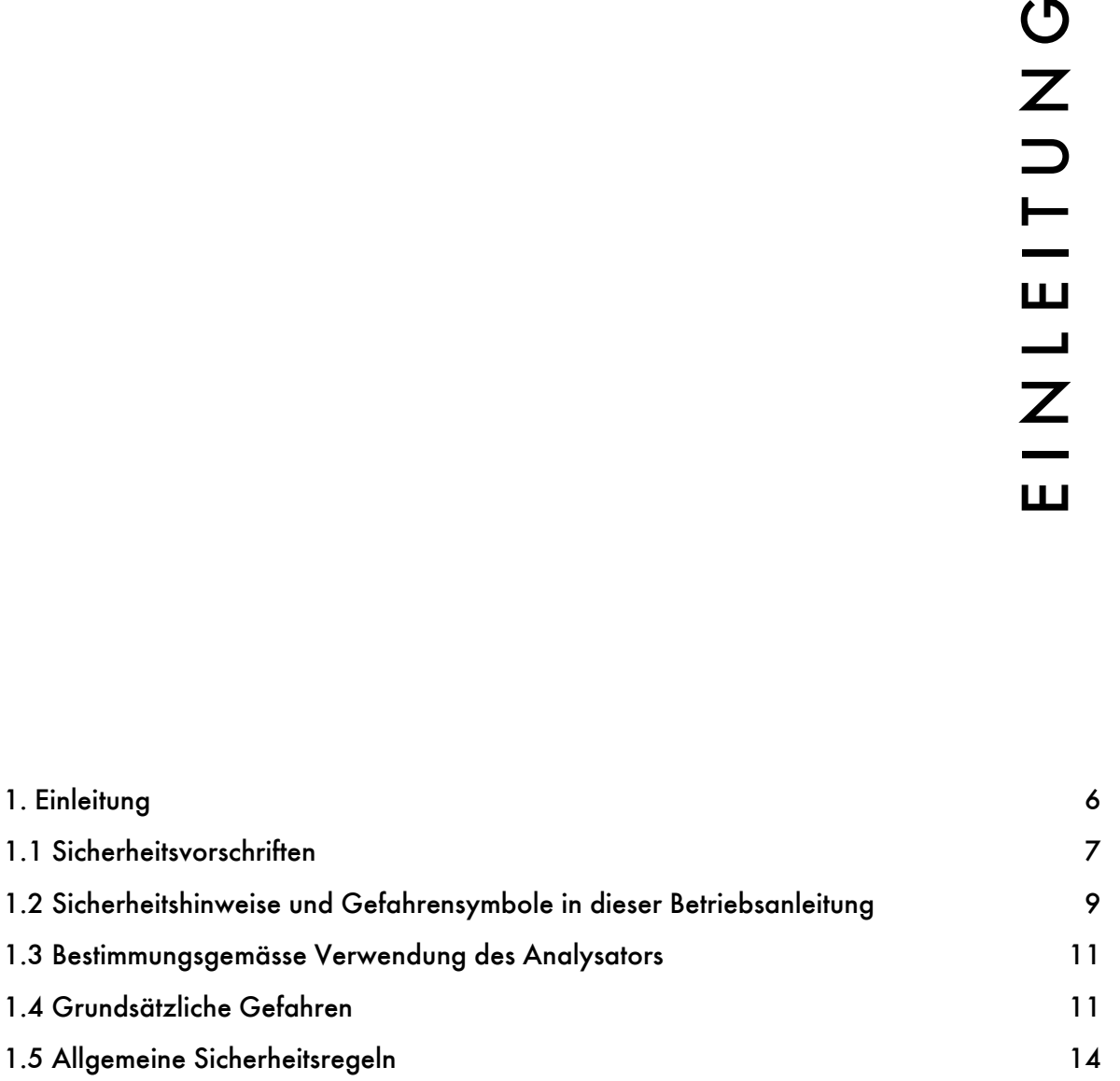

# <span id="page-149-1"></span><span id="page-149-0"></span>1. Einleitung

Die Chemolumineszenztechnik hat sich für die Stickoxidmessung weltweit durchgesetzt. Dieses Verfahren ist in der Lage, ein lineares und kontinuierliches NO-Signal über den gesamten Messbereich zu liefern. Die Signalansprechzeit ist kurz und das NO-Signal spezifisch.

Durch konsequente Anwendung modernster Mikrocomputertechnik setzt der nCLD neue Massstäbe in Bezug auf Signalverarbeitung, Steuerung, Bedienung und Fehlerdiagnose. Der interne Datenspeicher erlaubt die Aufzeichnung von mindestens einem Jahr kontinuierlicher Messung. Zur Vernetzung und Datenübertragung stehen vielfältige moderne serielle Schnittstellen wie LAN, Wi-Fi, Bluetooth, USB und RS232 zur Verfügung. Alle Daten können sowohl im internen Speicher als auch im lokalen Netzwerk gesichert werden. Die Bedienung am nCLD ist höchst einfach und intuitiv dank berührungssensitivem farbigem und grafikfähigem Steuerungsbildschirm. Alle Funktion können auch von einem entfernten PC einfach genutzt werden. Die Ausgabe der Messsignale und wichtigsten Statusmeldungen sowie die Eingabe der grundlegenden Steuerungsfunktionen wie der Kalibration sind auch analog beziehungsweise digital möglich.

Die geräteinterne Stabilisierung einer Vielzahl variabler Geräteparameter wie beispielsweise der Temperaturen der lichtempfindlichen Photonenvervielfacher (kurz PMT, Photomultiplier) und der Reaktionskammern erhöht die Genauigkeit der Kalibrierpunkte und sorgt für eine hohe Wiederholbarkeit der Messwerte.

Das hoch modulare System der nCLD erlaubt es, jeden Analysator exakt auf die jeweiligen Anforderungen abzustimmen. Alle zum Betrieb nötigen Komponenten, wie der thermische Ozonzerstörer und die Vakuumpumpe, sind in einem einzigen Gehäuse integriert. Gewisse Nachrüstungen sind daher möglich. Deshalb werden in diesem Handbuch mehrere Konfigurationen beschrieben.

Die Arbeit mit dem vorliegenden Gerät kann schnell erlernt werden. Die Programmierung des Gerätes erfolgt im Dialog über den farbigen Bildschirm mit berührungsempfindlicher graphischer Bedienungsoberfläche (kurz GUI = graphical user interface). Trotzdem wird dem Benutzer geraten, die nun folgenden Kapitel aufmerksam zu lesen, um die vielfältigen Betriebsarten dieses hochqualitativen Analysators kennen zu lernen.

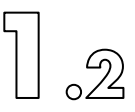

# <span id="page-150-1"></span><span id="page-150-0"></span>1.1 Sicherheitsvorschriften

Dieses Kapitel stellt die Sicherheitsanforderungen vor, die beim Einsatz der nCLD Analysatoren (im weiteren "Analysator" genannt), zwingend zu beachten und befolgen sind.

Für alle Personen, die an und mit dem Analysator Arbeiten ausführen, ist das Lesen und Verstehen der für die Tätigkeit einschlägigen Kapitel eine Pflicht. Dies gilt in besonderem Masse für dieses Kapitel, das für alle Personen, auch für nur gelegentlich an dem Analysator tätiges Personal, z.B. beim Warten, verbindlich ist.

#### 1.1.1 Definition, Personal, Begriffsdefinitionen

#### Hersteller

Als Hersteller gilt die Firma ECO PHYSICS AG in CH-8635 Dürnten und jede andere Person, die als Hersteller auftritt, indem sie auf dem Analysator ihren Namen, ihr Markenzeichen oder ein anderes Unterscheidungszeichen anbringt. Im Weiteren gilt als Hersteller sein Vertreter, der Importeur des Analysators oder sonstige Gewerbetreibende der Absatzkette, soweit ihre Tätigkeit die Sicherheitseigenschaften des Analysators beeinflussen kann.

#### Betreiber

– Als Betreiber gilt der Eigentümer des Analysators. Er ist verantwortlich für die bestimmungsgemässe Verwendung (siehe unten).

Personalqualifikation (Zielpublikum)

– Allgemeiner Betrieb:

Installation, Inbetriebnahme, Bedienung, Kalibrierung und periodische Wartungsarbeiten werden durch Personen durchgeführt, die zumindest eine technische Grundausbildung (z.B. Berufslehre) absolviert haben und mit den zutreffenden potenziellen Einsatzrisiken des Analysators und dessen Zubehör vertraut, beziehungsweise durch Instruktion darüber in Kenntnis gesetzt worden sind.

– Service:

Reparaturen und das Auswechseln von Modulen, Leiterplatten etc. sind nur durch Personal gestattet, das durch die Firma ECO PHYSICS AG geschult oder durch sie für diese Arbeiten autorisiert wurde.

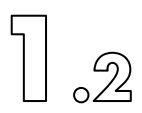

- Programmierung, Kommunikation und Elektronik: Arbeiten, um den Analysator über die serielle Schnittstelle an ein Computersystem anzuschliessen und die nötigen Kommunikationstreiber zu schreiben, sind nur durch erfahrenes Fachpersonal auszuführen.

Bedeutung der Sicherheitsvorschriften

Zweck dieser Sicherheitsvorschriften ist es, auf die bestehenden Restgefahren aufmerksam zu machen und dadurch ein sicheres und wirtschaftliches Arbeiten zu ermöglichen.

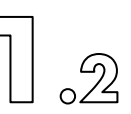

# <span id="page-152-1"></span><span id="page-152-0"></span>1.2 Sicherheitshinweise und Gefahrensymbole in dieser Betriebsanleitung

Gefahrensymbole ähnlich zum unten aufgezeigten werden verwendet, um auf Restgefahren beim bestimmungsgemässen Betrieb aufmerksam zu machen:

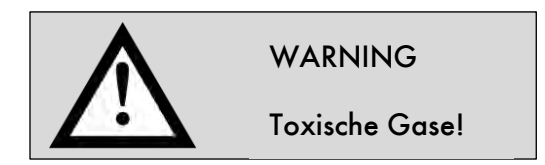

1.2.1 Sicherheitshinweise innerhalb und an der Aussenseite des Analysators

Das Gefahrensymbol wird zur Information der folgenden möglichen Risiken oder wichtigen Handlungen am Analysator verwendet: **!**<br>=

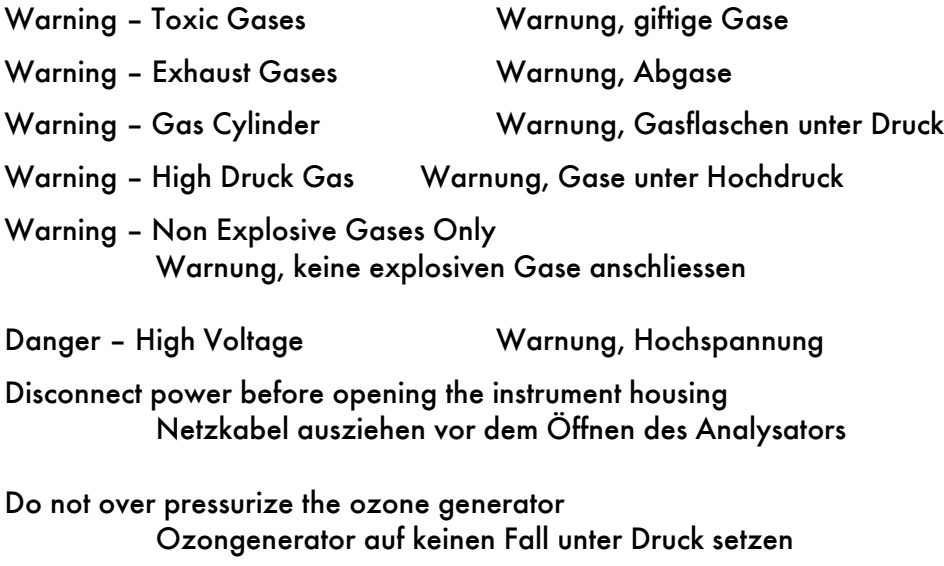

Servicing to be performed by qualified personnel only. Disconnect power before undertaking repair or maintenance.

Wartungsarbeiten und Reparaturen dürfen ausschliesslich nur von dazu ausgebildeten Personen durchgeführt werden. In jedem Fall zuvor zwingend das Netzkabel ausziehen.

Read the safety rules first Sicherheitsvorschriften lesen und beachten

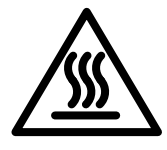

Das nebenstehend gezeigte Gefahrensymbol wird verwendet, um auf Gefahren beim Berühren einer heissen Stelle hinzuweisen und fordert den Benutzer auf, die so bezeichnete Stelle nicht zu berühren.

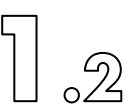

#### 1.2.2 Gefahrenhinweise innerhalb des Analysators:

Danger - High Voltage Gefahr - hohe Spannung

Disconnect power before opening Vor dem Öffnen Netzstecker ziehen

Do not over pressurize the ozone generator! Überdruck kann den Ozongenerator beschädigen!

1.2.3 Sicherheitshinweise und Gefahrensymbole an der Aussenseite des nCLD:

Servicing to be performed by qualified personnel only. Disconnect power before undertaking repair or maintenance.

Servicearbeiten dürfen nur durch qualifiziertes Personal durchgeführt werden. Netzstecker ziehen vor Reparaturen oder Instandstellungsarbeiten.

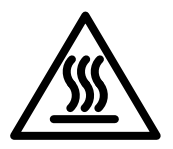

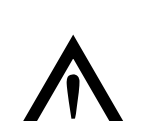

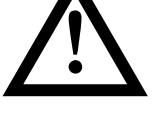

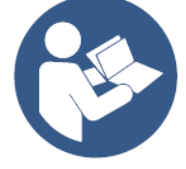

Caution: Hot surface! Do not touch! Achtung: Heisse Oberfläche! Nicht berühren!

Do not connect explosive gases! Keine explosiven Gase anschliessen!

Read the operating manual! Vor Gebrauch Bedienungsanleitung lesen!

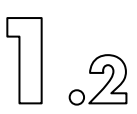

# <span id="page-154-2"></span><span id="page-154-0"></span>1.3 Bestimmungsgemässe Verwendung des Analysators

Der Analysator ist ausschliesslich für die Messung von Stickoxiden in Gasen bestimmt.

Zur bestimmungsgemässen Verwendung gehört ebenfalls:

- Die Einhaltung der in diesem Handbuch im Kapitel 2 aufgeführten technischen Spezifikationen
- Das Beachten dieser Betriebsanleitung und die Einhaltung der darin enthaltenen Anweisungen und Vorschriften

Nichtbestimmungsgemässe Verwendung (Fehlanwendungen)

Jede andere oder darüberhinausgehende Benutzung gilt als nicht bestimmungsgemäss. Für hieraus resultierende Schäden haftet der Hersteller nicht. Das Risiko trägt allein der Anwender.

### <span id="page-154-1"></span>1.4 Grundsätzliche Gefahren

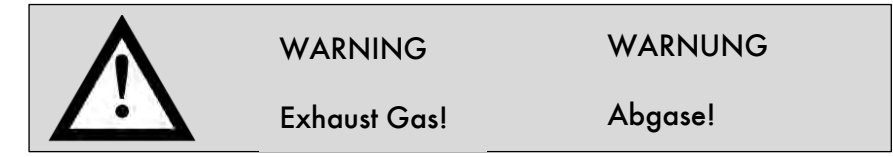

Die Vakuumpumpen-Abluft ist über einen Schlauch mit einem minimalen Innendurchmesser von 6 mm ins Freie oder in eine Kapelle zu leiten. Nichtbefolgung dieser Vorschrift kann zu Gesundheitsschäden führen.

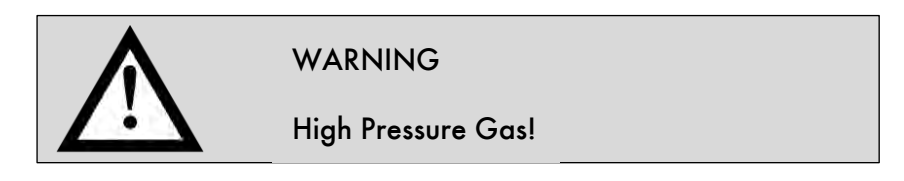

Alle einschlägigen Sicherheitsvorschriften müssen beachtet werden:

- Druckgasflaschen müssen in geeigneter Weise gegen Umstürzen gesichert sein. Liegend aufbewahrte Flaschen sind gegen Wegrollen zu sichern.
- Die Druckreduzierventile sowie die Dichtheit der Leitungen von der Gasflasche bis zur Abluftleitung sind regelmässig zu überprüfen.
- etc.

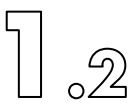

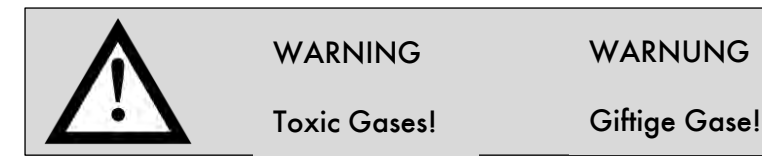

Stickstoffmonoxid (NO), Ozon (O<sub>3</sub>) und Stickstoffdioxid (NO<sub>2</sub>) sind toxisch!

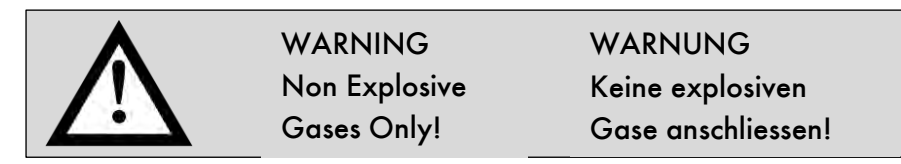

Keine explosiven Gase messen! Den Analysator nicht mit explosiven Gasen kalibrieren. Keine explosiven Betriebsgase anschliessen, ausser Sauerstoff  $(O<sub>2</sub>)$  am entsprechend gekennzeichneten Eingang.

## O<sup>3</sup> (Ozon)

Schon kleine Konzentration von Ozon können die oberen Atemwegorgane und die Lunge beeinträchtigen. Eine mögliche Schädigung und deren Schweregrad hängt sowohl von der Konzentration als auch der Dauer aus, während der man dem Ozon ausgesetzt ist.

# NO<sup>2</sup> (Stickstoffdioxid)

Stickstoffdioxid wirkt bei Einatmung giftig. Vergiftungssymptome können auch erst einige Stunden nach der Einatmung einer schädlichen Menge in Erscheinung treten. Geringe Konzentration (4ppm) reduzieren den Geruchssinn der Nase und sind daher eine Gefahr, höhere Konzentration nicht mehr wahrzunehmen.

Das Befolgen der Empfehlungen und Anweisungen in dieser Betriebsanleitung ist zwingend und stellt den gefahrlosen Betrieb sicher, solange der Analysator bestimmungsgemäss verwendet wird.

# 1.4.1 Spezifische Gefahren beim Analysator

### NO

Stickstoffmonoxid in Stickstoff wird nur zur Kalibrierung des Analysators verwendet. Diese sollte bei vergleichbarer Konzentration durchgeführt werden, gemäss der zu erwartenden Konzentration im Probengas.

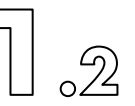

#### $NO<sub>2</sub>$

Für die Bestimmung von NO<sup>2</sup> sollte der Konverter nach dem Verfahren der Gasphasentitration (GPT) überprüft werden (siehe Abschnitt 6.2.6). Falls trotzdem mit NO<sup>2</sup> ab Flasche gearbeitet werden muss, sind wegen der hohen Toxizität alle Vorsichtsmassnahmen zu treffen, um ein Entweichen des Gases zu verhindern.

#### $O<sub>3</sub>$

Aus getrockneter Luft wird im Ozongenerator innerhalb des Analysators das Gas Ozon in einer Menge von 1 bis 6 mg pro Minute produziert. Bei bestimmungsgemässer Verwendung des Analysators wird dieses Ozon in dem nachgeschalteten Ozonzerstörer wieder vernichtet. Die mögliche auftretende Konzentration ist zudem unbedenklich: verschiedene Sicherheitsmassnahmen führen zur automatischen Abschaltung des Ozongenerators.

#### Andere Gase im Abgas

Nebst dem oben beschriebenen Vorgang der Ozonerzeugung innerhalb des Analysators produziert der Analysator keine weiteren Gase. Jedoch ist zu beachten, dass alle im Probengas oder Kalibriergas enthaltenen Gase unverändert oder gar oxidiert, wieder durch den Abgasausgang ausgestossen werden. Darum muss das Abgas zwingend in einen Abluftkanal geführt werden, welcher einen tieferen Druck als die Umgebung hat.

### 1.4.2 Gefahren in der Peripherie

Die peripheren Gefahren, die bei den unterschiedlichen Einsatzmöglichkeiten des Analysators denkbar sind, können im Rahmen dieser Betriebsanleitung nicht erschöpfend behandelt werden. Zum Beispiel sind bei Arbeiten für die Messung von heissen Rauchoder von giftigen Gasen die jeweils notwendigen spezifischen Vorsichtsmassnahmen zu treffen.

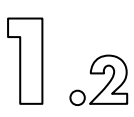

# <span id="page-157-1"></span><span id="page-157-0"></span>1.5 Allgemeine Sicherheitsregeln

Gesetzliche Vorschriften

Ergänzend zur Betriebsanleitung sind die allgemeingültigen gesetzlichen und sonstigen verbindlichen Regelungen zur Unfallverhütung und zum Umweltschutz zu beachten.

Allgemeine Kontrollpflicht

Diese besteht insbesondere nach jeder Reparatur oder Service und jeder Neuinstallation oder Wiederinbetriebnahme.

#### Aufstellungsort

Der Analysator ist für den Gebrauch innerhalb von Gebäuden entwickelt entsprechend der Norm IP21. Er darf daher weder im Freien noch in nassen Räumen betrieben werden.

#### Hantieren und Transport des Analysators

Der Analysator wiegt zwischen 20 und 45kg, je nach Ausführung. Besondere Vorsicht ist bei den schwereren Analysatoren mit einem Gewicht von mehr als 25kg angebracht. In Übereinstimmung mit den jeweils lokal gültigen Sicherheitsvorschriften müssen solche Analysatoren von zwei Personen getragen und verschoben werden. Beachte auch insbesondere, dass die grünen seitlichen Zierleisten keine Transportgriffe sind! Umfasse den Analysator zum Heben und zu Transportzwecken immer so, dass die Finger unter den Analysator greifen.

#### Energieverbindungen

Der Analysator darf nur an die im Kapitel 4.2 aufgeführten Versorgungsquellen angeschlossen werden. Sämtliche Zuleitungen müssen bauseitig abgeschaltet werden können. Die Schutzerde ist im Netzkabel (Stromkabel, Anschlusskabel) geführt. Verwende darum immer das vom Hersteller mitgelieferte Anschlusskabel!

#### Zubehör und Ersatzteile

Zur Wartung und für Reparaturen dürfen nur das in dieser Betriebsanleitung bezeichnete Zubehör und die aufgeführten Originalersatzteile verwendet werden.

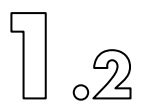

#### Veränderungen am Analysator

Modifikationen am Analysator und am Zubehör, welche die Sicherheit beeinflussen können, sind nur nach vorheriger Absprache und mit schriftlicher Genehmigung der Firma ECO PHYSICS AG zulässig.

Ebenso sind mechanische Veränderungen, wie etwa Bohrungen in das Gehäuse zu Montagezwecken, zu unterlassen.

#### 1.5.1 Verantwortlichkeiten und Pflichten des Herstellers

Der Hersteller ist für die Produktesicherheit verantwortlich; dabei übergibt er wesentliche Pflichten an den Betreiber, welcher sich daher vollumfänglich an die Vorgaben und Empfehlungen in diesem Handbuch halten muss.

Der Hersteller beobachtet sein Erzeugnis über die Lieferung an den Betreiber hinaus. Er kann vom Betreiber insbesondere über Sicherheitsaspekte Auskunft verlangen.

#### Pflichten des Betreibers: Schulung, Kompetenzen

Der Betreiber stellt sicher, dass nur dazu beauftragtes Personal an und mit dem Analysator tätig werden kann. Er führt eine gründliche Einweisung anhand dieser Betriebsanleitung durch und legt klare Kompetenzen fest.

#### Instruktion bei Gefahren

Der Betreiber stellt sicher, dass sein Personal nur anhand dieser Betriebsanleitung Arbeiten an und mit dem Analysator durchführt. Er sorgt für die Bereitstellung aller für die Sicherheit relevanten Hilfsmittel.

#### Unterhalts- und Sorgfaltspflicht

Der Analysator und die ganze Anlage, in welche er eingebunden ist, muss in einwandfreiem Zustand gehalten und betrieben werden; die Wartungsintervalle sind einzuhalten.

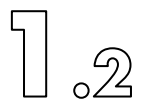

Beobachtungs- und Informationspflicht

Sollten sich im Betrieb (Rest)gefahren und Risiken zeigen, die nicht in dieser Betriebsanleitung beschrieben wurden, ist der Betreiber des Analysators verpflichtet, diese der Firma ECO PHYSICS AG umgehend mitzuteilen.

## ECO PHYSICS 2. Spezifikationen

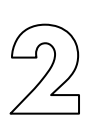

<span id="page-160-0"></span>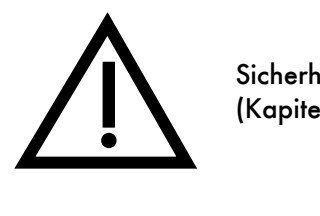

Sicherheitsvorschriften beachten! (Kapitel 1.2)

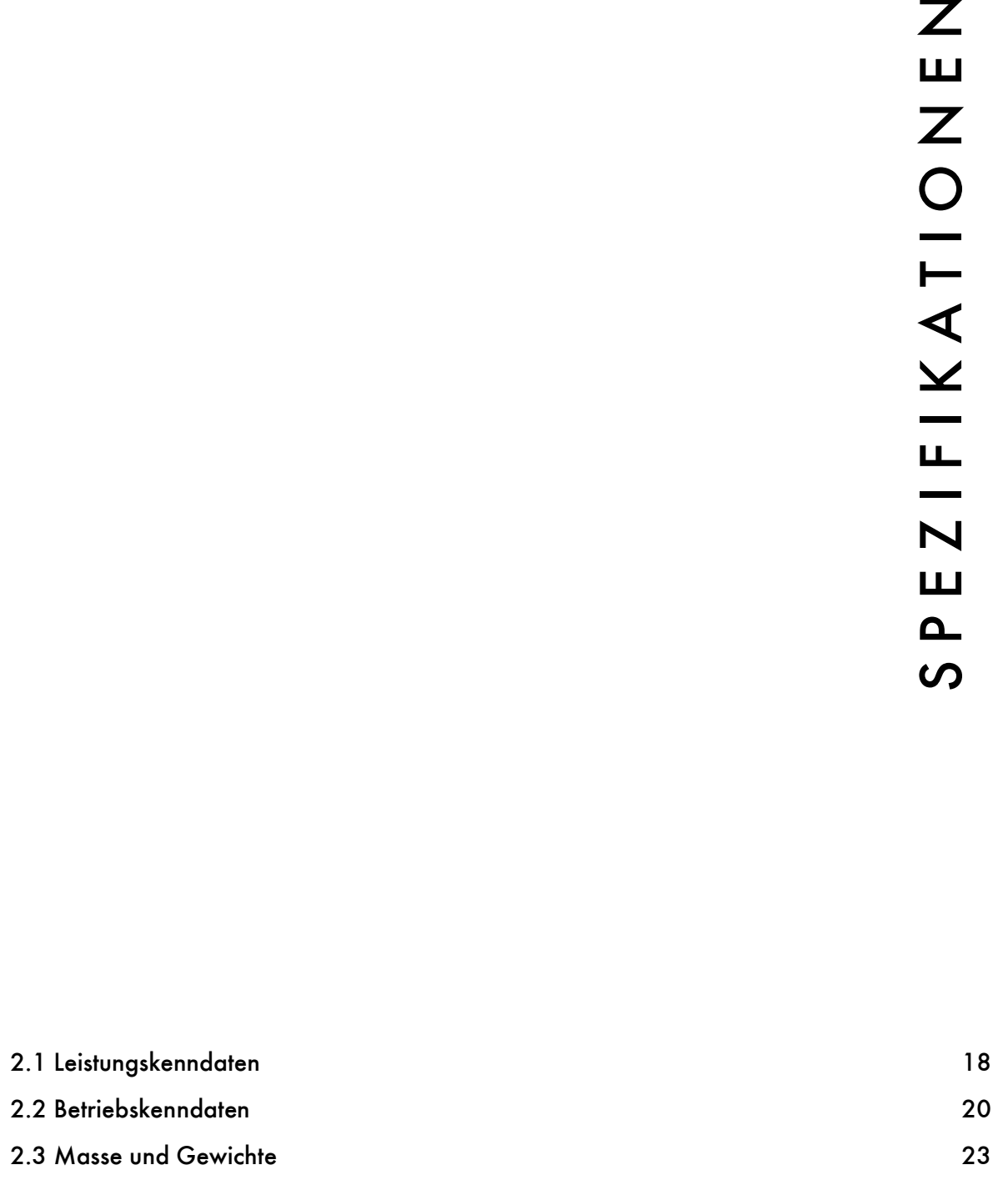

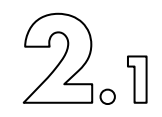

# <span id="page-161-1"></span><span id="page-161-0"></span>2.1 Leistungskenndaten

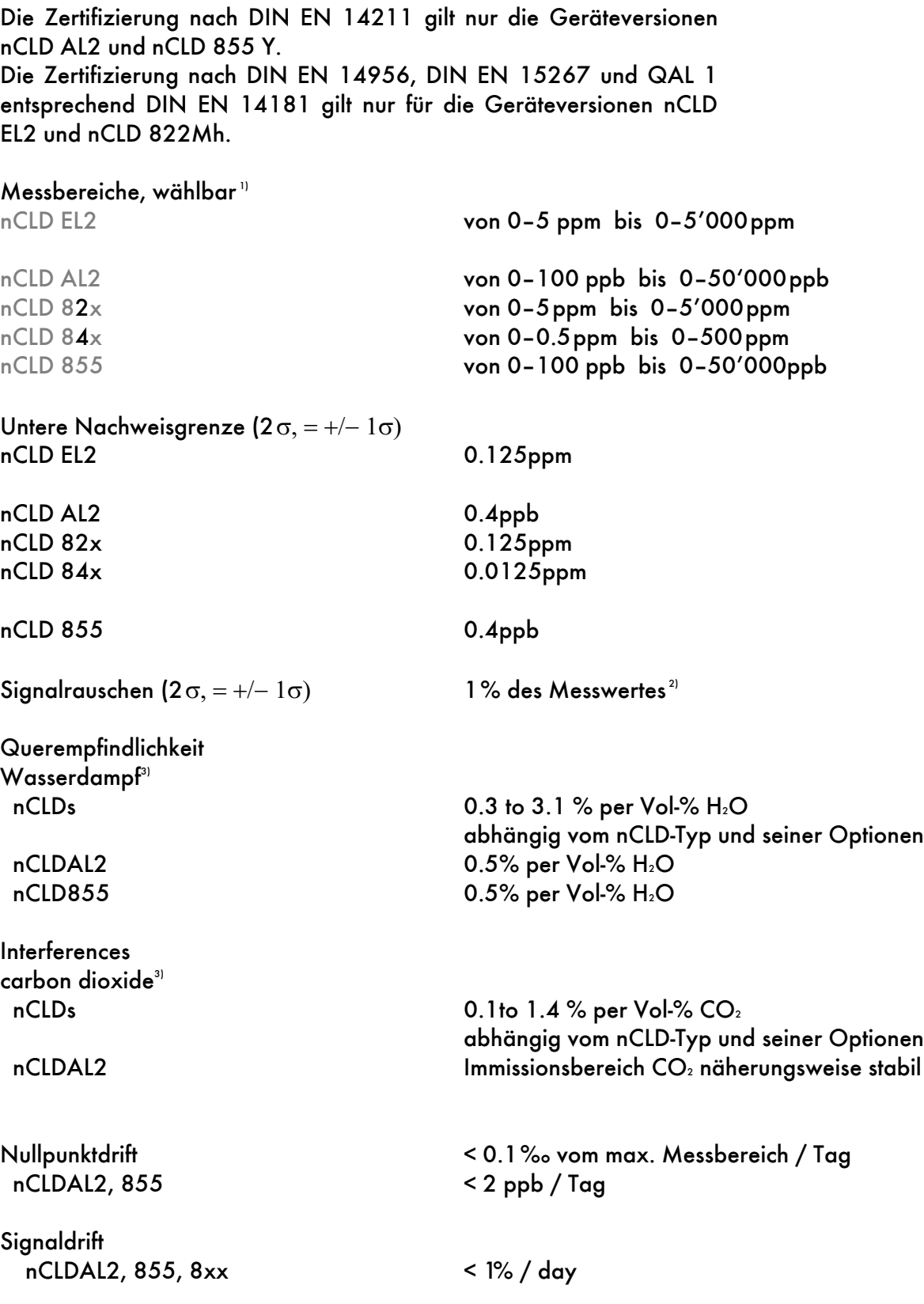

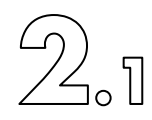

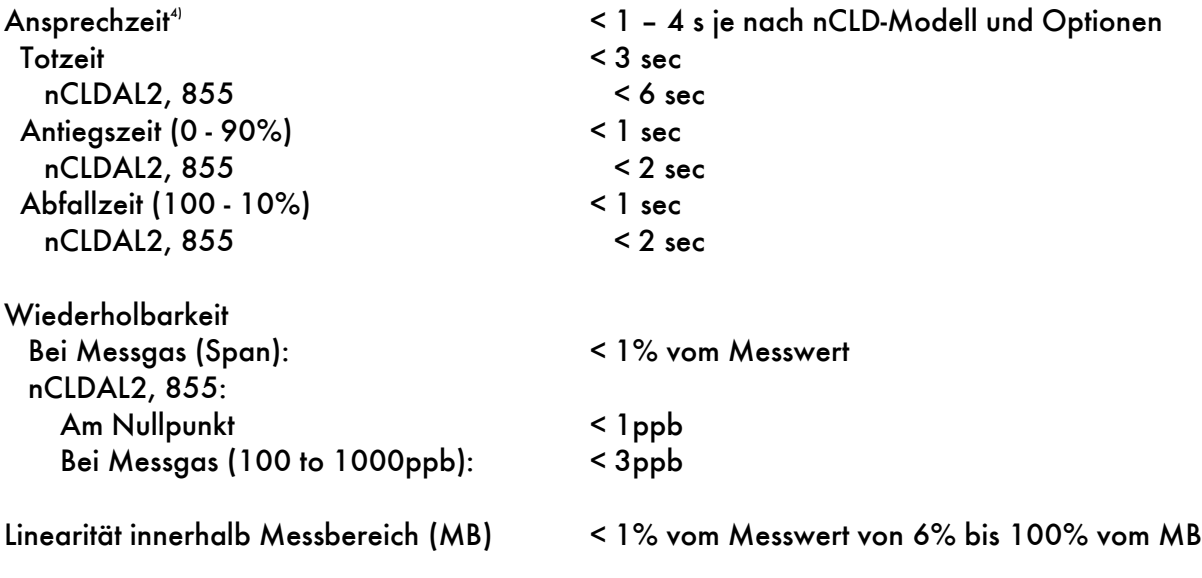

- <sup>11</sup> 4 frei wählbare und definierbare Messbereiche (MB)
- $21$  Messdatenfiltereinstellung "langsam" (= 120 Sekunden für nCLDAL2 & nCLD855, für andere Typen 30 Sekunden). Angegebene Werte sind von der Messdatenfiltereinstellung abhängig.
- 3) Daten in % vom Messwert
- 4) Daten in [s] für: Totzeit, Aufstiegszeit (0-90%) Und Abfallzeit (100-10%)

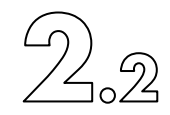

# <span id="page-163-1"></span><span id="page-163-0"></span>2.2 Betriebskenndaten

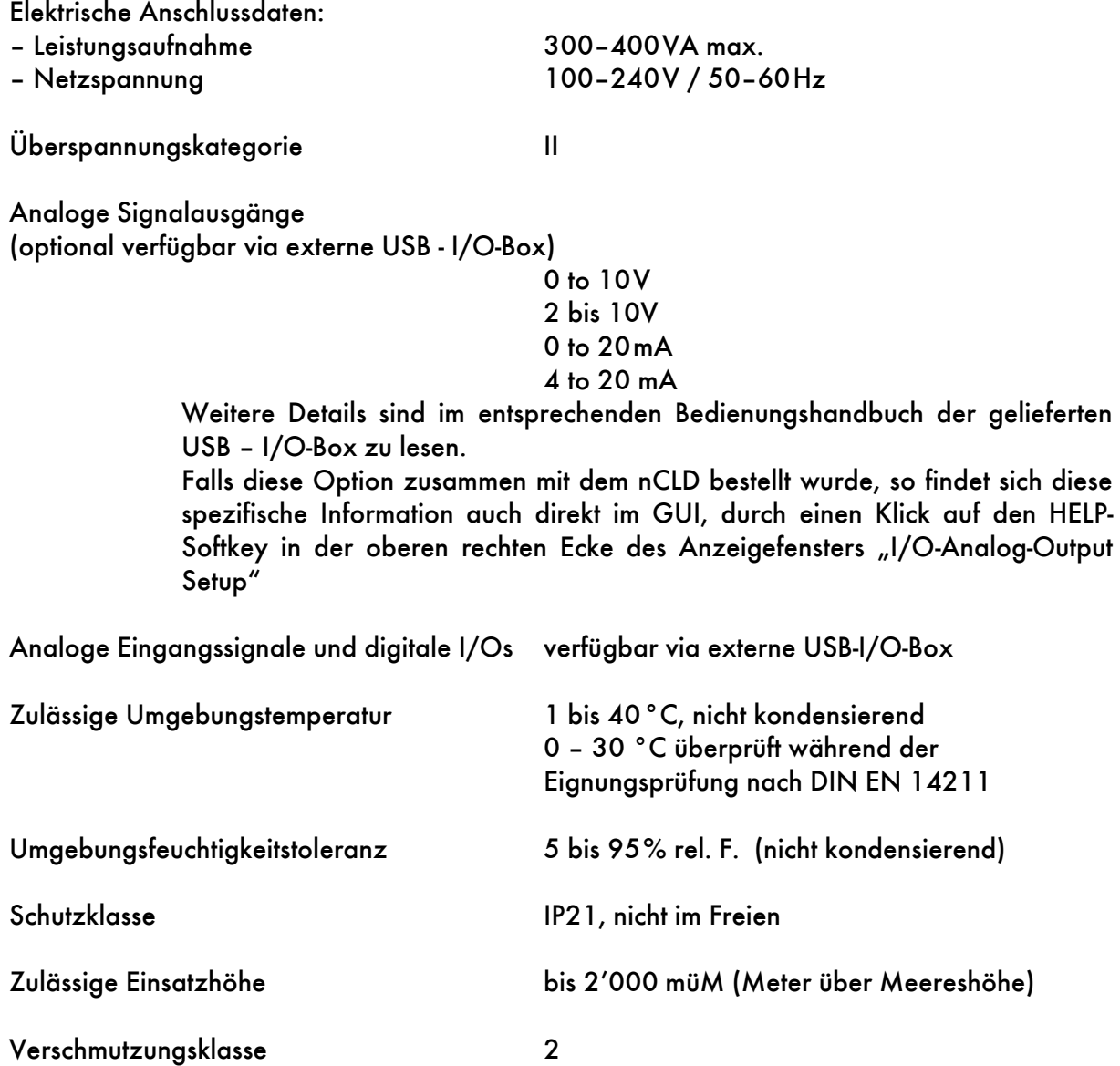

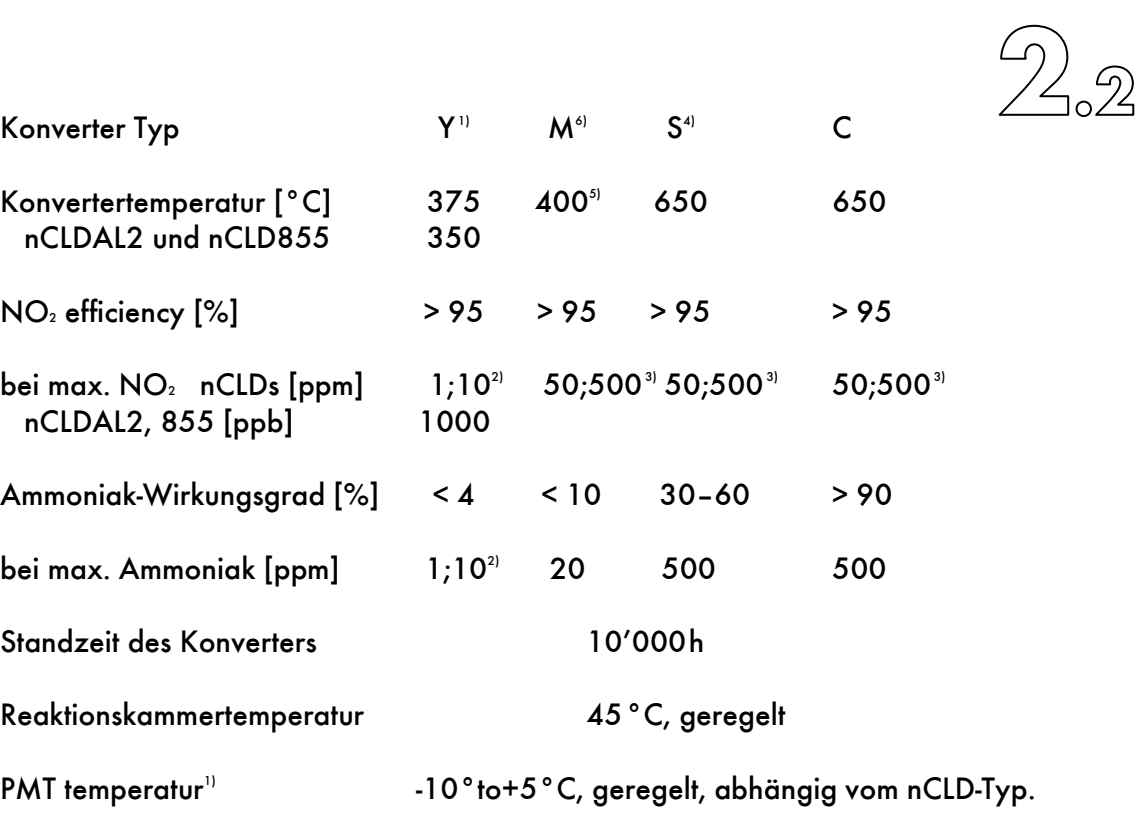

- $^{\rm n}$  nur verfügbar für nCLD AL, AL2, 88, 855, 899; Konvertertyp für die Eignungsprüfung nach DIN EN 14211
- 2) oder 20% vom Messbereich
- 3) 10% vom Messbereich
- 4) für NH3 nur beschränkt einsetzbar
- 5) 350°C für nCLD811
- $^\circ$  Konvertertyp für die Eignungsprüfung nach DIN EN 14956, DIN EN 15267 und QAL 1 entsprechend DIN EN 14181

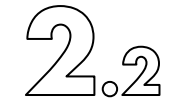

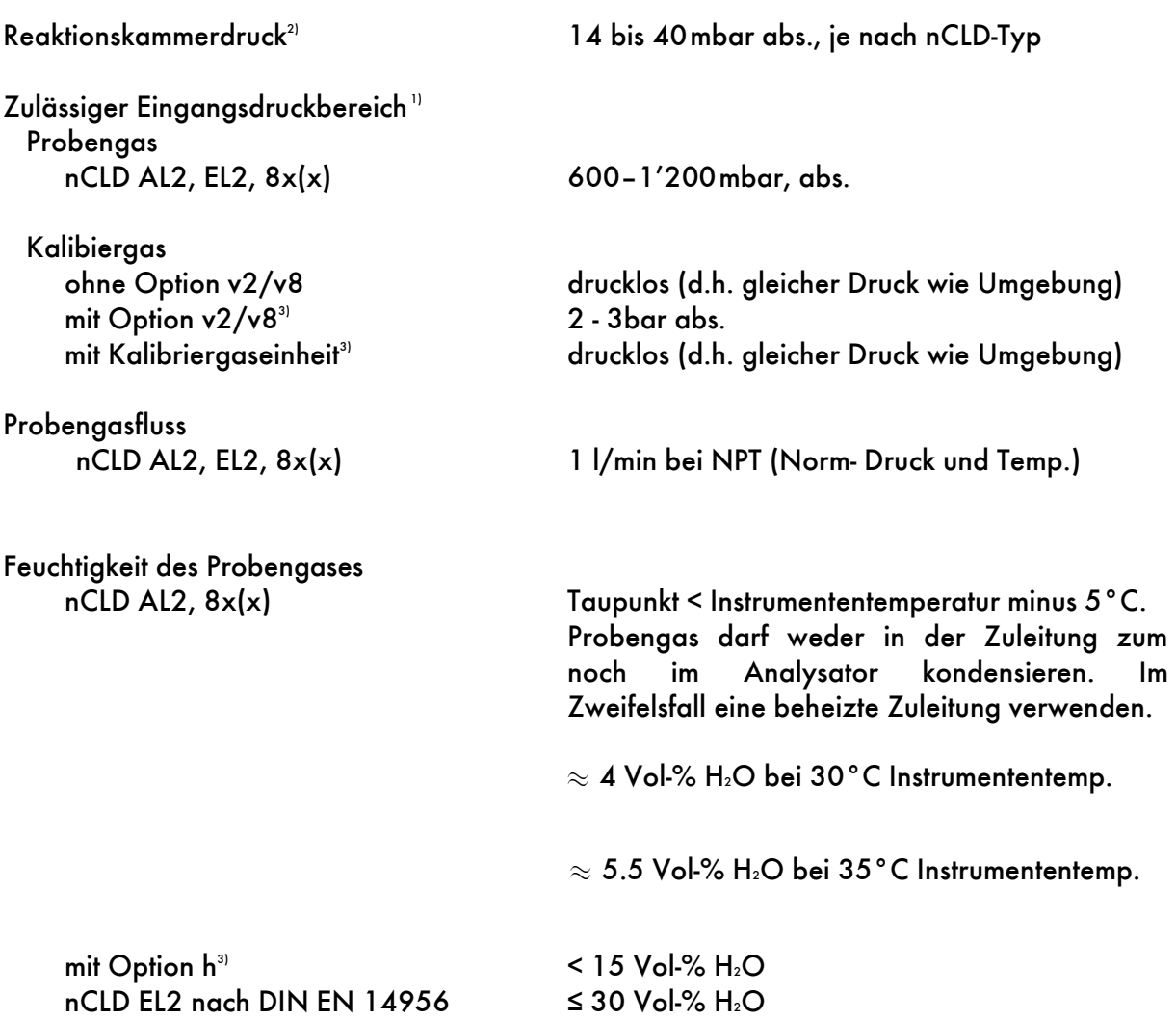

 Beachte: Das aus dem Analysator austretende Abgas ist ähnlich feucht wie das Probengas. Deshalb muss die Abgasleitung so beschaffen und installiert werden, dass das Abgas darin nicht kondensieren kann.

1) Ohne Option V2 darf der Kalibriergasdruck vom Probengasdruck nicht mehr als um 3 mbar abweichen, um die Spezifikation einhalten zu können.

<sup>2)</sup> siehe Testreport

<sup>3)</sup> Nicht Bestandteil der Prüfung nach DIN EN 14211

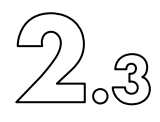

# <span id="page-166-0"></span>2.3 Masse und Gewichte

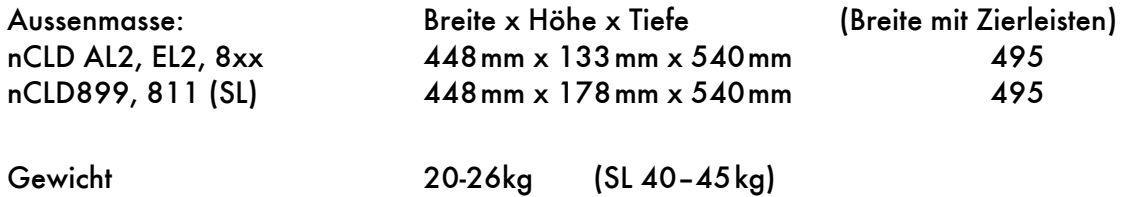

nCLD AL2, EL2 und nCLD8xx

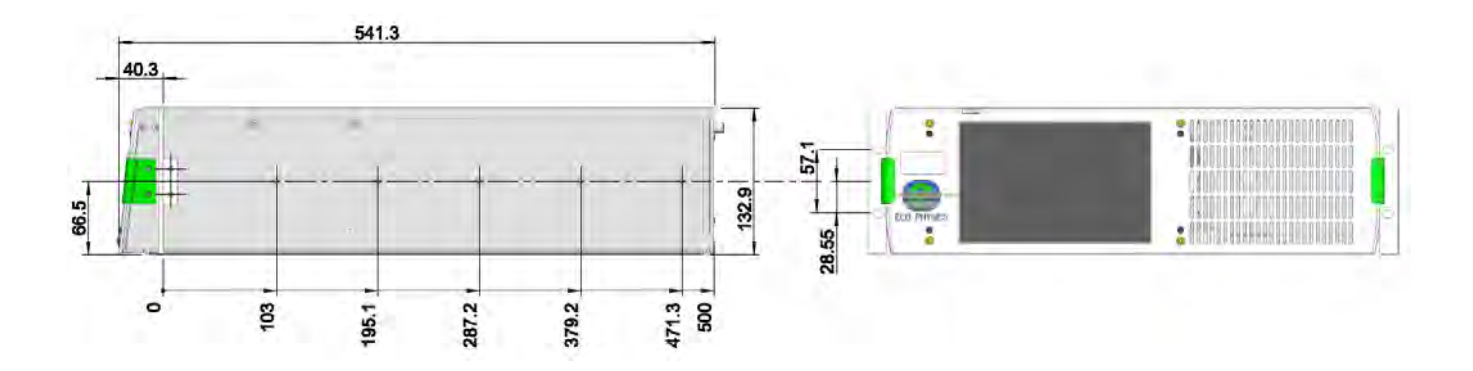

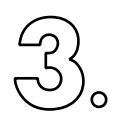

<span id="page-168-0"></span>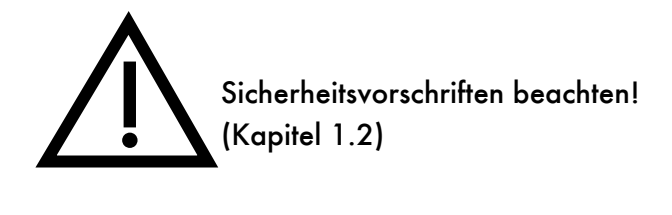

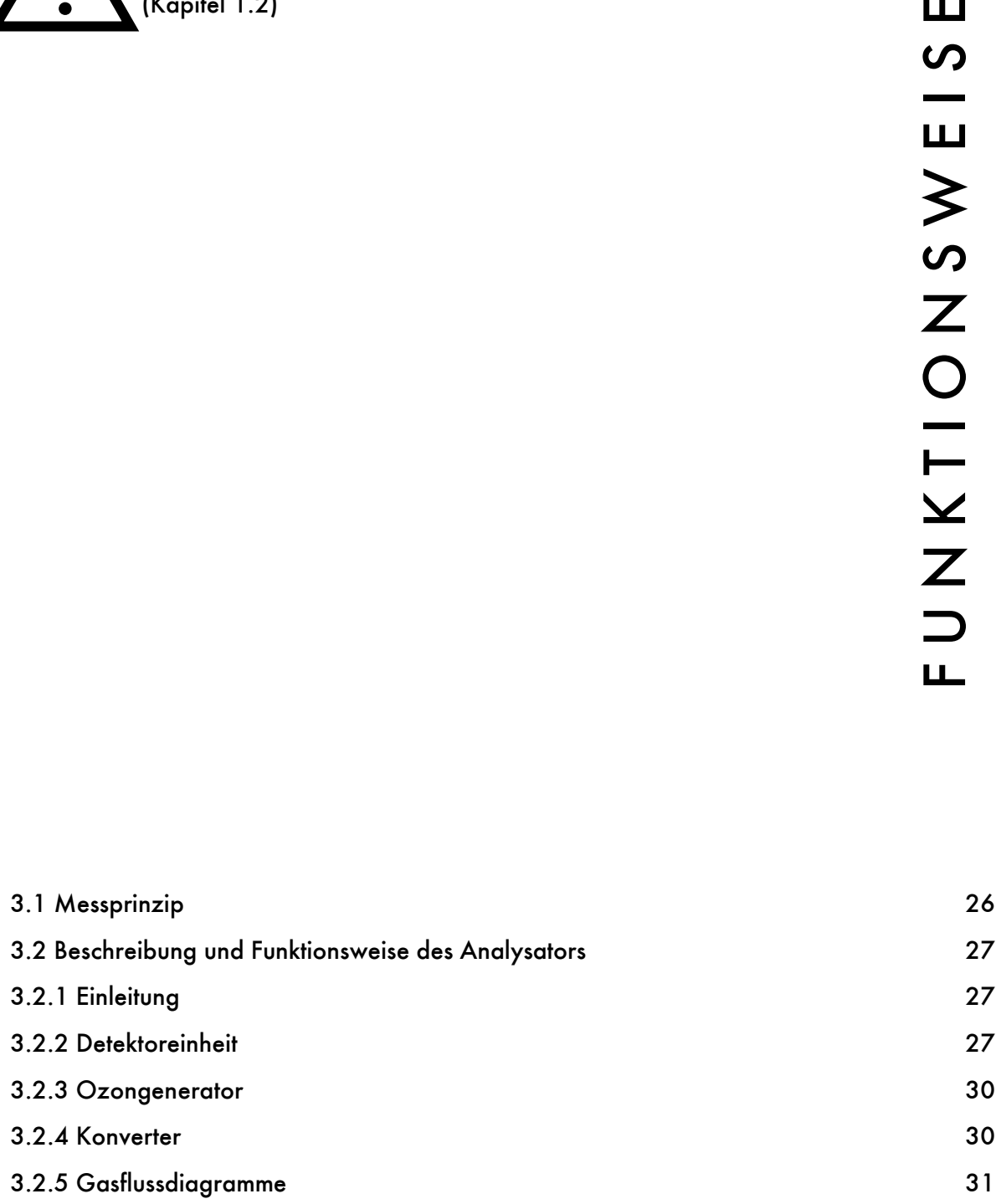

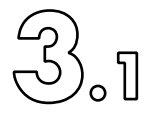

# <span id="page-169-1"></span><span id="page-169-0"></span>3.1 Messprinzip

Die Chemolumineszenz-Methode liefert die besten Resultate für die schwierige Analyse des sehr kleinen Moleküls NO in Gasen. Mit der Chemolumineszenz-Methode können nicht nur sehr kleine NO-Konzentrationen, sondern diese auch sehr schnell und exakt detektiert werden.

Das Reaktionsschema für den Nachweis von NO mit O3 durch die Chemolumineszenz-Methode wird in den folgenden Reaktionsgleichungen dar-gestellt:

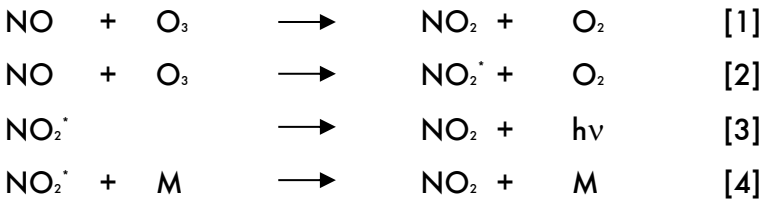

Die Strahlungsemission liegt im Wellenlängenbereich von 600–3000 nm mit einem Intensitätsmaximum bei ca. 1200 nm. Diese Chemilumineszenz wird photoelektrisch nachgewiesen. Bei einem O<sub>3</sub>-Überschuss ist das Signal proportional zur NO-Konzentration im Probengas. Der weitaus grösste Teil der angeregten Moleküle NO<sub>2</sub>\* wird jedoch strahlungslos über Stöße mit anderen Molekülen (M) deaktiviert [4]. Um die Lichtausbeute zu erhöhen, wird der Druck in der Reaktionskammer herabgesetzt. Das Ausmaß dieses als "Quenching" bezeichneten Effekts hängt außerdem von der Art des Stoßpartners ab; z. B. quenchen H<sub>2</sub>O und CO<sub>2</sub> die angeregten Moleküle in stärkerem Maße als  $N_2$  und  $O_2$ .

Um NO<sup>2</sup> in der Probenluft messen zu können, muss es vor der Messung in NO umgewandelt werden. Damit diese Reduktion stattfinden kann, strömt das Gas durch einen Konverter, in dem eine Temperatur von über 300 °C herrscht. Enthält der Konverter beispielsweise Kohle als Reduktionsmittel, so läuft folgende Reaktion ab:

 $NO<sub>2</sub> + C \longrightarrow NO + CO$  [5]

Neuere Konverter enthalten üblicherweise metallisch aktives Material, welches zu einer besseren NO2-Selektivität führt. Normalerweise kommen in der Probenluft NO und NO2 nebeneinander vor. Die Verwendung des Konverters ermöglicht daher die Messung der Summe [NO] + [NO2] = [NOx]. Bei der Verwendung eines Katalysators, der auch Amine zu NO wandelt, und eines selektiven Konverters, der nur NO<sub>2</sub> konvertiert, kann die Differenz unter bestimmten Bedingungen als Ammoniak [NH3] = [NOxAmine] – [NOx] interpretiert werden.

NO wird direkt ohne Konverter gemessen. Das Zweikanalprinzip erlaubt die gleichzeitige Messung von NO und NOx, und somit die zeitlich korrekte NO<sub>2</sub>-Messung mit bester Präzision.

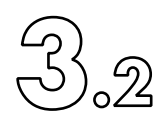

# <span id="page-170-1"></span><span id="page-170-0"></span>3.2 Beschreibung und Funktionsweise des Analysators

#### 3.2.1 Einleitung

Die nCLD sind von Grund auf neu und vollständig modular konzipiert worden. Optionale Komponenten wie Druckregler oder Kalibriergasventile sind immer an den gleichen Stellen in allen Analysatoren zu finden. Es werden drei Gerätefamilien unterschieden: die Gehäuse der nCLD AL(2)/EL(2) und der nCLD8xx sind drei (3 HE), diejenigen der Supreme Line (nCLD-SL) vier Höheneinheiten (4 HE), siehe Kapitel 2.3. Alle Analysatoren sind 54cm tief und passen damit in 60cm tiefe 19 Zoll Rack. Die Front der Analysator ist ergonomisch geneigt und ragt 40mm aus der Rackfront. Die Belüftung alles Analysatortypen ist von vorne nach hinten. Um beste thermische Bedingungen zu gewähren, wird beim Einbau in 19 Zollschränke empfohlen, eine Schranktiefe von 80cm oder mehr zu verwenden. Die genaue Anordnung der Module innerhalb der Analysatoren ist in den Bildern Fig 3.1 und 3.2 dargestellt.

Im Folgenden werden Aufbau und Funktionsweise der wichtigsten Komponenten sowie das Gasfluss-Schema erläutert.

#### 3.2.2 Detektoreinheit

Die nCLD AL2, EL2, nCLD8xx und nCLD-SL (Supreme Line) sind zweikanalige Analysatoren zur gleichzeitigen und präzisen Messung von zwei Gasen, beispielsweise NO und NOx, woraus sich zeitkorrekt NO<sub>2</sub> bestimmen lässt. Jeder Kanal hat seinen eigenen PMT mit Reaktionskammer. Bei den oben aufgeführten nCLD-Typen ausser nCLD-SL sind die PMT auf 5°C gekühlt und gleichzeitig die Reaktionskammern auf 45°C beheizt. Das verringert das elektrische Rauschen am Nullpunkt und stabilisiert die Messempfindlichkeit.

Alle anderen Parameter, welche die Detektor-Empfindlichkeit wesentlich beeinflussen (Kammer-Druck, Ozon-Generator-Hochspannung, etc.) werden durch eine aufwendige Sensor ik permanent überwacht.

Chemolumineszenz-Analysatoren sind massenflussempfindliche Detektoren, d.h., dass das Signal von der Anzahl der in die Messkammer eintretenden NO-Moleküle abhängt. Für die Messung ergibt sich daraus die Notwendigkeit, den Massenstrom des Probengases konstant zu halten oder genau zu messen.

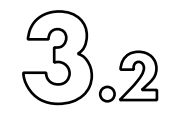

Durch Verwendung von hochpräzisen Edelstahl-Durchflussbegrenzern (Blenden) mit definiertem Innendurchmesser wird diese Anforderung erfüllt. Der Massenfluss durch die Blende hängt lediglich vom Eingangsdruck und von der Art des Gases ab. Der Eingangsdruck eines Analysators ohne interne Druckregelung muss üblicherweise durch einen externen, mechanischen Druckregler kontinuierlich stabilisiert werden. Die modernen nCLD der Familie 8 und AL2 und EL2 sind pneumatisch so konzipiert, dass keine externen Probengasdruckregler verwendet werden müssen.

Eine wichtige Anforderung an NO-Analysatoren ist eine möglichst geringe Querempfindlichkeit gegenüber anderen Gaskomponenten. Chemolumineszenz-Messgeräte zeichnen sich durch eine außerordentlich hohe Selektivität aus.

Bei der Entwicklung des Geräts sind mögliche Störeinflüsse durch Wasserdampf und andere Komponenten von vornherein mitberücksichtigt worden; diese Störeinflüsse werden durch eine sorgfältige Auswahl der im Analysator benutzten Sensor en und des fortschrittlichen Druck- und Durchflusskonzepts minimiert.

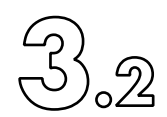

#### Fig. 3.1 "Allgemeiner Aufbau der nCLDAL2, EL2 and nCLD8xx"

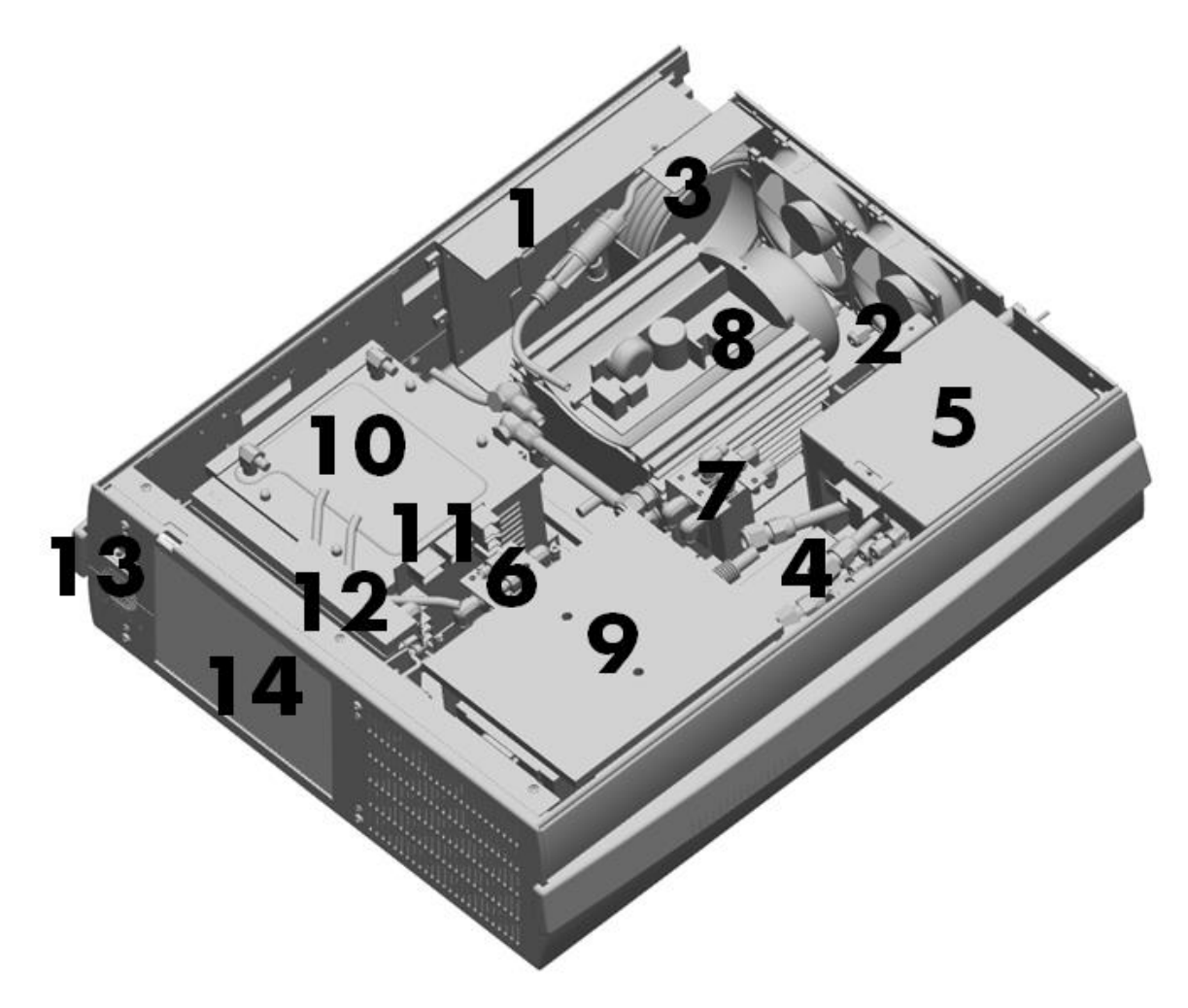

- 1 Schaltnetzteil und Hauptprozessorkarte mit USB-Schnittstellen zur Aussenwelt.<br>2 Kalibrieraasventile (Zero / Span). Der Kalibrieraaseinaanasdruckrealer befine
- Kalibriergasventile (Zero / Span). Der Kalibriergaseingangsdruckregler befindet sich unterhalb der Vakuumpumpe.
- Lufttrockner
- Messgasumschaltventile
- Hot Box (beinhaltet Konverter, beheizter Eingang und Ozonzerstörer)
- Optionale Ventile
- Umschaltventil von Kalibriergas und Probengas.
- Vakuumpumpe
- Detektor-Einheit (PMT-Gehäuse mit Reaktionskammern)
- Ozongenerator
- FSY: Druck- und Fluss- Mess- und Regelmodul.
- Kombifilter
- Startdruckschalter mit zweifarbiger LED
- Hochauflösender Farbenbildschirm mit berührungsempfindlicher Oberfläche (GUI-Touschscreen)

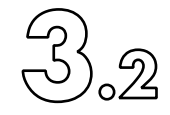

#### <span id="page-173-0"></span>3.2.3 Ozongenerator

Der integrierte Ozon-Generator arbeitet nach dem Prinzip der sog. "stillen elektrischen Entladung". Trockene Luft wird durch ein elektrisches Wechselfeld geleitet, wobei durch eine Ionisations-Reaktion Ozon aus dem Luftsauerstoff entsteht. Die hohe Ozonausbeute stellt eine lineare Messung über mehrere NO- und NOx-Konzentrationsdekaden sicher.

Die für die Ozonerzeugung notwendige trockene Luft wird im Analysator wartungsfrei aufbereitet.

#### 3.2.4 Konverter

Der NO<sup>2</sup> / NO-Konverter besteht aus einem beheizten und thermisch isolierten Stahlblock, in dem sich die eigentliche Konverter-Patrone befindet. Diese kann im Bedarfsfall leicht ausgewechselt werden. Als Konvertermaterial enthält die Patrone je nach Option ein bestimmtes metallisches, katalytisch wirkendes Material mit großer spezifischer Oberfläche, was einen hohen Wirkungsgrad und eine lange Standzeit des Konverters bewirkt. Die Lebensdauer des Konverters ist begrenzt, da die NO2-Umwandlung und anderweitige Reaktionen zu einer allmählichen Verkleinerung der spezifischen Oberfläche führen. Der Wirkungsgrad des Konverters sinkt mit fortschreitendem Materialverbrauch, so dass der Konverter nach einer gewissen Zeit ausgewechselt werden muss. Die Wirksamkeit des Konverters sollte regelmäßig überprüft werden (siehe Kapitel 6).

Die zu erwartende nutzbare Lebensdauer der Konverter-Patrone beträgt ca. 10'000 Stunden (1 Jahr).

Die soeben aufgeführten Werte zur Konverter-Lebensdauer sind Näherungswerte und dienen lediglich der Orientierung. Die einzelnen Konverter-Patronen können unterschiedliche Lebensdauern aufweisen. Auch kann der Konverter-Wirkungsgrad durch eine Reihe externer Faktoren beeinflusst werden (z. B. durch andere Störgase). Daher ist die Wirksamkeit des Konverters in regelmäßigen Abständen zu überprüfen und nicht erst, wenn dieser auf das Ende seiner theoretischen Lebensdauer zugeht.

Je nach Anwendung eignet sich ein bestimmter Konverter, technische Angaben sind unter Abschnitt 2.2 zu finden. Vereinfacht kann aber festgehalten werden, dass je tiefer die nötige Temperatur zur NO2-Konversion, desto höher die Spezifität ist (geringere NO-Produktion aus z. B. NH3). Dagegen kann aber mit einer höheren Konvertertemperatur eine höhere NO2-Konzentration mit einem hohen Wirkungsgrad zu NO gewandelt werden.

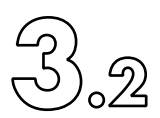

## <span id="page-174-0"></span>3.2.5 Gasflussdiagramme

Fig 3.3a zeigt das Konzept-Schema der nCLD

Anschliessend folgt eine Auswahl von konkreten Modellvarianten.

Zu den Gasfluss-Schemata ……………………………….. [FlussSchemes:](#page-177-0)

Der Vakuum-Bereich

Eine mehrstufige leistungsfähige Vakuumpumpe erzeugt in den Reaktionskammern ein Vakuum von 15 bis 40mbar und fördert folgend Gasflüsse:

- Probengas
- Lufttrockner
- Ozongenerator
- Probengas- und Konvertervorverdünnung
- Probengasnebenstrom (Bypass)
- PMT-Gehäusespülung

Probengas-Durchfluss

Das Probengas wird durch den Gasflussbegrenzer FR-S1 (kritische Düse, Blende) limitiert. Danach wird der Gasfluss aufgeteilt. Der Hauptgasstrom führt dann direkt in die Vordruckstufe der Vakuumpumpe, der restliche Gasfluss wird durch eine kleine Menge Trockengas, welcher durch die Blende FR-D1 definiert wird, vorverdünnt und mit Sauerstoff versorgt, um die NO<sub>2</sub>-Konversion im Konverter sicherzustellen. Danach wird das so vorverdünnte Probengas durch die Blenden FR-S2 A&B in zwei gleich grosse Flüsse geteilt und den beiden Reaktionskammern A und B zugeführt. Vor der Reaktionskammer B ist der NO2-Konverter vorgeschaltet. Um das Vakuum im Konverter und die Aufenthaltszeit für den besten Wirkungsgrad zu optimieren, ist bei gewissen Typen eine dritte Blende FR-S3 unmittelbar am Reaktionskammereingang installiert.

Die Chemilumineszenz-Reaktion findet in der Reaktionskammer statt. Die Vakuumpumpe saugt das Gas aus der Reaktionskammer durch den Ozon-Zerstörer hindurch und entlässt es in die Abluftleitung.

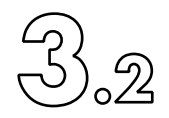

#### **Ozondurchfluss**

Im Geräteinnern wird Raumluft angesaugt und durch die erste Stufe des Kombifilters geleitet, wo NH<sup>3</sup> und andere Gase absorbiert werden. Die Luft wird mittels des Permeations-Trockners wartungsfrei getrocknet, der nach dem Gegenstromprinzip mit dem Teilstrom des Durchflussbegrenzers FR-D3 funktioniert. Auf der abströmigen Seite des O3-Generators wird der O3-haltige Luftstrom zunächst durch ein Partikelfilter und danach durch zwei gleichgrosse kritische Blende FR-O1-A&B begrenzt und getrennt den Reaktionskammern zugeführt, wo sie mit dem Probengas vermischt werden. Bei gewissen Typen ist den beiden Ozonblenden FR-O1-A&B ein gemeinsame Blende FR-O1 vorgeschaltet.

#### PMT-Gehäusespülung

Um Kondensation und Folgeschäden an den gekühlten Photomultipliern zu verhindern, wird das PMT-Gehäuse mit getrockneter Luft gespült, deren Durchfluss mit der Restriktion FR-D4 begrenzt wird.

#### Option "d": Dual Instrument

Duale nCLD-Typen unterscheiden sich von den normalen zweikanaligen nCLD durch das Vorhandensein von zwei getrennten Probegaseingängen. Damit können zwei Gase von unterschiedlichen Quellen gleichzeitig gemessen werden. Eine Differenzbildung ist bei diesen Typen nicht möglich, jedoch kann jeder Kanal NO oder NOx messen.

Die Optionen v1, v2 and v8 sind für duale nCLD nicht verfügbar.

#### Kalibriergasventil-Optionen: Option v2 and v8:

Bei der Basisversion der nCLD müssen sowohl das Probengas wie die Kalibriergase alle am gleichen Gaseingang, am Probengaseingang, drucklos beaufschlagt werden. In diesem Fall muss der Betreiber manuell oder durch eine externe Einheit das Umschalten der Gase sicherstellen.

Die Option v1 besteht aus einem im nCLD integrierten Magnetventil, mit welchem man zwischen dem Probengas und dem Kalibriergas umschalten kann. In diesem Fall sind zwei Gaseingänge an der Rückwand des nCLD vorhanden, einen für irgendein Kalibriergas und einen für das Probengas. Alle Gase sollten hier mit dem gleichen Druck, wenn möglich drucklos, zugeschaltet werden.

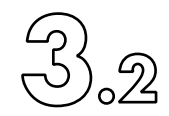

Die Option v2 unterscheidet sich von v1 durch das Vorhandensein von zwei weiteren Magnetventilen im nCLD-Gehäuse sowie durch einen Druckregler für die Kalibriergase. An der Rückwand der nCLD sind in diesem Fall 4 Gasanschlüsse wie folgt vorhanden: Kalibriergas "Zero", Kalibriergas "Span", einen drucklosen Kalibriergaseingang für den Einsatz eines Gasteilers und/oder Konvertertestgerätes EFT, sowie den drucklosen Probengaseingang. Die Kalibriergaseingänge Zero und Span ermöglichen das Zuschalten von Kalibriergasen mit 2 bis 3 bar Absolutdruck. Die Optionen v2 (und v8) erlauben auch die Ansteuerung via das AK-Protokoll von Gasteilern und EFTs, wie dies für gewisse Anwendungen vorgeschrieben ist.

Die Optionen v1 und v2 sind für schnell alle nCLD ausser für solche mit den Option hr oder d und für wenige Spezialversionen verfügbar. nCLD EL2 und AL2 sind nicht mit diesen Optionen erhältlich.

Option "r": Bypassdruckregelung

Diese Option eliminiert Druckschwankungen des Probengases und verkürzt zudem die Zeit des Gastransportes zwischen Quelle und Analysator. Der Gesamtfluss des Probengases ist damit für alle Gerätekonfigurationen rund 1 Liter pro Minute, was durch die Restriktion FR-S1 begrenzt und durch das Proportionalventil im FSY-Modul geregelt wird. Die Druckregeleinheit im FSY-Modul mischt so viel gefilterte und getrocknete Luft bei, damit der Bypassdruck konstant bei 350mbar stabilisiert ist. Die Vakuumpumpe saugt mit einer Zwischenstufe das Gasgemisch an. Mit einem FlussSensor in der Druckreglereinheit wird zudem der aktuelle Probengas-Gesamtfluss überwacht.

Option "h": Beheizter Eingang (Hot Tubing)

Diese Option ermöglicht die Messung feuchter Gase, oder bestimmter Gasmischungen, die bei Normaldruck und Raumtemperatur miteinander reagieren würden. Der Bereich des Probengaseinlasses und die erste Blende FR-S1 sind auf 190°C beheizt. Da nach der Durchflussbegrenzung ein tiefer Druck herrscht, kondensiert die Feuchtigkeit nicht mehr aus, beziehungsweise reagieren bestimmte Gasmischungen kaum mehr, bis Teile davon vom Analysator nachgewiesen werden.

Die Optionskombination hr ist nicht zugleich installierbar mit den Optionen v1 und v2.

#### ECO PHYSICS 3. Funktionsweise

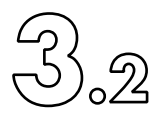

#### <span id="page-177-0"></span>Fluss Schemata:

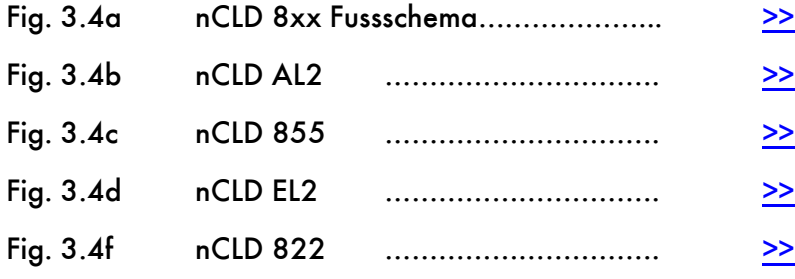

Begriffserklärung der einzelnen Module und Baugruppen (Fluss-Restriktoren, Ventile und Sensor en) der Seite 35 bis 39:

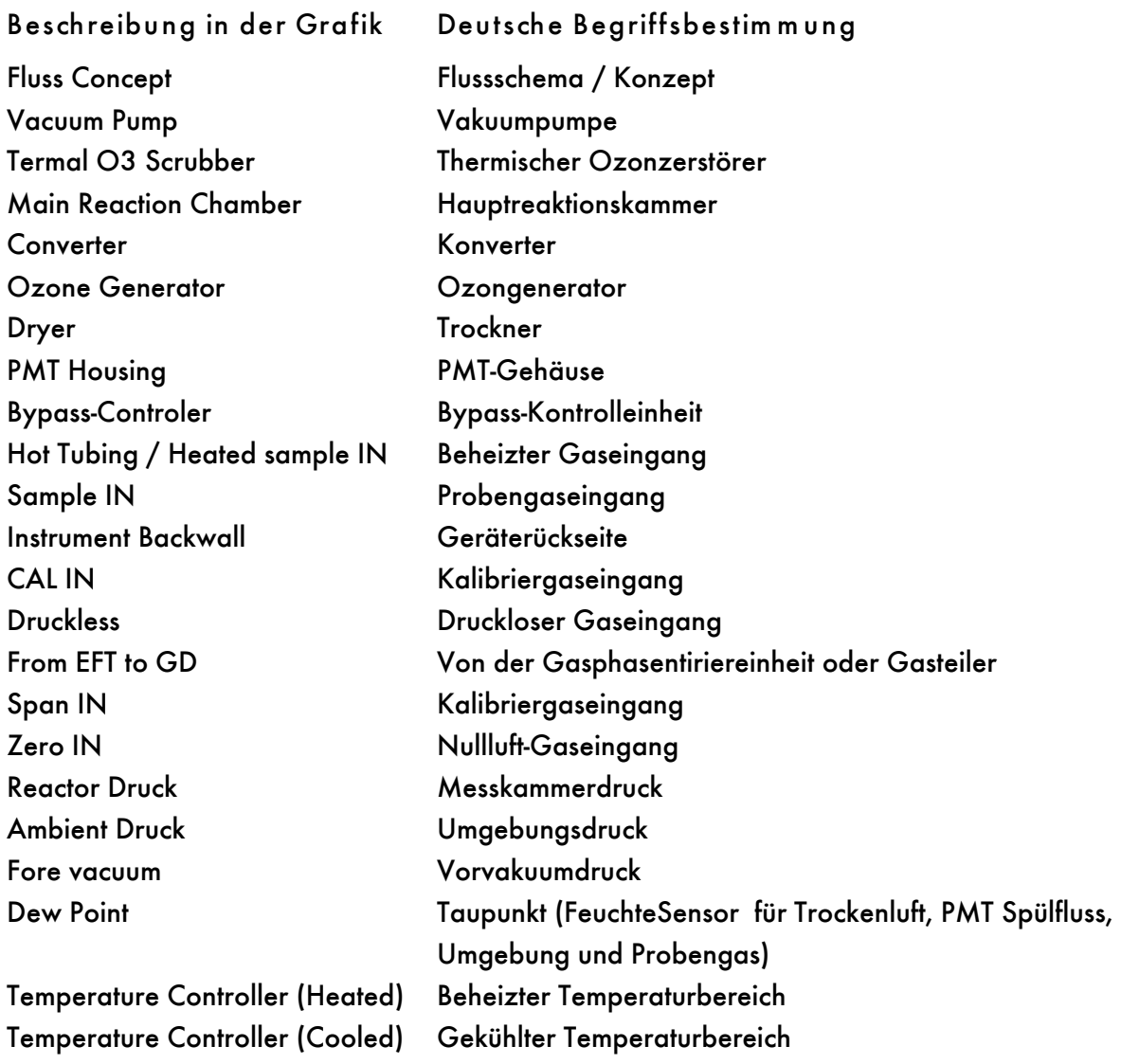

<span id="page-178-0"></span>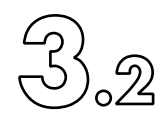

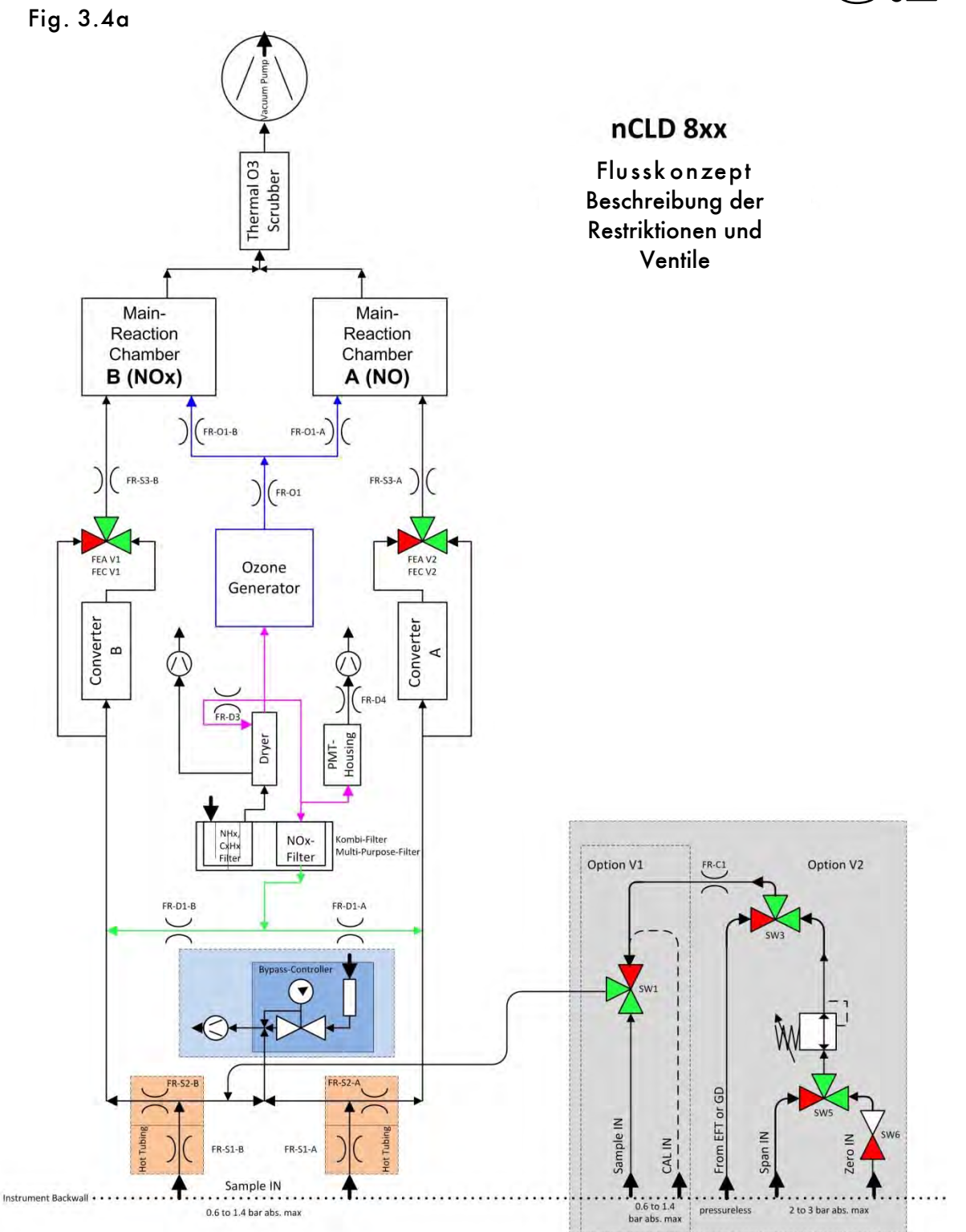

ECO PHYSICS AG, 12.04.18, Flow-Scheme-nCLD-8xx-Concept-en.vsd

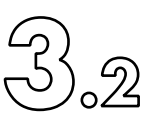

<span id="page-179-0"></span>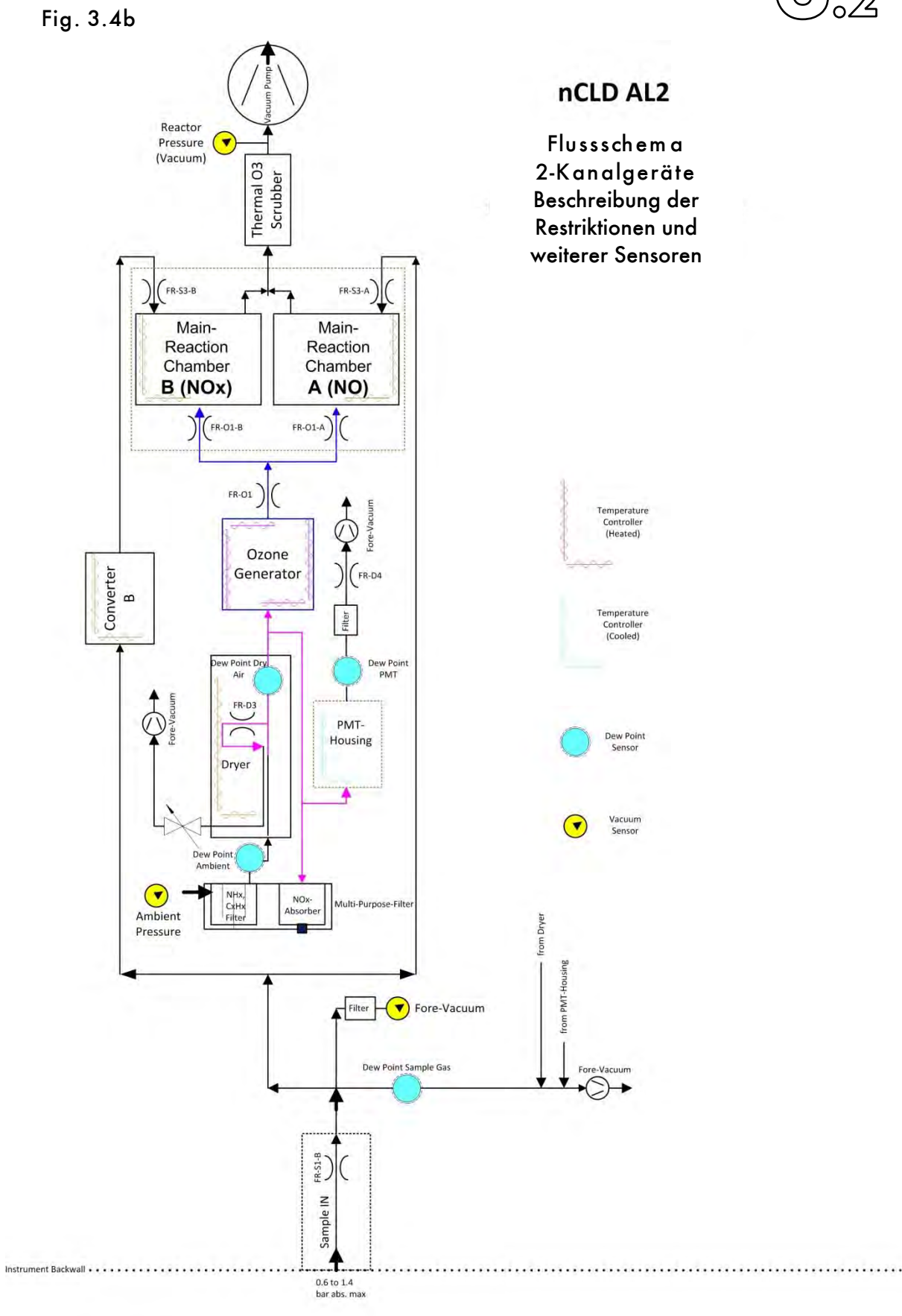

ECO PHYSICS AG, 01.10.20, Flow-Scheme-and-Aux-Sensors-nCLD-AL2-en.vsd
Fig. 3.4c

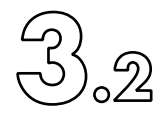

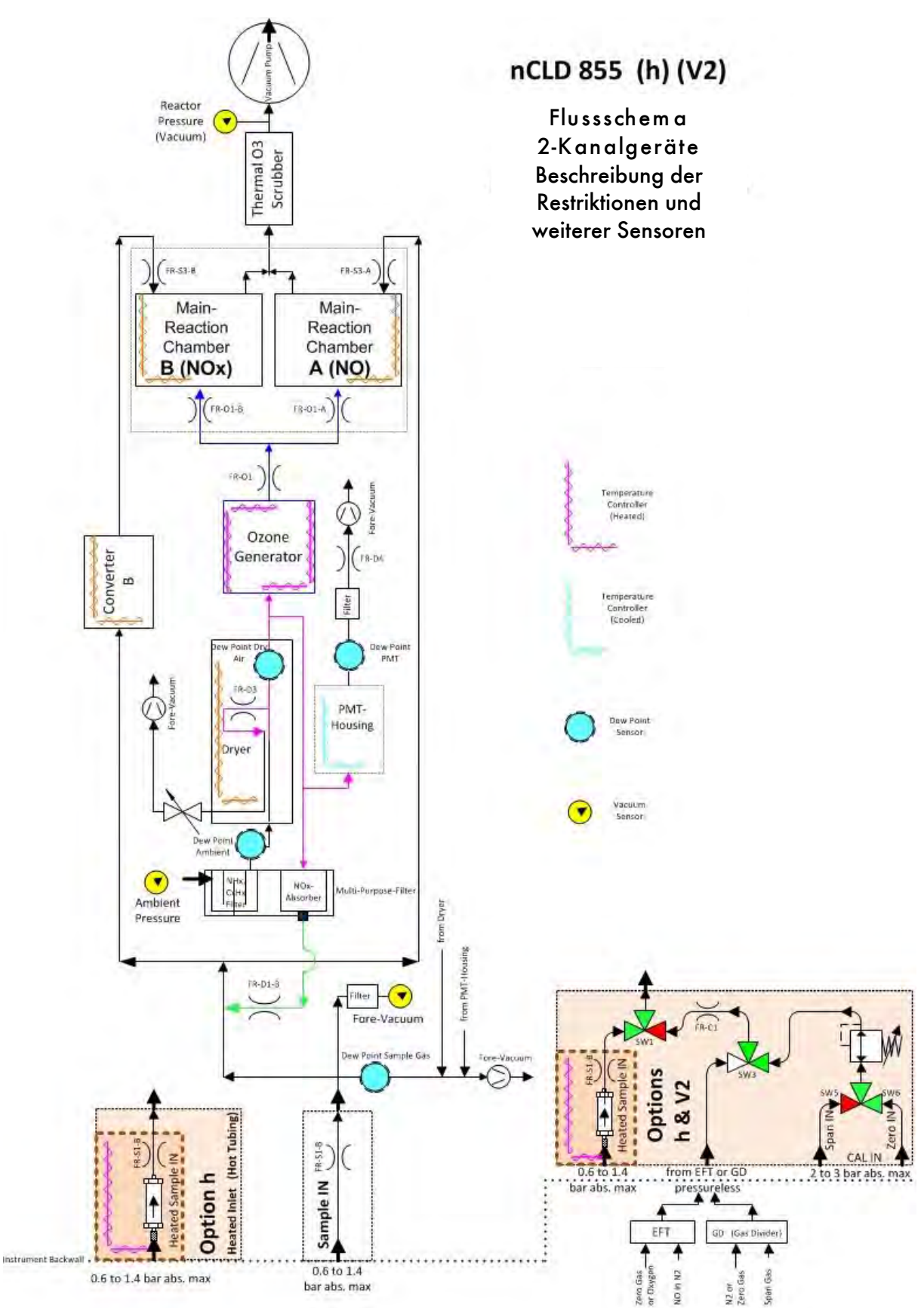

ECO PHYSICS AG, 01.10.20, How-Scheme-and-Aux-Sensors-nCLD-855-en.ysd

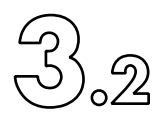

Fig. 3.4d

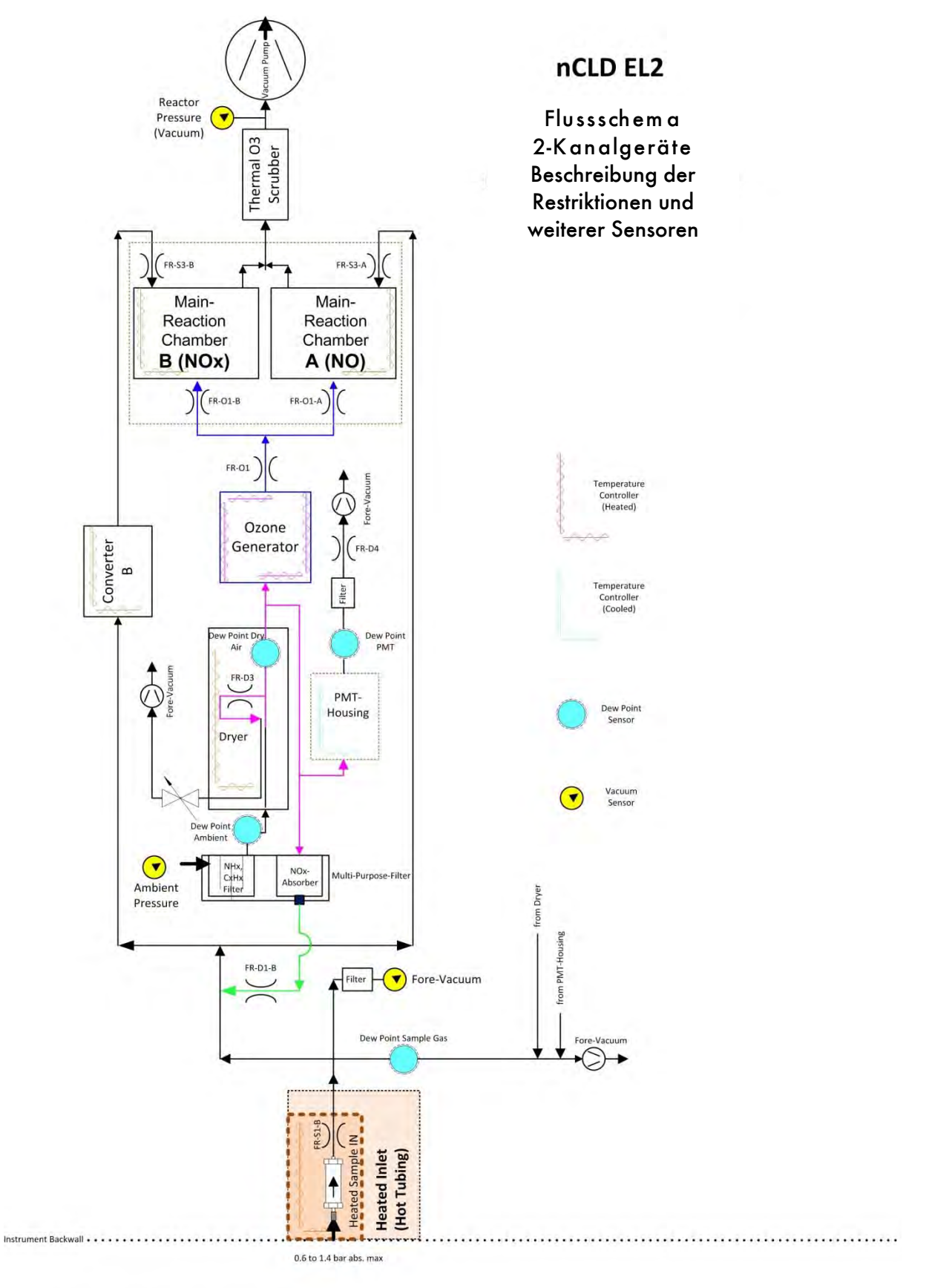

ECO PHYSICS AG, 01.10.20, Flow-Scheme-and-Aux-Sensors-nCLD-EL2-en.vsd

Fig. 3.4e

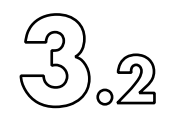

nCLD 822h Reactor Flussschem a Pressure  $\mathbf{F}$ (Vacuum) Thermal O<sub>3</sub> 2-Kanalgeräte Scrubber Beschreibung der Restriktionen und weiterer Sensoren $\left(\left(\frac{3}{2}R-53-B\right)\right)$  $FR-S3-A$ Main-Main-Reaction Reaction Chamber Chamber B (NOx) A (NO)  $\sqrt{\frac{1}{\text{FR-O1-B}}}$ FR-01-A)  $FR-O1$ Temperature<br>Controller  $\mathcal{O}$ Gre-Va (Heated) צ Ozone Converter<br>B Generator  $\left[\frac{1}{2}\right]$  FR-D4 Temperature<br>Controller<br>(Cooled) ilter Point<br>Air Dew Point<br>PMT Dry FR-D3  $\mathbb{Q}$  $\overline{\phantom{0}}$ PMT- $\overline{\phantom{0}}$ Dew Point<br>Sensor Housing Dryer Vacuum<br>Sensor  $\blacktriangledown$ Dew Point<br>Ambient  $\bigodot$ NHx,<br>CxHx<br>Filter NO<sub>x</sub>-<br>bsorbe Multi-Purpose-Filte Ambient Dryer Pressure č  $FR-D1-E$ PMT-Filter  $\bigcup$  $\sum_{i=1}^{n}$ Fore-Vacuum Dew Point Sample Gas **Options h & V2** Ĕ CAL IN **Heated Inlet** (Hot Tubing)  $0.6$  to  $1.4$ <br>bar abs. may from E<br>press or GD 2 to 3 bar abs. max . . . . . . . . reles: EFT GD (Gas Divider) Instrument Backwall . . . . . . . . . . . . . . . . . Zero Gas NO in N2 N2 or<br>Zero Gas Span Gas 0.6 to 1.4 bar abs. max

ECO PHYSICS AG, 01.10.20, Flow-Scheme-and-Aux-Sensors-nCLD-822h-en.vsd

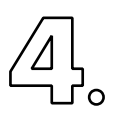

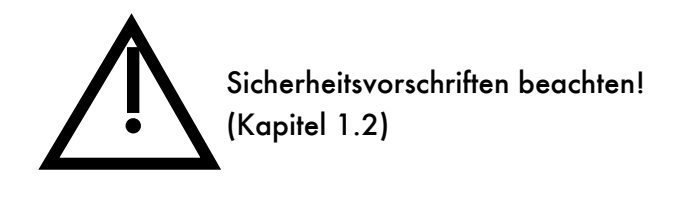

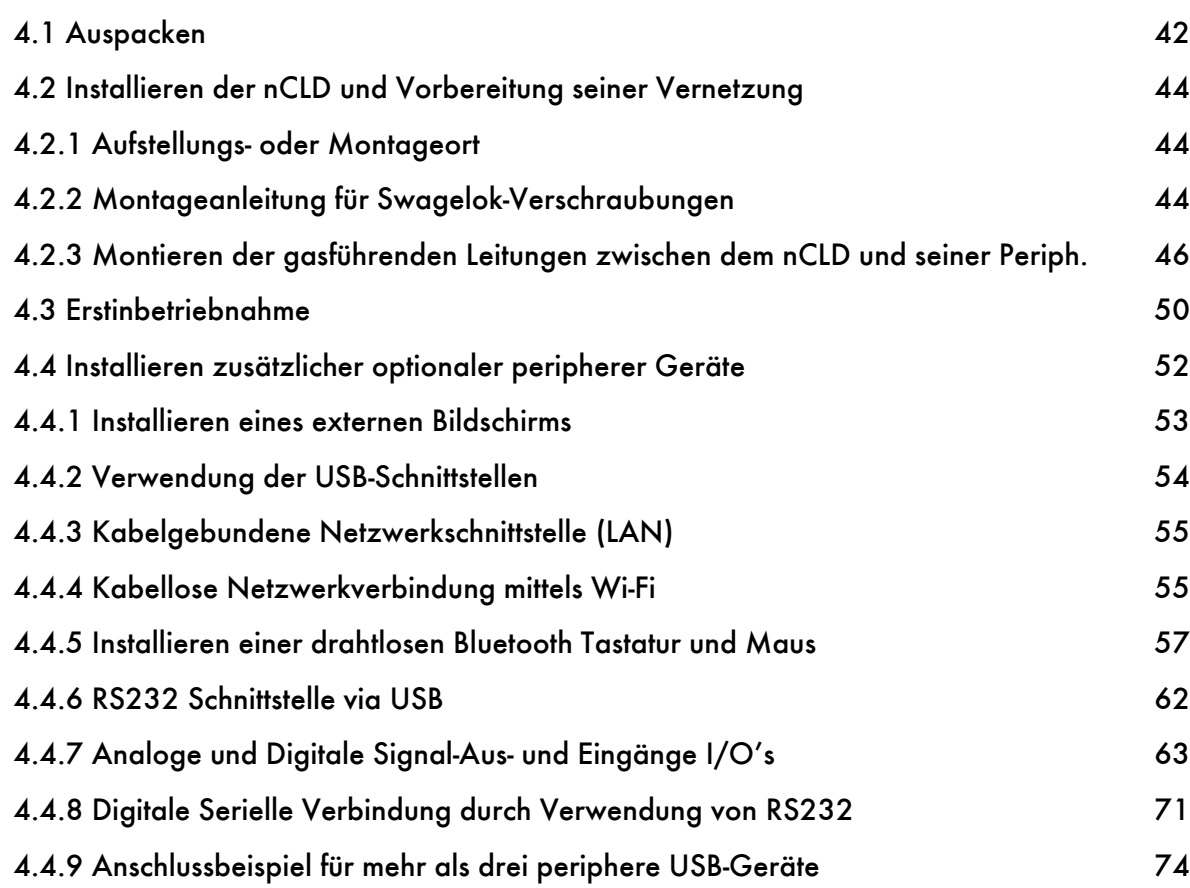

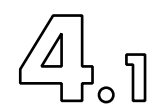

# <span id="page-185-0"></span>4.1 Auspacken

Beim Auspacken ist die Lieferung anhand der unten aufgeführten Stückliste auf Vollständigkeit zu überprüfen. Verpackung und Inhalt sind auf mögliche Transportschäden zu untersuchen.

- 1 Analysator
- 1 Kurzanleitung (Quick Guide)
- 1 Netzkabel für Analysator
- 1 USB-zu-LAN Schnittstellenadapter
- 1 Schnittstellenadapterkabel USB-zu-RS232 (USB Null-Modem FTDI für RS 232)
- 1 x 1/4"and 1 x 1/8"Swagelok Ersatzklemmringe
- Je nach nCLD-Typ 1 bis 4 zusätzliche 1/8" Ersatzklemmring und Mutter, passend zu den vorhandenen Gasanschlüssen.
- Optionen gemäss Bestellung, zum Beispiel externe USB-Analog I/O-Boxen.

#### 4.1.1 Rüstzeit

Die Rüstzeit ist abhängig von den Gegebenheiten am Einbauort und beträgt üblicherweise ca. 30 Minuten. Da es sich bei der Messeinrichtung um einen kompakten Analysator handelt, besteht die Rüstzeit hauptsächlich aus dem Herstellen der Spannungsversorgung und der Gasanschlüsse sowie der Einbindung der Messeinrichtung in das Datenerfassungssystem.

*Achtung: Vor Inbetriebnahme des Analysators die vier roten Transportsicherungs-*

*Schrauben an der Gehäusebodenunterseite entfernen. Siehe* Fig 4.1 [>>](#page-186-0)

*Vor jedem Transport die vier Sicherungsschrauben wieder montieren!* 

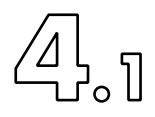

<span id="page-186-0"></span>Fig. 4.1 a) nCLD8xx, inkl. EL2, AL2: Position der vier roten Transportsicherungsschrauben an der Gehäusebodenunterseite.

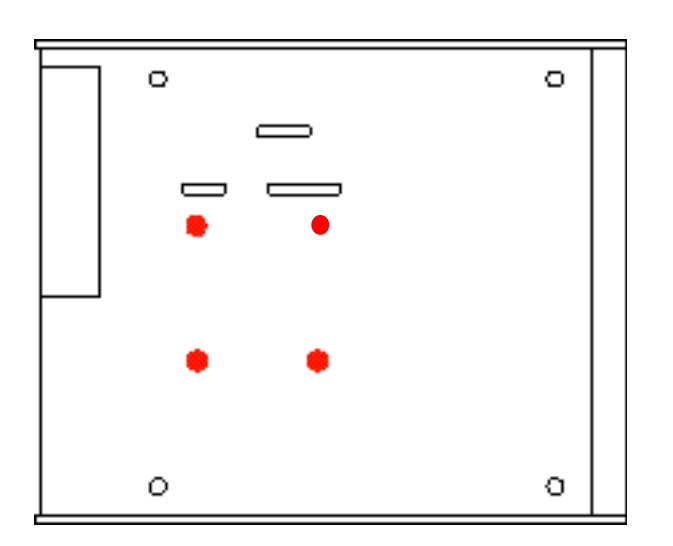

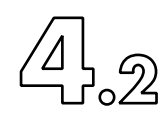

# <span id="page-187-0"></span>4.2 Installieren der nCLD und Vorbereitung seiner Vernetzung

4.2.1 Aufstellungs- oder Montageort

Bei der Auswahl des Aufstellungs-/Montagortes ist darauf zu achten, dass von der Frontplatte zur Geräterückwand eine genügende Luftzirkulation gewährleistet ist.

Der Aufstellungsort muss innerhalb eines geschützten Raumes sein. Er muss trocken, staubfrei, zwischen 1 und 40°C und genügend belüftet sein.

Falls der Analysator nicht an einer schaltbaren Gebäude-Netzsteckdose angeschlossen werden kann, muss genügend Freiraum von der Analysatorrückwand zur nächsten Wand (> 10 cm) vorhanden sein, damit das Netzkabel am Analysator hindernisfrei und einfach ausgezogen werden kann.

# 4.2.2 Montageanleitung für Swagelok-Verschraubungen

- a) Erstmontage:
- 1. Schlauch in die SWAGELOK-Verschraubung (gemäß Fig. 4.2) einführen. Versichern sie sich, dass das Schlauchende im Verschraubungsgegenstück ansteht. Die Überwurfmutter (2) fingerfest anziehen.
- 2. a) für 1/4"-Verschraubungen die Mutter mit dem Schlüssel 1 1/4 (=5/4) Umdrehungen festziehen.

b) Für 1/8"-Verschraubungen die Mutter nur 3/4 Umdrehungen festziehen.

- b) Wiedermontage:
- 1. Überwurfmutter fingerfest anziehen
- 2. Die Mutter mit dem Schlüssel max. 1/4 Umdrehungen festziehen (bzw. maximal um 1/8 Umdrehung für 1/8"-Verschraubungen).

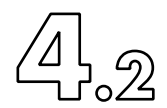

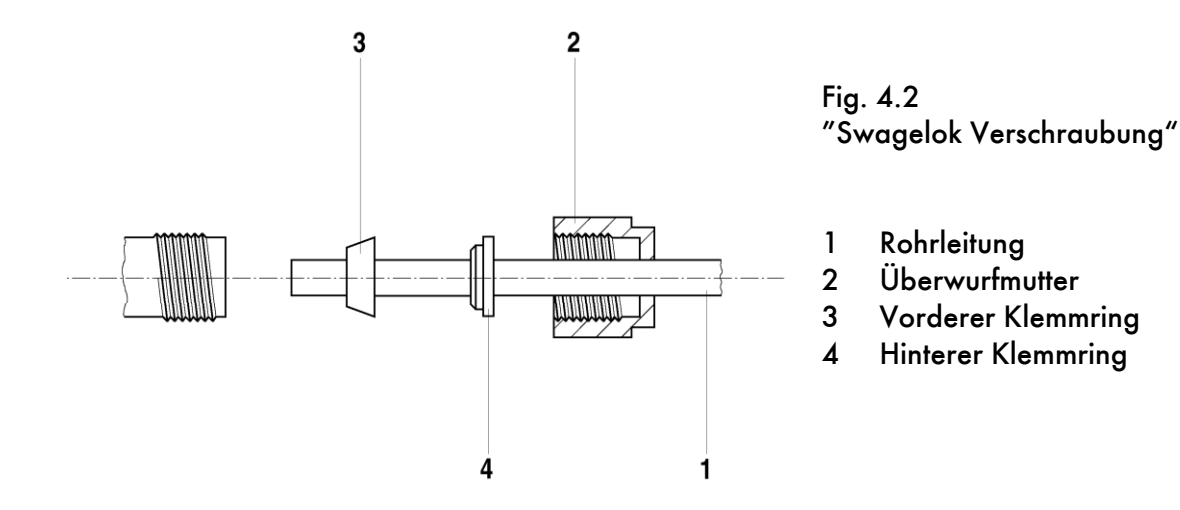

Die Grössen der Gasanschlüsse sind auf dem Analysatordeckel wie folgt beschildert:

¼" Swagelok Anschluss-Verschraubung:

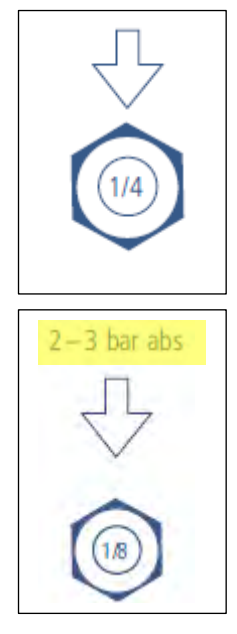

1/8" Swagelok Anschluss-Verschraubung:

Falls nicht anders erwähnt, so ist der maximal erlaubte Eingangsdruck atmosphärisch, also drucklos, d.h. bei gleichem Druck wie die Umgebung.

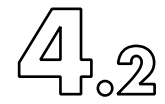

# <span id="page-189-0"></span>4.2.3 Montieren der gasführenden Leitungen zwischen dem nCLD und seiner Peripherie

*WARNUNG:*

*Analysator-Abluft über einen Schlauch ins Freie führen! Der Innen-durchmesser des Abluftschlauches sollte min. 6 mm betragen. Stelle sicher, dass kein Gegendruck im externen Abgassystem vorliegt. Wenn möglich sollte das Abluftsystem leichtes Vakuum haben. Druckvariationen im Abluftsystem können die Messgenauigkeit und –stabilität vermindern.*

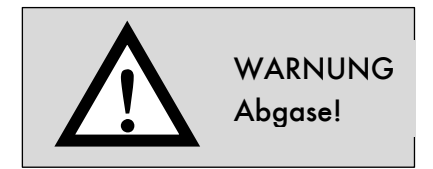

### 4.2.3.1 Probengaszufuhr

# *ACHTUNG!*

*Der Analysator darf nie ohne einen Filter (3–7µ) in der Probenleitung betrieben werden – auch nicht kurzzeitig mit Reinraumluft!* 

*Ein Analysator ohne die Option "Beheizter Einlass" ("Hot Tubing") darf niemals Abgase ohne vorgeschalteten Gaskühler oder Verdünnungssystem messen!*

Bei allen Messungen müssen Vorkehrungen getroffen werden, um jegliche Kondensation von Wasser und Kohlenwasserstoffen in der Probenleitung auszuschließen (siehe 7.1). Bei Abgasmessungen muss zwischen der Probenentnahmestelle und dem Probengas-Konditionierer eine beheizte Leitung (Innenrohr aus Teflon oder Edelstahl) verwendet werden. Zwischen Probengas-Konditionierer und Analysator ist eine unbeheizte Teflon-Leitung zu verwenden.

*Achtung: Verfügt das CLD 8xx über keine Option v2 mit Druckregelung, müssen Probengas und Zero- und Span-Kalibriergase mit demselben Druck (± 3 mbar) angeboten werden, damit die Spezifikationen eingehalten werden können.*

Keinen Überdruck an den Probengasanschluss anlegen – nur Umgebungsdruck!

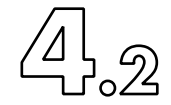

# 4.2.3.2 Kalibriergaszufuhr

Entsprechend den nCLD spezifischen Optionen können sich die Kalibriergasanschlüsse beträchtlich unterscheiden. Ohne besondere Beschriftung ist der maximal zulässige Kalibriergasdruck am entsprechenden Anschluss an der Analysatorrückwand 3 bar absolut (zwei Atü). Dies ist nicht vergleichbar mit denjenigen der alten Gerätegeneration CLD8xx.

### Option v1

Ist der Analysator mit dieser Option ausgerüstet, müssen die beiden Kalibriergase Zero und Span am gemeinsamen Anschluss drucklos angeschlossen werden. Die Umschaltung zwischen den beiden Kalibriergasen muss in diesem Fall extern erfolgen.

# Option v2

Ist das Gerät mit dieser Option ausgerüstet, bestehen für das Zero- und Span-Kalibriergas getrennte Anschlüsse. Der maximal erlaubte Anschlussdruck ist hier 3 bar absolut (2 Atü). Damit können die Kalibriergase Zero und Span direkt ab Gasdruckflasche angeschlossen werden. Verwende dazu aber zwingend erstklassige zweistufige Flaschendruckminderer. Der dritte Kalibriergasanschluss an der Analysatorrückwand ist in diesem Fall mit GD / EFT beschildert. Dort muss das Kalibriergas drucklos angeschlossen werden, zum Beispiel ab Kalibrator oder Konvertertestgerät EFT!

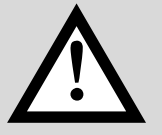

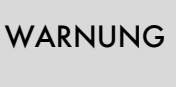

Gas Zylinder

nCLD / Juli 2021

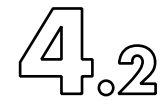

# <span id="page-191-0"></span>Fig 4.3 Installation der meisten Gase: Beispiel am nCLD822

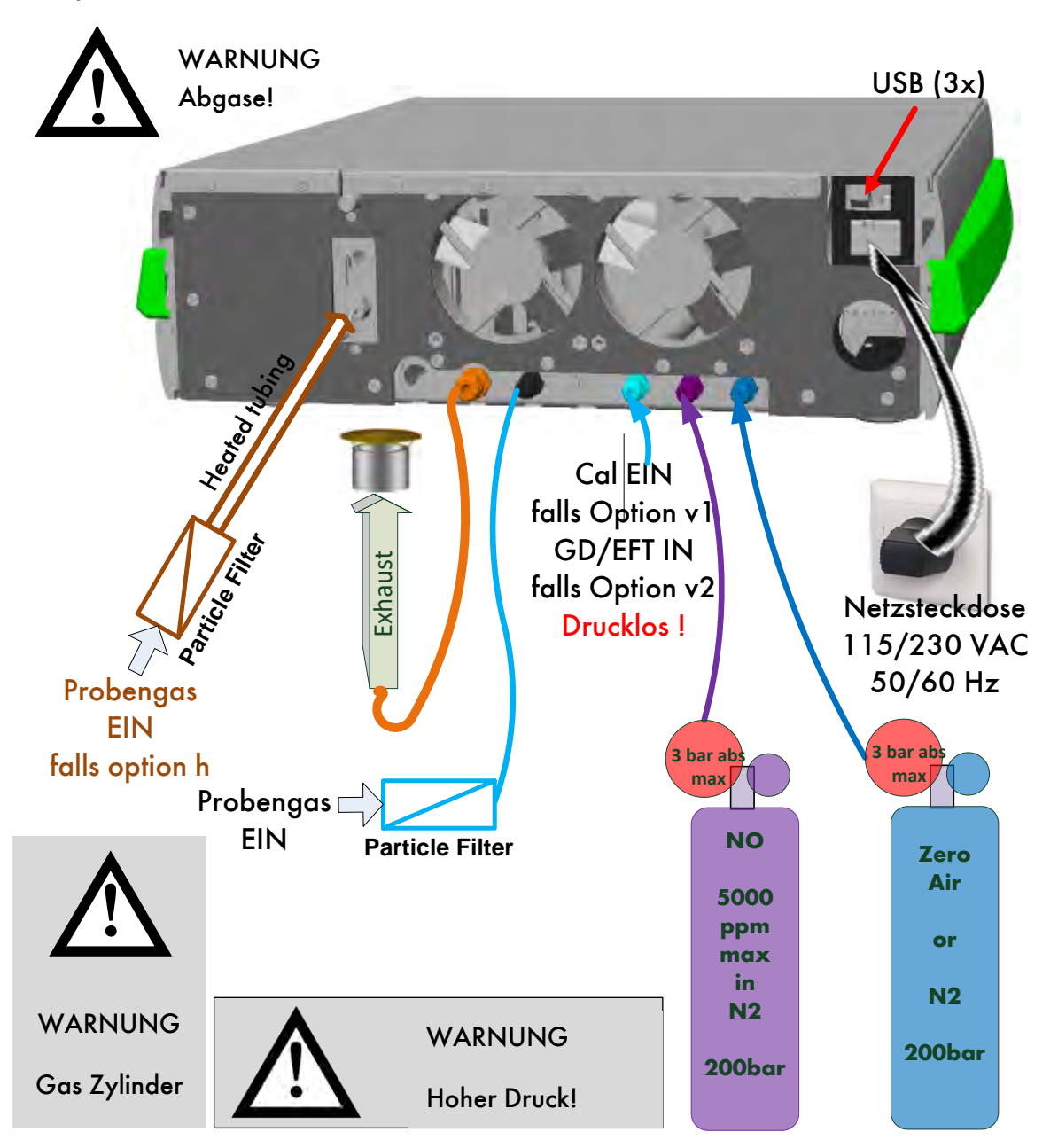

 $\Delta$  L  $2^{10}$ 

### Option v8

nCLDs mit dieser Option haben die Möglichkeit, dass für jeden der Messbereiche separate Span-Kalibriergase unter Druck bis maximal 4 bar absolut angeschlossen werden kann. Der Zero-Kalibriergaseingang erlaubt ebenfalls bis zu 4 bar absolut. Zusätzlich sind drucklose Anschlüsse für einen Gasteiler und ein Konverterwirkungsgradtestgerät, sowie für weitere Kalibriertestgase vorhanden!

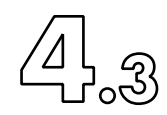

# <span id="page-193-0"></span>4.3 Erstinbetriebnahme

Nach Abschluss der Installation aller pneumatischen Gasanschlüsse gemäss Fig 4.3 [\(>>\)](#page-191-0) darf das Netzkabel an eine Labor/Haus-Netzsteckdose (230VAC 50Hz respektive 115VAC 60Hz). angeschlossen werden. Verwende nur die original mitgelieferten Netzkabel.

Die kleine LED im runden Startdrucktaster an der Gerätefront sollte rot leuchten und damit zeigen, dass das Gerät elektrisch angeschlossen aber noch nicht gestartet ist. Das Display ist noch schwarz, der Analysator "schläft". Nach wenigen Sekunden beginnen die Lüfter and der Analysatorrückwand zu laufen. Die rote LED leuchtet konstant bis durch kurzes Drücken des Tasters der Startvorgang initiiert wird. Falls der Analysator bei der letzten Benutzung nicht vorschriftsgemäss ausgeschaltet worden war, zum Beispiel infolge eines unerwarteten Netzausfalles, dann startet der Analysator nun ohne kurzes Drücken des Tasters und zeigt seinen Startvorgang mit der rot blinkenden LED.

*WICHTIG*

*Für die Erstinbetriebnahme sollten nur die wirklich notwendigen Verbindungen zur Peripherie erstellt werden, ohne bereits spezielle optionale Anschlüsse wie Gasteiler, externe Computer, USB-Boxen, etc.* 

Wenn die LED konstant rot leuchtet, drücke zum Starten kurz den runden Taster und warte danach mindestens 15 Sekunden bis im Display die ersten Starthinweise sichtbar werden.

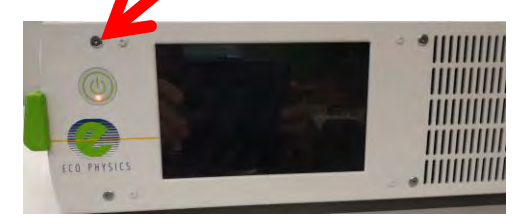

Hauptstart-Drucktaster

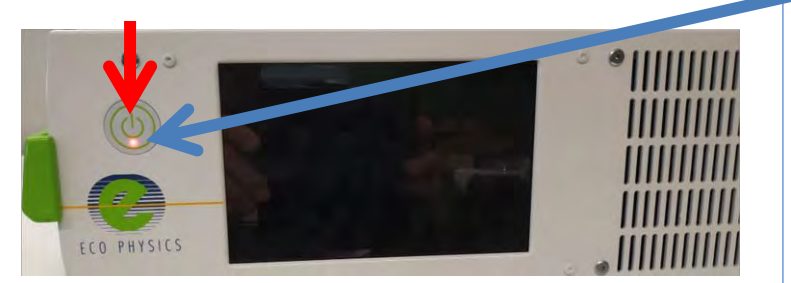

Leuchtet konstant rot, wenn die Stromversorgung zwar aktiv ist, das Gerät aber noch nicht gestartet wurde.

Blinkt langsam rot nach Startinitialisierung und während der Aufwärmphase (PowerUP/ Aufstarten)

Leuchtet konstant grün während Normalbetrieb ("ready/bereit" oder "measurement/Messung")

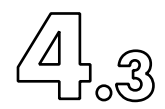

Es folgen nun nacheinander verschiedene Startbildschirmsequenzen.

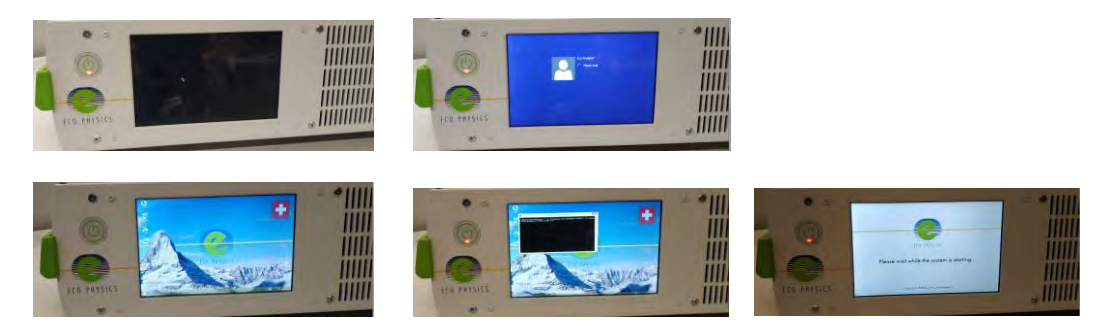

Bleibe in dieser Phase geduldig, berühre den Touchscreen während ca. 2 Minuten nicht und warte, bis das Hauptfenster (Main Screen) des GUI angezeigt wird.

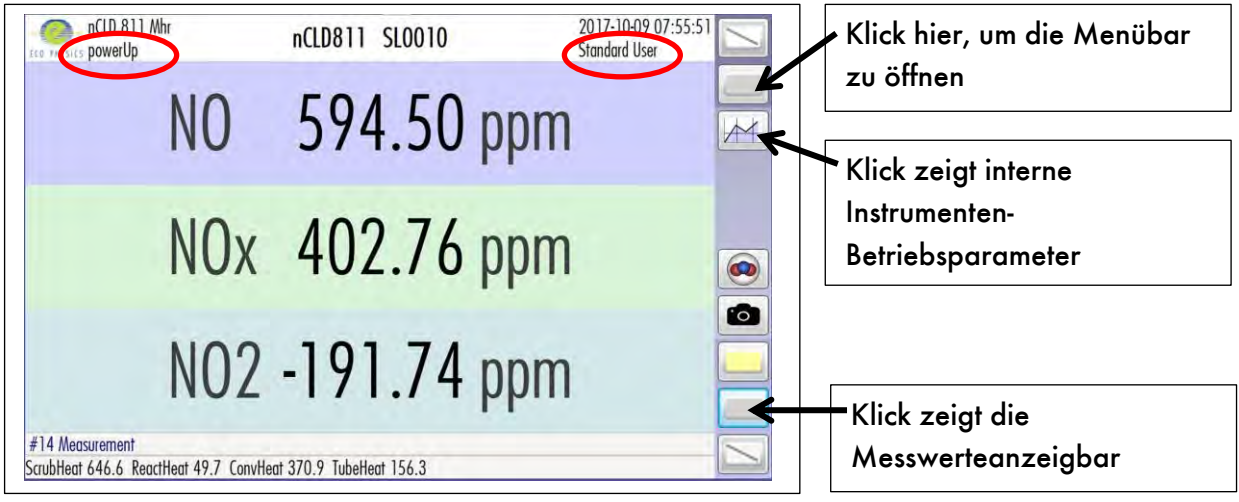

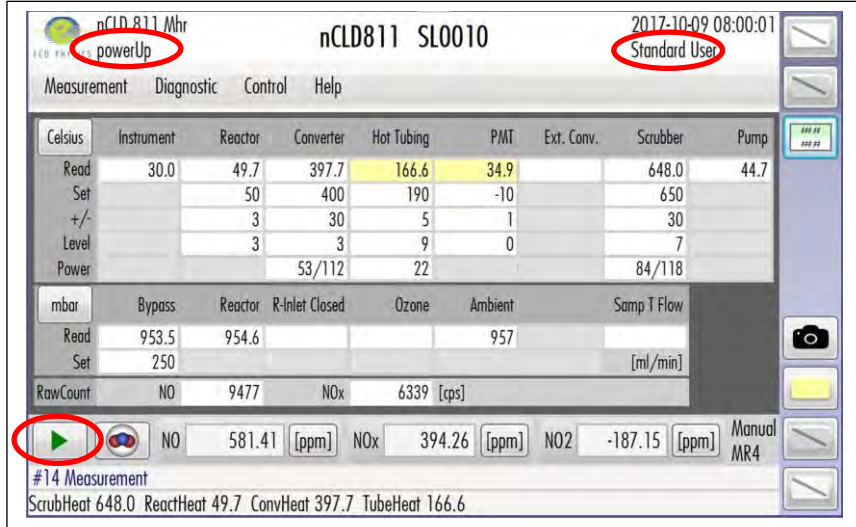

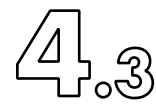

<span id="page-195-0"></span>Der Analysator startet immer als "Standard User" auf. Die Aufwärmphase ("powerUp/Aufstarten") wird in der linken oberen Ecke signalisiert und dauert ca. 50 Minuten. Nach erfolgreicher Aufwärmphase wird Messbereitschaft mit "ready/bereit" und der konstant grün leuchtenden LED im Startdrucktaster signalisiert. Der Analysator beginnt nun automatisch zu messen, das heisst er speichert seine Messdaten in der Datenbank und zeigt die Werte als farbige, lebendige Grafik. Die laufende Messsequenz ist ebenfalls mit dem blauen quadratischen Softkey in der unteren linken und als Wort "measurement/Messung" in der oberen linken Bildschirmecke erkennbar.

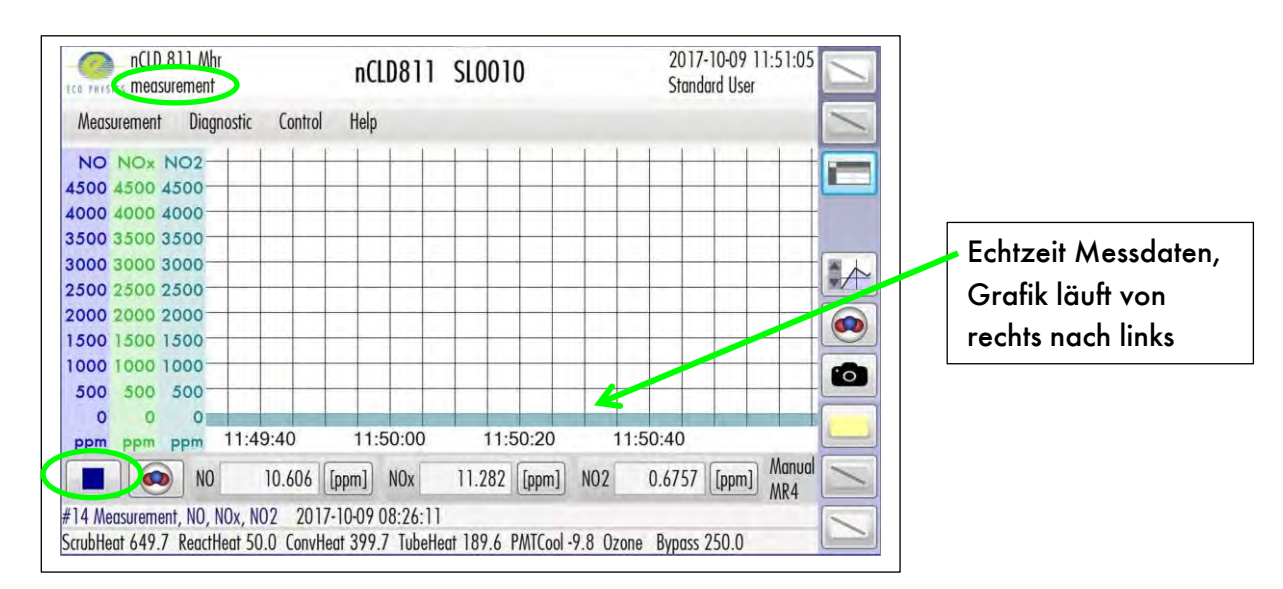

# 4.4 Installieren zusätzlicher optionaler peripherer Geräte

Falls gewünscht können die folgenden zusätzlichen Geräte angeschlossen werden:

- externer Monitor. Die HDMI-Dose befindet sich an der Analysatorrückwand. Verwende ein Standard-HDMI-Kabel von bester Qualität.

- Kabelgebundenes Netzwerk via Ethernet LAN. Verwende dazu ausschliesslich den original mitgelieferten USB-zu-LAN-Adapter. Alle Treiber sind dazu bereits vorinstalliert.

- Wi-Fi - Drahtlosnetzwerk

- externe drahtlose Tastatur (Bluetooth) und/oder Maus (Bluetooth). Verwende keine anderen drahtlosen Tastaturen/Mäuse, für welche noch Treiber installiert werden müssten. Alternativ können eine drahtgebundene USB-Tastatur und USB-Maus verwendet werden, sofern die USB-Ports nicht anderweitig gebraucht werden.

 $\frac{1}{4}$   $\frac{1}{4}$ 

<span id="page-196-0"></span>- externer PC zur entfernten Steuerung (Remote Control) via RS232. Verwende dazu das mitgelieferte Null-Modem-USB-Kabel (FTDI USB) mit integriertem FTDI-Chip, welcher im entfernten PC automatisch ein COM-Port initialisiert

- nach Wunsch notwendige I/O USB-Boxen falls analog Messsignale, digitale Eingang/Ausgangssteuersignale, oder schaltbare Leistungsrelais notwendig sind. Beachte, dass über die digitalen Steuersignale nur eine kleine Auswahl der sonst seriellen Steuerbefehle und –funktionen zur Verfügung stehen. Wir empfehlen, wenn immer möglich die Vernetzung via serielle Schnittstellen LAN, WiFi, USB, RS232, da diese schneller, robuster, weniger störanfällig und unvergleichlich vielfältiger einsetzbar sind.

See Fig 4.4.2 …… [>>](#page-197-1)

# 4.4.1 Installieren eines externen Bildschirms

Fig. 4.4.1

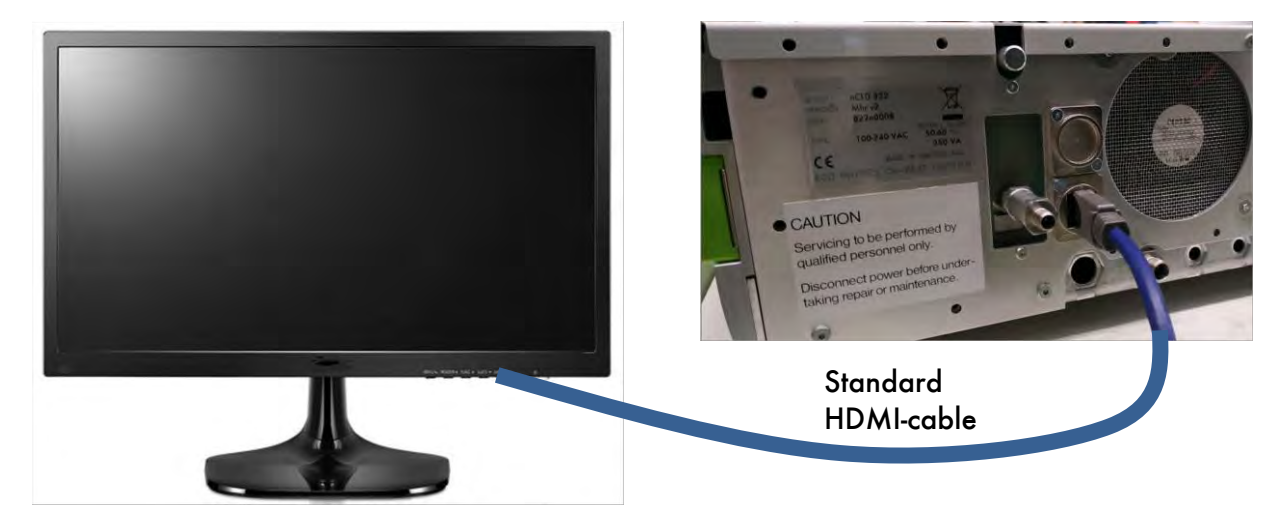

Die Benutzung eines externen Bildschirms braucht zwingend die Verwendung einer Tastatur und Maus, siehe Kapitel 4.4.5. Verbinde ein standard HDMI-Kabel von bester Qualität und so kurz wie möglich vom externen HDMI-kompatiblen Bildschirm zur HDMI-Dose an der Analysatorrückwand. Schalte den externen Bildschirm elektrisch ein. Um den externen Bildschirm zu aktivieren, wähle in der nCLDGui-Menüleiste "Control" > "Display Setting" > "Use External Monitor". Bestätige das rote Warnfenster mit OK. Der Analysatorbildschirm wird jetzt schwarz und nach einigen Sekunden erscheint das Bild auf dem externen Monitor. Die Bedienung muss jetzt mit Maus und Tastatur erfolgen. Falls der externe Monitor nicht über eine automatische Erkennung verfügt, wähle am externen Monitor manuell den HDMI-Eingang. Liess dazu die Betriebsanleitung des externen Monitors.

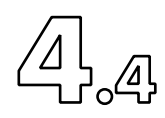

<span id="page-197-0"></span>Zurück zum Bild auf dem Analysator gelangt man, in dem man einfach das HDMI-Kabel auszieht und bis zu 20 Sekunden wartet, bis das Bild korrekt angezeigt wird. Sollte das Bild auch nach 20 Sekunden verzerrt oder gedreht bleiben, kann in der Menüleiste "Apply Voreinstellung Display Resolution" betätigt werden.

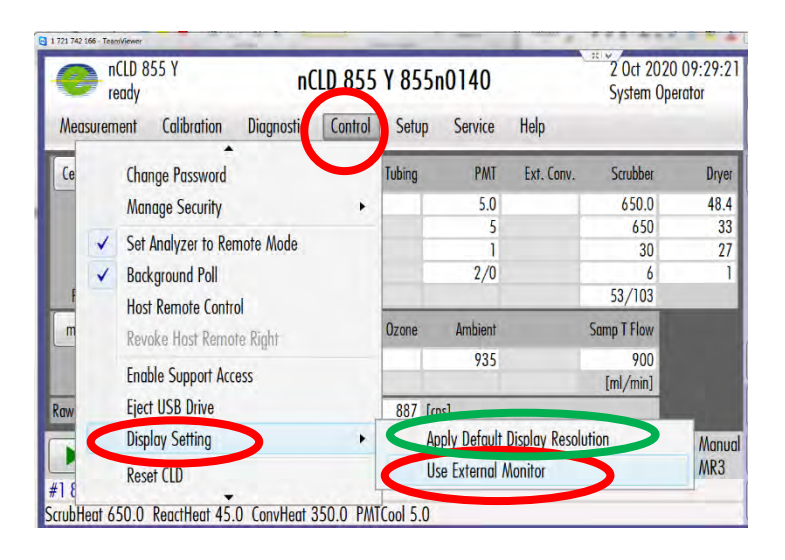

# 4.4.2Verwendung der USB-Schnittstellen.

<span id="page-197-1"></span>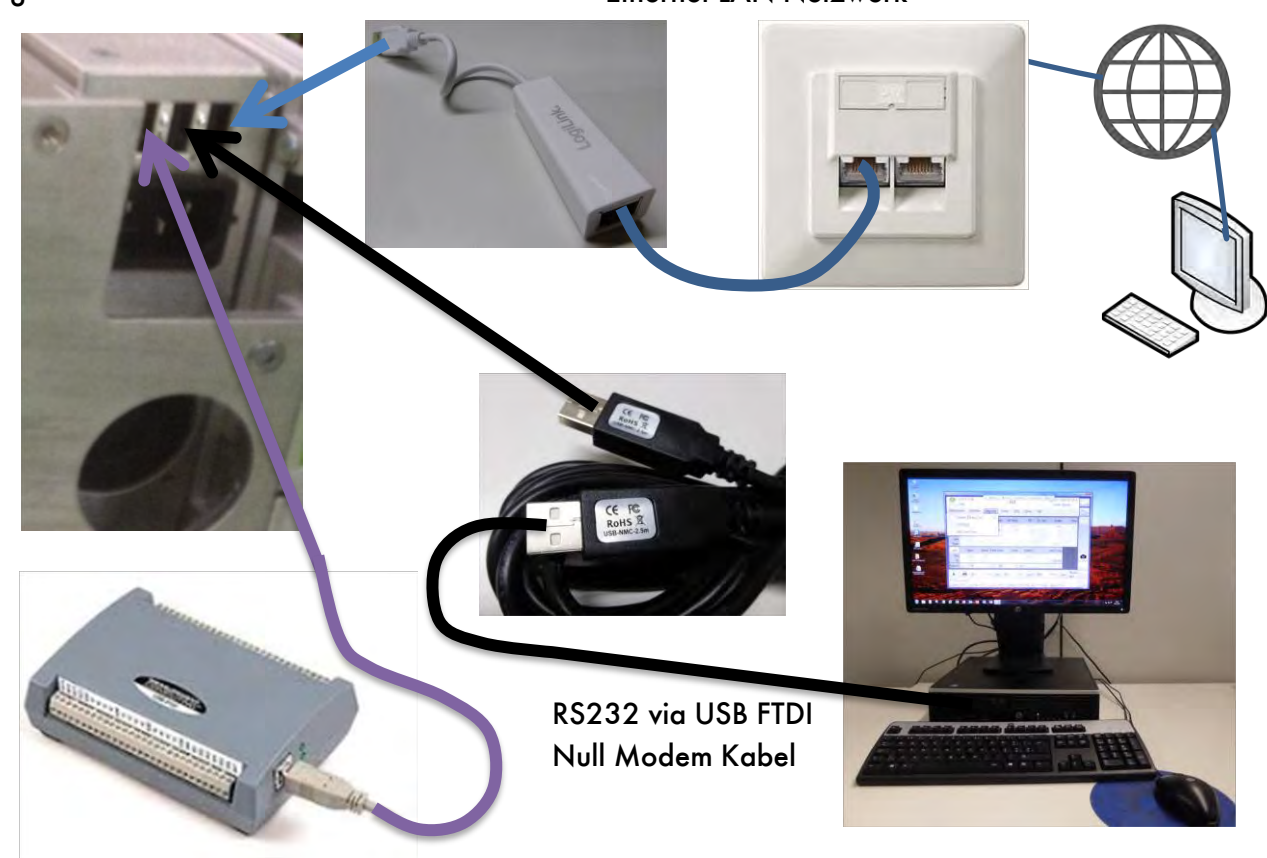

Fig 4.4.2 Ethernet LAN Netzwerk

Analog Digital I/O USB box

 $\frac{1}{2}$   $\frac{1}{4}$ 

# <span id="page-198-0"></span>4.4.3 Kabelgebundene Netzwerkschnittstelle (LAN)

Verwende ausschliesslich den von ECO PHYSICS original mitgelieferten USB-LAN-Netzwerkadapter. Alle notwendigen Treiber sind bereits vorinstalliert. Es müssen und dürfen keine Treiber installiert werden. Stecke den USB-LAN Adapter in eine freie USB-Dose an der Analysatorrückwand. Verbinde ein originales Ethernet LAN-Kabel vom freien Adapterende zur Labor-LAN-Netzwerkdose (RJ45), siehe Fig 4.4.2.

### 4.4.4 Kabellose Netzwerkverbindung mittels Wi-Fi

Die folgenden Schritte sollten von geübten IT-Spezialisten durchgeführt werden.

Melde dich (login) als "System Operator" an.

Navigiere in der Menübar zu Service > Network,Bluetooth,Mouse und aktiviere "Connect to a Network" durch einmaliges Drücken auf den Softkey. Die rechte Windows Charms-Bar "Networks" wird nun am rechten Bildschirmrand gezeigt. Bewege den Schieberegler, um "Wi-Fi" zu aktivieren, falls dies noch nicht eingeschaltet ist: Es muss "On" angezeigt werden. Wähle nun aus der Liste das gewünschte "Wi-Fi"-Netz" und gebe, falls nötig, das entsprechende Passwort ein. Falls gewünscht setze das Häkchen zur automatischen Verbindung. Schliesse den Vorgang durch Berühren des "Connect" Softkeys ab und schliesse die Windows Charms-Bar durch Berühren des Bildschirmzentrums.

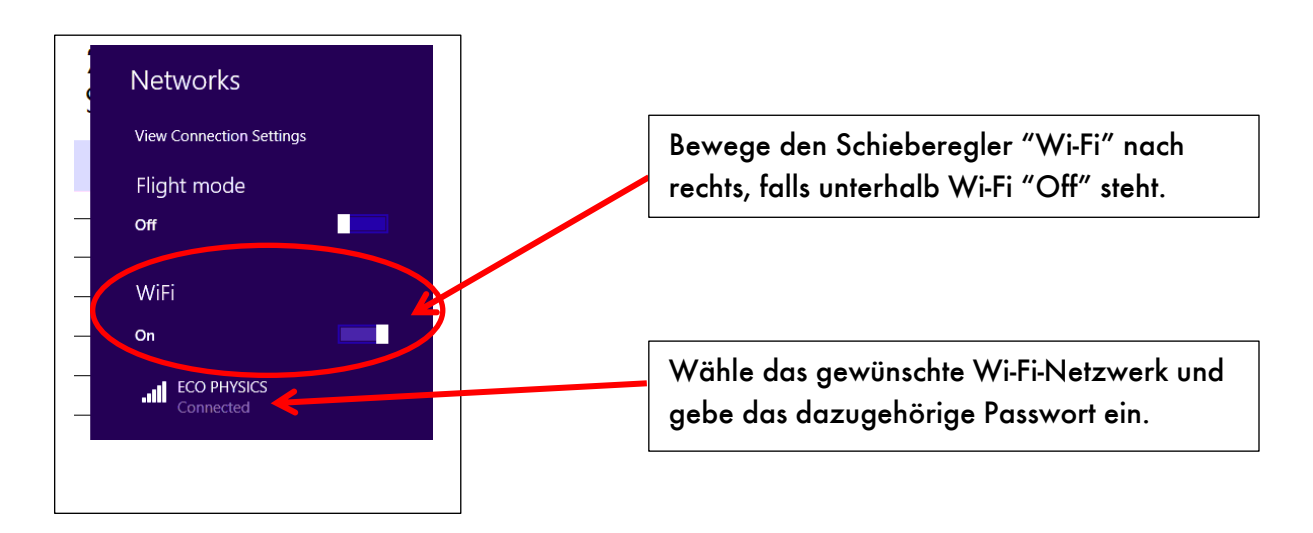

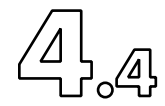

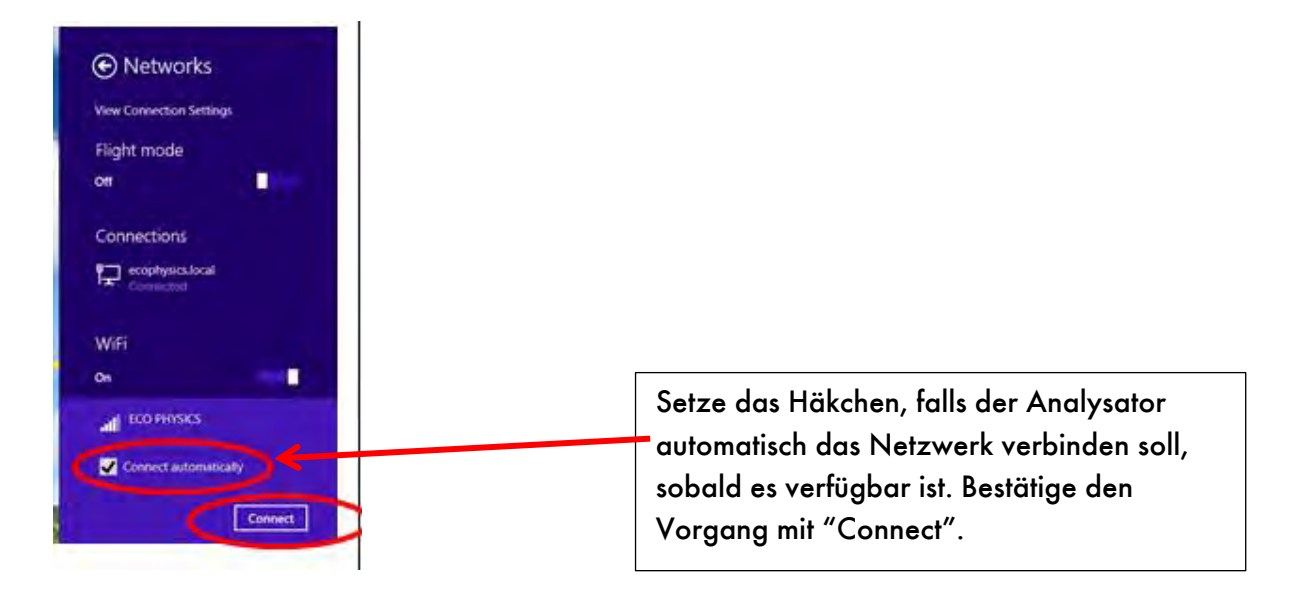

Navigiere in der Menübar zu Service > Network,Bluetooth,Mouse und tippe auf "Network Settings", um weitere Netzwerkkonfigurationen vorzunehmen.

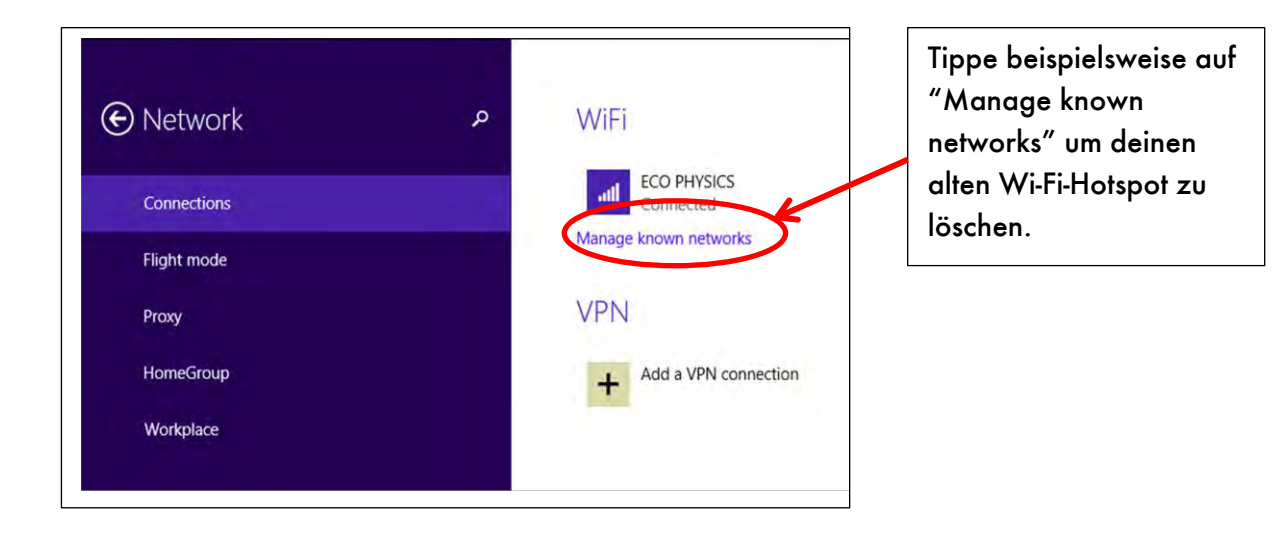

<span id="page-200-0"></span>Das obige Fenster kann wie folgt geschlossen werden: Falls eine Maus angeschlossen ist, so bewege den Cursor zur oberen Bildschirmkante, bis sich eine kleine Bar nach unten öffnet. Klicke dann darin auf das kleine weisse Kreuz.

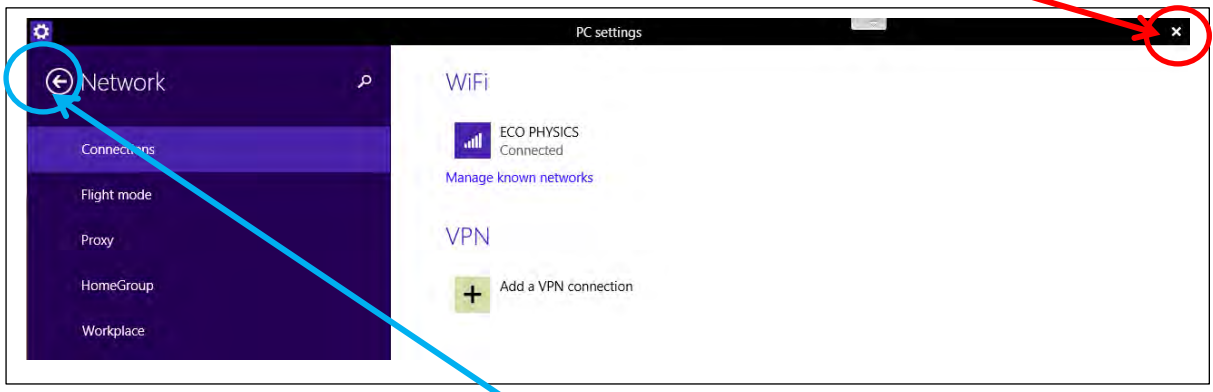

Ohne Maus muss auf den weissen Pfeil links von Network geklickt werden. Tippe dann im sich öffnenden Fenster in der unteren linken Ecke auf "Control Panel". Ein weiteres Fenster öffnet sich. Nun kann mit Klick auf des weiss-rote Kreuz in der oberen rechten Ecke der Vorgang beendet werden.

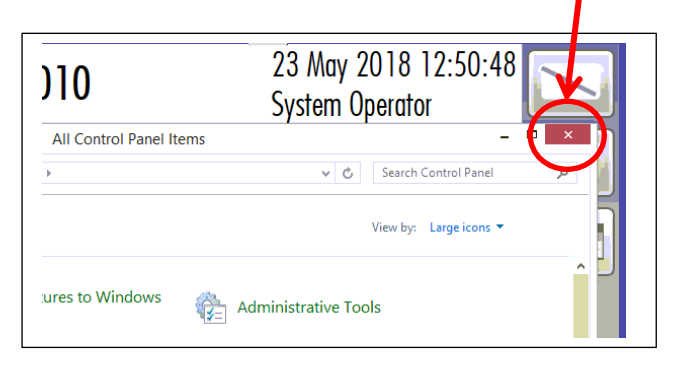

### 4.4.5 Installieren einer drahtlosen Bluetooth Tastatur und Maus

Lies zuerst die Bedienungsanleitung des Bluetooth-Zubehörs. Im Analysator ist Bluetooth Version 4.0 bereits vorkonfiguriert. Am einfachsten geht die Installation mit dem ECO PHYSICS Originalzubehör. Das Verwenden von Bluetooth-Zubehör lässt genügend USB-Ports frei für andere Anwendungen, für welche USB zwingend notwendig ist. Setze neue, gute Batterien als ersten Schritt in das Bluetooth-Zubehör ein. Die folgenden Schritte zeigen die Kopplung mit den originalen ECO PHYSICS Zubehör-Artikeln.

Verbinden einer Bluetooth Maus oder Tastatur:

Melde dich als System Operator an. Navigiere in der Menübar zu Service, selektiere "Network, Bluetooth, Mouse" und tippe auf "Bluetooth Settings".

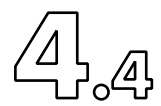

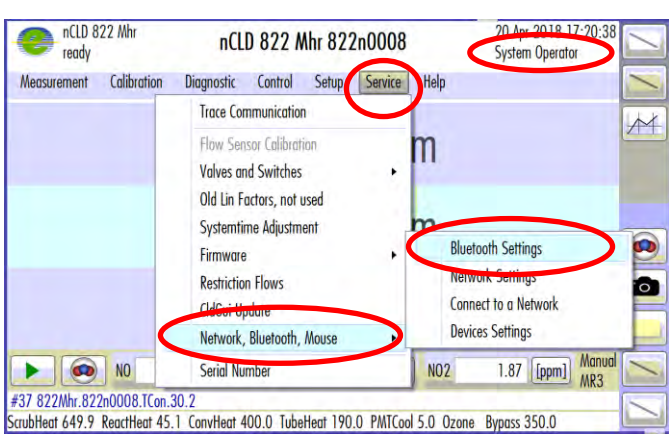

Warte auf das nächste Bedienungsfenster. Falls Bluetooth "off" ist, tippe auf oder bewege den Schieberegler nach rechts zur Aktivierung.

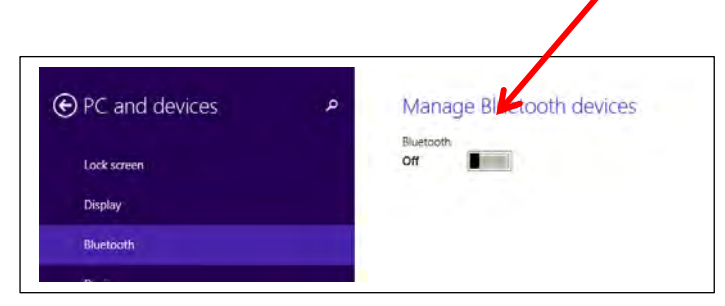

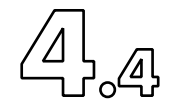

Im Bedienungsfenster ist nun der Bluetooth-Partner-Suchlauf sichtbar.

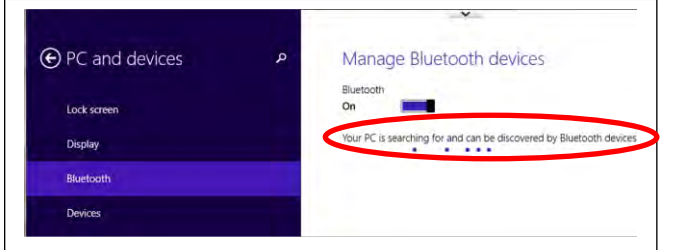

Die Bluetooth-Funktion zeigt jetzt "On". Die laufenden Punkte signalisieren, dass der nCLD nach externen Bluetooth-Partnern sucht.

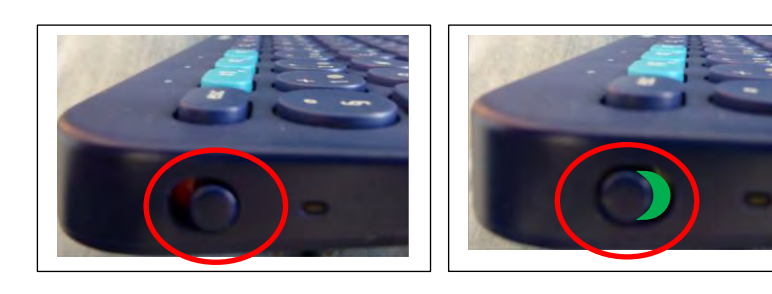

 $Q_{\mu}$ 

 $\Theta_{\alpha}$ 

our PC is searching for and can be

Keyboard K380

 $\overline{3}$ 

<sub>a</sub>

 $\overline{\cdots}$ 

Das ist der richtige Zeitpunkt, um die Tastatur mit dem Schieberegler an ihrer linken Seite einzuschalten. Die grüne Sichel muss sichtbar sein.

Das im linken Bild gezeigte logii originale ECO PHYSICS Zubehör kann mit drei nCLDs verbunden werden. Drücke eine der drei hellblauen Tasten (zB #1) so lange, bis die LED zu blinken beginnt. Warte bis der nCLD die Tastatur gefunden hat und Manage Bluetooth devices Kopplungs-Bereitschaft informiert. Tippe nun auf dem Bedienfenster auf "Keyboard, Ready to pair"

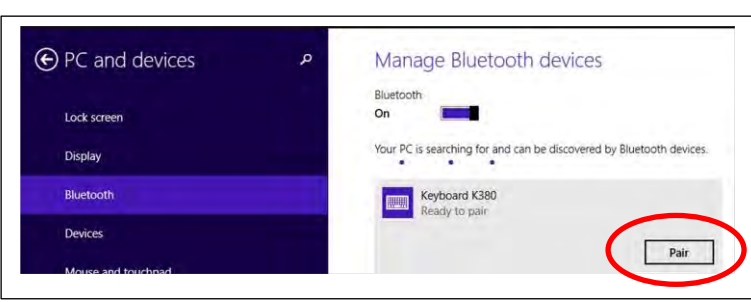

Tippe auf "Pair"

⊕ PC and devices

Lock screen

Display

Bluetooth Device Mouse and touc

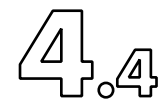

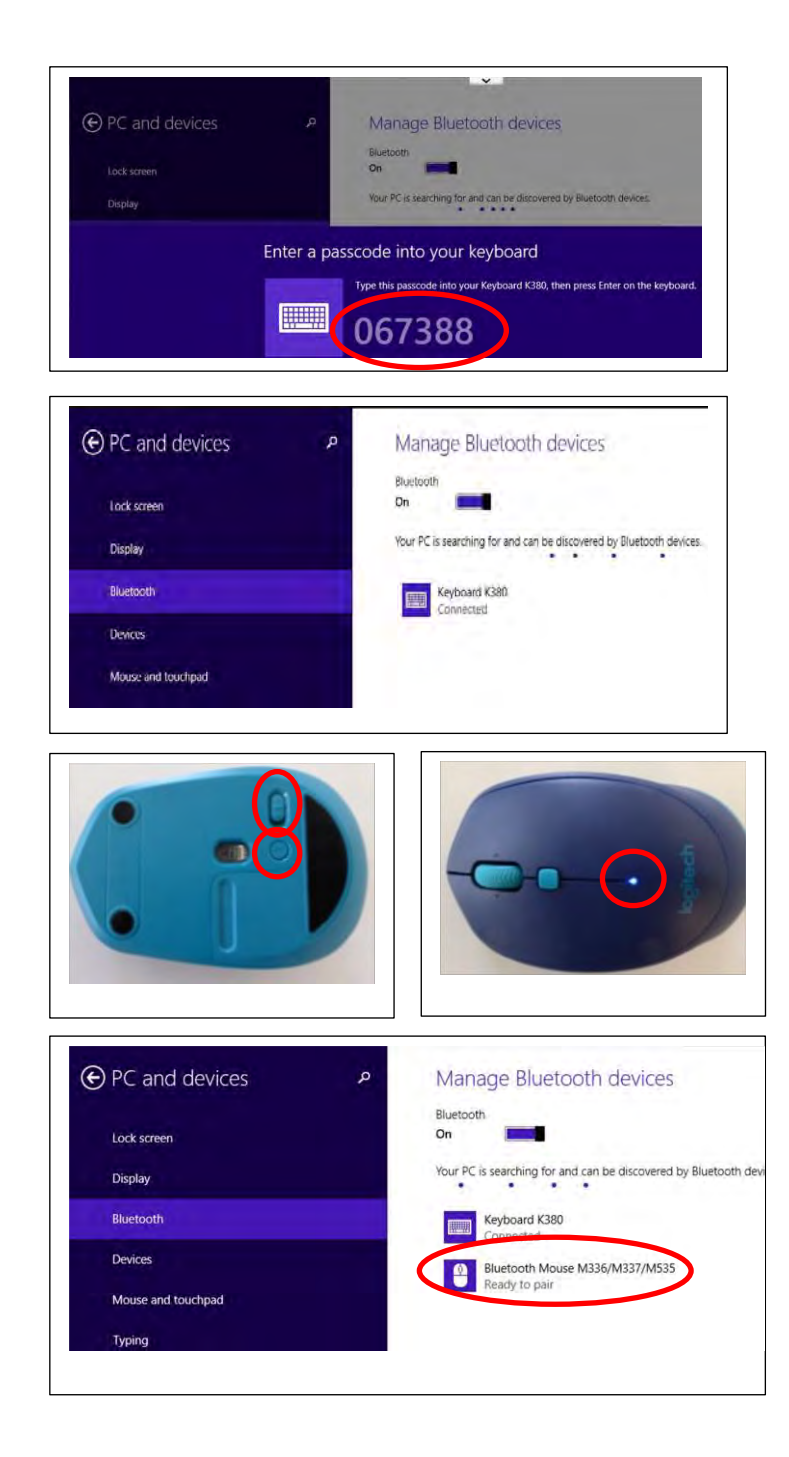

Tippe auf der Bluetooth-Tastatur die auf dem nCLD-Bildschirm gezeigte Zahlenfolge ein und warte geduldig, bis mit "Keyboard Connected" die erfolgreiche Kopplung bestätigt wird.

Die laufenden Punkte auf dem Bildschirm informieren, dass nach weiteren Bluetoothpartnern gesucht wird. Falls gewünscht kann jetzt beispielsweise die Maus angeschlossen werden. Schiebe dazu auf der Mausunterseite den Schalter so, dass er die grüne Fläche zeigt. Drücke dann den unmittelbar angrenzenden kleinen Knopf so lange, bis auf der Mausoberseite eine kleine blaue LED blinkt. Lass den Knopf los und warte, bis der nCLD "Ready to pair" informiert.

 $\mathbb{Z}_{\mathbb{Z}}$ 

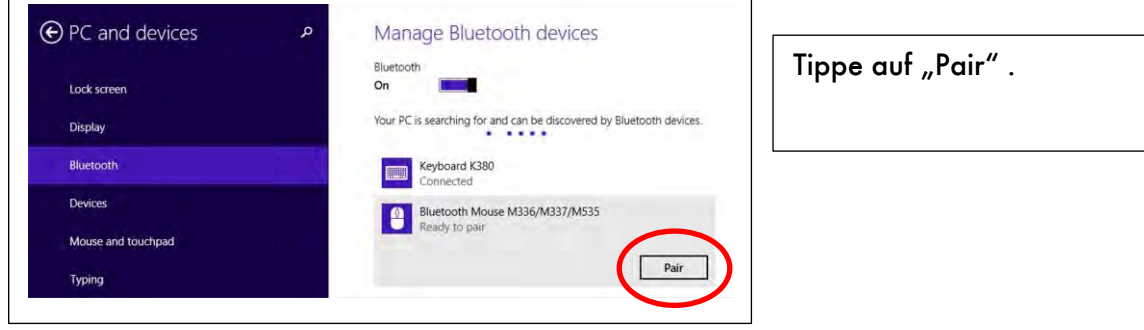

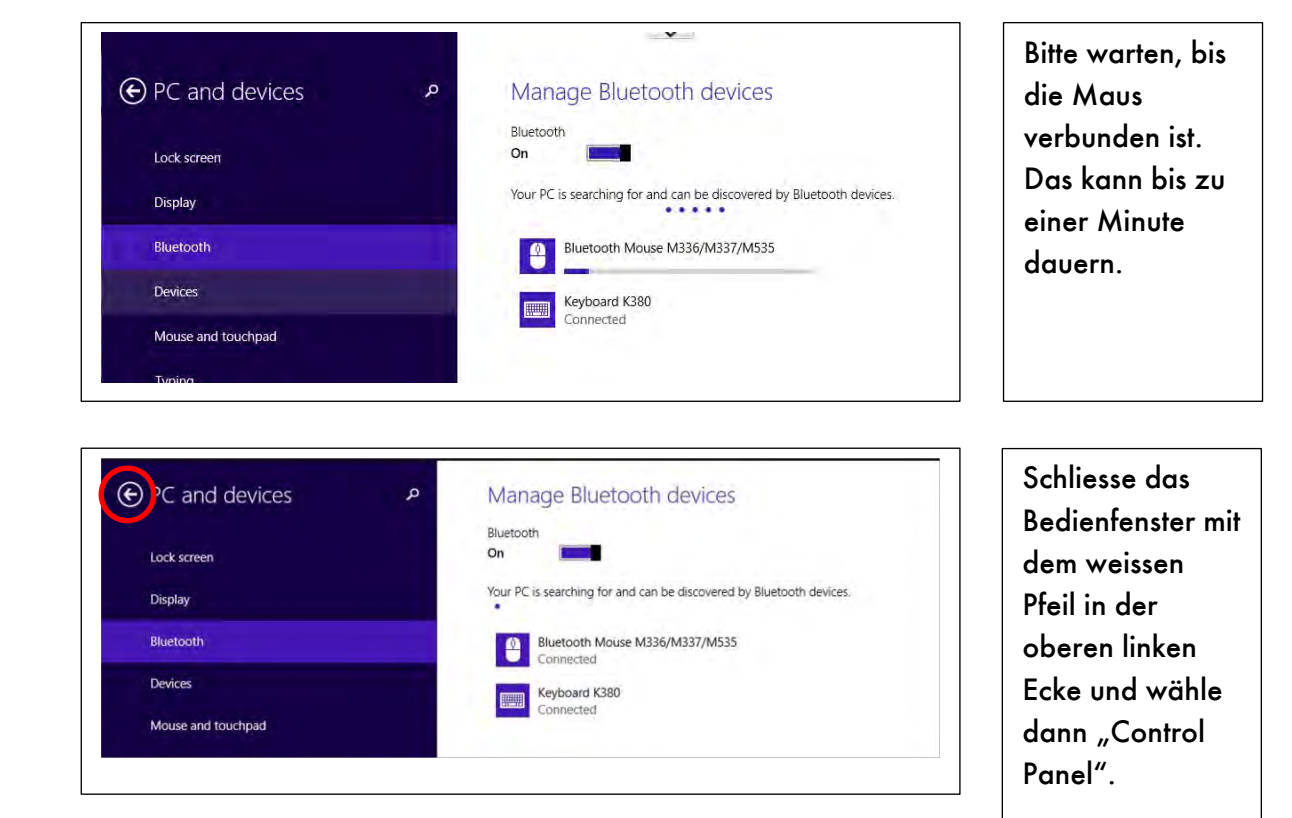

Schliesse darauf das "Control Panel" Bedienfenster.

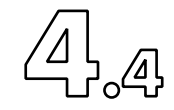

<span id="page-205-0"></span>4.4.6 RS232 Schnittstelle via USB

Die Analysatoren der ECO PHYSICS nCLD-Familie sind mit zeitgemässer Hardware ausgerüstet. Dazu gehören auch moderne RS232-virtualisierende USB-Schnittstellen. Das bedeutet, dass einerseits keine althergebrachten 9-pin-DSUB-Steckverbindung mehr notwendig sind und andererseits, dass höhere Übertragungsgeschwindigkeiten bei kleinerer Störanfälligkeit realisiert sind. Als physikalische Verbindung wird ein entsprechendes USB-FTDI-Nullmodem-Kabel mitgeliefert, welches interferenzfreie Verbindung über lange Distanzen sicherstellt. Jedes solche Kabel ist mit einem Mikroprozessor, dem sogenannten FTDI-Chip, ausgerüstet und besitzt eine unverwechselbare Identifikation. Der nCLD ist vorkonfiguriert und hat alle notwendigen Treiber bereits installiert. Dabei wird ein sowohl im nCLD als auch im entfernten Steuergerät oder PC ein gewöhnlicher COM-Port virtualisiert und dargestellt. Programmtechnisch gibt es keinen Unterschied zu den alten bekannten RS232-COM-Ports, dafür einige angenehme Vorteile; zum Beispiel kann der entfernte PC dank der eindeutigen ID den COM-Port unverwechselbar zuordnen. Solange die COM-Ports nicht willentlich zurückgesetzt werden, wählt der PC das einmal verwendete USB-FTDI-Kabel immer mit dem gleichen COM-Port. Verwechslungen gehören so der Vergangenheit an. Verbindungen bleiben robust.

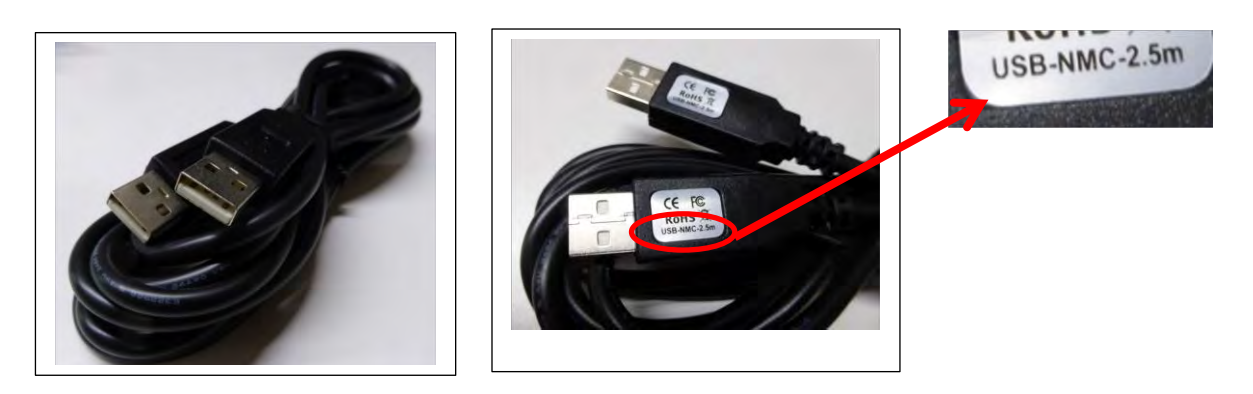

Stecke das eine Ende des Kabels in eine freie USB-Schnittstelle an der Rückseite des Analysators und das andere in eine ebensolche am entfernten Steuer-PC. Es wird empfohlen, dass der entfernte Steuer-PC bereits Internetzugang hat, wenn das Kabel eingesteckt wird, damit der entfernte PC für sich die nötigen Treiber automatisch vom Internet runterladen und installieren kann. Zur Erinnerung: auf den nCLD müssen keine Treiber mehr installiert werden, da diese alle schon werkseitig konfiguriert worden sind. Alle weiteren Details zur RS232-Schnittstelle wie Beschreibung der Befehle und des Protokolls sind im Kapitel 8 dieser Bedienungsanleitung beschrieben.

 $\frac{1}{4}$   $\frac{1}{4}$ 

# <span id="page-206-0"></span>4.4.7 Analog Signal Outputs and digital I/O's

Die nCLD sind mit modernen Netzwerkschnittstellen ausgerüstet, sowohl drahtgebundene wie LAN, USB oder RS232, als auch drahtlose wie Wi-Fi oder Bluetooth. Vielfältige störungsarme, serielle, schnelle Kommunikationstechnologien erlauben die Steuerung von entfernten Orten als auch den Messdatenverkehr zu denselben. Sollten die Messdaten trotzdem noch als analoges Signal übertragen werden, zum Beispiel weil das Empfangsgerät noch keine zeitgemässe Schnittstelle besitzt, so stehen mehrere externe I/O-Boxen zur Auswahl, welche vom Analysator aus via USB verbunden werden. Diese USB-I/O-Boxen haben den grossen Vorteil, dass sie die Daten mit nur einem Kabel pro Box über lange Distanz störunempfindlich zum Empfangsgerät führen. Ein Kabelsalat ist daher Vergangenheit. Die USB-I/O-Box soll nahe am Datenaufzeichnungs- und/oder Steuergerät installiert werden, sodass einfache Spannungssignale, zum Beispiel 0 bis 10V, verwendet werden können. Sollte ein Anwender dennoch Stromsignale (zum Beispiel 0 bis 20 mA) bevorzugen, so stehen auch dazu entsprechende Boxen zur Auswahl.

Die folgende Anleitung beschreibt das Installieren einer USB-I/O-Box, kurz USB-Box. Der Anwender muss als "System Operator" am Analysator angemeldet sein.

Beende eine laufende Messung. Verbinde die USB-Box mit dem mitgelieferten USB-Kabel an einer freien USB-Dose oben rechts an der Rückwand des Analysators. Für einen kurzen Moment wir die LED an der USB-Box kurz grün blinken. Navigiere nun in der Menübar des Analysators zu Setup > I/O's und wähle "Analog Output".

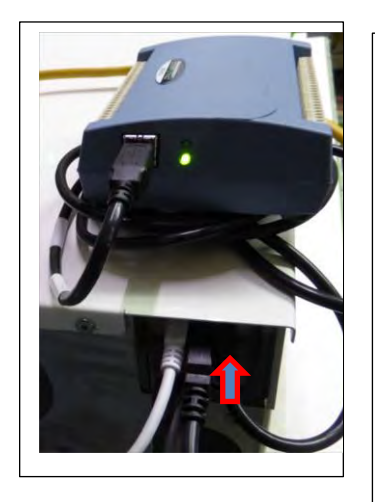

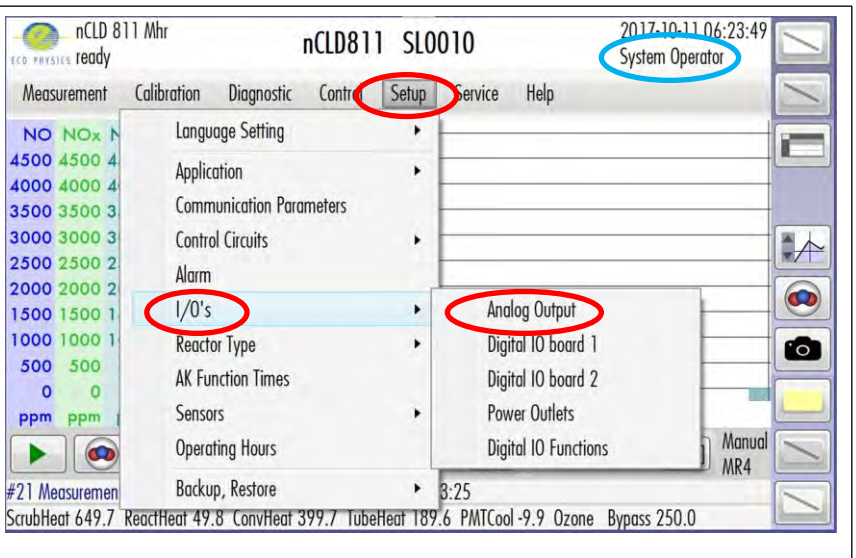

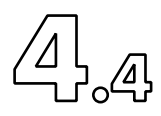

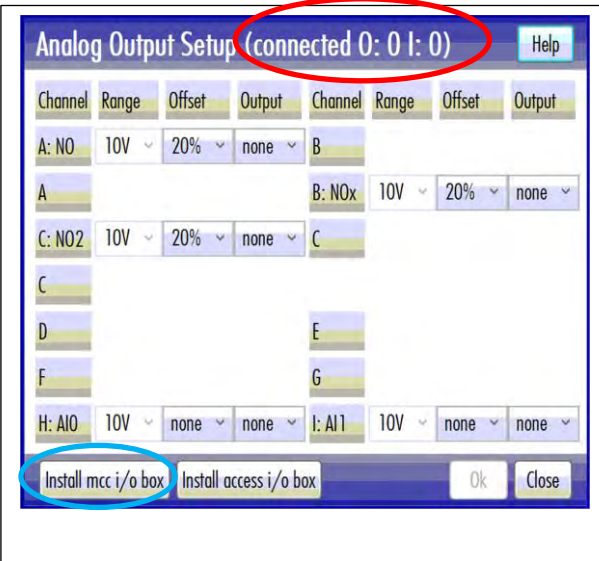

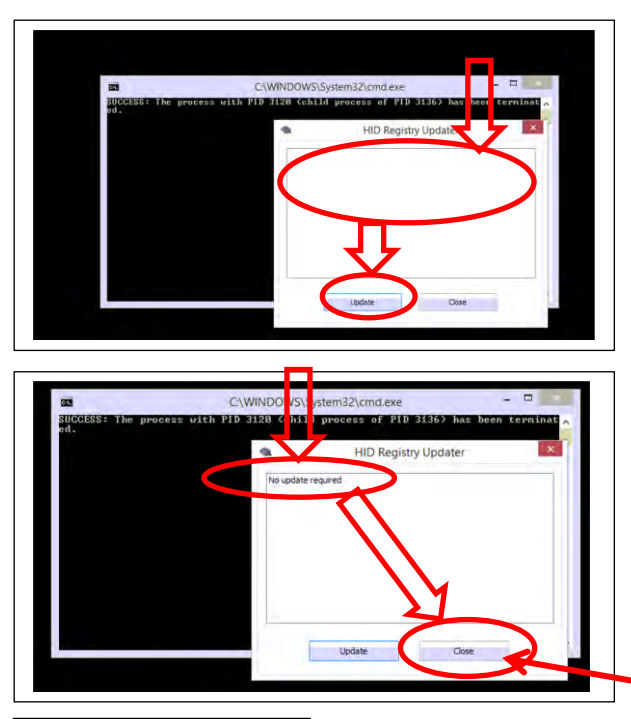

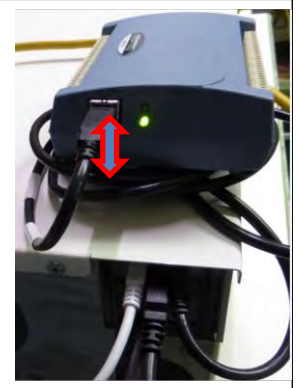

(Eine Zahl grösser 0 neben den Buchstaben O oder I in der Kopfleiste der Anzeige bedeutet, dass die USB-Box schon angeschlossen und funktionsfähig ist. Das Bild links zeigt, dass noch keine Box angeschlossen ist.) Der Analysator ist für USB-Boxen der Hersteller mcc und access i/o vorkonfektioniert. Verwende ausschliesslich original ECOPHYSICS-Zubehör. Alle Treiber sind von ECO PHYSICS vorinstalliert. Lade und installiere auf keinen Fall andere Treiber vom Internet. Klicke in der Anzeige unten links zum Anschliessen einer "mcc" box (zB. 3102, 3104, etc.) auf "Install mcc i/o box", andernfalls auf "access i/o". Folge den Instruktionen der nun schrittweise gezeigten Bedienungsfenster.

Klicke auf "Update" im Fenster "HID Registry Updater". Wiederhole dies, bis "No update required" angezeigt wird. Sollte das unten gezeigte Fenster erscheinen, so bestätige mit OK. Wiederhole "Update" im Fenster "HID Registry Updater"

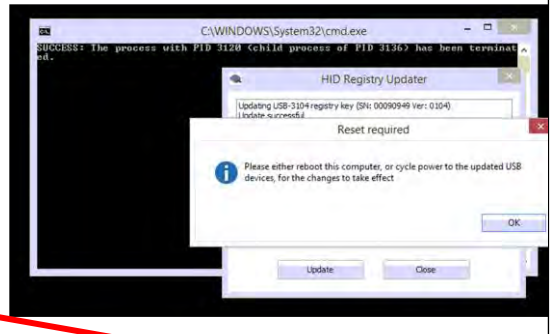

Klicke auf "Close", sobald "No update required" erscheint.

Ein kurzes Video führt nun durch den nächsten Schritt:

Ziehe an der USB-Box das USB-Kabel aus und stecke es wieder ein.

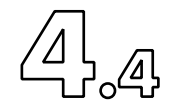

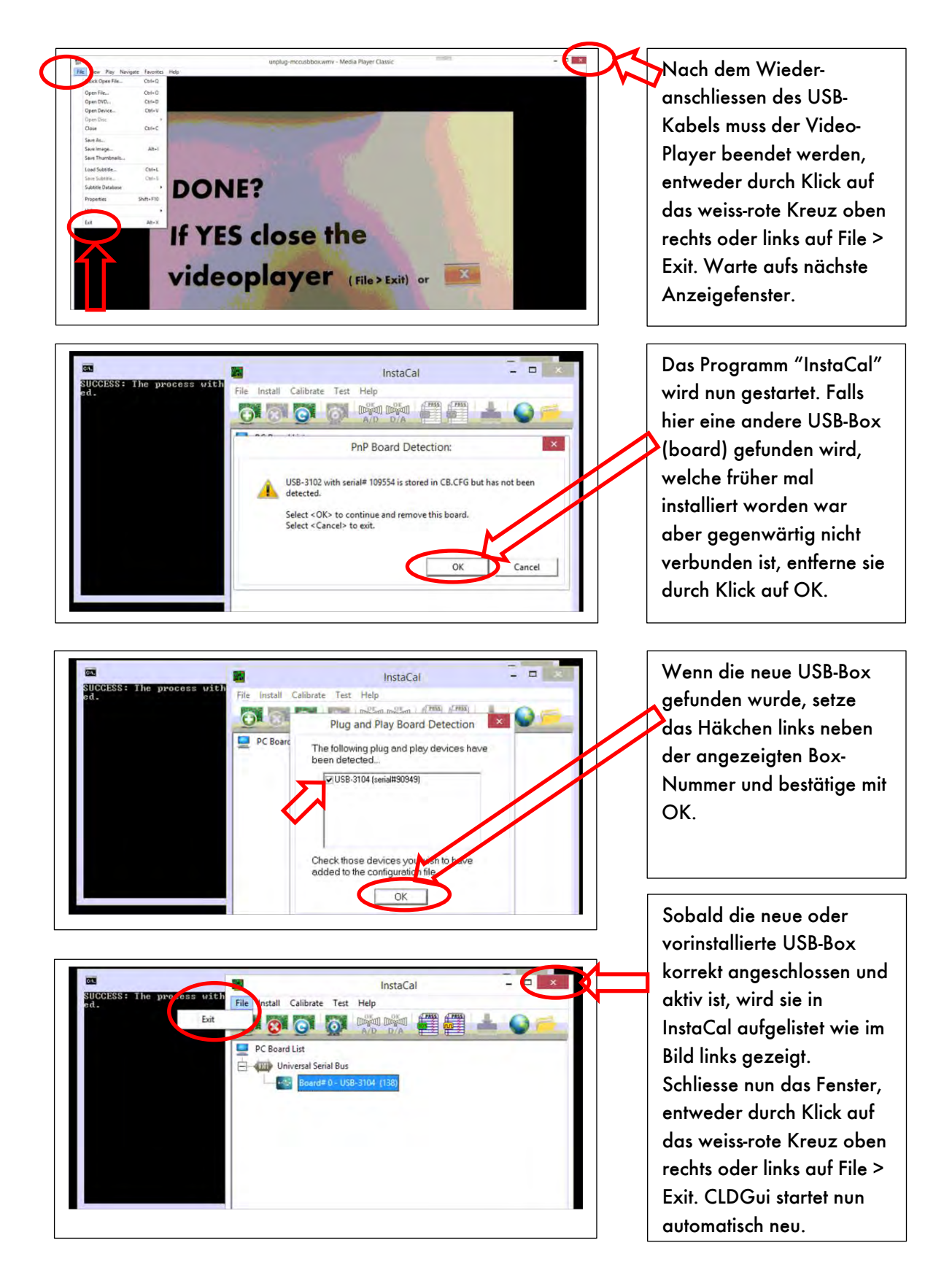

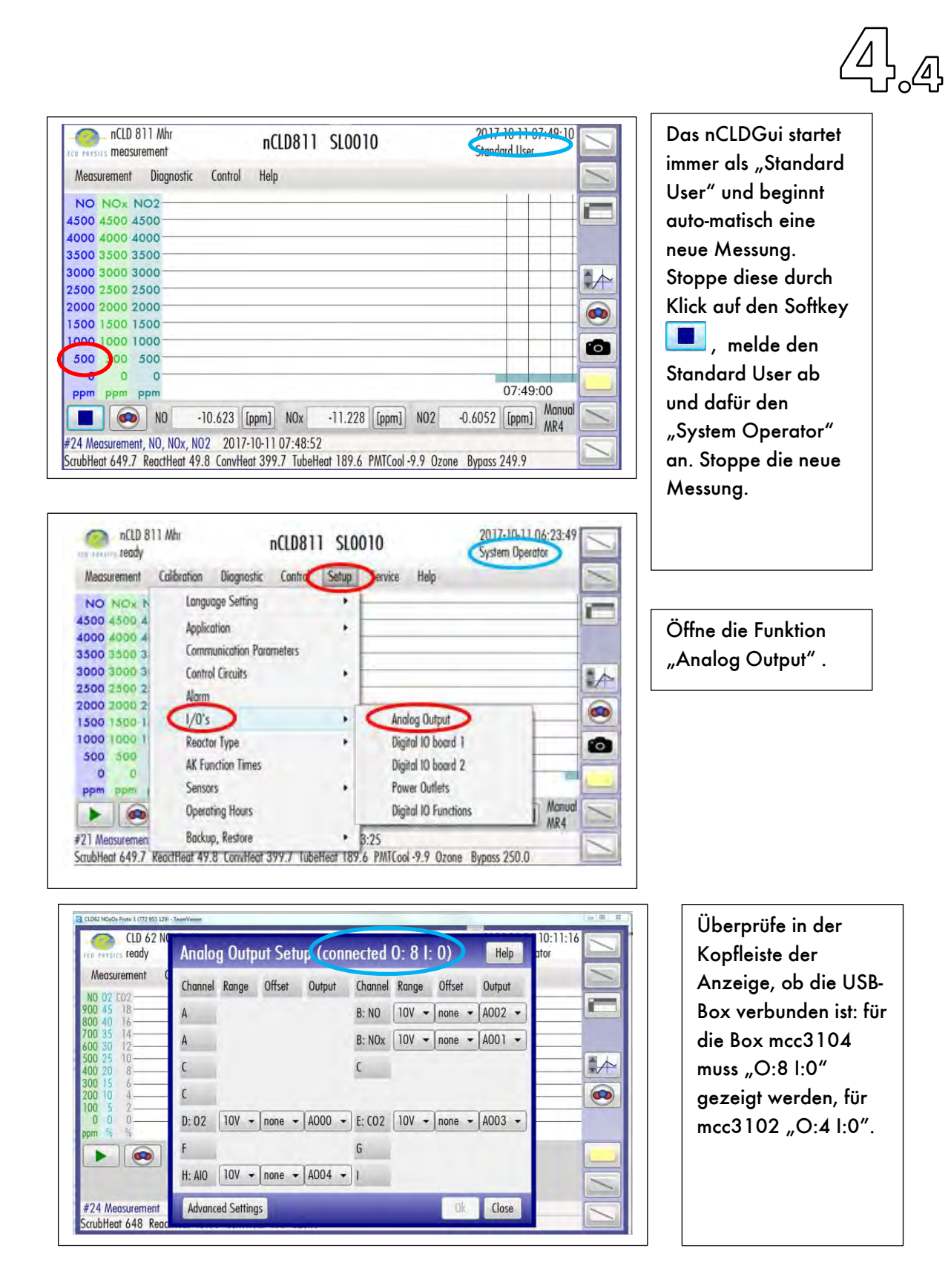

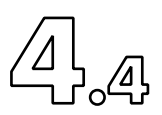

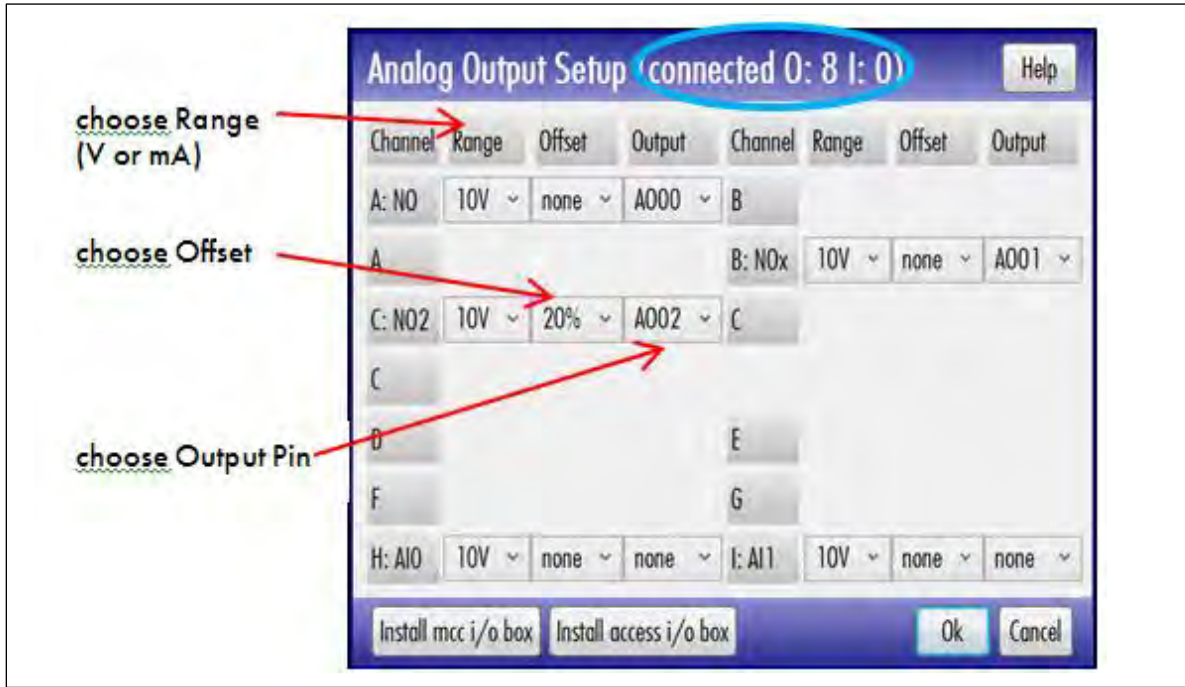

Entscheide welche Ausgangssignale benötigt werden. Unter "Range" kann zwischen Spannungs- (V)- und Stromausgang (mA) gewählt werden.

Das Bild oben zeigt die Wahl der Spannungssignalausgänge.

Unter "Offset" kann ein Nullpunktversatz von 20% gewählt werden. Damit können auch negative Analysator-Messsignale sichtbar gemacht werden. Ist ein Offset von 20% konfiguriert, so wird ein Messsignal von 0 als 20%-Wert des elektrischen Analogsignales an der Box ausgegeben, also beispielsweise als 2V beim gewählten Spannungsausgang 10V. Ein negatives Analysatormesssignal würde dann als ein analoges Signal kleiner als 2V ausgegeben. Selbstreden können sehr stark negative Analysatormesssignale nicht an der USB-Box ausgegeben werden.

Unter "Output" muss der physische Anschluss-Pin definiert werden (A000 steht beispielsweise für den Strom-Ausgangs-Pin IOUT0 und den Spannungsausgangspin VOUT0 der USB-Box).

Hat man unter Range den Spannungsausgang gewählt so muss das Kabel zum Aufzeichnungsgerät (Datalogger, SPS, Analogschreiber, etc.) am mit V an der USB-Box bezeichneten Ausgangspin VOUTx (zB VOUT0) angeschlossen werden, bei Wahl von mA bei IOUTx.

Bestätige und speichere die Konfiguration mit OK, verwerfe die Einstellungen mit Cancel. Nach Konfiguration der Software kann die physische Verkabelung durchgeführt werden.

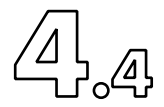

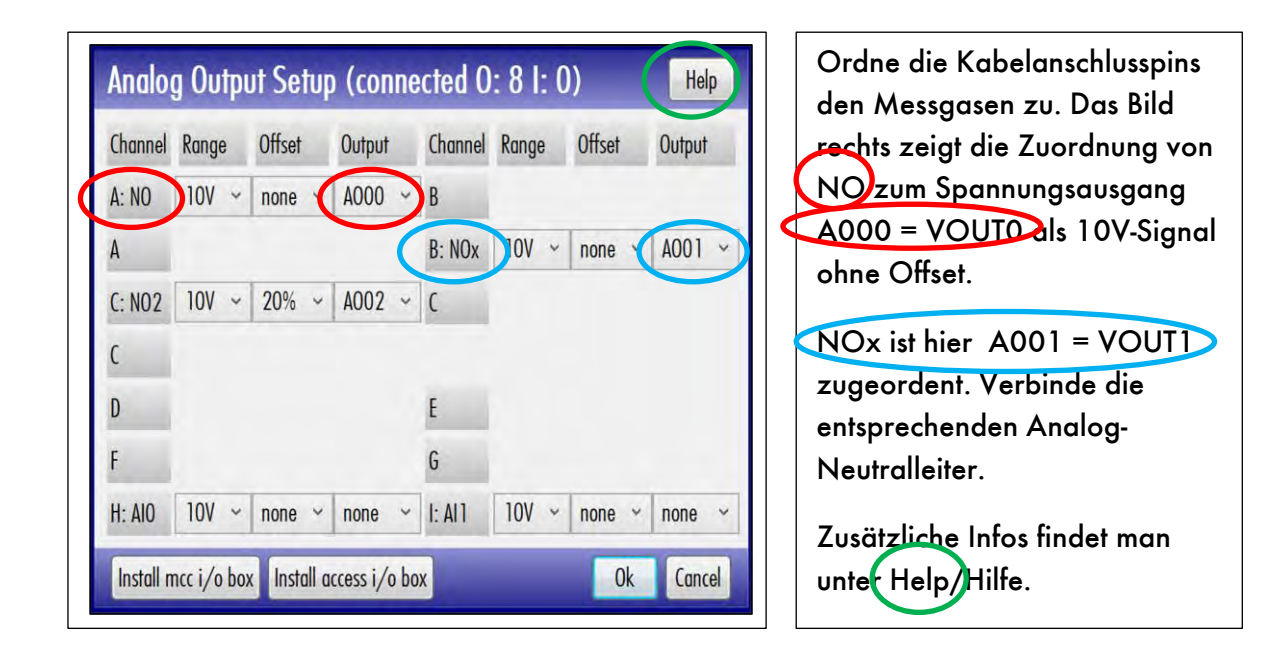

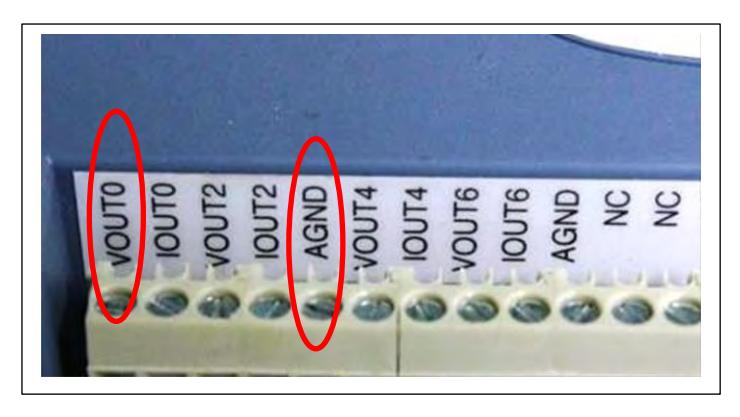

Alle ungeraden Ausgänge sind auf einer Seite der USB-Box, die geraden auf der anderen.

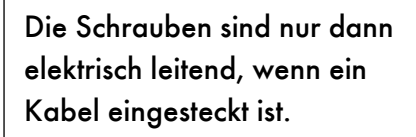

Zum Überprüfen eines Anschlusspins mit einem Multimeter muss daher zwingend ein Kabel eingesteckt und mit der Schraube fixiert sein und gleichzeitig eine Messung gestartet sein.

Signale werden an den Pins nur bei laufender Messung ausgegeben.

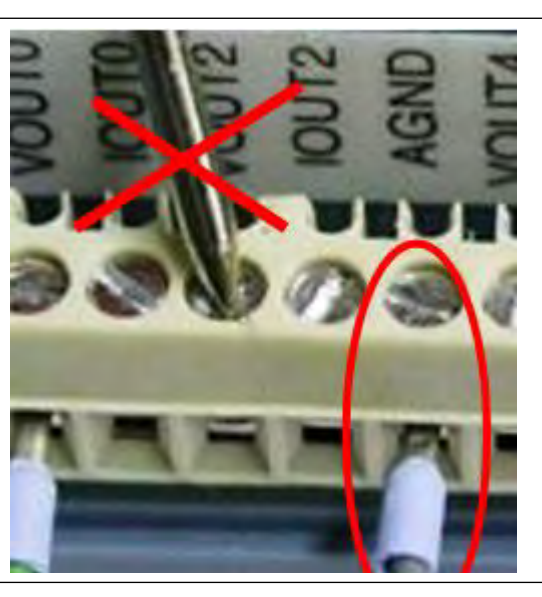

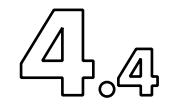

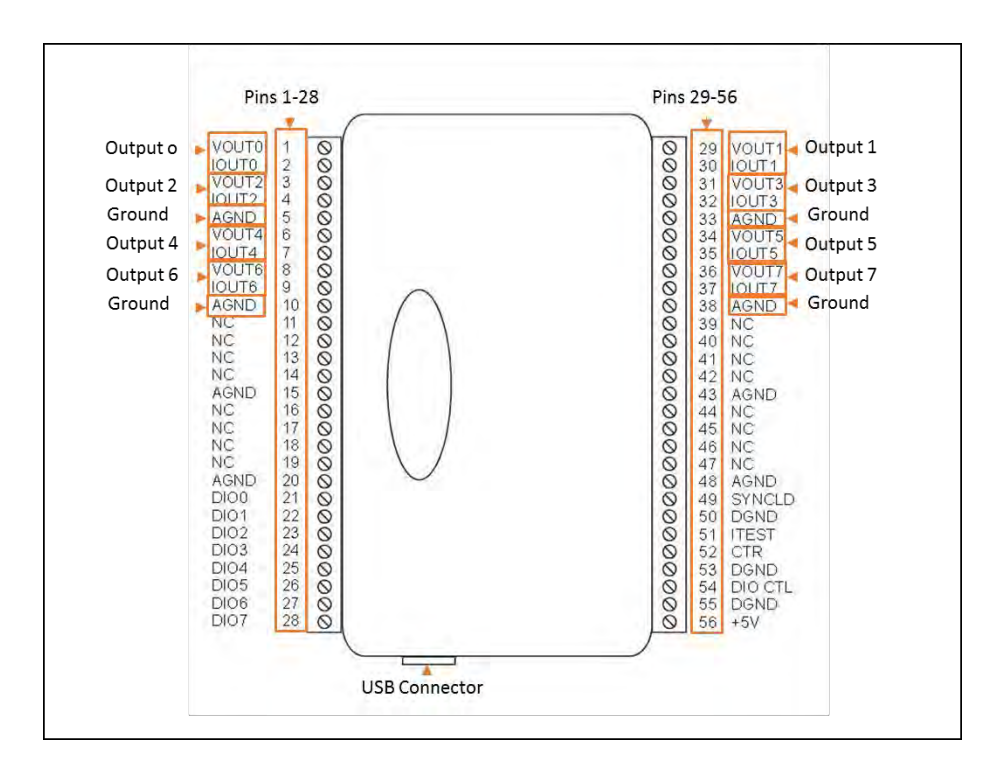

Die folgenden drei Bilder illustrieren die Verdrahtung von der USB-Analog-Signal-Box (USB-Box) zu einem Datenaufzeichnungsgerät (Datalogger). Verwende für die lange Verkabelungsdistanz das USB-Kabel. Positioniere die USB-Box so nah wie möglich am Datenaufzeichnungsgerät, und halte die Kabel von der USB-Box zum Datenaufzeichnungsgerät so kurz wie möglich (wenige cm).

Das folgende Bild zeigt die physische Verkabelung von der USB-Box zum Datalogger bei Wahl eines Analog-Spannungs-Signales.

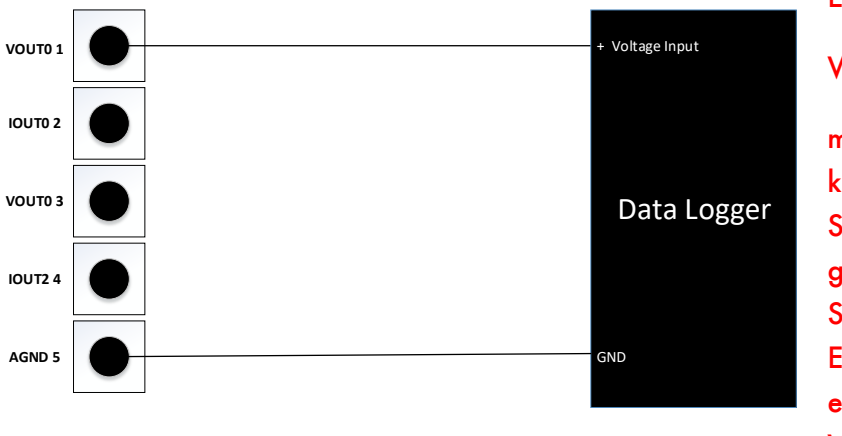

Em pfehlung:

Wähle V-Signale.

m A-Signale ergeben k eine bessere Signalstabilität gegenüber V-Signalen bei Einhaltung der em pfohlenen Verk abelung.

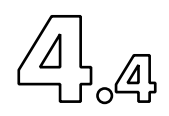

Das folgende Bild zeigt die physische Verkabelung von der USB-Box zum Datalogger bei Wahl eines analogen mA-Signales, falls der Lastwiderstand (Shunt) von 500 Ohm bereits im Datalogger integriert ist. Lese dazu das Handbuch des verwendeten Dataloggers. Falls der Datalogger keine 24VDC Ausgangsspannung zur Verfügung stellt, muss ein zusätzliches externes Netzteil verwendet werden.

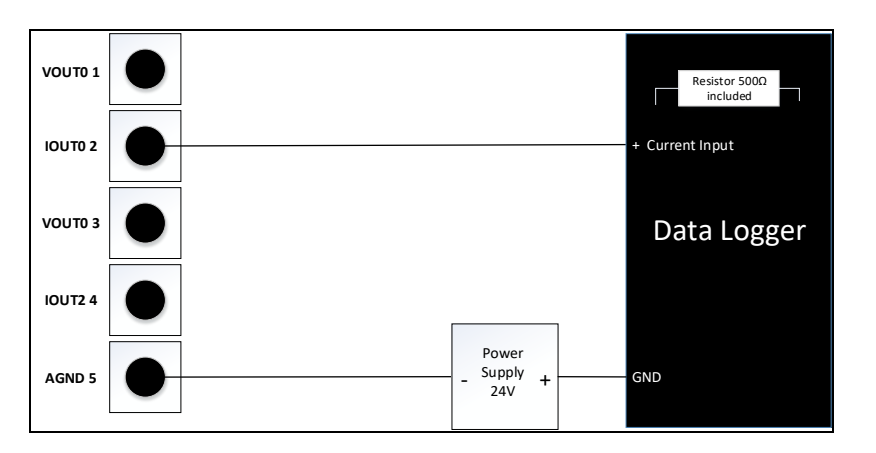

Das nächste Bild zeigt die physische Verkabelung von der USB-Box zum Datalogger bei Wahl eines analogen mA-Signales, falls der Datalogger über keine integrierten Lastwiderstände verfügt.

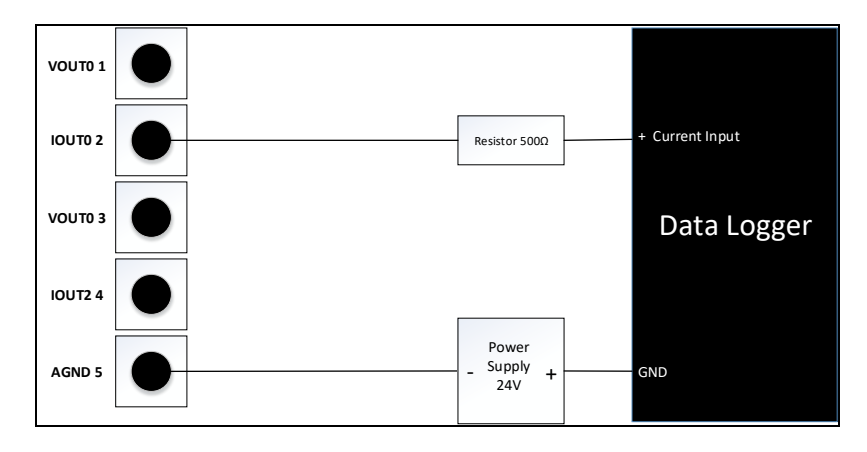

 $\frac{1}{4}$   $\frac{1}{4}$ 

# <span id="page-214-0"></span>4.4.8 Digitale Serielle Verbindung durch Verwendung von RS232

Softwaremässig ist der Analysator so vorkonfiguriert, dass er automatisch alle Messsignale ausgibt, auch via korrekt verkabelte RS232-Verbindung, sobald eine Messung am Laufen ist, also sobald der Analysator Messbereitschaft "ready" erreicht hat und oben links im Hauptfenster "measurement" zeigt, via RS232 in 10Hz auch ohne Abfrage vom entfernten PC.

Zum Installieren der RS232-Verbindung muss man als System Operator angemeldet sein. Eine laufende Messung muss gestoppt werden bevor das RS232-Kabel vom Analysator zum Host-PC verbunden wird. Navigiere im CLDGui zu Setup > Communication Parameters.

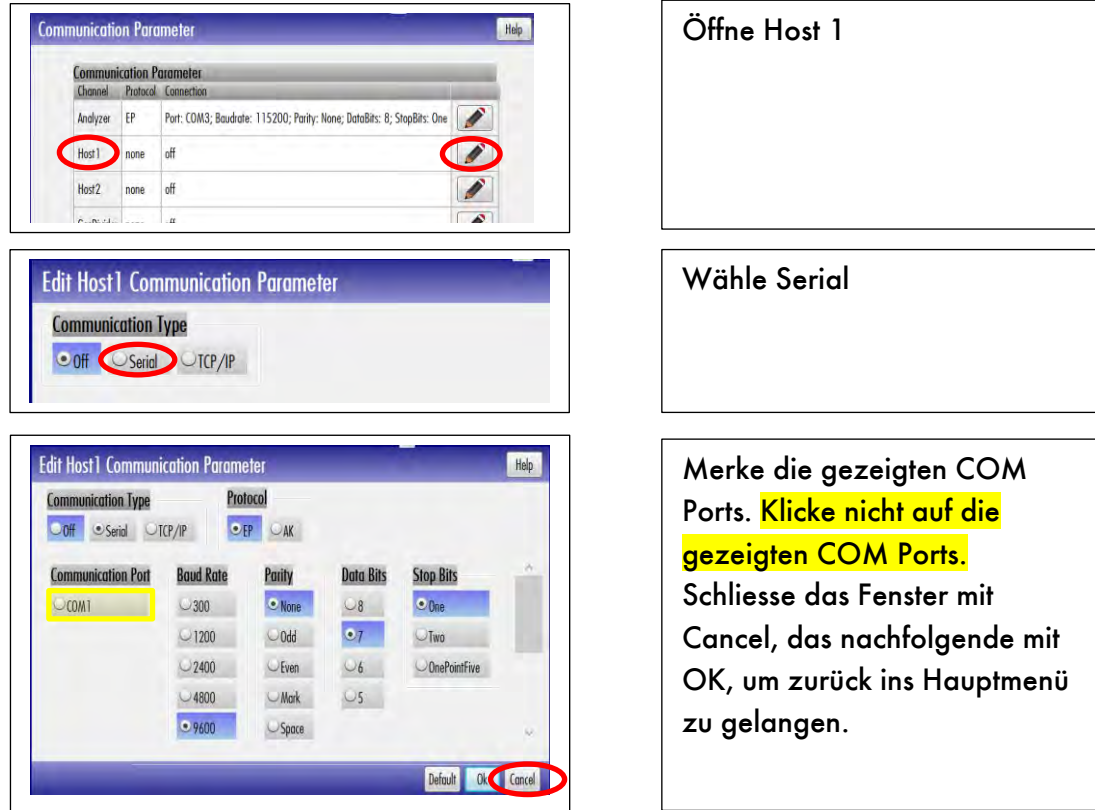

Stecke nun das original mitgelieferte FTDI-USB-zu-USB-RS232-Kabel (auch USB-Null-Modem-Kabel mit FTDI Chip genannt) in einen freien USB-Port an der oberen rechten Ecke der Analysatorrückwand und warte, bis das nCLDGui zeigt, dass das Kabel erkannt wurde.

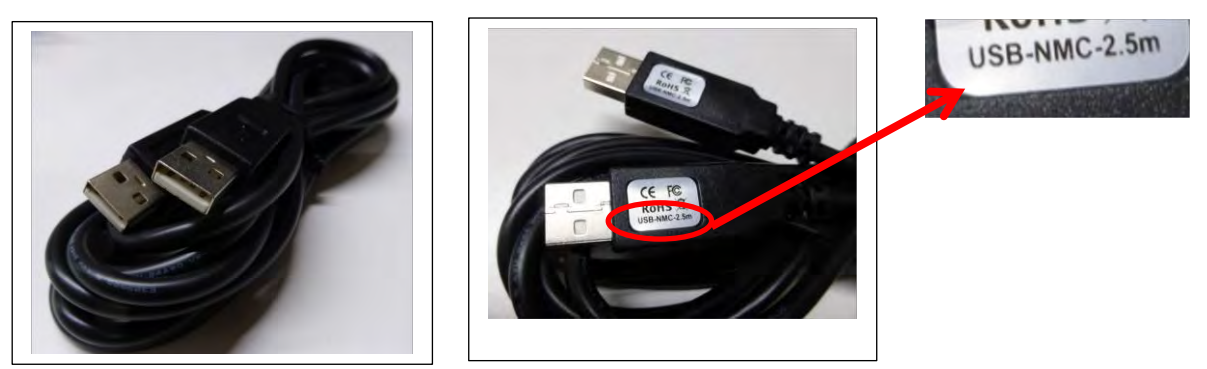

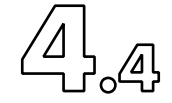

Öffne nun wiederum Host 1 im nCLDGui unter Setup > Communication Parameter und wähle Serial wie oben beschrieben. Nun wird ein weiterer COM-Port gezeigt mit einer Nummer höher als 3, also beispielsweise 4 oder 5.

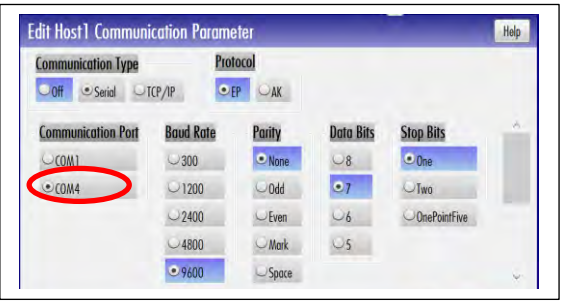

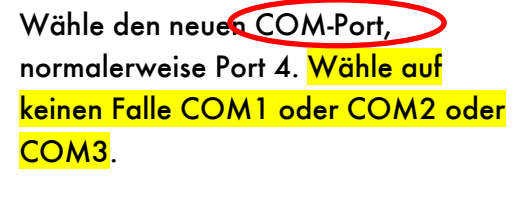

Merke die Einstellungen für Baud Rate, Parity, Data Bits and Stop Bits.

Stecke nun das freie Ende des FTDI-USB-to-USB-RS232-Kabels an einem freien USB-Port am entfernten Steuergerät (Host PC) ein. Der Host-PC sollte mit dem Internet verbunden sein, damit er die nötigen Treiber automatisch installieren kann. (Zur Erinnerung: Auf dem Analysator müssen keine Softwaretreiber, noch dürfen solche installiert werden. Alle Treiber sind werkseitig vorinstalliert und vor Auslieferung auf Lauffähigkeit überprüft). Sobald das Kabel im Host-PC eingesteckt und die Treiber installiert sind, wird automatisch im Host-PC ein neuer COM-Port erstellt. Wird ein Host-PC mit Windows-Betriebssystem verwendet, so prüfe im Geräte-Manager das Vorhandensein des neuen COM-Ports. Möglicherweise müssen darin die Treiber aktualisiert werden, manchmal mehrmals.

Verwende auf dem Host-PC ein herkömmliches, gängiges Terminalprogramm und konfiguriere darin den COM-Port mit den exakt gleichen Parametern (Baudrate, etc.) wie im Analysator. Starte danach auf dem Host-PC das Terminalprogramm und im Analysator eine Messung und es werden im Terminalprogramm automatisch die Daten in folgendem Format eingelesen. Jede Linie entspricht einem 100 msec Datenpacket. Die Messdaten sind durch Kommas getrennt:

b1,b2,a1,a2,c1,c2,c3,s1,s2,s3,s4,s5,s6,cdj,vvvv,hxf,eeee,wwww,iott(tt)(tt)

wobei

- b1 = NO von Messkanal B
- b2 = NOx von Messkanal B
- a1 = NO von Messkanal A
- a2 = NOx von Messkanal A
- $cl = NO2$
- $c2 = NH3$
- $c<sub>3</sub>$

Die Werte s1 bis s6 sind für weitere Kanäle reserviert. Ein Stern (\*) wird für nicht vorhandene Messwerte ausgegeben. Die nachfolgenden Bytes zeigen verschlüsselt den Gerätestatus. Detaillierte Information sind dazu im Kapitel 8 zu finden.
$\mathbb{Z}_{\mathbb{Z}}$ 4

Standard Zweikanal-nCLD wie AL2, EL2, 8xx übermitteln die NO, NOx, NO2 Werte somit in folgendem Format:

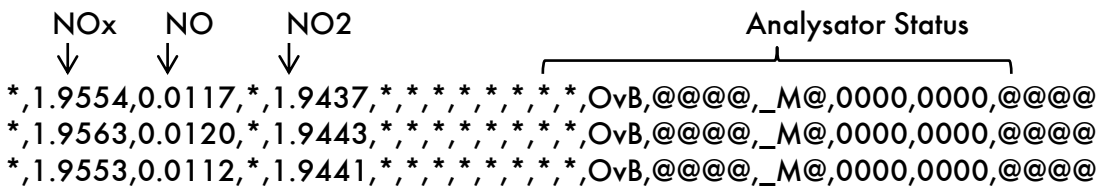

Die Host-PC basierte Steuerung via RS232 ist im Kapitel 8 beschrieben.

ුයු

#### 4.4.9 Anschluss-Beispiel für mehr als drei periphere USB-Geräte

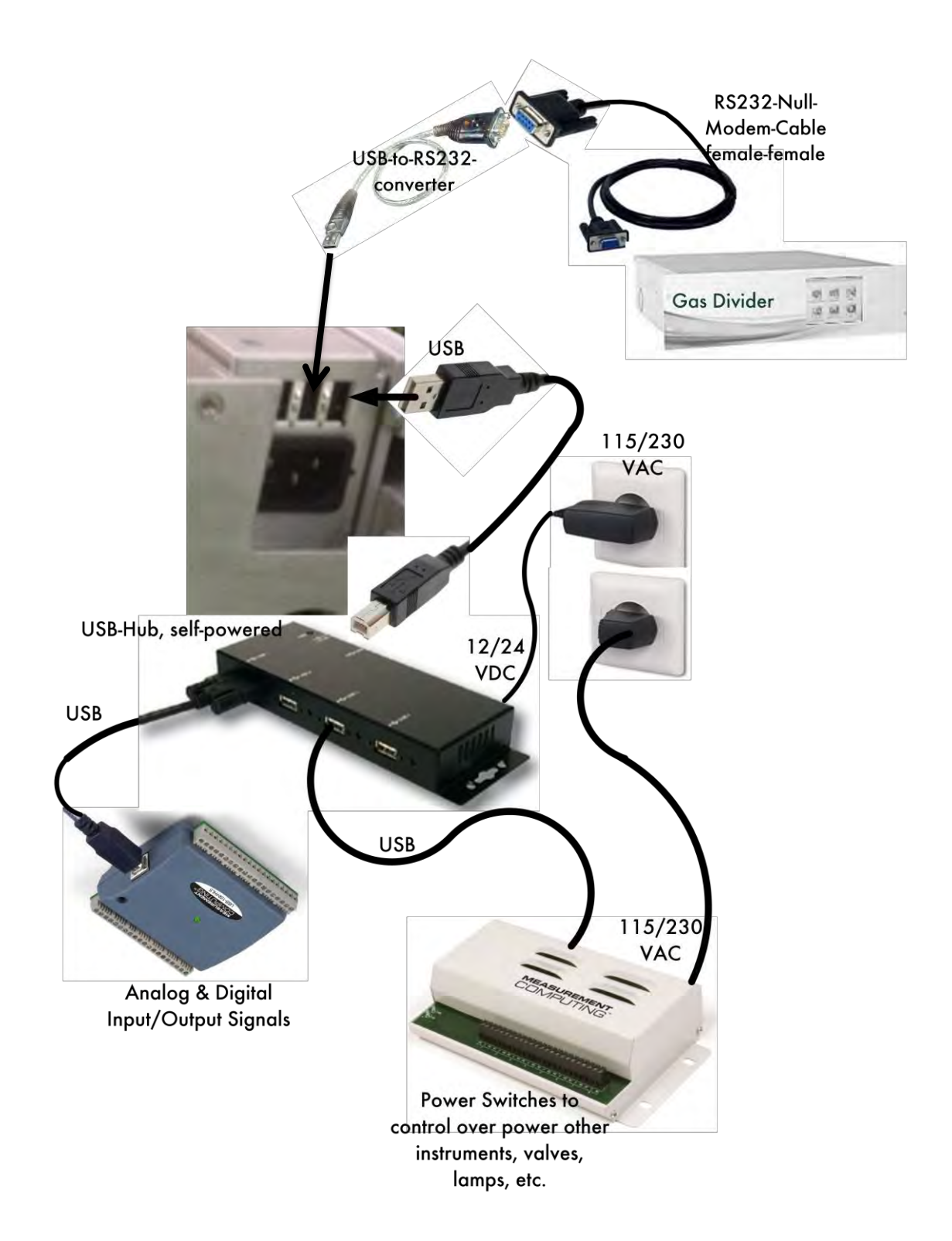

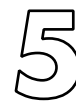

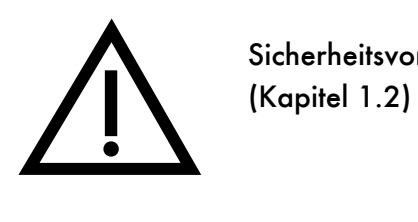

5.1 [Inbetriebnahme](#page-219-0)

5.2.1 [Einleitung](#page-221-0)

5.3 [Hauptmenü](#page-226-0)

5.3.1 [Messmenü](#page-226-0)

5.3.2 [Kalibriermenü](#page-241-0)

5.3.3 [Diagnostikmenü](#page-241-0)

5.3.4 [Steuerungsmenü](#page-247-0) 5.3.5 [Einstellungsmenü](#page-258-0)

5.3.6 [Servicemenü](#page-285-0)

5.2 [Bedienung des Analysators](#page-221-0)

5.2.2 [Piktogramm-Softkeys](#page-222-0)

5.2.3 [Hauptfunktionsfenster](#page-223-0)

5.2.4 [Steuerung der Messungen](#page-225-0)

Sicherheitsvorschriften beachten! (Kapitel 1.2)

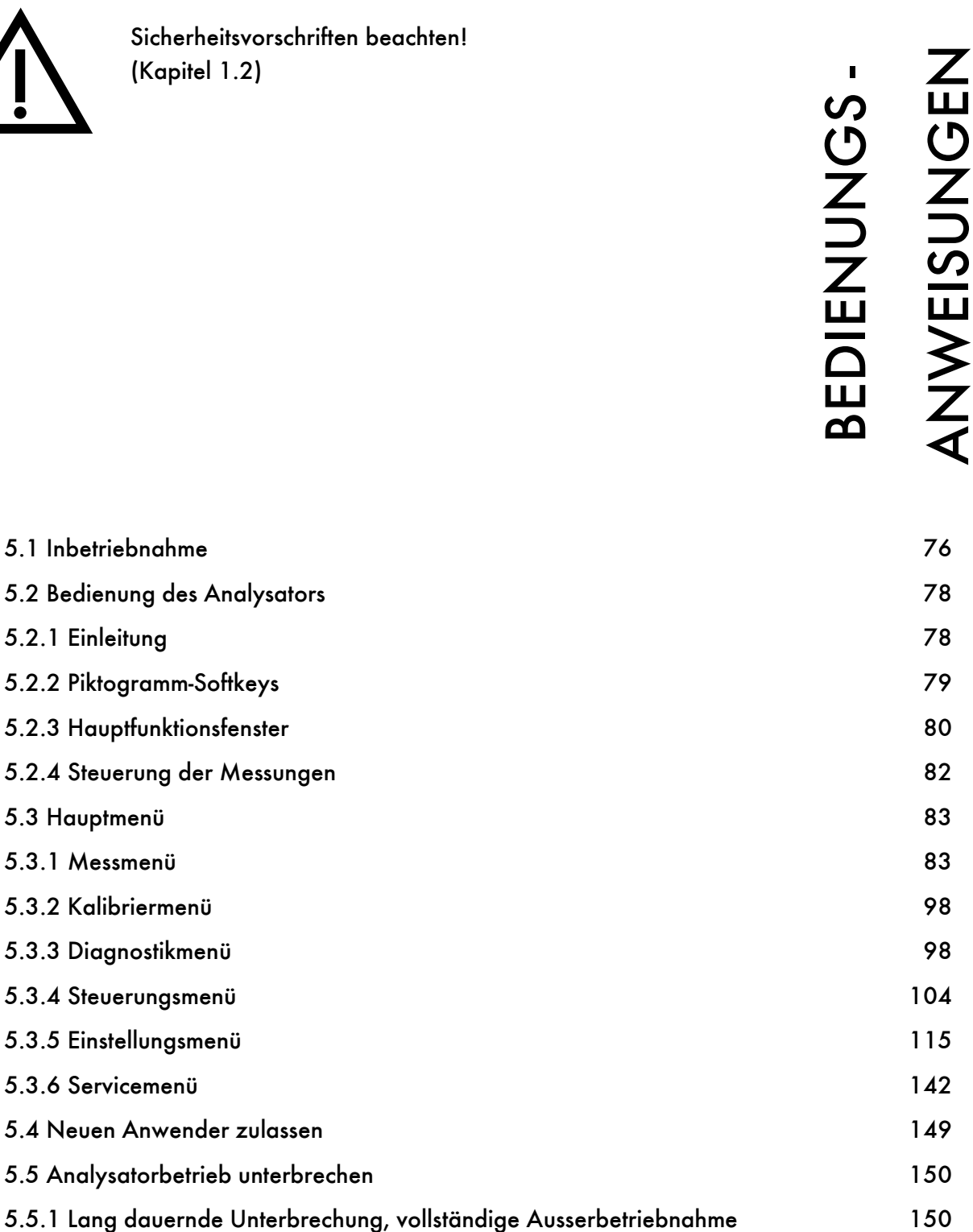

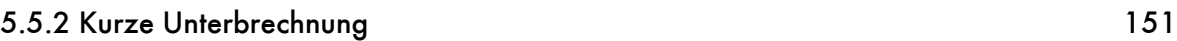

5.5 [Analysatorbetrieb unterbrechen](#page-293-0)

5.4 [Neuen Anwender zulassen](#page-292-0)

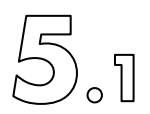

#### <span id="page-219-0"></span>5.1 Inbetriebnahme

#### *WARNUNG:*

*Soll heisses, feuchtes, korrosives Gas gemessen werden, so sind die vorgeschriebenen Einschaltschritte bei Inbetriebnahme und Hochfahren exakt einzuhalten.*

*Bei unsachgemässer Bedienung kann der nCLD infolge Kondensation von warmem feuchtem Gas im kalten Instrument beschädigt werden.*

#### *ACHTUNG!*

*Der nCLD darf NIE ohne einen Partikelfilter (3–5µ) in der Probenleitung betrieben werden – auch nicht kurzzeitig mit Reinraumluft! Ein nCLD ohne Option "h" (Beheizter Einlass, "Hot Tubing") darf niemals Abgase ohne vorgeschaltetem Gaskühler oder Verdünnungssystem messen!*

Nach Abschluss der Installation des Analysators und seiner Peripherie gemäss Kapitel 4 sind folgende Schritte durchzuführen:

- 1. Vor Einschalten des Analysators ist sicherzustellen, dass
	- a. die Transportsicherungsschrauben (nCLD8xx, nCLD AL2, nCLD EL2: vier rote Schrauben) an der Geräteunterseite entfernt worden sind.

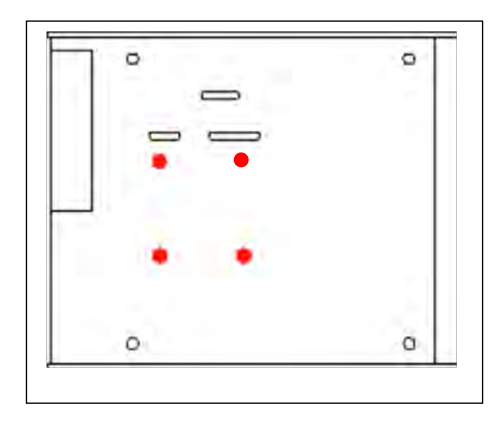

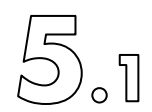

b. dass sämtliche peripheren Geräte und Gasversorgungssysteme (z.B. beheizte Leitung, Gaskühler, usw.) eingeschaltet sind, ihre Betriebstemperaturen erreicht haben und in der Lage sind, die benötigte Gasmenge und -reinheit (Nullgas) zu liefern. Abluftsysteme müssen leichten Unterdruck sicherstellen.

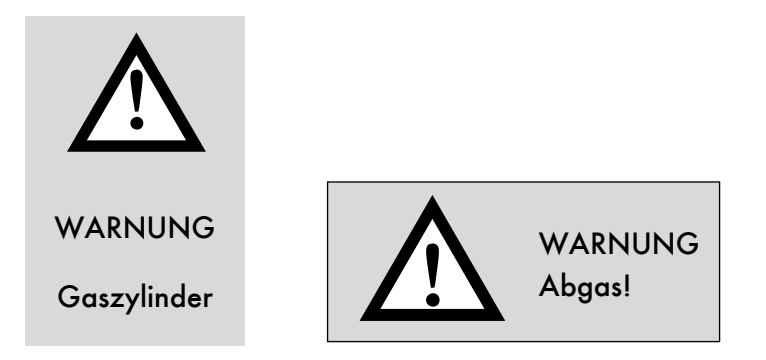

- 2. Verbinde nun das mitgelieferte originale Stromnetzkabel von der Laborversorgung zur Anschlussdose auf der rechten oberen Ecke der Analysatorrückwand. Nun muss im Startknopf auf der Gerätefront links die LED rot leuchten. Warte 10 Sekunden und drücke dann kurz den Startknopf auf der Gerätefront.
- → Während der Aufstartphase der Bedienungseinheit (Touchscreen) werden schrittweise mehrere Anzeigefenster durchlaufen. Warte, ohne das Bedienfeld zu berühren. Diese Aufstartphase dauert ca. 2 Minuten. Es wird kein weiteres Login benötigt. Der nCLD startet automatisch als "Standard User". Er ist werkseitig so konfiguriert, dass nach der erfolgreichen Aufwärmphase, welche bis zu 50 Minuten dauern kann, automatisch eine Messung gestartet wird und die Daten im internen Speicher gesichert werden. Während der ganzen Aufstart- und Aufwärmphase blinkt die LED im Startknopf an der Front langsam rot, danach leuchtet sie konstant grün.
- $\rightarrow$  Falls die letzte Ausserbetriebnahme nicht vorschriftsgemäss durchgeführt wurde, zum Beispiel wegen eines Stromausfalles, so startet der Analysator vollständig automatisch und fährt hoch ohne irgendwelches Zutun vom Anwender, also ohne notwendigen Tastendruck auf den Startknopf, die LED im Startknopf blinkt sofort langsam rot. Am Ende der Aufwärmphase wird auch in diesem Fall automatisch ein Mess-Event mit den beim letzten Mal verwendeten Einstellungen gestartet und die Daten werden gespeichert.

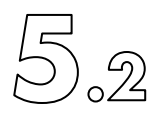

### <span id="page-221-0"></span>5.2 Bedienung des Analysators

5.2.1 Einleitung

Dieses Kapitel beschreibt die grundlegenden Bedienungsfunktionen mit dem berührungsempfindlichen Farbenbildschirm (kurz GUI, oder nCLDGui oder Touchscreen genannt). Vertiefende Infos, wo vorhanden, können in den jeweiligen Help-Fenstern gefunden werden.

Einige der nachfolgend beschriebenen Funktionen des GUI sind nCLD typspezifisch und mögen sich daher von Typ zu Typ geringfügig unterscheiden.

Die nCLD-Funktionen können direkt am Touchscreen und mit der situativ eingeblendeten virtuellen Tastatur gesteuert und bedient werden. Selbsterklärende Piktogramm-Bedienknöpfe (Softkeys) machen die Bedienung und Navigierung einfach und intuitiv. Der Bildschirm ist in horizontale Abschnitte aufgeteilt, welche wählbar ein- und ausgeblendet werden können. Anwendereingriffe wie Kalibrieren, Messen, etc. werden<br>gespeichert (geloggt) und sind vollständig nachvollziehbar. Zeit- oder gespeichert (geloggt) und sind vollständig nachvollziehbar. Zeit- oder ereignisgesteuerte, vordefinierte Sequenzen für Kalibrieren, Linearisieren, Messen, Schnittstellenaktionen, etc. machen den nCLD zu einem leistungsfähigen, eigenständigen Mess- und Steuergerät ohne die Notwendigkeit einer externen Steuereinheit wie PC oder SPS. Hierarchische Zugriffsrechte (User Levels) der Haupt- und Untermenüs schützen das System vor unerlaubten Bedienungseingriffen. Das Konfigurieren der User Levels ist im Kapitel 5.3.4.1 , Zugriffsrechte verwalten' beschrieben.

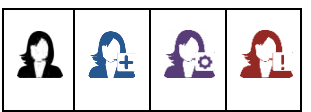

Die Symbole der Zugriffsberechtigungen (User Levels) der Bedienfunktionen sind in dieser Anleitung wie folgt versinnbildlicht:

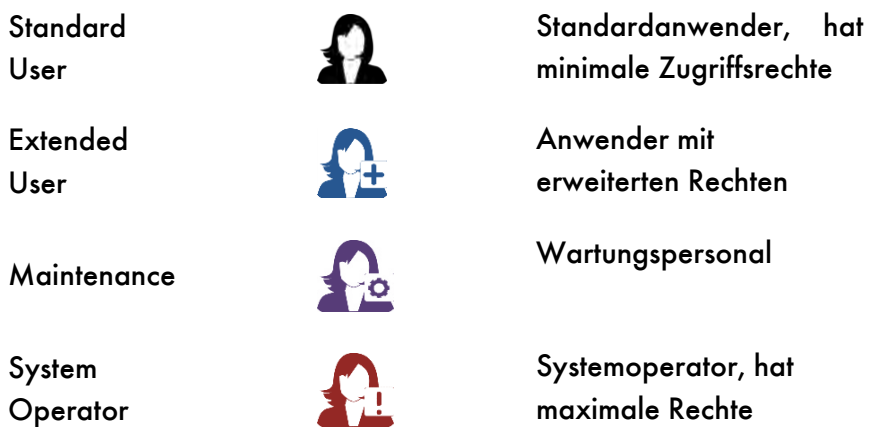

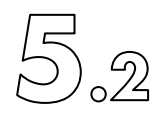

## <span id="page-222-0"></span>5.2.2 Piktogramm-Softkeys

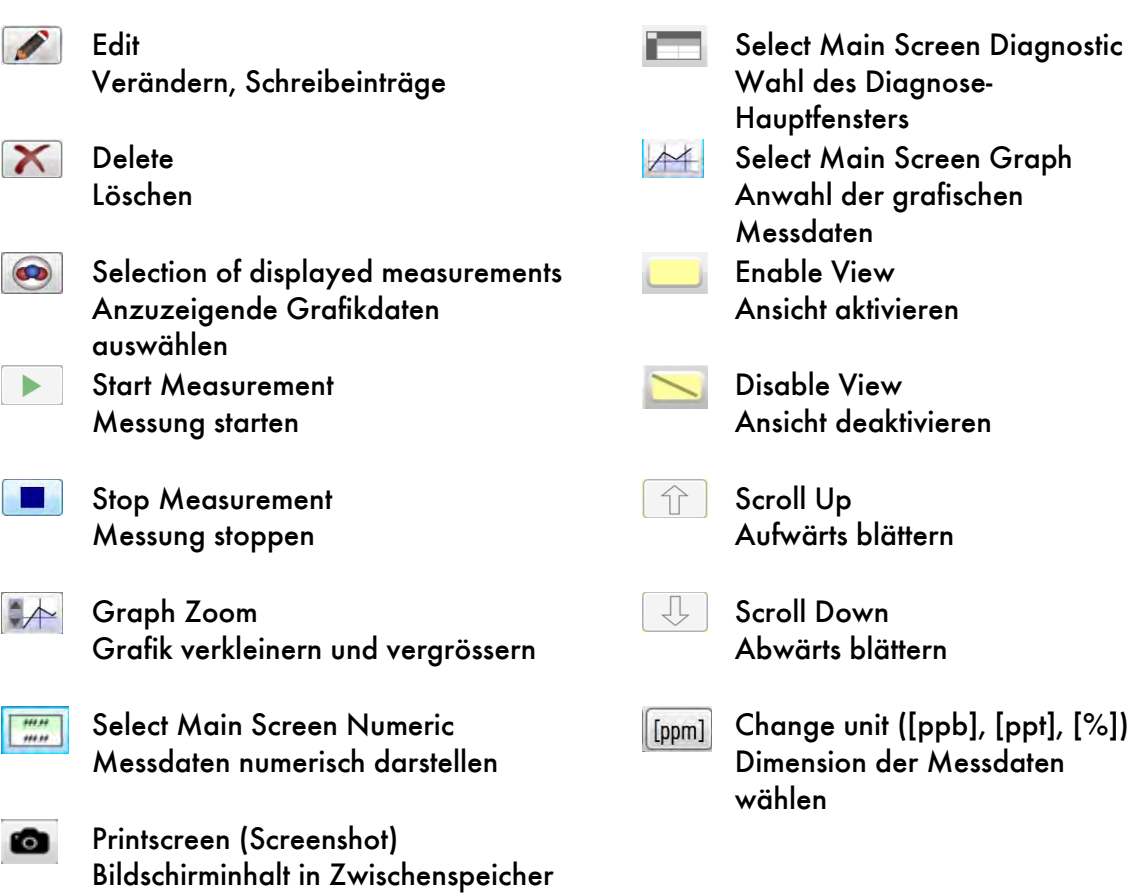

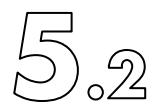

#### <span id="page-223-0"></span>5.2.3 Hauptfunktionsfenster

Das Hauptfunktionsfenster ist in Sektionen aufgeteilt:

- Sechs horizontale Bedienungs-Leisten zeigen gruppiert allgemeine Bedienungsfunktionen, Instrumenten- oder Betriebszustandsinformationen, Messdaten und andere wichtige Daten.
- Der Datenbereich zeigt die Mess- und Diagnosedaten wo möglich grafisch oder numerisch.
- Die rechte Leiste zeigt die Softkeys (Steuerknöpfe) zum Ein- und Ausblenden der horizontalen Anzeigebereiche, zur Auswahl der numerischen oder grafischen Messdaten-Darstellung, zur Auswahl vorangegangener oder aktueller Daten, zum Zoomen und Auswählen der Daten, und eine Screenshotfunktion.

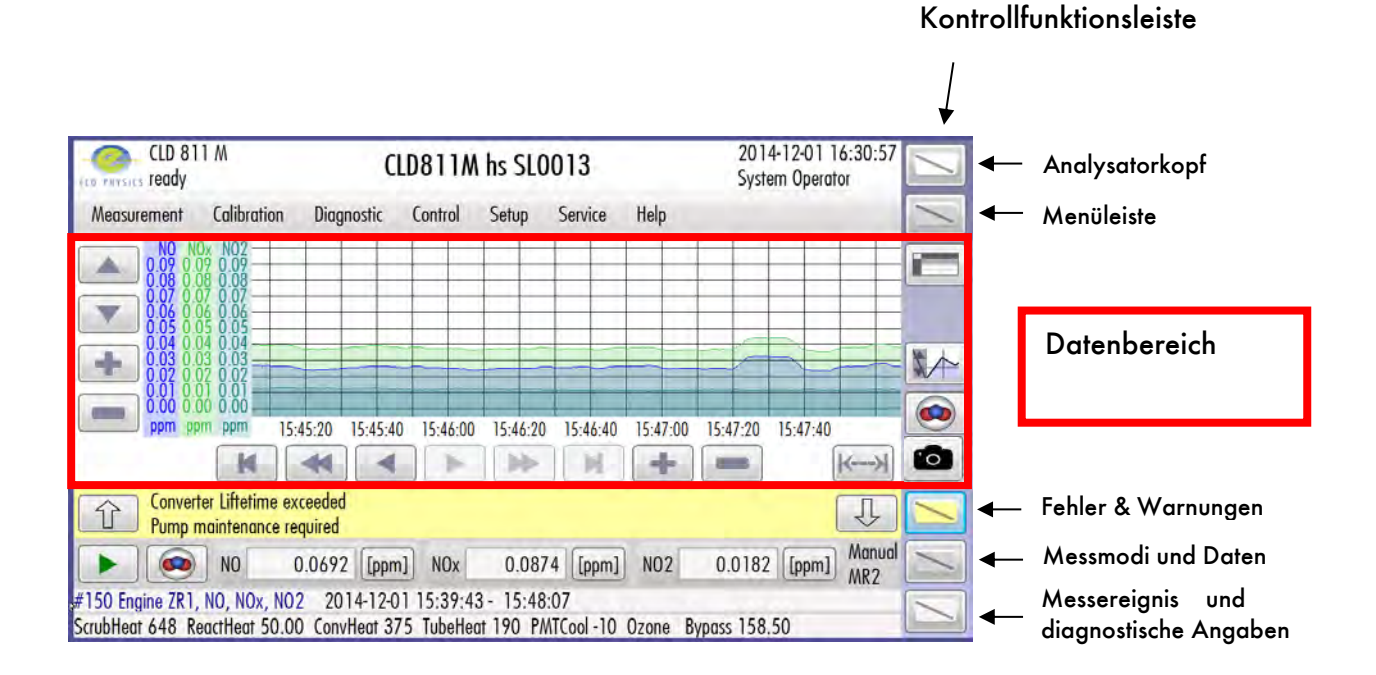

#### ECO PHYSICS **5. Bedienungs-Anweisungen**

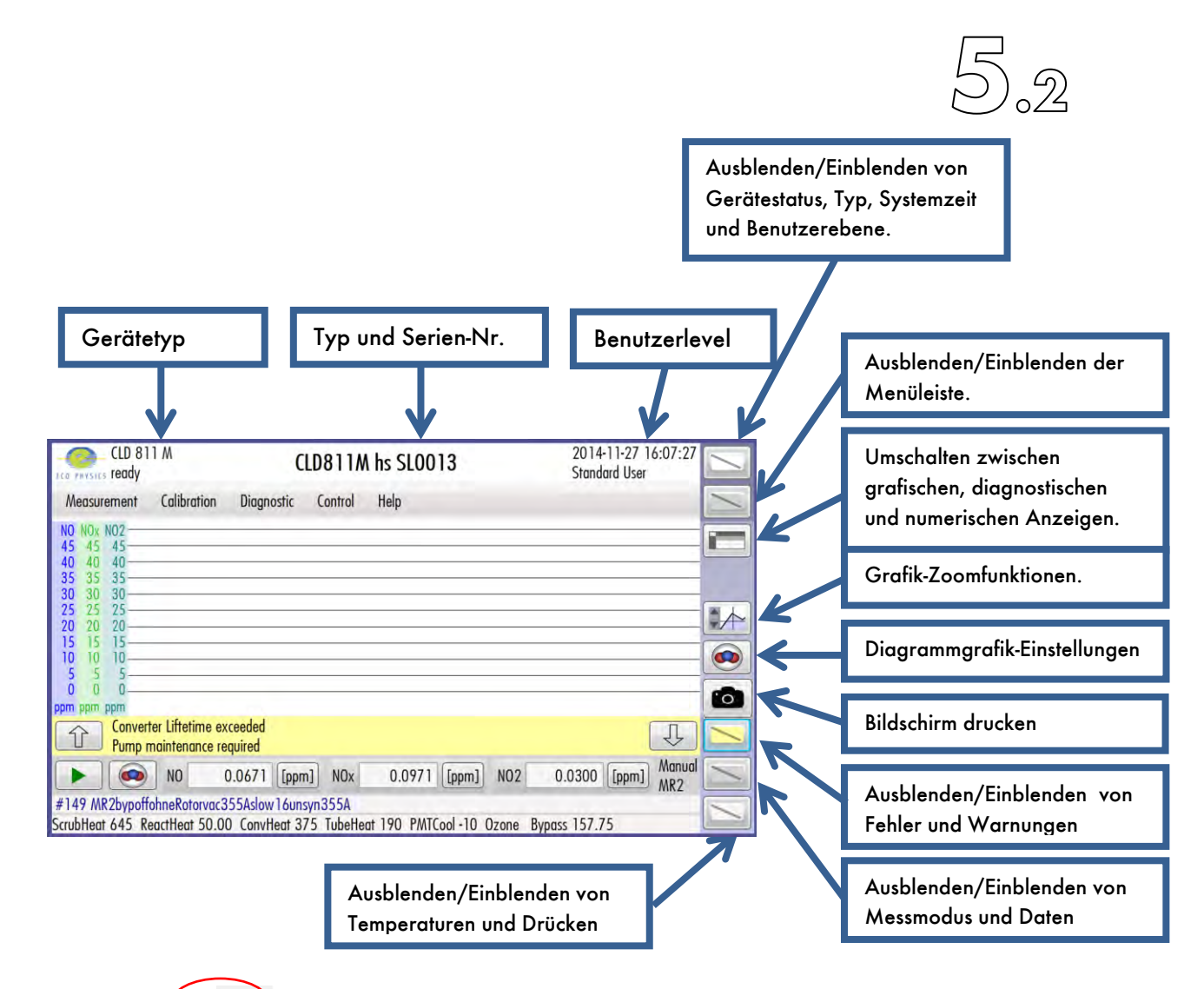

Der Softkey erlaubt das Umschalten zwischen grafischer und numerischer Messdatenanzeige und Diagnosedaten.:

Grafische Messdaten Diagnostische Betriebsdaten Numerische Messdaten

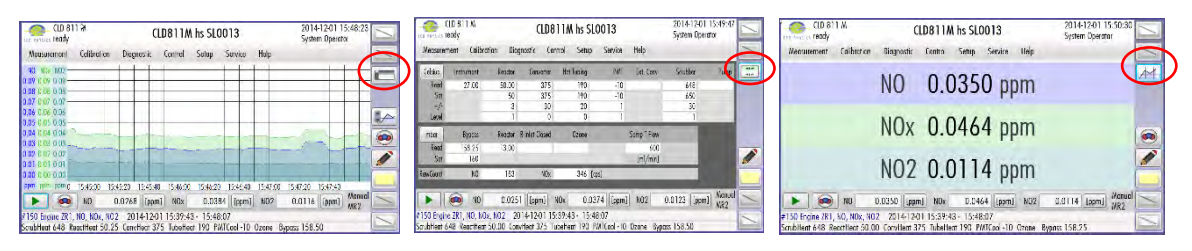

Wie oben aber mit ausgeblendeten übrigen Leisten:

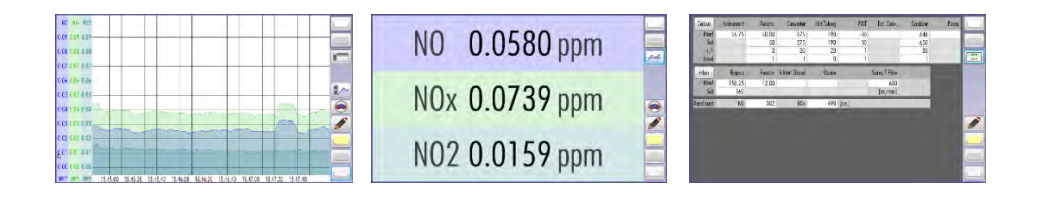

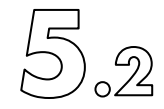

#### <span id="page-225-0"></span>5.2.4 Steuerung der Messungen

Eine Messung wird mit dem Softkey **Details and Scharler** eine Messung ist ein Ereignis, eine Periode, während welcher Messdaten gespeichert werden. Solange man nicht eine Messung gestartet hat, können nur numerische Daten angezeigt werden. Jede Messung hat eine Ereignisnummer und wenn erwünscht einen frei einzugebenden Namen.

Eine laufende Messung wird mit dem Softkey **Bullet gestoppt. Dies beendet auch das** Speichern der Daten.

Alternativ kann ein Messereignis auch über die Menüleiste gesteuert werden. Navigiere dazu zu "Measurement" und wähle "Start Measurement" oder "Stop Activity".

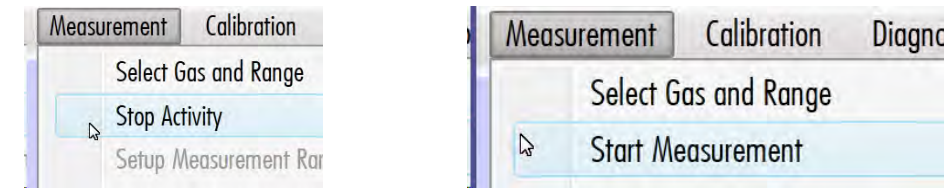

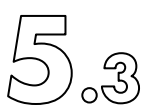

#### <span id="page-226-0"></span>5.3. Hauptmenü

#### 5.3.1 Messmenü

#### 5.3.1.1 Mess-Bedienfenster (Measurement Window)

#### Standardanwender:

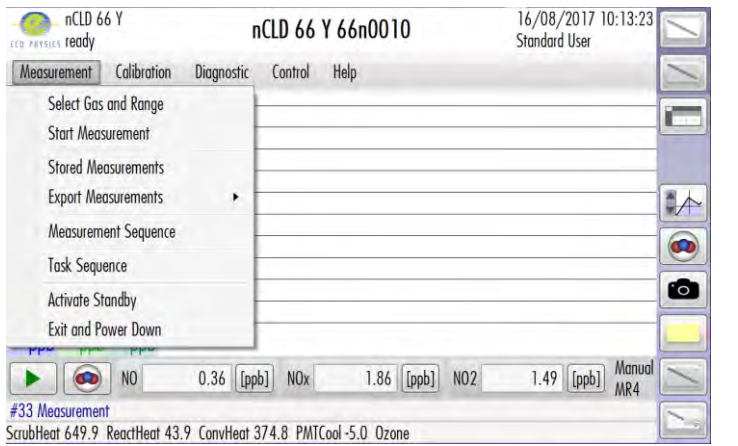

#### System Operator:

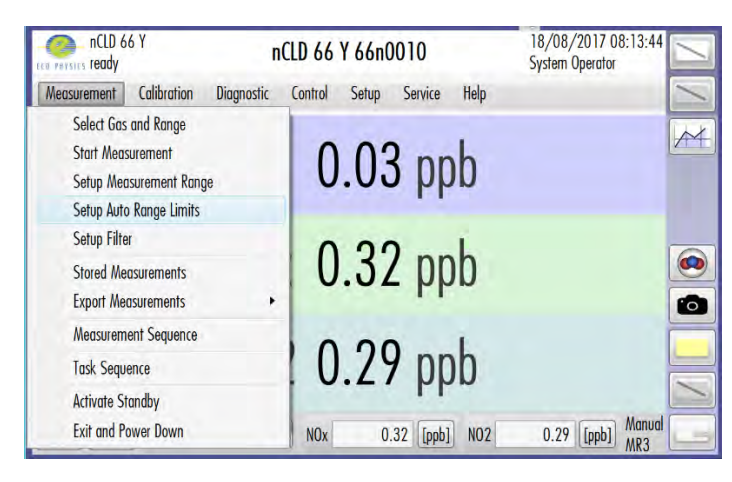

# $2 + 2 + 1$

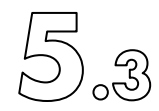

5.3.1.2 Auswahl der zu messenden Gase und deren Messbereich

Navigiere in der Menüleiste zu "Measurement" > "Select Gas and Range". Alternativ ist der Schnellzugriff über den Softkey **innen der zweituntersten Leiste möglich**. Das nun geöffnete Messmodus-Bedienfenster (Measurement Mode Window) sieht je nach Analysatortyp etwa wie folgt aus:

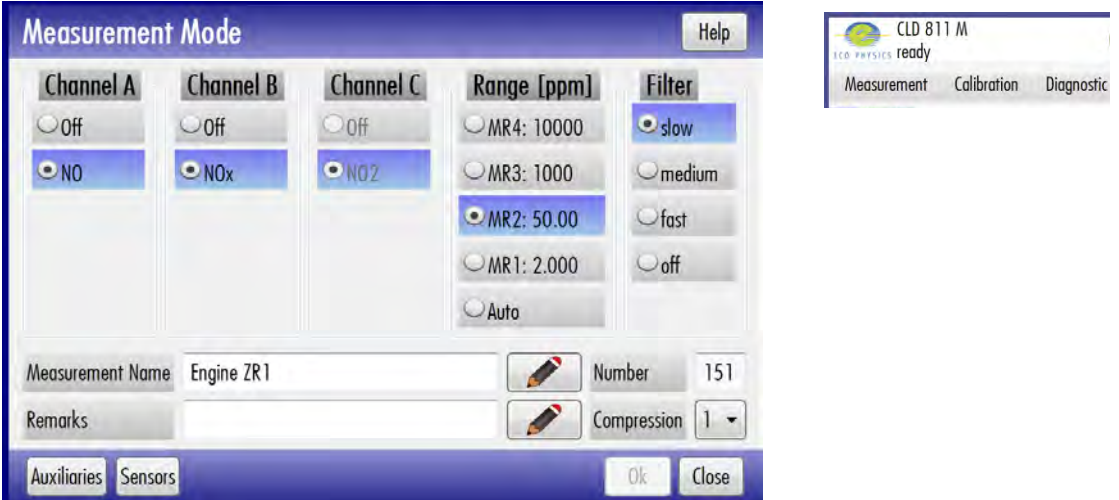

Wähle für jeden Messkanal (A und B) das gewünschte Messgas <sup>. D</sup>. Einige Kanäle, z.B. C, erlauben keine Auswahl, da sie gerechnet Werte der anderen Kanäle darstellen, beispielsweise 'NO2'.

Wähle einen der vier Messbereiche (Range) Diese Auswahl wirkt simultan für alle gewählten Messkanäle.

Wähle das vordefinierte Datenfilter **O**, ,langsam', ,mittel' oder ,schnell' oder deaktiviere die Datenfilterung vollständig mit , off'.

Optional kann dem Messereignis einen Namen gegeben werden . Die rechts angrenzend gezeigte Ereignisnummer wird vom Analysator automatisch vergeben und kann nicht geändert werden.

Unter Remarks (Bemerkungen) können zusätzliche, die Messung beschreibende Angaben gemacht und gespeichert werden.

Wähle unter , Compression' zuletzt die gewünschte Frequenz, mit welcher Messdaten gespeichert werden. Je höher die Zahl desto weniger Speicher wird benötigt:

Auswahl 1 speichert die Daten mit 10 Hz (also alle 100 Millisekunden) Auswahl 40 mittelt die 10Hz-Daten während 4 Sekunden und speichert diesen Mittelwert. Die Speicherfrequenz ist also 0.25 Hz (einmal in 4 Sekunden) Auswahl 400 mittelt 40 Sekunden und speichert den Wert. Auswahl 2400 speichert alle 4 Minuten den entsprechenden Mittelwert. Höhere Datenkompressionen sind 24000, 48000, 72000 and 144000.

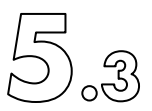

#### 5.3.1.3 Gespeicherte Messungen auswählen und anzeigen.

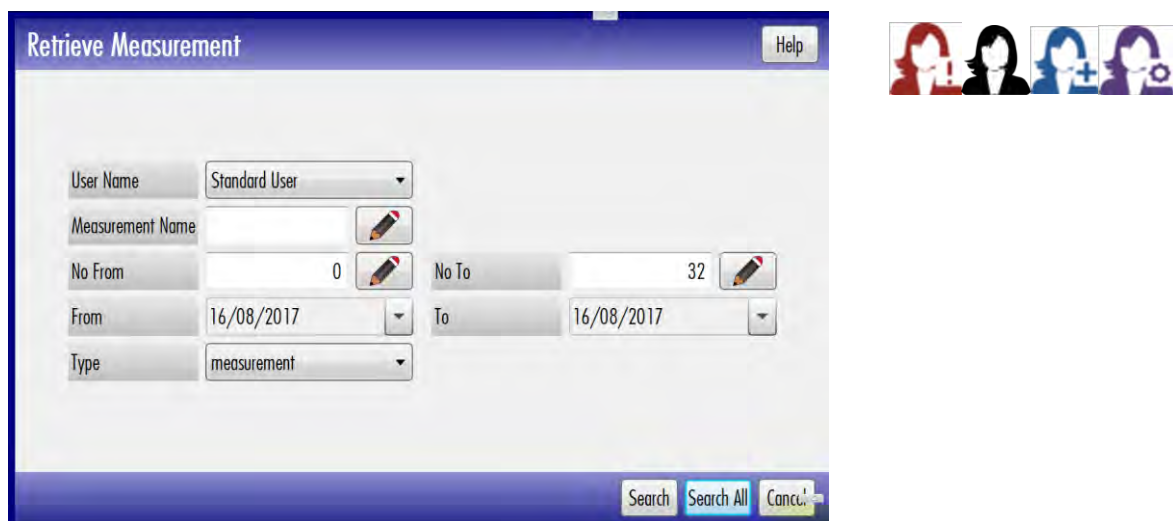

Wähle in der Menüleiste "Measurement" > "Stored measurements".

Hier können früher gemachte und gespeicherte Messungen ausgewählt werden.

Die Auswahl erfolgt nach gewissen Kriterien, zum Beispiel nach dem Anwender der gemachten Messung. Klicke zur Auswahl auf den User Name Standard User **The Telem** kleinen **System Operator** Pfeil rechts von User Name. **Measurement Name** No From **All User** 

Es kann auch nach einem Messungsnamen 'Measurement Name' gesucht werden.

Weitere Auswahleingrenzungen können über die Messadatennummer 'No From' und

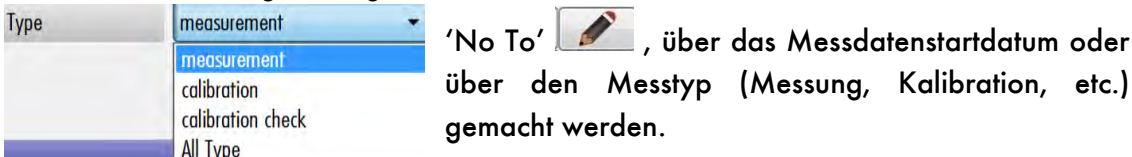

Beachte, dass die Auswahl mit "Search" aus allen gesetzten Kriterien gleichzeitig erfolgt. Wählt man beispielsweise eine Messdatennummer während einer falschen Datumsperiode, so wird keine Messung gefunden. "Search All" listet alles unabhängig der Auswahl.

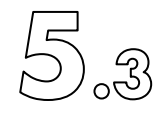

5.3.1.4 Exportieren von Messdaten

Alle Daten von Messungen werden in einer Datenbank gespeichert. Der Export der Daten erfolgt als ASCII formatierte Daten, pro Zeile ein Datenwert mit Zeitangabe. Zusätzlich werden im Exportfile in den ersten Zeilen einmalig Angaben zum Anwender, zur Datenfilterung während der Messung und Ähnlichem ausgegeben.

Navigiere in der Menüleiste zu "Measurement" > "Export Measurement".

Es werden 3 Exportarten zur Verfügung gestellt.

**Displayed Measurement Measurements Ongoing Measurement** 

Hat man eine einzige, früher gemachte Messung wie im obigen Kapitel beschrieben ausgewählt und im Display dargestellt, so können mit "Displayed Measurement" die Daten dieser Messung einfach exportiert werden. Der Export ermöglicht auch einen zeitlichen Ausschnitt einer langen Messung.

"Measurements" erlaubt den gleichzeitigen Datenexport mehrerer früherer Messdaten. Diese Funktion führt zunächst zur Auwahlfunktion wie im Kapitel 5.3.1.3 beschrieben. Zum Start des Exports nach der Datenauswahl drücke OK und es wird nachfolgend abgebildetes Fenster gezeigt.

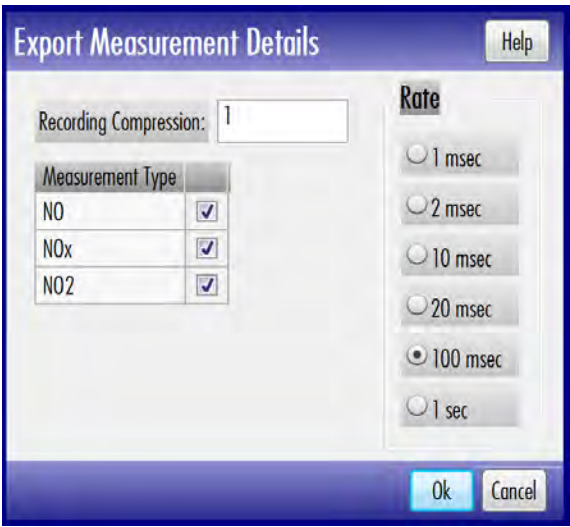

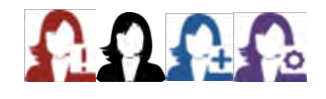

Unter Measurement Type kann nun das Messgas, z.B. 'NO' und/oder 'NOx' und/oder

'NO2' zum Export gewählt werden.

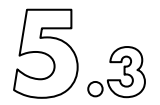

Wähle die gewünschte Messdatenfrequenz der exportierten Daten @ unterscheidet sich die Rate zur einstigen Speicherungskompressionsdauer, so wird für den Export interpoliert oder gemittelt. This rate defines the frequency of the exported data.

Beispiel:

Speicherungs-Kompressionsrate 1 speichert die Messdaten mit 10Hz, das heisst alle 100 Millisekunden ein Messwert. Wählt man zum Export derart gespeicherter Daten die Exportrate 100 msec, so werden die Messdaten exakt so exportiert, wie sie einst gespeichert wurden. Wählt man aber zum Export 10msec, so werden die zu exportierenden Daten aus den 100msec Daten interpoliert. Bei einer Exportrate von 1 Sekunden werden hingegen zunächst 10 aufeinanderfolgende 100msec-Daten gemittelt und dieser Wert dann exportiert.

Die Übermittlung grosser Datensätze, zum Beispiel infolge schneller gewählten Exportrate, kann sehr lange dauern, je nach Speicherort und -Mittel.

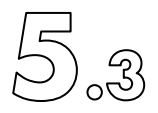

"Ongoing Measurements" erlaubt den Datenexport einer noch laufenden Messung.

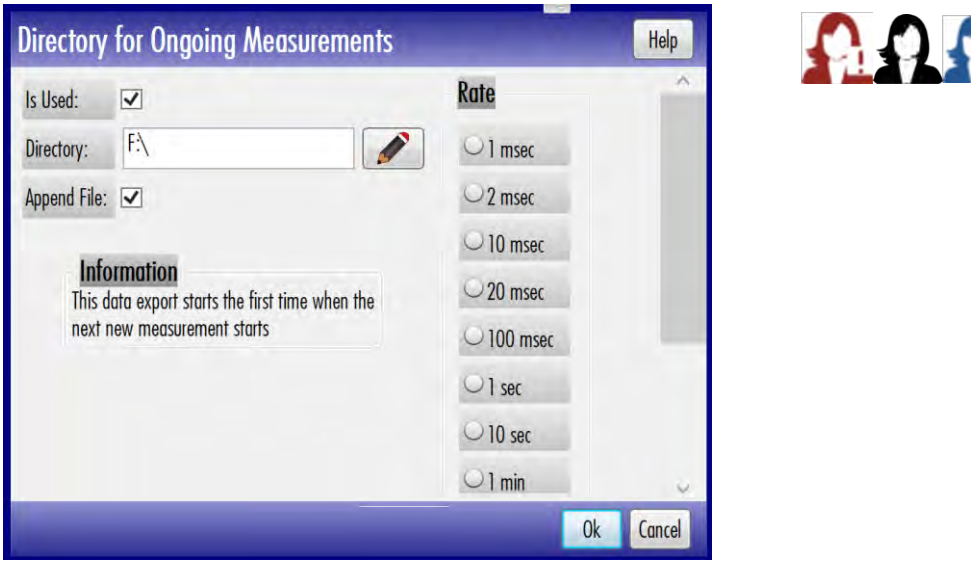

'Is Used' muss markiert sein, damit beim nächsten Start einer Messung Livedaten, (schnell) synchron mit der Messung, exportiert werden. Beachte, dass die Daten alle paar Sekunden paketweise in das gewünschte ASCII-File exportiert werden. In den ersten paar Sekunden nach dem Neustart einer Messung erscheinen daher im Exportfile noch keine Daten.

Gebe rechts von ,Directory' einen Pfad ein wohin die Daten gespeichert werden sollen.

Normalerweise werden bei jedem Start einer Messung die Daten in ein neues File unter

selbem Pfad exportiert. Die Funktion 'Append File' erlaubt den Export mehrerer aufeinanderfolgenden Messungen in ein und dasselbe File.

Speicherrate auswählen  $\bullet$  zwischen 1 Millisekunde und 1 Stunde (1 msec und 1 hour). Beachte die Erklärungen dazu im oberen Abschnitt.

Bestätige und aktiviere den Export mit 'Ok'. <sup>0k</sup>

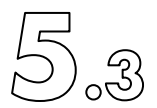

#### 5.3.1.5 Mess-Sequenzen (Measurement Sequence)

Mit dieser Funktion können zukünftig Messungen vorprogrammiert und gestartet werden. Eine Messequenz kann mehrere aufeinanderfolgende Messschritte beinhalten. Navigiere zum Start einer bestehenden Messequenz in der Menüleiste zu "Measurement" > "Measurement Sequence" und wähle die gewünschte, vom System Operator vorprogrammierte, Messequenz. Im folgenden Kapitel 5.3.1.6 'Add new measurement sequence' wird das Erstellen einer Messequenz beschrieben. Das Verlassen des Funktionsfenster ohne Aktion erfolgt mit Klick auf den Softkey CONCER.

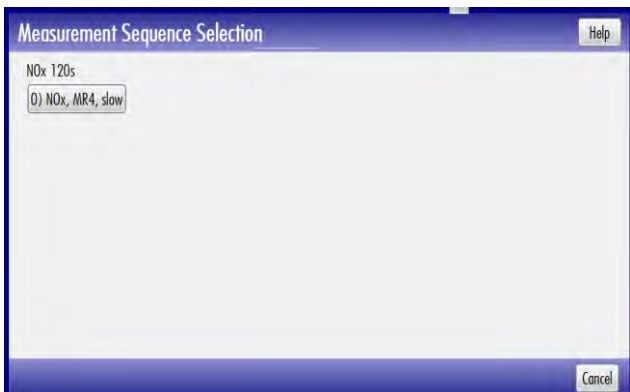

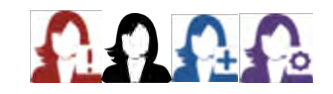

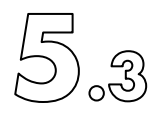

#### 5.3.1.6 Erstellen einer neuen Mess-Sequenz (Add new Measurement Sequence)

Wähle in der Menüleiste "Measurement" > "Measurement Sequence" und drücke den Softkey **+** unterhalb 'Add Sequence'. Damit wird ein neues Fenster geöffnet:

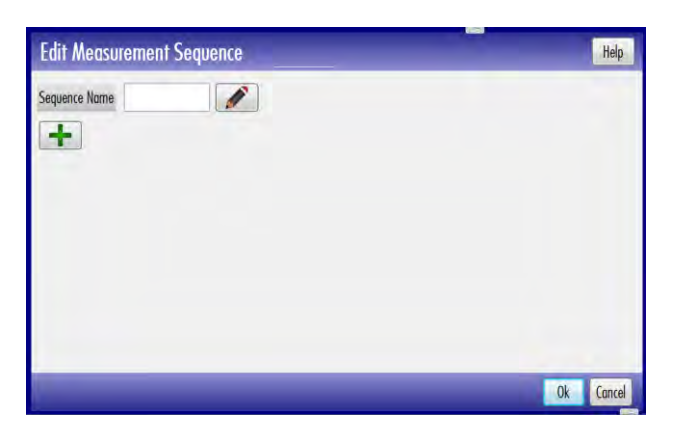

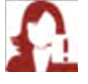

Betätige den Bleistift-Softkey **Der und gebe einen Namen für die neue Sequenz** ein.

Drücke nun den Softkey <sup>+</sup> unterhalb 'Sequence Name' und gelange zur Konfiguration der Messequenz:

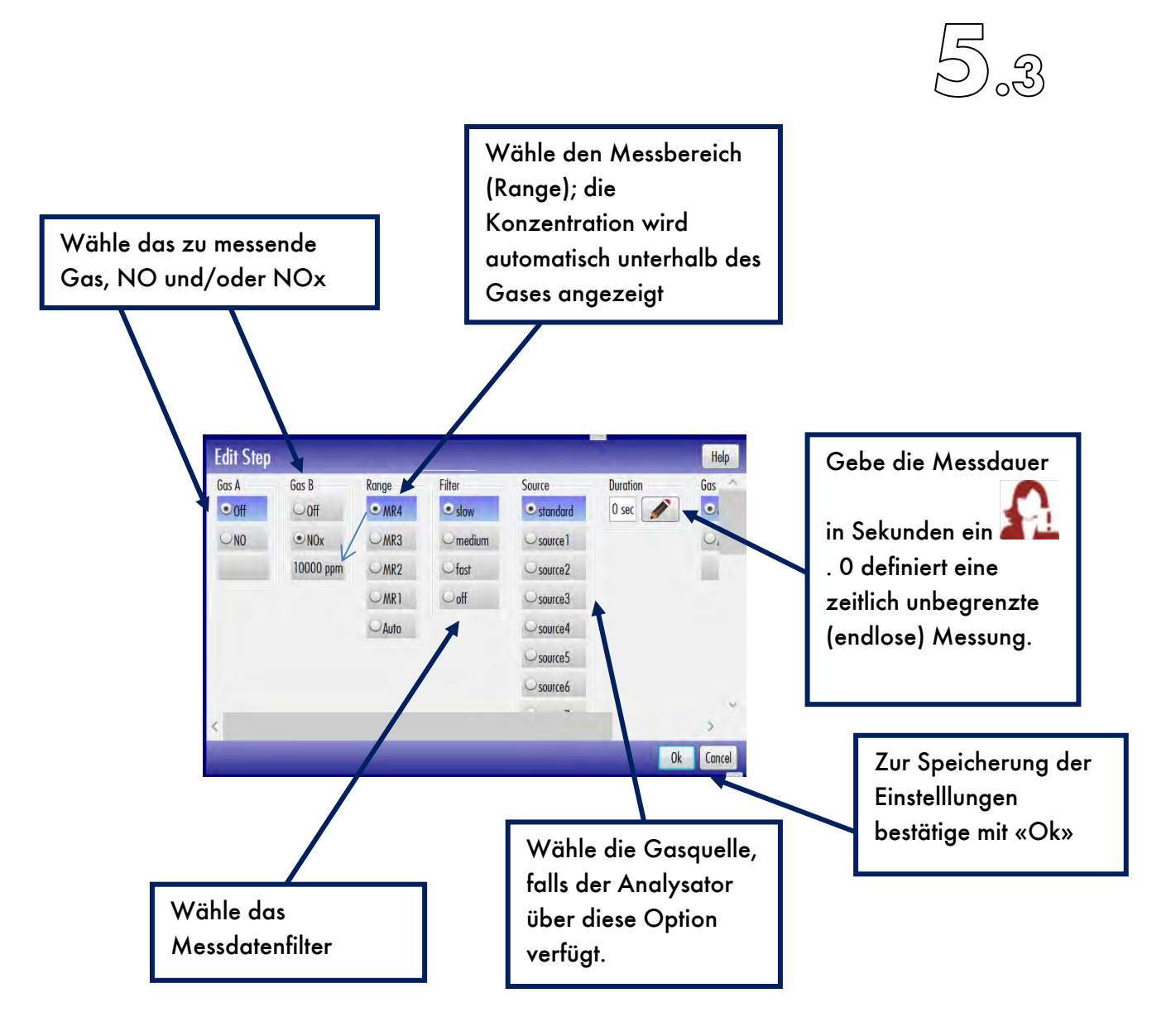

Nach Abschluss öffnet sich das vorhergehende Fenster wieder und zeigt die neu erstellte Sequenz:

Die vorhandene Sequenz kann mit verändert oder mit X gelöscht werden. Mit + können weitere Schritte zur Sequenz hinzugefügt werden. Sichere die Einstellungen mit **DOK**, ein Klick auf Cancel verwirft getätigte Änderungen.

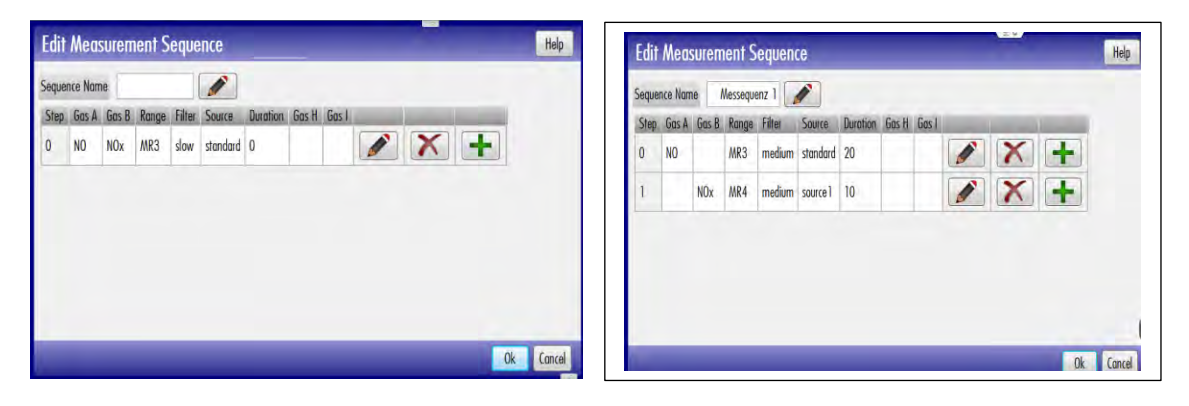

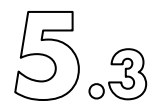

#### 5.3.1.7 Task Sequenz

Unter einer Task-Sequenz wird hier eine Prozessfolge, ein Plan, von zeitlich vordefinierten, nacheinander abzulaufenden Mess- oder Kalibrier-Sequenzen verstanden.

Navigiere in der Menüleiste zu "Measurement" > "Task Sequence".

Werkseitig ist ein Task namens 'AK Host Task' voreingestellt, welcher nur geändert aber nicht deaktiviert werden kann.

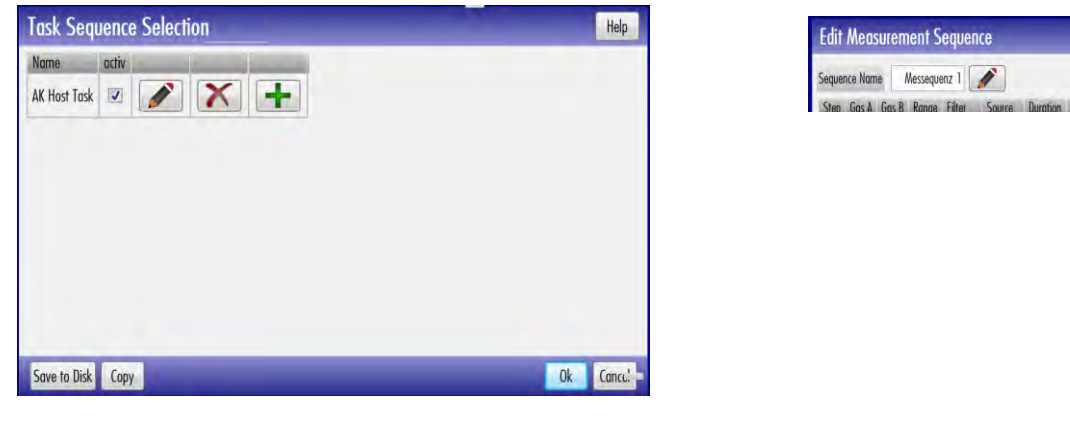

Drücke zum Erstellen eines neuen Tasks den Softkey **. Der Staats** 

Ein neues Eingabefenster namens 'Edit Task Sequence' wird geöffnet:

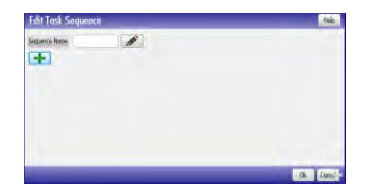

Gebe mit **einen Tasknamen ein.** 

Drücke den Softkey wird um den neuen Task zu konfigurieren.

Help

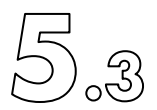

Das Eingabefenster zum Erstellen eines Task Schrittes (Edit Task Step) wird geöffnet:

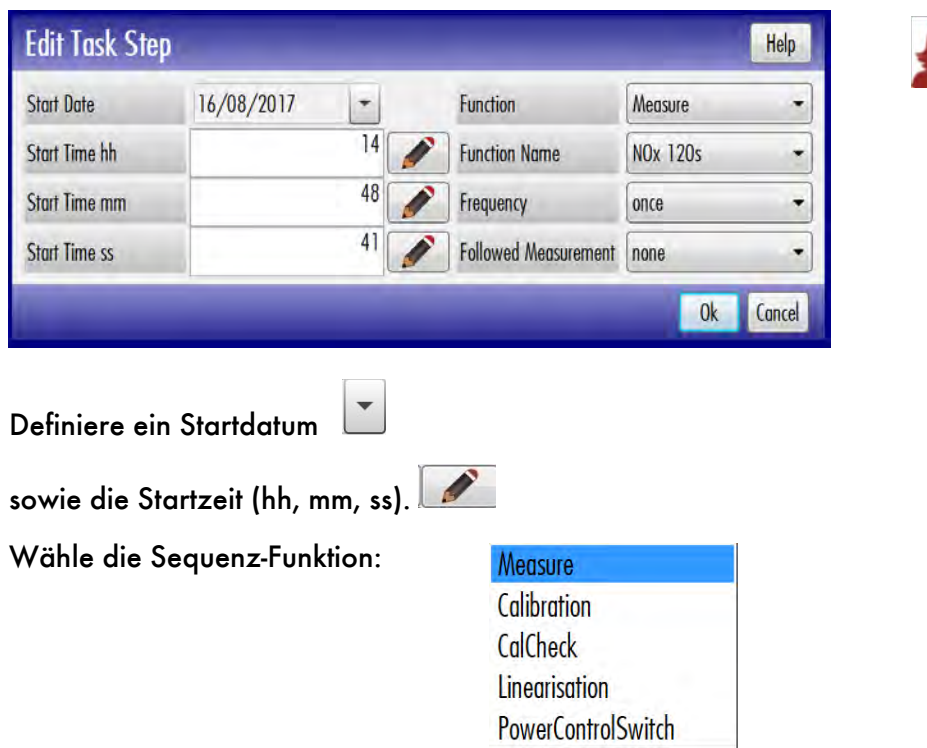

und daraus die eigentliche Sequenz. Bei Wahl einer Funktion erscheinen in einer Liste alle vorgängig definierten Sequenzen. Wähle mit , Frequency' wie oft diese Sequenz durchgeführt werden soll. Entscheide was nach Beenden der Sequenz geschehen soll, ob eine Messung folgen soll oder nichts.

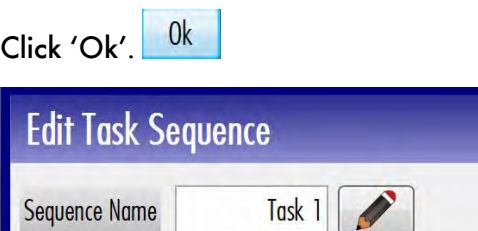

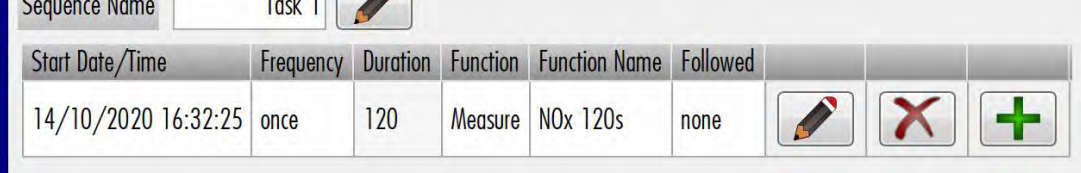

Mit Kann ein Task gelöscht werden.

Mit **Kann ein Task geändert werden.** 

Mit **kann eine weitere Sequenz zu einem Task hinzugeführt werden.** 

Verwende <sup>Ok zum</sup> Speichern des erstellten Tasks in die Datenbank.

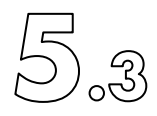

Ein in der Taskliste ('Task Sequence Selection') vor einem Task gesetztes  $\blacktriangledown$  aktiviert oder pausiert den Task.

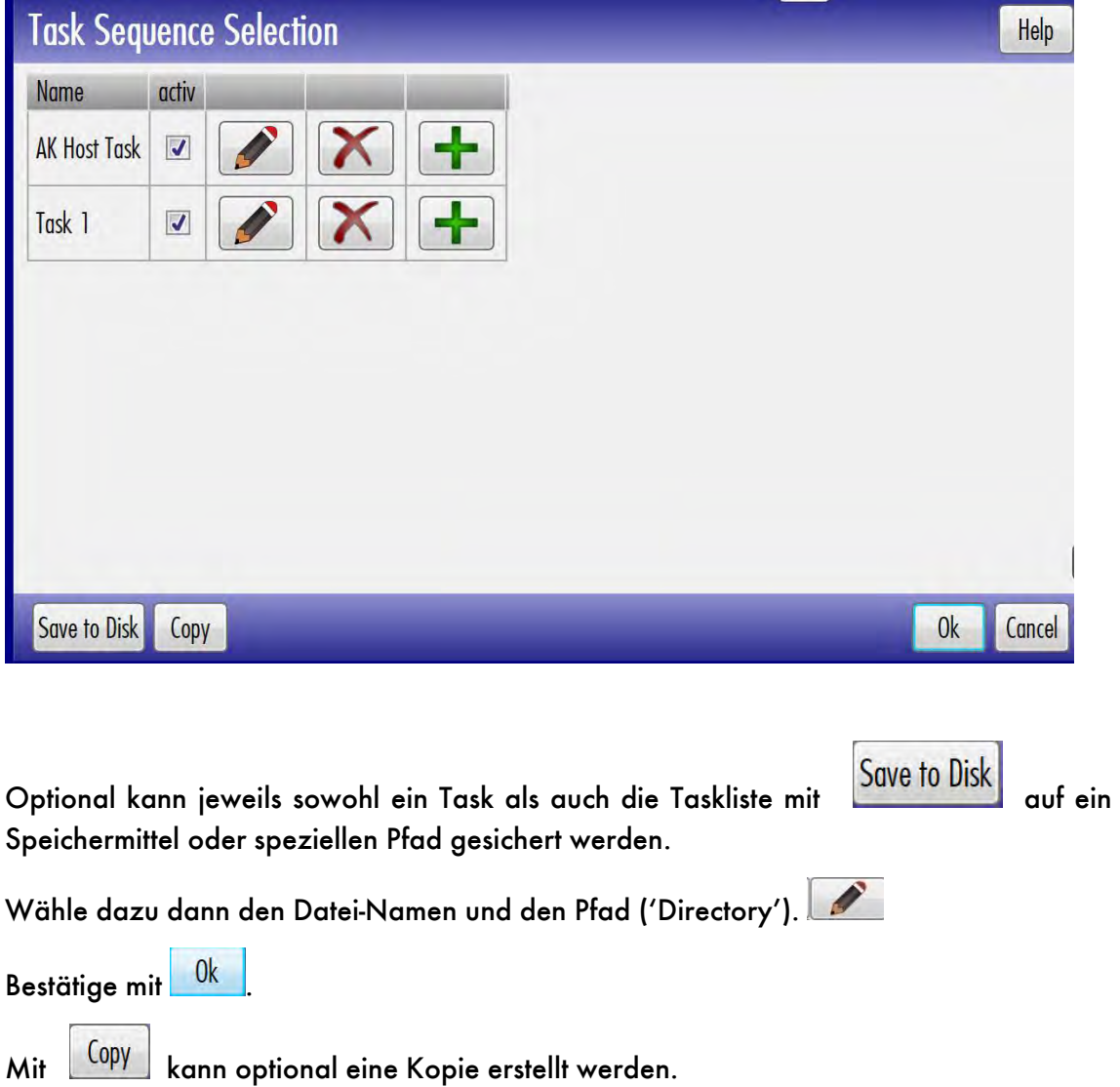

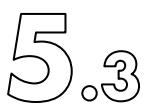

#### 5.3.1.8 Messbereich einstellen (Setup Messbereich)

Wähle in der Menüleiste "Measurement" > "Messbereich". Ein neues Eingabefenster namens 'Messbereich' öffnet.

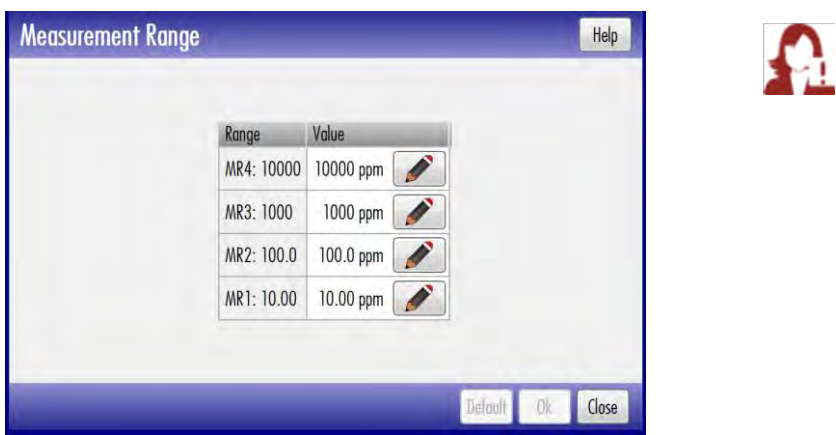

Klicke auf **bei**neben einem Messbereich, um seinen Endwert einzustellen. Mit dem Softkey , Voreinstellung' können die werkseitig vordefinierten Einstellungen gesetzt werden. Grundsätzlich hat die Wahl und die Endwerteinstellung eines Messbereichs keinen Einfluss auf die Messgenauigkeit.

Bestätige und speichere die neuen Einstellungen mit **OME oder schliesse das Fenster ohne** Änderungen mit **Close**.

Achtung: Das Ändern eines Messbereichsendwertes verändert automatisch die Kalibrier-Sollwerte und die Schaltschwellen für die Funktion Autorange.

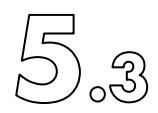

#### 5.3.1.9 Einstellen der Autorange-Schwellwerte (Setup Autorange Limits)

Navigiere in der Menüleist zu "Measurement" > "Setup Auto Range Limits". Es öffnet sich das 'Auto Range Limits'- Eingabefenster:

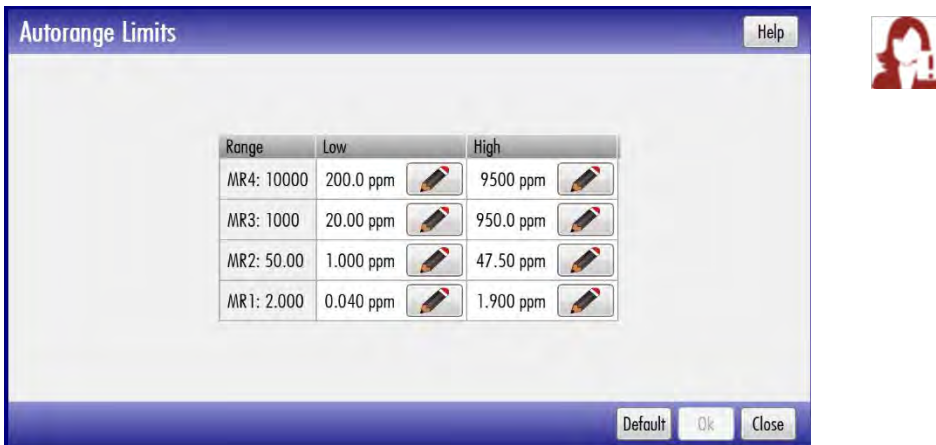

Jeder Messbereich hat zwei Schaltschwellen, Limits, welche mit "Low" und "High" bezeichnet sind. Wird zur Messung anstelle eines Messbereiches das automatische Wechseln der Messbereiche verwendet (Autorange), so wählt der Analysator beim Unterschreiten seines Messwertes des Low-Limits automatisch den nächstkleineren Messbereich, umgekehrt beim Überschreiten des High-Limits den nächsthöheren Messbereich.

Ändere mit im sich öffnenden Fenster die Range-Umschaltschwellen (auto range limits) innerhalb der vorgegebenen Minimum- und Maximum-Werten und wähle ei die gewünschte Messdateneinheit (ppt, ppb, ppm or %).

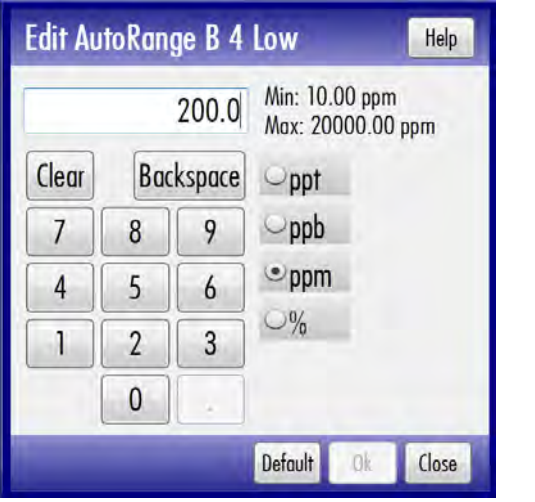

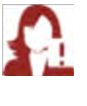

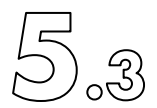

Speichere die neuen Einstellungen mit dem Softkey OK. Unter Verwendung des Softkeys 'Voreinstellung' können die werkseitig vordefinierten Schwellen gesetzt werden. Um das Fenster ohne Änderungen zu verlassen, klicke auf Close.

Die neuen Einstellungen werden automatisch ausgeführt, sobald die nächste neue Messung mit der Messbereichseinstellung "Auto" gestartet werden.

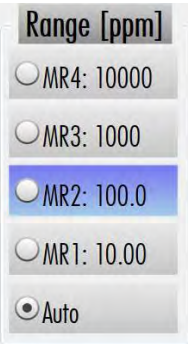

#### 5.3.1.10 Einstellen des Messdatenfilters (Datenmittelung)

Wähle in der Menüleiste "Measurement" > "Setup Filter".

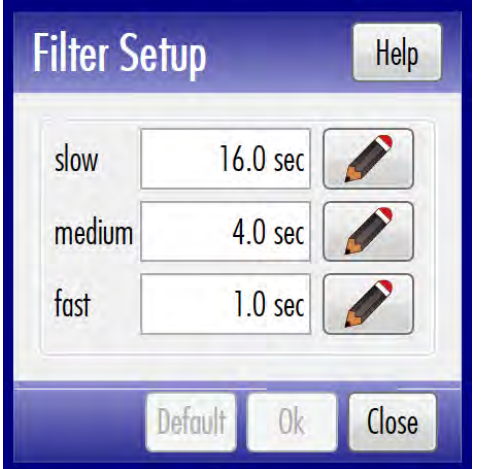

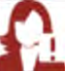

Um die Mittelungslänge eines Filters zu ändern, klicke auf den Softkey neben dem entsprechenden Filter, langsam, mittel oder schnell. Den neuen Wert eingeben und bestätigen mit <sup>Ok</sup>. Der Softkey 'Voreinstellung' setzt die werkseitig vordefinierten Messdatenmittelungslängen. Um das Eingabefenster ohne Änderungen zu verlassen, wähle .

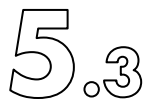

#### <span id="page-241-0"></span>5.3.2 Kalibrier-Menü

Tiefer greifende Erklärungen zur Kalibrierung werden im Kapitel 6 beschrieben.

**APRA** 

#### 5.3.3 Diagnostik Menü

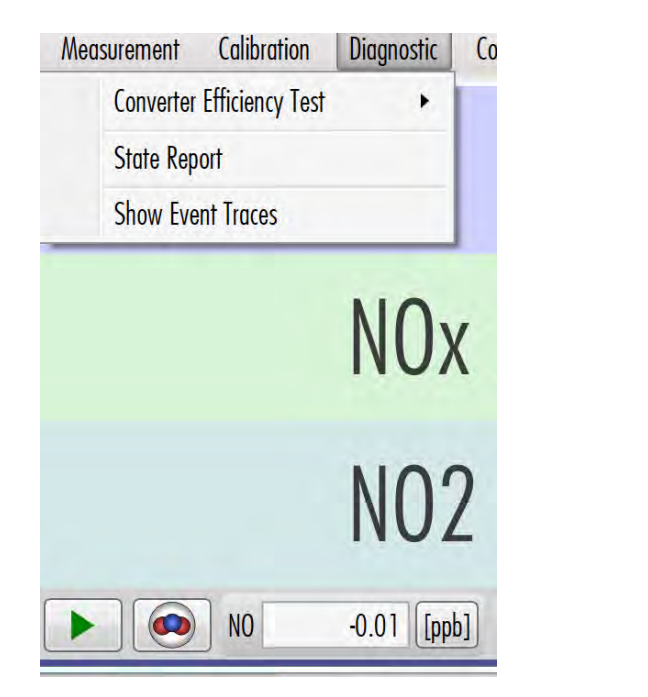

In diesem Menü können je nach Anwender-Zugriffsrechte diagnostische Spezialprozeduren, sofern die optionalen Hilfsmittel vorhanden sind (beispielsweise eine Überprüfung des Konverterwirkungsgrades), durchgeführt und dokumentierte Ereignisse und Einstellungen nachgeschaut werden.

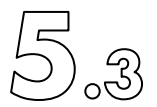

#### 5.3.3.1 Statusbericht (State Report)

Wähle in der Menüleiste "Diagnostic" > "State Report". Nach einigen Sekunden wird ein Statusbericht aller Einstellungen angezeigt. Er kann mit dem Softey Refiesh jederzeit aktualisiert werden.

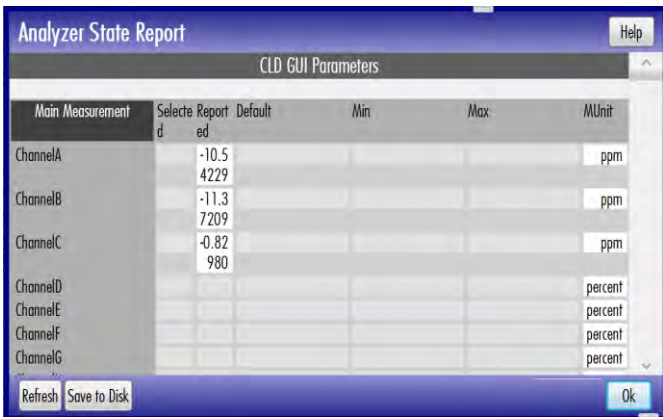

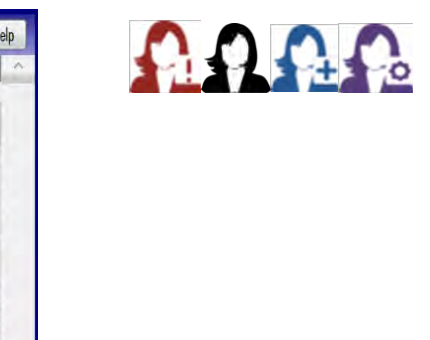

Durch Anwählen von Saveto Disk kann der Bericht gespeichert werden.

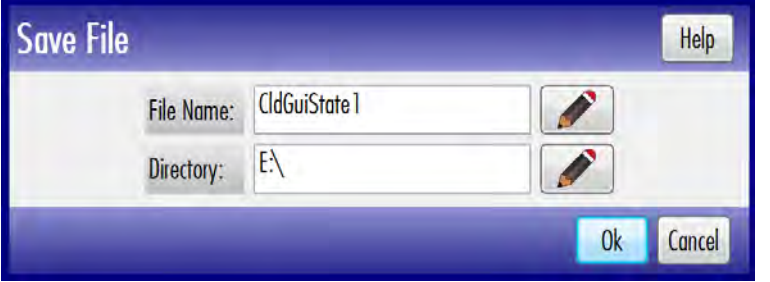

Mit **C** einen Berichtnamen - und neben , Directory' den Speicherpfad eingeben. Die Einstellungen mit DR bestätigen und die Speicherung wird durchgeführt. Mit Cancel wird der Vorgang, ohne zu speichern abgebrochen.

Sende nun den Report bei anstehenden Fehlerproblemen per E-Mail an ECO PHYSICS AG (support@ecophysics.com).

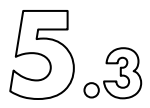

#### 5.3.3.2 Show Event Traces

Wähle in der Menüleiste "Diagnostic" > "Show Event Traces".

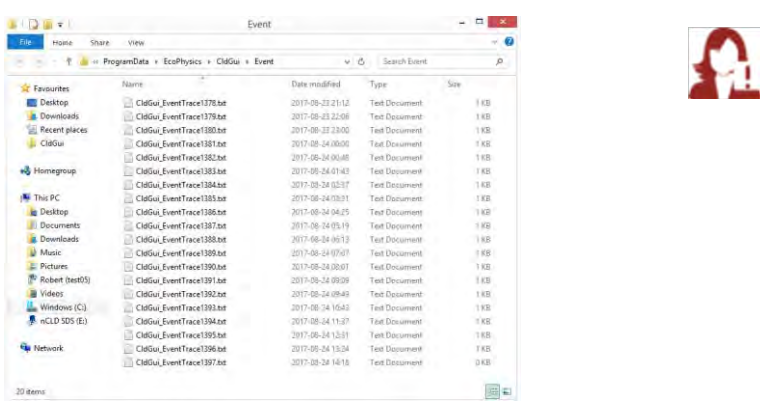

Der Windows File Explorer wird geöffnet und zeigt die Liste der letzten Ereignis-Dokumente, werkseitig voreingestellt sind dies 20 Dokumente. Ein Doppelklick auf ein Dokument öffnet es. Innerhalb des Dokumentes werden die Fehler- und Warnungs-Ereignisse mit Datum und Zeit gelistet, und zwar gibt es einen Eintrag, wenn das Ereignis auftritt, und nochmals einen, wenn es wieder beendet wird, beispielsweise wann ein Fehler auftritt und wieder verschwindet.

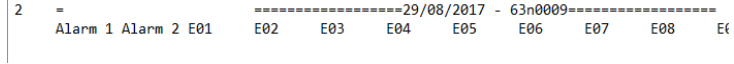

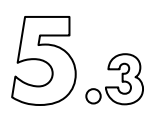

Folgende Fehler und Warn-Nummern werden verwendet:

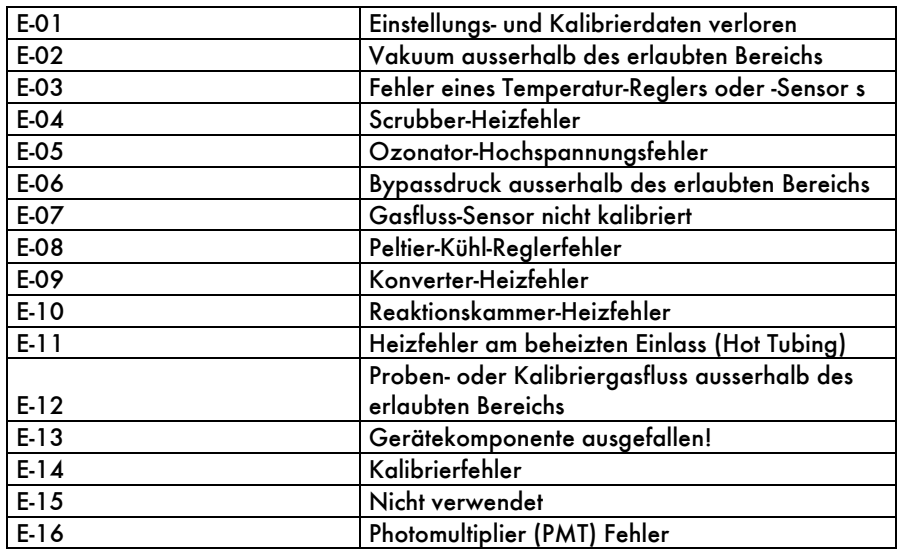

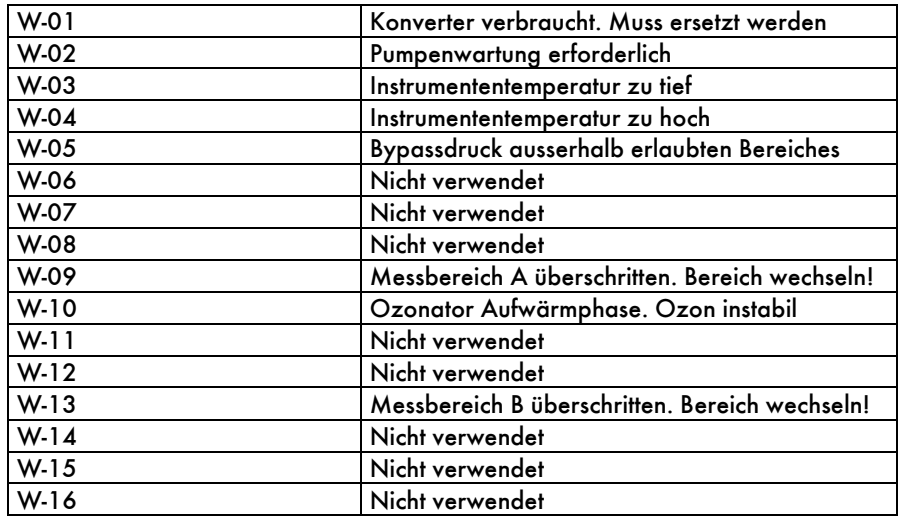

Drücke auf **x** um das Dokument und Fenster zu schliessen.

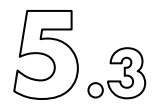

#### 5.3.3.3 Überprüfen des Konverter Wirkungsgrades

Bemerkung:

Der hier beschriebene, automatisch durchführbare, aber optionale Test braucht ein spezielles Prüfgerät (EFT), welches mit unseren nCLD kompatibel ist. Verbinde das Konverterwirkungsgradüberprüfungsgerät (EFT) mit dem nCLD gemäss Bedienungsanleitung des EFT:

Um diese Konverterüberprüfung zu starten, navigiere in der Menüleiste zu "Diagnostic" > "Converter Efficiency Test" > "Start Test".

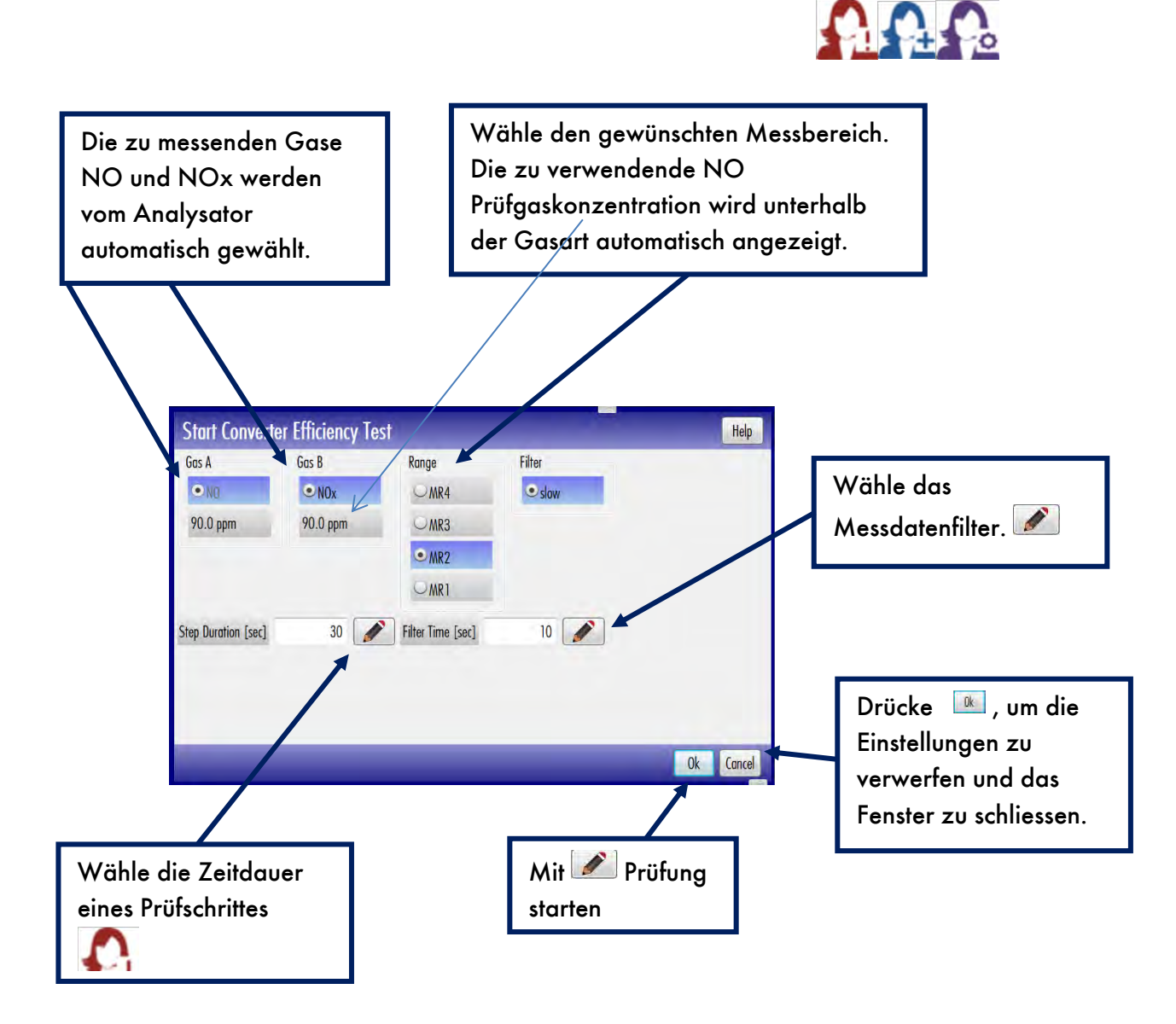

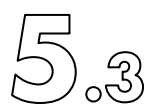

Die Resultate der letzten Konverterwirkungsgradüberprüfung können jederzeit von der Menüleiste unter "Diagnostic" > "Converter Efficiency Test" > "Test Results" abgefragt werden. Afterwards, a window appears with all details of the previous tests. Drücke  $\boxed{\color{black} \blacktriangle \bot}$ um die Überprüfung als Grafik anzuzeigen.

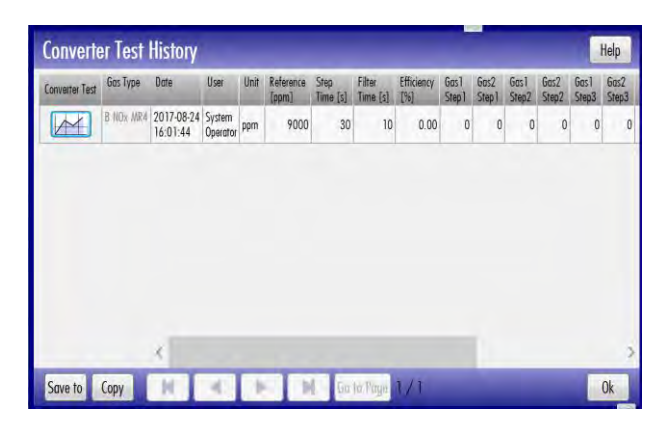

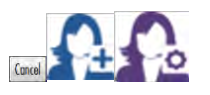

Durch Anwählen von <sup>CODY</sup> kann der Prüfbericht in den Zwischenspeicher kopiert werden.

Durch Anwählen von Saveto Disk kann der Prüfbericht gespeichert werden.

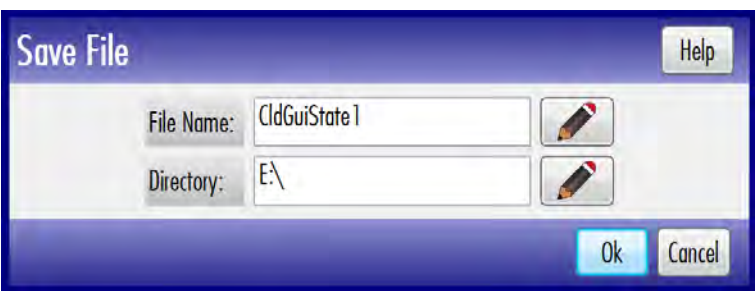

Mit einen Prüfnamen - und neben "Directory' den Speicherpfad eingeben. Die Einstellungen mit DR bestätigen und die Speicherung wird durchgeführt. Mit Cancel wird der Vorgang, ohne zu speichern abgebrochen.

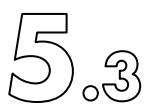

#### <span id="page-247-0"></span>5.3.4 Steuerungs-Menü (Control Menu)

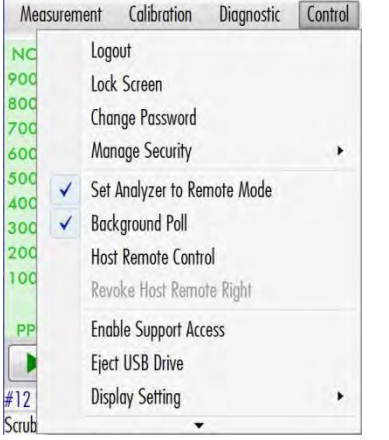

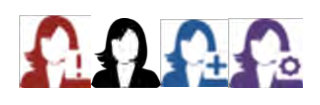

In diesem Menü befinden sich die wichtigsten, selbsterklärenden, Analysatorsteuerungsfunktionen wie "Abmelden" ("Logout"), Anwender-Passwort ändern ("Change Password"), Online Service-Hilfe anfordern und erlauben ("Enable Support Access") und USB-Speichermittel auswerden ("Eject USB Drive").

5.3.4.1 Zugriffsrechte verwalten (Manage Security)

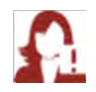

Es stehen vier Stufen von Anwender-Zugriffsberechtigungen zur Verfügung. Diesen können sieben Funktions-Zugriffsberechtigungsgruppen zugeordnet werden. Die Zuordnung einzelner Funktionen zu den Zugriffsberechtigungsgruppen ist vom Anwender nicht möglich. Jeder Anwender hat immer Zugriff zu einigen grundlegenden Funktionen, welche unter dem Zugriffsberechtigungsgruppennamen "everyone" zusammengefasst sind.

Die Werkszuordnungen sind wie folgt:

Standardanwender ("Standard User") besitzt die beiden Rechte "everyone" und "operation"

Der Anwender mit erweiterten Rechten ("Extended User") hat drei Rechte: "everyone", "operation" und "calibration".

Das Wartungspersonal ("Maintenance User") hat vier Rechte: "everyone", operation", "calibration" und "maintenance"

Der Systemoperator ("System Operator") hat werkseitig Zugang zu allen Funktionen der 6 Zugriffsberechtigungsgruppen: "everyone", "operation", "calibration", "maintenance", "setup", "security". Die Rechtegruppe "simulation" kann optional aktiviert werden.

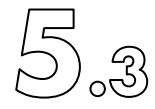

Die Funktionen sind den Rechten (Zugriffsberechtigungsgruppen) wie folgt zugeordnet:

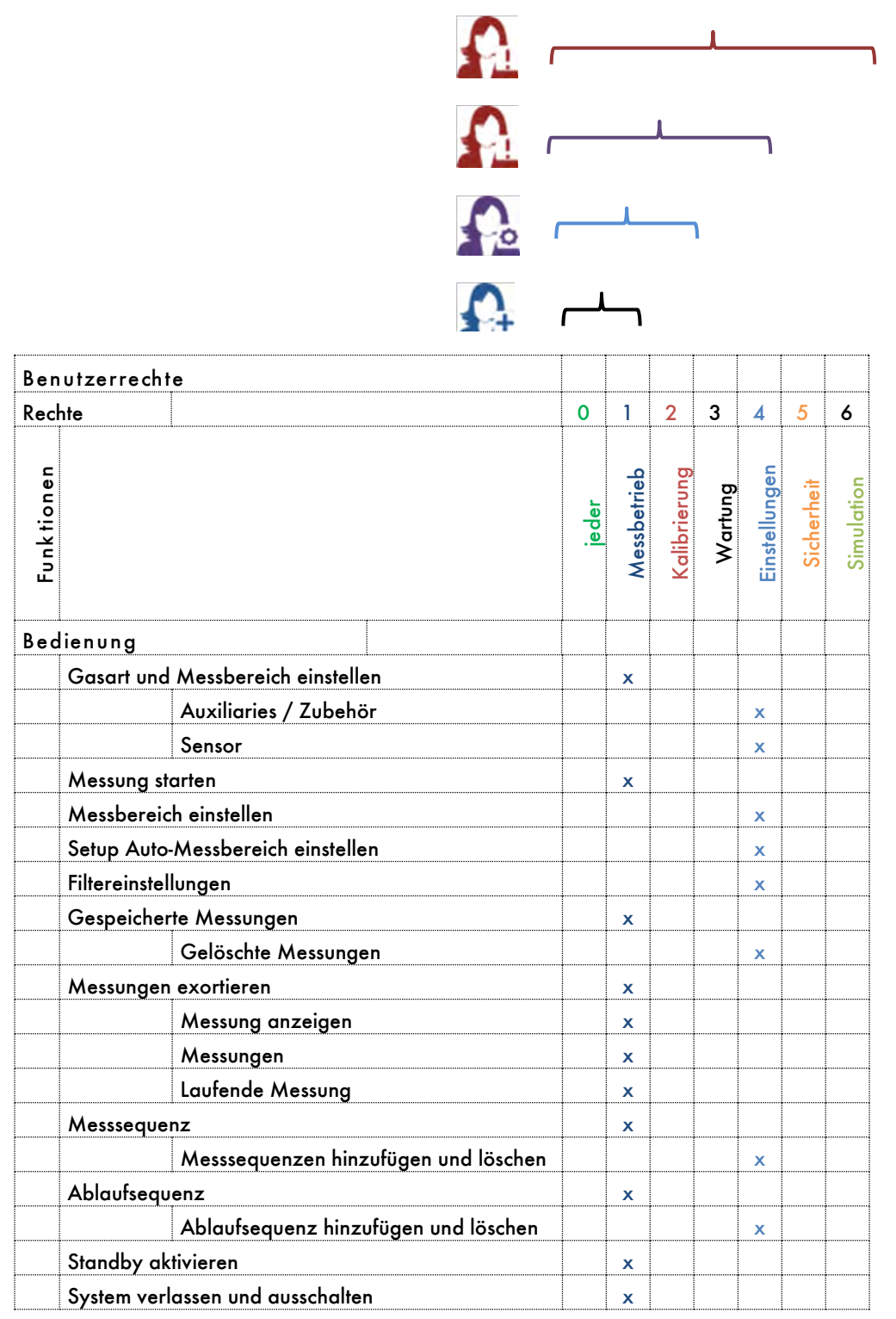

# $5.3$

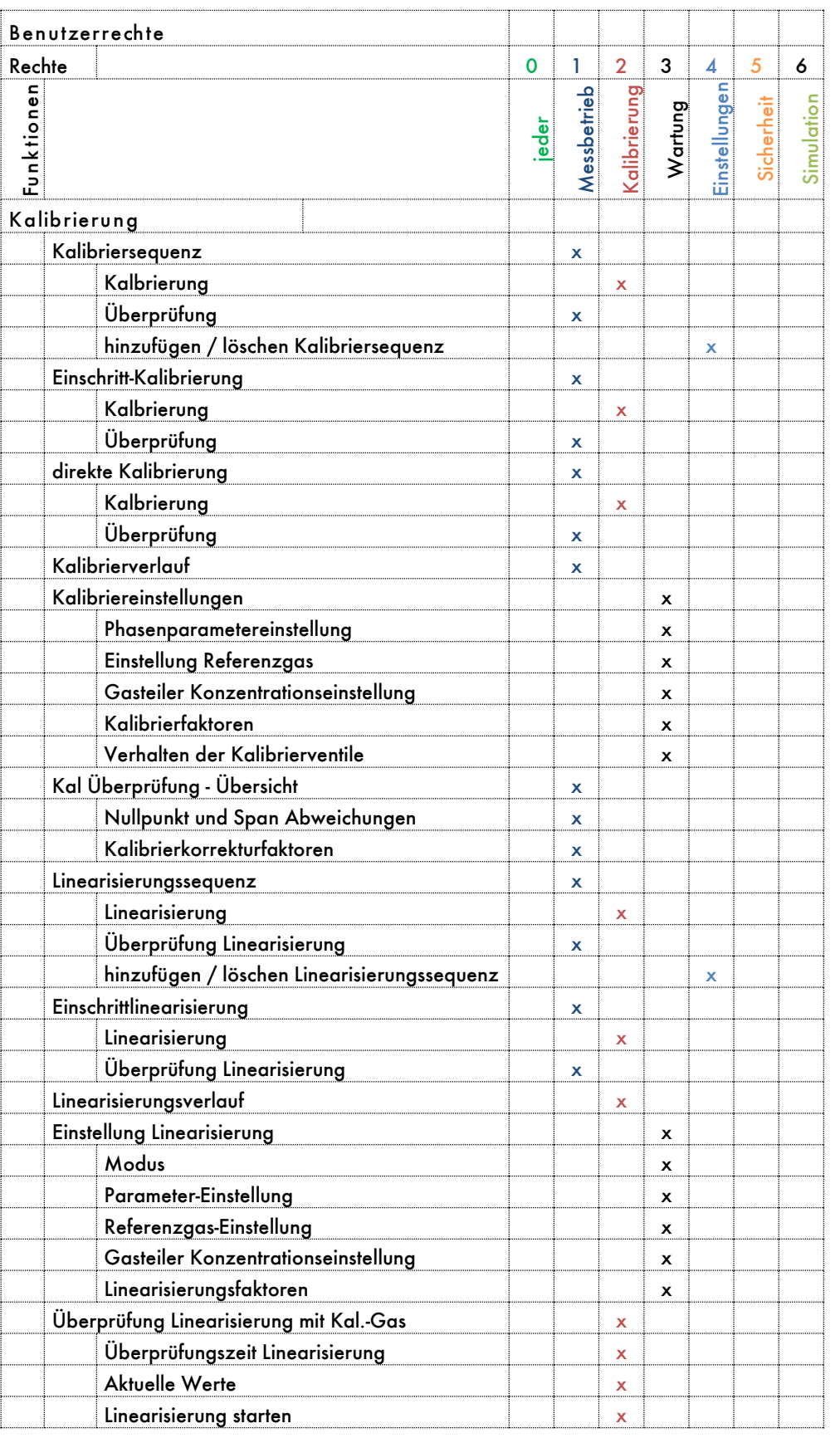

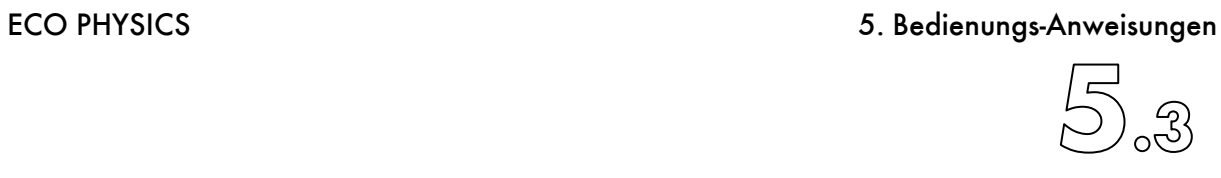

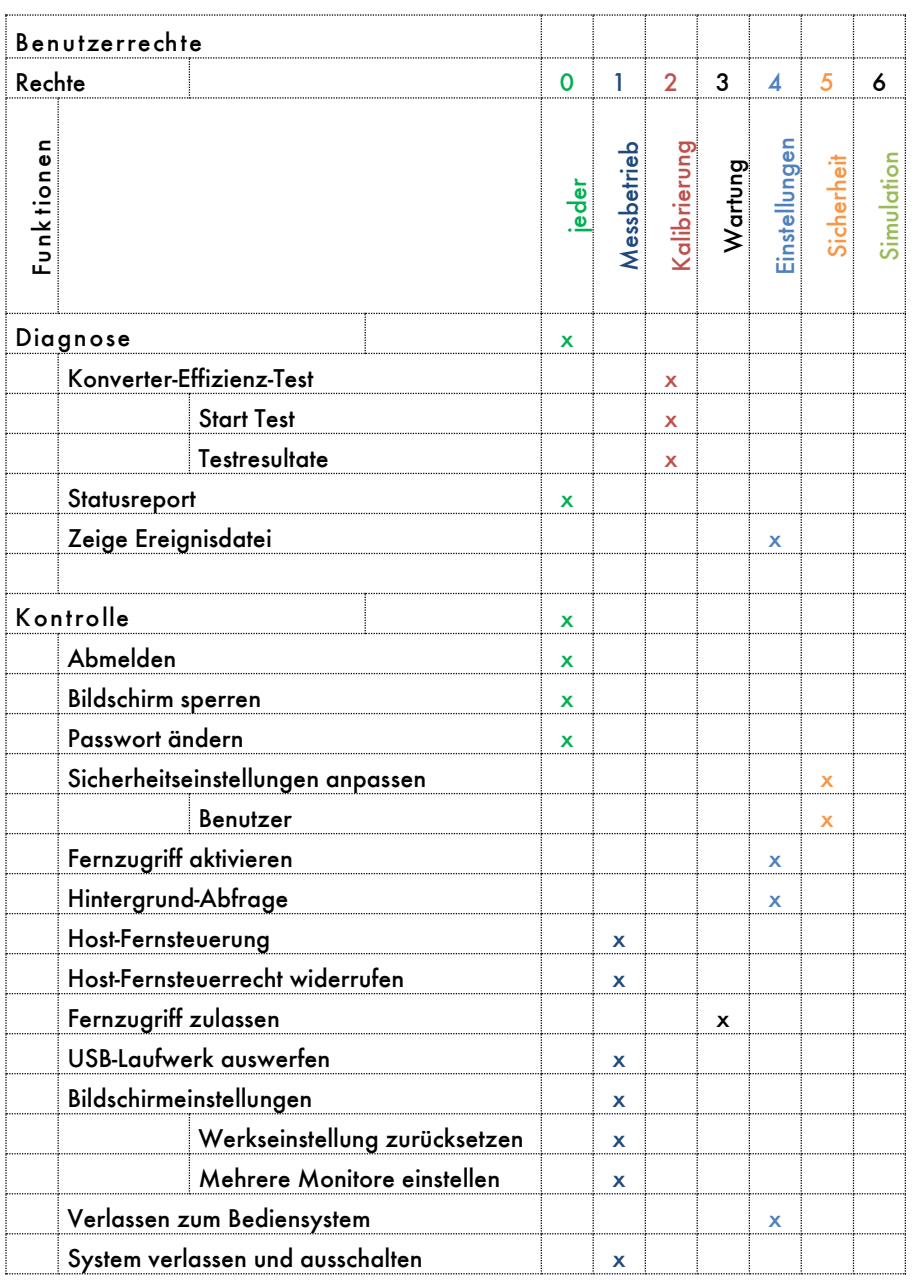

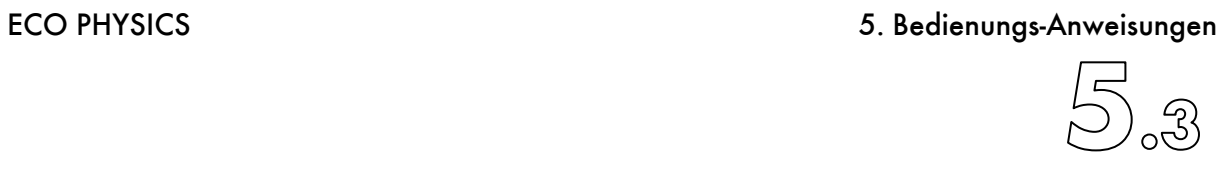

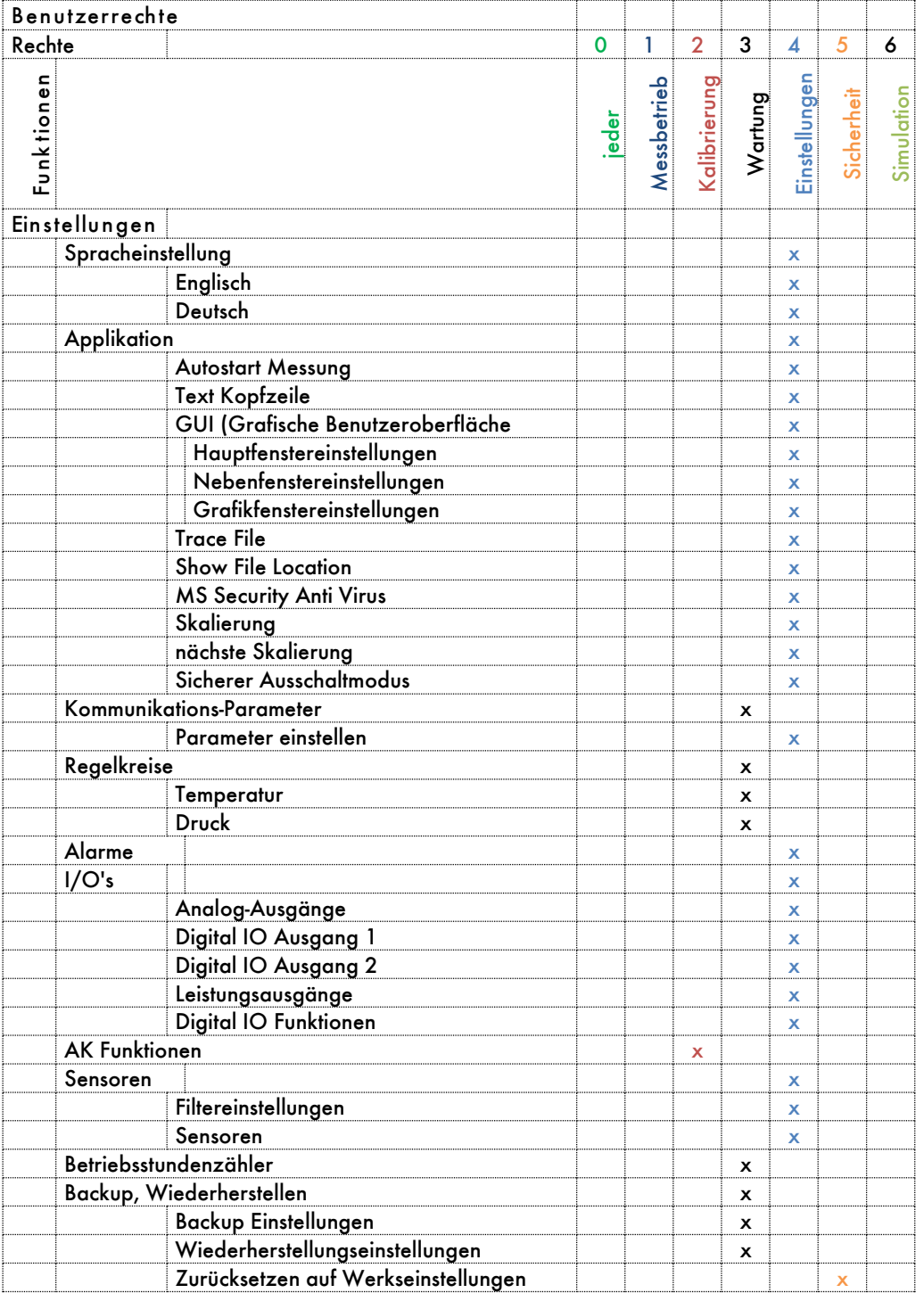
# ECO PHYSICS **ECO PHYSICS 5. Bedienungs-Anweisungen**

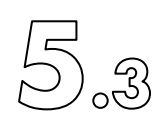

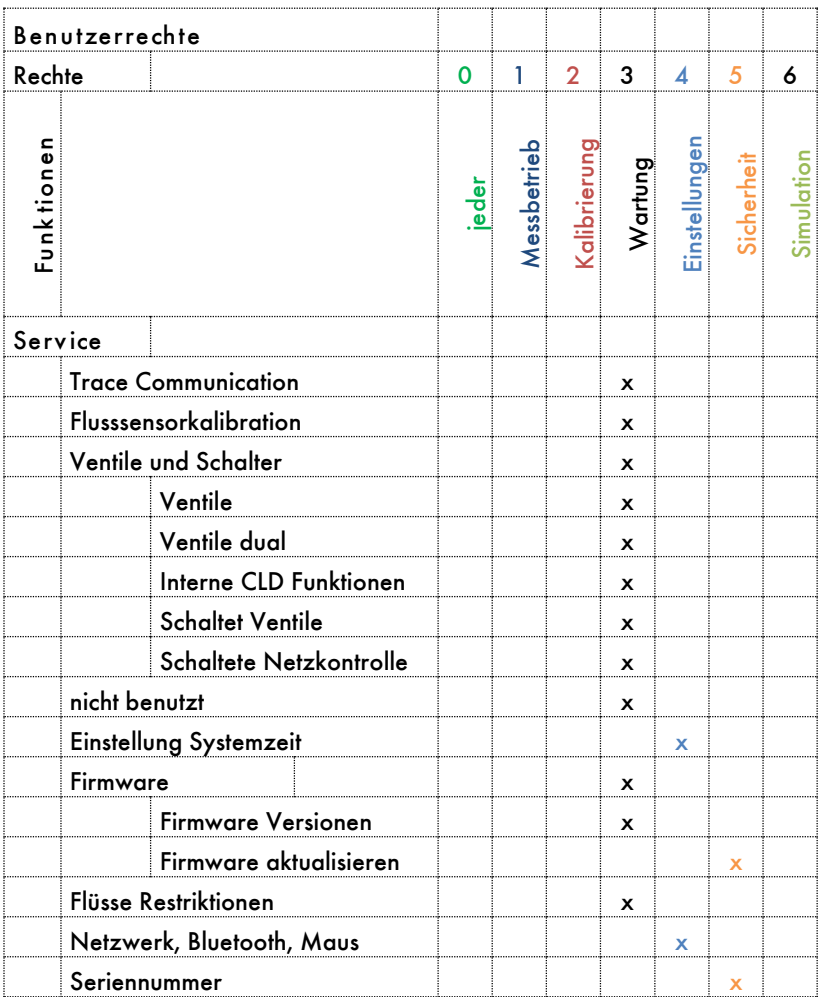

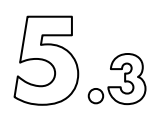

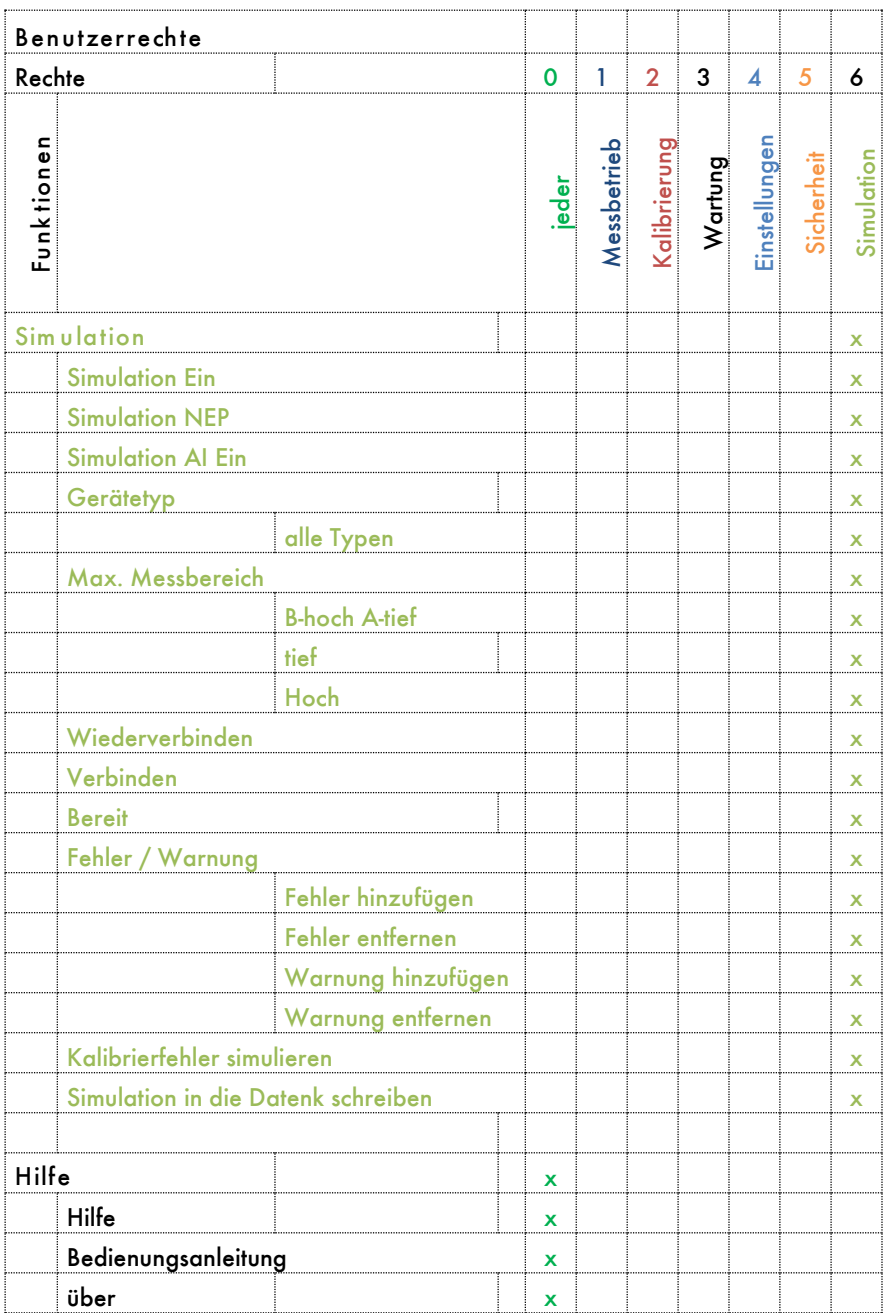

#### ECO PHYSICS **ECO PHYSICS 5. Bedienungs-Anweisungen**

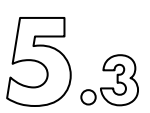

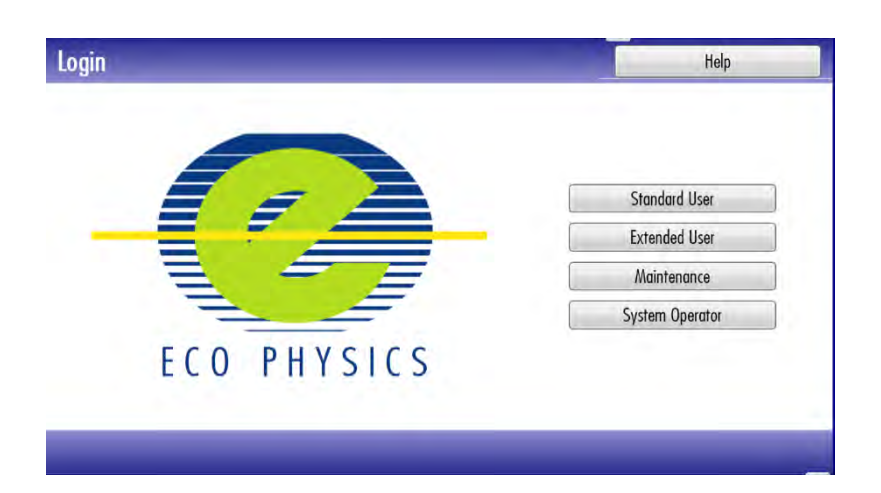

Werkseitig sind den 4 Anwendern folgende Passwörter zugeteilt:

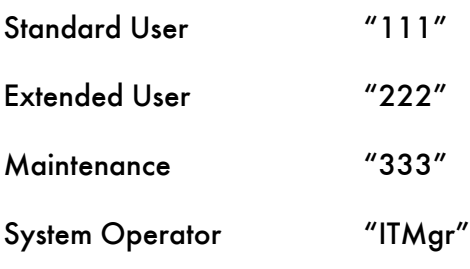

*Bei sicherheitskritischen Anwendungen wird empfohlen, die Passwörter nach der Erstinstallation zu ändern!*

Der Systemoperator hat die Möglichkeit neue Anwender einzutragen. Navigiere dazu in der Menüleiste zu "Control" > "Manage Security" > "Users".

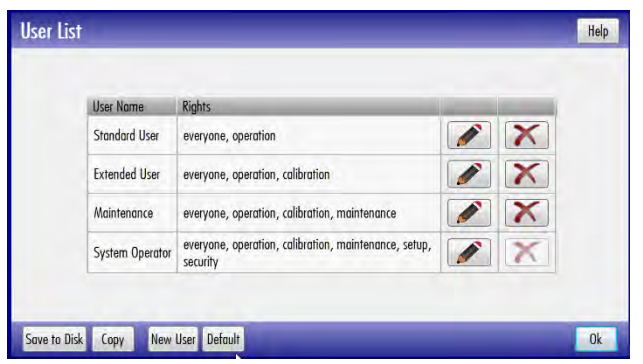

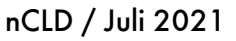

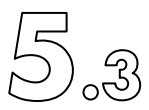

#### Benutze den Softkey «New User».

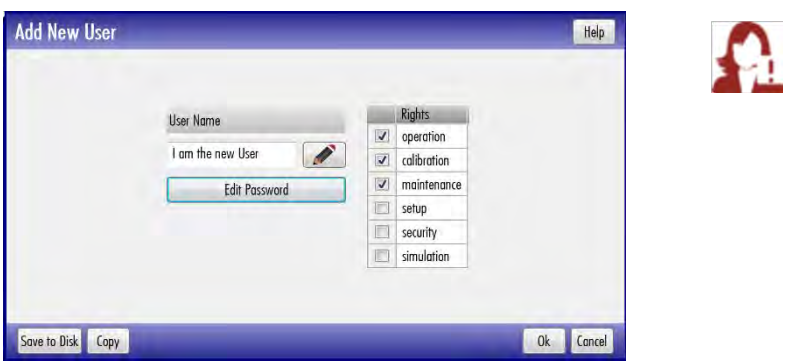

Trage einen Anwendernamen (User Name) ein D. Teile dem Anwender die gewünschten Rechte zu und gebe dem neuen Anwender mit Ein neues Passwort. Bestätige und speichere die Einstellungen mit DK oder verwerfe sie und schliesse das Fenster mit Cancel

Bemerkung:

Der Standardanwender kann nicht gelöscht werden. Aber es können ihm vom Systemoperator zusätzliche Rechte zugeteilt werden.

#### 5.3.4.2 Analysator Fernsteuerung (Host Remote)

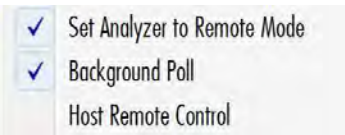

Die beiden Funktionen "Set Analyser to Remote Mode" und "Background Poll" müssen immer aktiviert, also mit dem Häkchen Markiert, sein.

Um die Kontrolle einem entfernten Anwender zu übergeben, muss "Host Remote Control" durch Setzen des Häkchens aktiviert werden. Damit wird der externe Anwender berechtigt, via die RS232-Schnittstelle den Analysator zu bedienen und steuern. Sobald "Host Remote Control" aktiviert ist, kann der nCLD lokal am GUI nicht mehr gesteuert werden. Um die lokale Steuerungskontrolle wieder zurückzuerhalten, kann am GUI jederzeit die Funktion "Host Remote Control" deaktiviert werden.

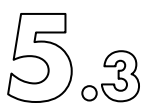

# 5.3.4.3 Anzeigeeinstellungen (Display Setting)

Wähle in der Menüleiste «Control» > «Display Settings».

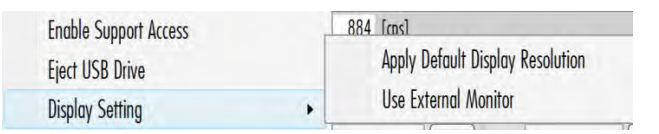

Sollte aus irgendeinem Grund, zum Beispiel nach Einsatz eines externen Bildschirmes, die Anzeige auf dem Touchscreen am nCLD verzerrt oder gedreht erscheinen so tippe auf "Apply Voreinstellung Display Resolution".

Lies auch die Informationen im Kapitel 4.4.1 zum Installieren eines externen Bildschirms. Des Weiteren ist vor Einsatz eines externen, grossen Bildschirm folgendes zu beachten:

Es wird dringend empfohlen vor der Installation eines externen Bildschirms eine Tastatur und Maus, wenn möglich via Bluetooth anzuschliessen, da der Analysator integrierte Bildschirm bei Verwendung eines externen grossen Bildschirms ausgeschaltet wird.

Um einen externen HDMI-Bildschirm zu aktivieren, wähle in der Menüleiste "Control" > "Display Setting" > "Use External Monitor". Das folgende Warnfenster erscheint:

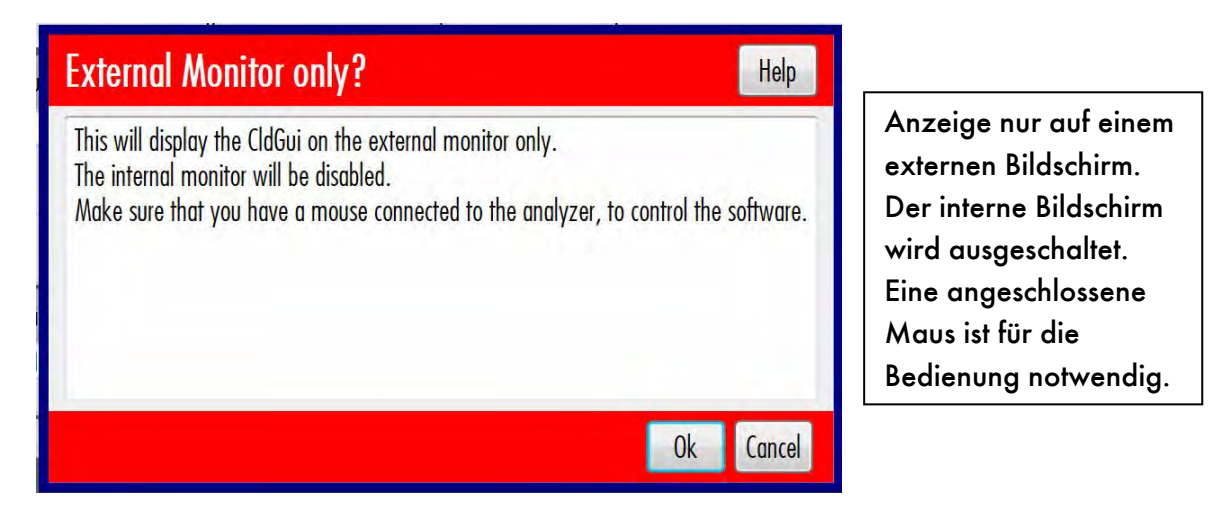

Verbinde spätestens jetzt den externen Bildschirm mit einem qualitativ hochwertigen, so kurz wie möglichen HDMI-Kabel, und schalte den externen Bildschirm elektrisch ein. Bestätige im nCLDGui die obige rote Warnung mit dem Softkey <sup>Ok a</sup>. Warte einige Sekunden, bis das Bild auf dem externen Monitor erscheint. Eventuell muss die Signal-Quelle , HDMI' am externen Monitor manuell gesetzt werden.

Zurück zum lokalen Bildschirm am nCLD gelangt man einfach durch Ausziehen des HDMI-Kabels. Danach muss ca. 20 Sekunden gewartet werden, bis das Bild auf dem Analysator wieder korrekt angezeigt wird. Es sollte sich automatisch in die richtige Position drehen und anpassen. Sollte das Bild auch nach 20 Sekunden nicht korrekt

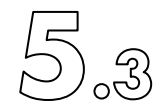

dargestellt sein, so verwende die Funktion "Contol" > "Display Setting" > "Apply Voreinstellung Display Resolution".

5.3.4.4 CLDGui schliessen und Zugang zum Betriebssystem (Exit to Operating System)

Das Windows Betriebssystem kann nur durch Schliessen des CLDGui erreicht werden. Navigiere dazu in der Menüleiste zu "Control" > "Exit to Control System". Dadurch wird ein Warnfenster geöffnet, welches mitteilt, dass alle laufenden Messungen gestoppt und das CLDGui beendet wird.

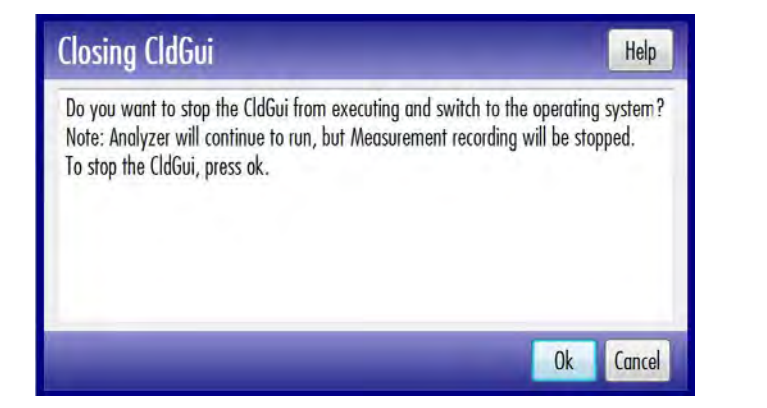

Denke daran, dass durch diesen Schritt der Analysator im Hintergrund alle seine Funktionen aufrechterhält. Bestätige mit **ok die verwerfe den Schritt und kehre zum** GUI zurück mit Cancel

Um aus der Desktop-Oberfläche des Windows-Betriebssystem zurück zum CLDGui zu gelangen, muss das Programm 'CLDGui' mit ECO PHYSICS Logo durch Doppelklick gestartet werden.

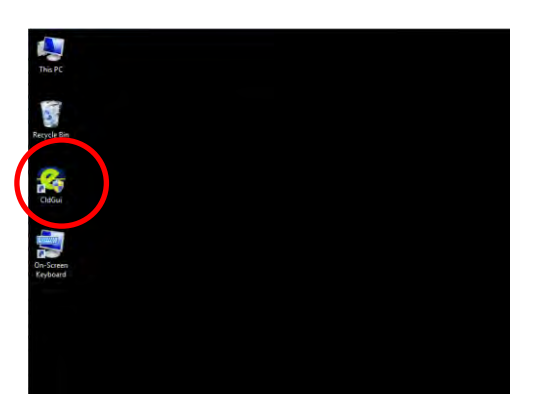

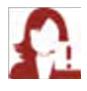

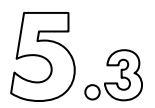

# 5.3.5 Einstellungen (Setup Menu)

#### 5.3.5.1 Setup Menü

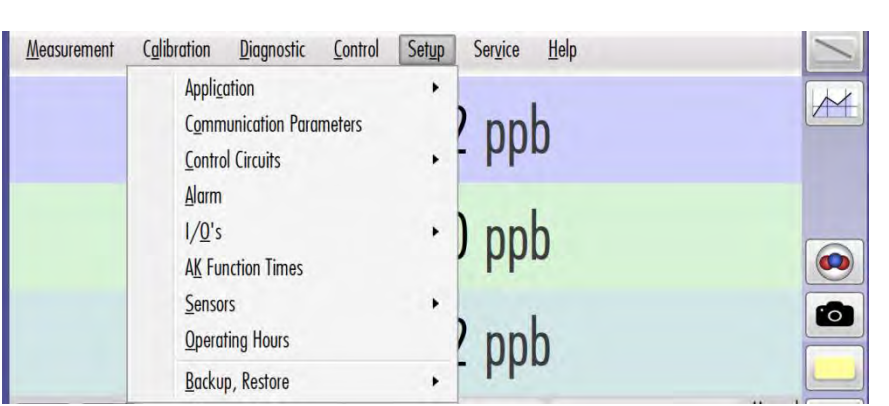

#### 5.3.5.2 Autostart Measurement

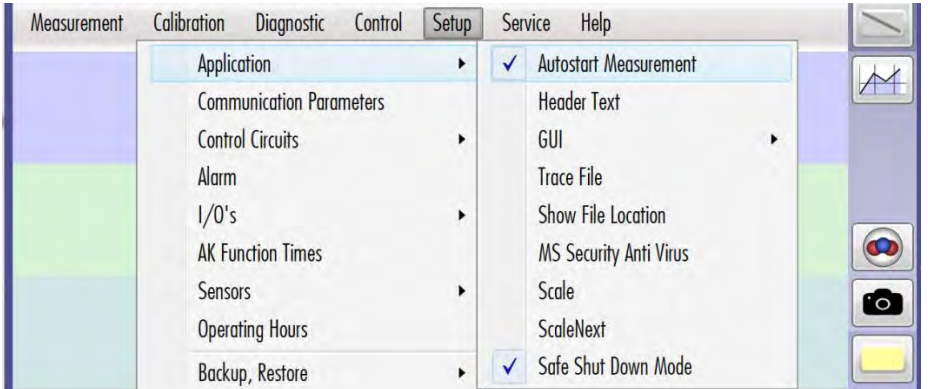

Wähle in der Menüleiste "Setup" > "Application" > "Autostart Measurement", damit sofort nach Erreichen der Messbereitschaft automatisch eine Messung startet. Diese Funktion ist werkseitig aktiviert, damit die Messsignale auch an den Analogsignal-USB-Boxen und an der RS232-Schnittstelle ausgegeben werden.

Diese Funktion ist aktiv, wenn **von Autostat Measurement** sichtbar ist (Häkchen gesetzt!).

Klicke auf den Funktionsnamen zum Stoppen der Funktion. Das Häkchen verschwindet **Autostart Measurement** dadurch:

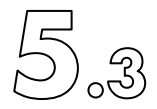

#### 5.3.5.3 Edit Header Text

Dem Analysator kann ein vom Anwender gewünschter Name gegeben werden. Wähle dazu in der Menüleiste "Setup" > "Application" > "Header Text" und die virtuelle Tastatur erscheint.

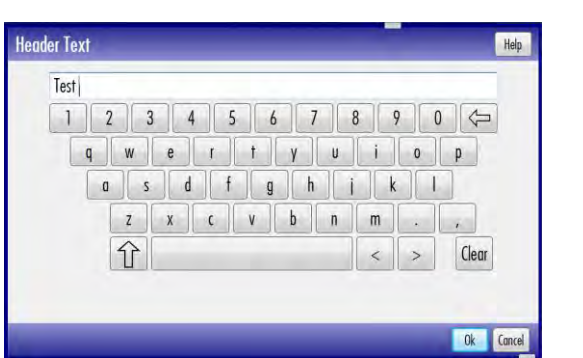

Gebe einen Analysatornamen nach Wahl ein. Bestätige mit **Olk die oder kehre mit Gancel** ohne Änderung zurück zum Hauptmenü.

Der neue Name erscheint nun in der obersten Anzeigeleiste.

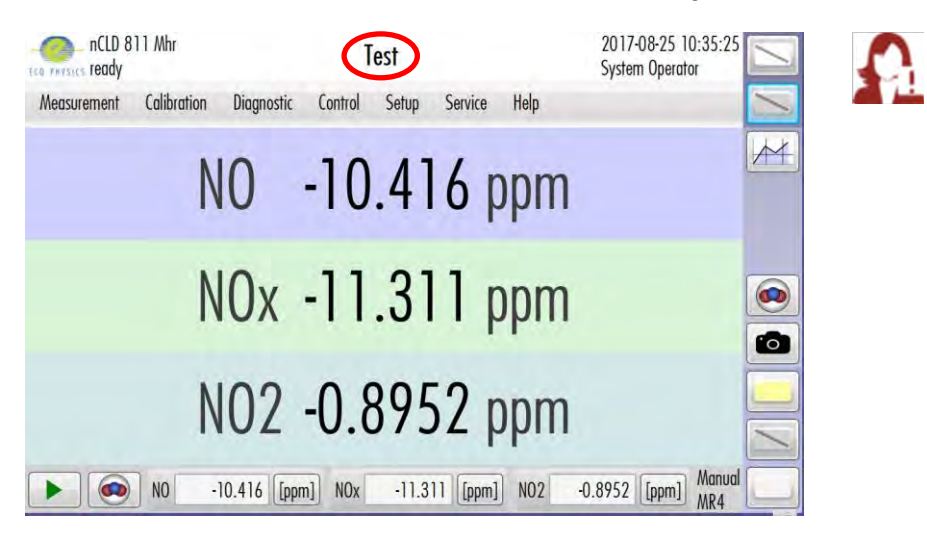

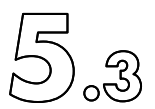

## 5.3.5.4 Grafische Darstellung der Funktionsanzeigefenster gestalten

Wähle in der Menüleistei "Setup" > "Application" > "GUI" > "Main Window Settings" um die Farbgestaltung der Hauptanzeigefenster zu verändern.

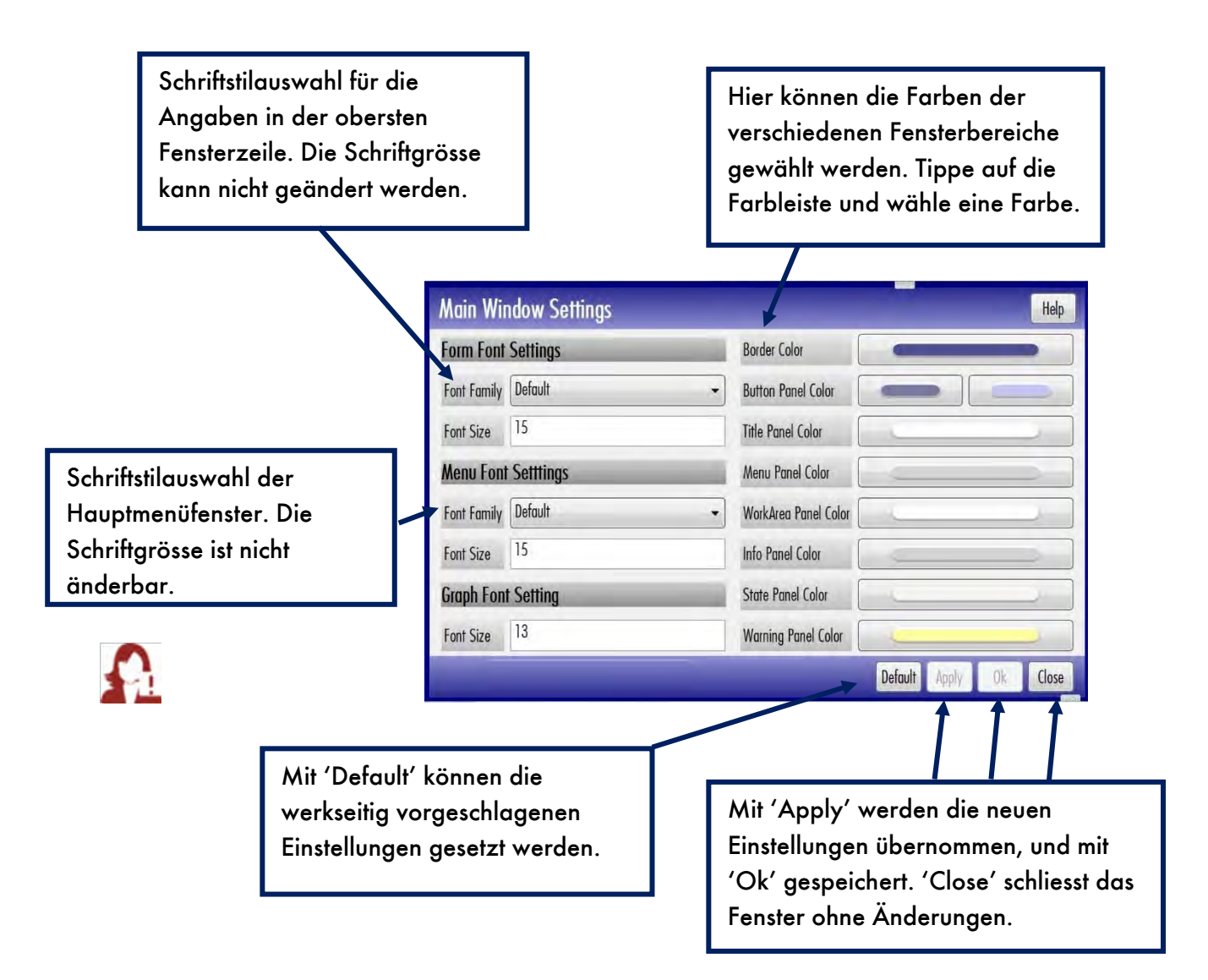

Mit der Auswahl von "Setup" > "Application" > "GUI" > "Child Window Settings" in der Hauptmenüleiste können die oben beschriebenen Einstellungen auch für Untermenüanzeigefenster (zum Beispiel Messsequenz-Funktion) vorgenommen werden.

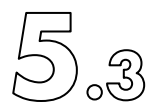

## 5.3.5.5 Farbe und Legende der Linien-Grafik einstellen (Graph Settings)

Wähle in der Hauptmenüleiste "Setup" > "Application" > "Gui" > "Graph Settings" um die Legendennamen und Farben der Liniengrafik anzupassen.

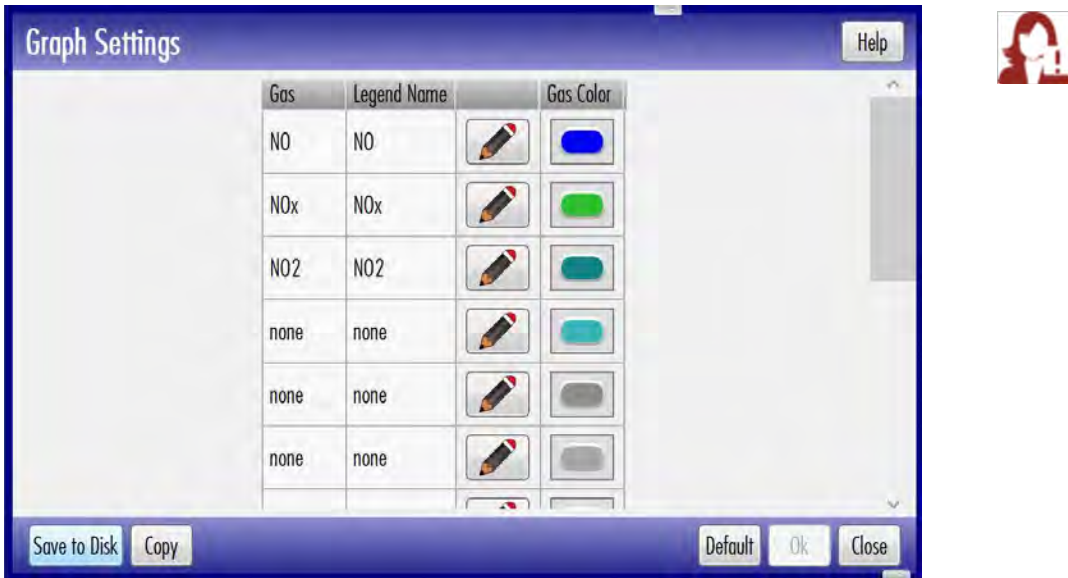

Ändere einen Legendennamen mit 2. Durch Tippen auf den Farb-Softkey öffnet sich das Farbauswahlfenster. Wähle eine Farbe und bestätige die Einstellung mit 'Apply'. Speichere die Einstellungen mit 'Ok'. Schliesse das Fenster ohne Änderungen mit 'Close'. Mit 'Voreinstellung' können die werkseitig vorgeschlagenen Einstellungen übernommen werden.

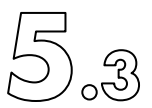

## 5.3.5.6 Einstellen der Kommunikations-Schnittstellen

Navigiere in der Hauptmenüleiste zu "Setup" > "Communication Parameters".

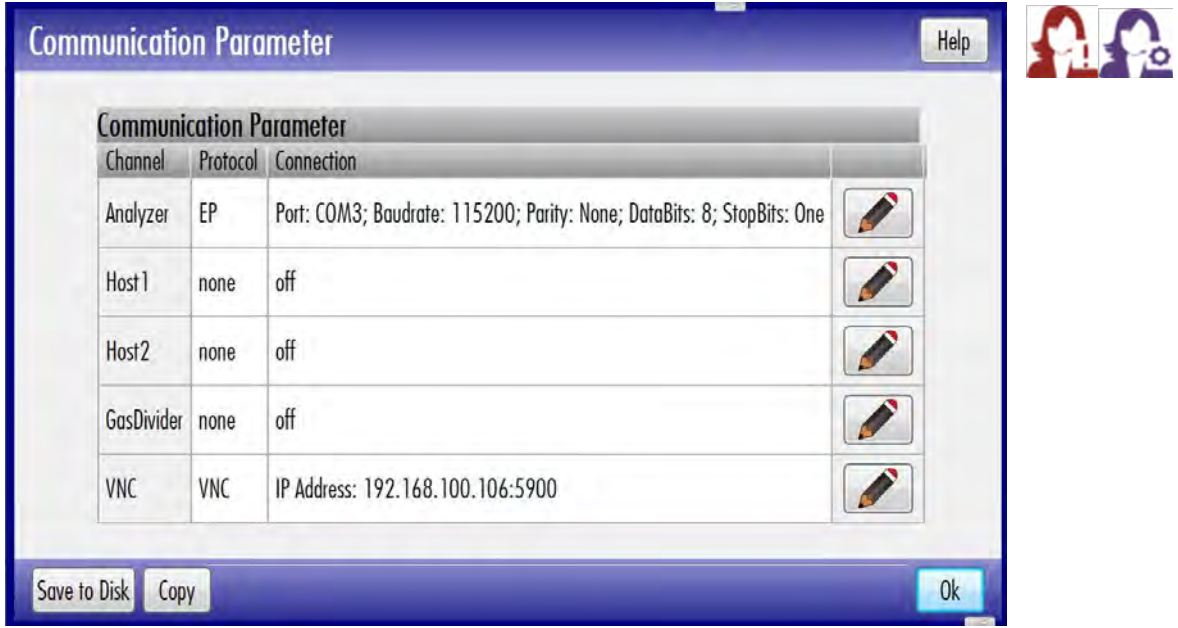

Um eine der fünf seriellen Schnittstellen zu aktivieren oder deren Einstellungen anzupassen, klicke auf 2.

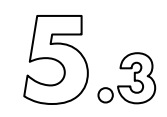

Die mit 'Analyser' bezeichnete Schnittstelle zeigt die Kommunikationsparameter der Anzeigeeinheit (Touchscreen) mit der der Analysator internen Prozessoreinheit. Deaktiviere oder aktiviere mit 'Communication Type' oder wähle die Simulation.

Bei Auswahl von , Simulation' fühlt sich die Bedienung wie richtig an, aber es ist alles nur vorgetäuscht. Dies mag zum Üben der Bedienung des Analysators interessant sein.

Die eigentlichen Parameter der Schnittstelle wie Anzahl Datenbits (Data Bits) etc. sind nicht änderbar. Als COM-Port muss zwingend COM3 ausgewählt sein.

Zusätzlich kann mit ,Timestamp' ,on' gewählt werden, ob jedem übermittelten Messwert die während der Erfassung eines Messwertes exakte interne Zeit mitgesandt werden soll. Dies kann zum Beispiel für Eddykorrelationsmessungen bei gleichzeitiger Verwendung weiterer Messgeräte sehr hilfreich sein. Wähle diese Funktion nur dann, wenn sie wirklich gebraucht wird.

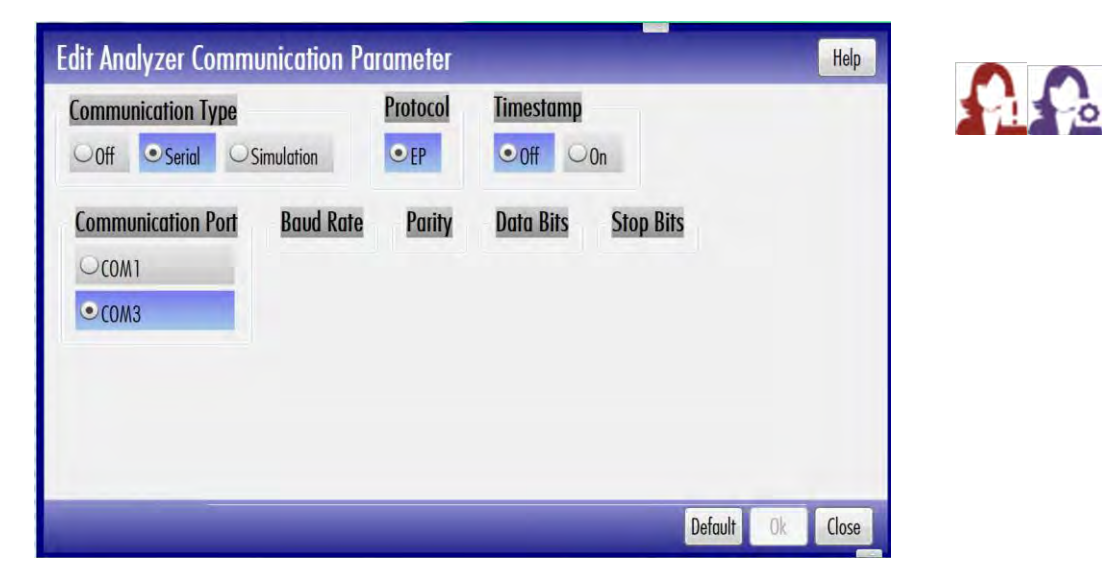

Bestätige und speichere die Einstellungen mit 'Ok' oder schliesse das Funktionsfenster mit 'Close' ohne Änderungen. Mit 'Voreinstellung' können die Werkseinstellungen übernommen werden.

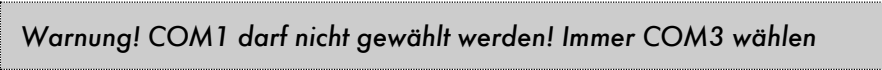

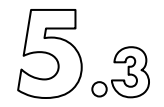

Die Schnittstellen ,Host 1' und ,Host 2' bezeichnen die Verbindungen zu externen Steuergeräten wie SPS oder PC. Um deren Schnittstellen zu konfigurieren beziehungsweise um sie zu aktivieren, klicke auf den entsprechenden 2. Unter 'Communication Type' kann zwischen 'Serial' (=RS232) und 'TCP/IP' oder deaktivierter Schnittstelle ('off') gewählt werden. Die hier vorzunehmenden Einstellungen sind zwingend zur Fernsteuerung nötig, sie ermöglichen den Zugriff von externen Steuereinheiten, die echte Fernsteuerung ist damit aber noch nicht gestartet, jedoch die spontane serielle Messwertübermittelung via RS232 falls gleichzeitig die Funktion 'Autostart Measurement' (siehe Kapitel 4.4.8 und 5.3.5.2) aktiv ist.

Bei Auswahl von 'Serial' C, können die folgenden Parameter der RS232 konfiguriert werden:

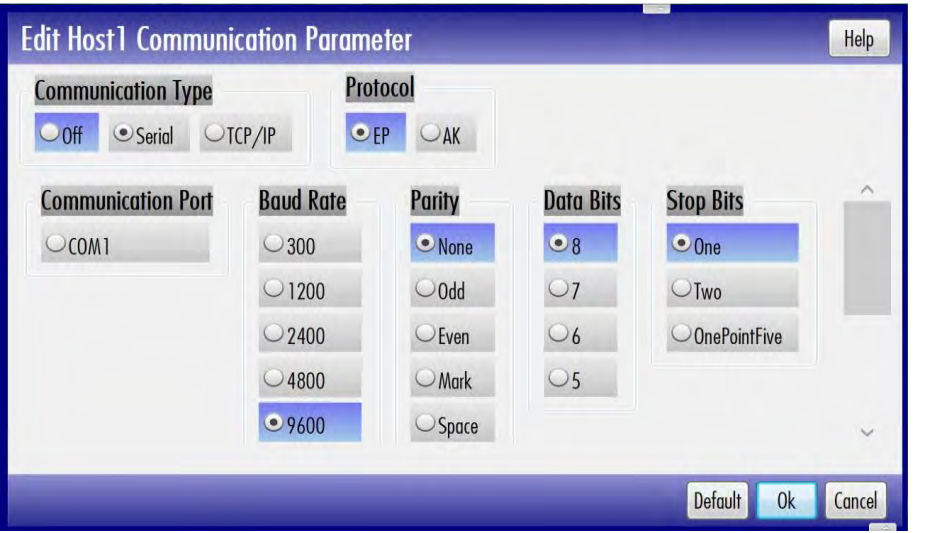

Wähle zwischen dem RS232-Protokoll der ECO PHYSICS (EP) und demjenigen des Automobilkreises der deutschen Autohersteller (AK). Der runde Knopf e zeigt eine gewählte Funktion. Wähle einen Kommunikationsport, aber auf keinen Fall 'COM1'. Die Auswahl von COM1 kann zu schwerwiegenden Fehlern führen, welche nur durch einen Analysator-Neustart rückgängig gemacht werden. Wähle danach die RS232 – spezifischen Einstellgrössen 'Baud Rate', 'Parity', 'Data Bits' and 'Stop Bits' . Datenbit und Stopbit sind dabei durch die Protokolle (EP oder AK) vorgeschrieben und sollten original verwendet werden. Es muss sichergestellt sein, dass sowohl bei der externen Steuereinheit wie beim Analysator die exakt gleichen RS232-Schnittstellenparameter voreingestellt sind.

Bestätige und speichere die Einstellungen mit 'OK' oder schliesse das Fenster ohne Änderungen mit 'Close'. Mit 'Voreinstellung' können die Werkseinstellungen übernommen werden.

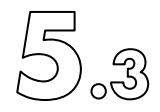

Wähle 'TCP/IP' ir die Verbindung via (dezentral) organisierte Netzwerke wie Internet. Dabei wird innerhalb des TCP wiederum der Befehlssatz der RS232-Protokolle verwendet:

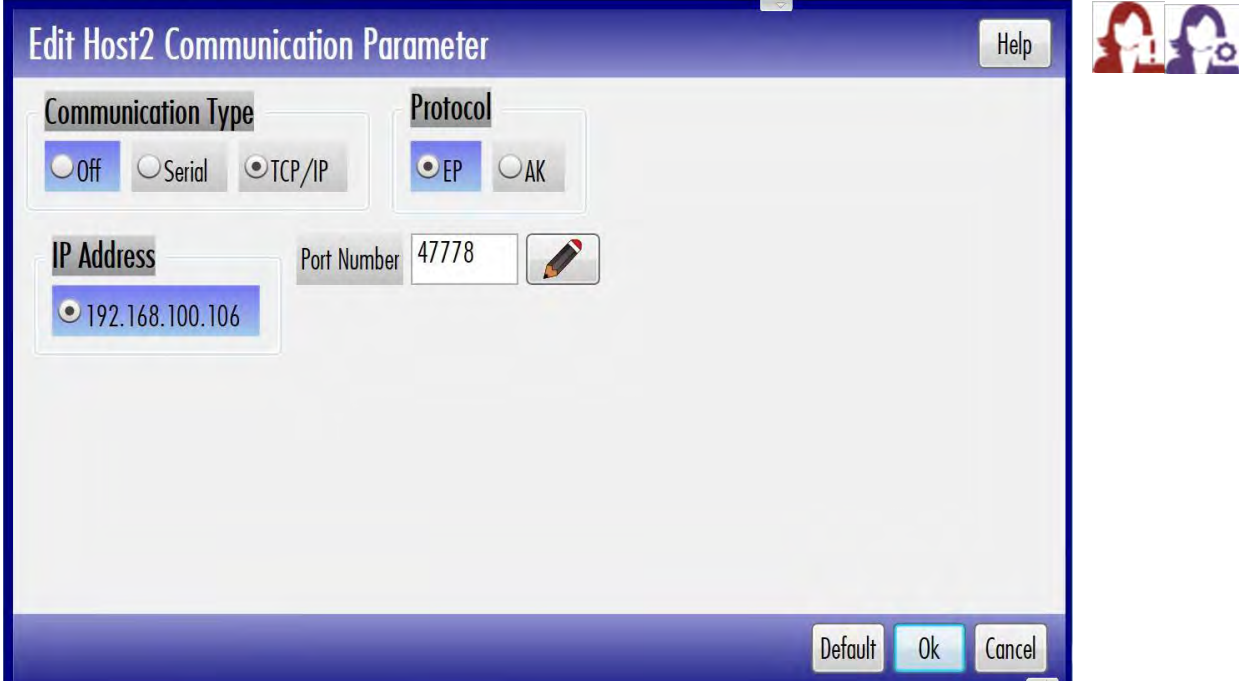

Wähle unter 'Protocol' & das Analysatorprotokoll der RS232, 'EP' oder 'AK'. Wähle eine der angezeigten IP-Adressen und gebe durch Klick auf die gewünschte oder vorgegebene IP-Port-Nummer ein. Damit eine IP-Adresse angezeigt werden kann, muss der Analysator bereits vor dem Öffnen dieses Funktions-Fensters über eine funktionierende LAN- oder Wi-Fi Verbindung zum lokalen oder dezentralen Netzwerk verfügen. Der entfernte Steuer-PC muss die gleiche IP-Adresse und Portnummer bei sich ebenfalls einstellen.

Bestätige und speichere die Einstellungen mit 'OK' oder schliesse das Fenster ohne Änderungen mit Close'. Mit Voreinstellung' können die Werkseinstellungen übernommen werden.

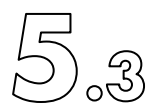

Soll ein Gasteiler oder Kalibrator zur automatisierten Kalibrierung oder Linearisierung verwendet werden, so kann dies unter dem Kanal , GasDivider' im Komunikations-Parameter-Funktionsfenster

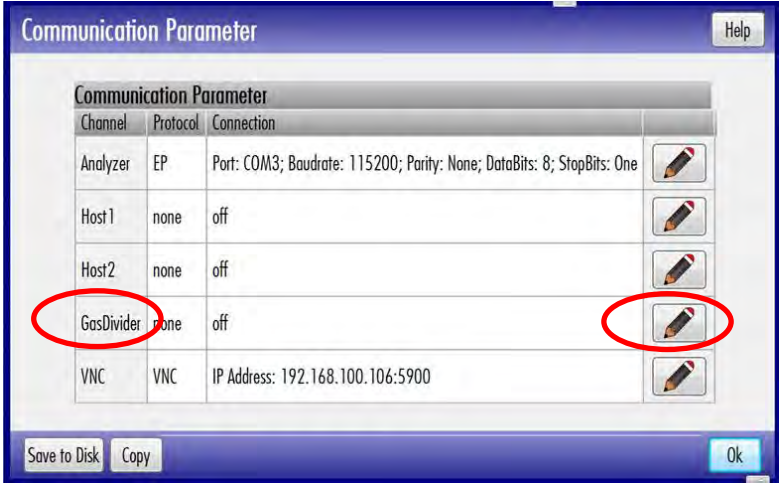

voreingestellt werden, vorausgesetzt das externe Gerät verfüge über das Kommunikations-Protokoll 'AK'. Es müssen wiederum einer der angezeigten COM-Port (aber nicht COM 1) gewählt und die Protokoll-Parameter wie Baud Rate, Data Bits, etc. konfiguriert werden. Beachte, dass auch hier sowohl der Analysator wie der externe Gasteiler dieselben Einstellungen gesetzt hat.

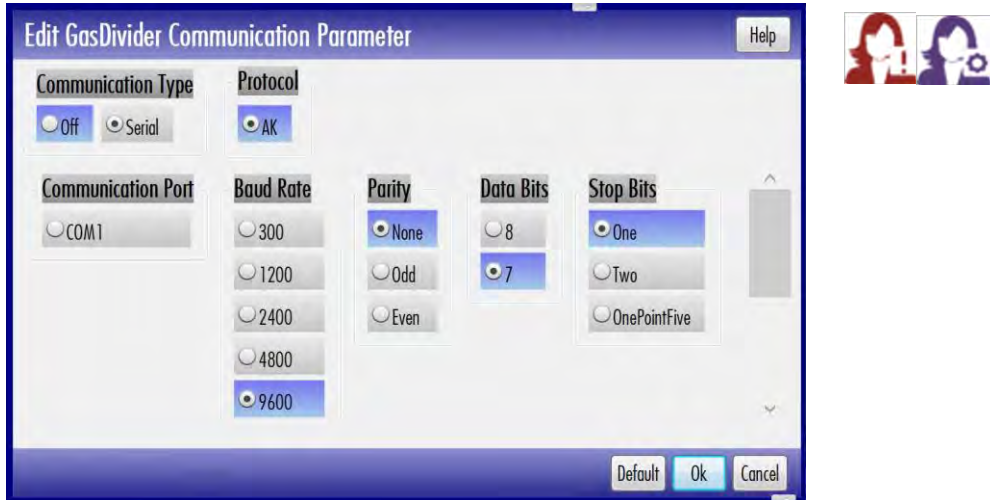

Bestätige und speichere die Einstellungen mit 'OK' oder schliesse das Fenster ohne Änderungen mit , Close'. Mit , Voreinstellung' können die Werkseinstellungen übernommen werden.

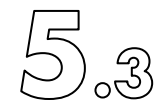

Um den Analysator von einem entfernten PC im lokalen Netzwerk so zu steuern, als würde man sich direkt vor dem Analysator befinden, kann über die Funktion , Virtual Networking Communication' (VNC) eine entsprechende Verbindung aufgebaut werden. Dies ist die OpenSource-Technologie für die einfache Fernbedienung. Der entfernte PC muss über eine entsprechende Software verfügen. In Analysator selbst sind alle dazu notwendigen Programmbausteine (Treiber) installiert und voreingestellt. Wähle im Kommunikations-Parameter-Funktionsfenster den entsprechenden Softkey zum Einstellen der VNC-Parameter.

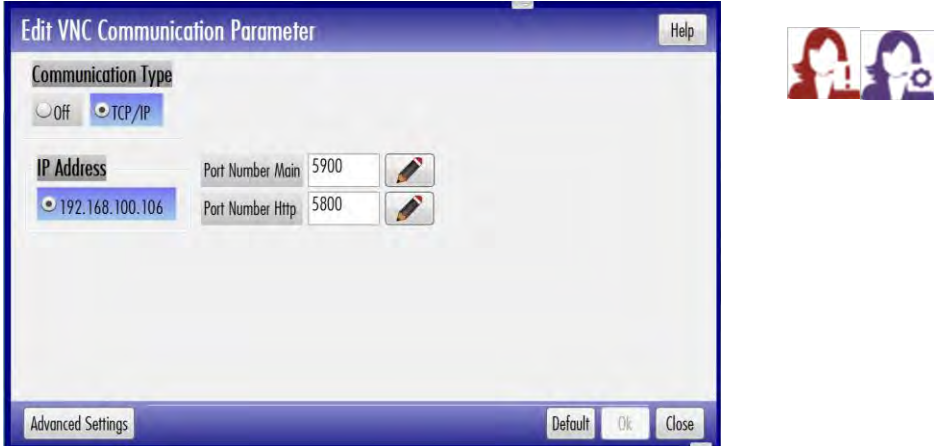

Mit 'off' wird VNC deaktiviert oder durch die Wahl von 'TCP/IP' zur Verwendung freigegeben. Wähle eine der angezeigten IP-Adresse. Damit überhaupt eine IP-Adresse angezeigt werden kann, muss der Analysator bereits vor dem Öffnen dieses Funktions-Fensters über eine laufende LAN- oder Wi-Fi Verbindung zum lokalen Netzwerk verfügen. Passe bei Bedarf die beiden Portnummern 'Port Number Main' und 'Port Number Http' an. Die von VNC voreingestellten Ports sind 5900 (Main) und 5800 (http). Andere Nummern sind dann zu verwenden, wenn in einem lokalen Netzwerk mehrere Geräte via VNC-Technologie angesteuert werden, um eine eineindeutige Zuordnung sicherzustellen.

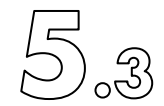

Klicke auf **Wonced Settings** um weitere Einstellungen für Fortgeschrittene vorzunehmen. Diese sollten nur von geübtem IT-Fachpersonal durchgeführt werden.

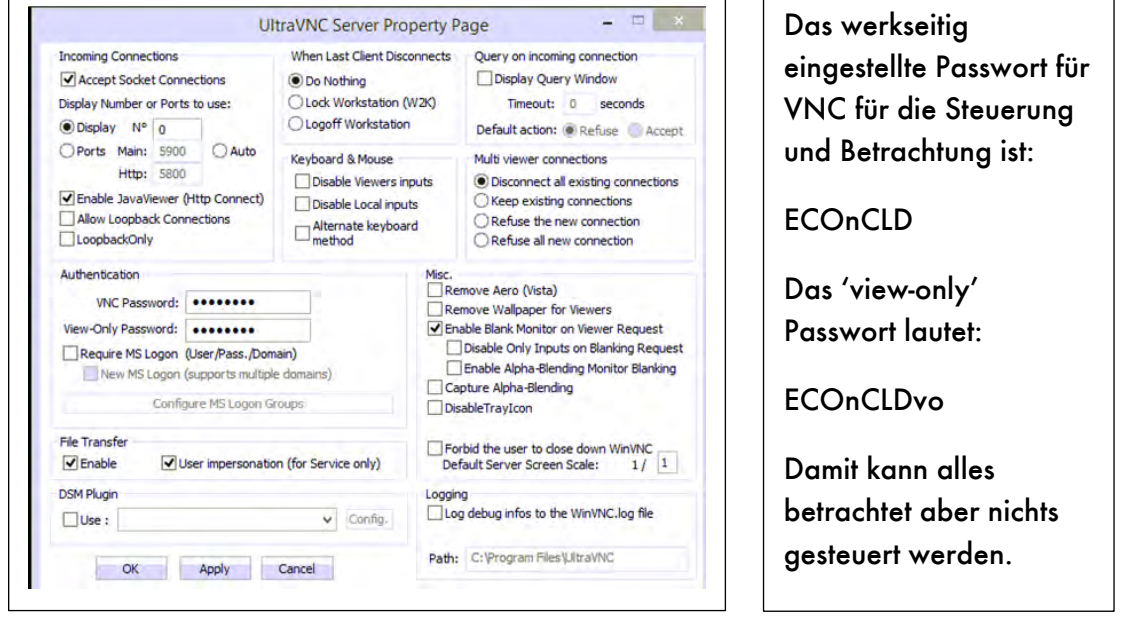

Bestätige die Einstellungen mit 'Apply', speichere sie mit 'OK' oder verlasse das Funktionsfenster ohne Änderungen mit 'Cancel'. Der Hersteller empfiehlt exakt die im obigen Bild gezeigten Einstellungen zu verwenden.

Beachte, dass VNC im Gegensatz zum heutzutage bekannten TeamViewer nicht selbständig Einstellungen an der Firewall durchführt. Diese müssen bewusst vom Anwender an den verbundenen Geräten sowie an dem Netzwerk-Router/Modem getätigt werden. Daher ist VNC nur schwer von ausserhalb eines lokalen Netzwerkes zu verwenden, obwohl die Technologie (schnell) identisch ist.

Die gleiche Art der Analysator-Bedienung aus der Ferne erlaubt der Einsatz von TeamViewer. Diese Software muss der Anwender aber installieren und ist kostenpflichtig. ECO PHYSICS AG erlaubt die Verwendung von TeamViewer und die dazu notwendige Installation der entsprechenden Software durch den Anwender auf den nCLD. Achtung: diese Erlaubnis gilt ausschliesslich für nCLD und nicht für CLD (ältere Produktefamilie von ECO PHYSICS AG). Die Installation irgendeiner anderen Software ist generell für alle nCLD und CLD nicht erlaubt. Im Zweifelsfall ECO PHYSICS AG kontaktieren.

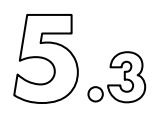

# 5.3.5.7 Druck und Temperatur Einstellungen (Druck and Temperature Settings)

Wähle in der Hauptmenüleiste "Setup" > "Control Circuits" > "Temperature" um die Temperatureinstellungen zu ändern.

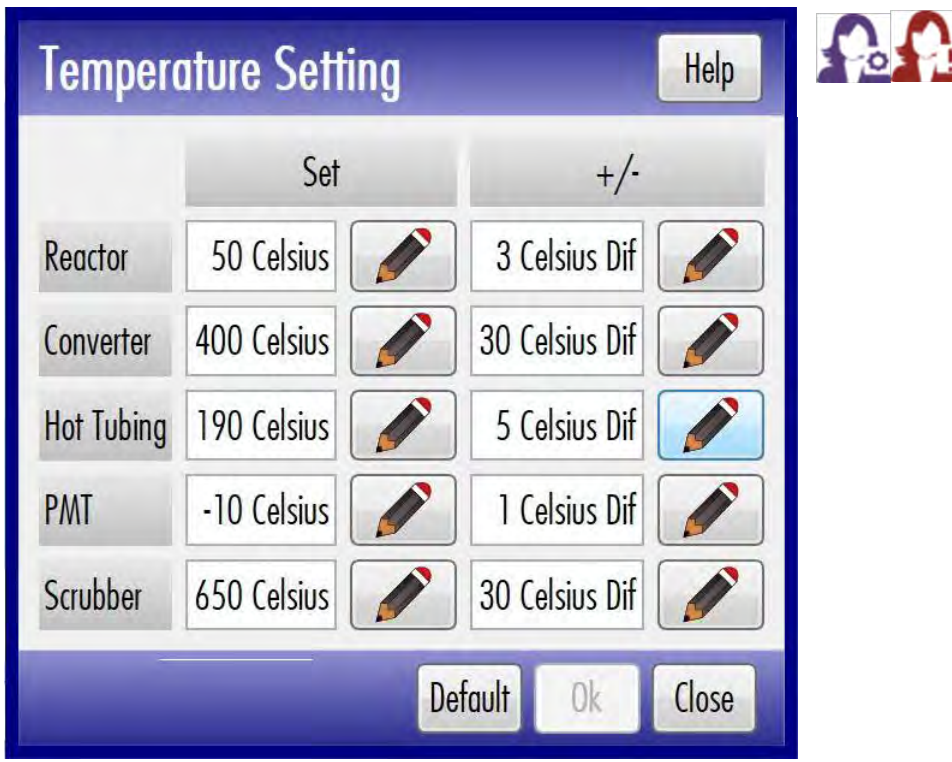

Mit Klick auf in der 'Set'-Spalte kann die Soll-Temperatur des entsprechenden Regelkreises angepasst werden. In der rechten Spalte kann analog die Bandbreite eines Regelkreises gesetzt werden, innerhalb dessen keine Warnmeldung verursacht wird.

Bestätige und speichere die Einstellungen mit 'OK' oder schliesse das Fenster ohne Änderungen mit 'Close'. Mit 'Voreinstellung' können die Werkseinstellungen übernommen werden.

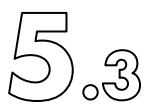

Wähle in der Hauptmenüleiste "Setup" > "Control Circuits" > "Druck" um die Druckeinstellungen zu ändern.

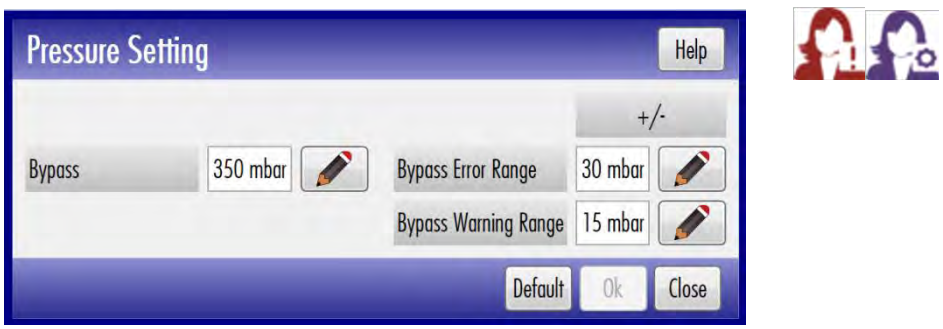

Gebe links mit den gewünschten Bypassdruck ein. Dies ist der zu regelnde Druck des Bypassreglers. In der rechten Spalte kann mit in die Schwelle für eine Fehlermeldung und diejenige für eine Warnmeldung eingetragen werden. Die entsprechende Meldung erscheint, sobald der Regler nicht mehr in der Lage ist den Solldruck innerhalb des entsprechenden Toleranzbandes zu regeln.

Bestätige und speichere die Einstellungen mit 'OK' oder schliesse das Fenster ohne Änderungen mit , Close'. Mit , Voreinstellung' können die Werkseinstellungen übernommen werden.

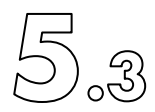

# 5.3.5.8 Einstellungen von Alarmmeldungen (Alarm settings)

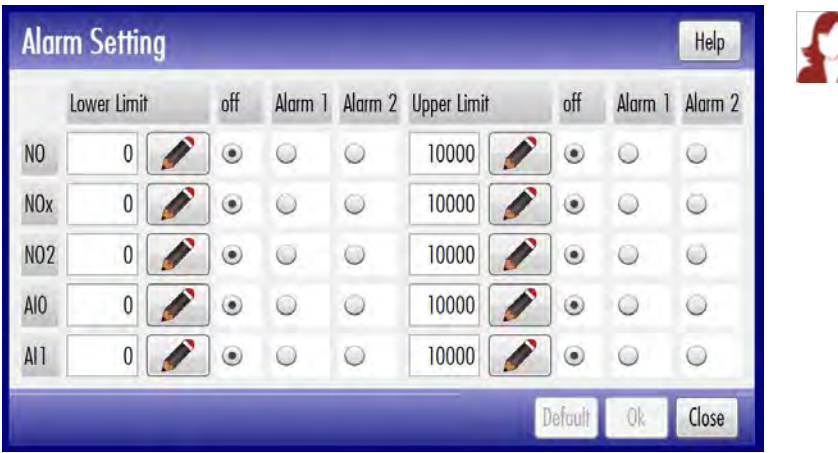

Wähle in der Hauptmenüleiste "Setup" > "Alarm" um die Alarme zu konfigurieren.

Es stehen zwei messgaswertbezogene Alarme zur Verfügung. Will man zum Beispiel die NO-Konzentration eines Prozesses innerhalb eines Konzentrationsbereiches überprüfen, so kann man damit eine untere und obere Schwelle festlegen, mit welcher dann ein Alarmsignal ausgelöst wird. Diese Alarmsignale können beispielsweise auch via eine USB-I/O-Box übertragen werden. Bei , Lower Limit' wird der Alarm dann ausgelöst, wenn der Messgaswert abnimmt und die untere Limite unterschreitet. Umgekehrt löst ein steigender Messgaswert den Upper-Limit-Alarm aus, wenn er die obere Schwelle überschreitet. Durchschreitet der Messgaswert eine Schwelle in umgekehrter Richtung, so verschwindet der Alarm wieder.

Trage im 'Alarm Setting'-Funktionsfenster für das gewünschte Messgas in der linken Spalte mit **einen Wert für die unter Schwelle (Lower Limit) und in der rechten Spalte** für die obere Schwelle (Upper Limit) ein. Jeweils rechts von der entsprechenden Schwellwert-Spalte (Lower respektive Upper Limit) kann der Alarm für das gewählte Messgas mit dem Rundknopf ausgeschaltet werden (off) oder Alarm 1 respektive Alarm 2 zugeordnet werden.

Bestätige und speichere die Einstellungen mit 'OK' oder schliesse das Fenster ohne Änderungen mit , Close'. Mit , Voreinstellung' können die Werkseinstellungen übernommen werden.

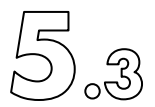

5.3.5.9 Analog-Signal-Ausgänge einstellen (Analog Output)

Wähle in der Hauptmenüleiste "Setup" > "I/O's" > "Analog Output". Steht in der Funktionsfensterkopfzeile rechts von O und I eine Null (0), so ist keine Box installiert, welche die Ausgabe analoger Messsignale ermöglicht. Installiere eine USB-I/O-Box zur Ausgabe analoger Messsignale (Spannung (10V) oder Strom (mA)) wie in Kapitel 4.4.7 beschrieben.

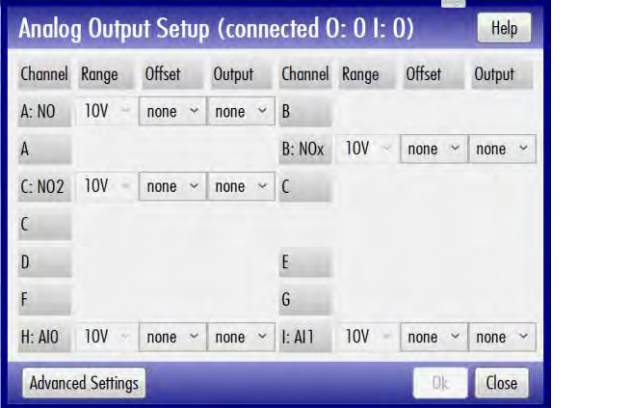

Eine lauffähige, installierte USB-I/O-Box mit beispielsweise 4 Analogsignalausgängen zeigt den folgenden Kopf:

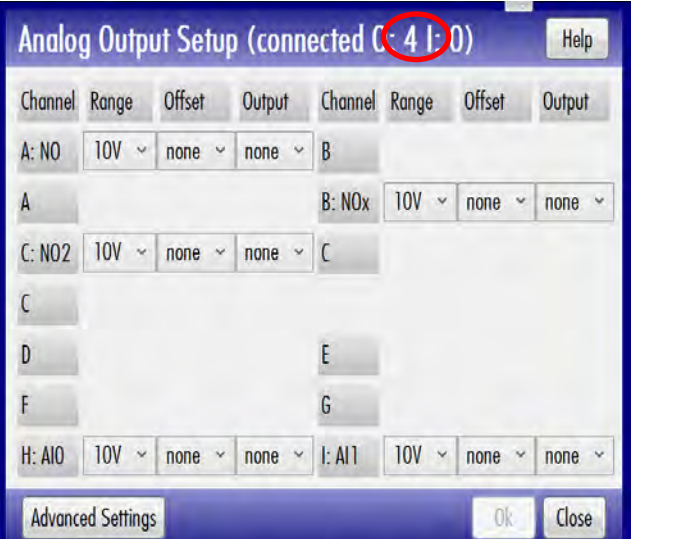

Im Kapitel 4.4.7 ist ebenfalls beschrieben, wie die Analogausgänge voreingestellt werden können.

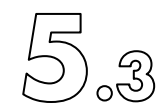

# 5.3.5.10 Digitale Steuersignal konfigurieren (Digital Outputs)

Wähle in der Hauptmenüleiste "Setup" > "I/O's" > "Digital Board 1" oder "Digital Board 2" um die Aus- und Eingänge digitaler Steuersignale einzustellen. Das "Digital board 1" ist Bestandteil der Analog-Messsignal-Ausgangseinheit, wird also gleichzeitig installiert, und hat maximal 16 Ein- respektive Ausgänge (Inputs/Outputs). Das "Digital Board 2" hat maximal 96 digitale Steuerausgänge. Die Installation ist in Kapitel 4.4.7. beschrieben. Das nachfolgend beschriebene Digital-Board hat 8 digitale Steuersignale, welche hier als Ausgänge definiert sind. Dunkelgrüne Symbolkreise zeigen vorhandene, aber nicht aktivierte Ausgänge. Graue Kreise zeigen nicht vorhandene Ausgänge.

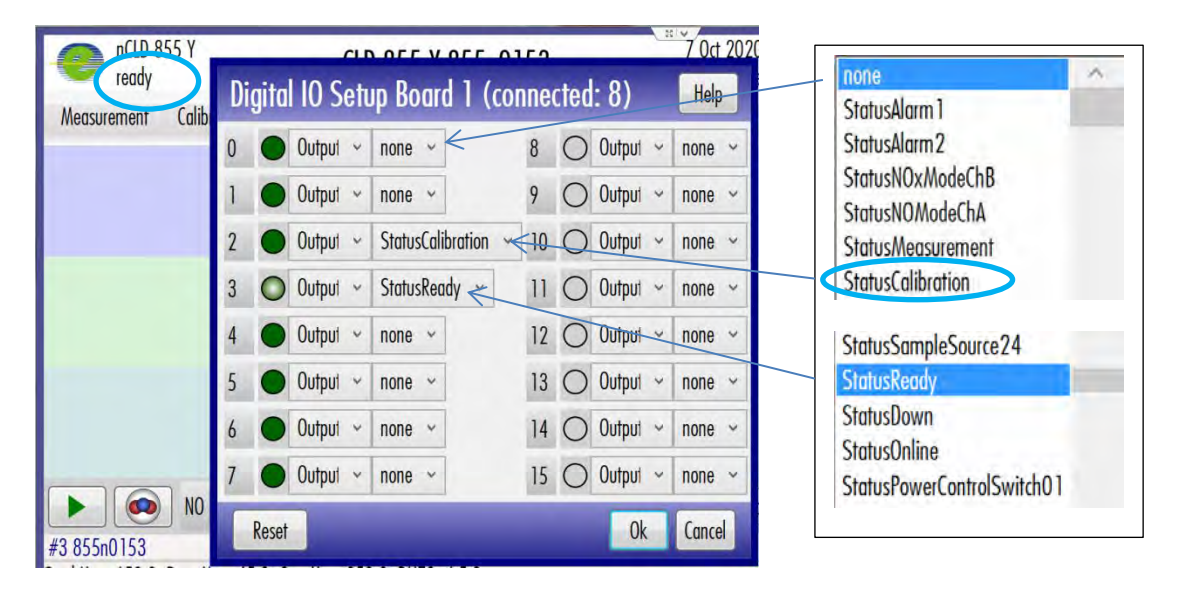

Die Zahlen stehen für den Steuerkanal (Port, Pin). Rechts neben den jeweiligen Rundknöpfen kann der Kanal als Ausgang (Output) oder Eingang (Input) eingestellt werden. Danach muss dem Kanal die Funktion zugewiesen werden, hier im Beispiel dem Kanal 2 "StatusCalibration", was bedeutet, dass während einer Kalibration an diesem Port (2) ein digitales Steuersignal ausgegeben würde. Hier im Bild dargestellt gibt der Kanal 3 ein Steuersignal aktiv aus (hellgrüner Knopf), da der Analysator-Zustand "ready" ist. Port 2 ist inaktiv (dunkelgrüner Knopf), da in diesem Moment keine Kalibration stattfindet. Die elektrische Ausführung des Steuersignals ist der Anleitung der entsprechenden USB-I/O-Box zu entnehmen.

Beachte, dass im Funktionsfenster gemachte Einstellungen erst als aktiv sichtbar werden, nachdem das Fenster geschlossen und wieder geöffnet wurde.

Verwende den Softkey 'Reset' um alle Einstellungen zu verwerfen. Mit , OK' werden die gemachten Einstellungen angenommen und gespeichert. Das Funktionsfenster kann mit 'Close' geschlossen werden ohne Änderungen vorgenommen zu haben.

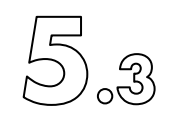

Zur Info: Die digitalen Steuersignale sind normalerweise TTL- oder TTL-ähnliche Signale, d.h. kein Signal entspricht einer Steuerspannung kleiner 0.8V, aktives Steuersignal wird als eine Spannung zwischen 2 und 5V interpretiert. Weitere ausführlichere Angaben dazu sind aber zwingend der Anleitung der jeweiligen USB-I/O-Box zu entnehmen. Je nach Analysator kann dies mit dem Softkey Help aufgerufen werden. In jedem Fall aber können mit den Steuersignalen direkt keine Geräte, oftmals auch keine Relais geschaltet werden. Dazu braucht es Leistungs-Relais-Ausgänge, siehe Kapitel 5.3.5.11.

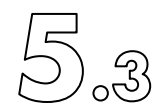

5.3.5.11 Einstellen von Leistungs-Relais-Ausgängen (Power Outlets)

Will man direkt irgendwelche Geräte (zum Beispiel Pumpe, Ventil, Alarmlampe, Sirene, etc.) elektrisch treiben in Abhängigkeit des Analysatorzustandes, so kann dies mit einer USB-Power-Relais-Box realisiert werden. Eine solche wird analog installiert wie dies für eine Analog-Signal-USB-I/O-Box in Kapitel 4.4.7 beschrieben ist.

Wähle für die Konfiguration in der Hauptmenüleiste "Setup" > "I/O's" > "Power Outlets" und ordne jedem Ausgangs-Kanal (Output) die gewünschte Funktion zu. Jeder Kanal der USB-Power-Relais-Box kann am Port hardware-mässig als direkt, invertiert oder als Verbinder (Contact Closure) konfiguriert werden. Lies dazu die Anleitung der entsprechenden Box.

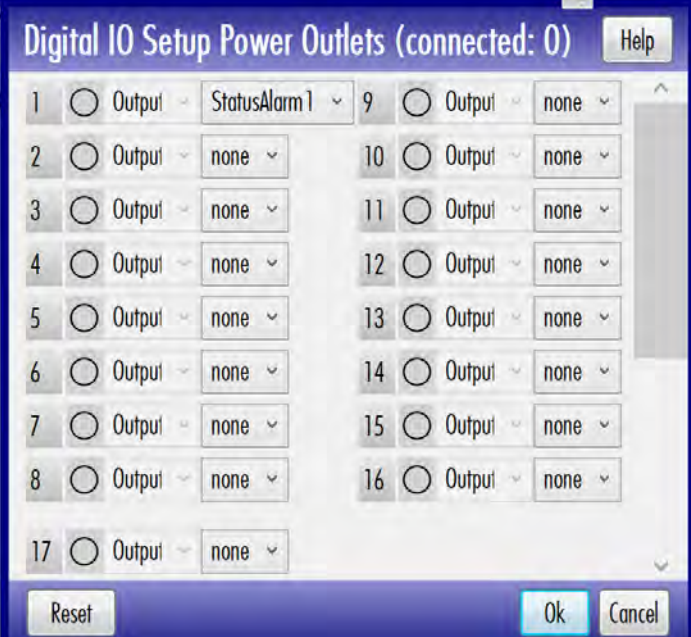

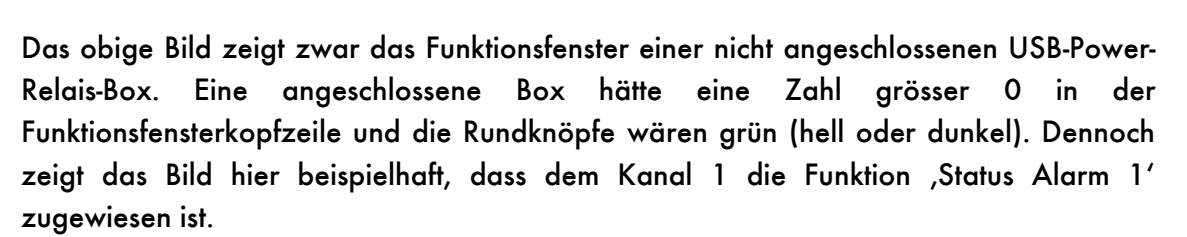

Verwende den Softkey 'Reset' um alle Einstellungen zu verwerfen. Mit , OK' werden die gemachten Einstellungen angenommen und gespeichert. Das Funktionsfenster kann mit 'Close' geschlossen werden ohne Änderungen vorgenommen zu haben.

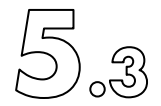

5.3.5.12 Zuweisen von Sequenzen zu digitalen Steuereingängen (Digital Input/output Function Setup)

Will man programmierte Sequenzen wie beispielsweise im Kapitel 5.3.1.6 beschriebene Messequenzen über ein digitales Steuersignal von aussen starten, so muss die gewünschte Sequenz einer von maximal 8 erlaubten Ausführungsprozessen (Run) zugewiesen werden. Dies ist nötig, da eine beliebige Anzahl Sequenzen programmiert werden können, aber nur eine limitierte Anzahl Sequenzen über digitale Steuersignale gestartet werden können. Wähle dazu in der Hauptmenüleiste "Setup" > "I/O's" > "Digital IO Functions". In diesem Funktionsfenster können alle drei Sequenzarten Messen, Kalibrieren und Linearisieren zugewiesen werden. Für die Kalibriersequenzen muss unterschieden werden zwischen Kalibrierung und Kalibrierungs-Check (CalCheck), wozu in der Spalte CalCheck ein Häkchen beim betreffenden Run gesetzt werden kann.

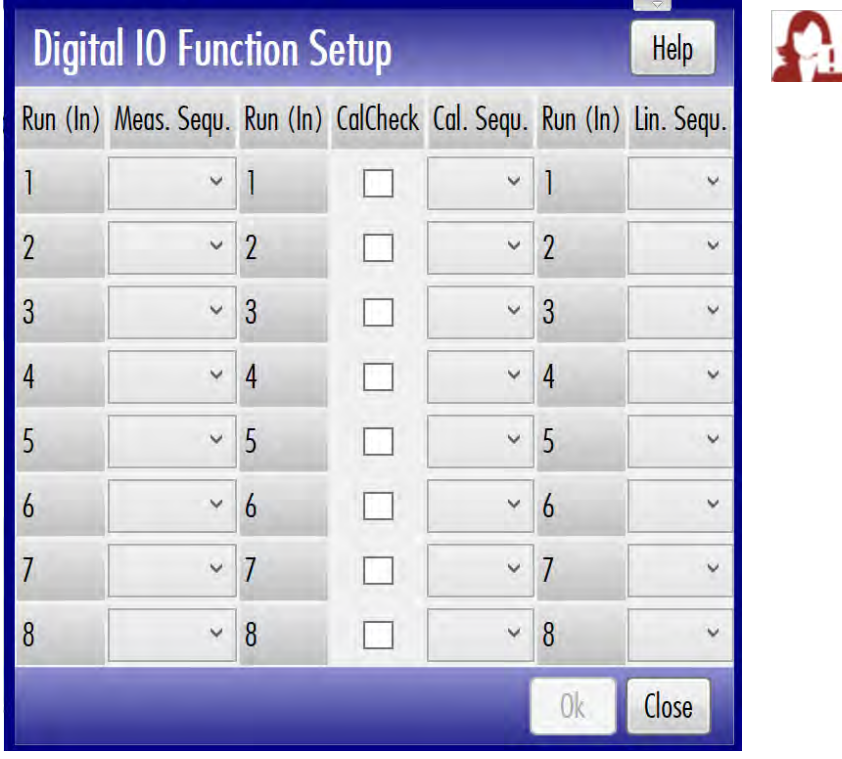

Mit 'OK' werden die gemachten Einstellungen angenommen und gespeichert. Das Funktionsfenster kann mit , Close' geschlossen werden ohne Änderungen vorgenommen zu haben.

.

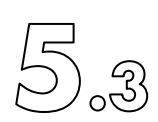

#### 5.3.5.13 AK Funktionen

Wähle in der Hauptmenüleiste "Setup" > "AK Function Times" um die Dauer der AK-Funktionen zu ändern. Diese Einstellungen sind nur dann wirksam, wenn als Kommunikationsprotokoll 'AK' gewählt wurde, siehe Kapitel 5.3.5.6. In den meisten Fällen ist aber das Protokoll , EP' aktiv.

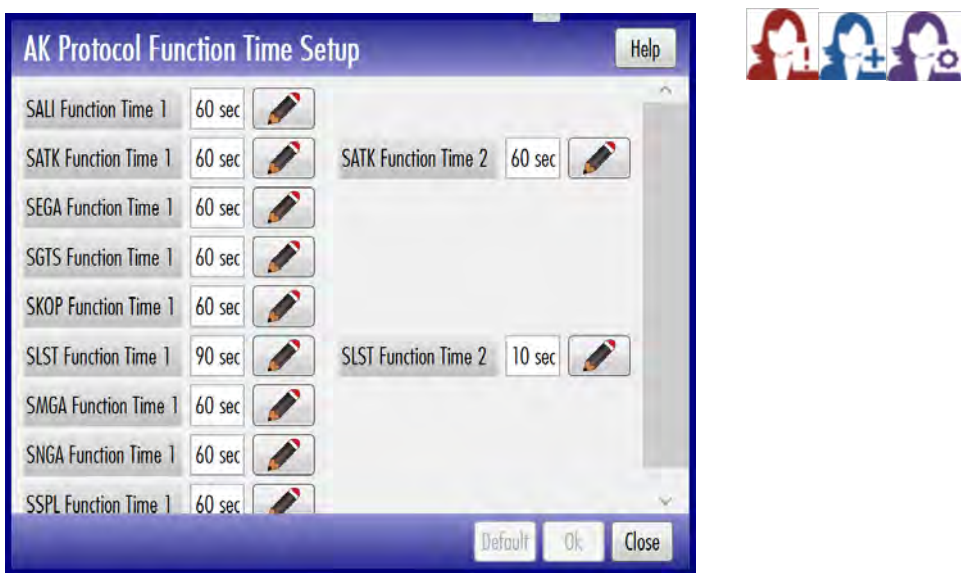

Die Bedeutung der AK-Funktionen ist im Kapitel 8 beschrieben.

Bestätige und speichere die Einstellungen mit 'OK' oder schliesse das Fenster ohne Änderungen mit , Close'. Mit , Voreinstellung' können die Werkseinstellungen übernommen werden.

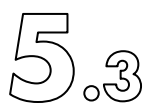

#### 5.3.5.14 Slidefilter

Wähle in der Hauptmenüleiste "Setup" > "Sensor s" > "Slidefilter" um die Messdatenfilter für die optionalen Zusatzmesskanäle D bis I einzustellen.

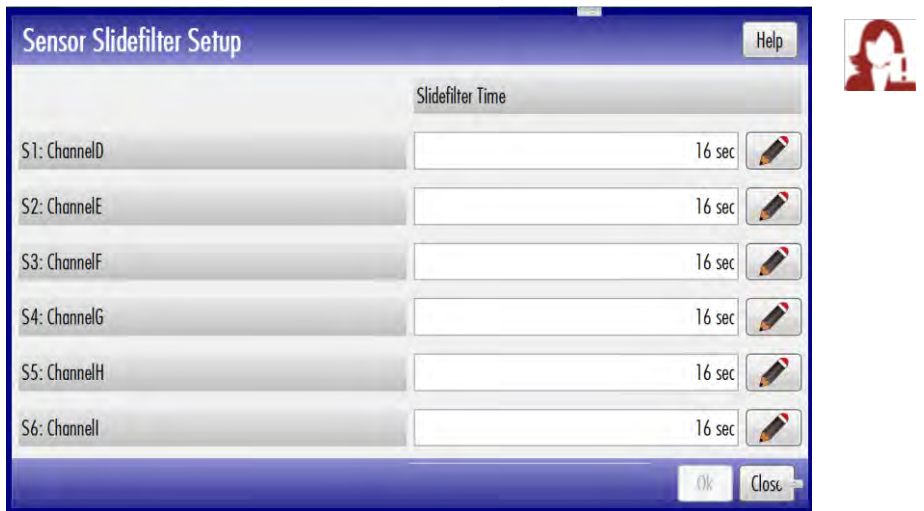

Um das Filter eines ZusatzmessKanäle zu ändern, klicke auf den entsprechenden Softkey . Je länger das gewählte Filter desto exakter, aber langsamer das Messsignal.

Bestätige und speichere die Einstellungen mit 'OK' oder schliesse das Fenster ohne Änderungen mit , Close'.

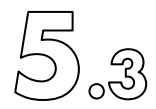

5.3.5.15 Optionale Analogeingangssignale (Sensor Gas Setup)

Der Analysator kann optional maximal zwei zusätzliche Messsignale (Kanal H als AI0, Kanal I als AI1) verarbeiten, welche als analoge Messwerte über eine entsprechende USB-I/O-Box eingelesen werden können. Damit können beispielsweise Messwerte anderer, externer Messgeräte im Analysator mitverarbeitet, grafisch dargestellt und gespeichert werden.

Wähle dazu in der Hauptmenüleiste «Setup» > «Sensor s» > «Sensor s»

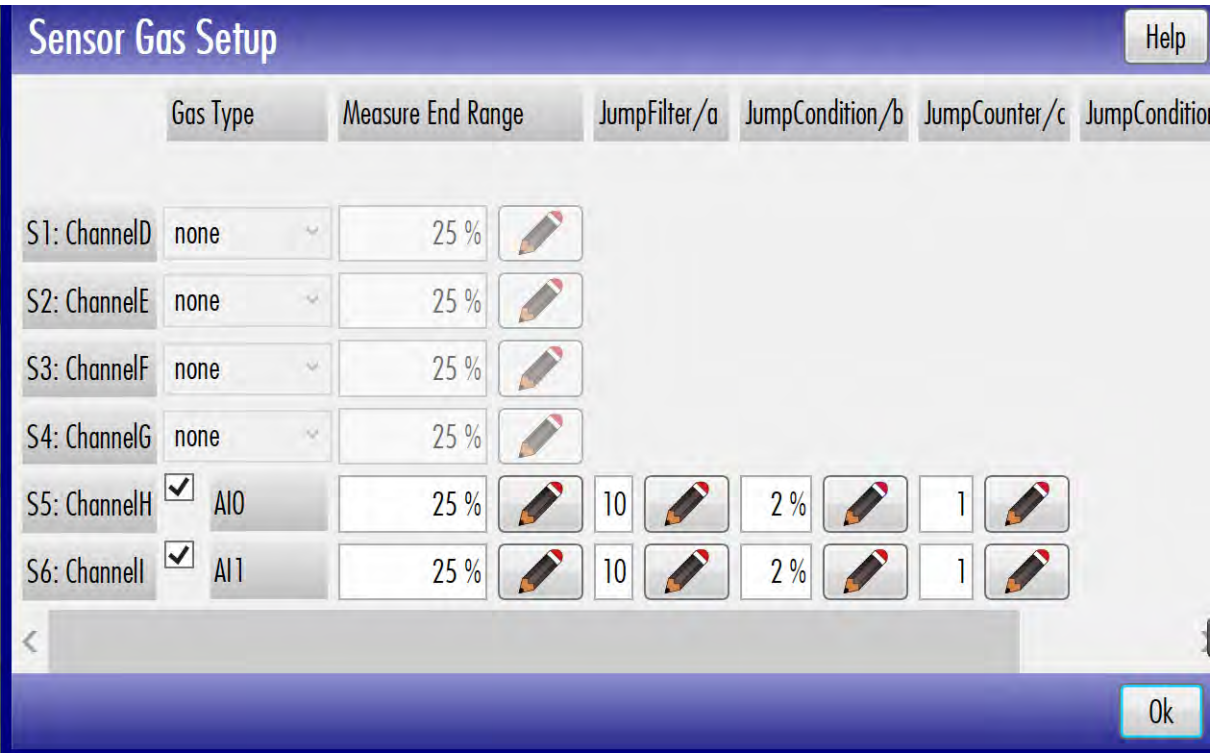

In der Spalte , Measure End Range' kann mit dem **Dem analogen Eingangssignal der** Gas-Messbereichsendwert als %-Einheit zugewiesen werden. Kann zum Beispiel ein externer Sauerstoff-Sensor den Luftsauerstoffanteil von 0 bis 25% messen so entspricht dessen maximales Analogausgangssignal, beispielsweise 10V, der physikalischen Einheit 25%. Dieser Wert muss eben mit den Einstellungen im nCLD in Übereinstimmung gebracht werden.

Kontaktiere ECO PHYSICS AG für die Einstellungen der drei weiteren Parameter.

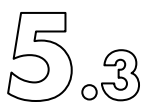

## 5.3.5.16 Betriebsstundenzähler (Operating Hours)

Wähle in der Hauptmenüleiste "Setup" > "Operating Hours" um das Betriebsstundenfenster zu öffnen.

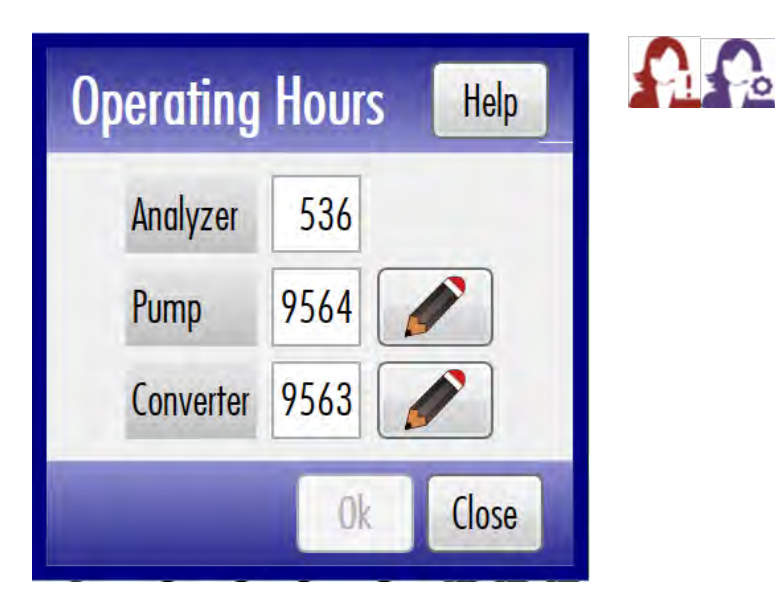

Die Angaben sind in Stunden. Neben , Analyzer' werden die totalen Betriebsstunden seit der ersten Inbetriebnahme hochgezählt. Für diese Funktion gibt es keine Einstellungsmöglichkeit. Die Betriebsstundenzähler für die Pumpe und den Konverter sind zählen abwärts, zeigen also noch die verbleibenden Stunden bis zur nächsten nötigen Wartung. Nach Ablauf der vorgegebenen Lebensdauer erscheint eine entsprechende Warnmeldung und erinnert an die notwendige Wartung oder den Austausch des Konverters. Der jeweilige Startwert kann vom System-Operator oder Wartungsfachmann durch Klick auf **Commissionen eingegeben werden. Die maximal einzustellende Lebensdauer ist** 10'000 Stunden. Gibt man 0 (null) ein, so ist der Zähler ausgeschaltet und es erscheint nie eine Warnmeldung.

Bestätige und speichere die Einstellungen mit 'OK' oder schliesse das Fenster ohne Änderungen mit, Close'.

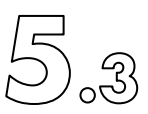

# 5.3.5.17 Backup and Restore Settings

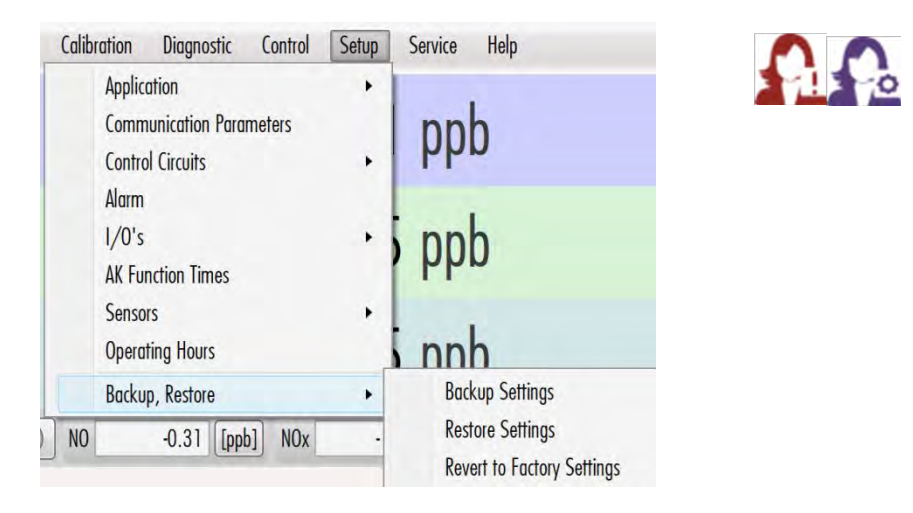

Es können alle Einstellungen in einem Sicherungsdokument (Backup) gespeichert werden oder umgekehrt die vormaligen Einstellungen wieder zurückgelesen werden (Restore oder Revert). Wähle in der Hauptmenüleiste "Setup" > "Backup, Restore" > "Backup Settings" um ein Backup zu erstellen und es öffnet sich das Funktionsfenster , Backup to File' zur Eingabe des Speicherortes und des Dokumentennamens.

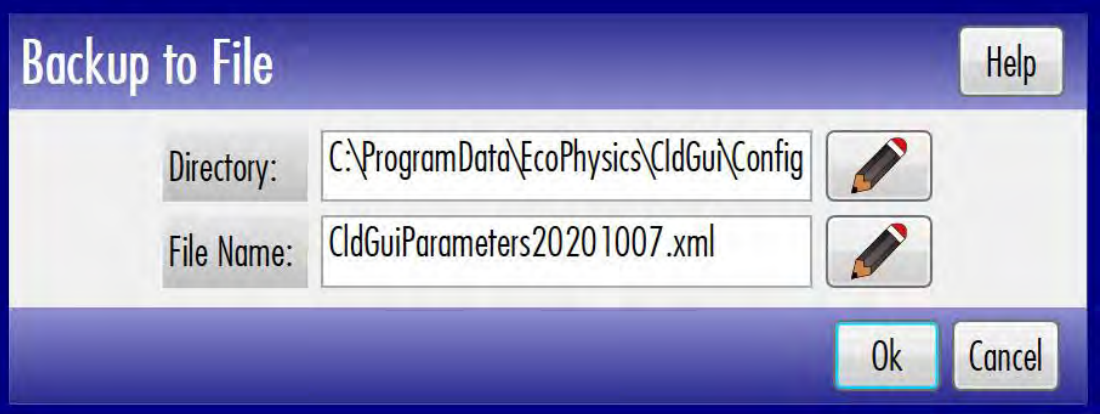

Neben ,Directory' kann durch Klick auf der gewünschte Speicherort ausgewählt werden. Ohne Änderungen speichert der Analysator immer zu C:\ProgramData\EcoPhysics\CldGui\Config. Es kann nur in vorhandene Ordner auf vorhandenen Speichermedien gesichert werden. Es kann kein Speicherpfad manuell neu eingegeben werden:

#### ECO PHYSICS **5. Bedienungs-Anweisungen**

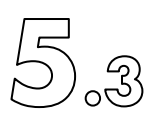

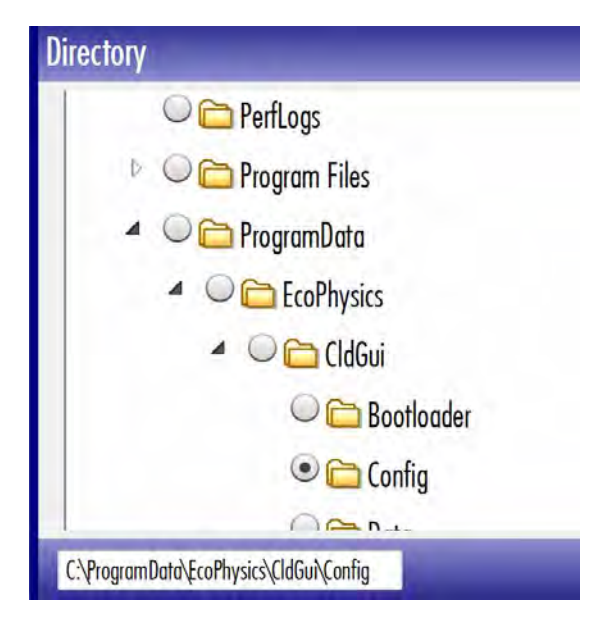

Navigiere mit den Pfeilen zum gewünschten Ordner und markiere diesen. Es muss ein schwarzer Punkt im grauen runden Knopf gezeigt werden. Auf der untersten Zeile wird dann der Pfad in gewohntem Anzeigeformat dargestellt. Bestätige mit , OK' um in das vorherige Funktionsfenster zurückzukehren und dort optional unter 'File Name' dem Backup einen individuellen Namen zu geben. Ohne Eingabe eines individuellen Dokumentennamens gibt der Analysator automatisch den Namen CldGuiParameters gefolgt vom Datum und eventuell der Zeit und letztlich der Endung .xml. Der Filename muss immer zwingend mit .xml enden!!

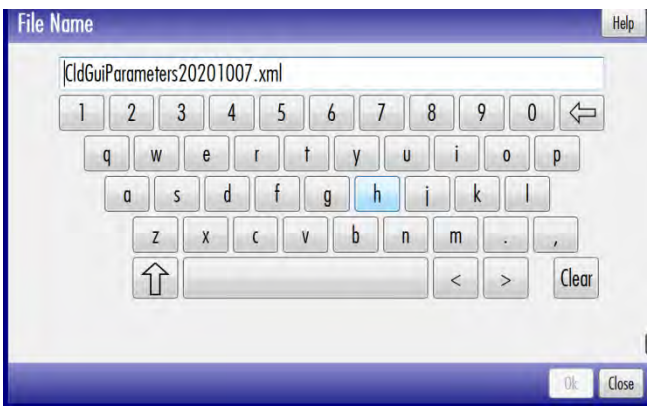

Klickt man im Funktionsfenster ,Backup to File' auf ,OK' so wird das Backup erstellt und am gewünschten Ort gespeichert. Ein weiteres Fenster bestätigt die erfolgreiche Sicherung. Beende den Vorgang mit , OK'. Mit , Cancel' kann das Funktionsfenster ohne Ausführung des Backups verlassen werden.

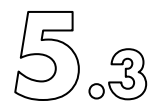

Um die aktuellen Einstellungen durch ältere, einst erstellte, zu ersetzen, wähle in der Hauptmenüleiste "Setup" > "Backup, Restore" > "Restore Settings" und es öffnet sich das Funktionsfenster , Restore from File'.

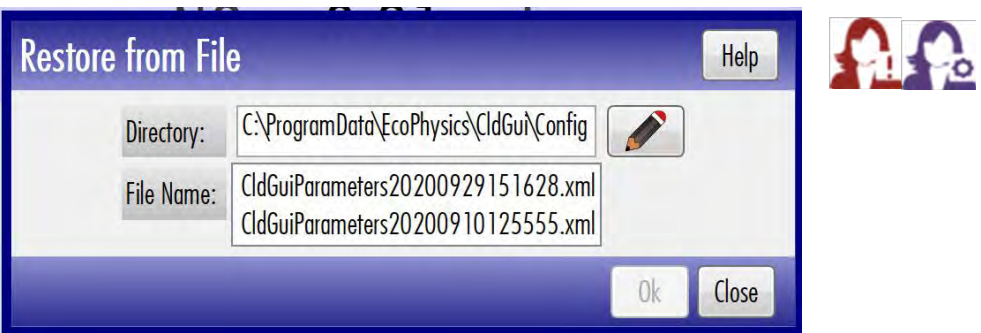

Darin kann wie oben beschrieben der Speicherort (Directory) des älteren Backups durch Klick auf **eingetragen werden. Rechts von ,File Name' kann direkt durch Klick das** gewünschte der aufgelisteten bisherigen Backups gewählt werden.

Mit , Cancel' kann das Funktionsfenster ohne Ausführung verlassen werden.

Tippt man im Funktionsfenster , Restore from File' auf , OK' so werden die Einstellungen des alten Backups zurückgelesen. Ein neues Anzeigefenster erscheint und informiert über allfällige Abweichungen zu den bisherigen Einstellungen.

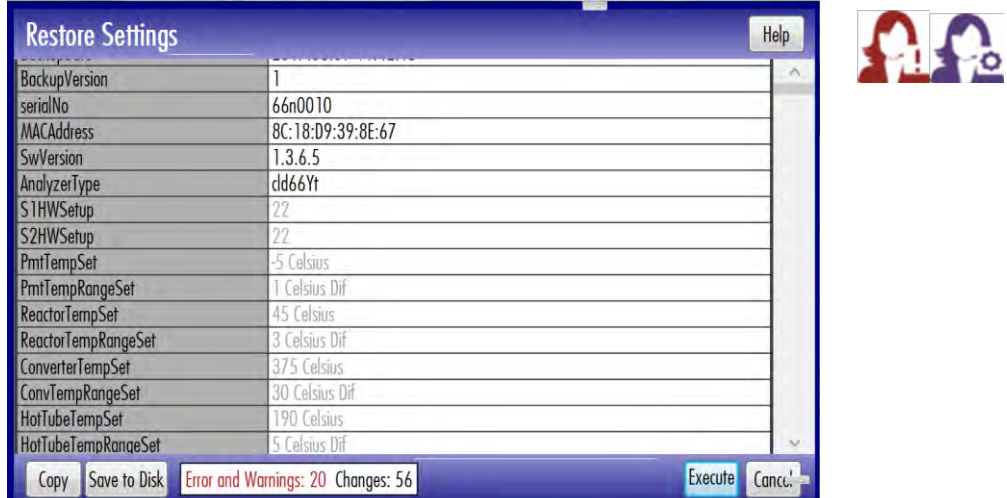

Drücke Execute um das Zurücklesen der gewünschten alten Einstellungen auszuführen. Mit 'Cancel' kann der Vorgang ohne Ausführung abgebrochen werden.

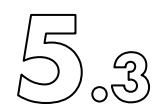

Die Werkseinstellungen können durch Auswahl in der Hauptmenüleiste von "Setup" > "Backup, Restore" > "Revert to Factory Settings" reaktiviert werden. Dies kann bei einem fatalen Systemfehler, zum Beispiel der Datenbank, hilfreich sein. Der Vorgang ist identisch mit dem Zurückladen eines individuell gesicherten Einstellungsdokuments (Backup), siehe oben. Jedoch gibt es hier zusätzlich im letzten Ausführungsschritt die Möglichkeit, die bisherige Datenbank bewusst nicht zu löschen; entferne dazu das Häkchen in  $\Box$  Delete DB . Normalerweise wird hier die bisherige gelöscht und eine neue erstellt **E** Delete DB . Selbstredend gehen dann alle bisher gespeicherten Messungen unwiederbringlich verloren. Bei Verdacht auf eine fehlerhafte Datenbank muss sie aber zwingend gelöscht werden.

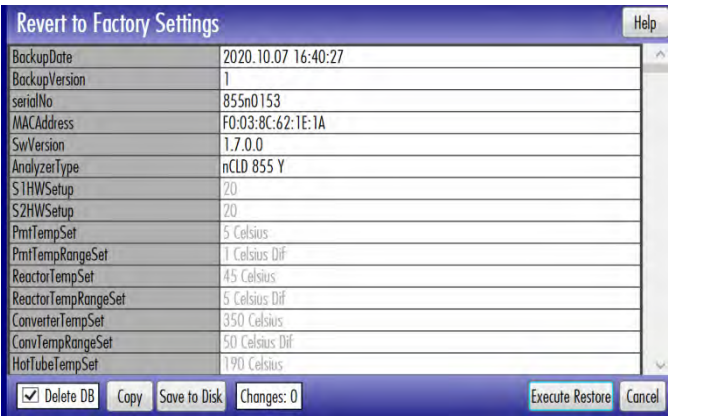

Drücke Execute Restare um das Zurücklesen der Werkseinstellungen auszuführen. Mit 'Cancel' kann der Vorgang ohne Ausführung abgebrochen werden.

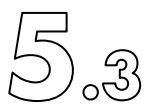

# 5.3.6 Service Menü (Service Menu)

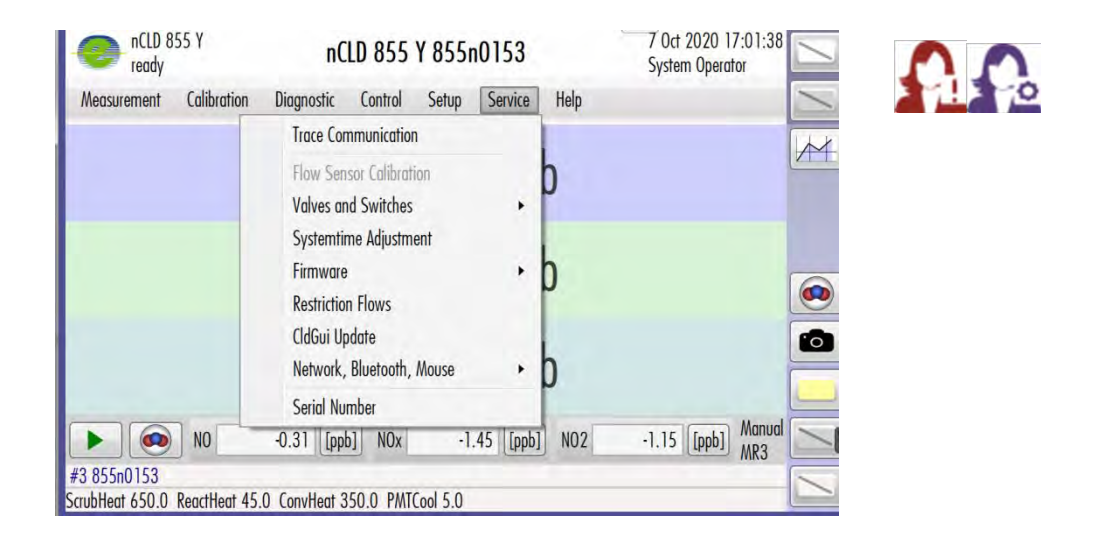

#### 5.3.6.1 Trace Communication

Wähle in der Hauptmenüleiste "Service" > "Trace communication" um manuell Steuerbefehle auszuführen. Von der Benutzung dieser Funktion wird dringend abgeraten ausser bei ausführlicher Anweisung vom Hersteller zur Lösungsfindung komplexer Fehler. Auf jeden Fall sollte nur IT-Fachpersonal hier Eingriffe vornehmen.

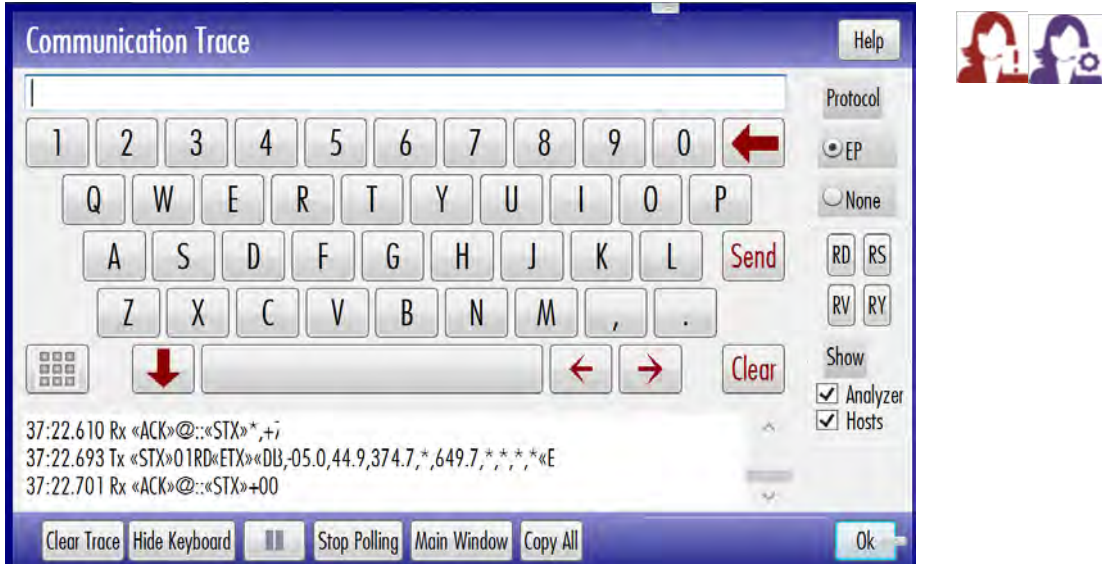

Schliesse das Fenster mit 'Ok'. Möglicherweise dauert es danach einige Sekunden, bis das CldGui wieder die normale Darstellung zeigt.

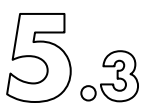

5.3.6.2 Ventile und interne Module testen (Valves and Switches)

Wähle in der Hauptmenüleiste "Service" > "Valves and Switches" für den Zugang zu Testfunktionen zu Wartungszwecken:

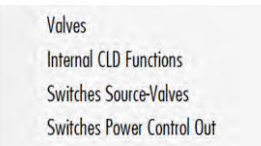

Wähle 'Valves' und das Funktionsfenster mit allen möglichen Ventilen wird gezeigt, auch solche, welche im vorliegenden nCLD nicht installiert sind. Die Bedienung dieser Funktionen sollte daher nur geschultes Wartungspersonal vornehmen.

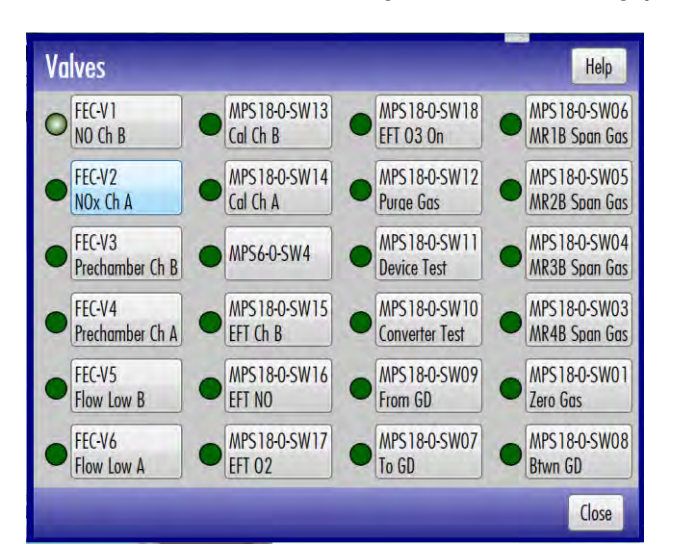

Durch Klick auf ein Ventil kann es aktiviert, also geöffnet, respektive deaktiviert, geschlossen werden. Ein aktiviertes Ventil wird mit einem hellgrünen, ein geschlossenes mit einem dunkelgrünen runden Knopf dargestellt.

Verlasse das Funktionsfenster mit 'Close'.

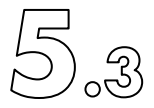

Wähle 'Internal CLD Functions" um ganze Analysatormodule ein- und auszuschalten.

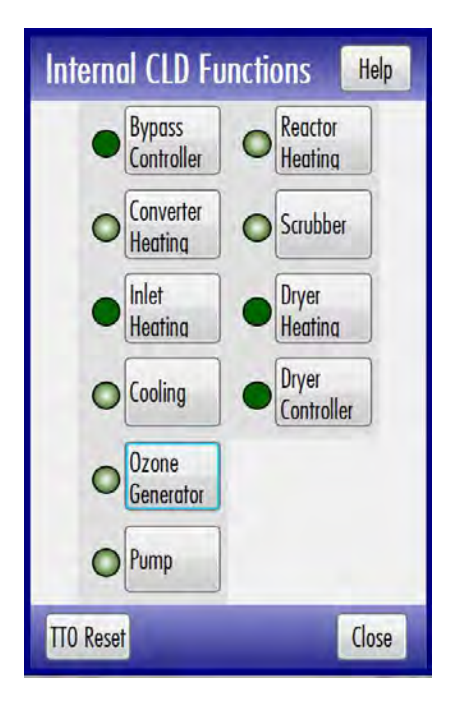

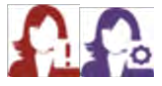

Ein Klick auf eine Modulbox, zum Beispiel ,Pump', schaltet das Modul aus oder ein. Ein eingeschaltetes Modul wird durch einen hellgrünen, ein ausgeschaltetes durch einen dunkelgrünen runden Knopf dargestellt. Gemachte Einstellungen bleiben auch nach Verlassen des Funktionsfensters erhalten. Dieses Funktionsfenster ist deshalb mit höchster Vorsicht, und nur von geschultem Servicepersonal zu verwenden. Im Fehlerfall ist es hilfreich, da hier schnell und zielgerichtet einzelne Module ausgeschaltet werden können.

Verlasse das Funktionsfenster mit 'Close'.
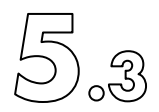

Wähle 'Switches Source-Valves' um externe, aber vom nCLD gesteuerte Ventile zu testen, welche das Messen von Gasen von verschiedenen Quellen ermöglichen.

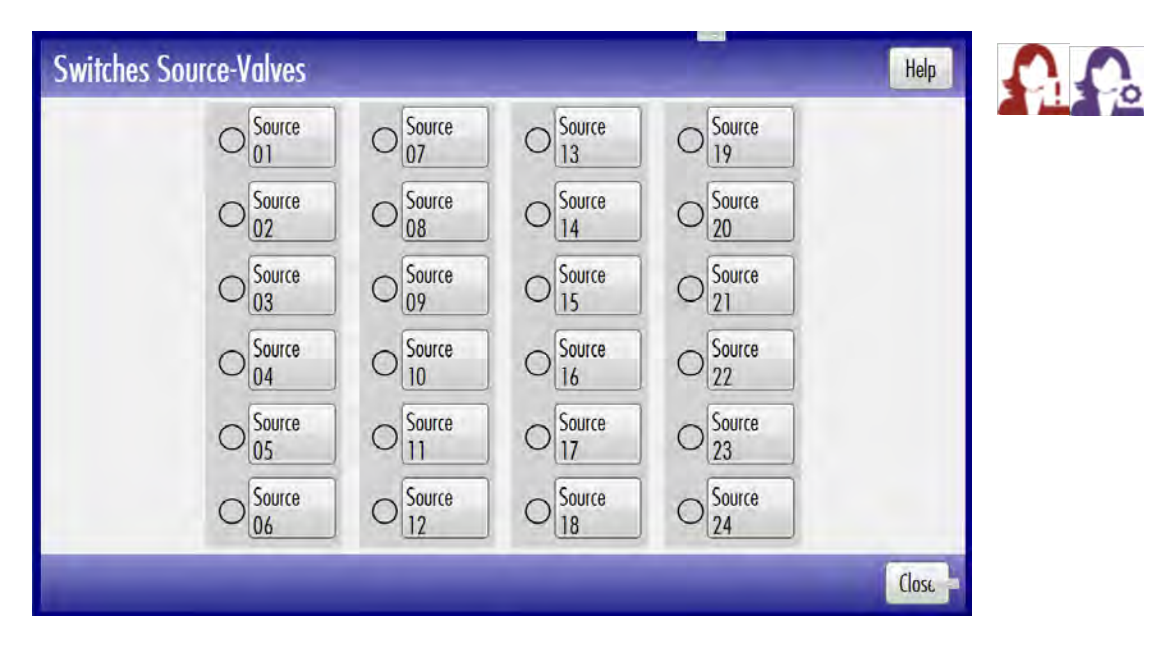

Ein vorhandenes Ventil wird mit einem grünen runden Knopf dargestellt. Hellgrün signalisiert ein aktives, dunkelgrün ein vorhandenes, aber geschlossenes Ventil. Das Einund Ausschalten mit Klick auf das entsprechende Ventilfeld kann helfen, die externen Ventile zu prüfen oder gar zuzuordnen.

Schliesse das Funktionsfenster mit 'Close'.

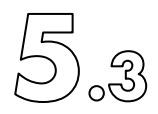

Wähle 'Switches Power Control Out' um externe Komponenten, welche beispielsweise mit einer USB-Power-Relais-Box vom nCLD gesteuert werden, zu testen.

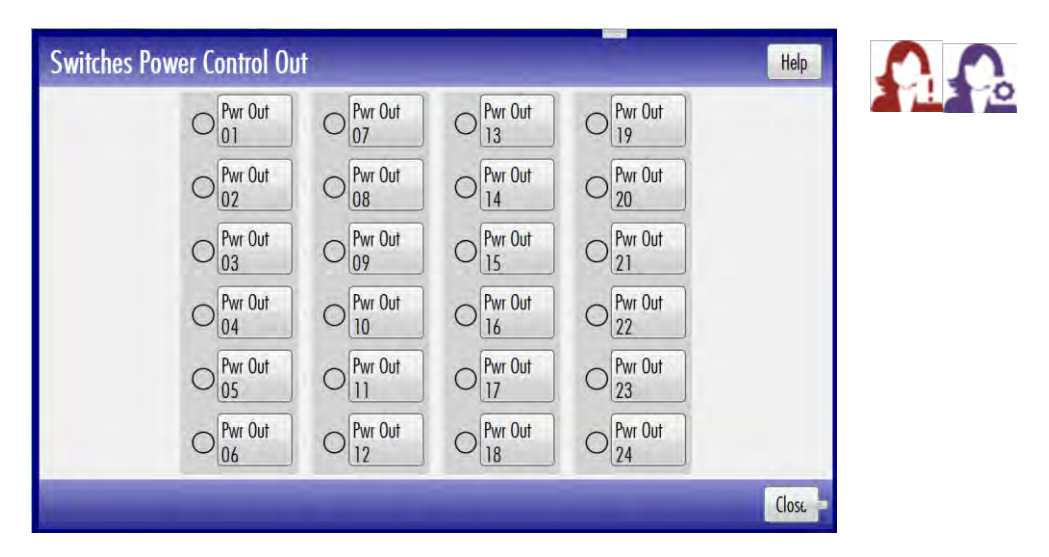

Ein vorhandenes, via ein Leistungs-Relais geschaltetes Gerät, beispielsweise eine externe Pumpe, eine Sirene, etc. wird mit einem grünen runden Knopf dargestellt. Hellgrün signalisiert ein aktives, dunkelgrün ein vorhandenes, aber ausgeschaltetes Gerät. Das Ein- und Ausschalten mit Klick auf das entsprechende Leistungsrelaisbezeichnungsfeld kann helfen, die externen Geräte zu prüfen oder gar zuzuordnen.

Schliesse das Funktionsfenster mit 'Close'.

.

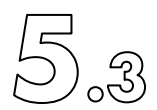

5.3.6.3 Einstellen der nCLD-Systemzeit (System time Adjustment)

Die oben rechts im nCLD gezeigte Systemzeit kann manuell gestellt oder aber auch von einem Zeitserver automatisch synchronisiert werden. Wähle in der Hauptmenüleiste "Service" > "System Time Adjustment" und ein Warnfenster öffnet sich, welches informiert, dass der Analysator einige Funktion, zum Beispiel Messen, während der Zeiteinstellung stoppt.:

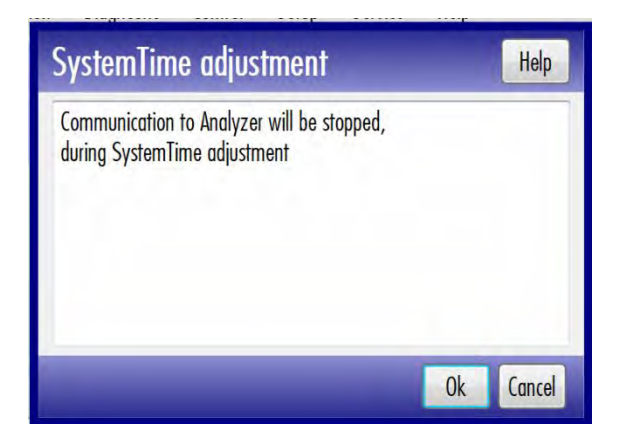

Breche den Vorgang mit , Cancel' ab oder fahre mit , OK' fort und es öffnet sich das entsprechende Funktionsfenster:

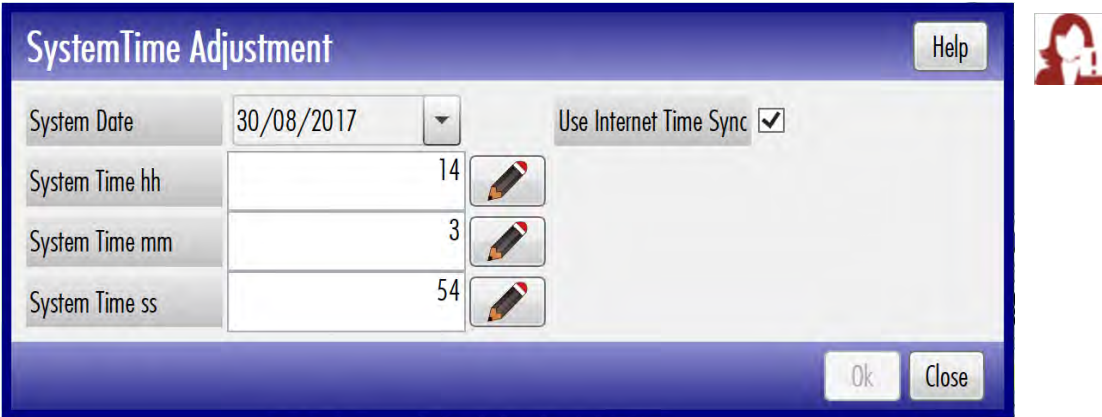

Stelle das aktuelle Datum durch Auswahl auf System date Lein.

Stelle manuell die Stunden, Minuten und Sekunden ein ...

Alternativ und falls der Analysator mit dem Internet verbunden ist kann die Systemzeit regelmässig automatisch von einem Internetserver synchronisiert werden. Setze für diese Option das Häkchen Ørechts von , Use Internet Time Sync'. In gewissen zeitkritischen Anwendungen ist von der automatischen Zeitsynchronisation abzuraten.

Übernehme die Zeiteinstellung mit 'OK' oder brich sie mit 'Close' ab.

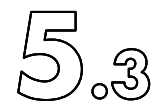

5.3.6.4 Firmware

Die Funktion "Service" > "Firmware" > "Firmware Versions" steht nicht zur Verfügung. Die Software wird mit der CldGui-Version beschrieben.

5.3.6.5 Übersicht der verwendeten Gasflüsse (Restriction Flusss)

Wähle in der Hauptmenüleiste "Service" > "Restriction Flusss" um die Liste mit den im vorliegenden nCLD eingebauten Blenden (kritischen Düsen, Flussrestriktionen) zu zeigen. Die Bezeichnungen der kritischen Düsen entsprechen denjenigen, welche in den Fluss-Schemas gezeigt werden, siehe Kapitel 3.2.5. Jede Düse hat einen nominalen und einen bei Auslieferung vom Hersteller gemessenen effektiven (aktuellen) Gasfluss in ml/min. Muss zu Servicezwecken eine Blende ersetzt werden, so kann der aktuelle Gasfluss vom Servicetechniker nachgeführt (eingetragen) werden.

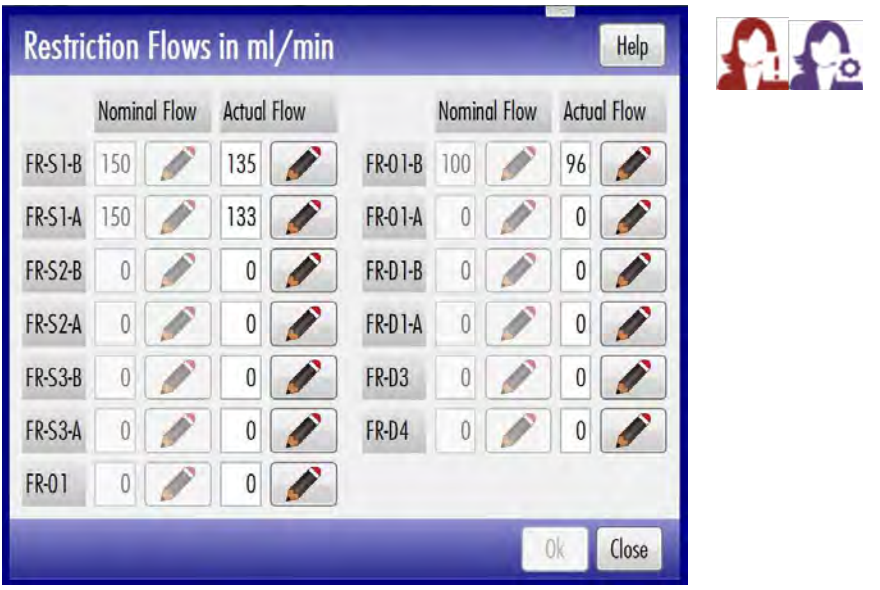

Schliesse das Fenster mit 'Close' oder übernehme die Änderungen mit 'OK'.

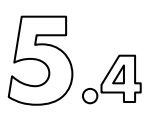

## 5.4 Neuen Anwender zulassen

Die detaillierte Beschreibung befindet sich im Kapitel 5.3.4.1

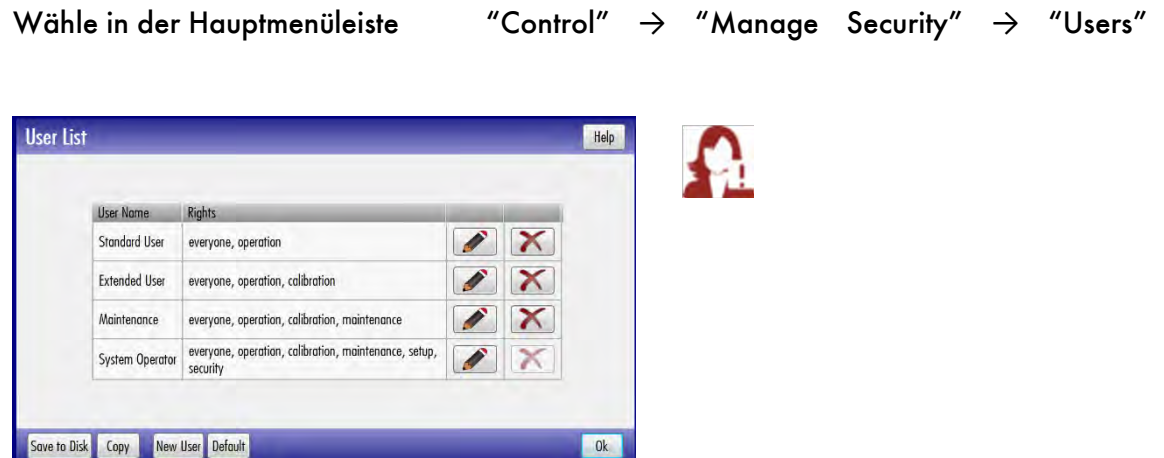

Klick auf **Der** unterhalb "New User" um einen neuen Anwender mit Namen einzutragen. Weise dem neuen User die gewünschten Zugriffsrechte zu. Gib ihm mit Klick auf ,Edit Password' ein Passwort. Das Passwort kann später vom Anwender geändert werden. Der Systemoperator kann jederzeit einen Anwender entfernen, neu aufsetzen und so wieder ein neues Passwort geben.

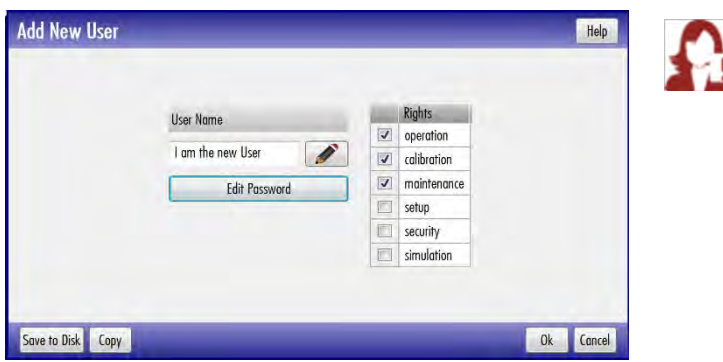

Speichere die Einstellungen mit 'OK' oder brich den Vorgang mit 'Cancel' ab.

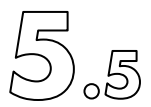

# 5.5 Analysatorbetrieb unterbrechen

# 5.5.1 Lang dauernde Unterbrechung, vollständige Ausserbetriebnahme (Long interruption)

Wähle in der Hauptmenüleiste "Measurement" → "Exit and power down" um den Analysator vollständig auszuschalten. Dieselbe Funktion kann auch in der Hauptmenüleiste unter "Control"  $\rightarrow$  "Exit and power down" vorgenommen werden. Bestätige im folgenden Warnfenster den Ausschaltprozess mit , OK' oder brich ihn mit , Cancel' ab.

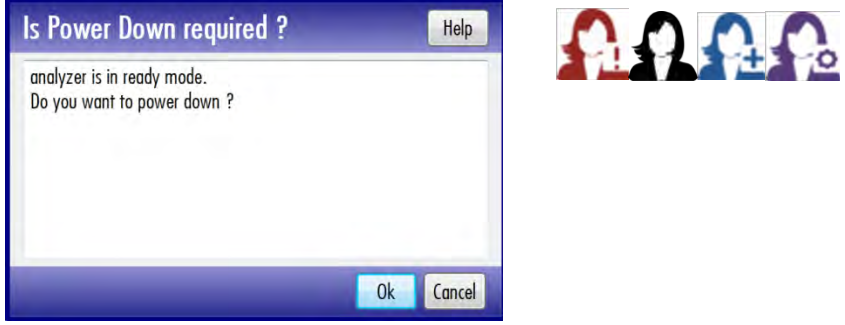

Warte geduldig. Ziege auf keinen Fall das Stromkabel zu diesem Zeitpunkt aus. Der Ozongenerator wird ausgeschaltet aber die Pumpe läuft noch während 60 Sekunden nach und spült alles Ozon aus dem Analysator. Dies wird mit einem Abwärtszähler (Count-down) im Display aufgezeigt. Zurückbleibendes Ozon würde den Analysator ernsthaft beschädigen. Warte geduldig bis auf dem schwarz geworden Bildschirm kurz "No signal" mitgeteilt wird. Nun leuchtet die LED im Startknopf rot (nicht blinkend). Dies ist der richtige Zeitpunkt, um die Stromzufuhr definitiv zu unterbrechen, am besten durch Ausziehen des Kabels an der Labornetzdose oder direkt an der Analysatorrückwand.

#### *WARNUNG:*

*Nimm den Analysator auf keinen Fall ausser Betrieb, in dem einfach direkt das Stromnetzkabel ausgezogen wird. Führe immer obigen Abschaltvorgang durch.* 

#### *Warnung:*

*Schalte den Analysator frühestens 3 Minuten nach dem Ausschalten wieder ein.*

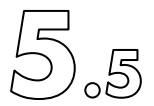

## 5.5.2 Kurze Unterbrechung (Short interruption)

Wähle für eine vorübergehende, kurze Unterbrechung in der Hauptmenüleiste "Measurement"  $\rightarrow$  "Activate Stand-by". Der Analysator bleibt dabei in Betrieb, aber die Hauptleistungsverbraucher wie Ozongenerator, Vakuumpumpe und PMT-Kühler werden ausgeschaltet.

Bestätige den Vorgang im gezeigten Warnfenster mit 'OK' oder brich mit 'Cancel' ab.

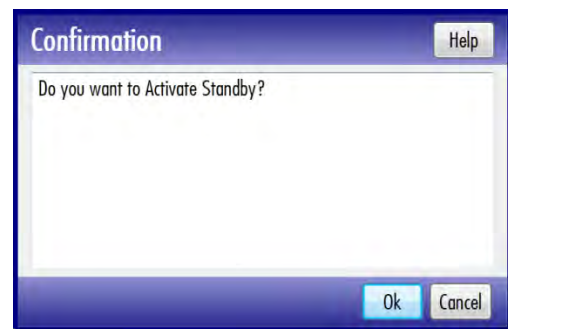

In der linken oberen Ecke wird "standby" gezeigt. Die Vakuumpumpe bleibt noch während 60 Sekunden in Betrieb, was mit einem Cound Down gezeigt wird, um jegliches Ozon aus allen Modulen und Leitungen auszustossen. Danach schaltet die Kühlung zusammen mit der Pumpe aus. Alle anderen Heizregelkreise bleiben aufrechterhalten. Oben links im Hauptbildschirm wird jetzt "standbyPowerOff" mitgeteilt.

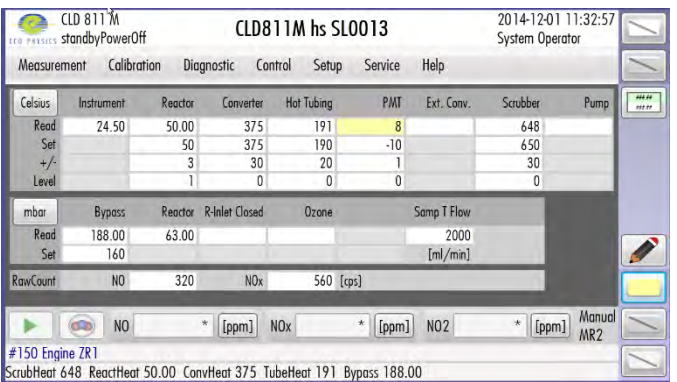

Wähle für die Wiederinbetriebnahme in der Hauptmenüleiste "Measurement" → "End Standby (Reset)" und bestätige dies mit , OK'. Nach der ca. 30 Minuten dauernden Aufwärmphase ("PowerUp") zeigt der Analysator oben links mit "ready" wieder Betriebsbereitschaft oder startet selbständig eine Messung und zeigt "measurement" an.

Bemerkung 1: Alle Einstellungen, insbesondere auch diejenigen der Kalibrierung, bleiben sowohl bei kurzzeitigen als auch langen Unterbrechungen erhalten.

Bemerkung 2: Die besten Ergebnisse betreffend Messstabilität werden dann erreicht, wenn der Analysator ununterbrochen vollständig laufen gelassen wird. Der Hersteller empfiehlt deshalb die kurzzeitige Unterbrechung (Standby) in keinem Fall. Der mögliche Energiespareffekt steht in keinem Verhältnis zum Ziel einer exakten Messung.

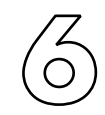

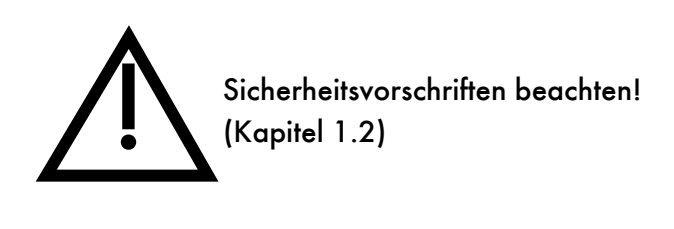

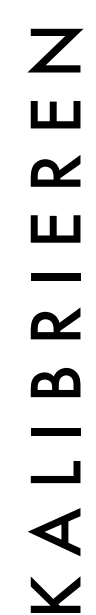

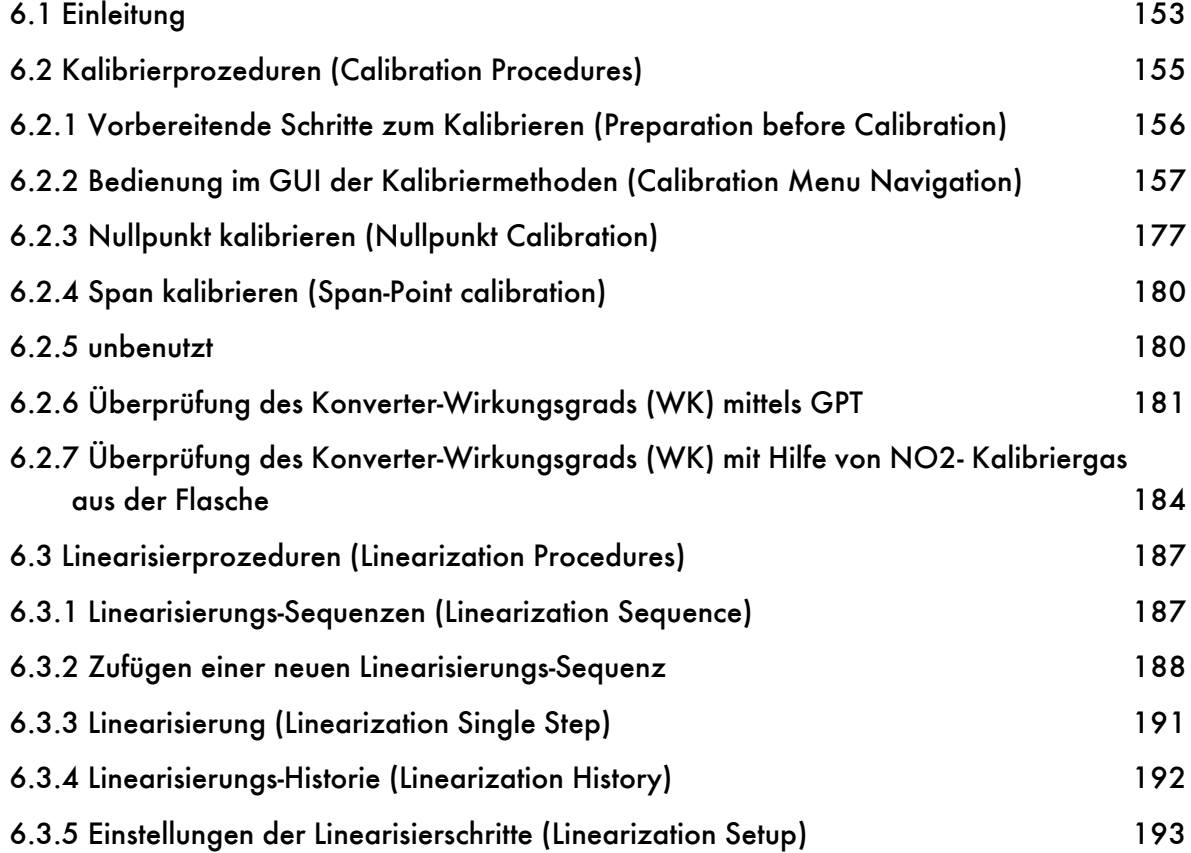

# <span id="page-296-0"></span>6.1 Einleitung

Die Kalibrierung ist mit größter Sorgfalt durchzuführen, da dies Voraussetzung für korrekte Messwerte ist. Für die nCLD ist eine Zweipunkt-Kalibrierung (Nullpunkt und Span) notwendig.

Bei der Span-Kalibrierung wird dem Gerät Probengas mit einer bekannten Konzentration von NO in N<sup>2</sup> zugeführt, während bei der Nullpunkt-Kalibrierung dem Gerät definitionsgemäß Kalibrier-Nullgas zugeführt wird. Das Gas für die Span-Überprüfung kann entweder von einer geeigneten Kalibriergasflasche oder von einem marktüblichen Kalibrator (oder Gasmischer) stammen, der in der Lage ist, jede benötigte Konzentration innerhalb eines gegebenen Bereichs zu erzeugen. Anstelle einer Kalibrierung kann auch nur eine Kalibrierüberprüfung ("Zero oder Span Check") durchgeführt werden, welche die eigentlichen Kalibrierfaktoren unverändert beibehält. Mehrpunktkalibrierungen resp. -messungen (auch als "Linearisation" resp. "Linearity Check" bezeichnet) sind nur bei speziellen Anwendungen gefordert.

Die Genauigkeit der NO<sub>x</sub>-Messung hängt vom Wirkungsgrad des Konverters ab; dieser verringert sich mit zunehmendem Alter des Konverters. Fällt der Wirkungsgrad unter 90 %, ist der Fehler des NO<sub>x</sub>-Signals nicht mehr tolerierbar und muss die Konverterpatrone ausgewechselt werden.

ECO PHYSICS ist der Auffassung, dass die Gas-Phasen-Titration (GPT) die einzig zuverlässige Methode zur Bestimmung des Konverter-Wirkungsgrads ist. Bei dieser Methode wird eine bekannte NO-Konzentration mit einer geringeren O<sub>3</sub>-Konzentration titriert. Dabei reagiert das O<sub>3</sub> vollständig mit dem NO-Anteil, wobei NO<sub>2</sub> entsteht. Alle anderen Methoden zur NO<sub>2</sub>-Erzeugung (wie z. B. Permeationsrohre und NO<sub>2</sub>-haltiges Kalibriergas) können derart große Ungenauigkeiten der NO<sub>2</sub>- Konzentration aufweisen, dass sie zur Messung des Wirkungsgrads praktisch unbrauchbar sind. Daher rät ECO PHYSICS von diesen Methoden ab. Abschnitt 6.2.5 enthält eine kurze praktische Anleitung zur Durchführung der GPT. In Abschnitt 6.2.6 ist aufgeführt, wie der Konverter-Wirkungsgrad mit Hilfe von NO<sub>2</sub>-Kalibriergas aus der Flasche überprüft wird.

Die Nullpunktmessung des nCLD wird nicht automatisch durchgeführt. Im Normalfall ist der Nullpunkt des Analysators über einen großen Änderungsbereich der Betriebsparameter (Umgebungsdruck, -temperatur, usw.) stabil. Allerdings führen Speichereffekte zu einer Nullpunktdrift. Daher ist es sehr wichtig, das Gerät vor Durchführung der Nullpunkt-Kalibrierung gründlich und so lange wie möglich mit Arbeitsoder Kalibrier-Nullgas zu spülen. Eine fehlerhafte Nullpunkt-Kalibrierung führt zu einer deutlichen Nicht-Linearität der Messwerte im unteren Messbereich. Sofern ein Analysator nach einer Nullpunkt-Kalibrierung bei einer abermaligen Beaufschlagung mit Nullgas nicht exakt den Wert Null misst, kann dies folgende Gründe haben:

– die Nullpunkt-Kalibrierung wurde zu schnell durchgeführt. Analysator über einen längeren Zeitraum mit Nullgas spülen und die Kalibrierung wiederholen.

– das Nullgas enthält Spuren von NO oder NO2.

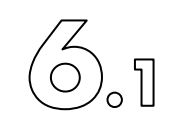

- die Gas führenden Leitungen können zuvor adsorbiertes NO oder NO<sup>2</sup> wieder freigeben. Dieser Effekt kann noch lange nach Abschaltung der Gasversorgung anhalten.
- aufgrund eines Leckes in irgendeinem Teil des Durchflusssystems kann atmosphärische Luft in die Reaktionskammer eintreten.

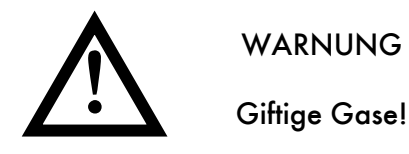

Es wird empfohlen, Nullpunkt und Span täglich, sowie den Konverter-Wirkungsgrad wöchentlich zu überprüfen

Die Gasleitungen, welche das Kalibriergas zum Analysator führen, müssen aus inertem Material sein - wie z. B. Fluorkohlenstoffen (PTFE oder PFA), Glas oder Edelstahl - und müssen über eine glatte Innenoberfläche verfügen. Das Probengas ist dem Analysator drucklos zuzuführen, ebenso die Kalibriergase, es sei denn, der nCLD sei mit Option v2 oder v8 bestückt. Um die Gefahr einer Änderung der Zusammensetzung des Kalibriergases auf seinem Weg von der Versorgungsquelle zum Analysator herabzusetzen, sollte die Verweilzeit des Gases in der Leitung so kurz wie möglich sein. Zu diesem Zweck ist sicherzustellen, dass der Durchfluss des Kalibriergases am Eingang des Analysators mindestens 50 % über dem vom Gerät benötigten Wert liegt. Das überschüssige Kalibriergas ist auf sichere Weise in die Atmosphäre oder über einen Laborabzug - mittels T-Anschlussstück und Druckregler - zu entlüften. Bei der Entlüftung der überschüssigen Gase ist extreme Vorsicht anzuwenden, da STICKOXIDE EXTREM TOXISCH BEI EINATMUNG SIND!

nCLD mit Option v2 oder v8 haben Ventile und Druckregler für die Kalibriergase. Damit können die Kalibriergase mit Druck (1 bis 2 bar Überdruck) direkt ohne Überschuss an die entsprechenden Kalibriergaseingänge an der Rückwand des Analysators angeschlossen werden. Diese Optionen erlauben die vollautomatischen Kalibrierungen und Kalibrierüberprüfungen.

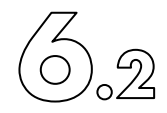

# <span id="page-298-0"></span>6.2 Kalibrierprozeduren

Beim nCLD werden alle mit der Kalibrierung in Zusammenhang stehenden Faktoren gespeichert und können jederzeit in der History nachgesehen werden.

Es gibt grundsätzlich beim nCLD drei verschiedene Kalibriermethoden:

- direkte Kalibrierung (Calibration direct) ohne vorprogrammierte Einstellungen, entspricht weitgehend dem Kalibrierablauf der alten CLD-Gerätegeneration
- Einschritt Kalibrierung (Single step calibration), bei welcher die Referenzgaskonzentrationen vorgängig eingestellt werden müssen
- Kalibriersequenzen (Calibration sequence), voreingestellte Kalibrierabläufe mehrerer, aufeinanderfolgender, automatisch durchgeführter Kalibrierungen

Und zwei Linearisierungsvorgänge:

- Einfache Linearisierung (Linearization single step), bei welcher eine Linearisierung manuell gestartet, der weitere Ablauf dann aber automatisch durchgeführt wird,
- Linearisierungsequenz (Linearization sequence), voreingestellte Linearisierungsabläufe mehrerer, aufeinanderfolgender, automatisch durchgeführter Linearisierungen

Alle oben aufgelisteten fünf Kalibrier- und Linearisierungs-Methoden können auch lediglich als Überprüfungen, also ohne Berechnung und Abspeicherung neuer Korrekturfaktoren, durchgeführt werden.

Diese fünf Methoden unterscheiden sich voneinander in der Komplexität der Abläufe.

Die intervall- oder zeitgesteuerten Methoden erlauben die Ausführung einer Nullpunktund Span-Kalibrierung entweder im NO- und/oder NO<sub>x</sub>-Messmodus in einem vorgewählten Messbereich, welcher nicht zwingend identisch mit dem aktuellen Messmodus sein muss.

ECO PHYSICS empfiehlt eine Span-Kalibrierung mit einer Gaskonzentration von 90 % des jeweiligen Messbereiches durchzuführen. Werden vier unterschiedliche Messbereiche des CLD 8xx benutzt, so sind also vier Gasflaschen mit entsprechenden NO-Konzentrationen bzw. eine NO-Gasflasche mit Gasteiler und eine Nullluftversorgung nötig.

Ein Beispiel für eine manuelle Kalibrierung ist im folgenden Abschnitt schrieben.

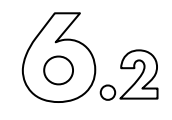

# <span id="page-299-0"></span>6.2.1 Vorbereitende Schritte zum Kalibrieren (Preparation before Calibration)

*Hinweis: Der Analysator soll vor dem Kalibrieren mindestens 1 Stunde in Betrieb sein!*

## Pneumatische Verschlauchung eines nCLD822 mit Option v2 (Kalibriergasventile)

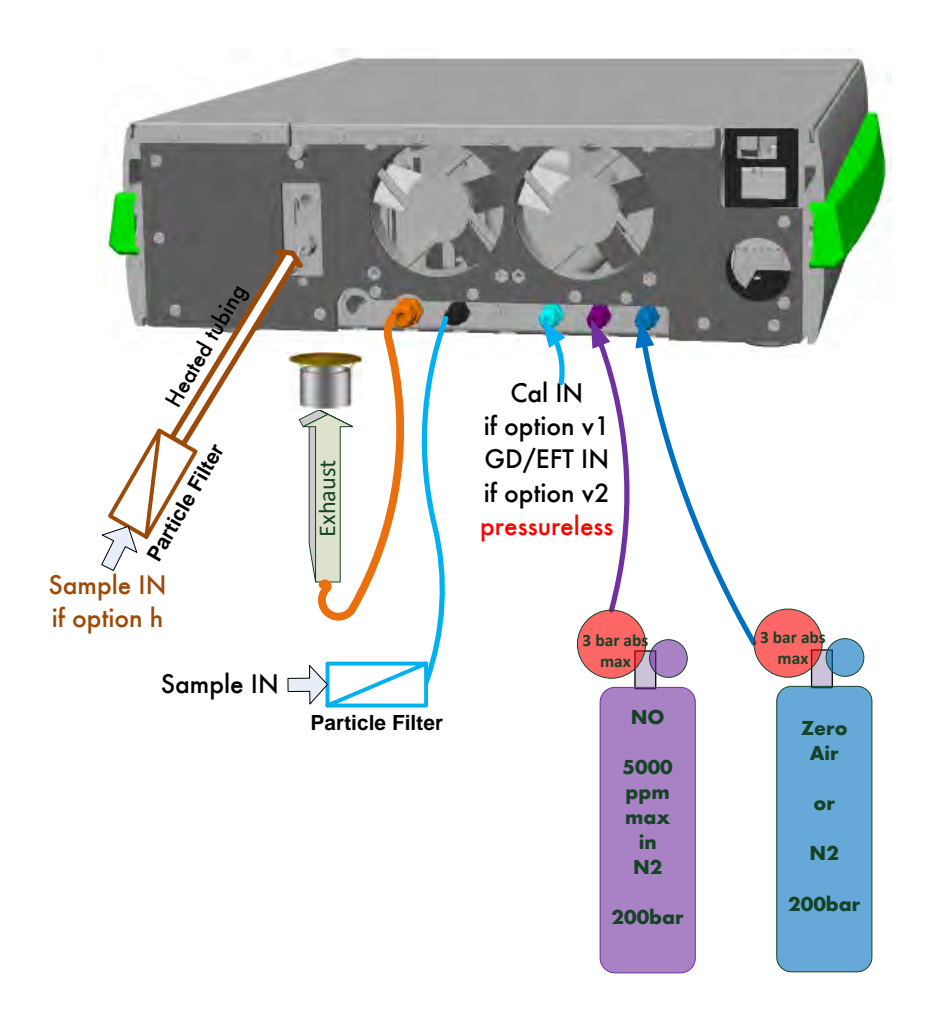

Die Kalibriergase bei nCLD ohne Option v2, beispielsweise nCLD AL<sup>2</sup> oder nCLD EL<sup>2</sup> müssen drucklos an den Probengaseingang angeschlossen werden.

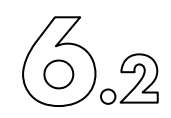

# <span id="page-300-0"></span>6.2.2 Bedienung im GUI der Kalibriermethoden (Calibration Menu Navigation)

6.2.2.1 Direktes Kalibrieren (Calibration direct)

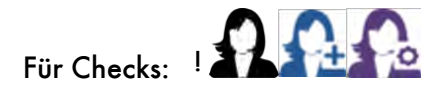

Zum Kalibrieren:

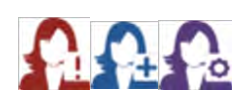

Die direkte Kalibriermethode ist ein spontaner, manuell am GUI zu bedienender Kalibriervorgang, welcher von allen Anwendern durchgeführt werden kann. (Der Standardanwender darf nur ein Check durchführen). Es gibt hier keine Voreinstellungen. Die für die anderen Methoden voreinzustellenden Parameter wie Kalibrierreferenzgase, etc. bleiben unverändert und werden nicht überschrieben. Der Anwender wird bei dieser Methode vom GUI schrittweise durch den Kalibriervorgang geführt. Dies ist die einfachste Art, schnell und manuell den Analysator zu kalibrieren.

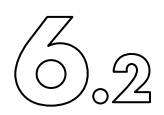

Stoppe eine laufende Messung. Wähle in der Hauptmenüleiste "Calibration" > "Calibration Direct":

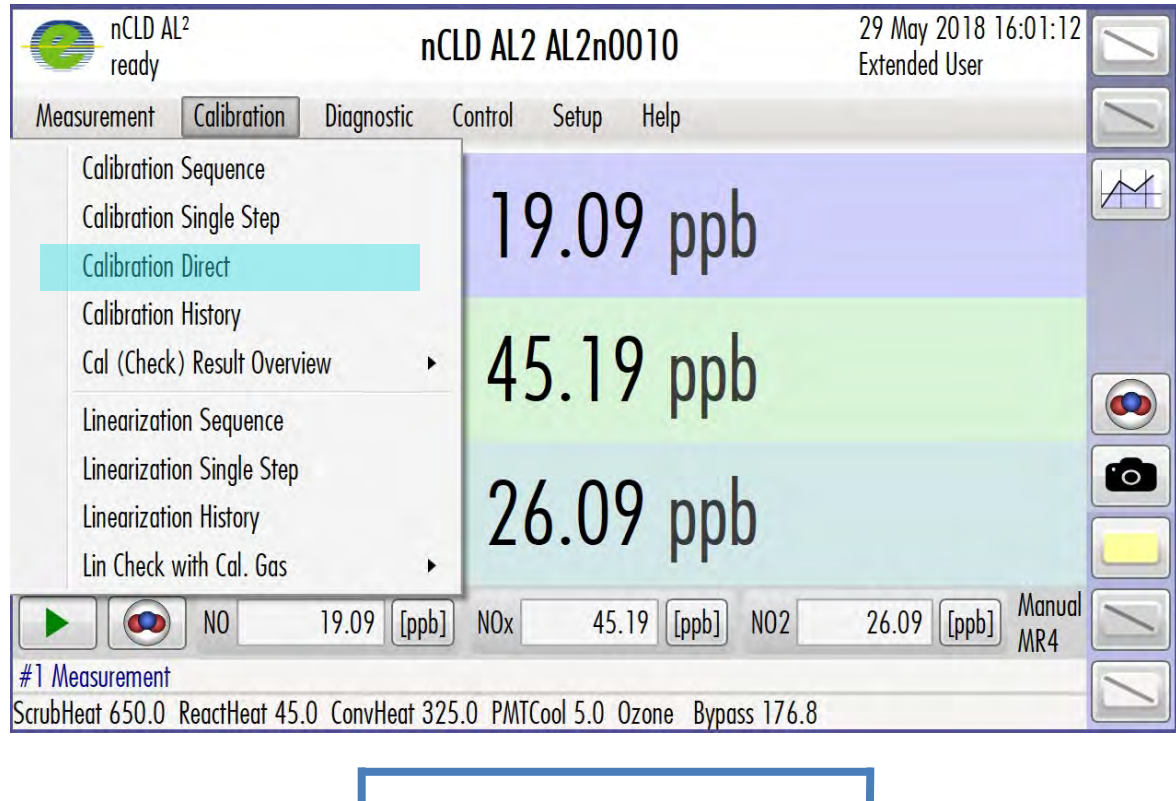

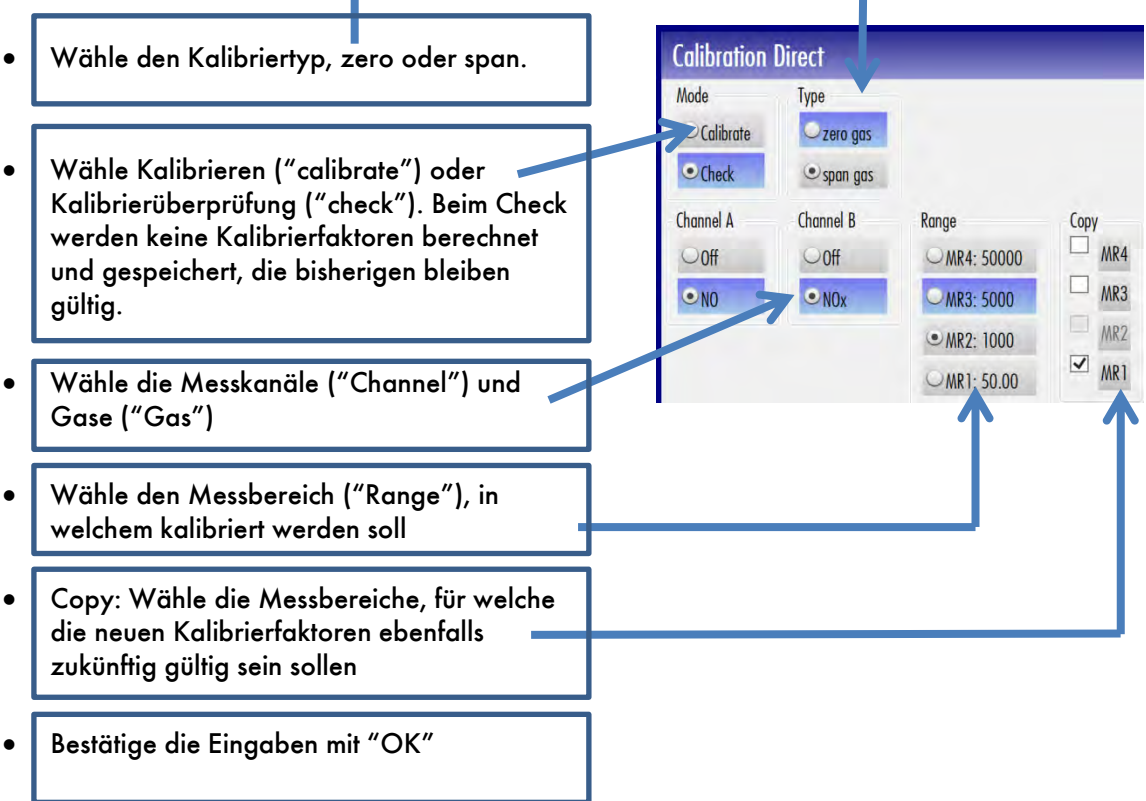

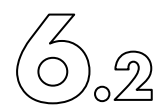

Gib den Span-Referenzgaswert für Messkanal A (NO) ein.

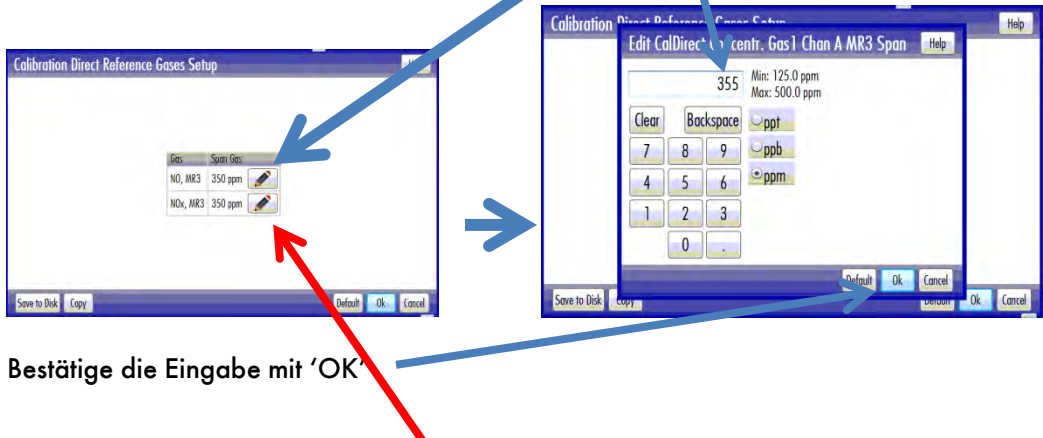

Wiederhole dies für den Messkanal B (NOx).

Starte den Kalibriervorgang mit 'OK' in der unteren rechten Ecke des Funktionsfensters "Calibration Direct Reference Gases Setup".

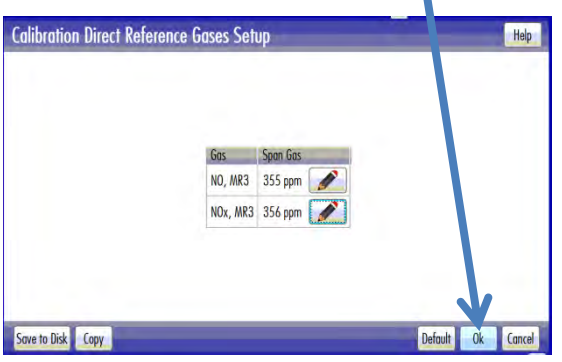

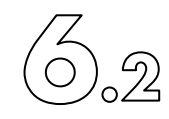

Der Kalibriervorgang durchläuft die folgenden vier Schritte, Purge, Control, Calibrate und Verify. Bei der Kalibrierüberprüfung (check) entfällt der Verifizierungs-Schritt ("Verify"):

1) *Purge*

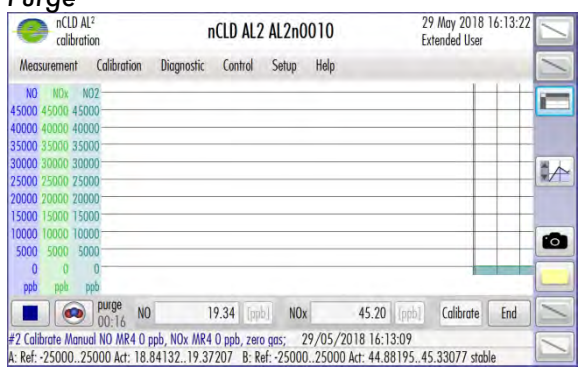

Die Spülphase (purge phase) dauert werkseitig eingestellt mindestens 30 Sekunden. Während dieser Phase wird geprüft, ob die effektiven Messwerte innerhalb eines vorgegebenen Bereichs vom Referenzgaswert liegen. Liegen sie ausserhalb, so wird ein Fehler gezeigt. Entweder kann dann der Vorgang wiederholt ("redo") werden oder mit "cancel" ganz abgebrochen werden. Nach Ablauf der Spülphase wird automatisch der Kontrollschrit Control gestartet.

Warte, bis das Kalibriergas stabile Werte zeigt.

#### 2) *Control*

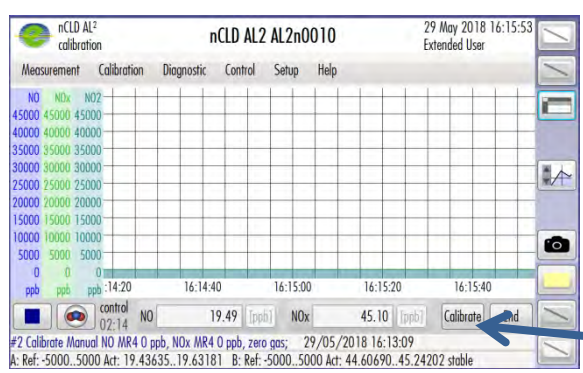

In der Control-Phase wird die Stabilität des effektiven Messwertes geprüft. Rauscht er zu stark, so wird ein Fehler gezeigt. Sobald das Messsignal stabil ist kann die Kalibrierung (Justierung) durch Klick auf , Calibrate' gestartet werden. Mit , End' wird hier abgebrochen.

> Klick "Calibrate" zur Justierung.

3) *Calibrate*

In dieser Phase werden die neuen Kalibrierfaktoren berechnet und die Messwerte an die Referenzgaswerte angepasst (justiert). Dieser Schritt dauert mit den werkseitigen Einstellungen 10 Sekunden. Danach wird automatisch der Verifizierungsschritt ("Verify") gestartet.

4) *Verify (wird nur zum Kalibrieren, nicht aber zum Kalibrierüberprüfen durchgefürht)*

In diesem Schritt wird überprüft, ob die mit den neuen Kalibrierfaktoren korrigierten Messwerte genau genug den Referenzwerten entsprechen. Um die Kalibrierung anzunehmen kann jetzt der Vorgang mit 'End' vollständig abgesschlossen werden. Erst dann werden die Kalibrierfaktoren effektiv gespeichert und in der Kalibrierhistorie (Calibration History) gezeigt. Weichen die

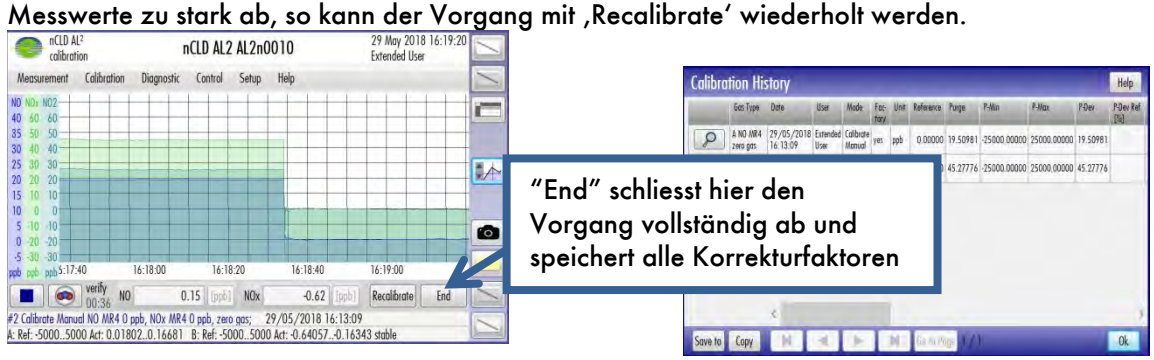

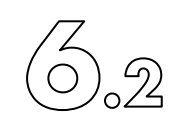

6.2.2.2 Einpunktkalibrierung (Procedure for a single step calibration)

Wähle in der Hauptmenüleiste "Calibration" > "Calibration Single Step" um eine Spanpunkt- oder Nullpunkt-Kalibrierung oder Kalibrierüberprüfung (Check) mit voreingestellten Referenzgaswerten durchzuführen.

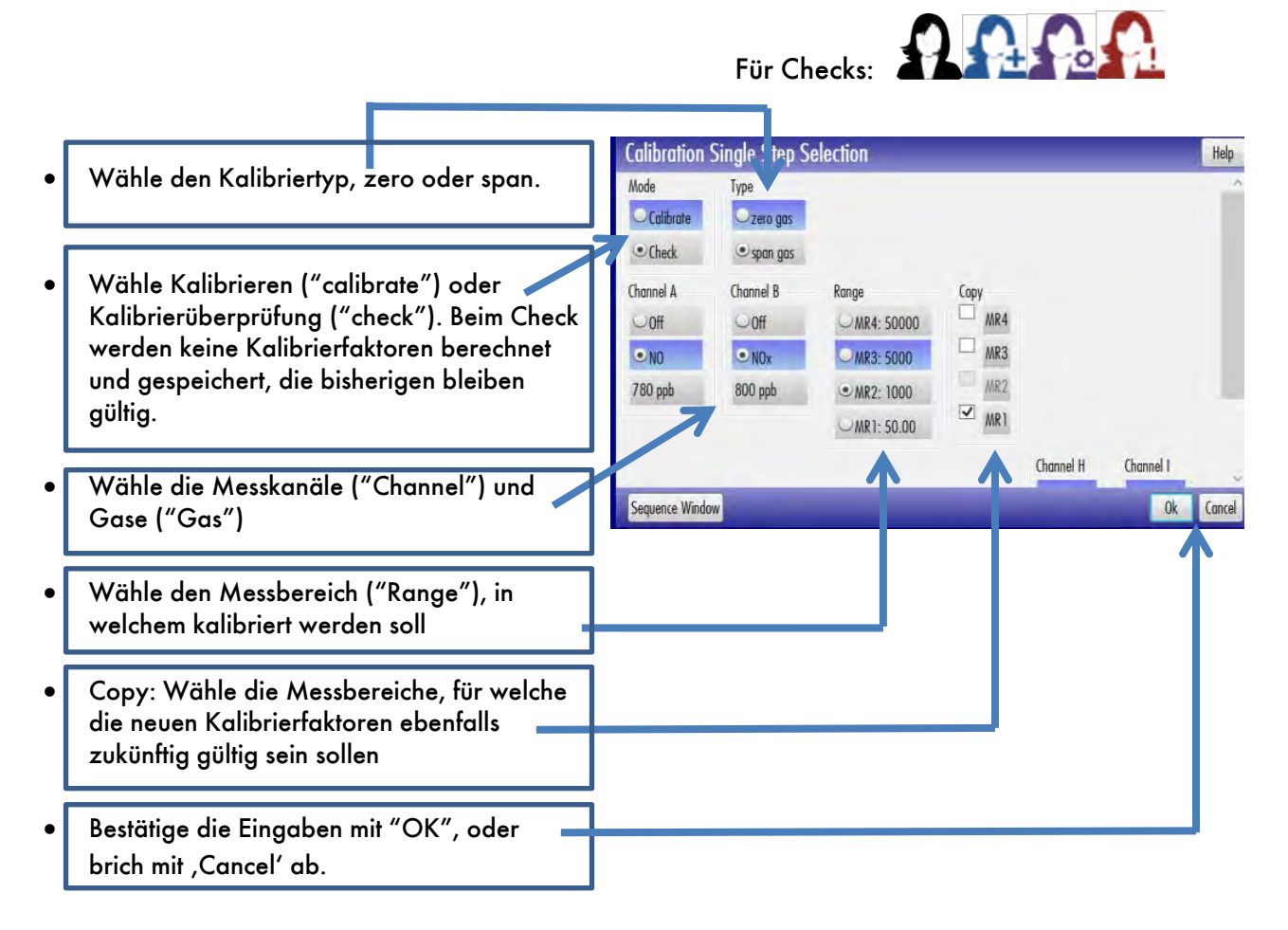

Sobald im Funktionsfenster , Calibration Single Step Selection' unten rechts OK gedrückt wird, beginnt der Kalibrierprozess mit dem ersten Schritt, der Spülphase (Purge). In der Folge werden alle 3 oder 4 Schritte durchlaufen, wie in Kapitel 6.2.2.1 beschrieben. Im Kalibrierschritt (Calibrate) müssen die Kalibrierung (Justierung) manuell mit dem Softkey 'Calibrate' unten rechts ausgelöst und deren Korrekturfaktoren bei Zufriedenheit mit dem Resultat im Verifizierschritt (Verify) mit dem Softkey , End' definitiv gespeichert und für die zukünftigen Messungen aktiviert werden. Drücken von ,End' im Kalibrierschritt (Calibrate) ohne vorgängiges betätigen des , Calibrate'-Softkeys würde die Prozedur abbrechen.

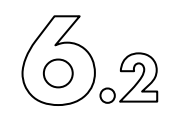

6.2.2.3 Kalibriersequenzen (Calibration Sequence)

Es ist möglich, mehrere Kalibriervorgänge als sequenziellen Ablauf zu programmieren. Damit können bei Vorhandensein der Option V2 (Kalibriergasventile) beispielsweise vollautomatisch und nacheinander alle 4 Messbereiche kalibriert werden. Jede Kalibriersequenz kann eine beliebige Anzahl von Kalibrierprozeduren enthalten. Es können beliebig viele solche Sequenzen definiert werden. Damit wird es für den Standardanwender dann sehr einfach, umfassende Kalibrierabläufe auszulösen, in dem er einfach die vom Systemoperator zuvor vorbereitete Sequenz wie folgt startet:

Wähle aus der Hauptmenüleiste "Calibration" > "Calibration Sequence" oder "Calibration" > "Calibration Single Step" > "Sequence Window"

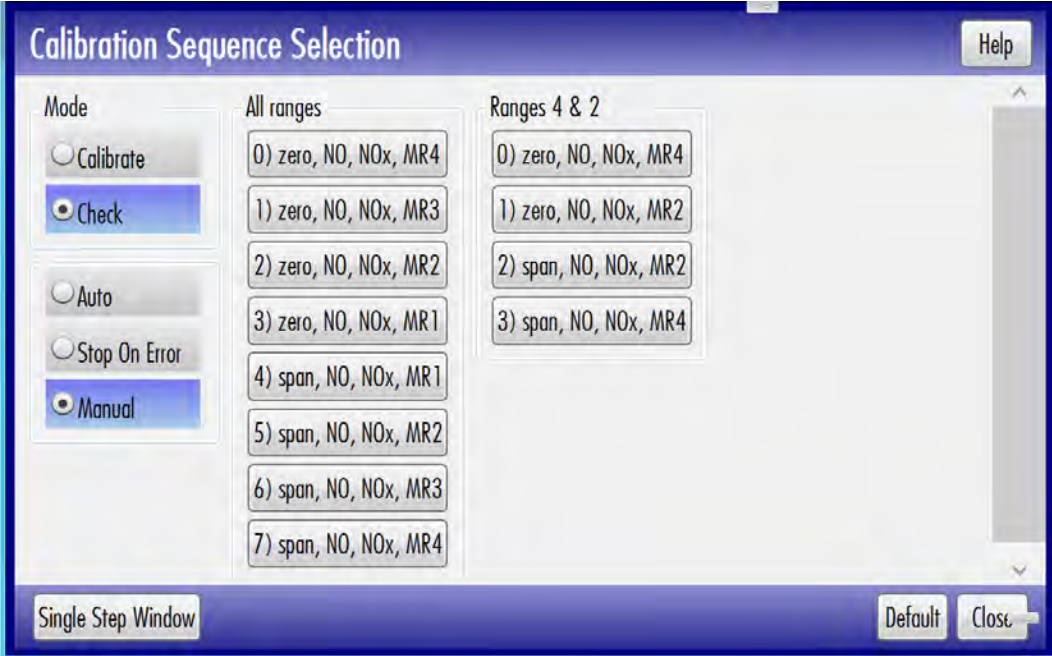

Wähle den Kalibriermodus (Mode) <sup>. D</sup>. Eine Sequenz kann entweder alle enthaltenen Prozeduren als Kalibrierung oder auch nur als Kalibrierüberprüfung abarbeiten:

'Calibrate' führt die Sequenz als Kalibrierungen durch,

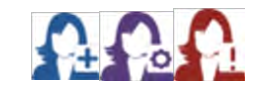

'Check' führt die Sequenz als Kalibrierüberprüfung durch, also ohne neue Kalibrierfaktoren zu berechnen und speichern.

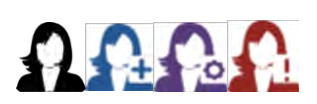

'Auto' durchläuft die ganze Sequenz vollautomatisch ohne weitere Eingriffe des Anwenders.

nCLD / Juli 2021

**Calibration Sequence Selection** 

 $\sqrt{2}$ 

0) zero, NO, NOx, MR4

1) zero, NO, NOx, MR3

2) zero, NO, NOx, MR2

3) zero, NO, NOx, MR1

4) span, NO, NOx, MR1

5) span, NO, NOx, MR2

6) span, NO, NO<sub>x</sub>, MR3  $\overline{11}$   $\overline{10}$   $\overline{10}$   $\overline{10}$   $\overline{10}$ 

**Calibrate** 

**O**Check

 $Q$  Auto

**Manual** 

**O** Direct

**Add Sequence** 

Stop On Error

163

- 'Stop On Error' durchläuft ebenfalls die Sequenz vollautomatisch, stoppt aber bei Auftreten eines Fehlers und wartet auf weitere Eingriffe des Anwenders.
- 'Manual' durchläuft die Sequenz nur teilautomatisch. Hier muss der Anwender jeden Prozedurschritt wieder zur Ausführung freigeben.

Die Sequenz kann bei jedem Prozedurschritt gestartet werden. Oben dargestelltes Beispiel des Funktionsfensters 'Calibration Sequence Selection' zeigt zwei vordefinierte Sequenzen, eine namens "All Ranges", die andere namens "Ranges 4 & 2". In diesem Beispiel besteht die Sequenz "All Ranges" aus 8 Prozeduren 0) bis 7), nämlich 4 Nullpunktskalibrierungen, je für einen Messbereich eine, und 4 Spankalibrierungen. Klickt der Anwender nun auf Schritt 0) von "All Ranges" so wird ein Nullpunktskalibriercheck des Messbereiches 4 durchgeführt und danach gewartet, dass der Anwender die zweite Prozedur in der Sequenz startet, denn es ist ja , Check' und , Manual' ausgewählt.

### 6.2.2.4 Erstellen von neuen Sequenzen (Add a new calibration sequence)

 $\sqrt{2}$ 

0) zero, NO, NOx, MR4

1) zero, NO, NOx, MR2

2) span, NO, NOx, MR2

3) span, NO, NOx, MR4

Wähle in der Hauptmenüleiste "Calibration" > "Calibration Sequence" um eine neue Sequenz zu programmieren und hinzuzufügen. Es öffnet sich das Funktionsfenster 'Calibration Sequence Selection'. Bewege den Schieber ganz rechts nach unten bis links das grüne Plussymbol, Add Sequence' sichtbar ist.

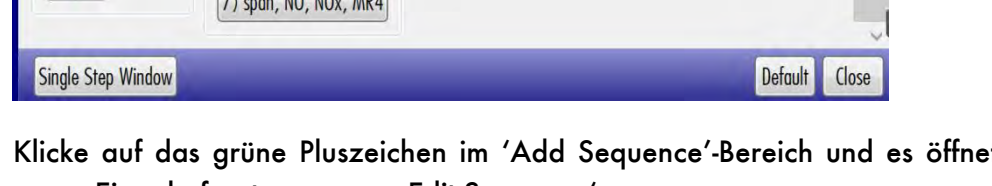

Klicke auf das grüne Pluszeichen im 'Add Sequence'-Bereich und es öffnet sich ein neues Eingabefenster namens, Edit Sequence'.

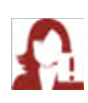

**Help** 

 $\sqrt{2}$ 

0) span, NO, NOx, MR4

0) zero, NO, NOx, MR4

0) zero, NO, NOx, MR2

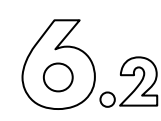

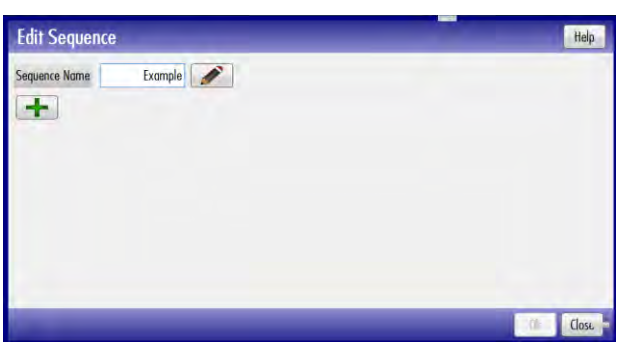

Gib der neu zu erstellenden Sequenz mit einen Namen.

Drücke danach **ich** und man gelangt zum Eingabefenster 'Edit Step' einer Sequenzprozedur (Sequenzschritt):

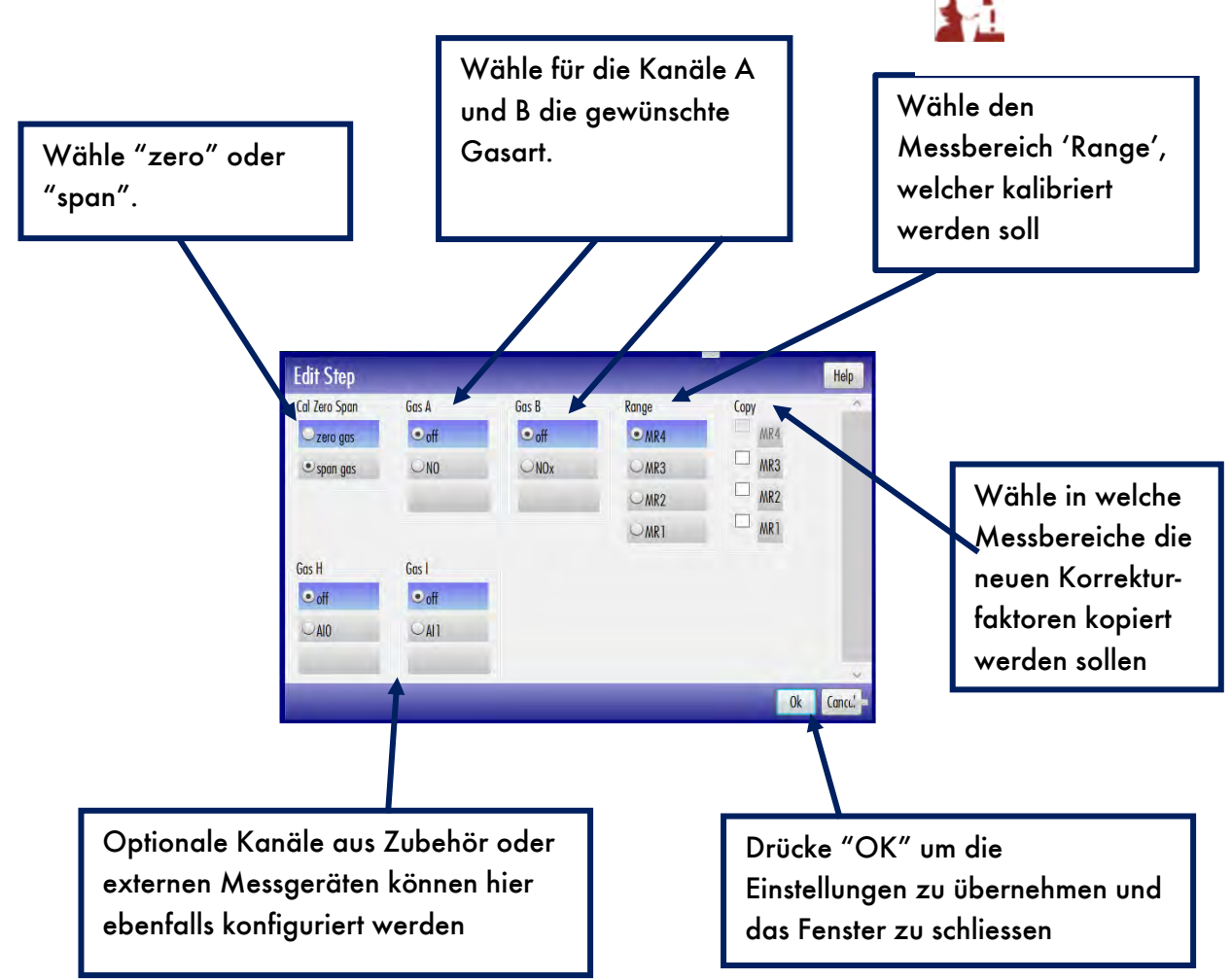

Füge mit **+** soviele Sequenzprozeduren hinzu wie gewünscht. Beende das Programmieren der Sequenz mit , Close'.

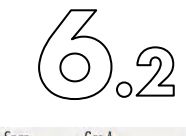

Hinweis: Wird 'zero gas' gewählt so wird der Referenzwert automatisch auf 0ppb oder 0ppm, je nach nCLD-Modell, voreingestellt.

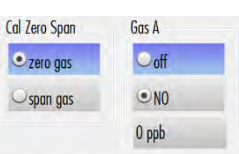

Wird 'span gas' gewählt, so wird werkseitig voreingestellt als

Rerenzgaskonzentration automatisch 90% des Messbereiches gesetzt. Im folgenden Bild ist dies 36'000ppb im NOx-Kanal, da der gewählte Messbereich MR4 hier auf den Messbereichsendwert von 40'000ppb konfiguriert ist. (Siehe im Kapitel 5.3.1.8 wie Messbereichsendwerte eingestellt werden können). Da beide Kanäle den gleichen Messbereichsendwert haben müssen, wäre auch beim NO-Kanal der werkseitige Referenzgaswert identisch mit demjenigen des NOx-Kanäle. Beim NO-Kanal wurde aber willentlich exemplarisch ein anderer Referenzgaswert, nämlich 38'000ppb hinterlegt. (Siehe im Kapitel 6.2.2.7 wie Referenzgaskonzentrationen hinterlegt werden können.).

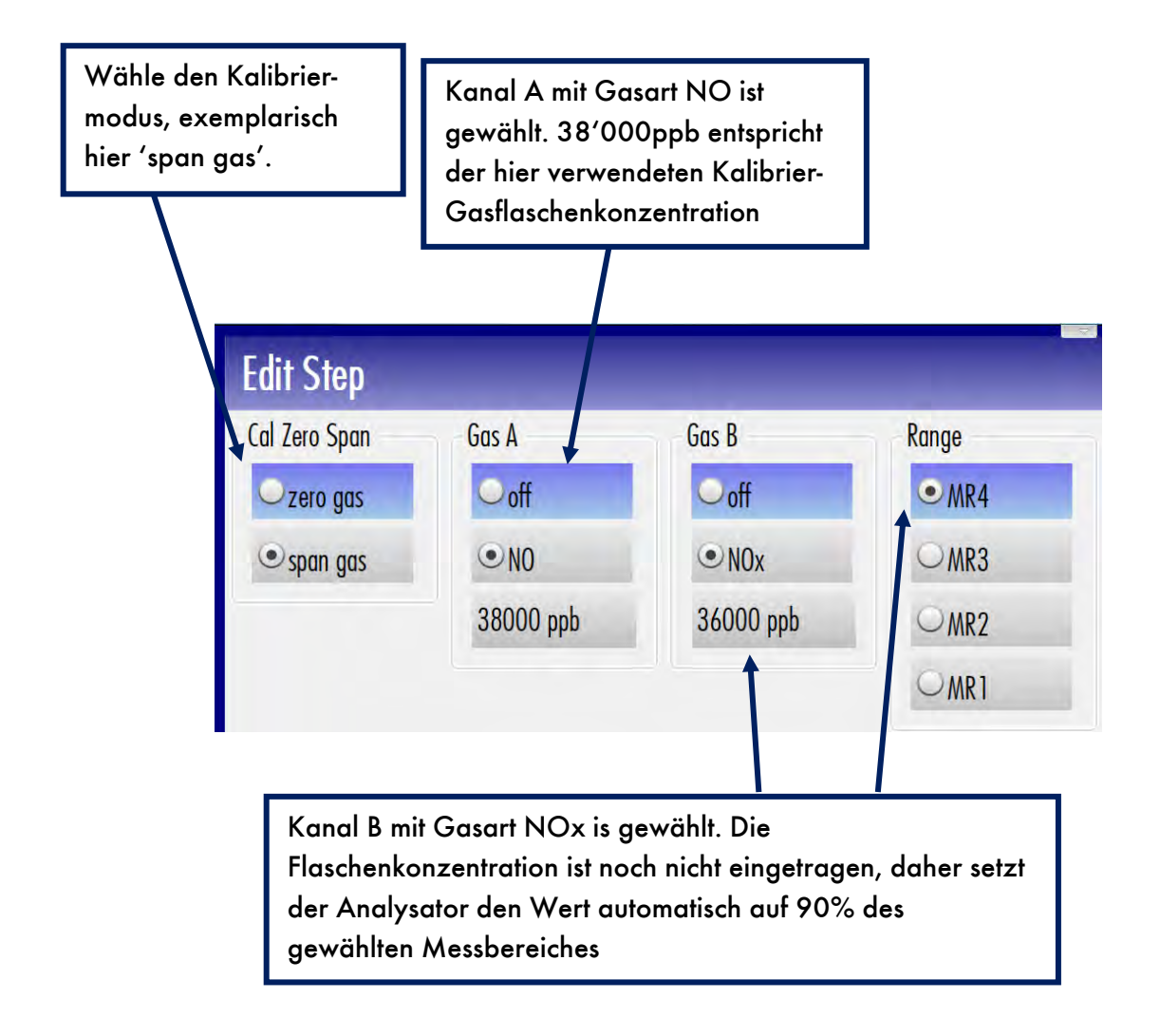

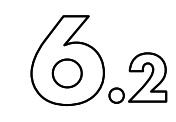

### 6.2.2.5 Die vier Kalibrierphasen (Calibration Phases)

Ein Kalibriervorgang (Kalibrierprozedur), kurz Kalibrierung, besteht aus den folgenden vier, nacheinander durchzulaufenden Phasen:

1) *Spülen\_(Purge)*

Warte, bis das Kalibriergas stabile Werte zeigt. Die Spülphase (purge phase) dauert werkseitig eingestellt mindestens 30 Sekunden. Während dieser Phase wird geprüft, ob die effektiven Messwerte

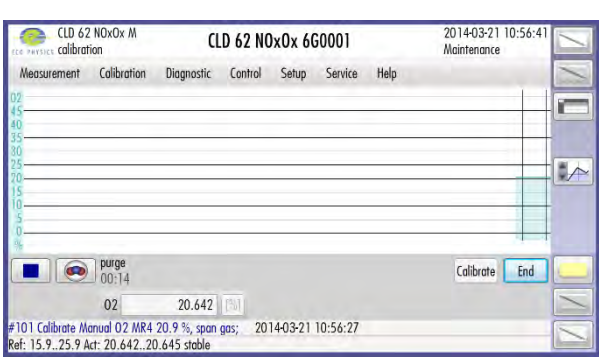

innerhalb eines vorgegebenen Bereichs vom Referenzgaswert liegen. Liegen sie ausserhalb, so wird ein Fehler gezeigt. Entweder kann dann der Vorgang wiederholt ("redo") werden oder mit "cancel" ganz abgebrochen werden. Nach Ablauf der Spülphase wird automatisch der Kontrollschritt Control gestartet.

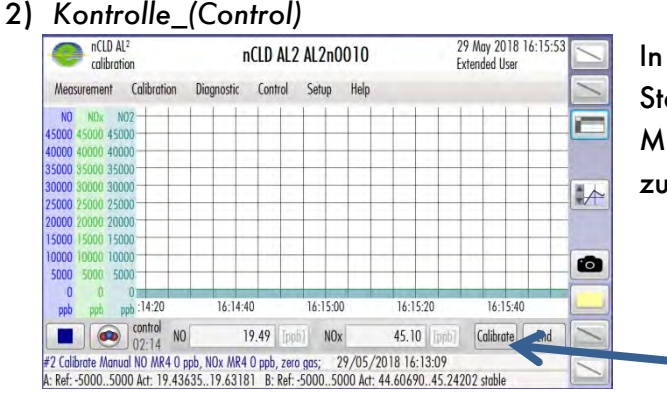

In der Control-Phase wird die Stabilität des effektiven Messwertes geprüft. Rauscht er zu stark, so wird ein Fehler gezeigt. Sobald

> Klick "Calibrate" zur Justierung.

das Messsignal stabil ist kann die Kalibrierung (Justierung) durch Klick auf , Calibrate' gestartet werden. Mit , End' wird hier abgebrochen:

### 3) *Justieren\_(Calibrate)*

In dieser Phase werden die neuen Kalibrierfaktoren berechnet und die Messwerte an die Referenzgaswerte angepasst (justiert). Dieser Schritt dauert mit den werkseitigen Einstellungen 10 Sekunden. Danach wird automatisch der Verifizierungsschritt ("Verify") gestartet.

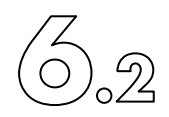

## 4) *Kalibrierverifizierung\_(Verify)*

Verify wird nur zum Kalibrieren, nicht aber zum Kalibrierüberprüfen (Check) durchgeführt. In diesem Schritt wird überprüft, ob die mit den neuen Kalibrierfaktoren korrigierten Messwerte genau genug den Referenzwerten entsprechen. Um die Kalibrierung

anzunehmen kann jetzt der Vorgang mit ,End' vollständig abgesschlossen werden. Erst dann werden die Kalibrierfaktoren effektiv gespeichert und in der Kalibrierhistorie (Calibration History) gezeigt. Weichen die Messwerte zu stark ab, so kann der Vorgang mit ,Recalibrate' wiederholt werden.

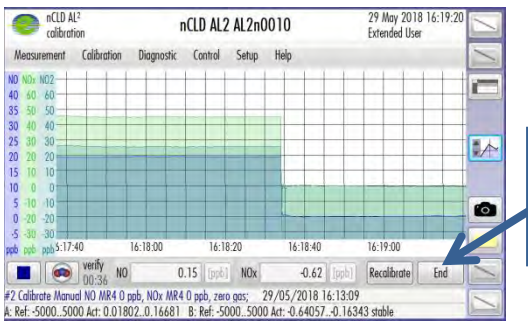

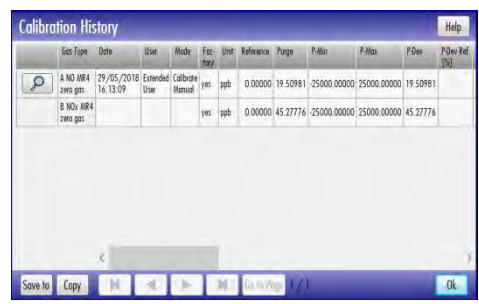

"End" schliesst hier den Vorgang vollständig ab und speichert alle Korrekturfaktoren

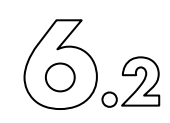

## 6.2.2.6 Kalibrierhistorie (Calibration History)

Alle einst vollzogenen Kalibriervorgänge können von der Hauptmenüleiste unter "Calibration" > "Calibration History" jederzeit nachgeschaut werden.

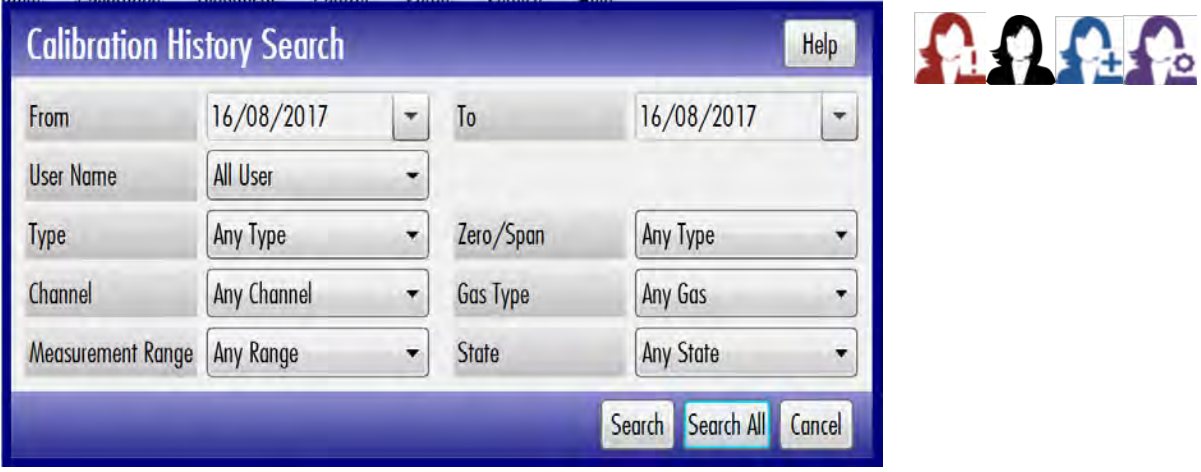

Mit Search All können alle ehemaligen Kalibriervorgänge mit einem Klick aufgelistet werden.

Spezifischer kann eine Kalibrierung mit Search nach verschiedenen Kriterien gesucht werden, wie nach

Anwendername (,User Name'), Kalibriertyp (,Type'), z.B. Calibration, Calibration Check, Factory Cal., etc. Messkanal ('Kanal), z.B. Kanal A (NO), Kanal B (NOx), etc. Messbereich ('Messbereich') Kalibrierart ('Zero/Span) Gastyp ('Gas Type'), z.B. NO, NOx, etc. Kalibrierstatus ('State?'), z.B. erfolgreich (success), missglückt (failed), etc. Datumsbereich.

Damit eine Kalibrierung gefunden wird, müssen alle gewählten Kriterien erfüllt sein.

Nachdem man die Liste der gewünschten Kalibriervorgängen gefunden hat, kann mit der Vorgang als Liniengrafik dargestellt werden. In der Liste selbst muss mit dem Schieberegler am unteren Rand nach rechts oder links gefahren werden, um alle gespeicherten Werte pro Vorgang einsehen zu können. Missglückte Kalibriervorgänge sind rot geschrieben. Ganz rechts steht in der Spalte , State', ob und warum der Vorgang abgebrochen wurde.

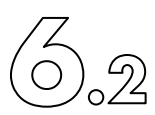

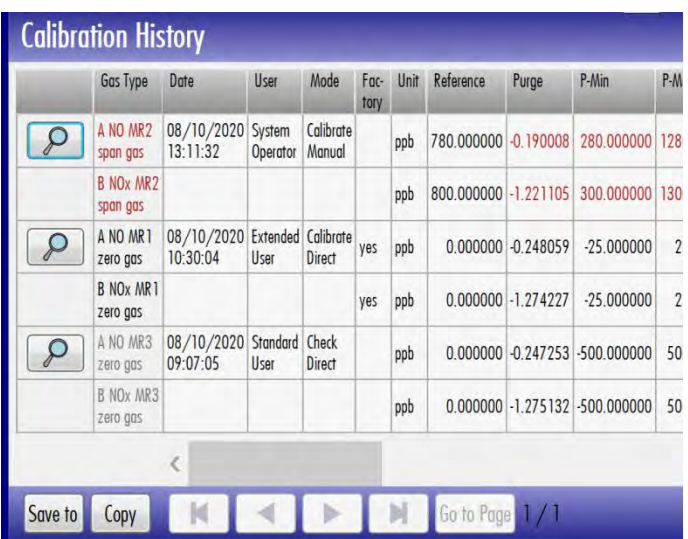

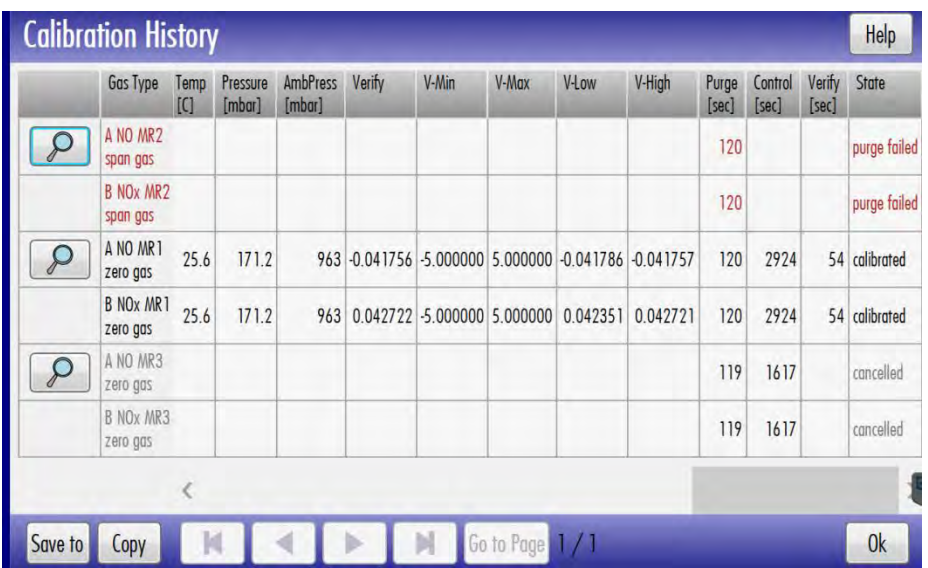

Die Liste der vollzogenen und gespeicherten Kalibriervorgänge kann gross sein und mehrere Seiten umfassen. Mit den Links/Rechts-Pfeilen in der untersten Reihe kann durch die Seiten geblättert werden.

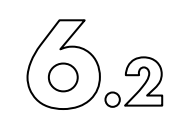

## 6.2.2.7 Konfigurieren der vier Kalibrierphasen (Phases Parameter Setup)

Wähle in der Hauptmenüleiste "Calibration" > "Calibraiton Setup" > "Phases Parameter Setup". Die vier Kalibrierphasen sind durch 10 Parameter einstellbar.

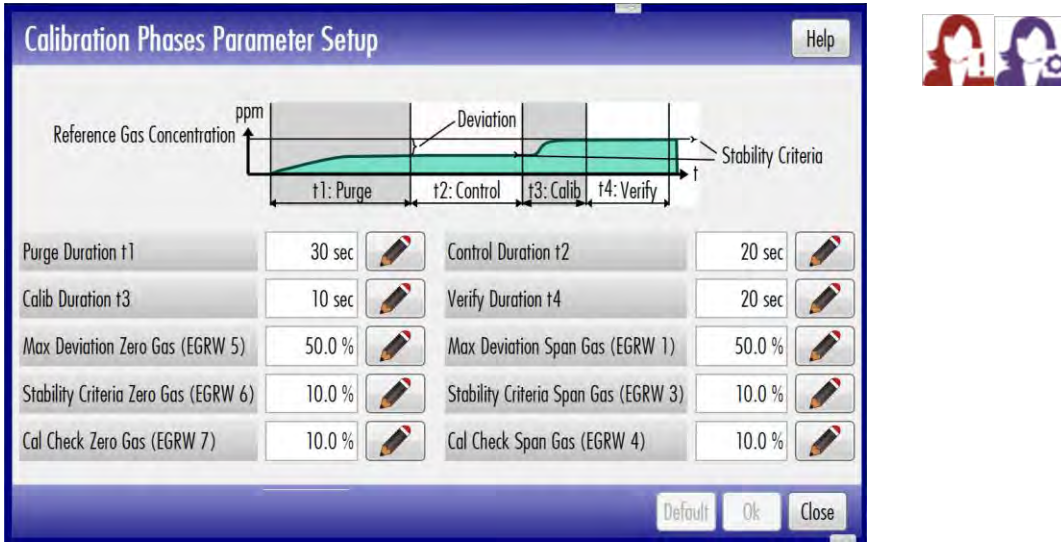

Die vier Phasen werden zeitlich mit t1 bis t4 bezeichnet. Jeder Phase kann eine Dauer zugewiesen werden **2**. Es wird empfohlen, insbesondere t1 (Purge) so lange wie möglich zu setzen, zum Beispiel 120 Sekunden, damit die Kalibriergaszuleitungen genügend gespült werden können. Die Phasen t1, t2 und t4 sollten je mindestens so lang oder etwas länger als die verwendete Messdatenfilterung sein. Für alle Kalibriervorgänge wird immer automatisch das längste Filter, also , langsam', gewählt.

Mit 'Max Deviation' kann die maximal erlaubte Abweichung vom Referenzwert eingestellt werden. Dies wird schon während der Purge-Phase geprüft. Ein Wert von 50% für "Max Deviation Span Gas" bedeutet, dass ein Messwert während des Kalibriervorganges, welcher sich um mehr als 50% vom Referenzgaswert unterscheidet, einen Abbruch auslöst. Dieser Wert sollte nicht zu gross definiert werden, um katastrophale Fehlkalibrierungen zu vermeiden, zum Beispiel eine Spankalibration mit Nullgas. Anderseits erschwert ein zu kleiner Schwellwert das Kalibrieren beispielsweise nach Wartungsarbeiten. Darum müssen je nach Situation speziell diese beiden Werte vom Anwender optimiert, respektive eventuell auch vorübergehend, vergrössert werden.

Mit 'Stability Criteria' kann das erlaubte Signalrauschband während des Kalibriervorganges definiert werden, wiederum als Prozentwert des Referenzgaswertes.

Die Grenzwerte , Cal Check' sind insbesondere bei Anwendungen gefragt, bei welchen der Analysator mit dem AK-Protokoll via RS232 ferngesteuert wird. Die Beschreibung dazu kann im Kapitel 8 unter dem Befehl EGRW resp. AGRW nachgelesen werden.

Abweichungen während eines Kalibriervorganges von den vorgegebenen Schwellwerten werden deutlich informiert, entweder in der Statusleiste oder bei schwerwiegenden Fehlern sogar mit besonderen, rotumrandeten Fehlerfenstern.

'Close' schliesst das Funktionsfenster ohne Änderungen. Mit 'Voreinstellung' können die werkseitig vorgeschlagenen Schwellwerte übernommen werden. Speichere die gemachten Einstellungen mit , OK'.

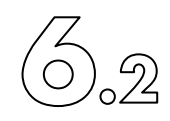

6.2.2.8 Eintragen der Referenzgaskonzentrationen (Reference Gases Setup)

Wähle in der Hauptmenüleiste "Calibration" > "Calibration Setup" > "Reference Gases Setup" und es öffnet sich das Funktionsfenster 'Calibration and Linearisation Reference Gases Setup', in welches pro Messbereich und Gasart ein Kalibrierreferenzwert eingetragen werden kann. Ohne Verdünnung, also ohne den Einsatz eines Kalibrators oder Gasteilers, entspricht der Referenzwert der Konzentration der Kalibriergasflasche. In diesem Fall muss in der Spalte , SVIO GasDivider' eine Null (0) eingetragen sein.

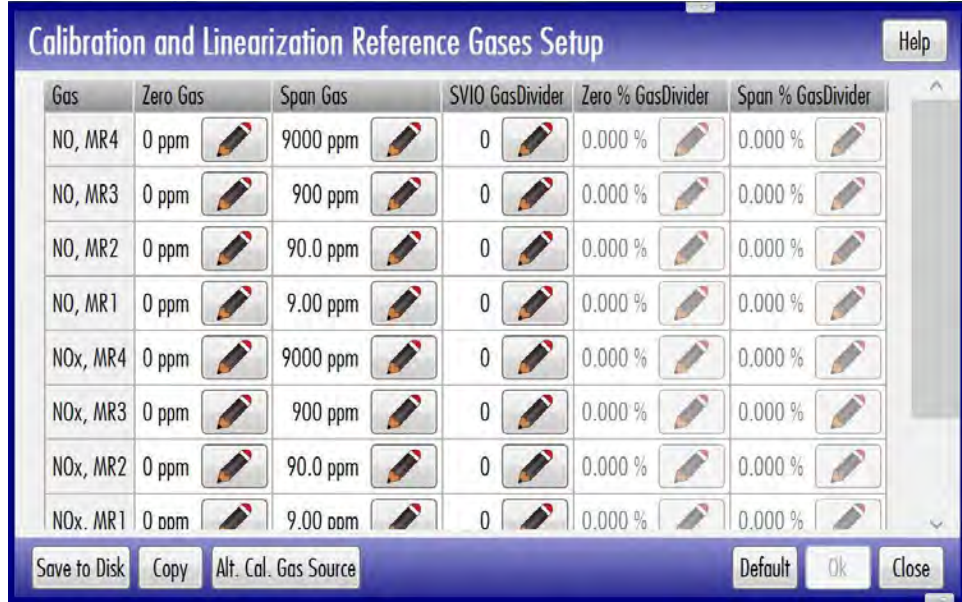

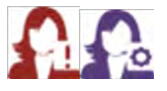

Wird ein Gasteiler zur Aufbereitung (Verdünnung) des Referenzgasgemisches verwendet, und sind die Referenzgasflaschen dann am Gasteiler angeschlossen, so muss in der Spalte 'SVIO GasDivider' die Nummer für den Anschluss der Kalibriergasflasche am Gasteiler eingetragen werden. Mit der Option V8 ist es jedoch möglich, die Kalibriergasflaschen trotz Einsatz eines Gasteilers direkt am Analysator anzuschliessen. In diesem Fall ist in der Spalte , SVIO GasDivider' auch eine 0 einzutragen.

In der Spalte ,Zero Gas' kann der NO-Gehalt des Nullgases, falls bekannt, eingetragen werden.

Mit ,Voreinstellung' können werkseitig vorgeschlagene Werte geladen werden, welche aber natürlich nie mit den real vorhandenen Referenzgasflaschen übereinstimmen. Mit , OK' werden die gemachten Einstellungen gespeichert. , Close' schliesst das Funktionsfenster ohne Sicherung der gemachten Änderungen.

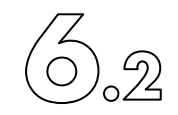

6.2.2.9 Kalibriergasflaschen am Kalibrator (Gas Divider Konzentration Setup)

Wird zum Kalibrieren ein Kalibrator verwendet, so wird normalerweise die Kalibriergasflasche am Kalibrator angeschlossen, ebenso das Nullgas. Der Kalibrator mischt dann das Referenzgas auf den gewünschten Wert. Hat ein Kalibrator mehrere Anschlüsse für Gasflaschen (SVIO), so muss für jeden Anschluss am Kalibrator eingetragen werden, welche Konzentration die Gasflasche hat.

Wähle in der Hauptmenüleiste "Calibration" > "Calibration Setup" > "GasDivider Gases Konzentration Setup":

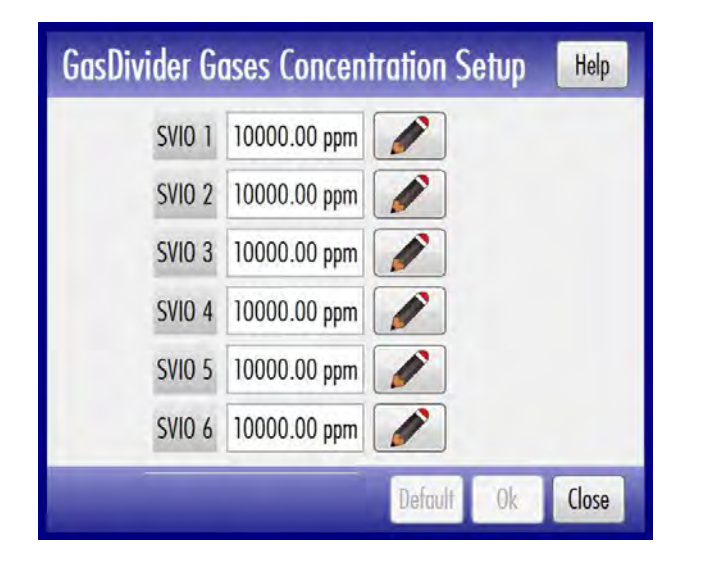

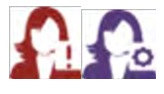

Trage für jeden Anschluss SVIO (1 bis 6) mit dem in die Konzentration der angeschlossenen Kalibriergasflasche ein.

Mit , Voreinstellung' können werkseitig vorgeschlagene Werte geladen werden, welche aber natürlich nie mit den real vorhandenen Referenzgasflaschen übereinstimmen. Mit 'OK' werden die gemachten Einstellungen gespeichert. 'Close' schliesst das Funktionsfenster ohne Sicherung der gemachten Änderungen.

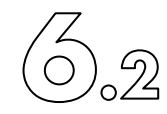

6.2.2.10 Kalibrierfaktoren (Calibration Factors)

Die Kalibrierfaktoren können für jeden Messbereich und jedes Gas separat nachgeschaut und wenn gewünscht auch manuell geändert werden.

Wähle in der Hauptmenüleiste "Calibration" > "Calibration Setup" > "Calibration Factors":

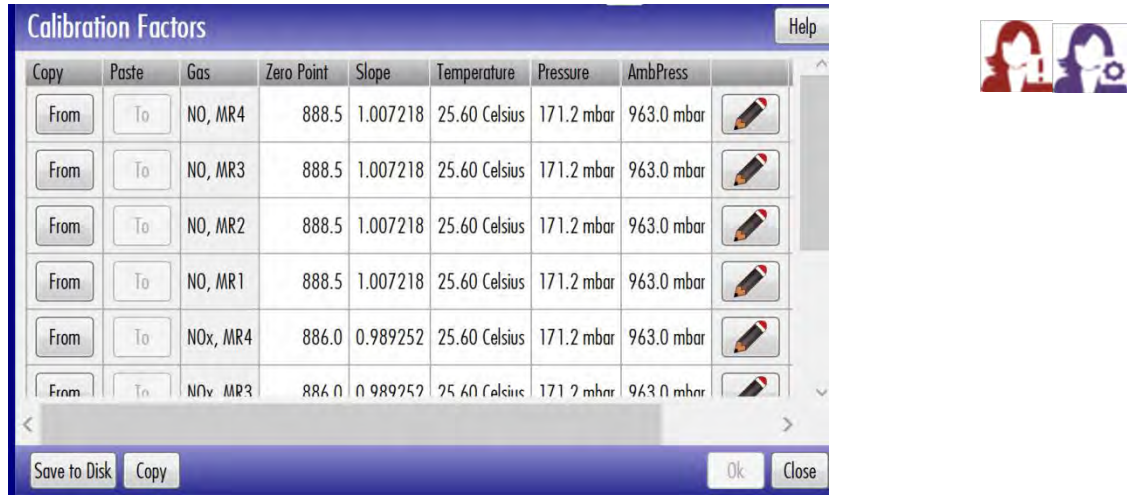

Bei Bedarf kann ein Faktoren-Set von einem Messbereich- und Messgas zu einem anderen kopiert werden. Tippe dazu auf **kom , warte bis in der Spalte Paste diejenigen** Messbereiche/gase gezeigt werden, nach welchen kalibriert werden darf, wähle den Ziel-Messbereich/gas aus und tippe dort auf  $\Box$ .

Mit **2** können auch individuell für jede Messbereich-Gas-Kombination separat die Faktoren verändert werden. Mit ,Voreinstellung' kann das werkseitig gespeicherte Faktorenset geladen werden. Mit , OK' werden die gemachten Einstellungen gespeichert. 'Close' schliesst das Funktionsfenster ohne Sicherung der gemachten Änderungen

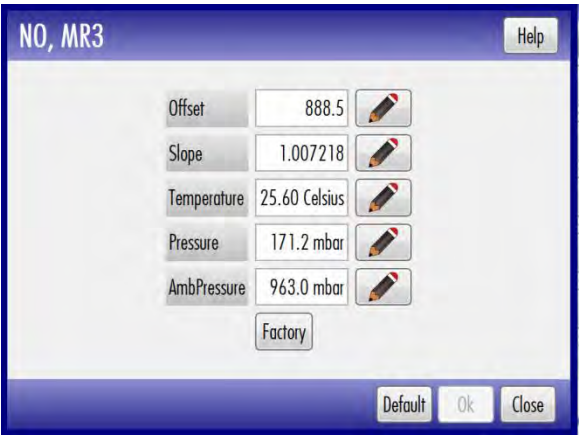

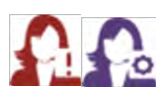

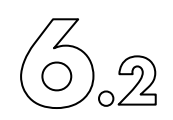

6.2.2.11 Schaltzeit der Kalibriergasventile (Calibration Switching Dynamics)

Wähle in der Hauptmenüleiste "Calibration" > "Calibration Setup" > "Cal Switch Dynamics" um die Schalt- resp. Wartezeiten der Kalibriergasventile auszuwählen.

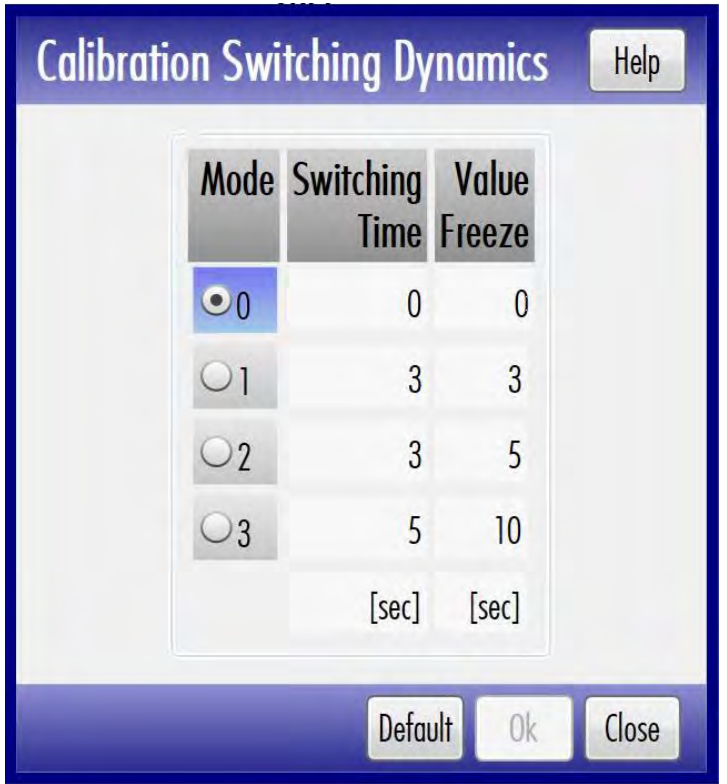

Wähle eine der vorgeschlagenen Optionen . Oft werden mit 'Mode 2' die besten Resultate erzielt. ,Voreinstellung' erlaubt das Laden der Werkseinstellungen. Mit ,OK' werden die gemachten Einstellungen gespeichert. , Close' schliesst das Funktionsfenster ohne Sicherung der gemachten Änderungen.

Hinweis: Bei den meisten nCLD-Modell ist diese Funktion deaktiviert, obwohl das Funktionsfenster aufgerufen werden kann.

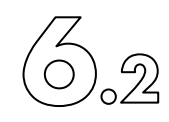

6.2.2.12 Resultate der Kalibrierüberprüfungen (Cal (Check) Result Overview)

Wähle in der Hauptmenüleiste "Calibration" > "Cal (Check) Result Overview" > "Nullpunkt and Span Check Deviations". Die Liste zeigt in unterschiedlicher Darstellung, als Mischungsverhältnis oder in %, die Abweichungen der Null- als auch Spanpunktkalibrierüberprüfungen von den entsprechenden letzten Kalibrierungen.

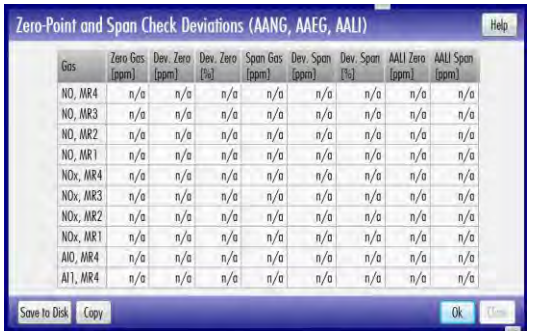

Wähle in der Hauptmenüleiste «Calibration» > «Cal (Check) Result Overview» > «Calibration Correction Values», um die Liste der Abweichungen der Kalibrierfaktoren von denjenigen der ursprünglichen ersten Kalibrierung, (normalerweise der Werkskalibrierung) zu zeigen.

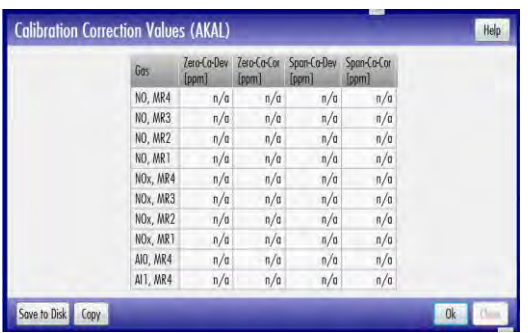

Der Report kann mit (son) in die Zwischenablage kopiert oder mit Soneto Disk auf ein vorhandenes Speichermittel gesichert werden. Dazu muss der Pfad ("Directory") und ein Report-Name (File Name') mit **2** eingetragen werden. Date bricht den Vorgang ohne Speicherung ab und schliesst das Fenster.

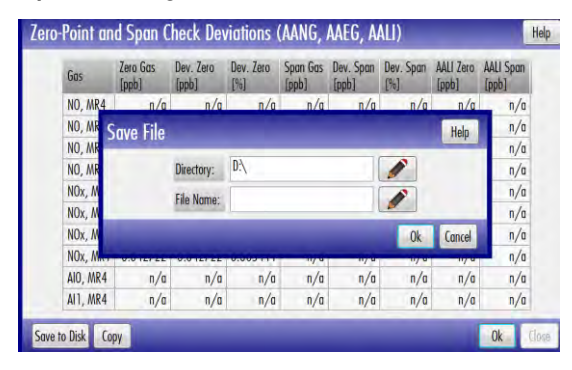

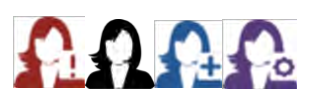

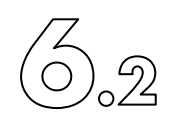

<span id="page-320-0"></span>6.2.3 Nullpunkt kalibrieren

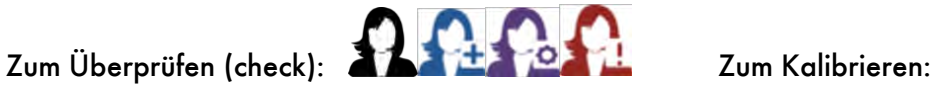

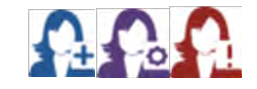

Der Nullpunkt kann auf drei Arten kalibriert oder überprüft (checked) werden.

- Als spontane, manuelle Kalibration ('Calibration Direct')
- Als teilautomatisierte Einpunktkalibration ('Calibration Single Step')
- Als vollautomatische, vorkonfigurierte Sequenz ('Calibration Sequence')

ECO PHYSICS AG empfiehlt den Nullpunkt in allen 4 Messbereichen separat auszuführen. Alternativ können der Nullpunkt auch nur in einem, vorteilhaft im kleinsten, Messbereich ausgeführt und danach dessen Korrekturfaktoren in die anderen Messbereiche kopiert werden.

6.2.3.1 Nullpunkt kalibrieren als vorprogrammierte Sequenz ('Calibration Sequence')

Wähle in der Hauptmenüleiste "Calibration" > "Calibration Sequence". Ein Systemoperator muss vorgängig die Sequenz programmiert haben, wie im Kapitel 6.2.2.4 beschrieben. Eine Sequenz für alle 4 Messbereiche ist werkseitig schon vorhanden.

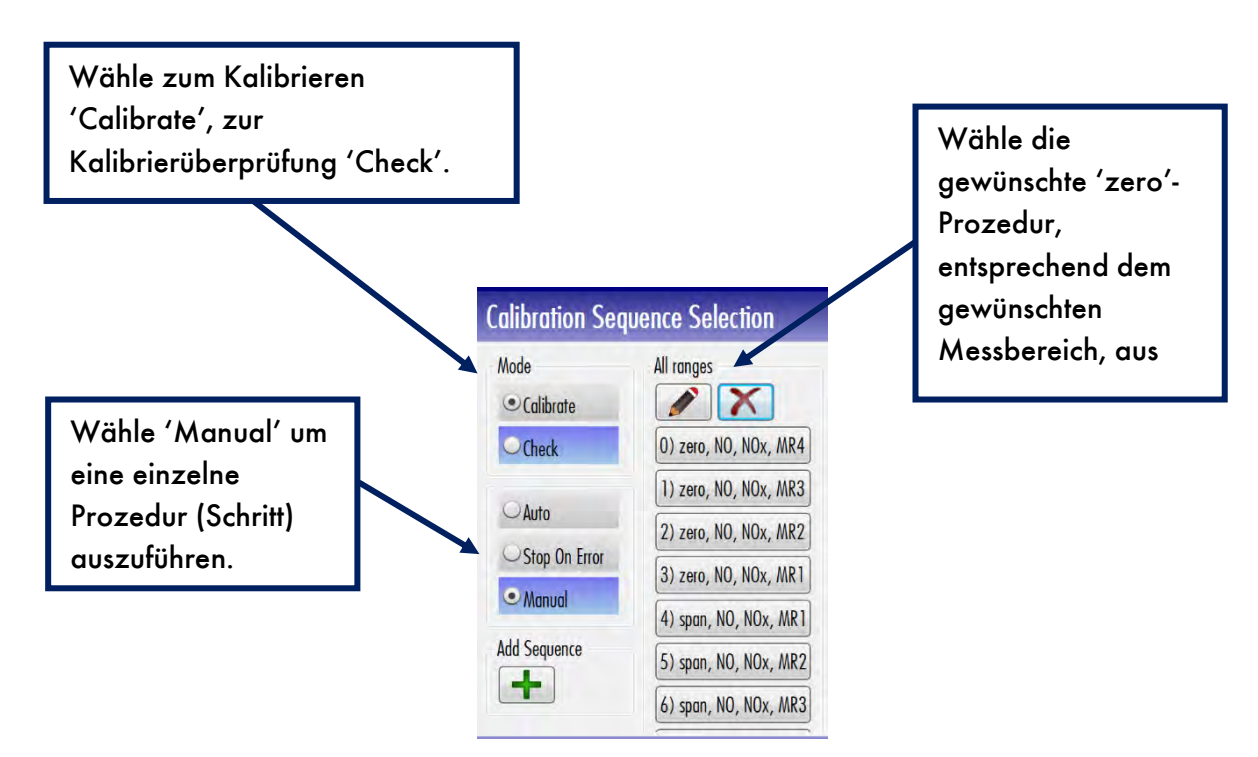

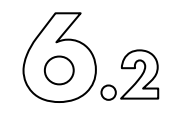

6.2.3.2 Nullpunkt mit der Einpunktekalibrier-Methode justieren 'Calibration Single Step'

Um eine teilautomatisierte Kalibrierung auszulösen, wähle in der Hauptmenüleiste "Calibration" > "Calibration Single Step". Teilautomatisiert bedeutet hier, dass vorgängig ein Anwender mit Wartungszugriffsrechten oder der Systemoperator die Kalibrierreferenzgase für den zu kalibrierenden Messbereich und Gasart eingetragen hat, siehe Kapitel 6.2.2.8. Danach kann ein Standardanwender die Kalibrierüberprüfung oder ein solcher mit erweiterten Rechten (extended user) die Kalibrierung ohne weitere Kenntnisse für spezielle Einstellungen auslösen.

 $222$ Zum Überprüfen (check): 21 FEB 10 11 Zum Kalibrieren: Wähle für den Nullpunkts-Wähle zum Kalibrieren kalibriervorgang 'zero gas' 'Calibrate', zur Kalibrierüberprüfung 'Check'. **Calibration Single Step Selectic** Help Wähle die Mode Type Messbereiche, für Calibrate C zero gas welche die neuen  $\bigcirc$  Check  $\bigcirc$  span gas Korrektur-faktoren Channel A Channel B Range ebenfalls gültig  $\Box$  MR4  $00$ ff  $\odot$  Off **OMR4: 40000**  $\square$  MR3 werden sollen.  $\bullet$ <sub>NO</sub>  $<sub>N0x</sub>$ </sub> MR3: 1000  $\Box$  MR2 **O** MR2: 500.0  $0$  ppb  $\Box$  MR1 OMR1: 50.00 Channel H Channel I Sequeng Window Ok Cance! Mit "OK" werden alle Einstellungen Wähle den zu übernommen und Wähle NO und/oder NOx, kalibrierenden der Kalibrierund es sollte automatisch Messbereich. vorgang gestartet. 0ppb angezeigt werden.

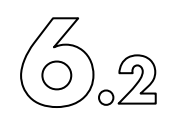

Sobald die Spülphase beendet ist wird in der nachfolgenden

Kontrollphase, sofern alle Vorgaben eingehalten sind, der ,Calibrate'-Softkey freigegeben (nun dunkelgrau hinterlegt), mit welchem die Justierung ausgeführt werden kann.

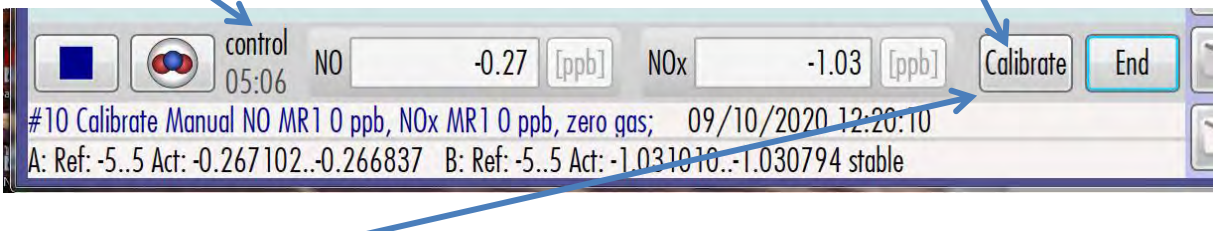

Drücke ,Calibrate' zur Ausführung und der Vorgang wird abgeschlossen. Drückt man 'End' ohne vorgängig 'Calibrate', so wird hier der ganze Vorgang ohne Speichern von Korrekturfaktoren abgebrochen.

6.2.3.3 Manuelle, spontane Nullpunktskalibrierung ('Calibration Direct')

Siehe Kapitel 6.2.2.1

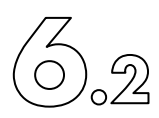

# <span id="page-323-0"></span>6.2.4 Span kalibrieren (Span-Point calibration)

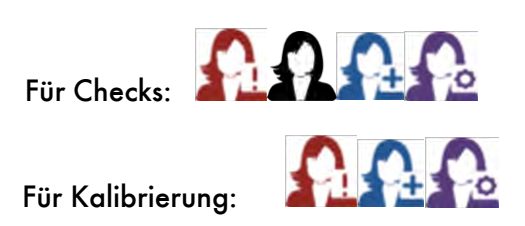

Das Vorgehen, um Spanpunkte zu kalibrieren, ist genau gleich wie dasjenige der Nullpunkte. Lies daher die Kapitel 6.2.3 respektive die Unterkapitel 6.2.3.1/6.2.3.2/6.2.3.3. Der einzige Unterschied besteht jeweils darin, dass beim Kalibriertyp ,span gas' anstatt ,zero gas' gewählt , und bei manueller, direkter Kalibrierung der Span-Referenzwert eingetragen werden muss.

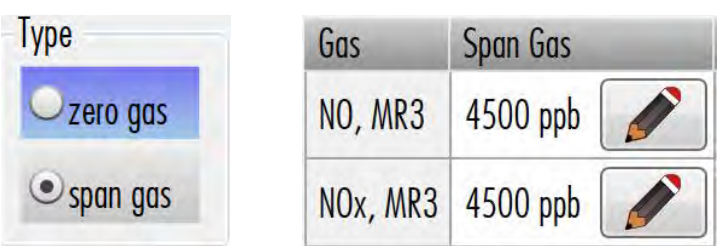

# 6.2.5 xxx

## Dieses Kapitel bleibt frei
# 6.2.6 Überprüfung des Konverter-Wirkungsgrads (WK) mittels GPT

Der Betreiber muss über eine Apparatur verfügen, die es erlaubt, Kalibriergas mit Luft zu mischen und zu dosieren. Die Durchflüsse der beiden Gase müssen an einem Rotameter ablesbar sein. Ein weiteres Rotameter ist an eine Entlüftungsleitung anzuschließen, welche den überschüssigen Durchfluss ins Freie oder in einen Laborabzug führt (Fig. 6.2.1).

Anstelle der Rotameter können auch Massenflussregler verwendet werden, die für 1,5 l/min NPT (Kalibriergas) und 0,35 l/min NPT (Sauerstoff) ausgelegt sind. Die O2-Leitung wird an einen Ozongenerator mit geregeltem Ausgang und einer Kapazität zur Erzeugung von 0,05 bis 0,18 % Ozon bei 0,35 l/min O2 (NPT) angeschlossen.

Das Prüfsystem für den Konverter-Wirkungsgrad muss in der Lage sein, Kalibriergasmischungen bekannter Konzentration unter Druck - 83 kPa oder höher - bei vernachlässigbarem Fehler erzeugen zu können.

Prozedur:

- 1. Ausgang (12) der in Fig. 6.2.1 gezeigten Vorrichtung an den Filter (13), und diesen wiederum an den Probengaseingang des Analysators anschließen. Ebenso ist ein Schreiber an die Analogausgänge des Geräts anzuschließen.
- 2. Magnetventil (16) auf die Position "Calibration Zero Gas" (Kalibrier-Nullgas) schalten. Kalibrier-Nullgas über das Nadelventil (4) dosieren. Den überschüssigen Durchfluss (OverFluss) (5) auf ca. 0,3 l/min (NPT) einstellen. Für die NO- und NOX-Messung jeweils eine Nullpunkt-Kalibrierung durchführen.

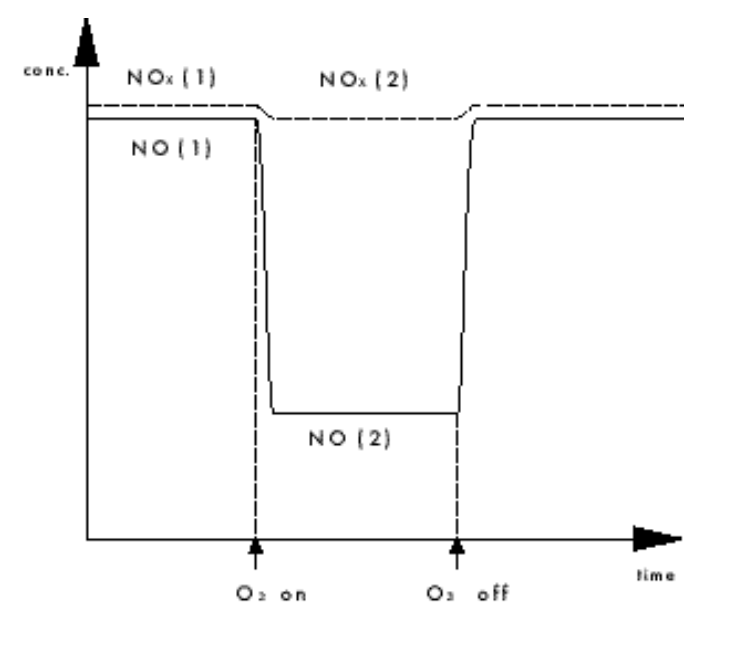

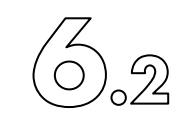

- 3. Magnetventil (16) auf die Position "GPT-Mixture" (GPT-Mischung) schalten. NO-Kalibriergas über das Nadelventil (4) dosieren. Überschüssigen Durchfluss (OverFluss) (5) auf ca. 0,3 l/min (NPT) einstellen. Bei geschlossenem O<sub>2</sub>-Ventil und abgeschaltetem Ozongenerator ist eine Einpunkt-Kalibrierung durchzuführen. Die Kalibrierung jeweils für die NO- und NO<sub>x</sub>-Messung durchführen.
- 4. NO- und NO<sub>x</sub>-Messung mit den gleichen Gaseinstellungen und unter den gleichen Bedingungen wie zuvor durchführen.
- 5. In den NO-Messmodus schalten. Durch Öffnen des Ventils O2 langsam hinzufügen, bis die NO-Konzentration auf 90 % des ursprünglichen Werts reduziert ist (O3- Generator ist abgeschaltet). NO und NOX messen. Diese Konzentrationen sind jeweils mit NO(1) bzw. NOX(1) gekennzeichnet und sind aufzuschreiben.
- 6. In den NO-Messmodus schalten. NO messen. O3-Generator einschalten und dessen Ausgang so abgleichen, dass die NO-Konzentration auf 20 % des ursprünglichen Werts abfällt. NO und NOX messen. Die neuen Konzentrationen NO(2) und NOX(2) sind aufzuschreiben.
- 7. Zwecks Gegenprüfung sind der O3-Generator abzuschalten und NO(1) und NOX(1) abermals aufzuschreiben. Die Abweichung zwischen den zuerst gemessenen Werten (unter Schritt 5) und den zuletzt gemessenen Werten darf 2 % nicht übersteigen.
- 8. Der Wirkungsgrad des Konverters (WK) wird wie folgt berechnet:

$$
WK (%) = (1 - \frac{NO_x(1) \cdot NO_x(2)}{NO(1) \cdot NO(2)}) \times 100
$$

Der berechnete Wert sollte nicht unter 90 % liegen; anderenfalls muss die Konverterpatrone ausgewechselt werden.

Bevor die Formel korrekt angewendet werden kann, müssen folgende Bedingungen erfüllt sein:

- Die NO<sub>x</sub>(1)-Konzentration (in ppm) darf nicht um mehr als 5 % von der NO(1)-Konzentration (im ppm) abweichen.
- Der NO2-Anteil im NO-Kalibriergas muss < 5% der NO-Konzentration sein.
- Die NO(2)-Konzentration muss zwischen 10 und 50 % der NO(1)-Konzentration liegen.

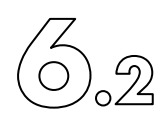

Fig 6.2.1 "Systemanforderungen für die Gas-Phasen-Titration

1 O<sub>2</sub> Gasflasche<br>2 Druckminderer 2 Druckminderer<br>3 Verbindunasstü Verbindungsstück ٤6 4 Nadelventil (oder Massenflussregler)  $\blacktriangleright$   $\textcircled{\scriptsize{1}}$ 5 Rotameter ④ 6 O<sup>3</sup> Generator 7 Variac (nur nötig, sofern kein ⊠∕⊚ Steuersystem für den O3- Generator vorhanden ist) 采  $\sqrt{10}$ 8 nCLD 9 NO Kalibriergasflasche<br>10 Absperrventil  $(16)$ Absperrventil ④ 11 Leitung für überschüssiges Gas 12 Ausgang der GPT Installation  $\binom{12}{2}$ 13 Externer Filter 15 Kalibrier-Nullgas 16 Magnetventil  $\begin{pmatrix} 0 & 0 \end{pmatrix}$  (4)  $\left(15\right)$ WARNUNG Gasflaschen!

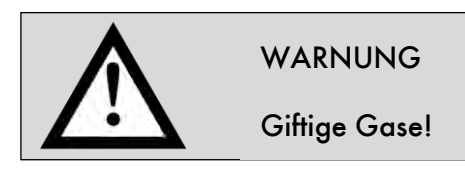

Dieser Prozess kann bei gewissen nCLD-Modellen durch Verwendung eines Konverterwirkungsgradüberprüfungsgerätes (EFT) von ECO PHYSICS oder kompatiblem Gerät automatisch durchgeführt werden. Verbinde dazu das originale 5-Stift-EFT-Kabel vom EFT zur Buchse an der nCLD-Rückwand.

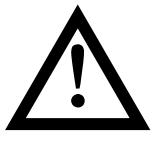

# 6.2.7 Überprüfung des Konverter-Wirkungsgrads (WK) mit Hilfe von NO<sup>2</sup> Kalibriergas aus der Flasche

Steht kein GPT-System zur Verfügung, so kann der Wirkungsgrad des Konverters auch mit Hilfe von NO2-Kalibriergas aus der Gasflasche ge-prüft werden. Nachfolgend sind einige Gründe aufgezählt, warum diese Methode üblicherweise eine geringere Präzision aufweist als die GPT-Methode:

- GPT ist eine relative Messung in Bezug auf die ursprüngliche Kalibrierung, da ihr das gleiche Kalibriergas (d. h. die gleiche NO-Kalibriergasflasche) zugrunde liegt wie der Kalibrierung des Geräts selbst. Es handelt sich also hierbei um eine Methode mit inhärenter Präzision. Dabei ist lediglich auf die korrekte Kalibrierung beider NO- und NO<sub>x</sub>-Modi zu achten.
- Das benutzte NO2-Flaschengas stellt ein zweites Kalibriergas dar. Da die beiden Gasflaschen gewisse (nicht identische) Konzentrationsfehler aufweisen, kann der Wirkungsgrad nur mit einer geringeren Genauigkeit berechnet werden.
- Die Erfahrung hat gezeigt, dass NO<sub>2</sub> in einer Gasflasche weniger stabil als NO ist. Dies ist möglicherweise auf chemische Reaktionen zwischen dem NO<sub>2</sub> und der Innenwandung der Gasflasche zurückzuführen.

Obige Hinweise müssen bei einer Messung des Konverter-Wirkungsgrads mit NO2- Kalibriergas aus der Gasflasche berücksichtigt werden. Lässt sich die Verwendung von NO2 nicht vermeiden, so wird folgende Prozedur empfohlen:

- 1. NO2-Flaschengas nur als Transfer- oder Vergleichsstandard benutzen.
- 2. Den Inhalt (NO<sub>2</sub>- und NO-Konzentrationen) der benutzten NO<sub>2</sub>-Gasflasche mit einem unabhängigen, genauen Chemilumineszenz-NO/NO<sub>x</sub>-Analysator (nCLD) überprüfen, dessen Konverter-Wirkungsgrad mit der GPT-Methode gemessen wurde. Es wird empfohlen, dieses nCLD-Gerät mit NO-Gas aus der gleichen Gasflasche zu kalibrieren, wie zur Kalibrierung des nCLD benutzt.
- 3. Den nCLD auf NO<sub>x</sub> kalibrieren (siehe Abschnitte 6.2.1 und 6.2.2); dabei die gleiche NO-Gasflasche und die gleiche Kalibriermethode (direkt von der Gasflasche oder über einen Kalibrator) wie für den Bezugs-NO/NO<sub>x</sub>-Analysator verwenden.
- 4. Die NO<sub>2</sub>-Gasflasche, wie in Fig. 6.2.2 gezeigt, an den Probeneingang des Analysators anschließen und  $NO_x$  messen. Sicherstellen, dass der Eingangsdruck während der gesamten Prozedur bei Umgebungsbedingungen stabil ist.

ECO PHYSICS 6. Kalibrieren

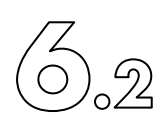

5. Den Konverter-Wirkungsgrad (WK) mit der folgenden Formel berechnen:

$$
WK (\%) = (-
$$
  
\n
$$
WK (\%) = (-
$$
  
\n
$$
NO_{2 \text{ cylinder}}
$$
  
\n
$$
NO_{2 \text{ cylinder}}
$$

6. Der Wirkungsgrad des Konverters sollte über 90 % liegen.

Ist WK > 100 %, so ist entweder die Kalibrierung des Analysators mit NO falsch durchgeführt worden, oder liegt ein Fehler im Zertifikat der NO2-Gasflasche vor. Anhand der oben beschriebenen Schritte die Kalibrierung des Analysators und die NO2-Gasflasche abermals überprüfen.

Ist WK < 90 %, so sind die Kalibrierung des Analysators und die NO<sub>2</sub>-Gasflasche erneut zu überprüfen. Liegt der Wirkungsgrad tatsächlich unter 90 %, so ist die Konverterpatrone auszutauschen.

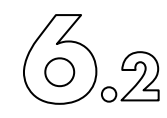

Fig. 6.2.2 "Anschluss des Kalibriersystems an den nCLD

Variante 1 and Variante 2

- 1 Kalibriergas-Gerät (Null, NO,  $NO + O3$
- 2 Edelstahl-Magnetventil<br>3 Verbindunasschlauch (1
- 3 Verbindungsschlauch (vom Kalibrator zum Analysator)
- 4 Entlüftungsleitung (zur Atmosphäre hin geöffnet) Überschüssiger Durchfluss: mindestens 50 %
- 5 T-Anschlussstück
- 6 Probengas-Eingang
- Externes Kalibrierventil (aus Edelstahl)
- 9 Externer Filter
- 10 Probengas-Eingang des **Analysators**

Hinweis:

Variante 1 eignet sich für die Benutzung des CLD 8xx als Einzelgerät (z. B. angeschlossen an ein Proben-Verdünnungssystem), so-fern der Probengas-Eingang nicht ebenfalls als Leitung für überschüssiges Kalibriergas (wie in Variante 2) benutzt werden kann.

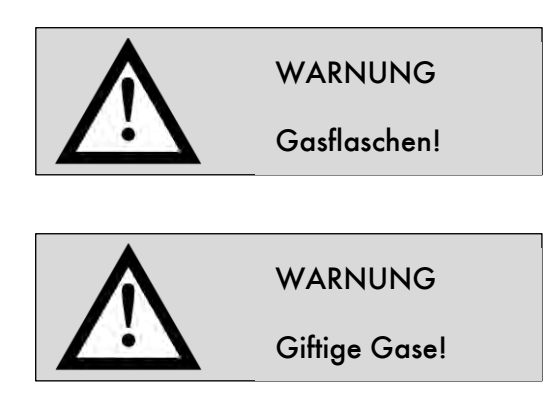

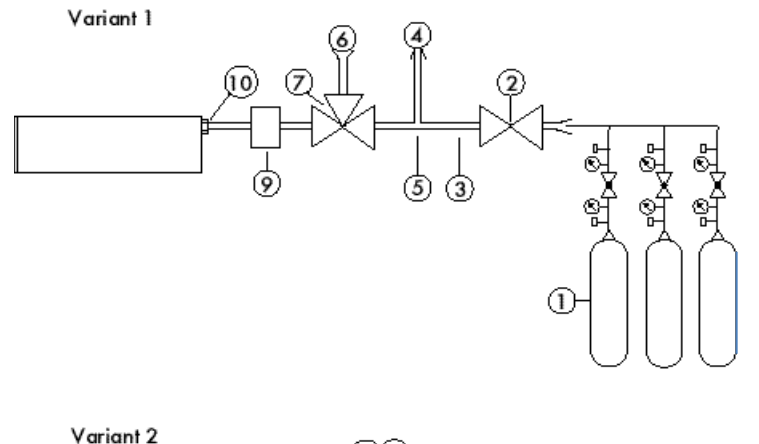

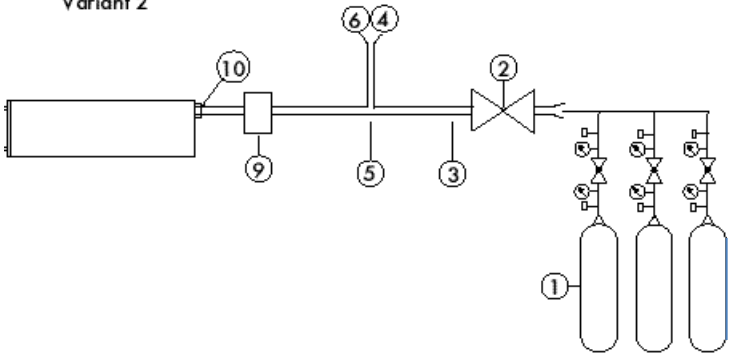

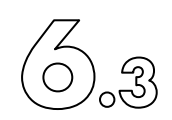

# 6.3 Linearisieren

Die in diesem Kapitel beschriebenen Funktionen sind zwar ausführbar aber für nCLD AL<sup>2</sup> und nCLD EL<sup>2</sup> nicht nötig. Darum bleibt die Beschreibung dieser Funktionen in Englischer Sprache.

## 6.3.1 Linearisierungs-Sequenz

Im Menü "Kalibration" > "Linearization sequence" können vordefinierte Linearisierungen ausgewählt, oder neue Linearisierungssequenzen definiert werden. Der Standardbenutzer kann nur bereits vordefinierte Sequenzen auswählen. Maintenance User oder System Operator könne eigenen Sequenzen definieren. Im unten angegebenen Beispiel ist einen System Operator bereits eine Linearisierungssequenz mit der Bezeichnung «Test» angelegt worden.

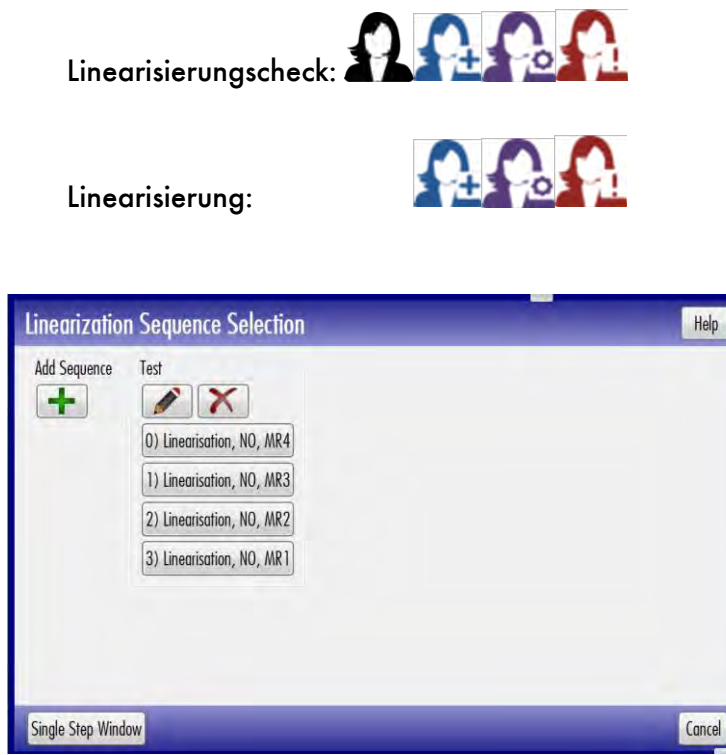

Um eine vordefinierte Linearisierung zu starten, kann die entsprechende Taste gedrückt werden.

### ECO PHYSICS 6. Kalibrieren

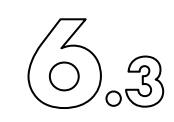

# 6.3.2 Hinzufügen einer neuen Linearisierungs-Sequenz

Im Menü "Kalibration" > "Linearization Sequence" wird durch Drücken der Taste 'Add Sequence' +, ein neues Fenster geöffnet.

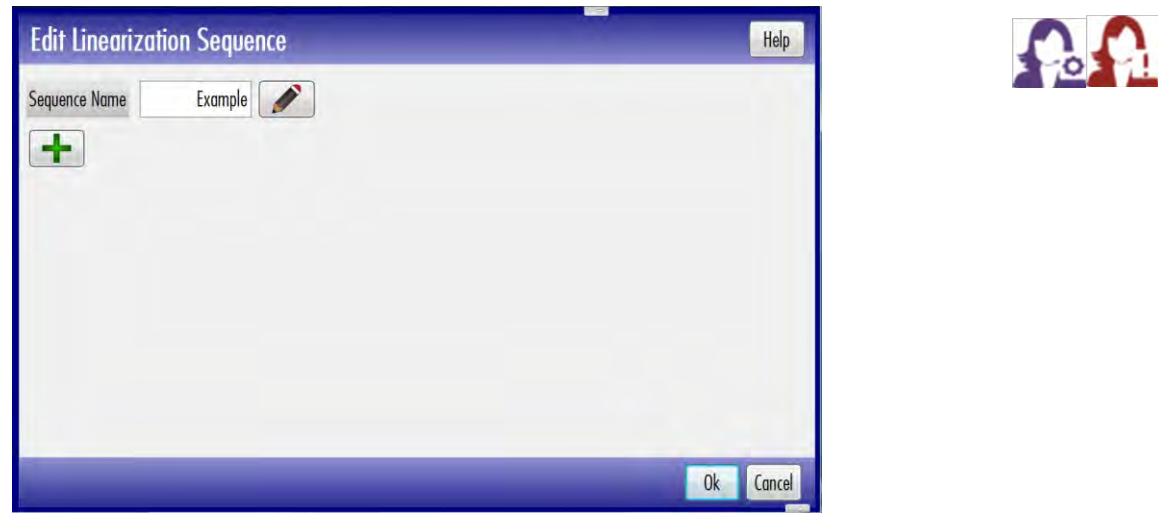

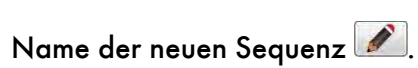

Durch Drücken der + Taste wird ein Fenster zur Eingabe einer neuen Sequenz geöffnet.

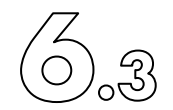

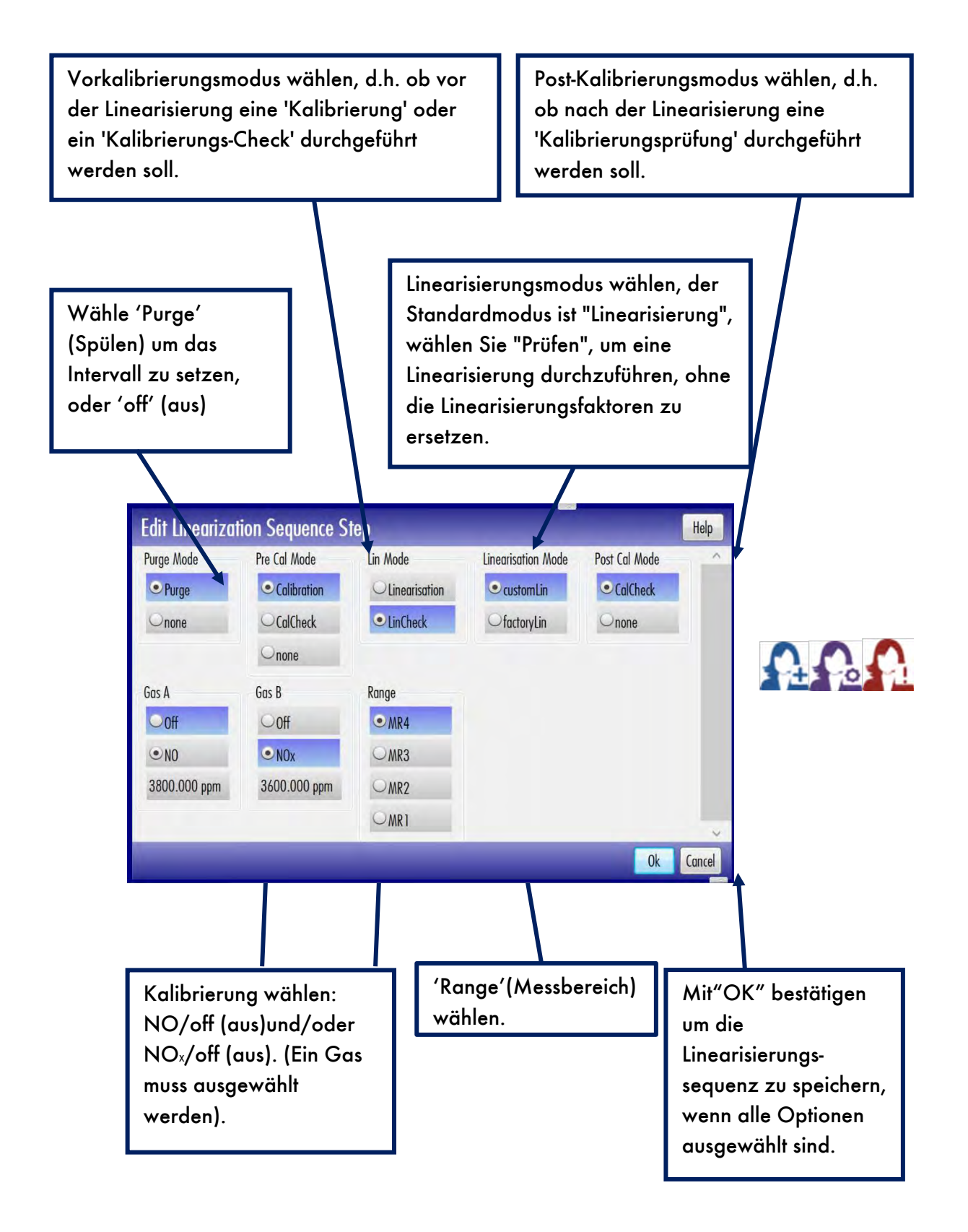

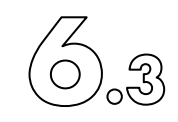

Es werden nun automatisch 90% des unter "Messung" > "Setup Messbereich" (Kapitel 5.3.1.8) gewählten Bereichs unterhalb der Gasauswahl von NO und/oder NOx angezeigt (im Bild unten ist der Bereich 4'000ppm in MR4, deshalb werden 3'600ppm bei NOx angezeigt), wenn Sie das 'Kalibriergas' im 'Kalibrier-Setup' nicht geändert haben (im Bild sind 3'800ppm bei NO sichtbar, was manuell geändert wurde). Schauen Sie in Kapitel 6.2.2.7 'Einstellung der Referenzgase' nach, wie Sie diese ändern können.

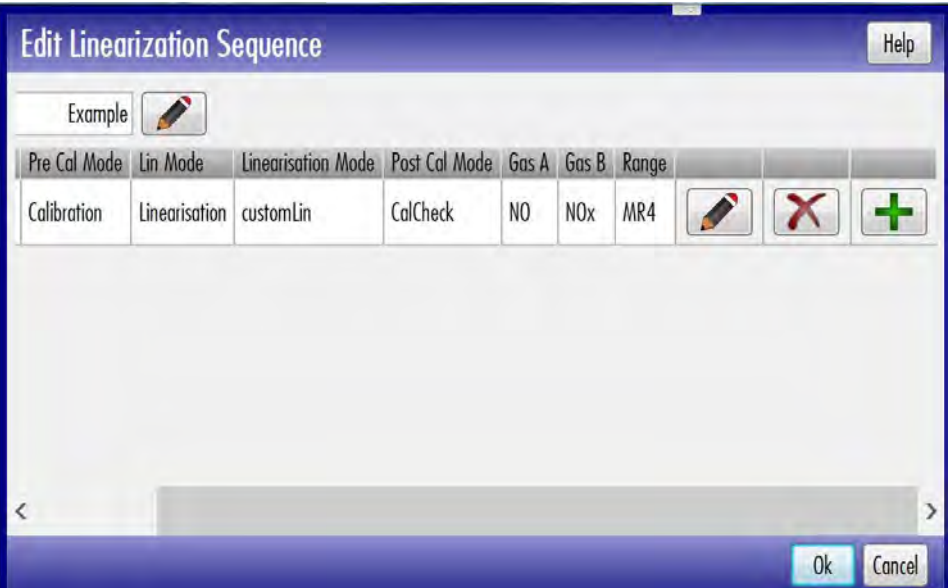

Es öffnet sich wieder dasselbe Fenster wie zuvor, aber es zeigt die gerade erstellte Sequenz an. Um diese Sequenz zu bearbeiten, au drücken, um sie zu löschen drücken und um eine weitere Sequenz hinzuzufügen der drücken. Wiederholen Sie das Hinzufügen von Sequenzen wie zuvor beschrieben. Wie man Sequenzen ausführt, lesen Sie in Kapitel 6.3.1.

(Hinweis: Die erste Sequenz beginnt immer mit 0)

Um eine Sequenz zu speichern und um das Fenster zu verlassen DR drücken. Um die Änderungen zu verwerfen Cancel drücken.

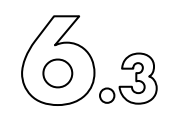

# 6.3.3 Einschritt-Linearisierung

Im Hauptmenü "Kalibrierung" > "Linearisierung Einzelschritt" wählen, um eine einzelne Linearisierung durchzuführen. Die Linearisierung wird mit dem ausgewählten Gas und Bereich ausgeführt. Unter "Messung" > "Gas und Bereich wählen" kann sie eingestellt werden, oder lesen Sie das Kapitel 5.3.1.2.

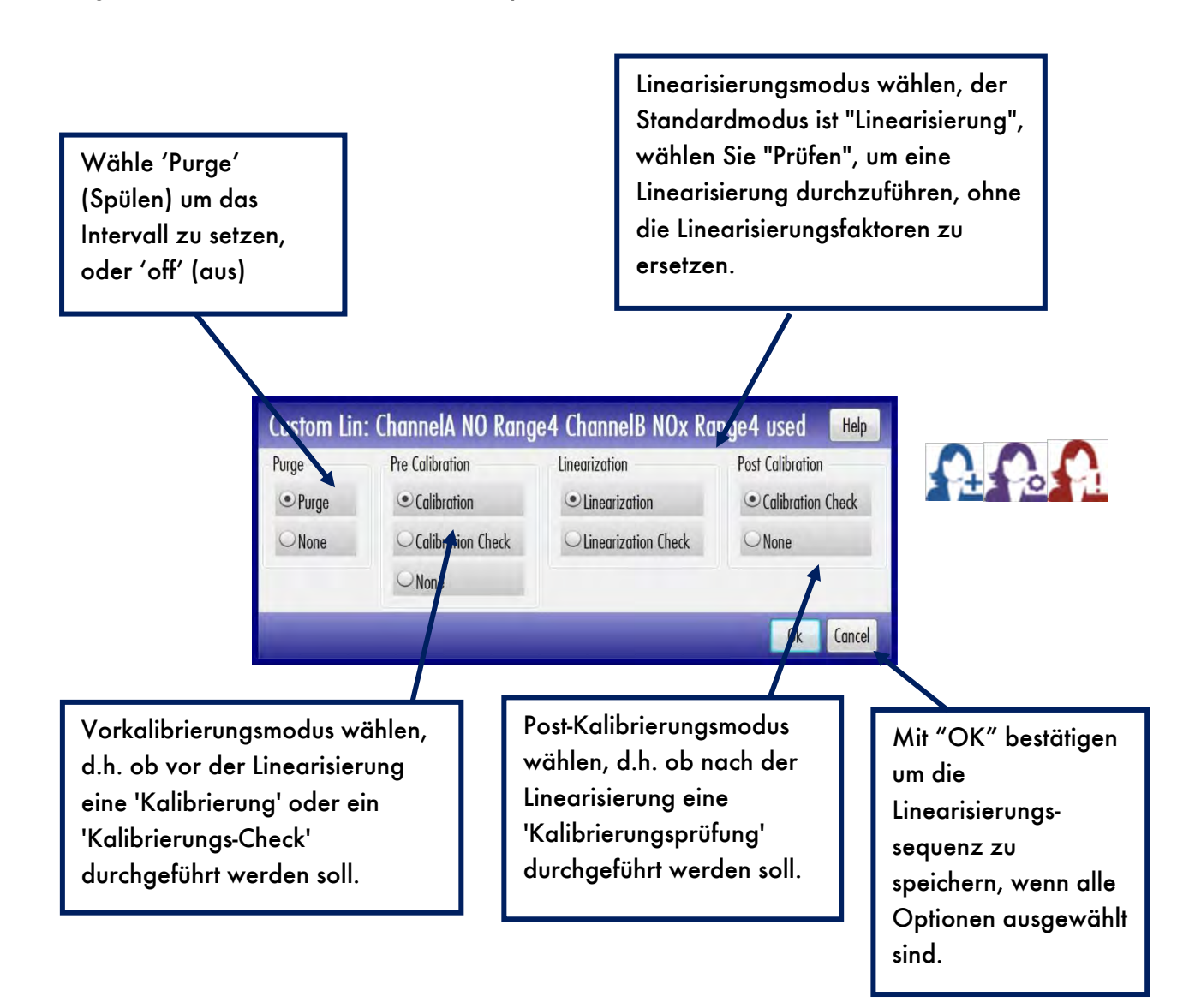

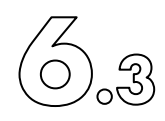

## 6.3.4 Vorherige Linearisierungen

Detaillierte Informationen über vorherige Linearisierungen können im Menü "Kalibration" > "Linearization History" abgefragt werden.

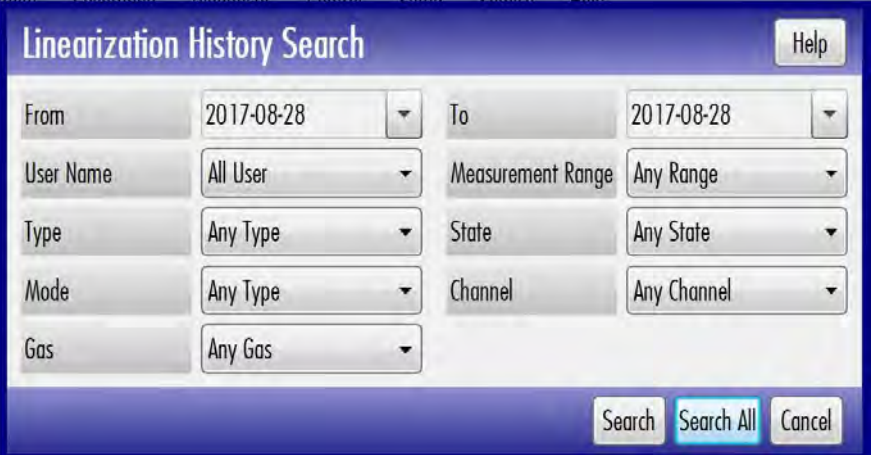

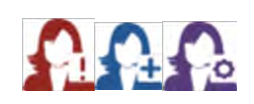

Mit den Tasten kann bei Bedarf ein Zeitraum ausgewählt werden.

Zusätzlich können 'User Name', 'Type', 'Mode', 'Gas', 'Messbereich', 'State' und 'Kanal' ausgewählt werden, um spezifischere Ergebnisse der Linearisierungen zu erhalten. Mit der Taste Steuch kann die Suche gestartet werden.

Um alle vorherigen Linearisierungen anzeigen zu lassen, Taste **Search All** betätigen.

Nachdem eine Auswahl angezeigt wurde, können mit der Taste De die Details eingesehen werden.

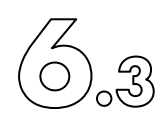

### 6.3.5 Linearisierungseinstellungen

6.3.5.1 Linearisierungsmodus

Wählen Sie aus dem Hauptmenü "Kalibrierung" > "Linearisierungseinstellung" > "Modus". Sie können nun zwischen "Factory", die ECO PHYSICS erstellt hat, und "Custom", die Sie erstellt haben, Linearisierung wählen oder Sie können die Linearisierungsmodi durch Drücken von "Off" deaktivieren.

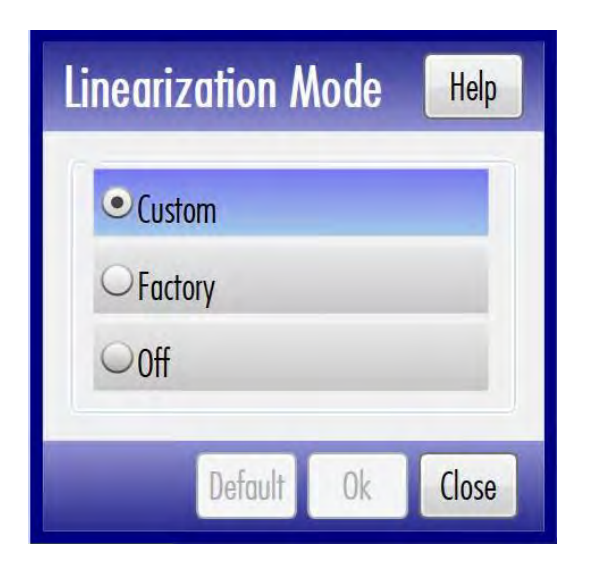

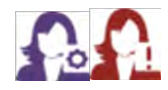

Speichern Sie das Gerät mit 'Ok'. Wenn Sie nichts ändern möchten, drücken Sie 'Schließen'. Um alle Änderungen zu verwerfen und die Änderungen auf die Werkseinstellungen zurückzusetzen, drücken Sie 'Voreinstellung'.

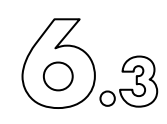

### 6.3.5.2 Linearisierung - Parametereinstellung

Wählen Sie aus dem Hauptmenü "Kalibrierung" > "Linearisierungseinstellung" > "Parametereinstellung". Um eine Linearisierung eines Messbereichs zu testen, müssen verschiedene Konzentrationen erzeugt werden.

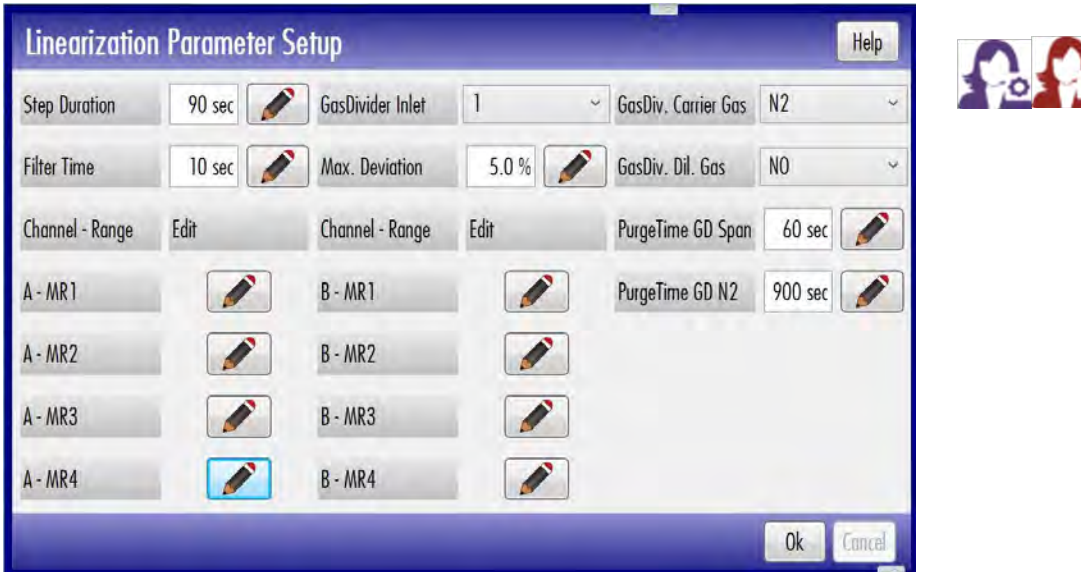

Die Länge eines Linearisierungsschrittes bei 'Schrittdauer' auswählen, die Länge der Filterzeit vor der Linearisierung bei 'Filterzeit' is die maximal zulässige Abweichung der Linearisierung bei 'Max. Deviation' in und die Länge der Spülzeit des Kalibriergases bei 'PurgeTime GD Span' (kurz) is und des Messgases bei 'PurgeTime GD N2' (lang)

Wenn ein Gasteiler angeschlossen ist, den Eingang, an dem das Gas am 'GasDivider Inlet' angeschlossen ist anwählen. Wählen Sie zusätzlich, welches Trägergas 'GasDiv. Trägergas' und welches Verdünnungsgas 'GasDiv. Gas' vom Gasteiler verwendet werden soll.

Wählen Sie dann unter 'Kanal - Bereich' den Kanal und den Messbereich aus, der linearisiert werden soll. Es öffnet sich ein neues Fenster.

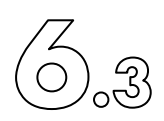

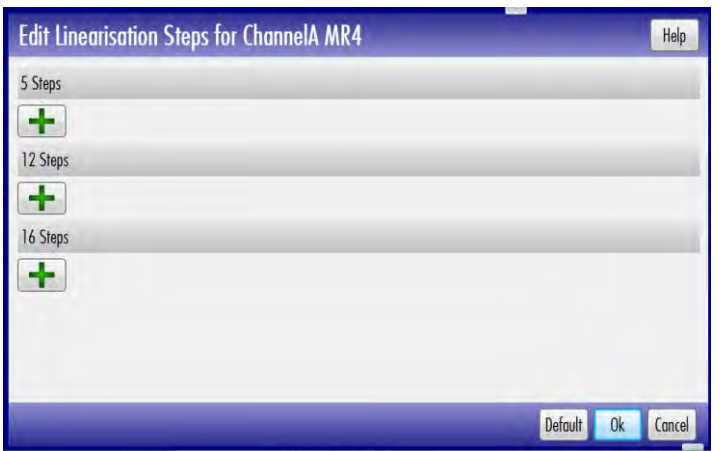

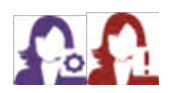

Wählen Sie, wie viele Konzentrationen Sie für die Linearisierung hinzufügen möchten. In unserem Beispiel haben wir 5 Schritte verwendet. Beachten Sie, dass Sie keine verschiedenen Kalibriergasflaschen mit unterschiedlicher Konzentration verwenden sollten, da die Abweichung von Flasche zu Flasche höher wäre als die erwartete Abweichung der Linearisierung des Analysators. Verwenden Sie dazu einen Gasteiler.

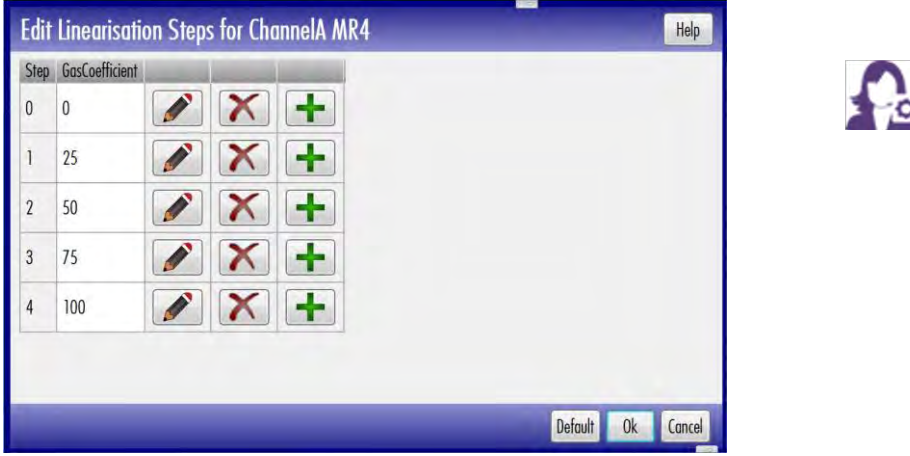

Zusätzliche Schritte können durch drücken von **+** hinzugefügt werden. Wenn ein Wert zwischen 25% und 50% geändert werden soll, + bei 25% drücken. Ein exakt ähnlicher Schritt erfolgt.

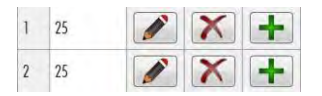

Den eingefügten Schritt mit editieren und gewünschten Wert eingeben.

Um zu löschen Marücken.

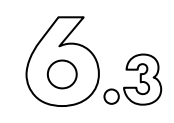

Speichern Sie das Gerät mit 'Ok'. Wenn Sie nichts ändern möchten, drücken Sie 'Schließen'. Um alle Änderungen zu verwerfen und die Änderungen auf die Werkseinstellungen zurückzusetzen, drücken Sie 'Voreinstellung'.

Sie werden nun zum vorherigen Fenster geführt. Machen Sie immer das Gleiche für beide Kanäle A und B, sonst funktioniert die Linearisierung nicht.

Einstellungen mit 'Ok' speichern, oder mit 'Close' ohne zu speichern das Fenster verlassen.

*Warnung! Die Parameter für die Linearisierung müssen immer für beide Kanäle gesetzt werden (A und B)!*

## 6.3.5.3 Einstellung Kalibriergas

Im Hauptmenü "Kalibrierung" > "Linearisierungs-Setup" > "Referenzgas-Setup" wählen, um die Null- und Kalibriergaskonzentration der Linearisierung zu bearbeiten.

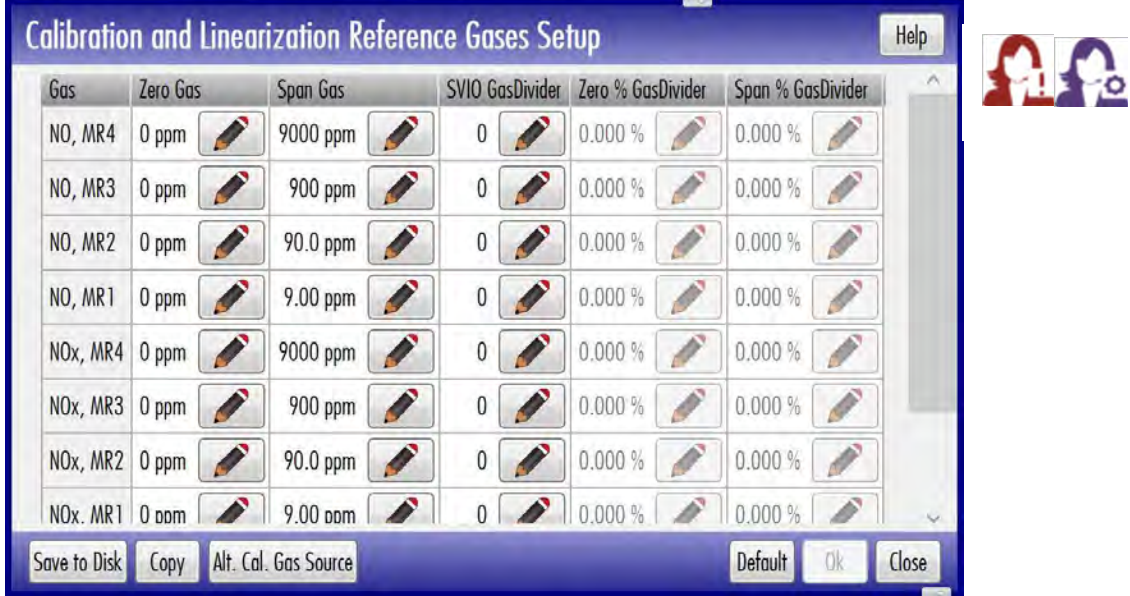

Sie sind jetzt in der Lage, jede Konzentration von Messbereich und Nullgas, die auf Ihrer Gasflasche sichtbar ist, für jedes einzelne Gas und jeden Messbereich zu bearbeiten.

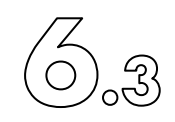

Wenn ein Gasteiler an das Gerät angeschlossen ist, in der Spalte 'SVIO GasDivider' den entsprechenden Kanal wählen, an dem der Gasteiler angeschlossen ist ... Dann mischt der Gasteiler automatisch die richtige Konzentration, die Sie im Abschnitt 'Spanngas' und 'Nullgas' gewählt haben. Sie sind nun in der Lage, jeden Messbereich zu kalibrieren, der eine niedrigere Konzentration als das verwendete Gas hat.

Die Einstellungen mit 'Ok' speichern. Wenn Sie nichts ändern möchten, drücken Sie 'Schließen'. Um alle Änderungen zu verwerfen und die Änderungen auf die Werkseinstellungen zurückzusetzen, drücken Sie 'Voreinstellung'.

### 6.3.5.4 Konzentrationseinstellung für einen Gasteiler

Im Hauptmenü "Kalibrierung" > "Kalibrierungseinstellung" > "Einstellung der Gasteilerkonzentration des Gasteilers" wählen, um die Konzentration für den Gasteiler einzustellen.

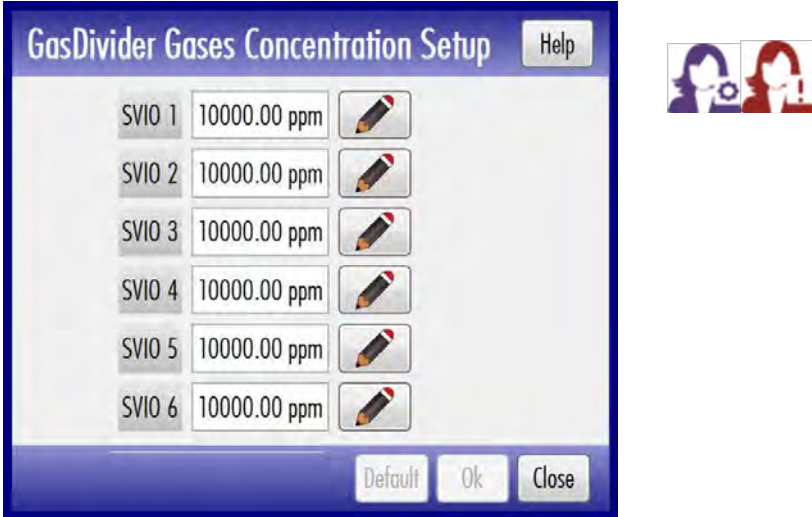

Die Konzentrationen der Gase auswählen, die mit einem bestimmten Kanal des Gasteilers im entsprechenden Feld verbunden sind.

Die Einstellungen mit 'Ok' speichern. Wenn Sie nichts ändern möchten, drücken Sie 'Schließen'. Um alle Änderungen zu verwerfen und die Änderungen auf die Werkseinstellungen zurückzusetzen, drücken Sie 'Voreinstellung'.

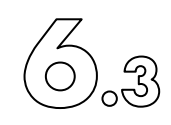

# 6.3.5.5 Linearisierungsfaktoren

Im Menü "Kalibration" > "Linearization Setup" > "Linearization Factors" kann eine Liste der zu verändernder Linearisierungsfaktoren angezeigt werden.

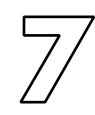

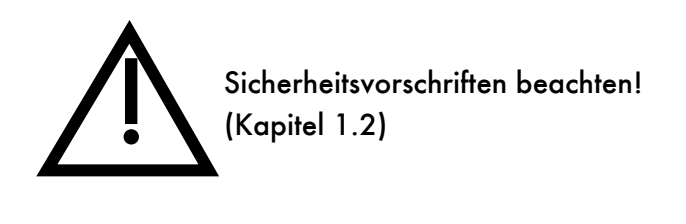

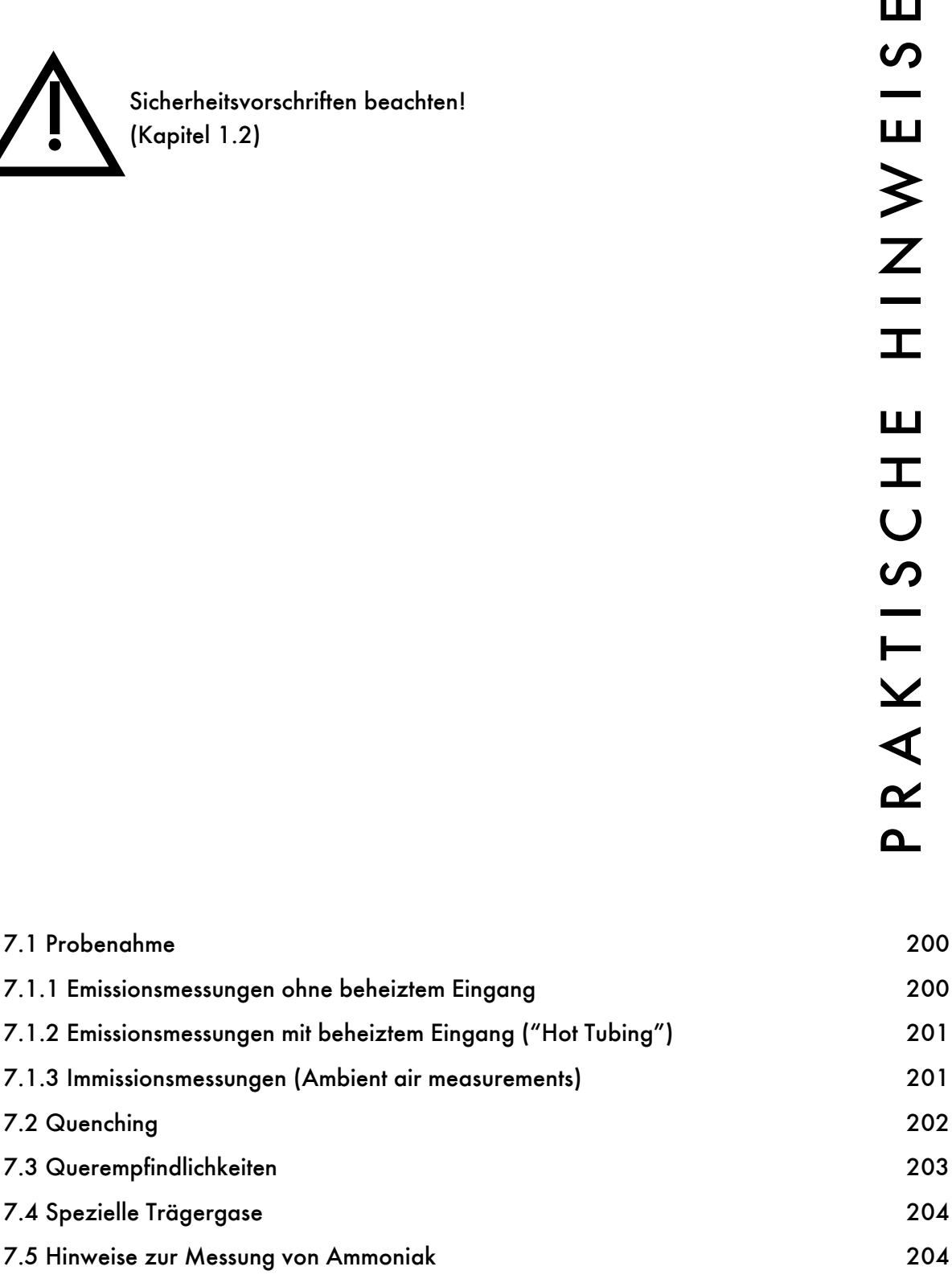

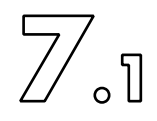

# <span id="page-343-0"></span>7.1 Probenahme

Im Gegensatz zu den Analysatoren der älteren Generation haben alle nCLD der 8xx Familie einen einheitlichen Probengasstrom von 1l/min. Dies hilft, die Verweilzeit in den Ansaugleitungen so kurz wie möglich zu halten, was Fehler aufgrund chemischer Reaktionen innerhalb der Ansaugleitungen vermindert. Ebenso haben alle diese nCLD einen Bypass. Optional kann dieser auch geregelt sein (Option r). Damit wird die Druckanfälligkeit vom Probeneingangsdruck verringert und es kann ein grösserer Bereich des Probengaseingangsdruckes zugelassen werden.

7.1.1 Emissionsmessungen ohne beheizten Eingang

Bei der Überwachung von Verbrennungsgasen kommt der Probenentnahmetechnik eine zentrale Bedeutung zu.

In den heißen Abgasströmen sind kompensierbare Stoffe enthalten, wie z. B. Wasserdampf und Kohlenwasserstoffe. Aus diesem Grund kann ein nCLD 8xx ohne beheizten Eingang (Option h, "Hot Tubing") ein solches Probengas nicht direkt messen. Vielmehr muss die Probe, bevor sie den Analysator erreicht, durch einen Gaskonditionierer geleitet werden, in dem die kondensierbaren Stoffe entfernt werden.

Abstromseitig des Gaskonditionierers liegt der Taupunkt der Probe (üblicherweise 5 °C) deutlich unterhalb der Raumtemperatur, so dass im Analysator keine Kondensation auftreten kann.

In der Regel handelt es sich bei dem Gaskonditionierer um einen Gaskühler oder ein Verdünnungssystem. Bei Verwendung eines Verdünnungssystems ist zu berücksichtigen, dass der Taupunkt der Probe von den Bedingungen der Umgebungsluft abhängt (Temperatur, Druck, Feuchte), da die Umgebungsluft zum Verdünnen benutzt wird.

Um eine Kondensation zwischen der Probenentnahmestelle und dem Eingang zum Gaskonditionierer zu vermeiden, wird eine beheizte (190 °C oder höher) Probenleitung aus Edelstahl oder Teflon benötigt.

Enthält das Probengas hohe Konzentrationen aggressiver Stoffe, wie z. B. Ammoniak, Schwefelverbindungen, Chlor- und Fluorverbindungen, usw., so sind Gaskonditionierung und Gasführung mit besonderer Sorgfalt auszuführen; es kann sogar nötig sein, auf 280–300 °C beheizte Gasleitungen zu verwenden.

 $\overline{\mathbb{Z}}$ <sub>o</sub>l

<span id="page-344-0"></span>Zur Vermeidung von Schmutzablagerung in der Probenleitung muss ein beheizter Vorfilter (3–7 µ) an der Entnahmestelle montiert werden.

7.1.2 Emissionsmessungen mit beheiztem Eingang ("Hot Tubing")

Ein nCLD 8xx mit beheiztem Eingang (Option h, "Hot Tubing") kann heiße Abgasströme mit kondensierbaren Stoffen, wie z. B. Wasserdampf und Kohlenwasserstoffe, direkt messen. Einen Gaskonditionierer ist nicht nötig, solange der Wasserdampfanteil der Probe unter 15 % (entspricht einem Taupunkt von 54 °C) liegt.

Bezüglich Heizung der Probengasleitung beachten Sie bitte die Angaben im vorhergehenden Abschnitt.

## 7.1.3 Immissionsmessungen

Die Probennahme sollte nur mit einer kurzen Leitung mit glatter Innenoberfläche erfolgen. Bewährte Materialien sind Fluorkunststoffe (PTFE oder PFA) und Glas.

Werden auf den inneren Oberflächen Partikelablagerungen festgestellt, so sind die Leitungen zu ersetzen oder zu reinigen.

Die Verweilzeit des Messgases in der Probenleitung ist kurz zu halten, da sich in der dunklen Leitung das Verhältnis von NO und NO<sup>2</sup> zu letzterem verschiebt, da nur noch Ozon mit NO zu NO<sub>2</sub> reagiert. Bei Tageslicht findet dagegen auch die gegenläufige NO2-Photolyse statt.

Wenn der nCLD 8xx in ein Mess-System eingebaut wird, so empfiehlt sich die Verwendung einer gemeinsamen Probengasleitung. Durch den damit erzielten höheren Volumenstrom sinkt die Verweildauer weiter.

 $7/2$ 

# <span id="page-345-0"></span>7.2 Quenchen (Quenching)

Unter "Quenchen" versteht man die Reduzierung des Messsignals aufgrund des Vorhandenseins von Störkomponenten. Wie bereits in Abschnitt 3.1 beschrieben, kommt der Quench-Effekt durch Stöße der angeregten NO2-Moleküle mit anderen Molekülen im Trägergas zustande.

Das Ausmaß dieser Signalminderung hängt stark von den beteiligten Molekülen ab. Außerdem müssen die Quench-Komponenten in ausreichenden Konzentrationen vorliegen, um messbare Effekte zu erzeugen.

N<sub>2</sub> und O<sub>2</sub> als Hauptkomponenten des Trägergases Luft sind ebenfalls Auslöser des Quench-Effekts. Da aber Kalibrierungen üblicherweise mit Luft als Trägergas durchgeführt werden, wird dieser Effekt kompensiert.

Ein wesentlicher Quenchpartner ist Wasserdampf. Zwar werden Kalibrierungen in der Regel mit trockenem Gas durchgeführt; allerdings kann der Quench-Effekt durch wechselnde Wasserdampfkonzentrationen im Probengas herbeigeführt werden. Demnach wäre bei der Messung feuchter Proben ein Absinken der Empfindlichkeit des Messgeräts zu erwarten. Wenn aber ein nCLD 8xx ohne beheizten Eingang mit einem externen Probenkonditionierer (Probentrockner) betrieben wird, welcher den Taupunkt der Probe auf ca. 7 °C (ca. 1 Vol%) bringt, macht der Quench-Effekt höchstens 0,3 % aus, unabhängig vom Taupunkt der Probe zwischen 7 und 45 °C. Auch ohne Probenkonditionierer hat ein nCLD8xx eine optimierte (geringe) Signalabhängigkeit von der Probengasfeuchtigkeit, da alle diese Geräte einen Bypass besitzen.

Die Immissions-Stickoxidanalysatoren nCLD AL<sup>2</sup> und nCLD855Y sind zusätzlich mit Sensor en bestückt, welche den Einfluss des Wasser-Quenching minimieren.

 $7/3$ 

# <span id="page-346-0"></span>7.3 Querempfindlichkeiten

Von Querempfindlichkeit spricht man, wenn eine Analysenmethode nicht nur auf die eigentliche Messkomponente, sondern auch auf andere Stoffe anspricht. Im Falle des nCLD 8xx bedeutet dies, dass gewisse Störkomponenten zu einem falschen NO- oder NO<sub>x</sub>-Signal führen können.

Bei der Benutzung von NO/NO<sub>x</sub>-Chemilumineszenz-Analysatoren mit thermischem Konverter müssen zwei Arten von Querempfindlichkeiten unterschieden werden:

- Gewisse Komponenten können mit Ozon unter Erzeugung eines Chemolumineszenz-Signals reagieren, wie z. B. Kohlenwasserstoffe (Ethylen, Propylen, usw.) und Sulfide. Da gewöhnliche Verbrennungsluft Hunderte von unterschiedlichen, nichtidentifizierten Verbindungen enthält, macht es wenig Sinn, einzelne störende Kohlenwasserstoffe herausgreifen und deren Einfluss quantifizieren zu wollen. An dieser Stelle ist es von Vorteil, dass die Reaktionen mit diesen Störkomponenten langsam ablaufen und dass ihr Chemilumineszenz-Spektrum sich von dem der NO/O3-Reaktion unterscheiden. Somit sind die hervorgerufenen Messverfälschungen nur dann bedeutsam, wenn die Konzentration dieser Störkomponenten 100-mal höher ist als die NO<sub>x</sub>-Konzentration im Probengas.
- Eine weitere Art von Querempfindlichkeit tritt auf, wenn andere Stickstoff-Komponenten in dem NO<sup>2</sup> /NO-Konverter in NO umgewandelt werden. In diesem Zusammenhang spielt Salpetersäure (HNO3) und Ammoniak (NH3) eine wichtige Rolle. Derartige Komponenten können je nach Konvertertyp zu einem zu hohen NO<sub>2</sub>-Messwert führen. Je nach Anwendung eignet sich ein bestimmter Konverter, technische Angaben sind unter Abschnitt 2.2 zu finden. Vereinfacht kann aber festgehalten werden, dass je tiefer die nötige Temperatur zur NO2-Konversion, desto höher die Spezifität ist (geringere NO-Produktion aus z. B. NH3). Dagegen kann aber mit einer höheren Konvertertemperatur eine höhere NO2-Konzentration mit einem hohen Wirkungsgrad zu NO gewandelt werden.

 $Z^{\prime}$ . 4/5

# <span id="page-347-0"></span>7.4 Spezielle Trägergase

Die nCLD 8xx sind auf die Messung von Stickoxiden in Luft oder Abgasen konzipiert. Es können aber auch Stickoxide in Lachgas ( $N_2O$ ),  $CO_2$  und Edelgasen gemessen werden. Da die Eigenschaften des Trägergases aber auch die Durchflüsse durch die Restriktionen und somit den Reaktionskammerdruck entscheidend verändern, hat dies Einfluss auf die Empfindlichkeit der Stickoxidmessung. Dies kann zur Folge haben, dass der nCLD 8xx eine korrekte Kalibration ablehnt. Deshalb kann auf speziellen Wunsch die Option "unlimitierte Kalibriergrenzwerte" bestellt werden. Mit dieser Option sind aber Kalibrierfehler durch den Anwender nicht mehr abgefangen, was zu völlig falschen Messwerten führen kann.

#### *Achtung:*

*Es ist in jedem Fall durch den Anwender abzuklären, ob das gewünschte Trägergas, mit dem im Analysator produzierten Ozon, zu keiner gesundheitsgefährdenden oder gar explosiven Reaktion führen kann!*

*Der Hersteller lehnt jegliche Verantwortung bei der Messung von möglicherweise explosiven Gasen ab.*

## 7.5 Hinweise zur Messung von Ammoniak

Die Messung vom Ammoniak (NH3) hat sich in der Praxis als sehr schwierig herausgestellt. Durch die starke Affinität zu Wasser löst sich gasförmiges Ammoniak in kleinsten Tropfen und kondensiert in den Leitungen. Insbesondere bei tiefen Konzentrationen muss mit einer Spülzeit bis zu einer Stunde gerechnet werden.

Zudem reagiert unter bestimmten Umständen Ammoniak mit NO, so ist es z. B. fatal, wenn über den gleichen Kanal eines Gasteilers nacheinander beide Gase strömen. Ammoniumnitrat kann sich bilden und den Gasteiler-Kanal blockieren.

Aus oben genannten Gründen ist von einer regelmäßigen "Kalibrierung" des Analysators mit Ammoniak abzusehen.

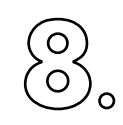

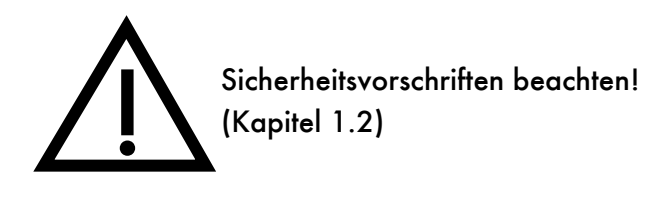

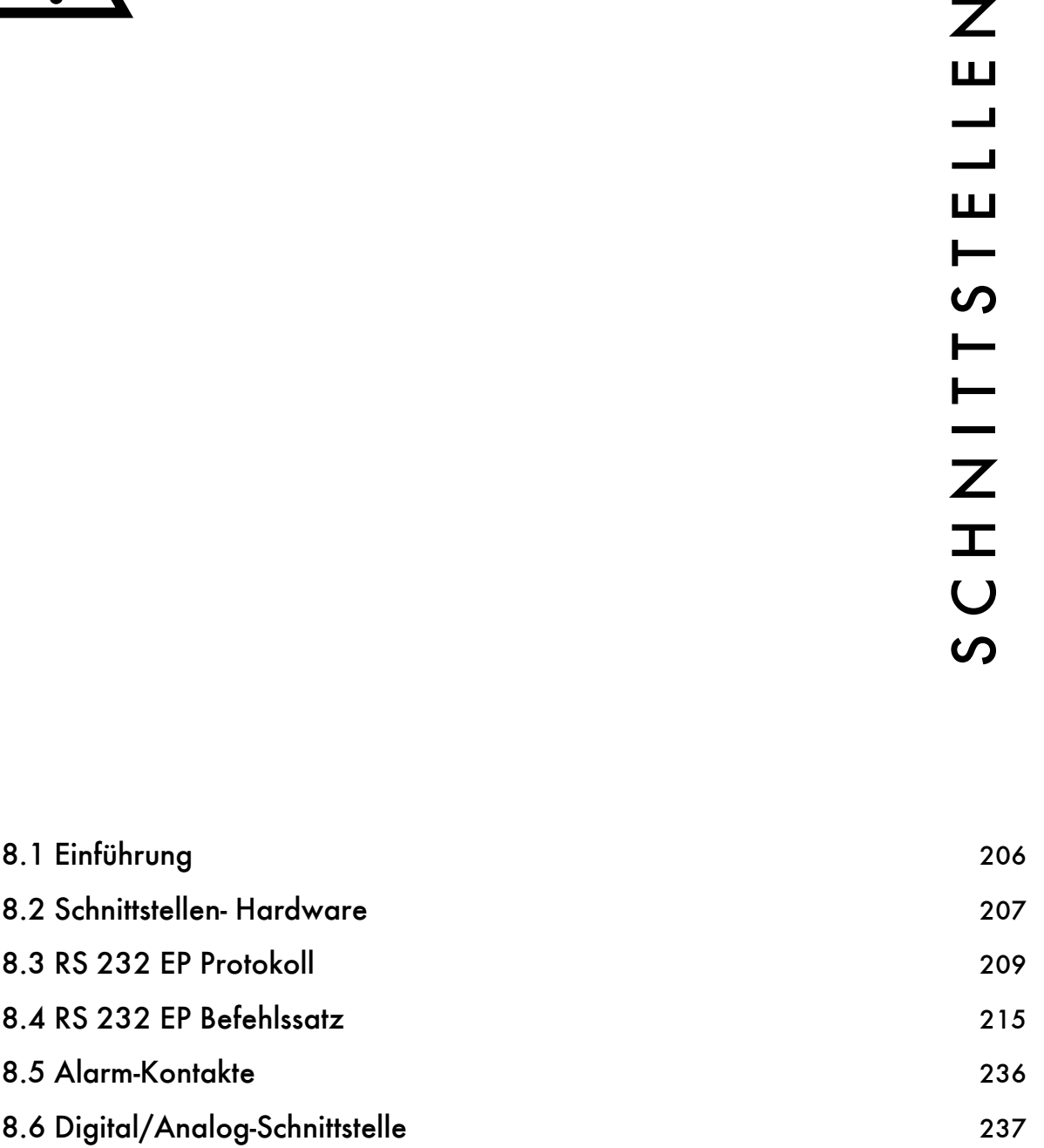

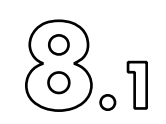

# <span id="page-349-0"></span>8.1 Einführung

Das nCLD ist mit einer RS-232-Schnittstelle und TCP/IP (LAN) ausgestattet, über die das Gerät mit einem Host-Computer verbunden werden kann. So kann das Gerät zur Datenerfassung und Fernsteuerung an ein Host-Computersystem angeschlossen werden.

Bitte beachten Sie, dass sich die Informationen in diesem Abschnitt auf spezielle Programmier-, Kommunikations- und Elektronikfunktionen beziehen und sehr spezifisch für das nCLD-System sind. Die Informationen sind nicht als Anleitung gedacht und nur für erfahrene Fachleute gedacht.

Derzeit sind zwei verschiedene Kommunikationsprotokolle verfügbar, die sogenannten EP- und AK-Protokolle. EP ist das proprietäre Schnittstellenprotokoll von ECO PHYSICS, das AK ist vom "Arbeitskreis der deutschen Automobilindustrie (AK)" definiert und wird hauptsächlich in den Fertigungslinien der Automobilindustrie eingesetzt.

Das Kapitel 8.2 beschreibt die Hardware und die Verdrahtung der RS 232- Schnittstelle.

Die Abschnitte 8.3 bis 8.4 enthalten alle notwendigen Informationen, um den nCLD mit dem EP-Protokoll über die serielle Schnittstelle (RS 232) an ein Computersystem anzuschließen und ein Kommunikationstreiberprogramm zu schreiben.

Die Abschnitte 8.7. bis 8.8 enthalten alle notwendigen Informationen, um den nCLD mit dem AK-Protokoll über die serielle Schnittstelle (RS 232) an ein Rechnersystem anzuschließen und ein Kommunikationstreiberprogramm zu schreiben.

Darüber hinaus besteht die Möglichkeit, USB-basierte externe Adapter anzuschließen, um Digital/Analog-Schnittstellen zu erhalten, die Messwerte als Analogsignale zur Verfügung stellen. An den digitalen Ausgängen können einfache Statusmeldungen des Analysators ausgelesen werden. Hinweise zur Elektronik und zu den Funktionen finden Sie in Abschnitt 8.5 und 8.6.

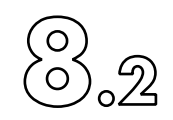

# <span id="page-350-0"></span>8.2 Schnittstellen-Hardware

# 8.2.1 RS 232 Schnittstellenspezifikation

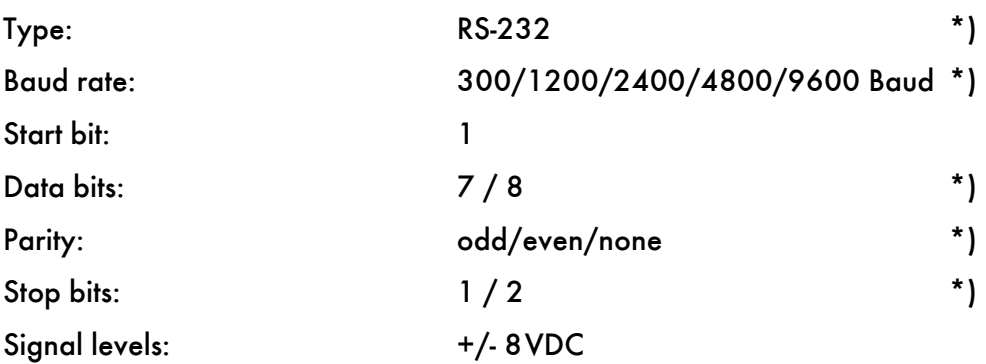

\*) Parameters sind im Menü auswählbar (seihe 5.2.2.2)

# 8.2.2 Anschluss Pin out

Vorderansicht (Pin) des 9-poligen DB9-Steckers auf der Geräterückseite.

$$
\begin{bmatrix} 5-4-3-2-1 \\ 0 & 0 & 0 & 0 \\ 0 & 0 & 0 & 0 \end{bmatrix}
$$
  
-9-8-7-6-

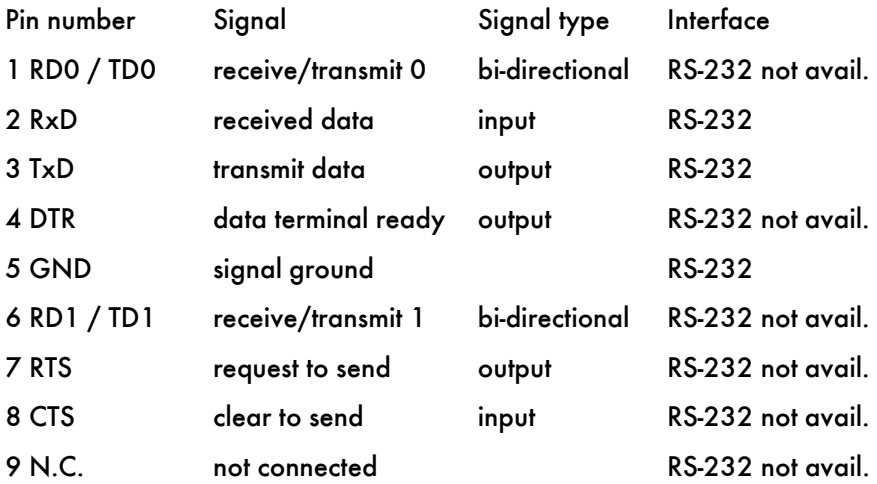

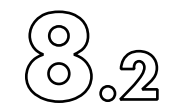

# 8.2.3 Computerkabel

### Kabel zu einem PC-kompatiblen Computer

Verwenden Sie standardmäßig das mitgelieferte USB-auf-USB-FTDI-Nullmodem-RS232-Kabel. Falls Sie noch ein altes 9poliges Kabel mit 9poligen DSUB-Steckern benötigen, benötigen Sie einen USB-auf-RS232-Adapter (erhältlich bei ECO PHYSICS als Zubehör, ECO PHYSICS-Artikel-Nr. 280.0208). Der Aufbau des alten 9poligen Kabels ist wie folgt:

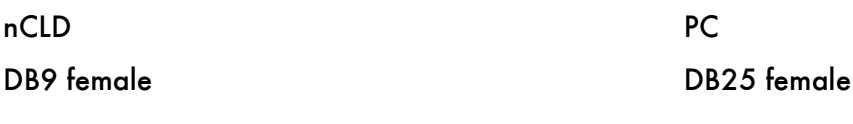

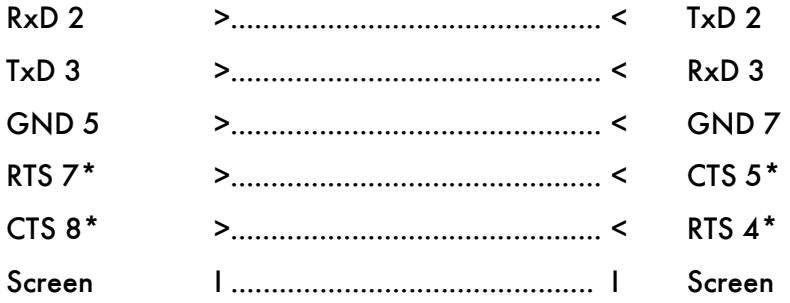

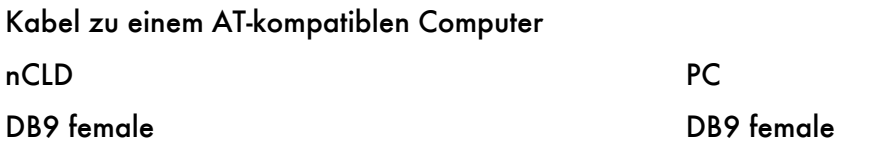

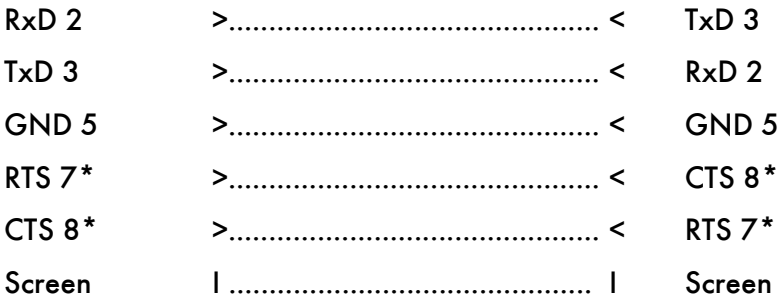

\* Hardware Handshaking wird nicht unterstützt

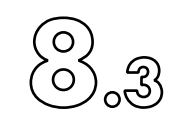

# <span id="page-352-0"></span>8.3 RS 232 EP Kommunikationsprotokoll

Zwischen dem Host-Rechner und dem nCLD wird das Master-Slave-Prinzip mit Software-Handshaking-Protokoll verwendet. Das nCLD (Slave) sendet nur dann Daten, wenn der Host (Master) Daten anfordert.

Der Master sendet ein Befehlstelegramm, der Slave quittiert den Befehl mit einem Antworttelegramm.

Das nCLD bietet zwei verschiedene Protokolle, das EP- bzw. AK-Protokoll. In den folgenden Kapiteln wird nur das EP-Protokoll beschrieben. Das entsprechende Protokoll muss im Touch-Display des nCLD unter "Setup" > "Kommunikationsparameter" > "Host x" durch die runde Schaltfläche EP aktiviert werden.

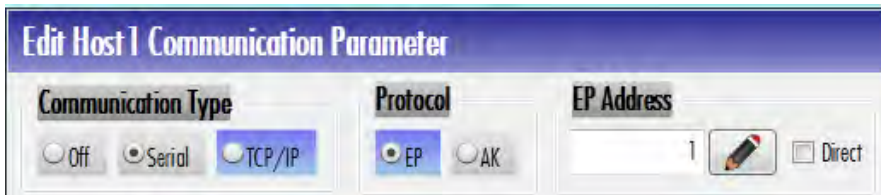

## 8.3.1 Kontrollsignale

Der nCLD unterstützt kein Signal-Handshake. Daher muss ein Host-Rechner schnell genug sein, um den nCLD-Datenstrom zu verarbeiten.

#### ECO PHYSICS 8. Schnittstellen

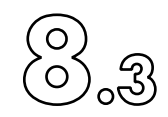

# 8.3.2 Kommunikationsprotokoll zwischen Computer und nCLD

a) Datenblock Definition Datenblock Format

 $Computer \rightarrow nCLD$ 

Befehl message:

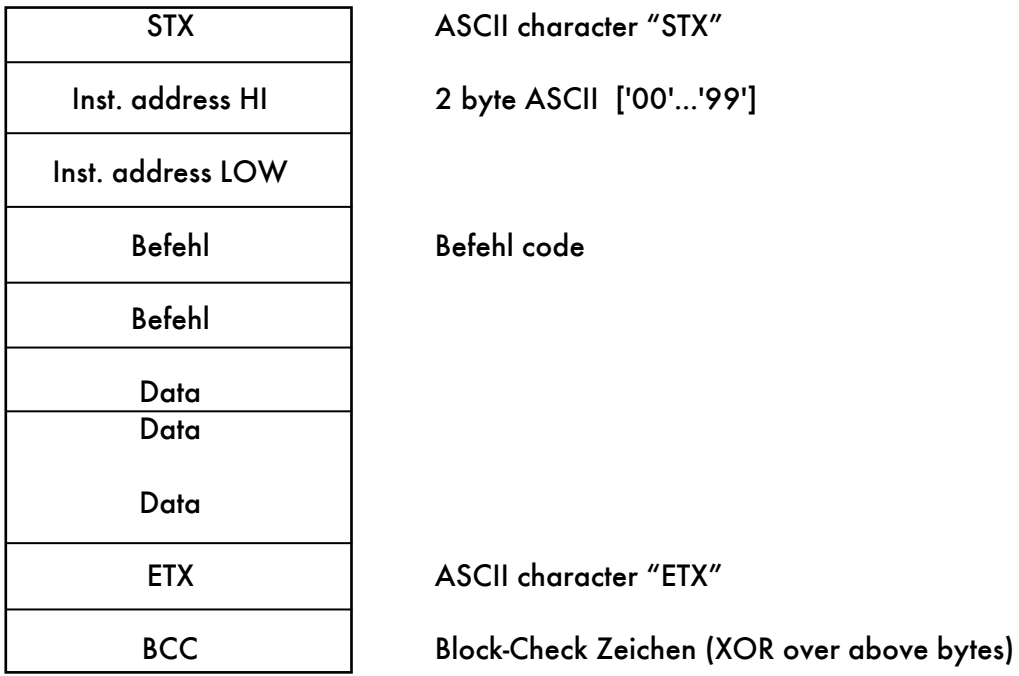

Datenblock Format

 $nCID \rightarrow Computer$ 

Antwort auf einen gültigen oder ungültigen Befehl

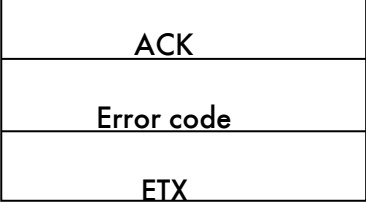

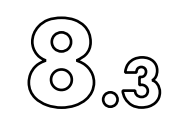

Antwort auf einen gültigen Befehl

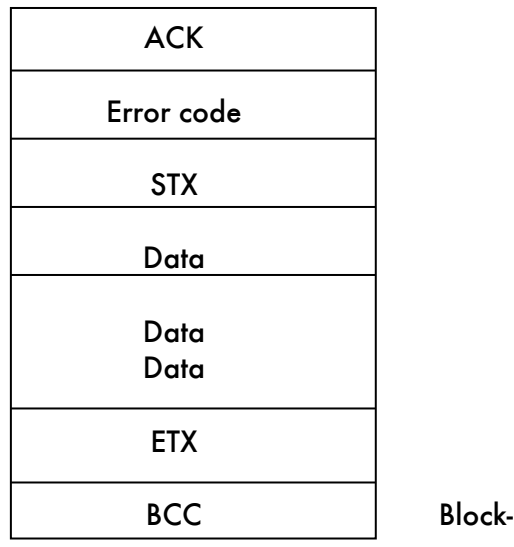

Check Zeichen

Antwort auf einen ungültigen Befehl (siehe Error Code / Fehlercode-Definitionen)

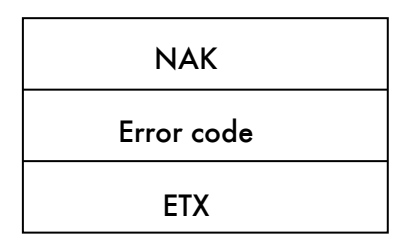

### b) Datenformat Definition

Die Daten werden im ASCII-Format übertragen. Wenn mehr als ein Datenelement angefordert wird, werden sie durch Kommas getrennt. Die Feldlänge eines Datenelements ist fest vorgegeben. Numerische Werte sind rechtsbündig. Leerzeichen oder Nullen müssen als führende Zeichen gesetzt werden. Beachten Sie den Befehlssatz.

Definition:

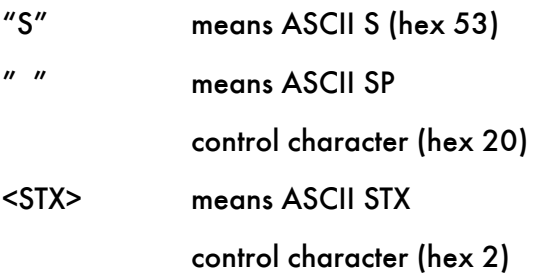

ECO PHYSICS 8. Schnittstellen

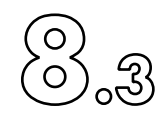

Beispiel:

- 1. Messbereich des Gerätes 12 auf M3 einstellen: <STX> "1" "2" "S" "R" "1" <ETX> <BCC>
- 2. Analogausgang von Gerät 3 auf 0...20 mA Endwert, 0 % Offsetbetrieb einstellen: <STX> "0" "3" "S" "A" "2" " ," "0" " ," "0" <ETX> <BCC>

Fehlercode Definitionen

Das nCLD antwortet dem Host mit einer "NAK"-Nachricht, wenn eine der folgenden Bedingungen eintritt:

Block-Check Fehler:

Der empfangene BCC stimmte nicht mit den empfangenen Daten überein.

Befehl Überlauf:

Das nCLD hat das ETX und BCC eines Befehls nicht empfangen und anschließend einen gültigen neuen Befehl erhalten.

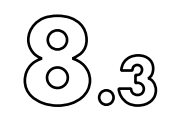

Fehlercode Byte Definition:

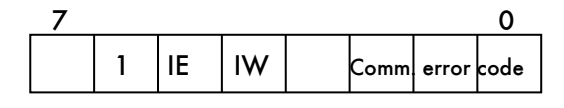

bit 0...3:

bit 0...3:

Kommunikationsfehler Code

- 0 no error
- 1 Block check error \*)
- 2 Befehl overFluss \*)
- 3 Invalid Befehl
- 4 Invalid operation
- 6 Befehl not allowed in current instrument mode
- 7 Reserved

bit 4:

IW Instrumenten Warnungs-Bit

Wird gesetzt, wenn eine Gerätewarnung ansteht. Der Befehl "Report Status" (RS) gibt den Warncode mit der höchsten Priorität zurück.

\*) NAK acknowledge  $\rightarrow$  repeat message

bit 5:

IE Instrumentenfehler bit

Wird gesetzt, wenn eine Gerätefehler ansteht. Der Befehl "Report Status" (RS) gibt den Warncode mit der höchsten Priorität zurück.

bit 6:

Immer "1"

bit 7:

Nicht definiert

Block-Check Zeichen

Der BCC wird durch XOR-Verknüpfung jedes Telegramm-Bytes über den Telegramm-Block erzeugt - einschließlich STX und ETX.

Das resultierende Zeichen wird am Ende des Telegramms übertragen.

Nur die untersten 7 Bits sind relevant.

ECO PHYSICS 8. Schnittstellen

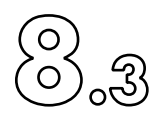

# 8.3.3 Beispiele

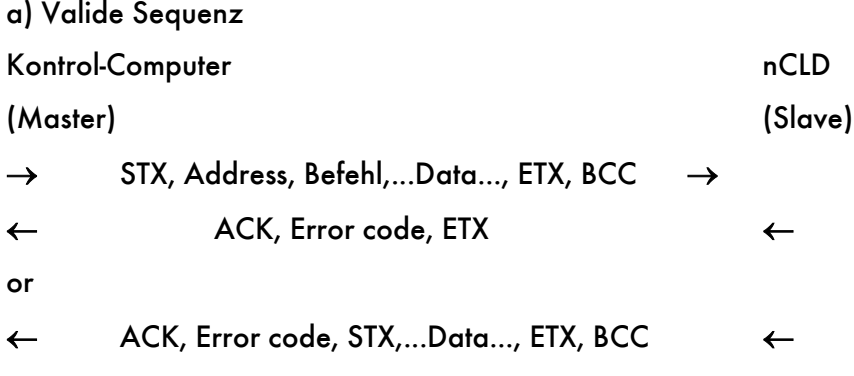

b) Übertragungsfehler

Der Host sendet einen Befehl an den CLD 8xx, der die Nachricht beschädigt empfängt und mit einer negativen Quittung antwortet.

Der Host wiederholt die Nachricht. Der zweite Versuch ist erfolgreich.

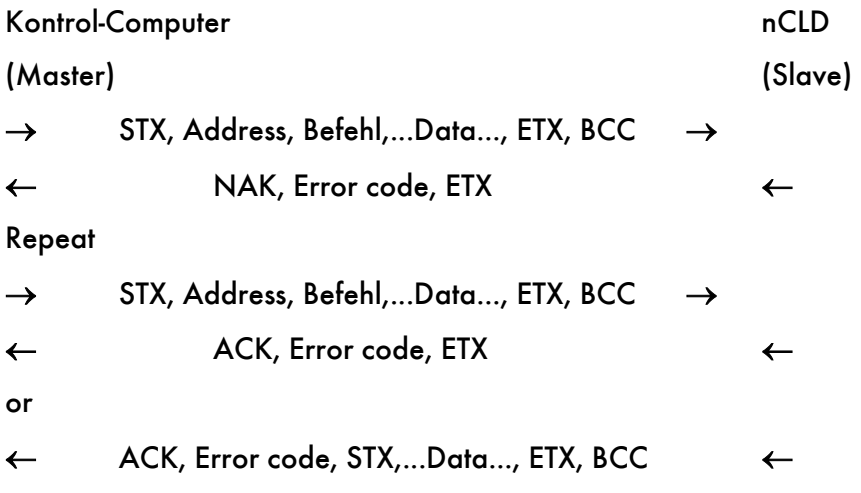

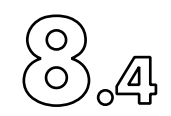

# <span id="page-358-0"></span>8.4 RS 232 EP Befehlssatz

(nCLD: Implementiert in nCLDGui 1.0 oder höher)

*Achtung: Dies ist eine offene Schnittstelle; alle Eingaben müssen entsprechend ihrer Beschreibung erfolgen. Beispiel: Ein vierstelliger Eingabeparameter muss immer vier Ziffern enthalten. Es liegt in der Verantwortung des Anwenders, sinnvolle Befehle, Einstellungen, Bereiche und Abfragen zu übertragen.*

HR n Select "Remote" mode 2<sup>\*</sup>)

 $n: 0 = off$  $1 =$ on

Bevor ein Host das nCLD steuern kann, muss der lokale Benutzer des nCLD die Funktion "Host Remote Control" im Register "control" des CLDGui aktivieren. Danach setzt der Befehl HR1, der von einem Host gesendet wird, den Analysator in den Fernsteuerungsmodus, was durch das Erscheinen von "Host remote active" in der oberen linken Ecke des Displays signalisiert wird. In diesem Modus sind die meisten Funktionen auf dem Touch-Display des Geräts (CLDGui) deaktiviert. Um das Gerät wieder in den lokalen Modus zu versetzen (d. h. vollständige Steuerung über das Touch-Display), muss der Host den Befehl HR0 über die entsprechende Schnittstelle, LAN oder RS-232, senden.

Beim Einschalten geht der Analysator immer automatisch in den Modus, den er beim Ausschalten hatte. Der lokale Bediener hat immer die Möglichkeit, den Host zu unterbrechen und den Analysator lokal zu bedienen, indem er die Funktion "Host Remote Control" im Register "control" des CLDGui deaktiviert. Das Aktivieren dieser Funktion übergibt den Betrieb des zuletzt aktiven Hosts, oder macht ihn für einen Host bereit, wenn nie ein Host aktiv war. Wenn ein neuer Host keinen vollen Zugriff auf den CLD bekommen kann, liegt das höchstwahrscheinlich an einem anderen Host, der seine Kontrolle nicht durch den Befehl HR0 beendet hat. Der lokale Benutzer kann einen solchen alten Host vollständig schließen, indem er in der CLDGui auf "control" > "Revoke Host Remote Right" klickt.

- 1\*) Nicht akzeptiert während Aufstartphase
- 2\*) Nicht akzeptiert während Kalibrierung
- 3\*) Nur akzeptiert während Kalibrierung
- Nur akzeptiert im "Remote" Modus

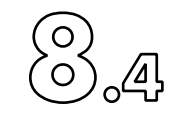

## a) "Set" Befehle

Das Gerät akzeptiert "Set"-Befehle nur, wenn es sich im "Remote"-Modus befindet (wählbar mit HR1). Wenn sich das Gerät im "Local"-Modus befindet, wird eine Fehlermeldung zurückgegeben. Im "Remote"-Modus wird der Analysator (nCLD) durch den Host gesteuert. Im "Local"-Modus wird der CLD SL über sein grafisches Touch-Display (CLDGui) gesteuert.

SM n Set measurement mode 2,4\*) Nur für Zweikonverter oder Dual-Analysator. Für alle anderen Typen unbedingt nur SM1 verwenden!

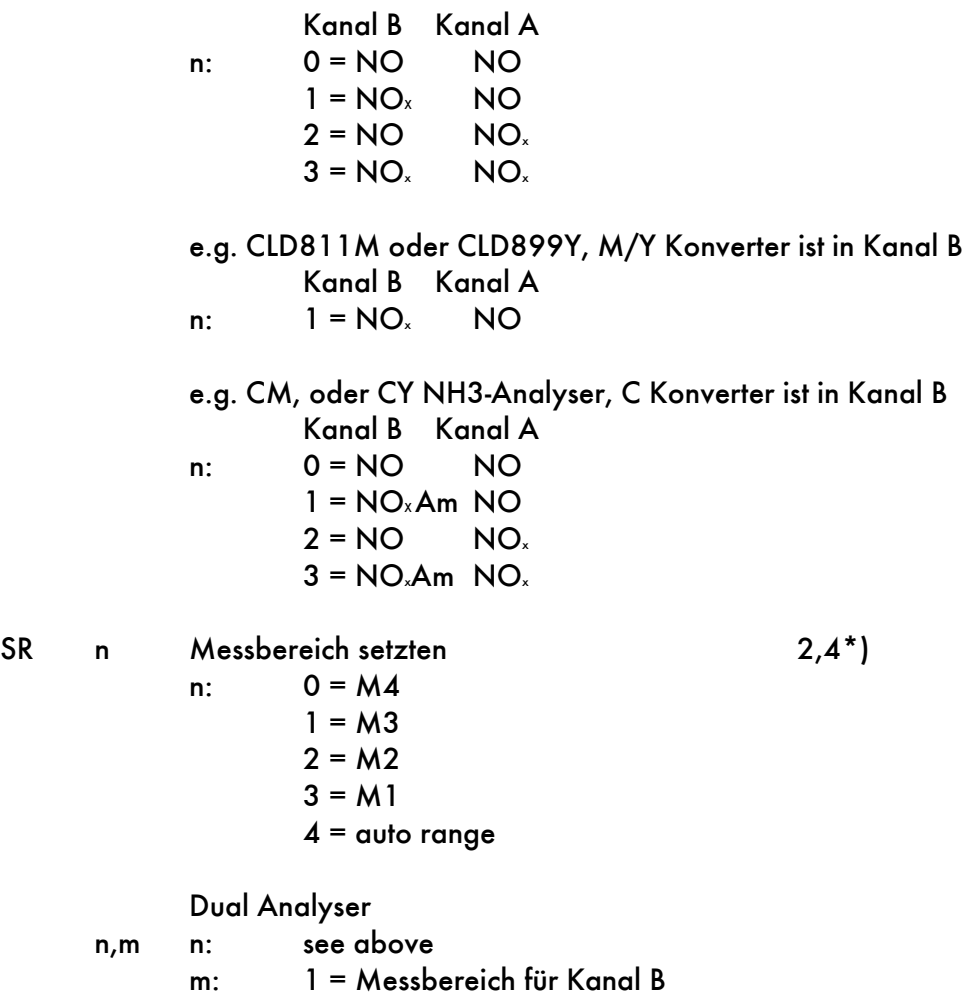

2 = Messbereich für Kanal A
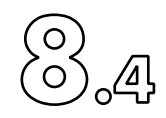

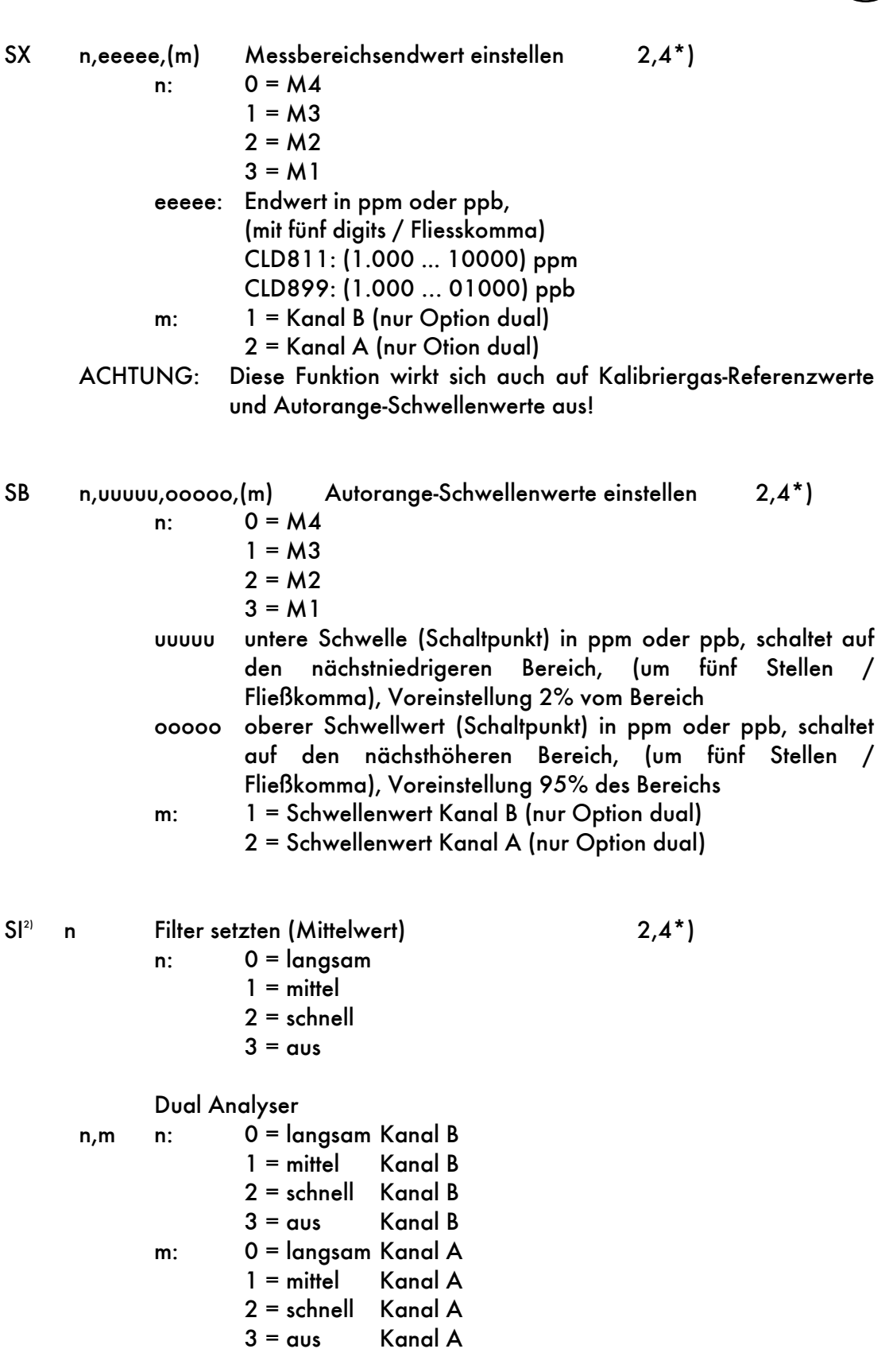

### ECO PHYSICS 8. Schnittstellen

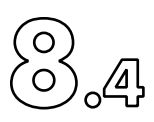

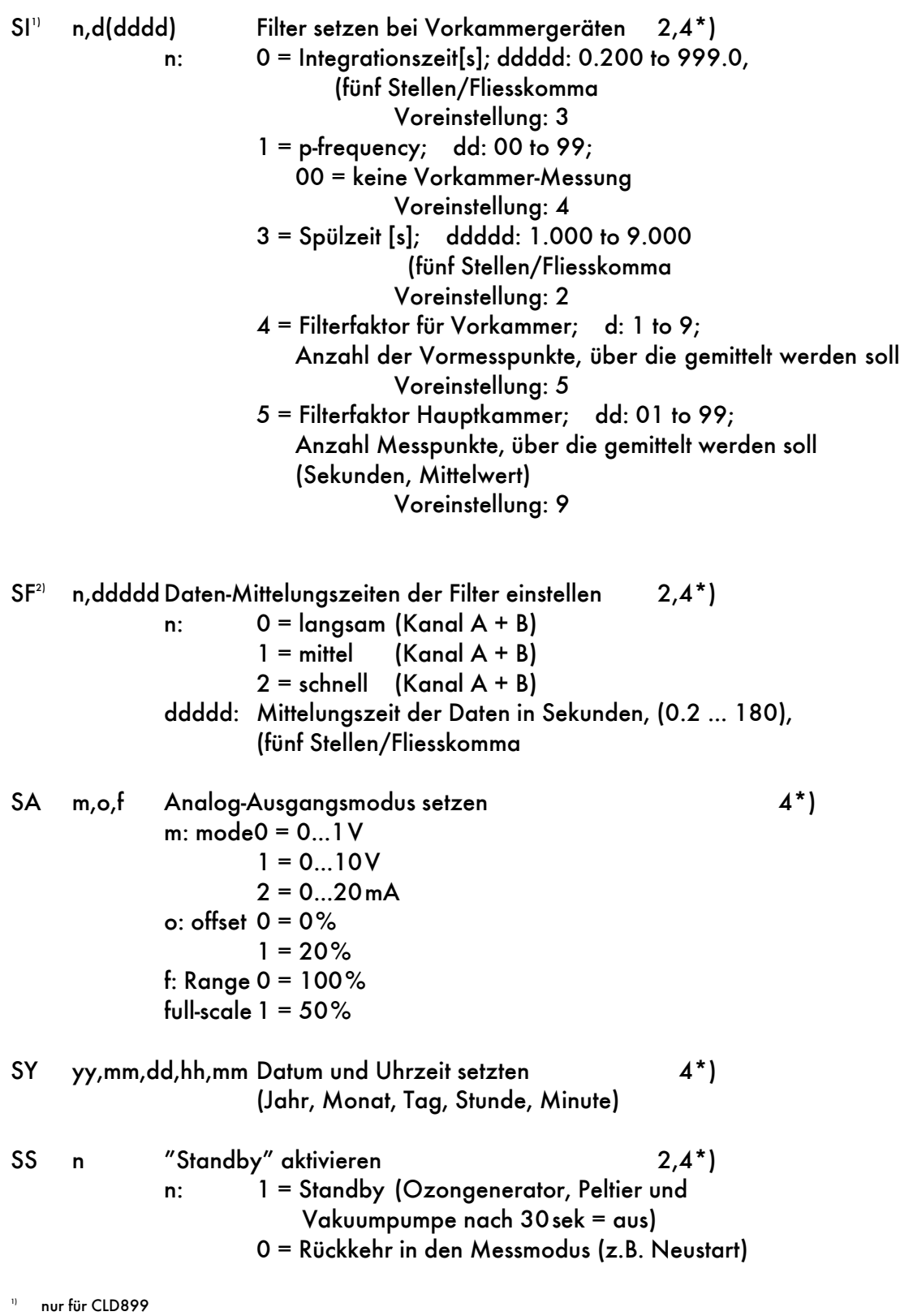

2) nicht benutzt im CLD899

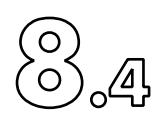

## b) "Kalibrier" Befehle

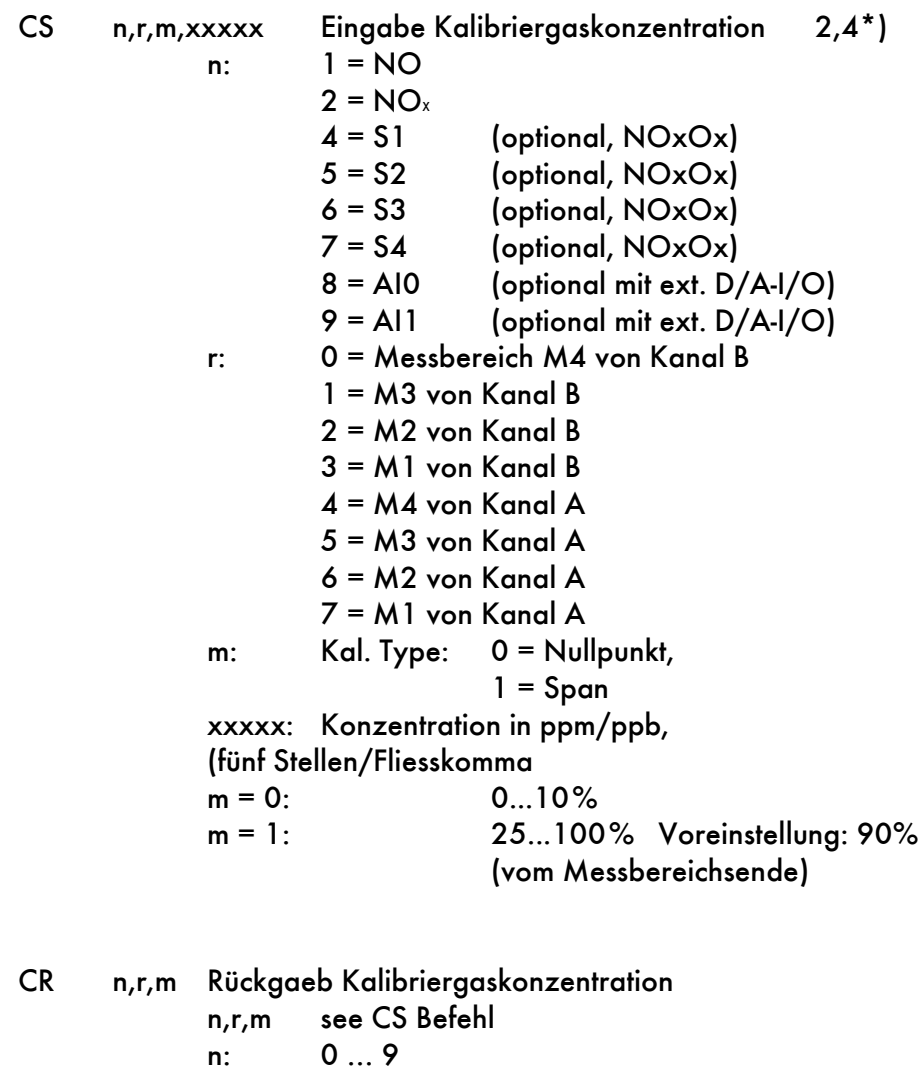

r: 0 … 7 m: Kal. Type: 0 = Nullpunkt,  $1 =$ Span Antwort:xxxxx Konzentration in ppm/ppb (Fliesskomma)

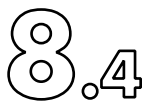

- CP Es stehen 5 verschiedene NO- und NOx-Kalibrierungsverfahren zur Verfügung, wie nachfolgend beschrieben:
- CP m Automatischer Start der Kalibration, 1,2,4\*) im aktuellen NO- oder NOX-Messmodus und Bereich. Die Kalibrierung wird so ausgeführt, wie sie lokal im "Calibration Phases Parameter Setup" der CLDGui definiert ist (siehe Kalibrierung > Calibration Setup > Phases Parameter Setup) mit einem kleinen Unterschied: Die Verifizierung dauert t3 + t4. CE1 und CE2 sind nicht erlaubt. CE0 bricht den Vorgang jedoch ab.
	- m: Kal.-Typ: 0 = Nullpunkt, beide Kanäle
		- 1 = Span, beide Kanäle
		- 2 = Nullpunkt Kanal A
		- 3 = Span, Kanal A
		- 4 = Nullpunkt, Kanal B
		- 5 = Span, Kanal B

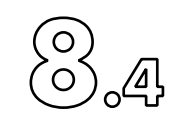

CP m,0 Kalibriergas einschalten 1,2,4<sup>\*</sup>) (im aktuellen NO- oder NOX-Messmodus und Bereich) Dieser Vorgang ist unbegrenzt. Er MUSS durch den Befehl CE1 oder CE0 gestoppt werden. CE1 erzeugt und speichert Kalibrierwerte und Verify-Werte in die Kalibrierungs-Historiendatei. CE2 führt kein "Verify" durch. Mit dem CE2-Befehl kann eine Kalibrierung durchgeführt werden, ohne den CPm,0-Prozess zu stoppen. CE0 muss nach einem CE2-Befehl gesendet werden, um den laufenden CPm,0-Prozess zu stoppen.

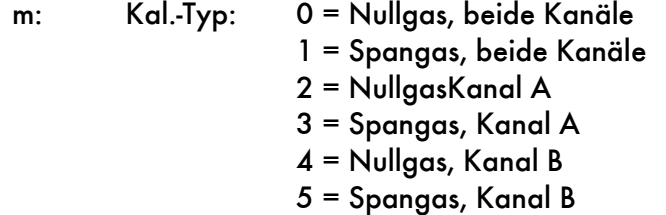

CP m,t Automatische Kalibrierung mit vorgegebener Zeit durchführen. 1,2,4\*) (im aktuellen NO- oder NOX-Messmodus und Bereich). Der Spülschritt dauert immer 15 Sekunden. Diese Kalibrierung dauert insgesamt t+4 Sekunden und stoppt automatisch. CE1 und CE2 sind nicht erlaubt. CE0 bricht den Vorgang ab.

- m: Kal.-Typ: 0 = Nullgas, beide Kanäle
	- 1 = Spangas, beide Kanäle
	- 2 = NullgasKanal A
	- 3 = Spangas, Kanal A
	- 4 = Nullgas, Kanal B
	- 5 = Spangas, Kanal B
- t: Zeit für den Kalibriervorgang in Sekunden. Wert zwischen 16 und 50'000

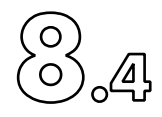

- CP m, 0, u Automatischen Kalibriercheck durchführen CHECK 1,2,4\*) Mit vorgegebener Zeit. (im aktuellen NO- oder NOX-Messmodus und Bereich). Der Spülschritt dauert immer 15 Sekunden. Diese Kalibrierungsprüfung dauert insgesamt u Sekunden und stoppt automatisch. CE1 und CE2 sind nicht erlaubt. CE0 bricht den Vorgang ab. Es werden keine Verifizierungswerte erzeugt und in der Kalibrierungs-Historiendatei gespeichert.
	- m: Kal.-Typ: 0 = Nullgas, beide Kanäle 1 = Spangas, beide Kanäle 2 = NullgasKanal A 3 = Spangas, Kanal A 4 = Nullgas, Kanal B 5 = Spangas, Kanal B
	- u: Zeit für den Kalibriercheck in Sekunden. Wert zwischen 21 and 50'000
- CP m,t,u Führt eine zeitgesteuerte Kalibrierung durch 1,2,4\*) mit Verifikation. Dieser Kalibriervorgang dauert insgesamt t + 2\*u Sekunden und stoppt automatisch. CE1 und CE2 sind nicht erlaubt. CE0 bricht den Vorgang ab.
	- m: Kal.-Typ: 0 = Nullgas, beide Kanäle 1 = Spangas, beide Kanäle 2 = NullgasKanal A 3 = Spangas, Kanal A 4 = Nullgas, Kanal B 5 = Spangas, Kanal B t,u: Zeit in Sekunden für die Arbeitsschritte >15, < 50'000 Sekunden Die folgenden 4 Schritte werden durchgeführt t = spülen  $u =$ Kontrolle
		- 3 Sekunden = Kalibrierung
		- u 3 = Verifizieren

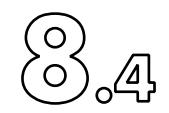

CG Es stehen 5 verschiedene Verfahren zur Kalibrierung der Sensor en zur Verfügung, wie folgt:

CG m,s Start automatischen Kalibriervorgang, 1,2,4\*) im aktuellen Sensor messmodus und Bereich. Die Kalibrierung wird so ausgeführt, wie sie lokal im "Calibration Phases Parameter Setup" der CLDGui definiert ist (siehe Kalibrierung > Calibration Setup > Phases Parameter Setup) mit einem kleinen Unterschied: Die Verifizierung dauert t3 + t4. CE1 und CE2 sind nicht erlaubt. CE0 bricht den Vorgang ab.

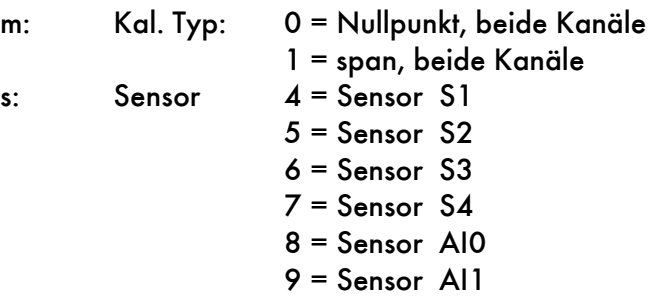

CG m,s,0 Kalibriergas einschalten 1,2,4<sup>\*</sup>) (im aktuellen Sensor -Messmodus und Bereich) Dieser Vorgang ist unbegrenzt. Er MUSS durch den Befehl CE1 oder CE0 gestoppt werden. CE1 erzeugt und speichert Kalibrierwerte und Verify-Werte in die Kalibrierungs-Historiendatei. CE2 führt kein "Verify" durch. Mit dem CE2-Befehl kann eine Kalibrierung durchgeführt werden, ohne den CPm,0-Prozess zu stoppen. CE0 muss nach einem CE2-Befehl gesendet werden, um den laufenden CPm,0-Prozess zu

stoppen.

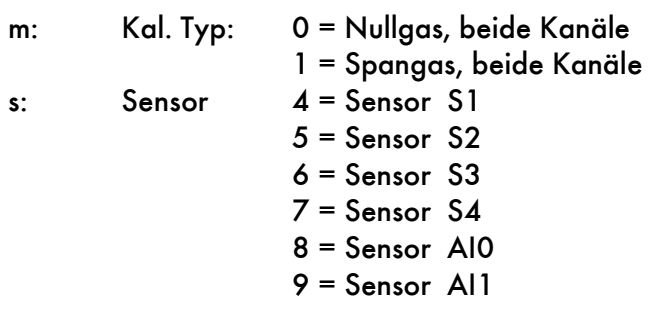

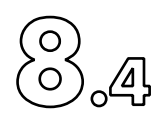

CG m,s,t Perform automatic calibration with given time. 1,2,4\*) (im aktuellen Messmodus und -bereich). Der Spülschritt dauert immer 15 Sekunden. Diese Kalibrierung dauert insgesamt t+4 Sekunden und stoppt automatisch. CE1 und CE2 sind nicht erlaubt. CE0 bricht den Vorgang ab.

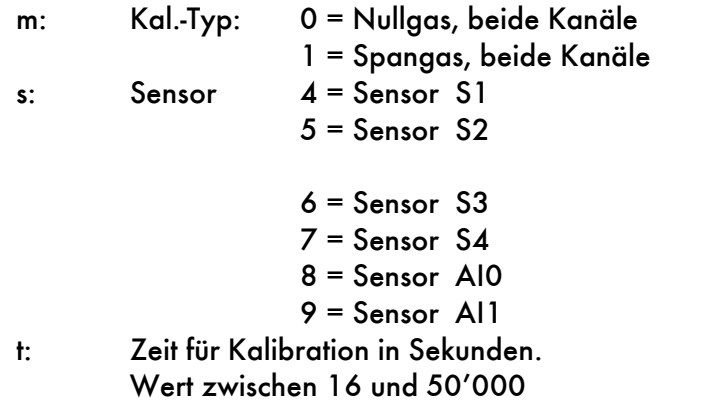

CP m,s,0,u Automatischen Kalibriercheck durchführen CHECK 1,2,4\*) Mit der aktuell eingestellten Dauer. (im aktuellen Messmodus und bereich). Spülen dauert immer 15 Sekunden. Diese Kalibrierungsprüfung dauert insgesamt u Sekunden und stoppt automatisch. CE1 und CE2 sind nicht erlaubt. CE0 bricht den Vorgang jedoch ab. Es werden keine Verifizierungswerte erzeugt und in der Kalibrierungs-Historiendatei gespeichert.

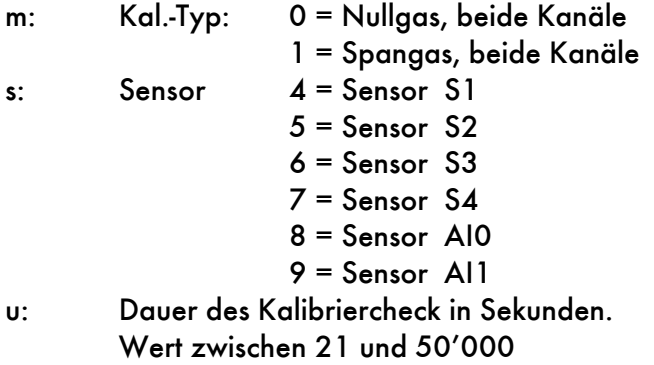

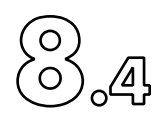

CP m,s,t,u zeitgesteuerte Kalibrierung durchführen 1,2,4\*) Mit Verifikation. Dieser Kalibriervorgang dauert insgesamt t + 2\*u Sekunden und stoppt automatisch. CE1 und CE2 sind nicht erlaubt. CE0 bricht den Vorgang ab. m: Kal.-Typ: 0 = Nullgas, beide Kanäle 1 = Spangas, beide Kanäle

- s: Sensor 4 = Sensor S1  $5 =$  Sensor  $S2$  $6 =$  Sensor  $S3$ 
	- 7 = Sensor S4
	- $8 =$  Sensor AI0
	- 9 = Sensor AI1
- t,u: Dauer in Sekunden für die Arbeitschritte >15, < 50'000 Sekunden

Die folgenden 4 Schritte werden durchgeführt

- $t =$ spülen
- u = Kontrollel
- 3 Sekunden = Kalibrierung
- u 3 = Verifizieren

CE n Kalibrierfunktion abschliessen 1,3,4\*)

(wenn mit CP Befehl gestartet)

- n: 0 = Verlassen des Kalibriervorgangs ohne
	- Speichern von Kalibrierwerten
		- 1 = Nur erlaubt nach CPm,0.

Kalibriervorgang beenden und Kalibrierwerte speichern. Ventile zurück in den Messmodus schalten.

2 = Nur erlaubt nach CPm,0.

Kalibrieren, Kalibrierwerte speichern, Ventile so belassen, wie sie gerade sind und im Kalibrierverfahren bleiben

nCLD / Juli 2021

225

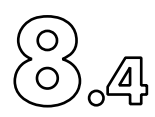

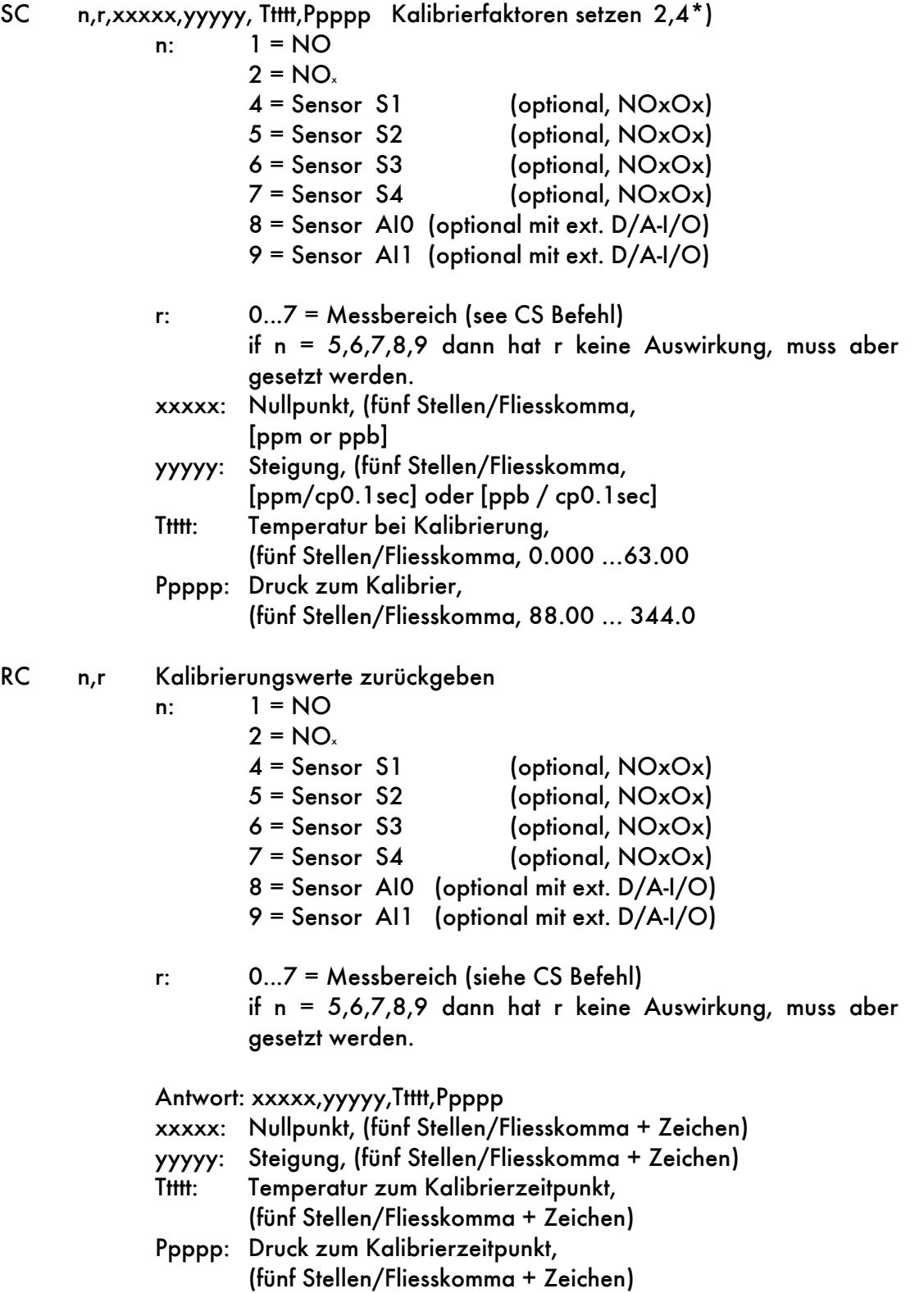

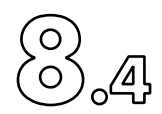

c) "Test" Befehle TT n Testfunktion zurücksetzen. Gemeinsamen Messmodus einleiten 4\*) n: 0 = alle Komponenten: ein Ventile: Messgasmessung = ein Kal-Ventile = aus Messmodus = der zuletzt gewählte TV m,n Ventilstellung 4\*) m: 0 = Kalibrierventil Kanal A&B3),  $MV\ (ein = Stelling cal)$  $1 = NO/NOX$  Kanal B, PB\, (ein = NOX) 2 = Kalibrierventil Kanal A, nur für Dual-Analysator, OUT17, (ein = Stellung cal) 3 = SampleFluss-Umschaltventil, OUT18, (ein = kleiner Fluss), nur für Dual-Analysator Kanal B 5 = NO/NOX Kanal A, OUT20, (ein = NOX) nur für Dual-Analysator 61) = Vor-/Mainchamber-Ventil, OUT14, (ein = Vorkammer) 62) = O2 ein von EFT (Konverter-Wirkungsgradtest) n:  $0 = \text{aus}$  (kein Strom) 1 = ein (hochgezogen) TD2) Anzeige des Rohsignals in Zählwerten 4\*) (normiert auf 0,1 s, "\*" wenn Wert nicht vorhanden) Antwort:xxxxxx,yyyyyy xxxxxx = Kanal B (Fliesskomma + Vorzeichen) yyyyyy = Kanal A (Fließkomma + Vorzeichen) TD1) Anzeige des Rohsignals in Zählwerten, nur für Diagnosezwecke! 4\*) (normiert auf 0,1 s, "\*" wenn Wert nicht vorhanden) Antwort: i,xxxxxx,yyyyyy i = Phase der Messung 0 = Spülung 1 = Vorkammer 2 = Spülung, Beginn eines neuen Zyklus 3 = Hauptkammer xxxxxx = Kanal B (Fliesskomma + Vorzeichen) yyyyyy = Kanal A (Fließkomma + Vorzeichen)

nur für CLD899

2) Option für CLD811, nicht verfügbar im CLD899

3) nur für dual Analyser Kanal B

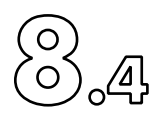

d) "Return" Befehle

"Return" Befehle are accepted in beide "Remote" and "Local" modes.

RD n Signale in ppm/ppb anzeigen Antwort: Fliesskomma; "\*" wenn Wert nicht verfügbar n:  $0 = \text{alle}$  Werte  $b1, b2, a1, a2, d, e, f, g$  plus Analysatorstatus Antwort: b1,b2,a1,a2,d,e,f,g,cdj,vvvv,hxf,eeee,wwww,iott Statusbytes Info siehe Befehl RS b1 : NO Kanal B (z.B. nicht vorhanden bei CLD811M oder CLD899Y) b2 : umgewandeltes Messsignal Kanal B (z.B. NOx oder NOxAm), je nach Analysatortyp, z.B. bei einem CLD811M oder CLD899Y = NOx. a1 : NO Kanal B a2 : umgewandeltes Messsignal Kanal A (z.B. NOx), je nach Analysatortyp, z.B. bei einem CLD811M oder CLD899Y = "\*", d.h. nicht vorhanden. d,e,f,g,h,i : zusätzliche Sensor-Kanäle, je nach Konfiguration; d = S1, e  $=$  S2, f = S3, g = S4, h = AI0, i = AI1. n: 1 = NO vonKanal B Antwort:b1 n: 2 = gewandeltes Messsignal (z.B. NOx) von Kanal B Antwort:b2 n: 3 = NO von Kanal A Antwort:a1 n:  $4 =$  gewandeltes Messsignal (z.B. NO<sub>x</sub>) von Kanal A Antwort: a2 n: 8 = b1,b2,a1,a2,d,e,f,g  $n: 9 =$ b1,b2,a1,a2,c1,c2,c3,c4,S1,S2,S3,S4,AI0,AI1,cdj,vvvv,hxf,eeee,wwww,iott

RR Antwort aktueller Messbereich Antwort: n,m,x,y n: [0...3] siehe SR-Befehl (Bereich für Kanal B) m: [0...3] siehe SR-Befehl (Bereich für Kanal A) x: F oder A für Kanal B y: F oder A für Kanal A A = Auto-Bereich F = fester Bereich

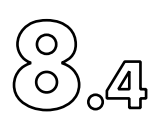

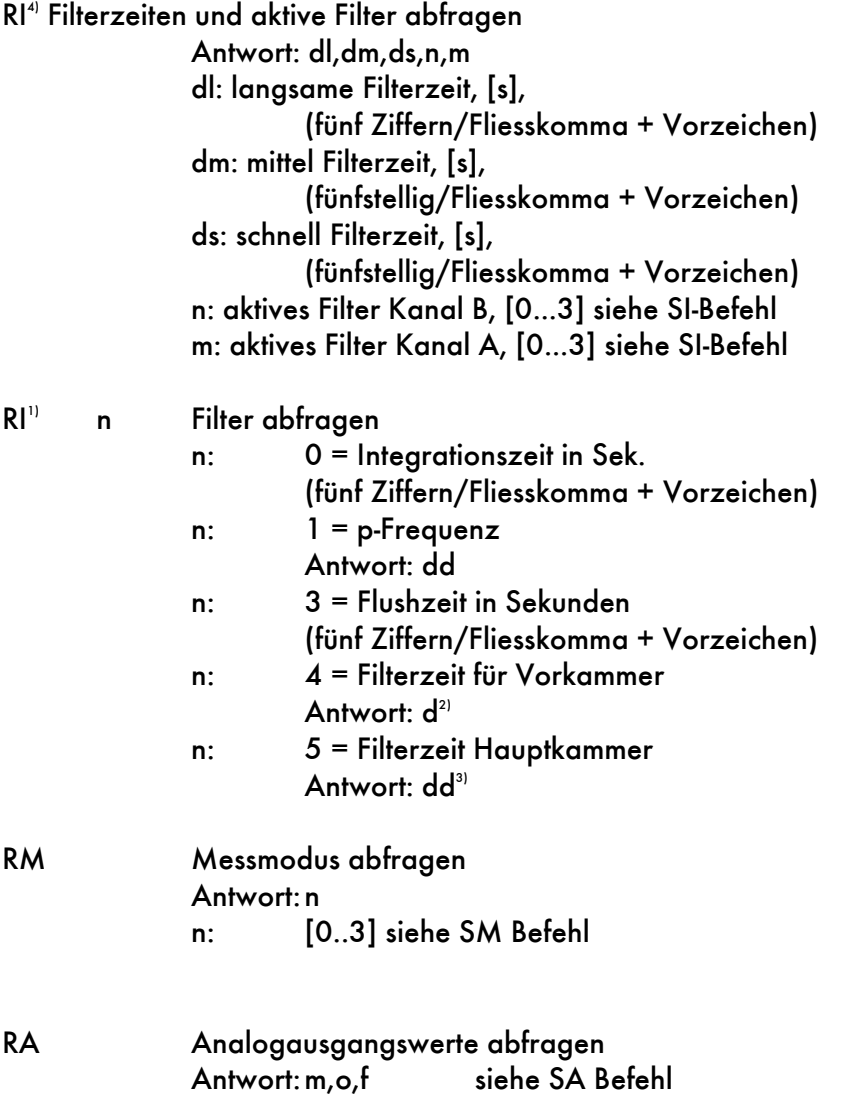

<sup>11</sup> Nur für CLD899

- <sup>2)</sup> Anzahl der Vormesspunkte, über die gemittelt werden soll (zweiter Mittelwert)
- 3) Anzahl der zu mittelnden Messzyklen (zweiter Mittelwert)
- 4) Option für CLD811, nicht verfügbar für CLD899

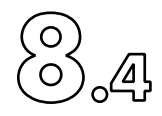

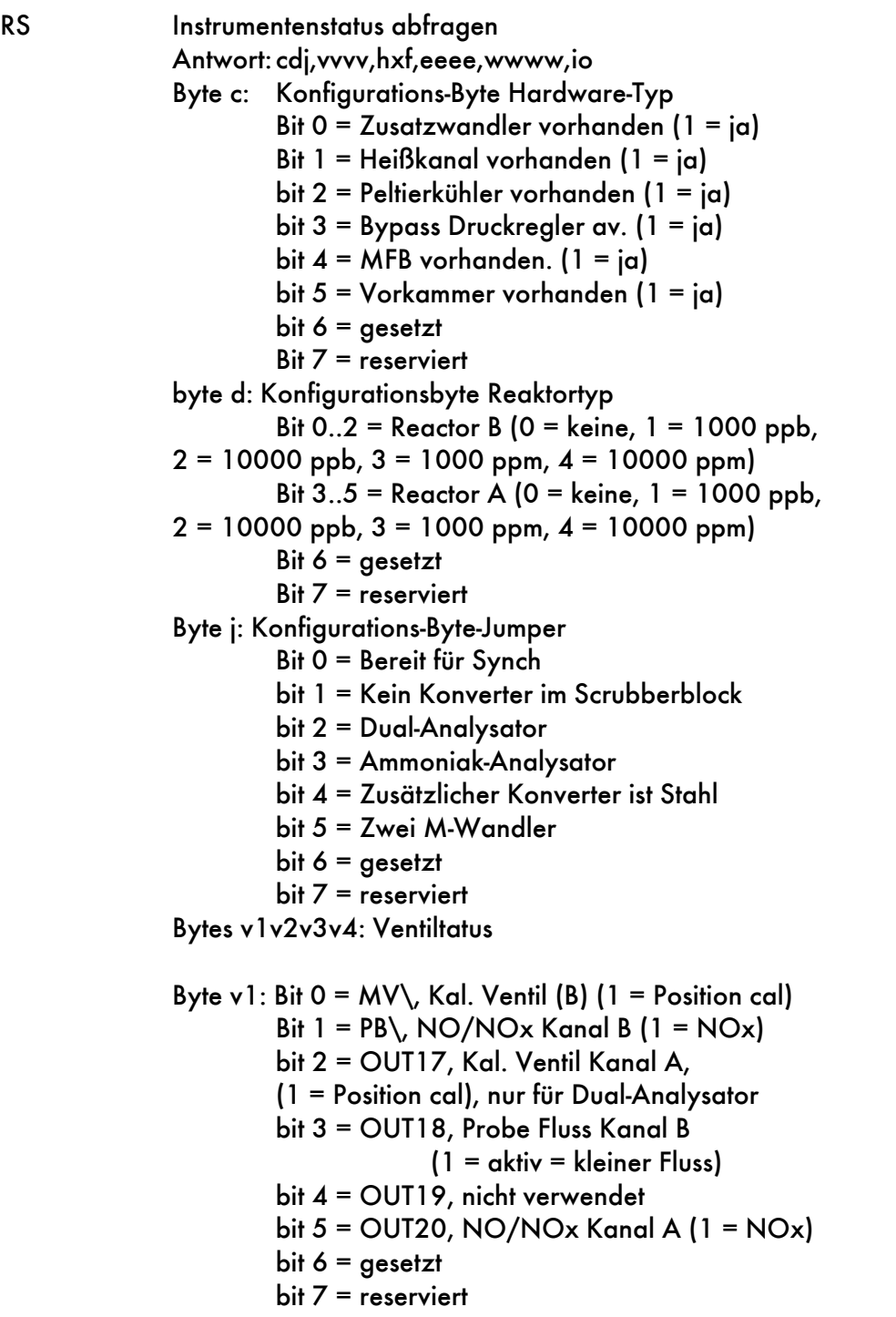

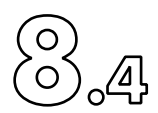

Byte  $v2$ : Bit  $0 =$  OUT1, EFT O3,  $(1 = ein)$ Bit 1 = OUT2, Spülen, (1=aktiv) Bit 2 = OUT3, Gerätetest, (1=aktiv) bit  $3 = \text{OUT4}, \text{EFT}, (1 = \text{ein})$ bit  $4 =$  OUT5, von Gasteiler,  $(1 =$  aktiv) bit  $5 =$  OUT6, zum Gasteiler,  $(1 =$  aktiv) für Dual-Analysator: Probe Fluss Kanal A  $(1 = aktiv = kleiner Fluss)$ Bit  $6 =$  gesetzt Bit 7 = reserviert Byte v3: Bit 0 = OUT7, Messgasbereich M1, (1=aktiv) Bit 1 = OUT8, Messgasbereich M2, (1=aktiv) Bit 2 = OUT9, Messgasbereich M3, (1=aktiv) Bit 3 = OUT10, Messgasbereich M4, (1=aktiv) Bit  $4 =$  OUT11, Nullgas,  $(1 =$  aktiv) Bit  $5 =$  OUT12,  $(1 =$  aktiv) Bit  $6 =$  gesetzt Bit 7 = reserviert Byte v4: Bit 0 = OUT13, RO1, Wandlerverstärker, (1 = aktiv) Bit  $1 =$  OUT14, RO2, EFT O2 = ein,  $(1 =$  aktiv), bei CLD899: Vorkammer A&B, (1 = aktiv) Bit 2 = OUT15, RO3, Alarm B, (1 = aktiv) Bit  $3 =$  OUT16, RO4, Alarm A,  $(1 =$  aktiv) Bit  $4$  = reserviert Bit  $5 =$  reserviert Bit  $6 =$  gesetzt Bit 7 = reserviert Byte h: Bit 0 = Wäscherheizung (1 = ein) Bit  $1 =$  Reaktionsraumheizung  $(1 = ein)$ bit 2 = Zusätzliche Konv.heizung (1 = ein) bit  $3 =$  Hot Tubing-Heizung  $(1 = \text{ein})$ bit  $4$  = Peltier-Kühlung (1 = ein)  $bit 5 =$  reserviert bit  $6 =$  gesetzt bit 7 = reserviert

#### ECO PHYSICS 8. Schnittstellen

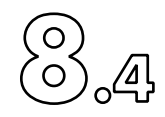

byte x: bit  $0 = Oz$ ongenerator  $(1 = on)$ Bit  $1 =$  Kalibrierventil, MV\,  $(1 =$  Position cal)  $bit 2 = Vakuumpume (1 = ein)$ bit 3 = Bypass Druckregelung (1 = ein) bit  $4 =$  Schreiber  $(1 = ein)$ bit  $5 = \text{AUX-Ger}$  (1 = ein) bit  $6 =$  gesetzt bit 7 = reserviert byte f: bit  $0 =$  Fernbetrieb  $(1 = \text{ein})$ Bit 1 = reserviert bit 2 = Einschaltphase bit 3 = Kalibrierung aktiv (1 = gerade aktiv) bit 4 = Stand-by-Betrieb bit 5 = nicht verwendet Bit  $6 =$  gesetzt bit 7 = reserviert eeee: Gerätefehlercode (2 Byte ASCII, hexadezimal codiert, d.h. Fehlermeldung Fehler meldung E-01 = 0001 in hex (binär codiert E-01 = 0000'0000'0000'0001) Z.B.: drei Fehlermeldungen E-01, E-02 und E-05 zur gleichen Zeit = 0013 in hex:  $E-01 = 0000'0000'0000'0001$  $F-02 = 0000'0000'0000'0010$  $E-05 = 0000'0000'0001'0000$ Total binary = 0000'0000'0001'0011 = decimal 19 = HEX 0013 Alle Fehlermeldungen gleichzeitig = FFFF in hex). Jedes Bit steht für eine Fehlermeldung. E-01: "Setup- und Kalibrierdaten verloren" E-02: "Vakuumfehler" E-03: "Fehlfunktion eines Sensors oder Regelkreises" E-04: "Ausfall der Scrubberheizung" E-05: "Ausfall der Hochspannung des Ozonators" E-06: "Bypass-Druck außerhalb des Bereichs" E-07: "Fluss-Sensor nicht kalibriert" E-08: "Peltierkühler Ausfall" E-09: "Konverter Heizungsausfall" E-10: "Reaktorheizung ausgefallen"

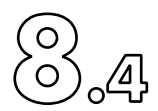

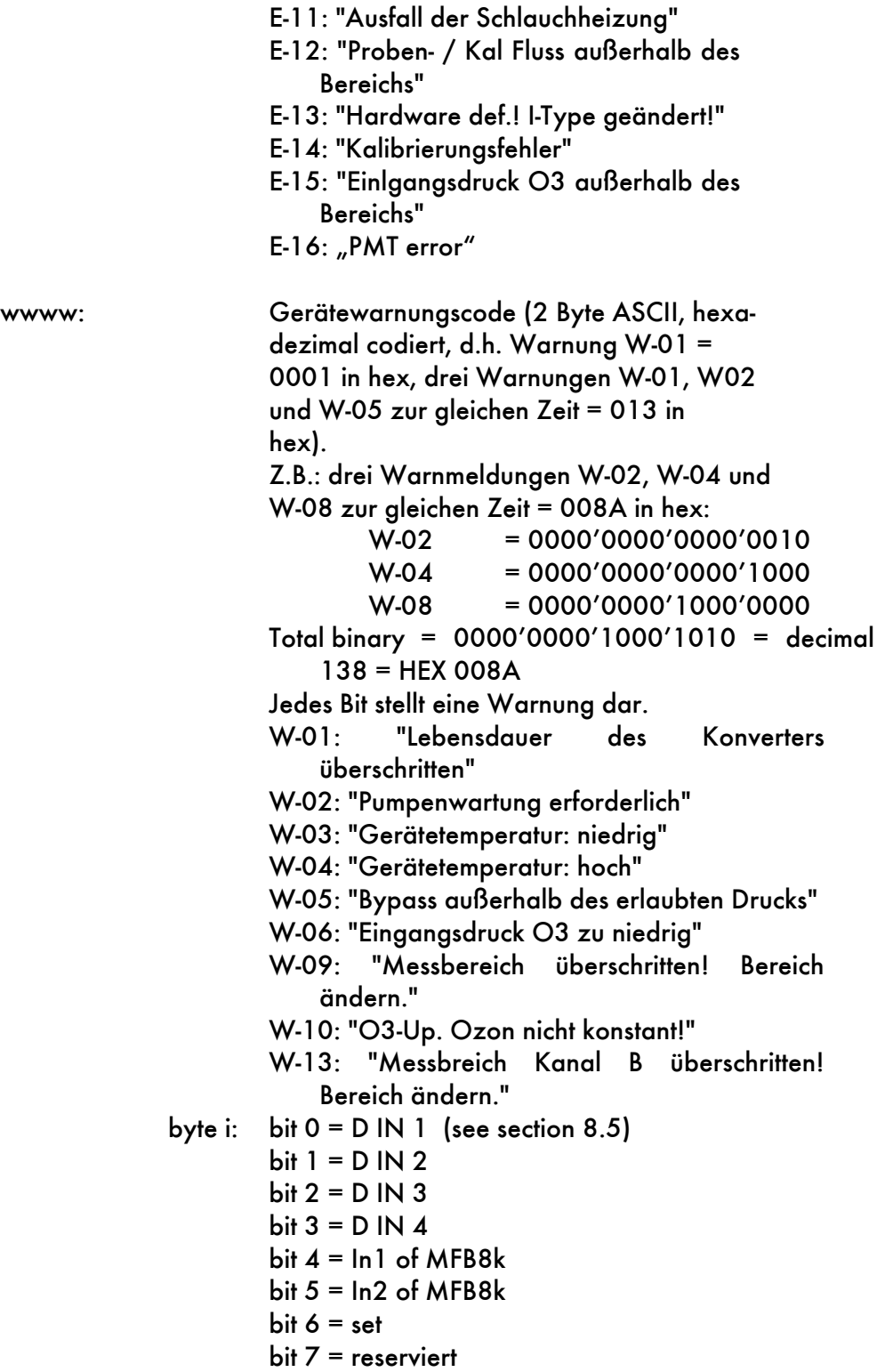

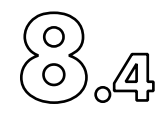

byte o: bit  $0 = D$  OUT 1 (siehe 8.6)  $bit 1 = D OUT 2$  $bit 2 = D$  OUT 3 bit  $3 = D$  OUT 4 bit  $4 = D$  OUT 5 bit  $5 = D$  OUT 6 bit  $6 = set$ bit 7 = reserviert Byte t: Zusatzinfo zu E03 Gerätefehler @ = ASCII 64 = Wandlertemperatur B = ASCII 66 = Heißrohrtemperatur V = ASCII 86 = Reaktor-Temperatur X = ASCII 88 = Wäschertemperatur  $^{\circ}$  = ASCII 94 = Gerätetemperatur \ = ASCII 92 = Kühlertemperatur  $\degree$  = ASCII 96 = Bypass Druck  $b = ASCII98 = Fluss$  $d = ASCII 100 = Reaktor Druck$ Byte t: zusätzliche Info über E03-Fehlertyp B = ASCII 66 = keine Reaktion des Kühlers oder Reaktion des Rückkühlers D = ASCII 68 = kein Ansprechen der Heizung F = ASCII 70 = Fühlerbruch H = ASCII 72 = Sensorkurzschluss J = ASCII 74 = Überhitzung RT<sup>11</sup> Aktuelle Rücklauftemperatur [°C] T Auflösung der Gerätetemperatur: 1°C Antwort: xxx,-xx,xx.xx,xxx,xxx,xxx,0,0 Gerät intern, Peltier-Kühlung, Reaktionskammer, Umformer, Hot Tubing, Scrubber, externer Umformer (PLC oder CON), Vakuumpumpe RP<sup>1)</sup> Rückstrom Druck [mbar] Siebenstelliges Fliesskomma, xxxx, xxxx, xxxx Antwort: Bypass-Regelung, Reaktionskammer, Eingang Druck O3, Reaktionskammer bei geschlossenem Eingangsventil <sup>1)</sup> Ein nicht implementierter Sensor wird mit einem " \* " (star)

beantwortet

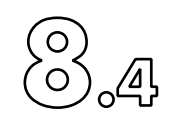

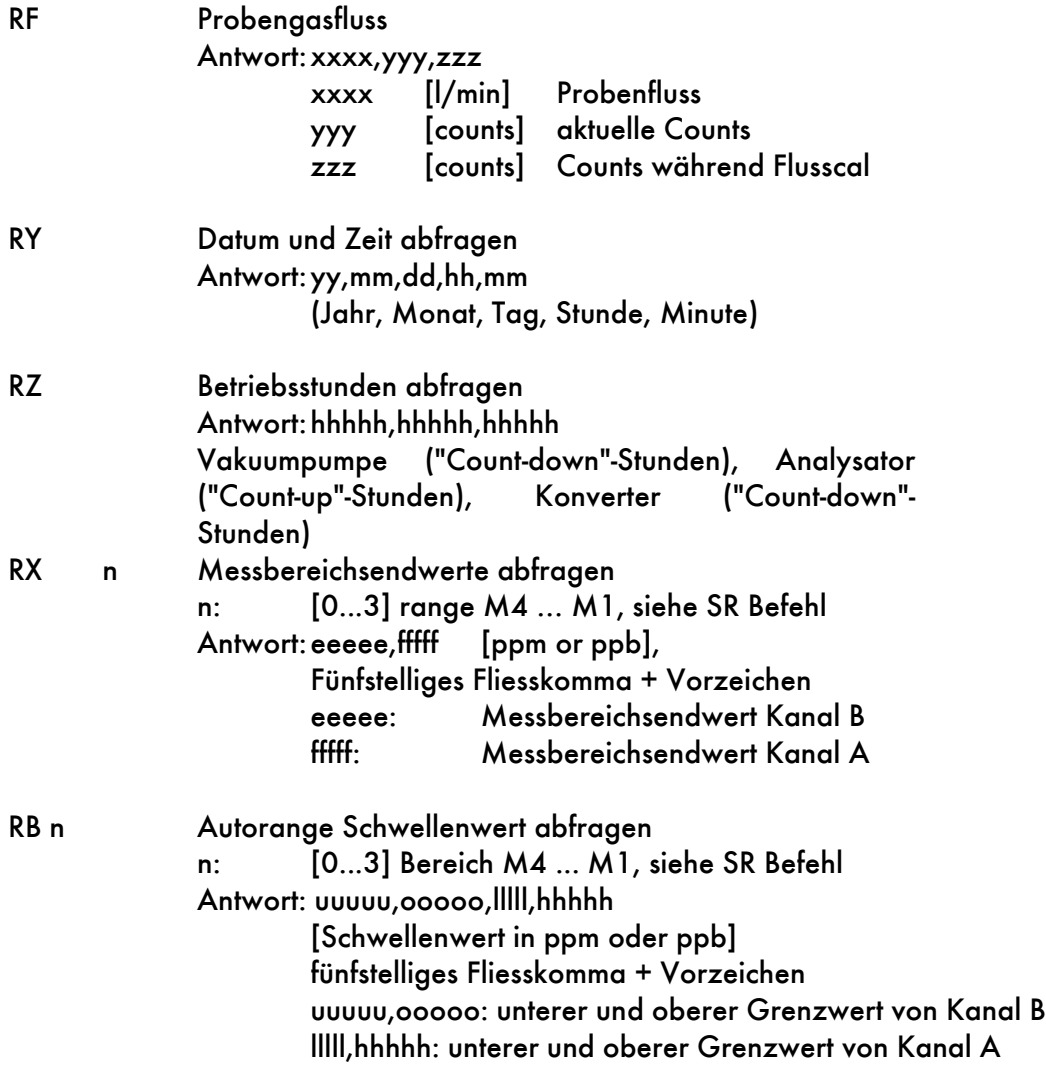

- 1\*) Wird während der "Power Up"-Phase nicht akzeptiert
- 2\*) Wird in der Kalibrierungsfunktion nicht akzeptiert<br>3\*) Wird nur in der Kalibrierungsfunktion akzeptiert
- 3\*) Wird nur in der Kalibrierungsfunktion akzeptiert<br>4\*) Wird nur in der Betriebsart "Remote" akzeptiert
- Wird nur in der Betriebsart "Remote" akzeptiert

ECO PHYSICS 8. Schnittstellen

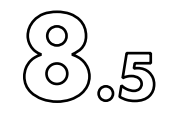

# 8.5 Alarm - Kontakte

Vorderansicht der Buchse für die beiden optionalen Alarmausgänge auf der Rückseite des Analysators.

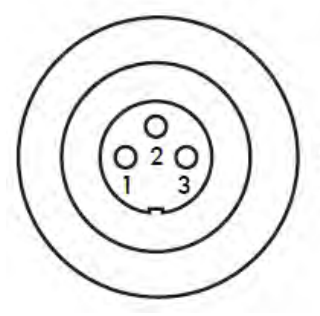

1 Alarm B Output: +24 VDC / max. 1 A  $2$  Ground  $A + B$ 3 Alarm A Output: +24 VDC / max. 1 A

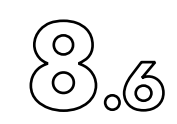

### 8.6 Digital/Analog Schnittstelle

8.6.1 USB analog und digital I/O Anschlüsse

### 8.6.2 USB A&D-I/O Anschlussmodelle und -auswahl

nCLD-Analysatoren verfügen über erweiterte und hochflexible analoge und digitale E/A-Funktionalitäten. Anstelle der alten (geräteinternen) IO-Platine kann eine Reihe von externen USB-A&D-I/O-Karten verwendet werden. Bis zu drei Karten mit unterschiedlichen Funktionen können parallel betrieben werden. Alle Software-Treiber sind in den Analysatoren vorinstalliert. Wählen Sie Ihre bevorzugten USB-Karten nach Ihren Bedürfnissen aus.

Box-Analysatoren (Analysatoren ohne integrierte Benutzeroberfläche) können vollständig über unsere Benutzeroberfläche "nCLDGui©" bedient und gesteuert werden, die auf einem beliebigen externen Mikrocomputer unter MS-Windows (Win-7 oder höher) installiert ist (Desktop, Notebook, etc.). Wenn das User-Interface "nCLDGui©" auf einem externen Mikrocomputer installiert ist, dann müssen die USB-A&D-I/O-Karten an die USB-Buchse(n) des externen Mikrocomputers angeschlossen werden.

Die folgenden Karten von zwei Anbietern (mcc und i/o-Acces) können verwendet werden.

Beispiel 1.) Gewünscht: 4 analoge Signalspannungsausgänge und wenige digitale Ein-/Ausgänge

Empfohlen: USB-3101 von mcc Beispiel 2.) Gewünscht: 2 analoge Signalein- und 3 analoge Signalausgänge und einige DIOs Empfohlen: SB-AO16-4A von i/o-Acces Beispiel 3.) Gewünscht: 12 digitale Ausgänge und 12 digitale Eingänge. Empfohlen: USB-1024HLS von mcc

Beispiel 4.) Gewünscht: 6 Relais Leistungsschalter um Geräte ein- und auszuschalten.

Empfohlen: USB-ERB08 von mcc

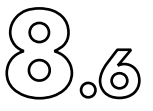

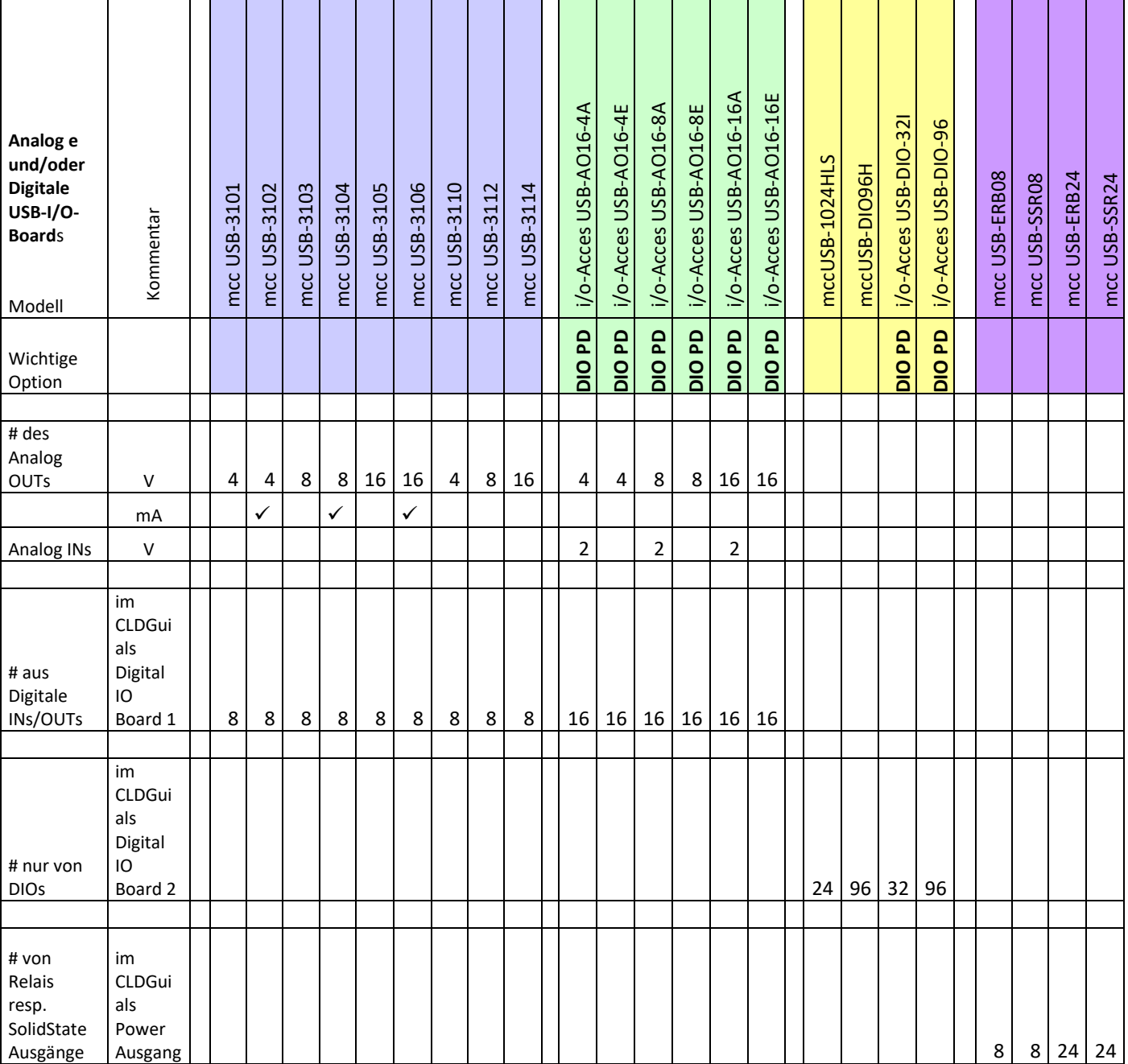

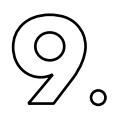

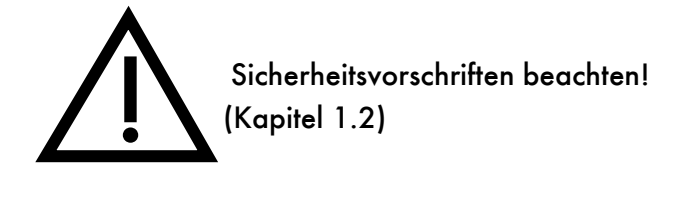

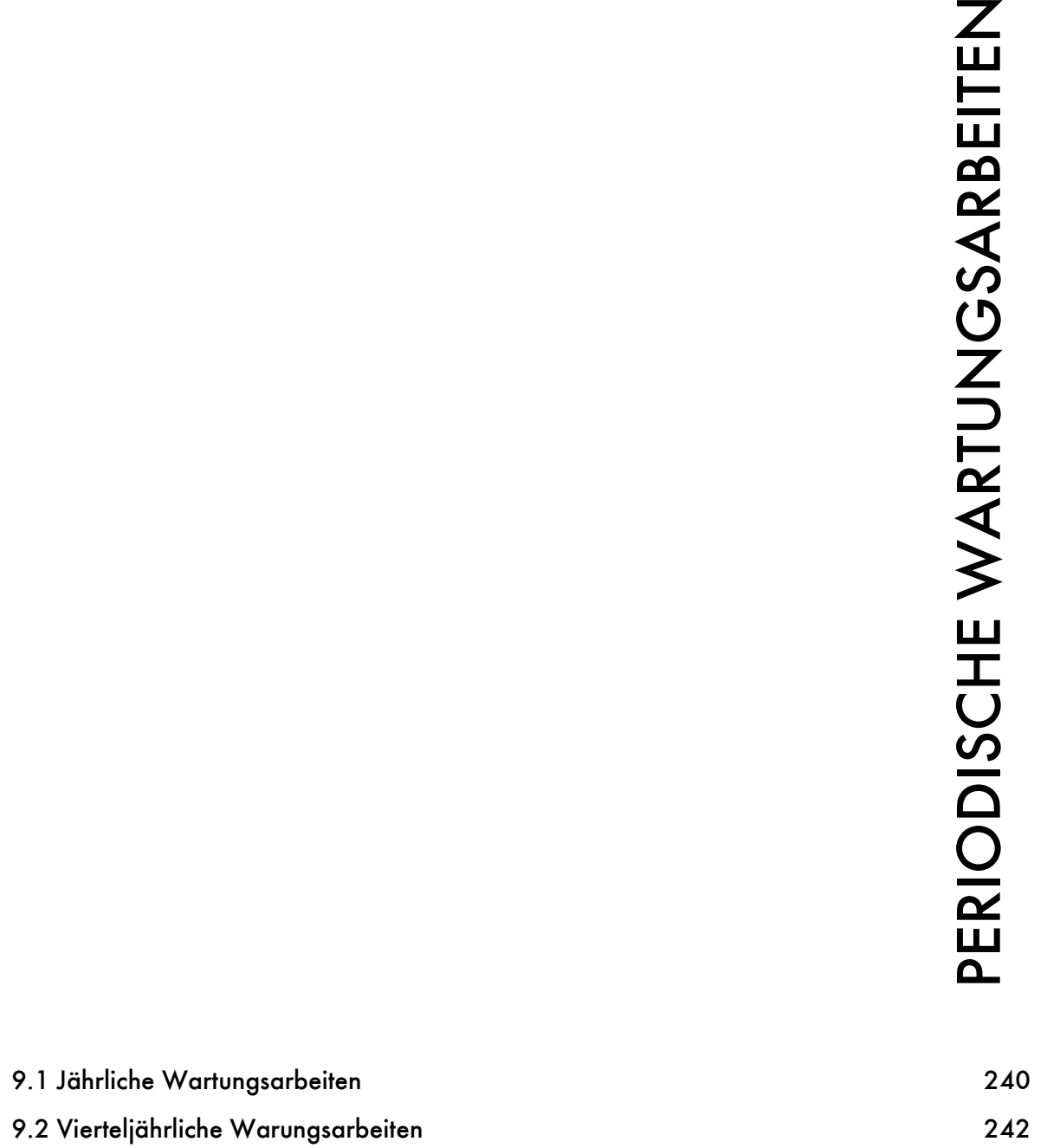

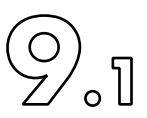

### <span id="page-383-0"></span>9.1 Jährliche Wartungsarbeiten

Mindestens einmal jährlich soll der Analysator allgemein gereinigt werden, innen und aussen. Die äussere Oberfläche darf mit einem feuchten Lappen oder mit etwas Alkohol gereinigt werden.

### $nCLD AL<sup>2</sup>$ ,  $nCLD EL<sup>2</sup>$ ,  $nCLD8xx$

Einmal jährlich sollten folgende Teile ersetzt werden:

- Kombifilter, direkt hinter der Frontplatte
- Staubfilter, rechts hinter der Frontplatte
- Staubfilter, hinten links (von vorne gesehen), am Netzteileingang, von aussen zugänglich
- Ozonblendenschutzfilter, am Ozongeneratorausgang, vor der ersten Blende
- Die Membranen und Ventilplättchen der Vakuumpumpe,
- Der Konvertereinsatz, spätestens aber, wenn der Wirkungsgrad ungenügend sein sollte (siehe Kapitel 6.2.5).
- Falls vorhanden, der Schalldämpfer ("Silencer"), spätestens aber, wenn die Füllung zu einem Viertel Weiß gefärbt ist (bei Verbrauch verfärbt sie sich von Rot nach Braun zu Weiß),
- Das Partikelfilter (Filter blau) des optionalen Bypassreglers, vor hinter oder neben Kombifilter. Dieses Partikelfilter muss bei stark verschmutzten Räumen mehrmals jährlich ersetzt werden.

Es wird empfohlen alle diese Wartungsarbeiten jährlich von autorisiertem Servicepersonal durchführen zu lassen. Kontaktieren Sie Ihre Landesvertretung von ECO PHYSICS.

*WARNUNG:*

*Bevor eine Wartung am geöffneten Gerät durchgeführt wird, muss der Netzstecker am Gerät herausgezogen werden.*

*Reparatur- und Abgleicharbeiten unter Spannung dürfen nur von instruiertem Fachpersonal durchgeführt werden, das mit den dadurch verbundenen Gefahren vertraut ist!*

*Alle ausgewechselten Teile sind gemäss den Landesvorschriften zu entsorgen!*

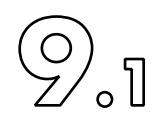

Kom bifilter austauschen

- Das Kombifilter befindet sich links hinter der Analysatorfrontplatte.
- Schalte den Analysator in den Standby-Zustand (kurzer Betriebsunterbruch) oder schalte ihn in vorgeschriebener Art und Weise ganz ab (langer Betriebsunterbruch). Siehe Kapitel 5.5
- Löse die 4 grossen blanken Schrauben an der Frontplatte (nicht die vier weissen). Bewege die Frontplatte sorgfältig etwas nach vorne und kippe sie dann um 90° auf den Tisch vor dem Analysator. Beachte vor allem, dass keine Kabel ausgerissen werden.
- Entferne die Sicherungsplatte vor dem Kombifilter
- Greife mit beiden Händen links und rechts unten hinter das Kombifilter und ziehe es sorgfältig, aber kräftig nach vorne, bis es oben aus der Verankerung kommt. Die 4 roten O-Ringe sollten am Kombifilter sein. Ansonsten sind sie nachträglich oben an der Unterseite des Anschlussbalkens zu entfernen, denn
- das neue Kombifilter wird mit den montierten roten O-Ringen geliefert.

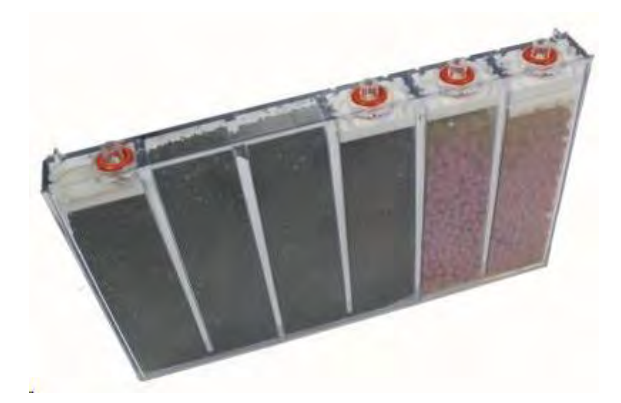

- Prüfe am neuen Kombifilter, ob die alle roten O-Ringe vorhanden sind.
- Das rote Filtermaterial muss rechts sein.
- Füge das neue Kombifilter wieder ein. Halte es dazu unten etwas zu dir nach vorne geneigt und füge es oben sorgfältig unter den Anschlussbalken. Dieser Vorgang muss ohne Kraft möglich sein. Wenn das Kombifilter richtig positioniert ist, drücke es parallel unten kräftig nach innen zum Analysator, bis es ganz einrastet.
- Sichere das Kombifilter mit der Sicherungsplatte und montiere sorgfältig die Frontplatte. Achte darauf, dass keine Kabel eingeklemmt werden.

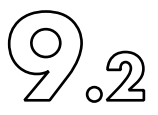

### <span id="page-385-0"></span>9.2 Vierteljährliche Wartungsarbeiten

Folgende Teile sollten vierteljährlich ausgetauscht werden:

- Kombifilter.

- Partikelfilter (blau) des optionalen Bypassreglers, hinter, vor oder neben Kombifilter.
- Staubfilter an Gerätefront (rechts) und Rückwand (links, von vorne betrachtet, von aussen austauschbar).

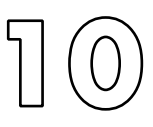

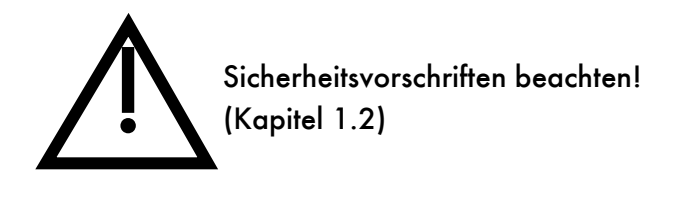

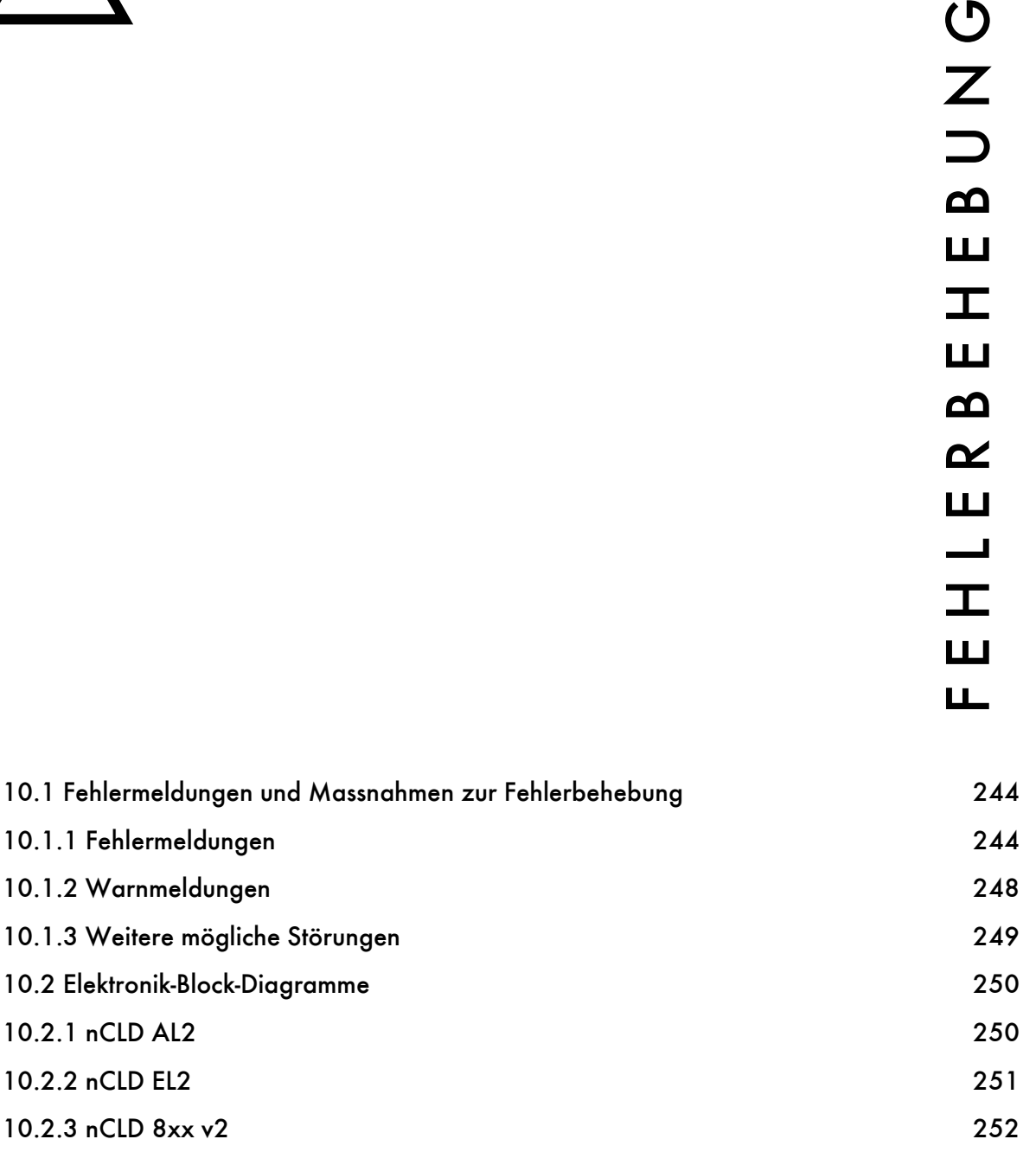

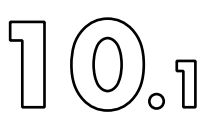

### <span id="page-387-0"></span>10.1 Fehlermeldungen und Massnahmen zur Fehlerbehebung

#### 10.1.1 Fehlermeldungen

#### *WARNUNG!*

*Bevor eine Wartung am geöffneten Gerät durchgeführt wird, muss der Netzstecker an der Geräterückwand herausgezogen werden. Reparatur- und Abgleicharbeiten unter Spannung dürfen nur von instruiertem Fachpersonal durchgeführt werden, das mit den dabei auftretenden Gefahren vertraut ist.*

Fehler- und Warnmeldungen (Errors and Warnings) erscheinen in der horizontalen gelben Leiste im CLDGUI. Sie verschwinden selbständig, wenn ein Fehler behoben ist oder die Werte, welche den Fehler erzeugt haben, wieder innerhalb ihrer erlaubten Bereiche sind.

Verwende die Auf- Umd Ab- Um Pfeile, um innerhalb der gelben Leiste nach oben oder unten zu blättern.

Alle Fehler- und Warnmeldungen werden im Ereignisdokument (event-log-file) mit Zeit und Datum, bei Auftreten und Verschwinden, gespeichert. Der exakte Dokumentname ist "CldGui EventTracexxxx". Wähle in der Hauptmenüleiste "Diagnostics" > "Show Event Traces", um das Dokument zu öffnen.

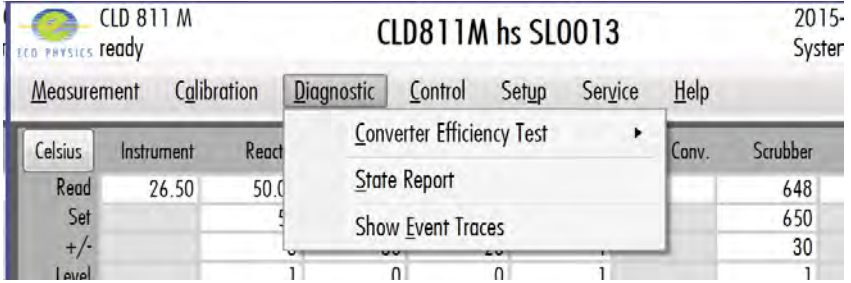

Sowohl die Anzahl sowie die Grösse der Ereignisdokumente können in der Hauptmenüleiste unter "Setup" > "Application" > "Trace File" als "Event Tracer" definiert werden. Es wird empfohlen, den dort vorgegebenen Pfad nicht zu ändern.

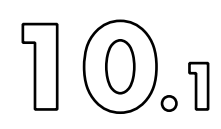

E-01: nicht verwendet

#### E-02: "Vacuum Fail (Reactor-Druck)"

Dieser Fehler wird angezeigt, wenn der Druck in der Reaktionskammer 64 mbar übersteigt.

Stark schwankende Druckanzeigen während des Testmodus oder ein Druck zwischen 70 und 255 mbar deuten auf einen Defekt des Gasfluss-systems oder der Pumpe hin.

Liegt kein Defekt der Pumpe oder des Gasflusssystems vor, so ist ein Fehler der DruckSensor -Leiterplatine anzunehmen. Kundendienst kontaktieren.

E-03 zeigt eine Fehlfunktion eines der Temperatur-Regelkreise verschiedener Temperatur- , Fluss- oder DruckSensor en an. So zeigt z. B. die Meldung "Converter Heater Circuit Error" eine Fehlfunktion des Konverter-Heizblocks an.

Folgende Abkürzungen werden verwendet: "Reac" für Reaktor, "Scrubber" für Ozonzerstörer and "Converter" für Konverter.

Tritt ein Fehler "E-03" auf, so schaltet der Analysator sicherheitshalber alle Temperaturregelkreise vollständig aus und wechselt zum Status 'down'.

#### E-03: "Dev. Heater Circuit Error"

Die Temperatur des betreffenden Heizregelkreises steigt nicht an, was auf einen Fehlerzustand hinweist.

Mögliche Ursachen:

- defekter TemperaturSensor
- TemperaturSensor en untereinander vertauscht
- Heizung nicht angeschlossen
- Heizungen untereinander vertauscht
- defektes Heizelement

#### E-03: "Dev. Overheating"

Die Temperatur des betreffenden Heizkreises unter- oder übersteigt die folgenden Werte:

- Peltier-Temperatur = Sollwert + 2.5 °C
- Reaktionskammer-Temperatur = Sollwert + 5 °C
- Hot Tubing-Temperatur = Sollwert + 10 °C
- Konverter- oder Scrubber-Temperatur = Sollwert + 30 °C

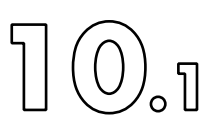

#### E-04: "Scrubber Heating Failure"

Diese Fehlermeldung erscheint, wenn die Ozon-Zerstörer-Temperatur vom Sollwert um ± 30 °C oder mehr abweicht (Voreinstellung-Wert: 650 °C). Ein Kundendiensttechniker ist zu kontaktieren.

#### E-05: "Ozonator High Voltage Fail"

Anzeige bei fehlerhaftem Betrieb des Ozongenerators; dieser muss von einem Kundendienst-Techniker überprüft werden.

#### E-06: "Bypass Druck out of Range"

Der interne Bypassdruckregler (gilt nur für nCLD mit Option ,r') weicht um mehr als 30 mbar vom Solldruck von 350 mbar ab. Die Messwerte sind nur noch eingeschränkt gültig.

Die Proben- und Kalibriergasdrücke am Geräteeingang sind zu überprüfen. Sind diese in Ordnung (600 bis 1200 mbar abs.), ist unter Umständen das Partikelfilter (blau) der Bypass-Druckregler-Einheit zu wechseln. Es liegt ein Servicefall vor.

#### E-07: nicht verwendet

#### E-08: "Peltier Cooler Fail"

Diese Fehlermeldung erscheint, wenn die Peltier-Temperatur vom Sollwert um ± 1.25 °C oder mehr abweicht (Voreinstellung-Wert: +5 °C). Falls der Analysator in sehr warmer Umgebung betrieben wird (Instrumententemperatur höher als 40°C) und die Peltiertemperatur unterhalb +10°C ist, darf die Peltier-Regeltemperatur auf einen Wert zwischen +6 und +10°C eingestellt werden. Wähle dazu in der Hauptmenüleiste "Setup" > "Control Circuits" > "Temperature". Der Analysator wird automatisch neu starten, nachdem diese Solltemperatur geändert wurde. Falls der Fehler bestehen bleibt, liegt ein Servicefall vor. Ein Kundendiensttechniker ist zu kontaktieren.

#### E-09: "Converter Heating Fail"

Diese Fehlermeldung erscheint, wenn die Konverter-Temperatur vom Sollwert um ± 30°C oder mehr abweicht. Die Solltemperaturen sind Konvertertypabhängig: S = 650, M = 400, Y = 350. Ein Kundendiensttechniker ist zu kontaktieren.

#### E-10: "Reactor Heating Fail"

Diese Fehlermeldung wird angezeigt, wenn die Temperatur der Reaktionskammer vom Sollwert um ± 3°C oder mehr abweicht (Voreinstellung-Wert: 45°C). Ein Kundendiensttechniker ist zu kontaktieren.

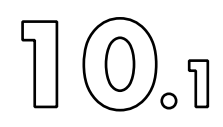

#### E-11: "Tubing Heating Fail"

Gilt für Geräte mit beheiztem Eingang des Probengases. Diese Fehlermeldung erscheint, wenn die Tubing-Temperatur vom Sollwert um ± 10°C oder mehr abweicht (Voreinstellung-Wert: 190 °C). Ein Kundendiensttechniker ist zu kontaktieren.

E-12: "Sample / Cal Fluss out of Range"

Der Gasfluss weicht um mehr als 500ml/min vom Sollwert (1l/min) ab. Entweder ist der Druck am Probengaseingang ausserhalb des erlaubten Bereiches (600 bis 1200mbar absolut) oder es liegt ein Servicefall vor. Ein Kundendiensttechniker ist zu kontaktieren.

E-13: "Hardware def.! I-Type changed!"

Dieser Fehler tritt dann auf, wenn ein internes Modul nicht mehr mit der Haupt-CPU kommunizieren kann. Ein Kundendiensttechniker ist zu kontaktieren.

E-14: nicht verwendet

E-15: nicht verwendet

E-16: nicht verwendet

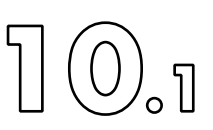

#### <span id="page-391-0"></span>10.1.2 Warnmeldungen

#### W-01: "Converter Lifetime exceeded"

Diese Warnmeldung zeigt an, dass die Konverterlebenszeit abgelaufen ist und ein Wechsel der Konverterpatrone fällig sein dürfte. Die Fehlermeldung verschwindet erst, nachdem der Betriebsstundenzähler neu gestellt wird.

Wähle in der Hauptmenüleiste "Setup" > "Operating Hours" und trage bei 'Converter' die neue Lebensdauer (8000) nach jedem Austausch des Konverters ein.

#### W-02: "Pump Maintenance required"

Diese Warnmeldung zeigt an, dass eine Pumpenwartung erforderlich ist.

Die Fehlermeldung verschwindet erst, nachdem der Betriebsstundenzähler der Pumpe nach Durchführung der Wartung wieder neu aufgesetzt. Wähle dazu in der Hauptmenüleiste des nCLDGui "Setup" > "Operating Hours" und trage einen Wert zwischen 1 und 8000 bei ,Pump' ein.

#### W-03: "Instrument Temperature: LOW"

Diese Warnmeldung erscheint, wenn die Temperatur im Innern des Gerätes < 5°C ist. Steht der Analysator nicht in einer Umgebung mit so tiefer Temperatur so muss der Kundendiensttechniker kontaktiert werden.

#### W-04: "Instrument Temperature: HIGH"

Diese Warnmeldung erscheint, wenn die Temperatur im Innern des Gerätes > 45°C ist. Steht der Analysator nicht in einer Umgebung mit so hoher Temperatur so muss der Kundendiensttechniker kontaktiert werden.

#### W-05: "Bypass out of allowed Druck"

Gilt nur bei Geräten mit Option ,r'. Der interne Bypassdruckregler weicht um mehr als 20 mbar vom Solldruck von 350 mbar ab. Die Messwerte sind nur noch eingeschränkt gültig.

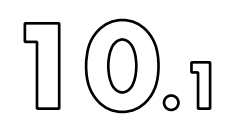

<span id="page-392-0"></span>W-06: nicht verwendet

W-07, W-08: nicht verwendet

W-09: "Range A OverFluss!"

Das gemessene Signal übersteigt den Messbereich. Wenn möglich einen höheren Messbereich einstellen.

W-10: nicht verwendet

W-011, W-012: nicht verwendet

W-13: "Range B OverFluss!"

Das gemessene Signal übersteigt den Messbereich. Wenn möglich einen höheren Messbereich einstellen.

W-14, W-15: nicht verwendet

10.1.3 Weitere mögliche Störungen

Ist der Analysator elektrisch mit der Hausinstallation verbunden, aber die rote LED im Starttastknopf an der Frontplatte leuchtet nicht, so liegt ein Fehler bei der Stromversorgung vor. Prüfe die Sicherung der Hausinstallation. Prüfe, ob das Stromnetzkabel richtig (vollständig) in der Buchse eingesteckt ist. Der nCLD hat intern selbst keine Schmelzsicherung, welche gewechselt werden kann. Bleibt die LED im Starttastknopf dunkel, so liegt ein Servicefalle vor. Kontaktiere den Kundendiensttechniker.

Weitere Fehlermeldungen werden situationsbedingt direkt in speziellen Anzeigefenstern im nCLDGui dargestellt und können jeweils mit , OK' wieder ausgeblendet werden. Bei wiederkehrenden Meldungen ist der Kundendiensttechniker zu kontaktieren.

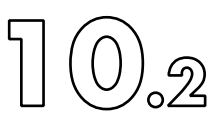

# <span id="page-393-0"></span>10.2 Block Diagramm 10.2.1 nCLD AL2

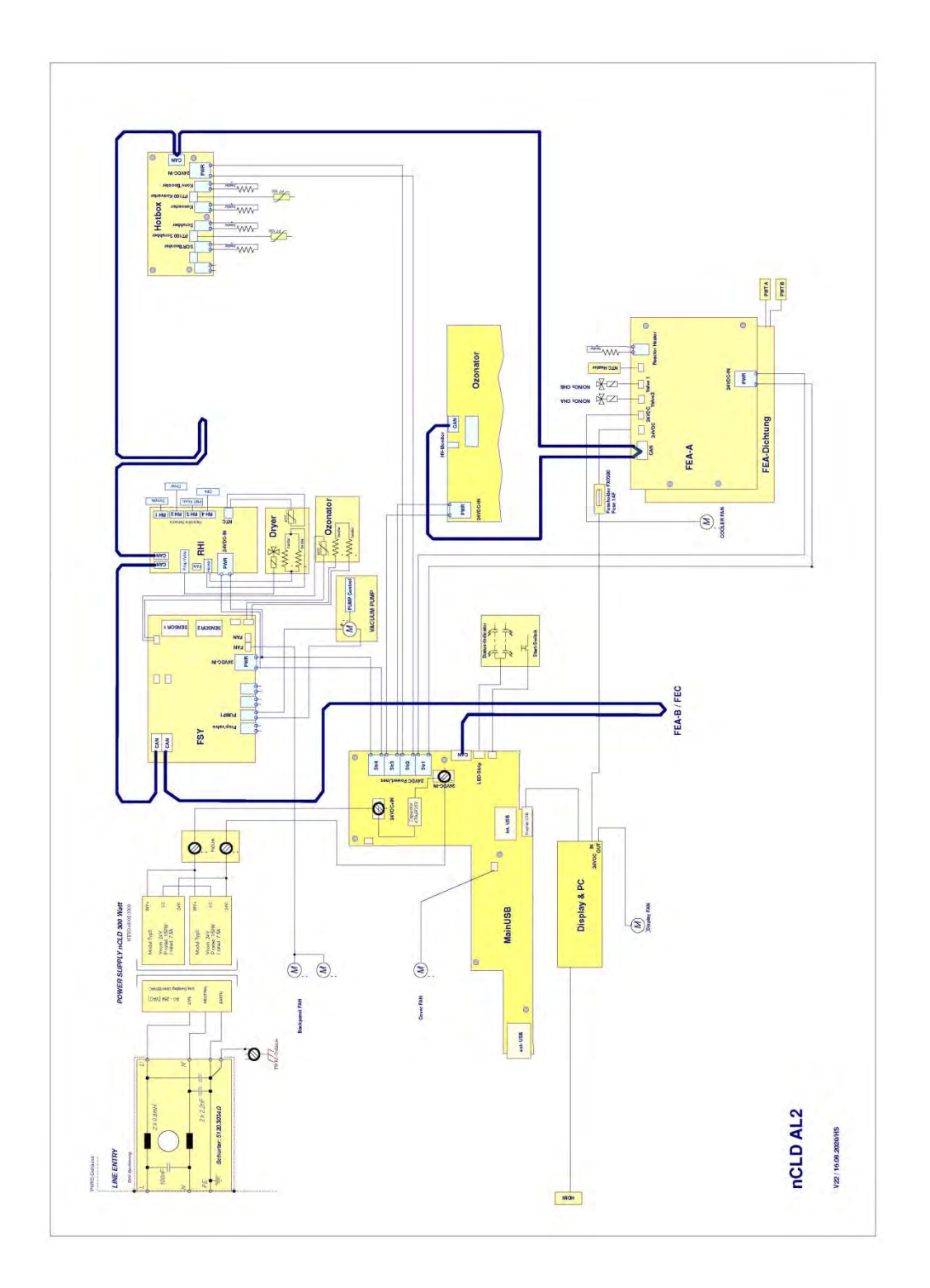

<span id="page-394-0"></span>ECO PHYSICS and the state of the state of the state of the state of the state of the state of the state of the state of the state of the state of the state of the state of the state of the state of the state of the state o

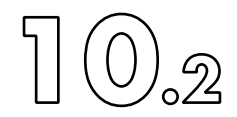

## 10.2.2 nCLD EL2

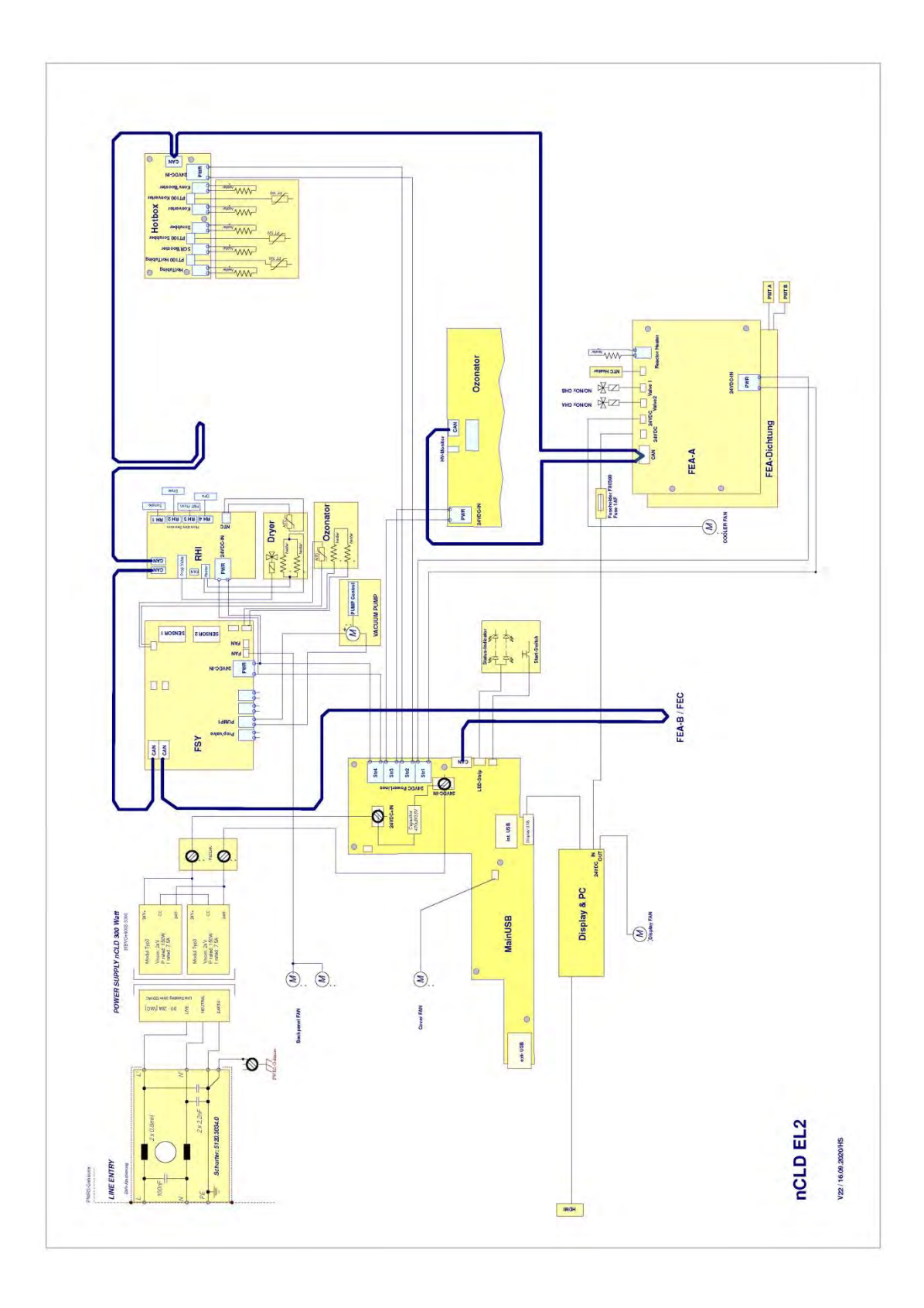

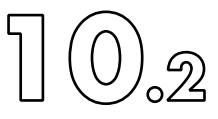

### <span id="page-395-0"></span>10.2.3 nCLD 8xx v2

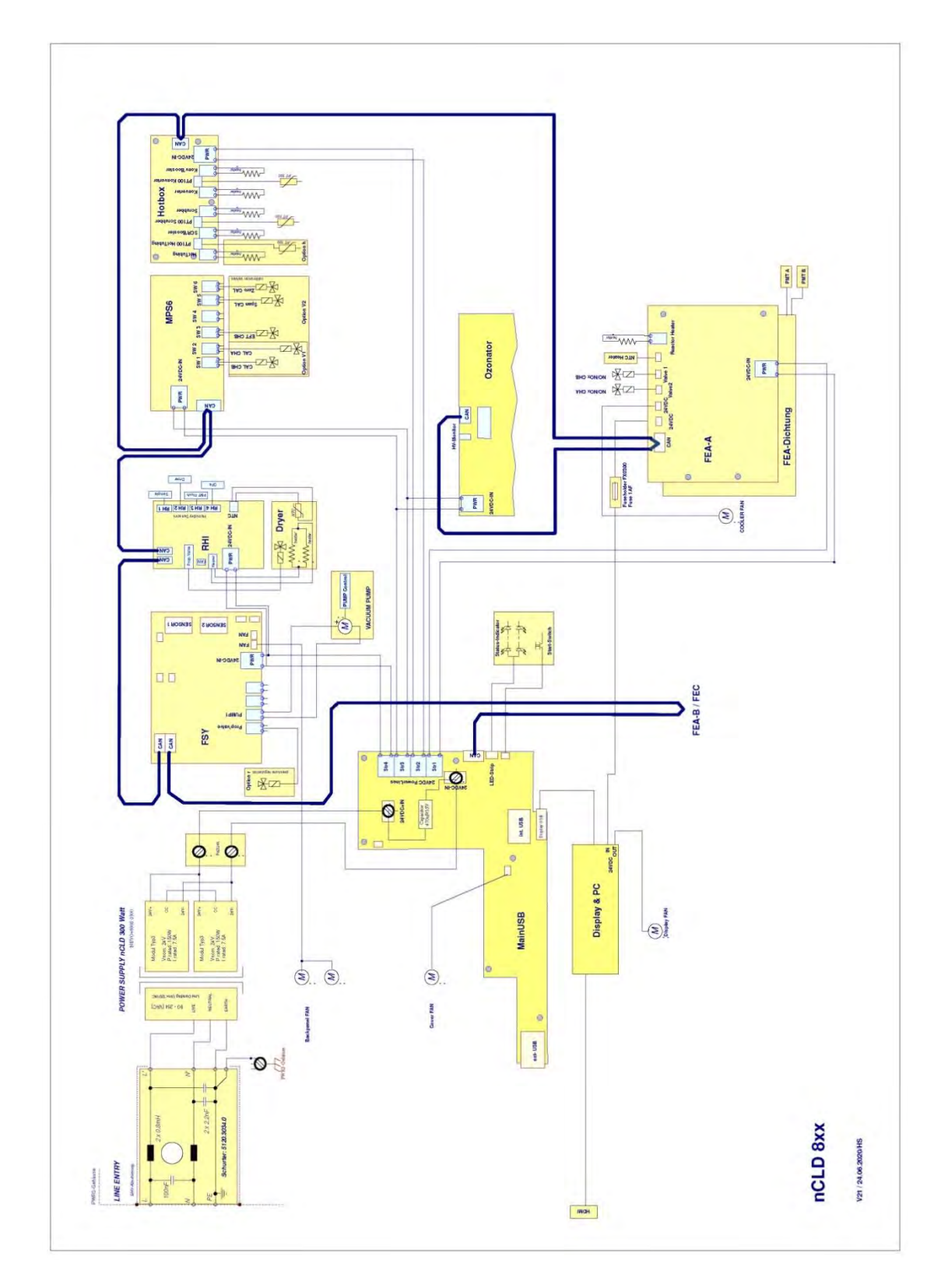
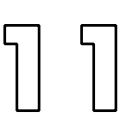

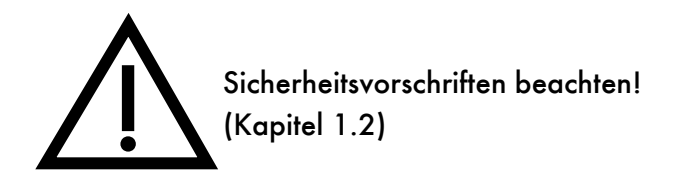

nCLD / Juli 2021 253

Im EU-Raum gelten die RL 2002/95/EG (Beschränkung der Verwendung bestimmter gefährlicher Stoffe in Elektro- und Elektronikgeräten; RoHS: restriction of the use of certain hazardous substances in electrical and electronic equipment) sowie RL 2002/96/EG (Elektro- und Elektronik-Altgeräte; WEEE: waste electrical and electronic equipment). Sie definieren den Umgang mit gebrauchten Elektronikgeräten und gefährlichen Stoffen.

Die Entsorgung muss immer entsprechend den lokalen Gesetzen erfolgen! Hat weder der Nutzer noch dessen Lieferant eine Möglichkeit der sachgerechten, lokalen Entsorgung, kann er den Analysator mit dem Hinweis "zur Entsorgung" frei Haus dem Hersteller zustellen.

*Elektro- und Elektronikgeräte und –teile, die mit nebenstehendem Symbol gekennzeichnet sind, dürfen nicht im normalen Hausmüll entsorgt werden!)*

Das zu entsorgende Gerät ist dem Elektronikschrott zuzuführen. Beachte insbesondere folgendes:

- Das Steuerungsdisplay (Touchscreen) an der Gerätefront ist mit einer Batterie (Lithiumknopfzelle CR2032) versehen und muss separat entsorgt werden.
- Der Peltierkühler, der Photomultiplier, die Anzeige und die übrigen nicht elektronischen Inhalte des Analysators können, nach Werkstoffen getrennt, gemäss den Landesvorschriften entsorgt werden.
- Die verbaute Vakuumpumpe ist ölfrei und kann dem Altmetall zugeführt werden. Deren Elektronikplatine ist dem Elektronikschrott zuzuführen.

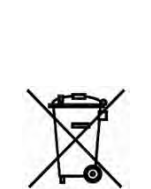

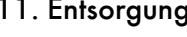